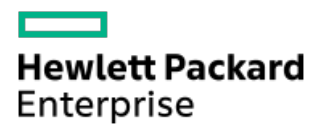

HPE ProLiant DL380 Gen11サーバーユーザーガイド

部品番号: 30-ABE7B3E0-002-ja-JP 発行: 2023年4月 版数: 2

# HPE ProLiant DL380 Gen11サーバーユーザーガイド

### 摘要

このガイドは、サーバーおよびストレージシステムのインストール、管理、トラブルシューティングの担当者を対象として います。コンピューター機器の保守の資格があり、高電圧製品の危険性について理解していることを前提としています。

部品番号: 30-ABE7B3E0-002-ja-JP 発行: 2023年4月 版数: 2

© Copyright - 2023 Hewlett Packard Enterprise Development LP

### ご注意

本書の内容は、将来予告なしに変更されることがあります。Hewlett Packard Enterprise製品およびサービスに対する保証 については、当該製品およびサービスの保証規定書に記載されています。本書のいかなる内容も、新たな保証を追加するも のではありません。本書の内容につきましては万全を期しておりますが、本書中の技術的あるいは校正上の誤り、脱落に対 して、責任を負いかねますのでご了承ください。

本書で取り扱っているコンピューターソフトウェアは秘密情報であり、 その保有、使用、または複製には、Hewlett Packard Enterprise から使用許諾を得る必要があります。 FAR 12.211 および 12.212 に従って、商業用コンピューターソ フトウェア、コンピューターソフトウェアドキュメンテーション、および商業用製品の技術データ(Commercial Computer Software, Computer Software Documentation, and Technical Data for Commercial Items)は、ベンダー標準の商業用使 用許諾のもとで、米国政府に使用許諾が付与されます。

他社の Web サイトへのリンクは、Hewlett Packard Enterprise の Web サイトの外に移動します。 Hewlett Packard Enterprise は、Hewlett Packard Enterprise の Web サイト以外の情報を管理する権限を持たず、また責任を負いません。

### 商標

Intel®、Itanium®、Optane™、Pentium®、Xeon®、Intel Inside®、およびIntel Insideロゴは、Intel Corporationまたはそ の子会社の商標です。

Microsoft®およびWindows®は、米国および/またはその他の国におけるMicrosoft Corporationの登録商標または商標です。

Linux®は、Linus Torvaldsの米国およびその他の国における登録商標です。

VMware ESXi™とVMware vSphere®は、VMware, Inc.の米国および各国での登録商標または商標です。

Red Hat® Enterprise Linuxは、米国およびその他の国におけるRed Hat, Inc.の商標または登録商標です。

microSD®はSD-3Dの米国およびその他の国における商標または登録商標です。

Kensington®はACCO Brandsの登録商標です。

すべてのサードパーティのマークは、それぞれの所有者に帰属します。

### 改訂履歴

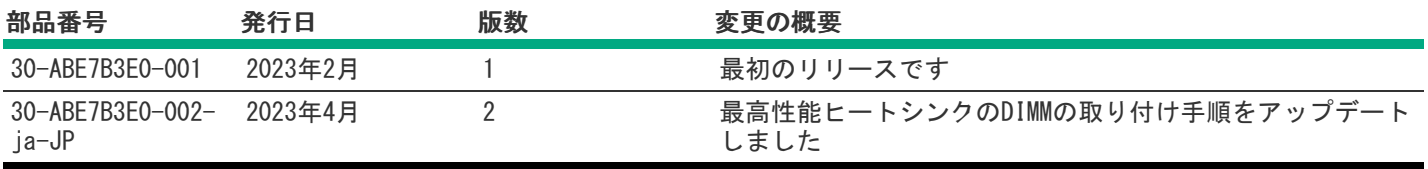

- [コンポーネントの識別](#page-6-0)
	- [フロントパネルのコンポーネント](#page-6-1)
	- [フロントパネルのLEDとボタン](#page-8-0)
		- [UIDボタンの機能](#page-11-0)
		- [フロントパネルのLED電源障害コード](#page-12-0)
		- Systems [Insight](#page-12-1) Display LED
		- Systems Insight Display [LEDの組み合わせについての説明](#page-14-0)
	- [リアパネルのコンポーネント](#page-16-0)
	- [リアパネルのLED](#page-17-0)
	- [システムボードのコンポーネント](#page-17-1)
		- [システムメンテナンススイッチの説明](#page-20-0)
		- [DIMMラベルの識別](#page-20-1)
		- [DIMMスロット位置](#page-21-0)
		- [ヒートシンクおよびプロセッサーソケットのコンポーネント](#page-22-0)
	- o [HPEのベーシックドライブのLEDの定義](#page-23-0)
	- [ドライブボックスと番号](#page-24-0)
	- HPE [NS204i-uブートデバイスのコンポーネント](#page-27-0)
	- HPE [NS204i-uブートデバイスのLEDの定義](#page-28-0)
- [セットアップ](#page-28-1)
	- [オプションサービス](#page-29-0)
	- [サーバーをセットアップする](#page-29-1)
		- [動作要件](#page-30-0)
			- [空間および通気要件](#page-30-1)
			- [温度要件](#page-31-0)
			- [電源要件](#page-31-1)
			- [アース要件](#page-32-0)
			- [DC電源ケーブルとDC電源を接続する](#page-32-1)
		- [ラックに関する警告と注意事項](#page-33-0)
		- [サーバーに関する警告と注意事項](#page-34-0)
		- [静電気対策](#page-35-0)
- [操作](#page-35-1)
	- [サーバーの電源を入れる](#page-36-0)
	- [サーバーの電源を切る](#page-36-1)
	- [ラックからサーバーを引き出す](#page-36-2)
	- [サーバーをラックから取り外す](#page-37-0)
	- [ベゼルを取り外す](#page-38-0)
	- [アクセスパネルを取り外す](#page-39-0)
	- [アクセスパネルを取り付ける](#page-40-0)
	- [ファンケージを取り外す](#page-41-0)
	- [ファンケージを取り付ける](#page-42-0)
	- [エアバッフルまたはミッドプレーンドライブケージを取り外す](#page-42-1)
	- [エアバッフルを取り付ける](#page-45-0)
	- [ライザーケージを取り外す](#page-46-0)
	- [ケーブルマネジメントアームを解放する](#page-47-0)
- Systems Insight [Displayにアクセスする](#page-48-0)
- [ハードウェアオプションの取り付け](#page-49-0)
	- [はじめに](#page-50-0)
	- Hewlett Packard [Enterprise製品のQuickSpecs](#page-50-1)
	- [サーバーデータバックアップ](#page-50-2)
	- [コントローラー](#page-51-0)
		- [タイプoストレージコントローラーを取り付ける](#page-51-1)
		- [タイプpストレージコントローラーの取り付け](#page-53-0)
	- [冷却](#page-55-0)
		- [ファンモードの動作](#page-56-0)
		- [高性能ファンの取り付け](#page-57-0)
	- [ドライブケージオプション](#page-58-0)
		- フロント8 SFF (2.5型) ドライブケージの取り付け
		- フロント2 SFF (2.5型) サイドバイサイドドライブケージの取り付け
		- スタックしたフロント2 SFF (2.5型) ドライブケージの取り付け
		- [ミッドプレーンドライブケージの取り付け](#page-65-0)
		- スタックしたリア2 SFF (2.5型) ドライブケージの取り付け
	- [ハードディスクドライブ](#page-73-0)
		- [ドライブのガイドライン](#page-73-1)
		- [ホットプラグ対応LFF\(3.5型\)/SFF\(2.5型\)SAS、SATA、またはNVMeドライブを取り付ける](#page-73-2)
	- o Energy [Packオプション](#page-75-0)
		- [最小ファームウェアバージョン](#page-76-0)
		- HPE [Smartストレージバッテリ](#page-76-1)
		- HPE [Smartストレージハイブリッドキャパシター](#page-76-2)
		- [Smartストレージバッテリ/キャパシターを取り付ける](#page-76-3)
	- [管理](#page-78-0)
		- Systems Insight [Displayの取り付け](#page-78-1)
		- [リアシリアルポートインターフェイスを取り付ける](#page-80-0)
	- [メモリ](#page-81-0)
		- [メモリ取り付け情報](#page-81-1)
		- [DIMMプロセッサーの互換性](#page-82-0)
		- HPE SmartMemorv速度情報
		- [DIMMの取り付け](#page-82-2)
	- [ネットワーク](#page-84-0)
		- [OCPネットワークアダプターを取り付ける](#page-84-1)
		- [PCIeネットワークアダプターの取り付け](#page-86-0)
	- [オプティカルドライブとメディアベイ](#page-88-0)
		- SFF (2.5型) シャーシにユニバーサルメディアベイを取り付ける
		- LFF (3.5型) シャーシにユニバーサルメディアベイを取り付ける
		- SFF (2.5型) ユニバーサルメディアベイにオプティカルディスクドライブを取り付ける
		- LFF (3.5型) ユニバーサルメディアベイにオプティカルディスクドライブを取り付ける
	- o [OSブートデバイス](#page-96-0)
		- [ブートデバイスドライブを取り付ける](#page-96-1)
		- HPE NS204i ブートデバイスの取り付け
	- [電源装置オプション](#page-101-0)
		- 雷源装置に関する警告と注意事項
- [ホットプラグ対応電源装置に関する計算](#page-101-2)
- [AC電源装置の取り付け](#page-101-3)
- [プロセッサーとヒートシンクのオプション](#page-104-0)
	- [プロセッサーに関する注意事項](#page-104-1)
	- [プロセッサーを取り付ける](#page-105-0)
- [ラックマウントオプション](#page-112-0)
	- [レール識別マーカー](#page-112-1)
	- [ラックマウントインターフェイス](#page-113-0)
	- [ラックレールのオプション](#page-114-0)
	- [サーバーをラックに取り付ける](#page-114-1)
	- [ラックレールの面ファスナーストラップの取り付け](#page-116-0)
	- [ケーブルマネジメントアームを取り付ける](#page-117-0)
- [ライザーおよびライザーケージオプション](#page-122-0)
	- [PCIe5スロットの説明](#page-122-1)
	- [サポートされるPCIeフォームファクター](#page-123-0)
	- [拡張ボードの取り付け](#page-124-0)
	- [セカンダリライザーケージの取り付け](#page-126-0)
	- [ターシャリライザーケージの取り付け](#page-128-0)
	- [アクセラレータまたはGPUの取り付け](#page-130-0)
	- リア2 SFF (2.5型) ライザーケージの取り付け
	- リア2 LFF (3.5型) ライザーケージの取り付け
	- [プライマリおよびセカンダリライザーの取り付け](#page-140-0)
	- [ターシャリライザーの取り付け](#page-142-0)
- [セキュリティ](#page-144-0)
	- [ベゼルを取り付ける](#page-144-1)
	- [シャーシ侵入検知スイッチの取り付け](#page-145-0)
	- Trusted Platform Module [2.0のガイドライン](#page-146-0)
		- [BitLockerリカバリキー/パスワードの保管のガイドライン](#page-147-0)
- [ケーブル接続](#page-147-1)
	- [ケーブル接続のガイドライン](#page-147-2)
	- [ケーブル配線図](#page-149-0)
		- 8 SFF (2.5型) ボックス1のケーブル接続
		- 8 SFF (2.5型) ボックス2のケーブル接続
		- 8 SFF (2.5型) ボックス3のケーブル接続
		- ミッドプレーン8 SFF (2.5型) のケーブル接続
		- フロント2 SFF (2.5型) のケーブル接続
		- リア2 SFF (2.5型) のケーブル接続
		- LFF (3.5型) のケーブル接続
		- [ライザー有効化のケーブル接続](#page-206-0)
		- [電源ケーブルの接続](#page-212-0)
		- [GPUのケーブル接続](#page-217-0)
		- [NS204i-uブートデバイスのケーブル接続](#page-219-0)
		- [OCP帯域幅アップグレード](#page-221-0)
		- Systems Insight [Displayのケーブル接続](#page-223-0)
		- I/0のケーブル接続
		- [フロント電源スイッチのケーブル接続](#page-227-0)
- [シリアルポートのケーブル接続](#page-227-1)
- [構成関連情報](#page-228-0)
	- [ファームウェアまたはシステムROMのアップデート](#page-229-0)
	- [サーバーの構成](#page-229-1)
	- [ストレージコントローラーの構成](#page-230-0)
	- HPE NS204i ブートデバイスの管理
	- [オペレーティングシステムの展開](#page-231-1)
	- [セキュリティの構成](#page-232-0)
	- [サーバーの最適化](#page-232-1)
	- [サーバー管理](#page-232-2)
	- o [Linuxベースのハイパフォーマンスコンピューティングクラスターの管理](#page-233-0)
- [トラブルシューティング](#page-233-1)
	- [NMI機能](#page-233-2)
	- [トラブルシューティングの資料](#page-233-3)
- [仕様](#page-234-0)
	- [環境仕様](#page-234-1)
	- [機械仕様](#page-235-0)
	- [電源装置の仕様](#page-235-1)
		- HPE 800 W FS Platinum LHパワーサプライ (HPE 800 W Flex Slot Platinum Hot-plug Low Halogen Power Supply)
		- HPE 1000 W FS Titaniumパワーサプライ (HPE 1000 W Flex Slot Titanium Hot-plug Power Supply)
		- HPE 1600 W FS Platinum LHパワーサプライ (HPE 1600 W Flex Slot Platinum Hot-plug Low Halogen Power Supply)
	- [ホットプラグ対応電源装置に関する計算](#page-238-0)
- [Webサイト](#page-238-1)
- [サポートと他のリソース](#page-238-2)
	- o Hewlett Packard [Enterpriseサポートへのアクセス](#page-238-3)
	- [アップデートへのアクセス](#page-239-0)
	- [リモートサポート\(HPE通報サービス\)](#page-239-1)
	- o カスタマーセルフリペア (CSR)
	- [保証情報](#page-240-1)
	- [規定に関する情報](#page-240-2)
	- [ドキュメントに関するご意見、ご指摘](#page-241-0)

# <span id="page-6-0"></span>コンポーネントの識別

サブトピック

[フロントパネルのコンポーネント](#page-6-1)

[フロントパネルのLEDとボタン](#page-8-0)

[リアパネルのコンポーネント](#page-16-0)

[リアパネルのLED](#page-17-0)

[システムボードのコンポーネント](#page-17-1)

[HPEのベーシックドライブのLEDの定義](#page-23-0)

[ドライブボックスと番号](#page-24-0)

HPE [NS204i-uブートデバイスのコンポーネント](#page-27-0)

<span id="page-6-1"></span>HPE [NS204i-uブートデバイスのLEDの定義](#page-28-0)

フロントパネルのコンポーネント

SFF(2.5型)フロントパネルのコンポーネント

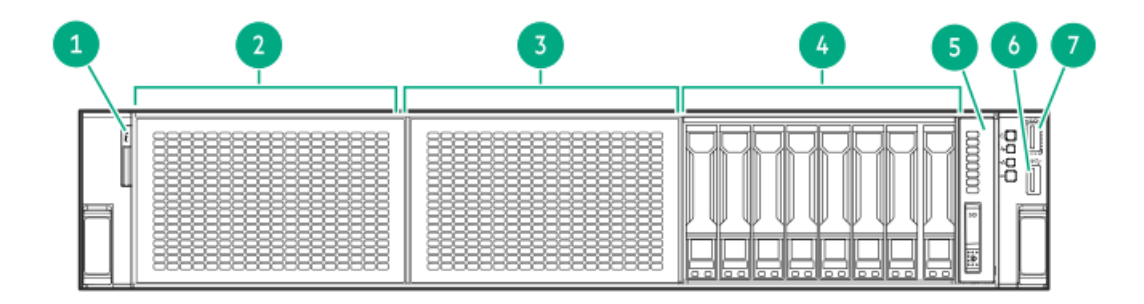

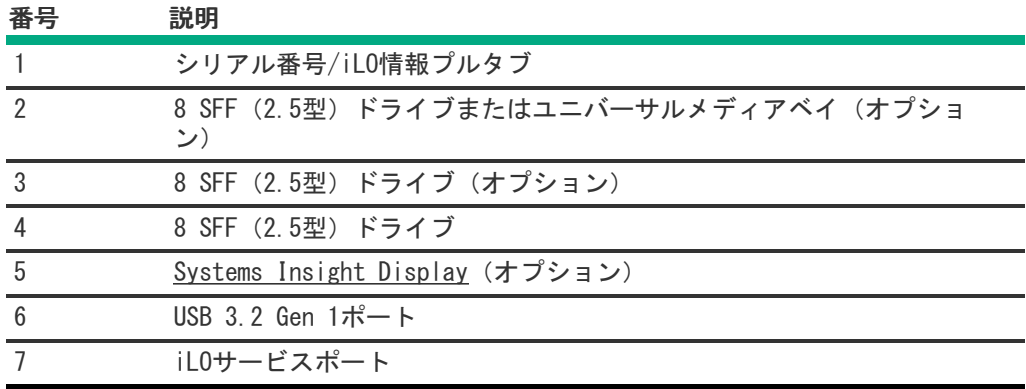

SFF(2.5型)メディアベイのコンポーネント

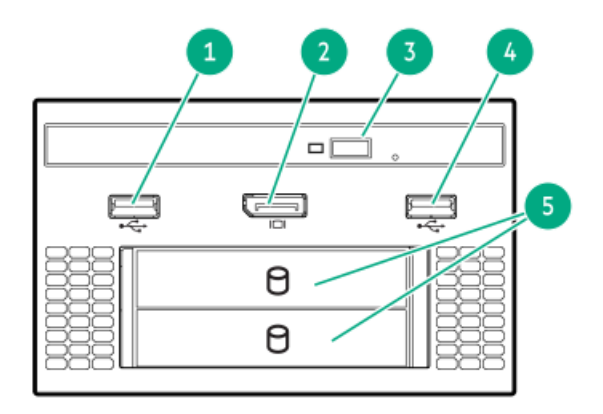

### 番号 説明

- USB 2.0ポート
- DisplayPort 1.1a
- オプティカルディスクドライブ(オプション)
- USB 2.0ポート
- スタックしたフロント2 SFF(2.5型)ドライブ(オプション)

### LFF(3.5型)フロントパネルのコンポーネント

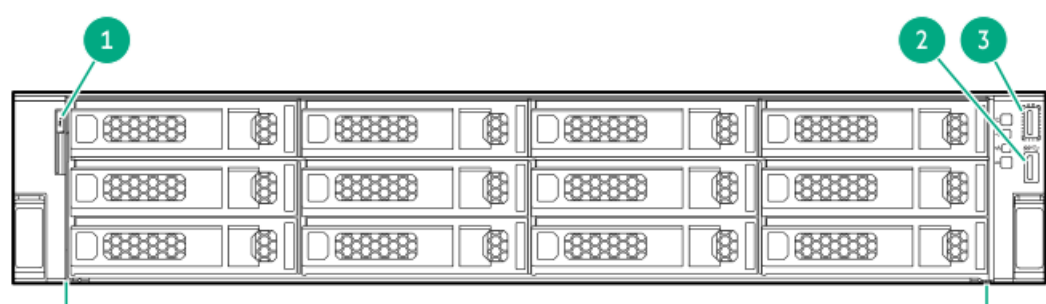

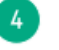

### 番号 説明

 シリアル番号/iLO情報プルタ ブ USB 3.2 Gen 1ポート iLOサービスポート LFF(3.5型)ドライブ

### 8 LFF (3.5型) フロントパネルのコンポーネント

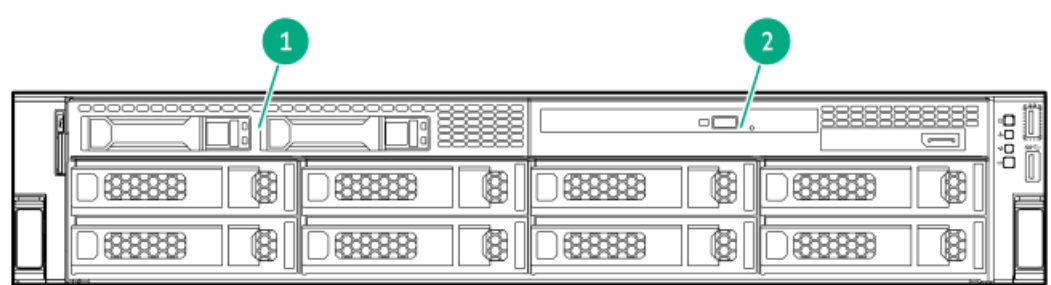

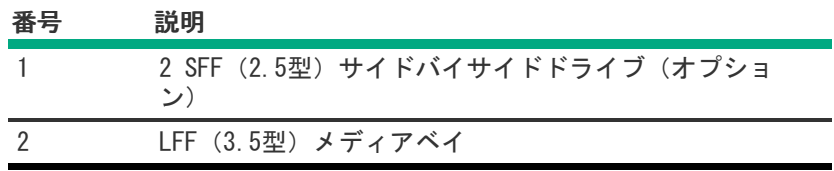

LFF(3.5型)メディアベイのコンポーネント

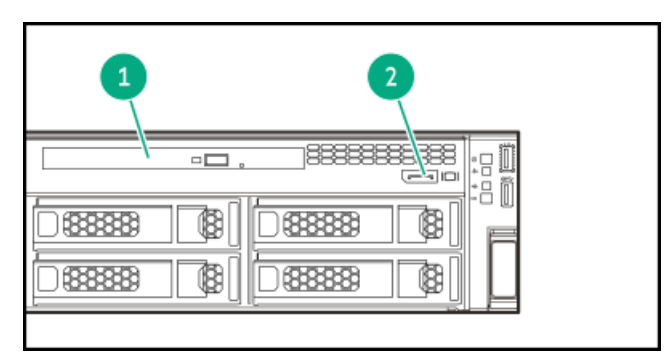

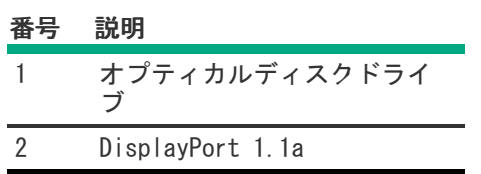

<span id="page-8-0"></span>フロントパネルのLEDとボタン

SFF(2.5型)

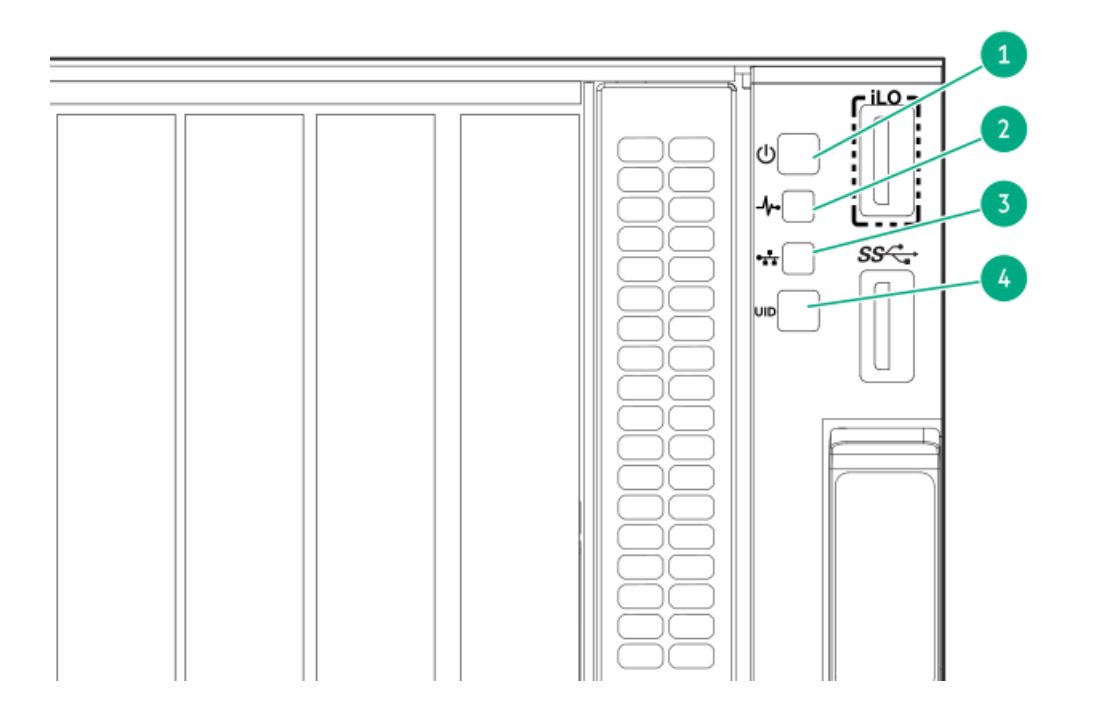

<span id="page-9-5"></span><span id="page-9-4"></span><span id="page-9-3"></span>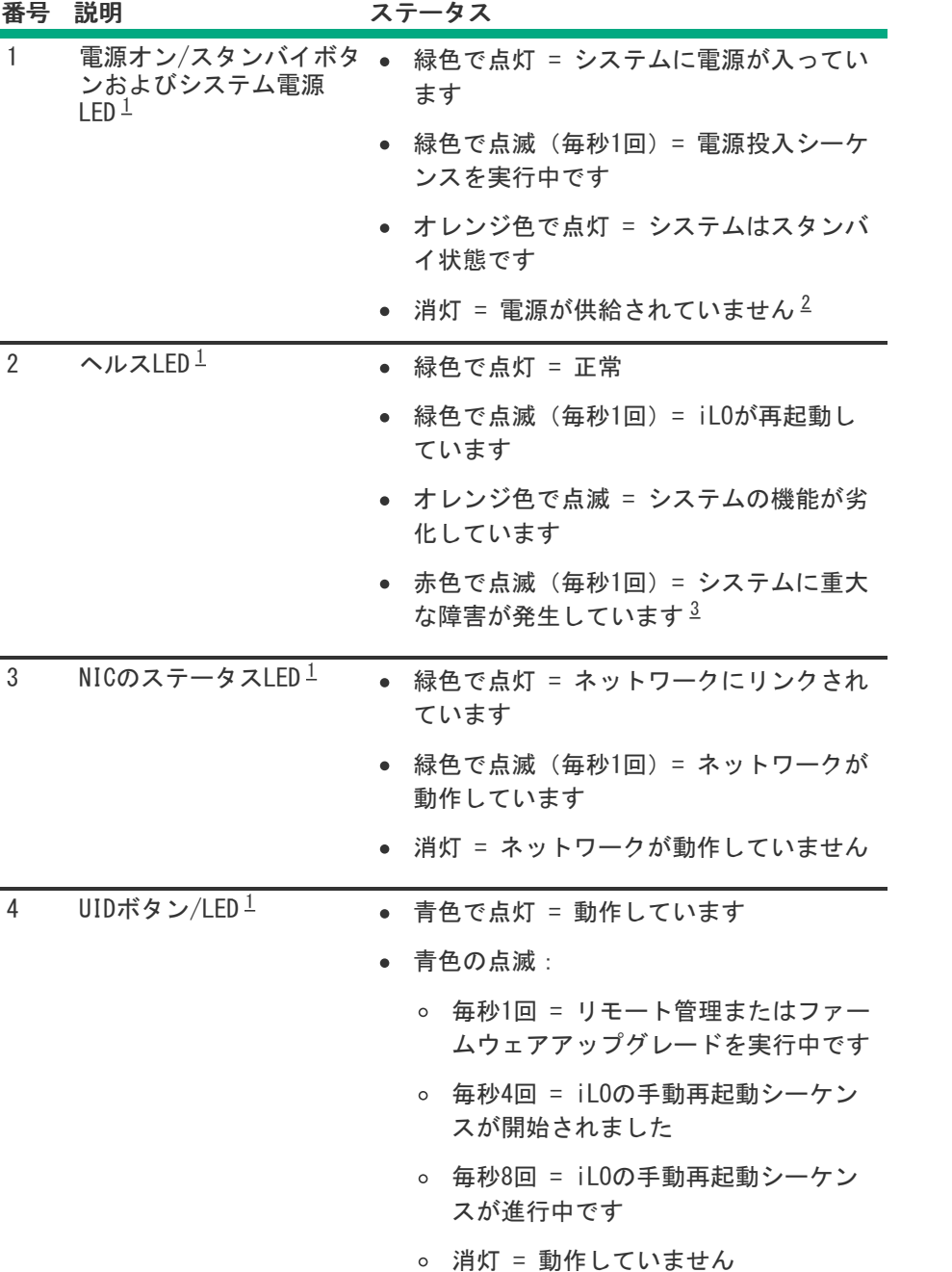

<span id="page-9-0"></span>このテーブルで説明されている4つのLEDがすべて同時に点滅する場合は、電源障害が発生しています。 [1](#page-9-3)

<span id="page-9-1"></span>電源が供給されていない、電源コードが接続されていない、電源装置が搭載されていない、電源装置が故障してい る、または電源ボタンケーブルが接続されていません。 [2](#page-9-4)

<span id="page-9-2"></span>ヘルスLEDが性能低下またはクリティカル状態を示している場合は、システムのIMLを確認するか、またはiLOを使用し てシステムヘルスステータスを確認してください。 [3](#page-9-5)

LFF(3.5型)

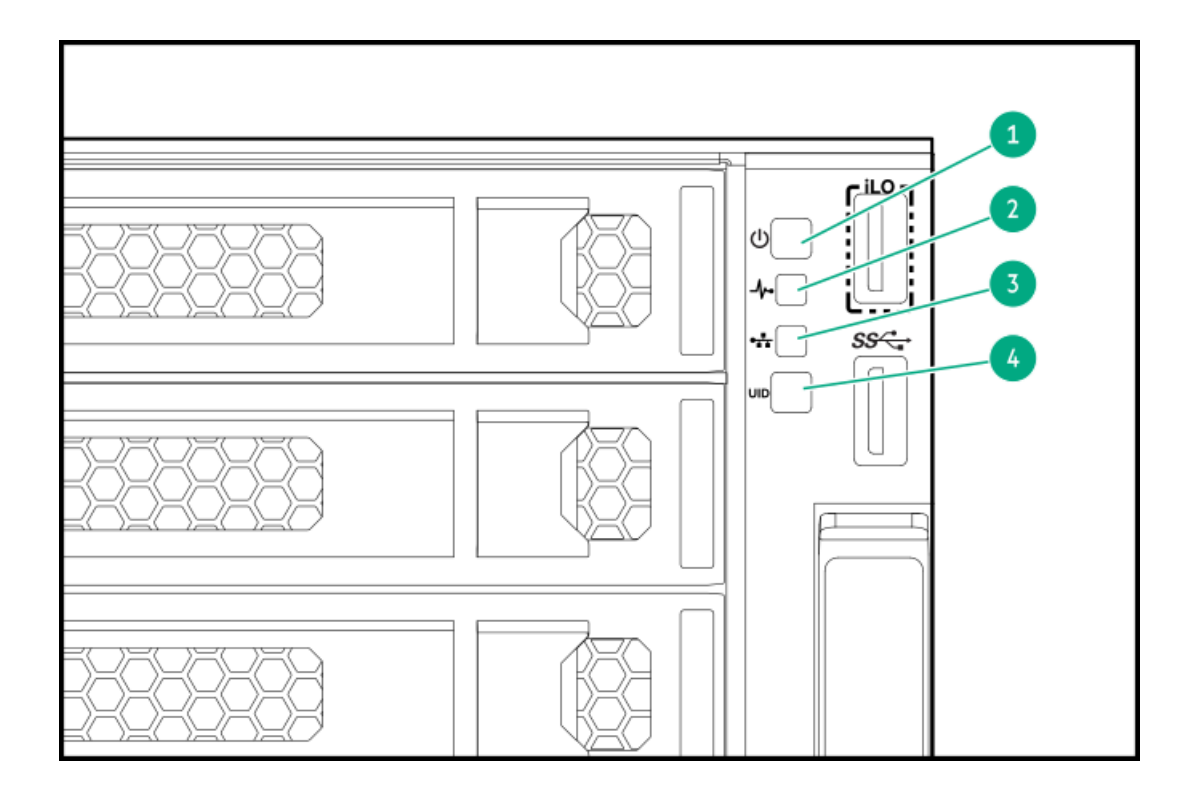

<span id="page-11-5"></span><span id="page-11-4"></span>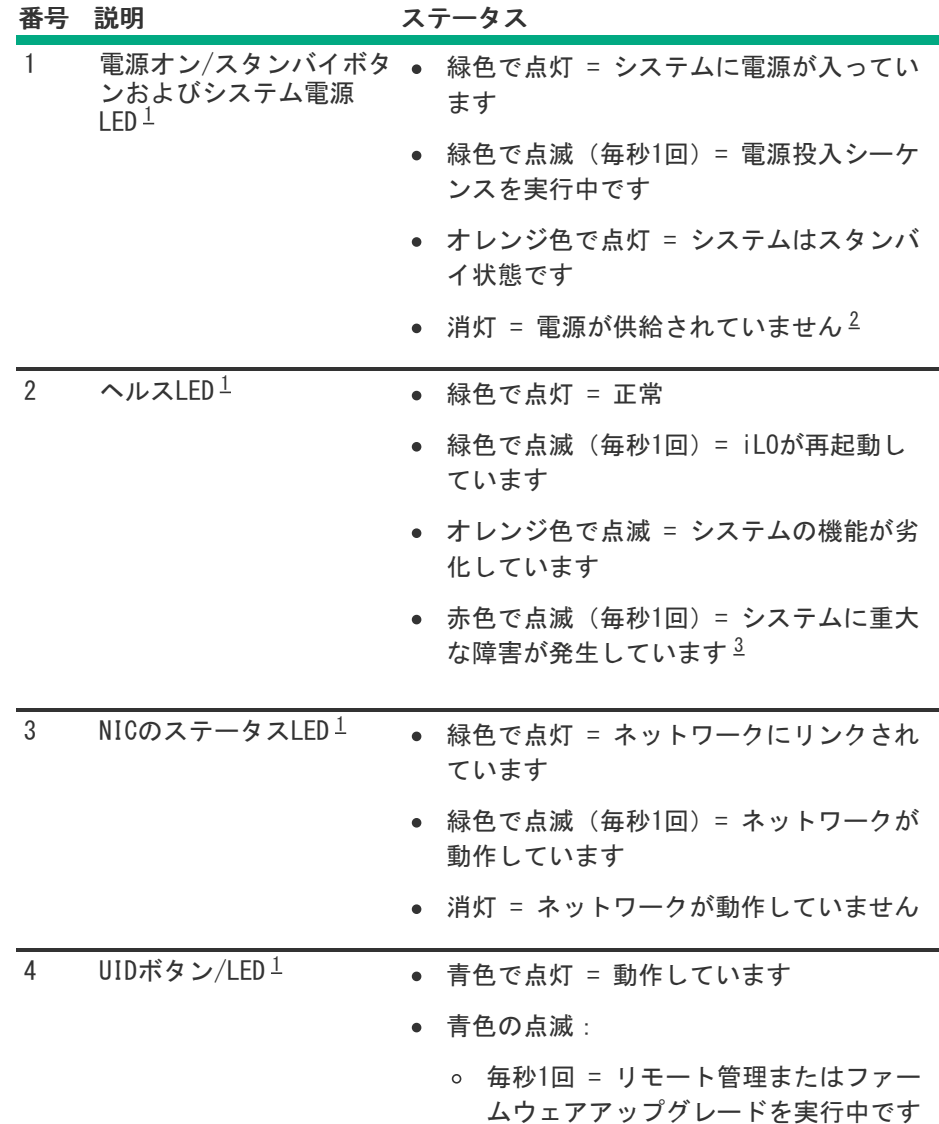

- <span id="page-11-6"></span>毎秒4回 = iLOの手動再起動シーケン スが開始されました
- 毎秒8回 = iLOの手動再起動シーケン スが進行中です
- 消灯 = 動作していません

<span id="page-11-1"></span>このテーブルで説明されている4つのLEDがすべて同時に点滅する場合は、電源障害が発生しています。 [1](#page-11-4)

<span id="page-11-2"></span>電源が供給されていない、電源コードが接続されていない、電源装置が搭載されていない、電源装置が故障してい る、または電源ボタンケーブルが接続されていません。 [2](#page-11-5)

<span id="page-11-3"></span>ヘルスLEDが性能低下またはクリティカル状態を示している場合は、システムのIMLを確認するか、またはiLOを使用し てシステムヘルスステータスを確認してください。 [3](#page-11-6)

サブトピック

[UIDボタンの機能](#page-11-0)

[フロントパネルのLED電源障害コード](#page-12-0)

Systems Insight [Display](#page-12-1) LED

<span id="page-11-0"></span>Systems Insight Display [LEDの組み合わせについての説明](#page-14-0)

# UIDボタンの機能

サーバーの電源が入らないときにUIDボタンを使用すると、ラック内の特定のサーバーを識別したり、サーバーヘルスサマ リーを表示したりすることができます。詳しくは、Hewlett Packard [EnterpriseのWebサイト](https://www.hpe.com/support/ilo-docs)にある最新のHPE iLOユーザー ガイド参照してください。

# <span id="page-12-0"></span>フロントパネルのLED電源障害コード

次の表は、電源障害コードと影響を受けているサブシステムのリストを提供します。すべての電源障害がすべてのサーバー に適用されるわけではありません。

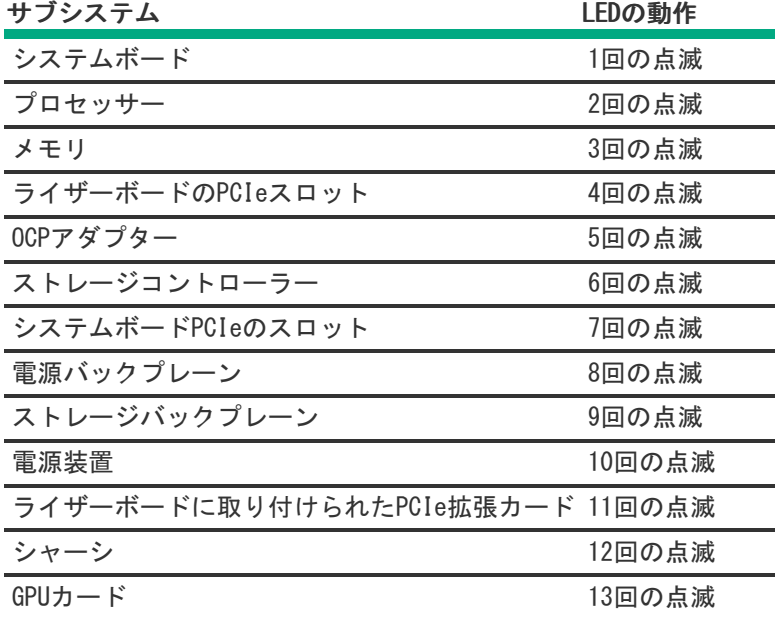

# <span id="page-12-1"></span>Systems Insight Display LED

Systems Insight Display LEDは、システムボードのレイアウトを表しています。この表示によって、取り付けられたアク セスパネルの診断が可能になります。

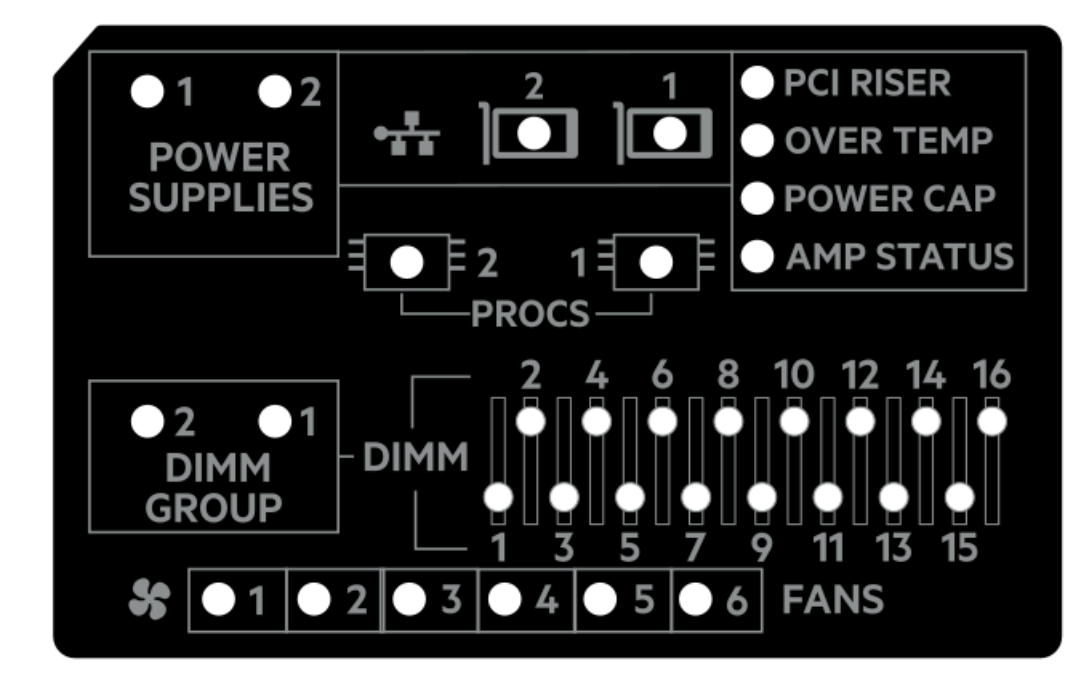

<span id="page-14-2"></span>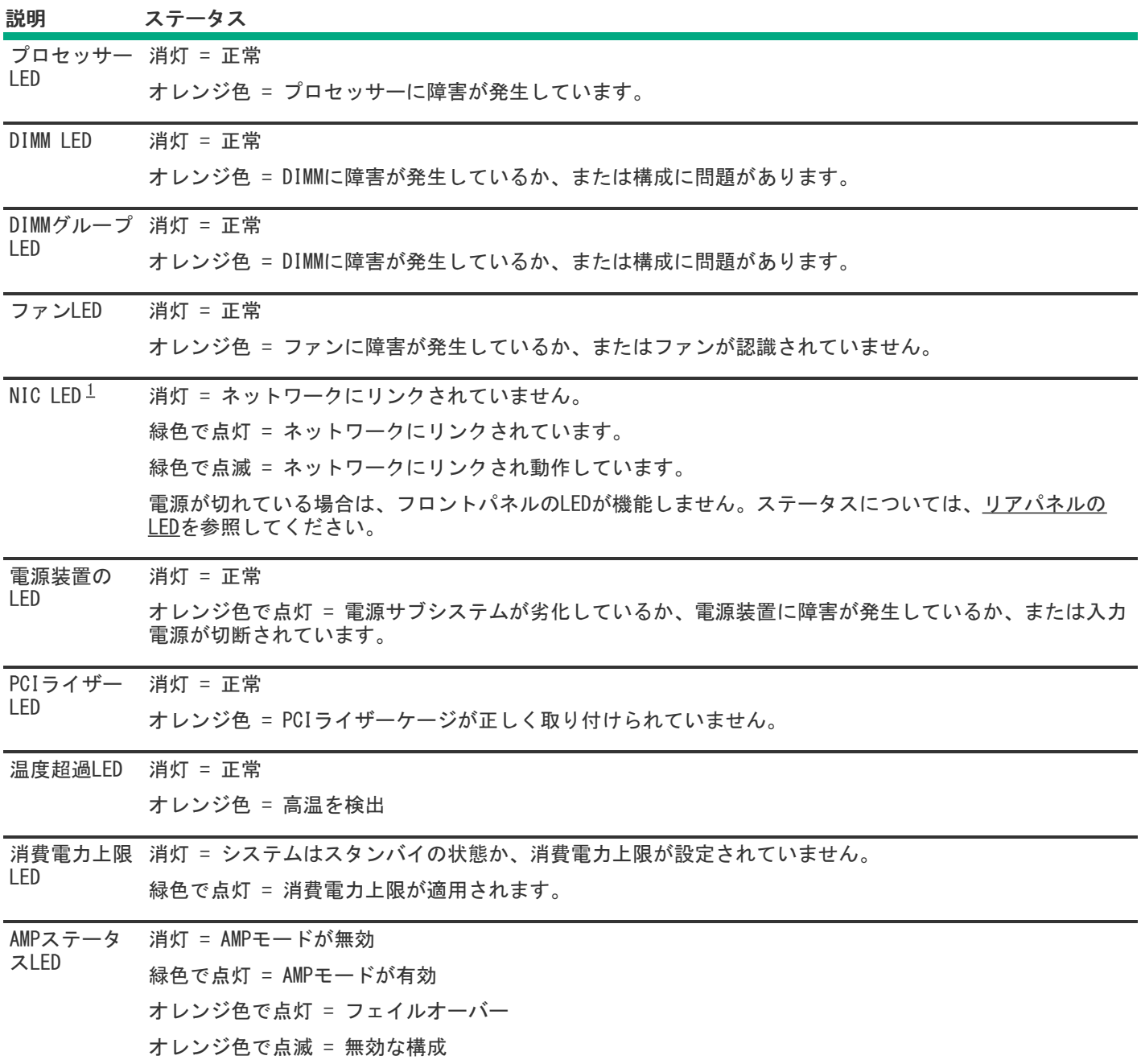

<span id="page-14-1"></span>内蔵NICポートはサーバーに装備されていません。Systems Insight DisplayのNIC LEDは、ネットワークアダプター ポートのアクティビティに応じて点滅します。デュアルポートアダプターの場合、それぞれのネットワークポートの 動作に対応して、NIC LED 1と2だけが点灯します。 [1](#page-14-2)

フロントパネルのヘルスLEDがオレンジ色または赤色に点灯した場合は、サーバーの動作で問題が発生していることを示し ます。これらのLEDの組み合わせについて詳しくは、Systems Insight Display [LEDの組み合わせについての説明](#page-14-0)を参照して ください。

# <span id="page-14-0"></span>Systems Insight Display LEDの組み合わせについての説明

次のLED点灯の組み合わせは、システム状態を示します。

Systems Insight Display LED

- システム電源LED
- ヘルスLED

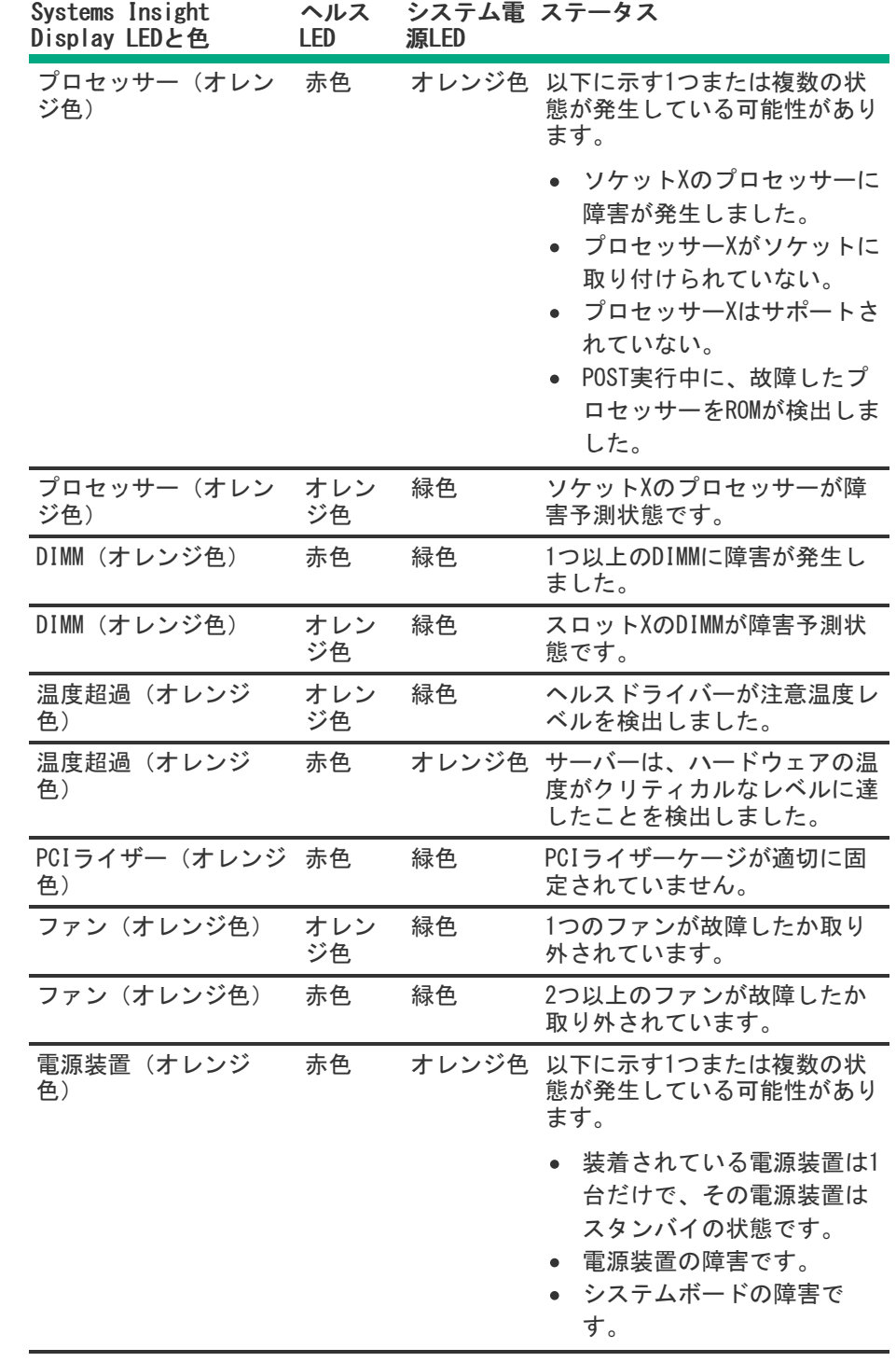

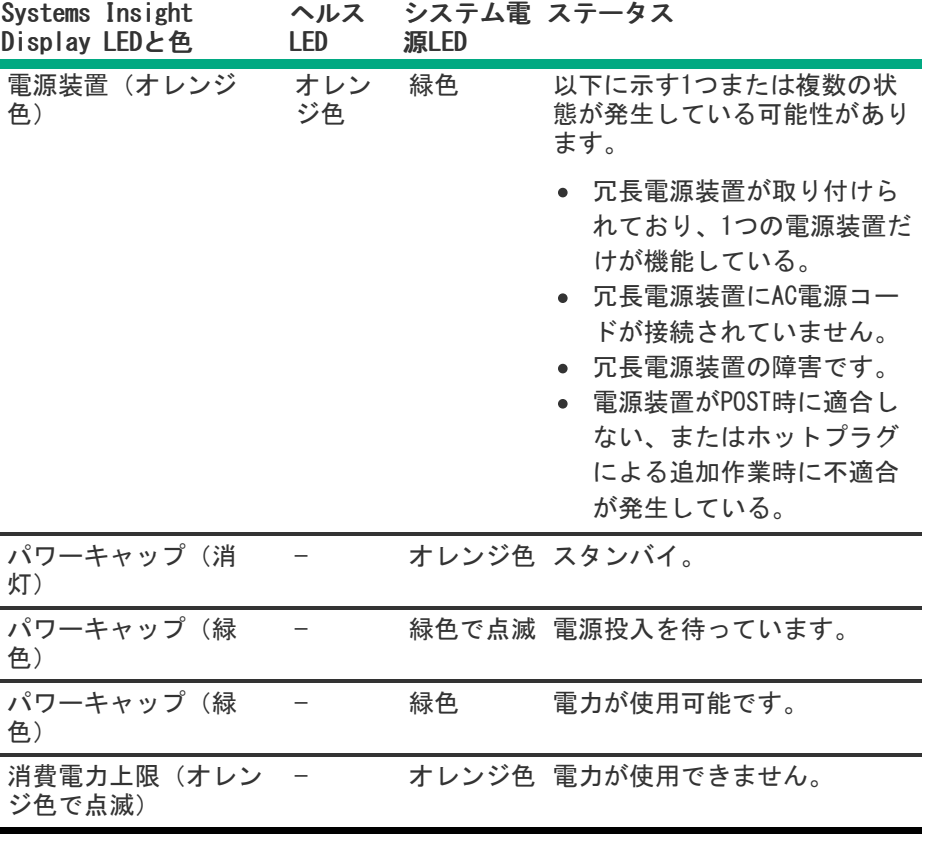

重要: 複数のDIMMスロットのLEDが点灯している場合は、さらにトラブルシューティングが必要です。他の すべてのDIMMを取り外して、DIMMの各バンクをテストしてください。バンクにある各DIMMを正常に動作して いるDIMMと交換して、障害のあるDIMMを特定してください。

# <span id="page-16-0"></span>リアパネルのコンポーネント

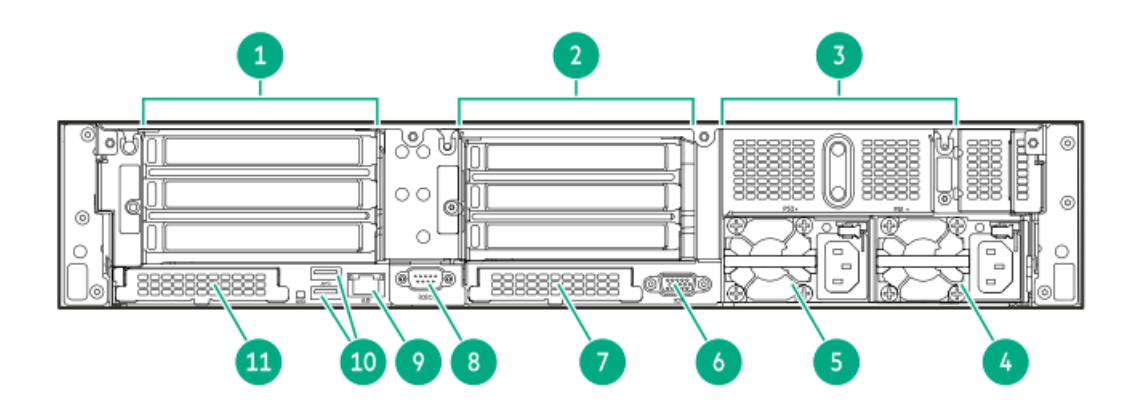

### 番号 説明

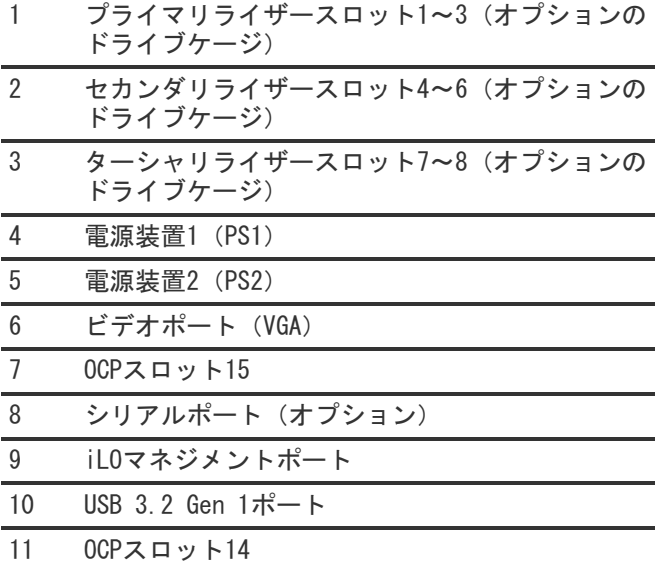

# <span id="page-17-0"></span>リアパネルのLED

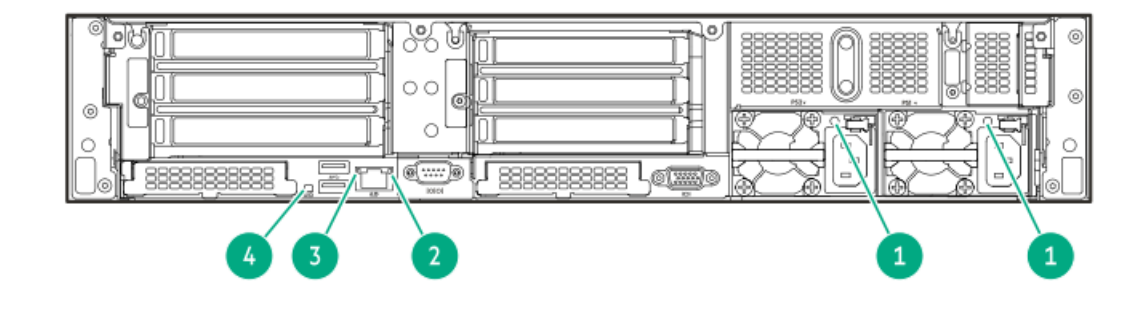

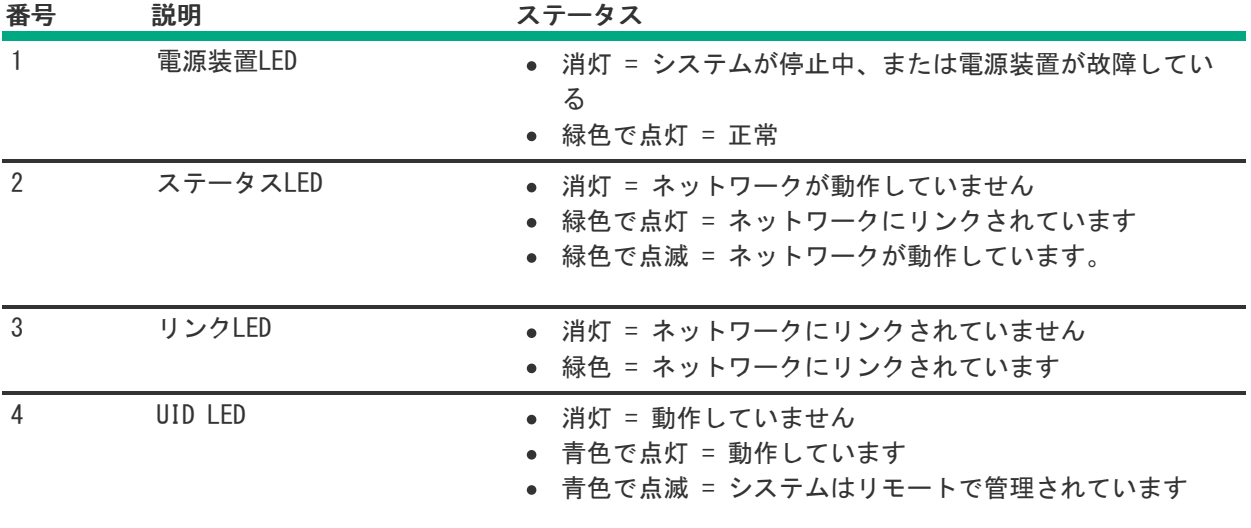

# <span id="page-17-1"></span>システムボードのコンポーネント

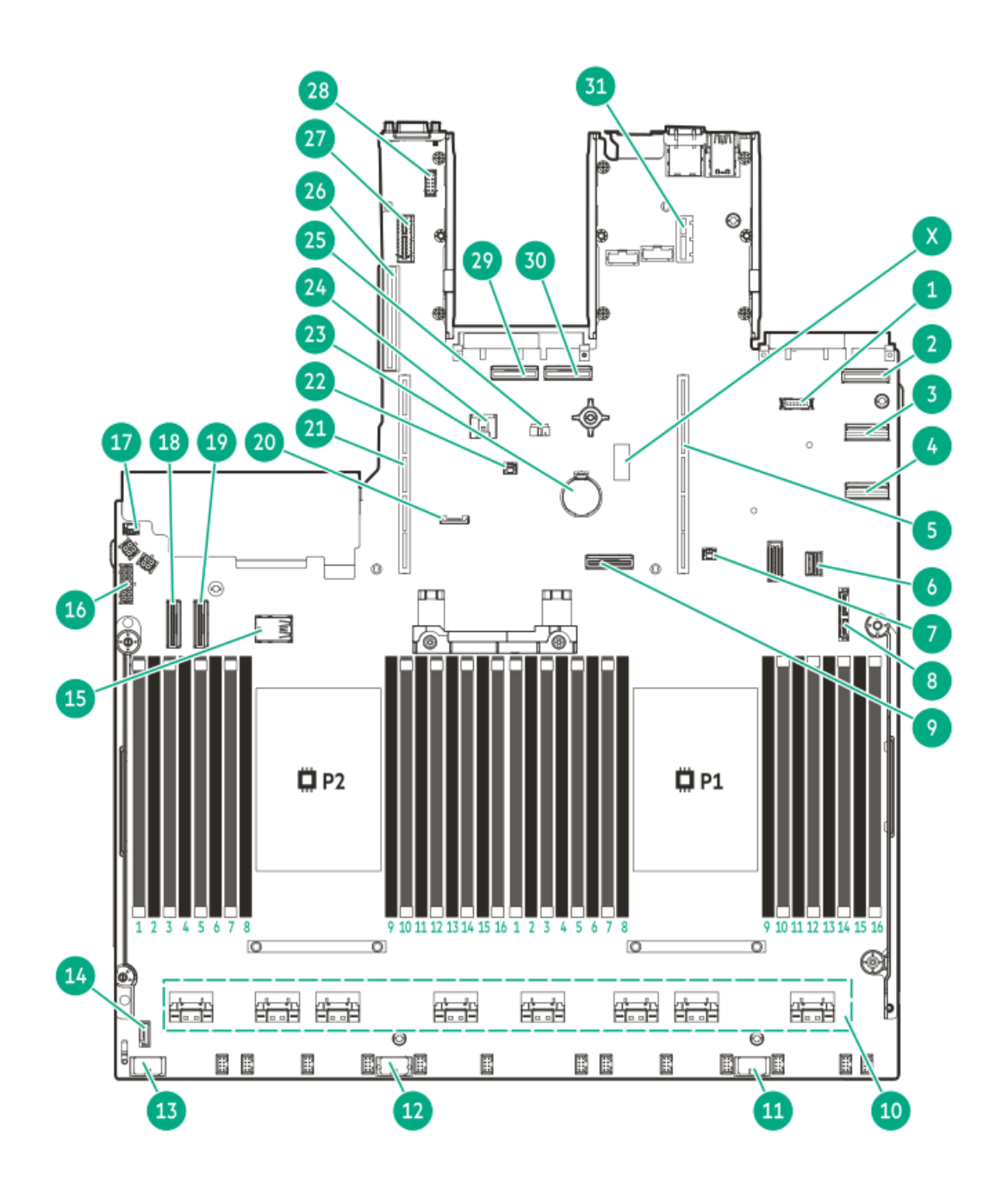

<span id="page-19-3"></span><span id="page-19-2"></span>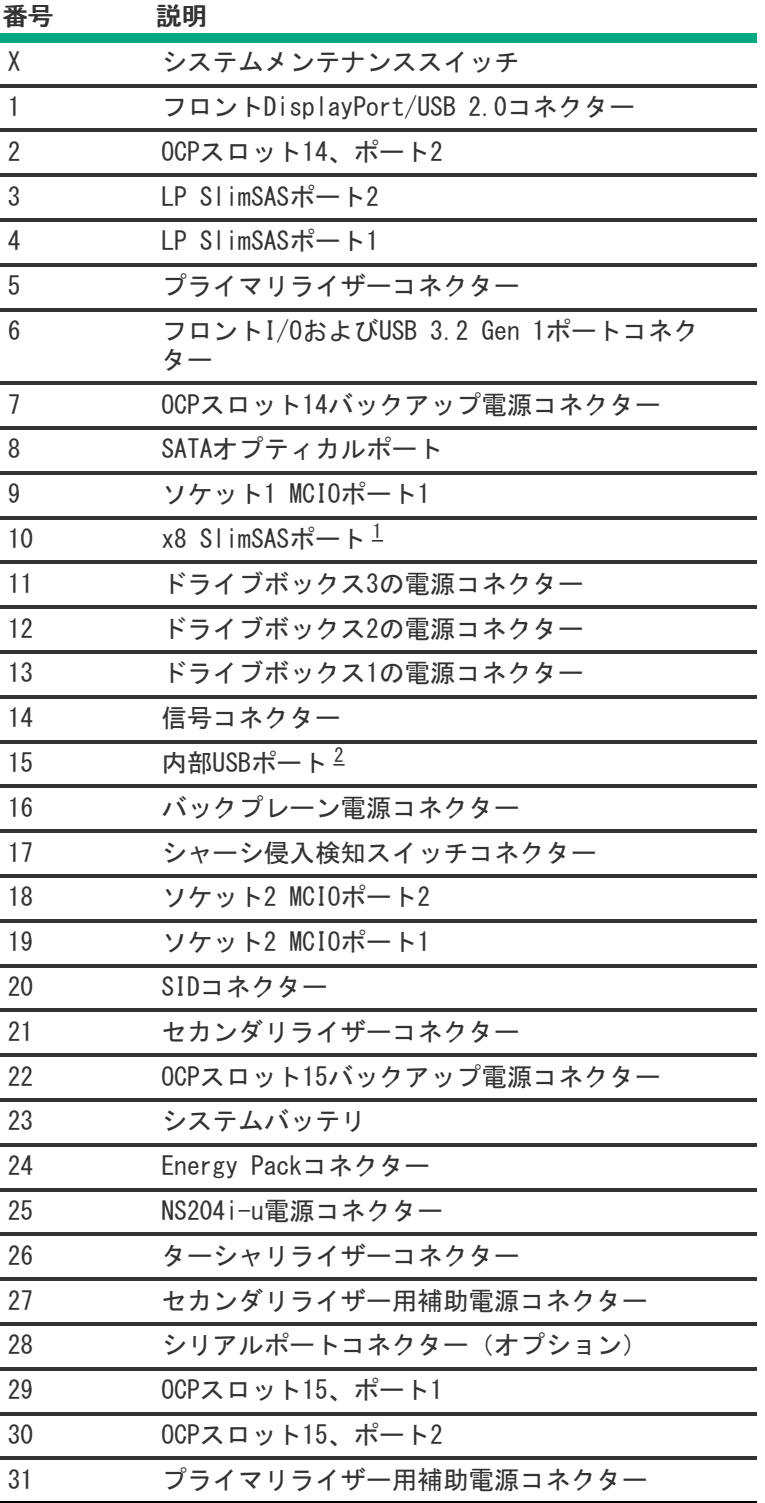

- <span id="page-19-0"></span>SlimSASポートには、左から右へ1B~4B、1A~4Aの番号が付けられています。Bはプロセッサー2用で、Aはプロセッ サー1用です。
- <span id="page-19-1"></span>上 = USB 3.2 Gen 1ポート、下 = USB 2.0ポート

サブトピック

[システムメンテナンススイッチの説明](#page-20-0)

[DIMMラベルの識別](#page-20-1)

[DIMMスロット位置](#page-21-0)

# <span id="page-20-0"></span>システムメンテナンススイッチの説明

<span id="page-20-7"></span><span id="page-20-6"></span><span id="page-20-5"></span>

| 位置                | デフォルト機能 |                          |  |
|-------------------|---------|--------------------------|--|
| $S1 \frac{1}{2}$  | オフ      | ● オフ - iL0セキュリティは有効です。   |  |
|                   |         | ● オン - iL0セキュリティは無効です。   |  |
| S <sub>2</sub>    | オフ      | 予約済み                     |  |
| S <sub>3</sub>    | オフ      | 予約済み                     |  |
| S4                | オフ      | 予約済み                     |  |
| S5 <sup>1</sup>   | オフ      | ● オフ - 電源投入時パスワードは有効です。  |  |
|                   |         | ● オン - 電源投入時パスワードは無効です。  |  |
| $S6 \t 1, 2 \t 3$ | オフ      | ● オフ - 動作していません          |  |
|                   |         | ● オン - 製造時のデフォルト設定を復元します |  |
| S7                | オフ      | 予約済み                     |  |
| S8                | オフ      | 予約済み                     |  |
| S9                | オフ      | 予約済み                     |  |
| <b>S10</b>        | オフ      | 予約済み                     |  |
| S11               | オフ      | 予約済み                     |  |
| <b>S12</b>        | オフ      | 予約済み                     |  |

<span id="page-20-2"></span>冗長ROMにアクセスするには、S1、S5、およびS6をオンに設定します。 [1](#page-20-5)

- <span id="page-20-3"></span>システムメンテナンススイッチのS6をオンの位置に設定すると、すべての構成設定を製造時のデフォルト設定に復元 できるようになります。 [2](#page-20-6)
- <span id="page-20-4"></span>システムメンテナンススイッチのS6をオンの位置に設定してセキュアブートを有効にすると、一部の構成は復元でき ません。詳しくは[、サーバーの構成](#page-229-1)を参照してください。 [3](#page-20-7)

## <span id="page-20-1"></span>DIMMラベルの識別

DIMMの特長を確認するには、DIMMに貼り付けられているラベルを参照してください。このセクションの情報は、ラベルを使 用してDIMMの仕様情報を見つけるのに役立ちます。

製品の特長、仕様、オプション、構成、および互換性について詳しくは、HPE DDR5 SmartMemoryのQuickSpecsを参照してく ださい。

<https://www.hpe.com/docs/server-memory>

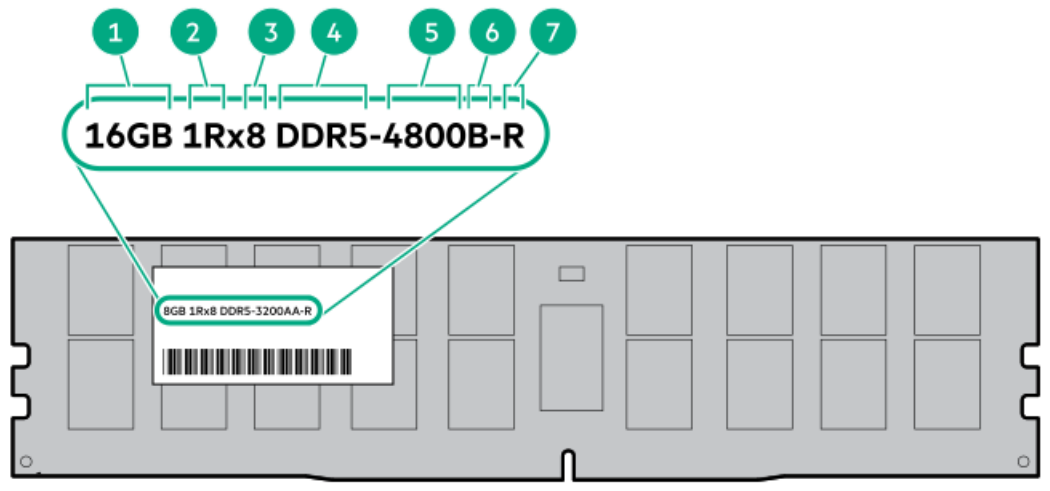

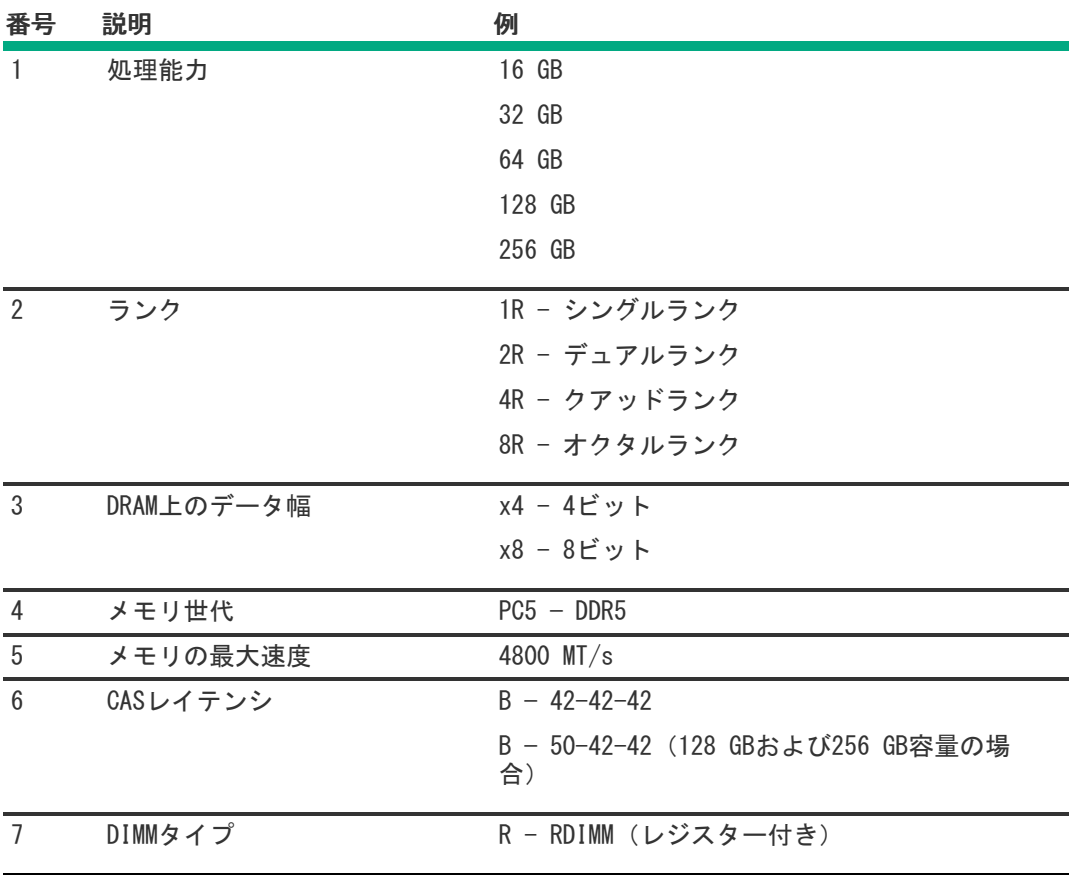

# <span id="page-21-0"></span>DIMMスロット位置

DIMMスロットは、各プロセッサーごとに順番に番号(1~16)が付けられています。

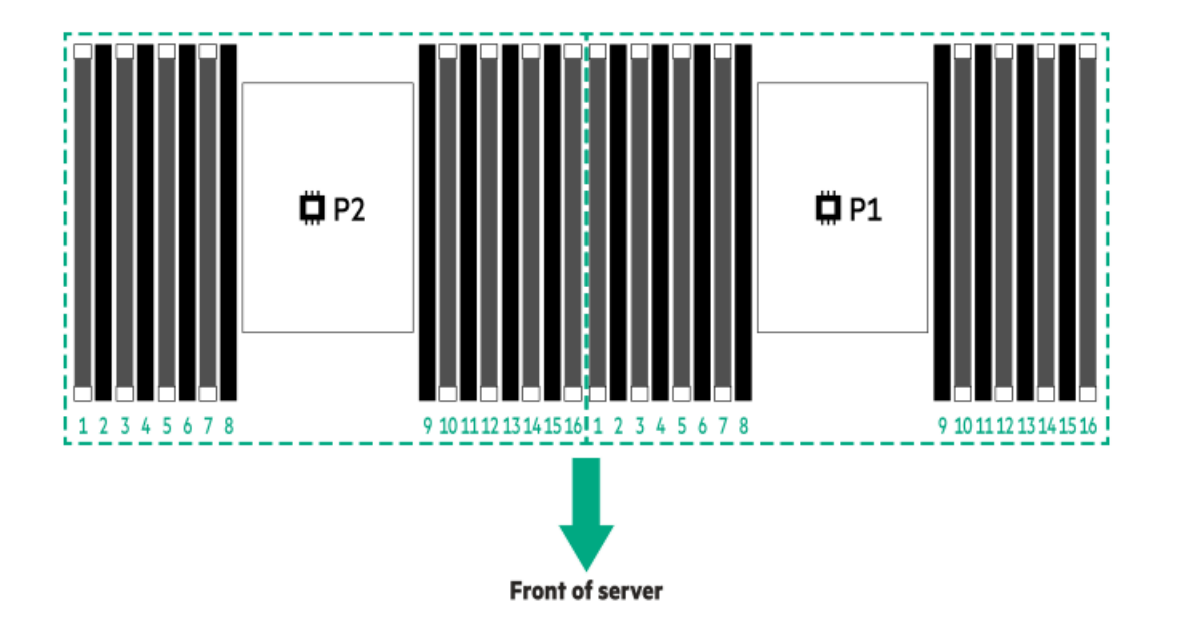

# <span id="page-22-0"></span>ヒートシンクおよびプロセッサーソケットのコンポーネント

高性能ヒートシンクが示されています。ご使用のヒートシンクは違って見える場合があります。

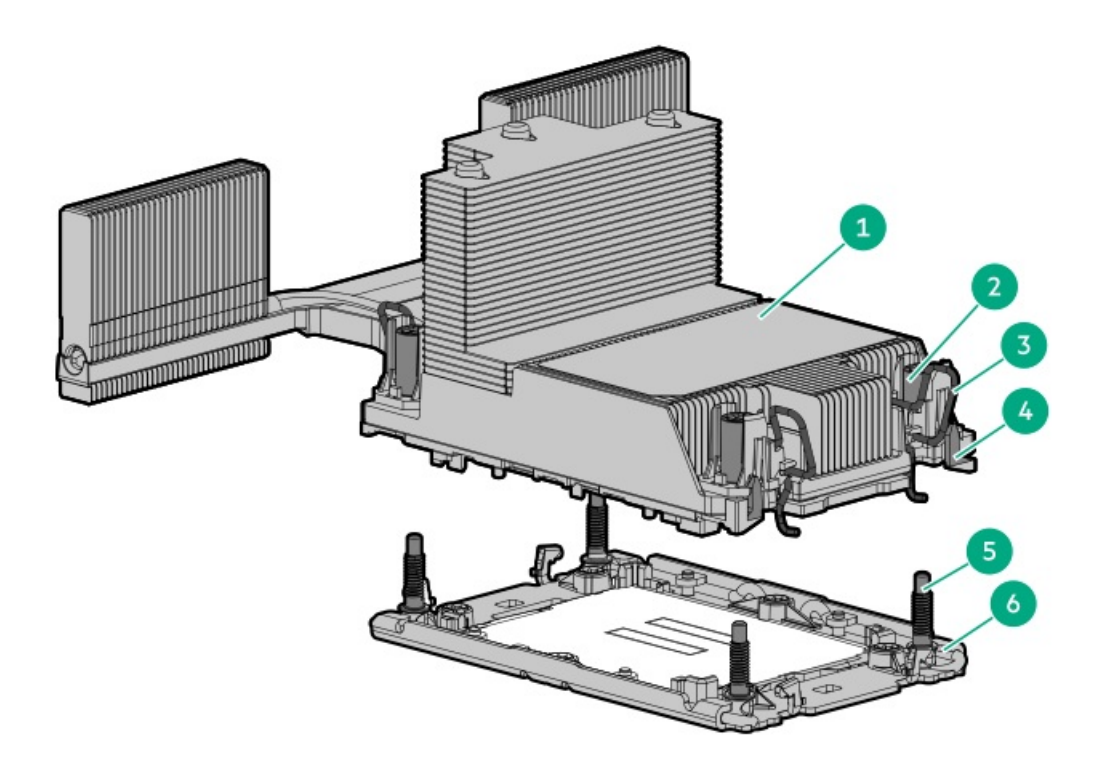

<span id="page-23-2"></span>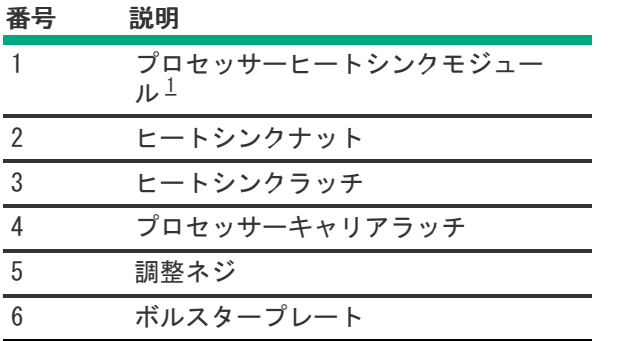

<span id="page-23-1"></span><span id="page-23-0"></span>このモジュールは、キャリアに固定済みのプロセッサーに接続されたヒートシンクで構成されています。 [1](#page-23-2)

# HPEのベーシックドライブのLEDの定義

HPEのベーシックドライブキャリアには、次のLEDがあります。

- オレンジ色/青色のLED ストレージコントローラーと連動するドライブバックプレーンによって管理され、ドライブの ステータスを示すために使用されます。
- 緑色のLED ドライブ自体によって管理され、ドライブ動作中を示します。

### LFF (3.5型) ロープロファイルドライブキャリア

LFF(3.5型)ロープロファイルドライブキャリアはホットプラグSASまたはSATAをサポートしています。

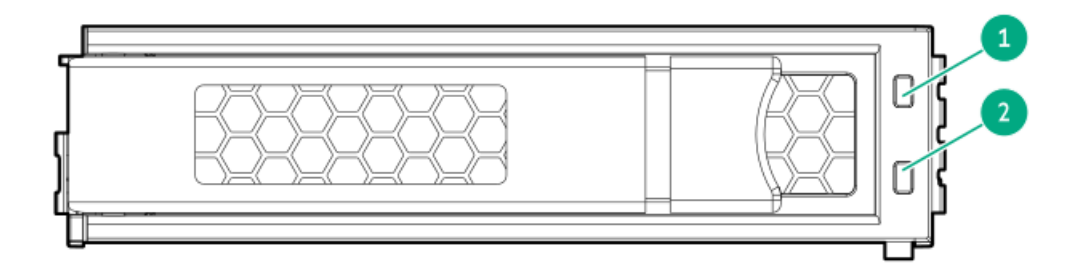

SFF(2.5型)ベーシックドライブキャリア

SFF(2.5型)ベーシックドライブキャリアはホットプラグSAS、SATA、またはU.3 NVMeをサポートしています。

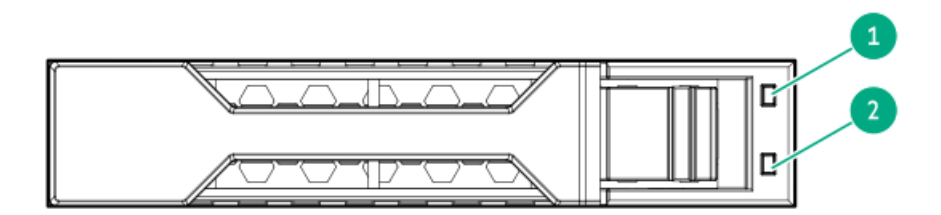

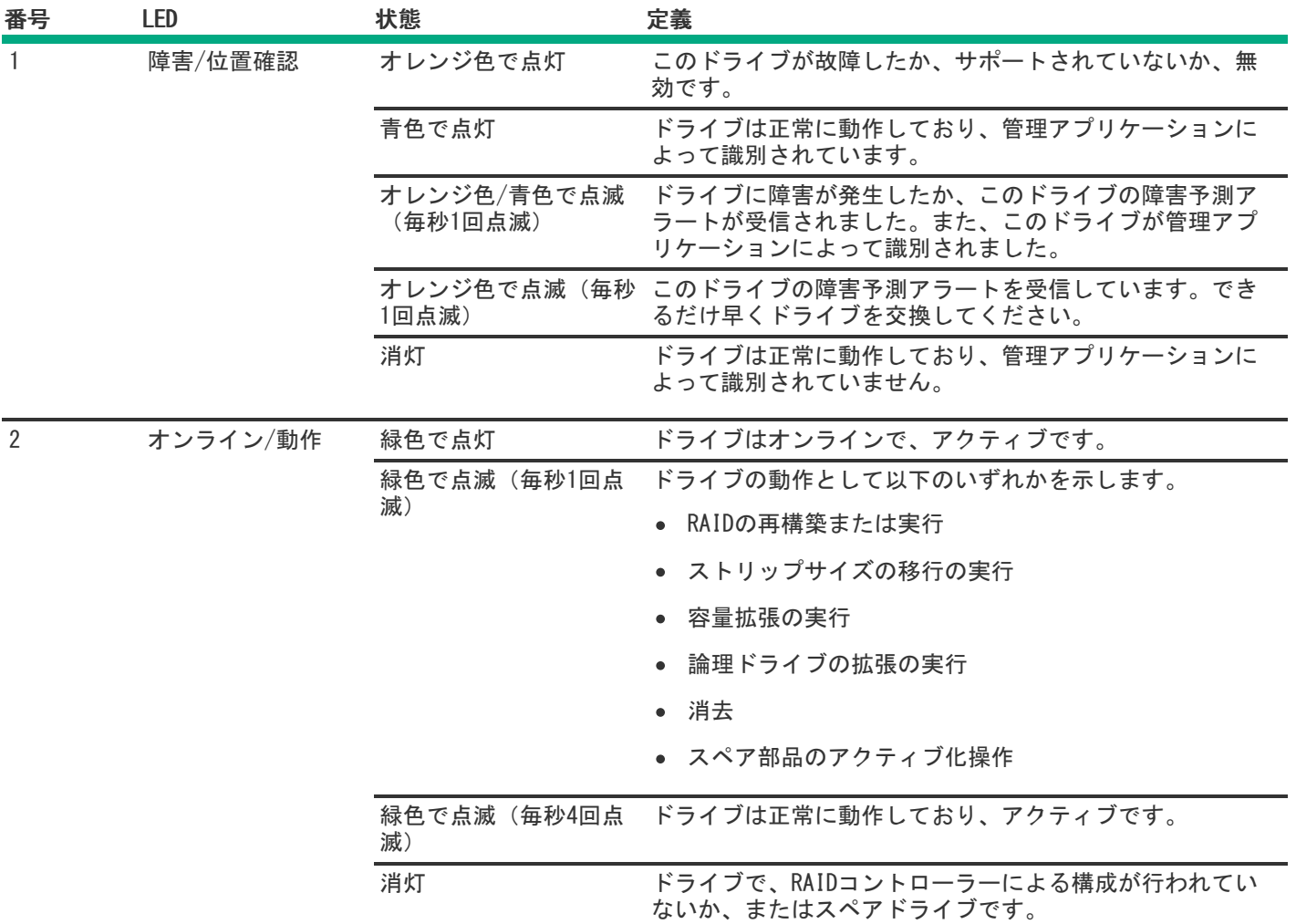

# <span id="page-24-0"></span>ドライブボックスと番号

フロントボックス

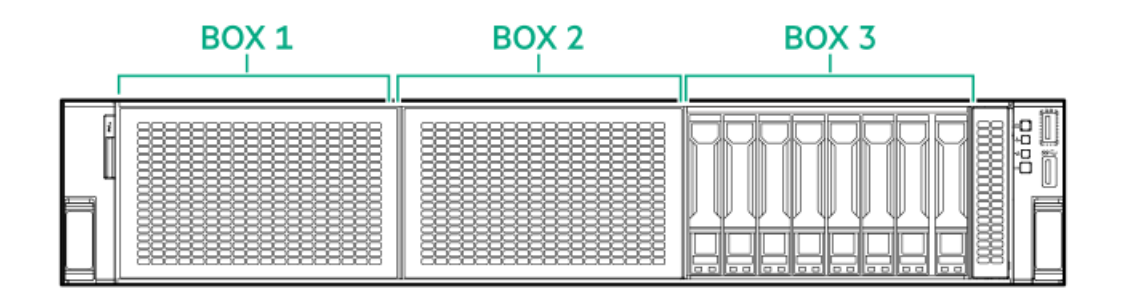

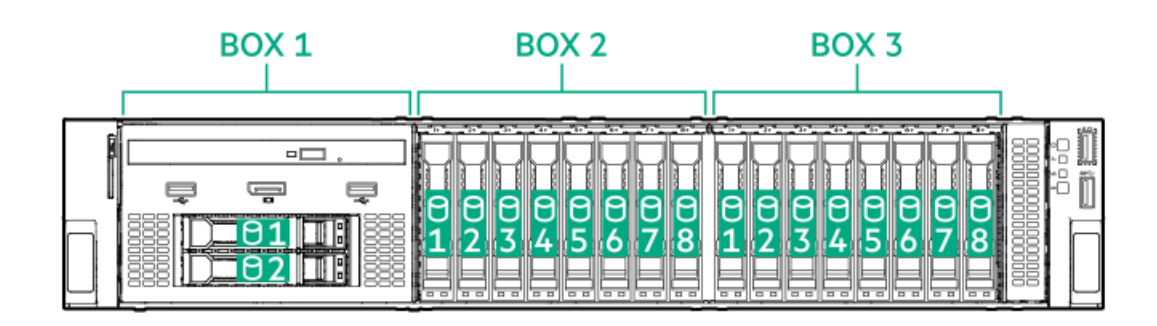

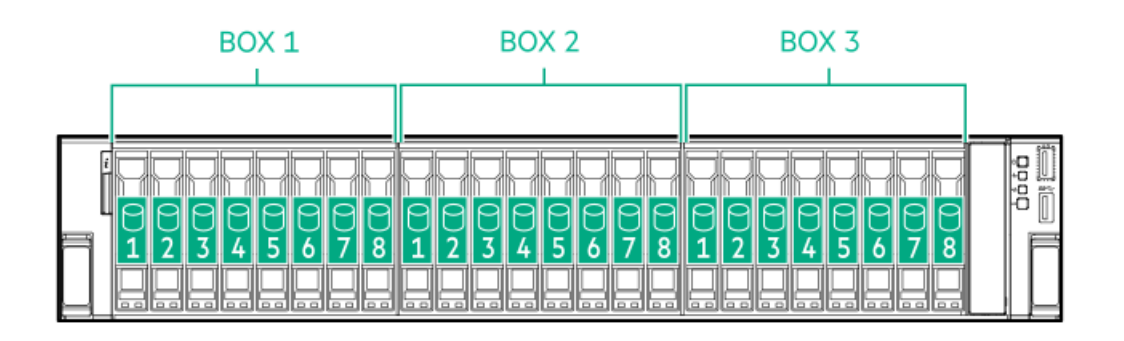

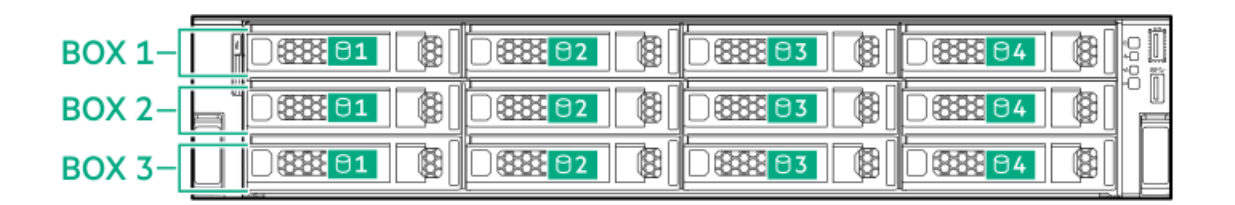

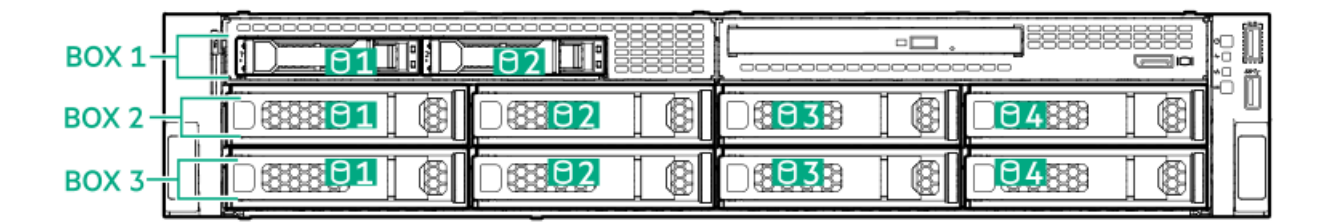

リアボックス

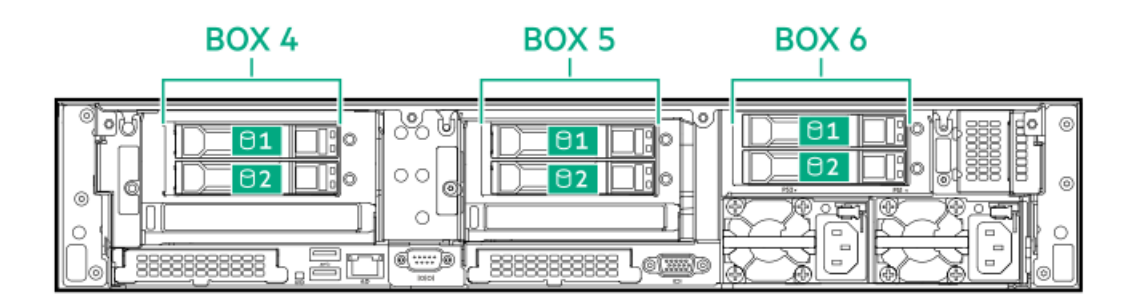

| BOX 4                     | BOX <sub>5</sub>                                                                           |                                                                                                    |
|---------------------------|--------------------------------------------------------------------------------------------|----------------------------------------------------------------------------------------------------|
| G<br>⊚<br>92<br>338888888 | o<br>lb.<br>عسد<br>ΟC<br>(o)<br>A9<br>فسيسب<br>88888888<br>11111<br>5500000<br><b>IGEO</b> | ⊚<br>8888888<br>88888<br>888<br>∽<br>囍<br>22323<br>32233<br>32233<br>÷<br>$\overline{}$<br>16<br>∟ו<br>⊚<br>юÞ<br>$\qquad \qquad \blacksquare$<br>$\qquad \qquad \Box$<br>$\equiv$<br>U<br>$\Box$<br>2222<br>Œ<br>⋐ |

ミッドプレーンボックス (SFF (2.5型))

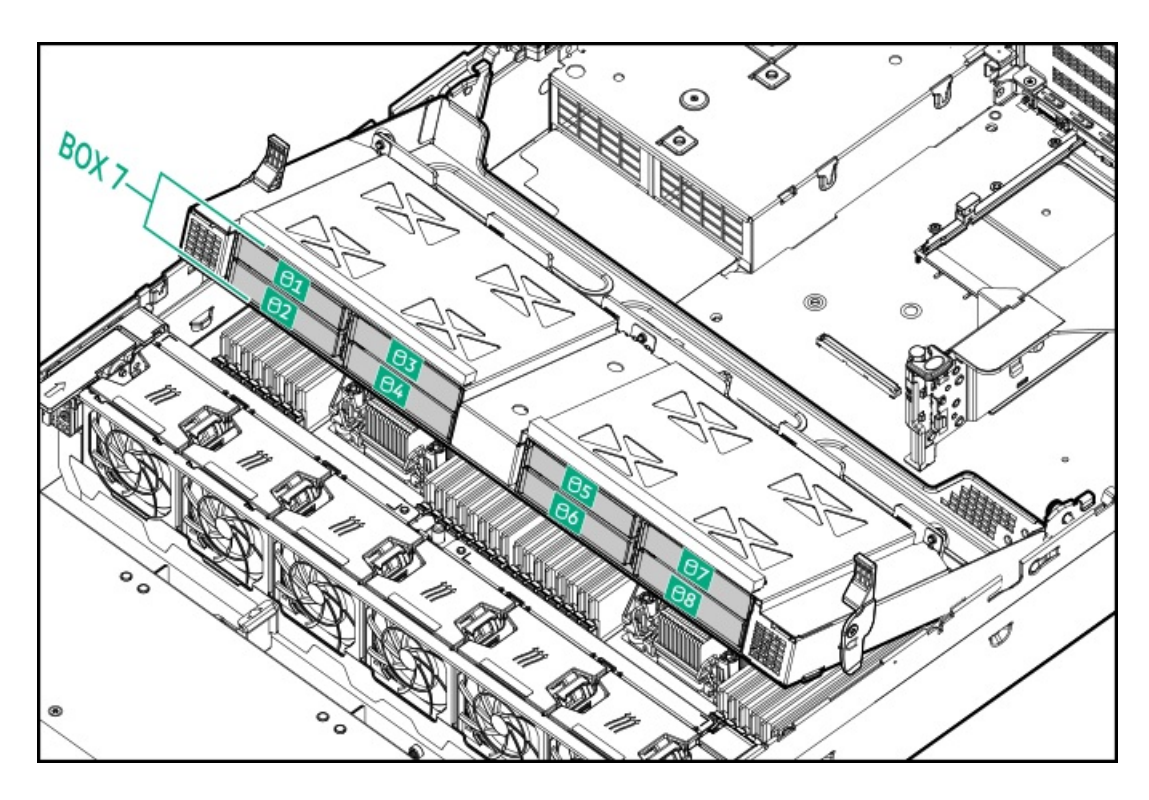

ミッドプレーンボックス (LFF (3.5型))

<u>a sa Ba</u>

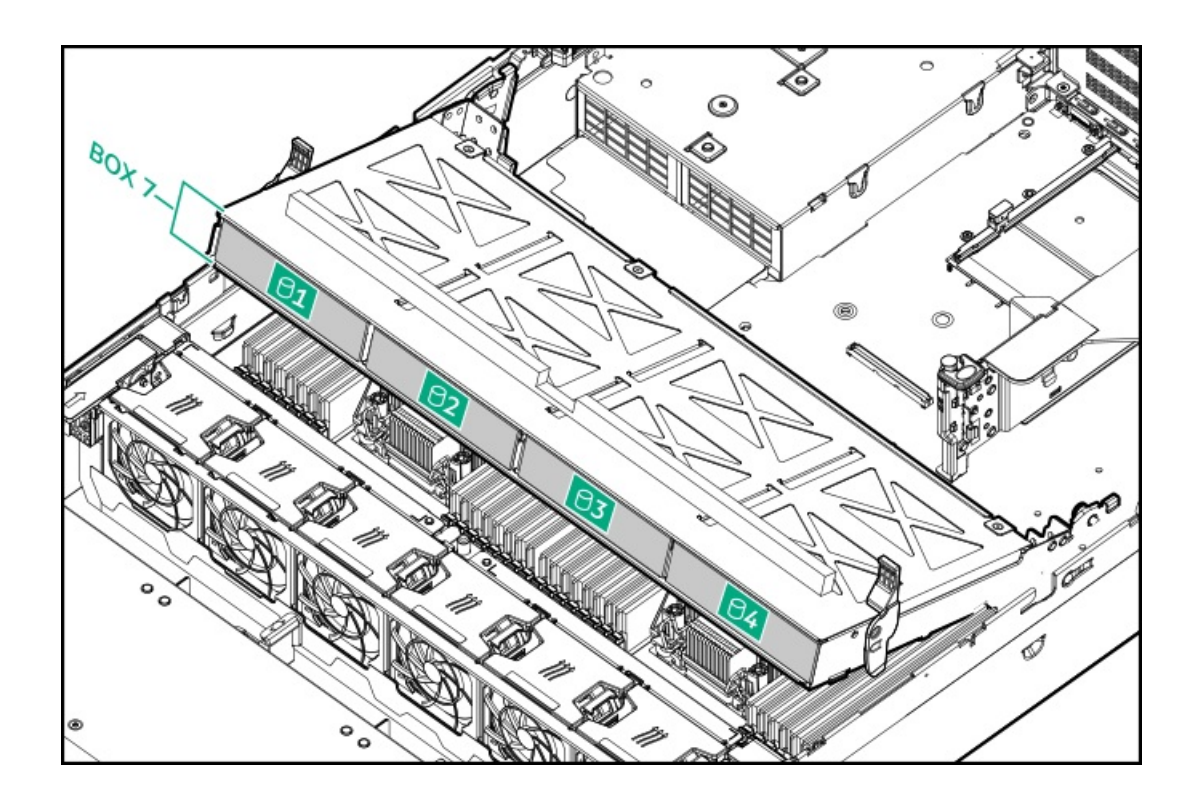

<span id="page-27-0"></span>HPE NS204i-uブートデバイスのコンポーネント

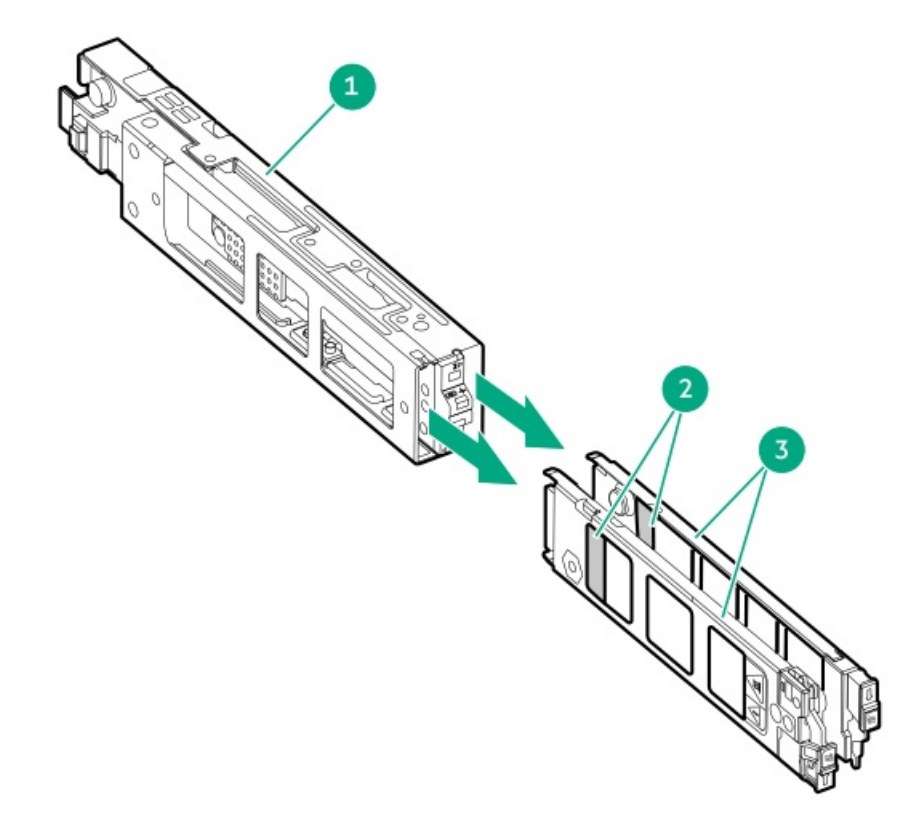

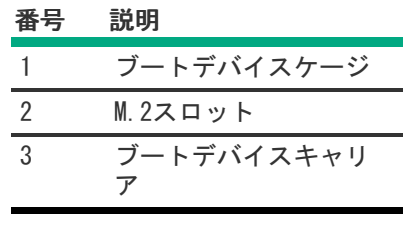

<u> a shekara t</u>

# <span id="page-28-0"></span>HPE NS204i-uブートデバイスのLEDの定義

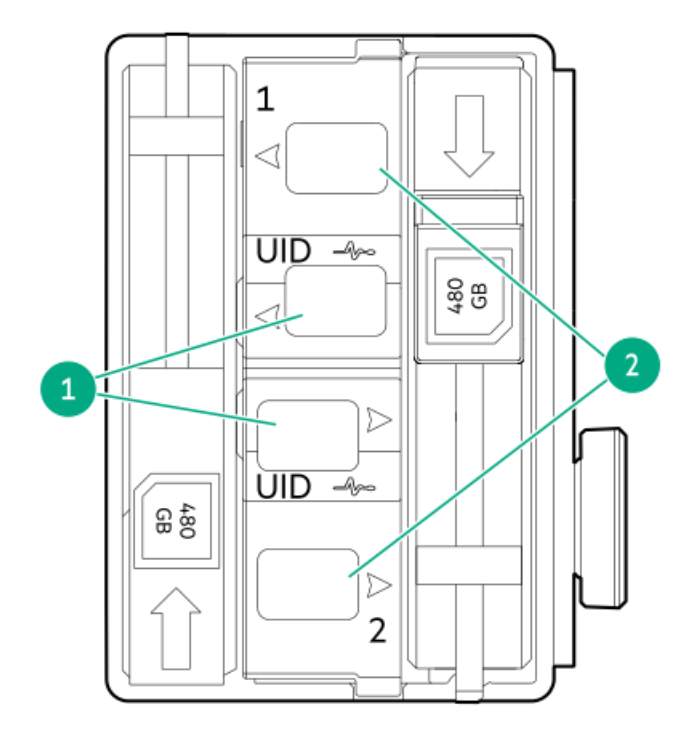

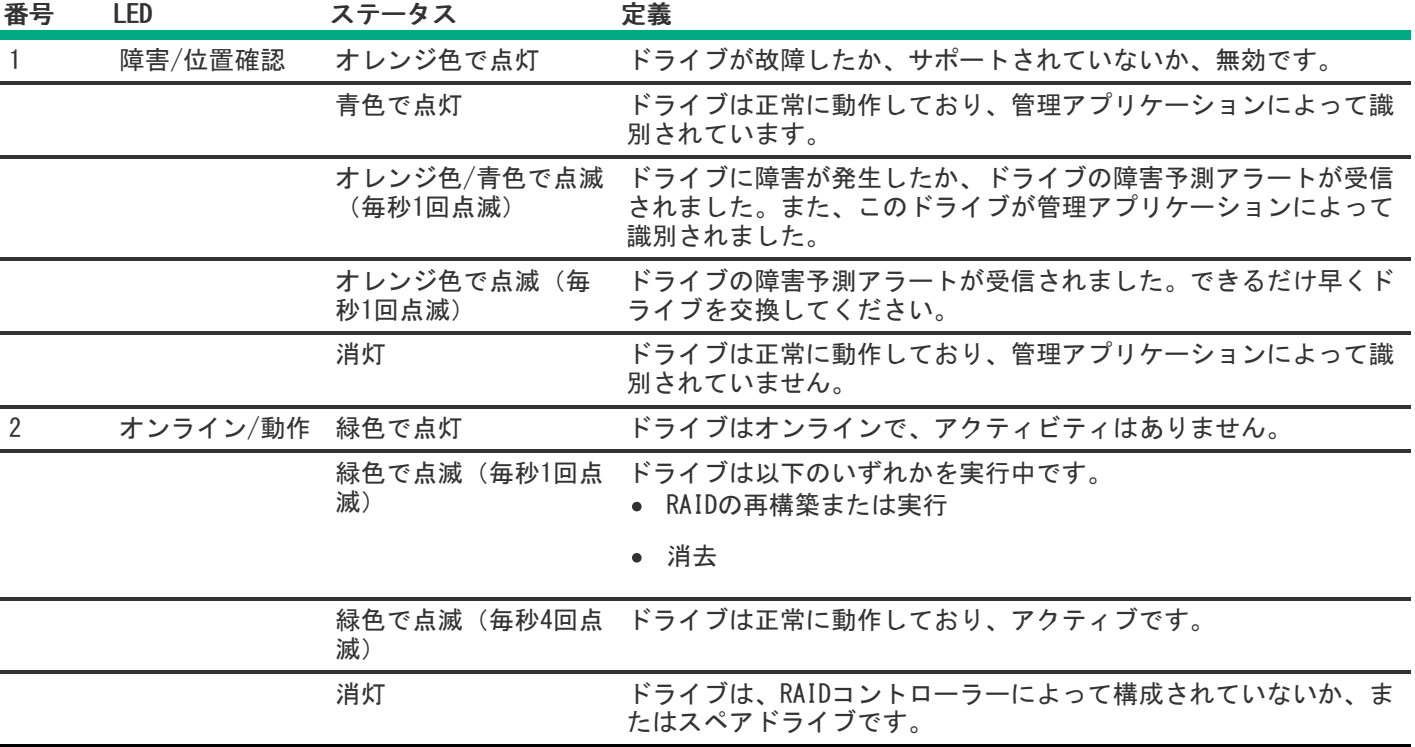

<span id="page-28-1"></span>セットアップ

サブトピック

[オプションサービス](#page-29-0)

<span id="page-29-0"></span>[サーバーをセットアップする](#page-29-1)

# オプションサービス

経験豊富な認定を受けたエンジニアによって提供されるHPEサポートサービスでは、HPE ProLiantシステム専用に作成され たサポートパッケージを通じて、サーバーの安定稼働に貢献します。HPEサポートサービスをご利用いただくと、ハード ウェアサポートとソフトウェアサポートの両方を単一のパッケージに統合できます。お客様のビジネスおよびITニーズに合 わせて、いくつかのサービスレベルオプションが用意されています。

HPEサポートサービスの購入しやすく使い勝手のよいサポートパッケージは、標準の製品保証を拡張するアップグレードさ れたサービスレベルを提供し、サーバーへの投資を最大限に活用するお手伝いをします。ハードウェア、ソフトウェア、ま たはその両方のHPEサポートサービスの一部は次のとおりです。

● HPE Pointnext Tech Care - システムの稼働を維持します。

このサービスの時間の約束は、お客様の地域によって異なることがあります。お客様の地域で利用可能なサービスにつ いて詳しくは、最寄りの[HPEサポートセンター](https://www.hpe.com/assistance)にお問い合わせください。

- ハードウェアとソフトウェア両方の展開サービス。
- HPE教育サービス ITスタッフのトレーニングを支援します。

HPEサポートサービスについて詳しくは、HPE PointnextのWebサイトを参照してください。

<span id="page-29-1"></span><https://www.hpe.com/services>

# サーバーをセットアップする

#### 前提条件

- サーバーをセットアップする前に、次の操作を行います。
- サーバーの動作要件を確認します。 [動作要件](#page-30-0)
- HPE Webサイト上の安全性とコンプライアンス情報を確認します。 <http://www.hpe.com/support/safety-compliance-enterpriseproducts>

#### 手順

- 1. サーバーボックスの内容を確認します。
	- サーバー
	- 電源コード
	- ラックマウント用ハードウェア部品
	- ドキュメント
- 2. (オプション[\)ハードウェアオプションを取り付けます](#page-49-0)。
- 3. サーバーをラックに取り付けます。

ラックの手順書は、ラックレールに付属しています。

- a. サーバーに、デバイス、ケーブル、およびコードを接続します。
- b. ケーブルマネジメントアームを使用して、ケーブルを固定します。
- 4. サーバーの管理方法を決定します。
	- ローカル管理の場合:KVMスイッチを使用するか、キーボード、モニター、およびマウスを接続します。
- リモート管理の場合:リモートコンソールを使用してiLO Webインターフェイスに接続します。
- a. iLOマネジメントポートが安全なネットワークに接続されていることを確認します。
- b. ブラウザーを使用して、iLOのWebインターフェイスに移動し、ログインします。

https://<iLOホスト名またはIPアドレス>

以下の点に注意してください。

ホスト名はシリアルプルタブにあります。

- DHCPサーバーにIPアドレスを割り当てると、ブート画面にIPアドレスが表示されます。
- 静的IPアドレスが割り当てられている場合は、そのIPアドレスを使用します。
- デフォルトのログイン認証情報は、シリアルラベルプルタブにあります。
- c. サイドナビゲーションで、リモートコンソールおよびメディアリンクをクリックしてから、リモートコンソール を起動します。
- 5. 電源オン/スタンバイボタンを押します。

リモートで管理する場合は、iLOの仮想電源ボタンを使用します。

サブトピック

[動作要件](#page-30-0)

### [ラックに関する警告と注意事項](#page-33-0)

[サーバーに関する警告と注意事項](#page-34-0)

<span id="page-30-0"></span>[静電気対策](#page-35-0)

### 動作要件

サブトピック

[空間および通気要件](#page-30-1)

[温度要件](#page-31-0)

[電源要件](#page-31-1)

[アース要件](#page-32-0)

<span id="page-30-1"></span>[DC電源ケーブルとDC電源を接続する](#page-32-1)

## 空間および通気要件

修理をしやすくし、また通気をよくするために、ラックの設置場所を決定する際には、次の空間要件に従ってください。

- ラックの正面に63.5 cm (25インチ) 以上の隙間をあけてください。
- ラックの背面に76.2 cm (30インチ) 以上の隙間をあけてください。
- ラックの背面から別のラックまたはラック列の背面まで121.9 cm (48インチ) 以上の隙間をあけてください。

Hewlett Packard Enterprise製サーバーは、冷気をフロントドアから吸収して、内部の熱気をリアドアから排出します。し たがって、ラックの正面ドアと背面ドアで適切な通気を行い、室内の空気が十分にキャビネットに入るようにする必要があ ります。また、背面ドアで適切な通気を行い、暖気がキャビネットから出ていくようにする必要があります。

△ 注意: 不十分な冷却や装置の損傷を防止するため、通気用開口部は塞がないようにしてください。

ラック内の縦方向のスペースにサーバーやラックコンポーネントが設置されていない場合、コンポーネント間の隙間が原因 でラック全体およびサーバー間の空気の流れが変動することがあります。ブランクパネルですべての隙間を埋め、適切な通 気を確保してください。

注意: ラック内の空の縦スペースを満たすには必ずブランクパネルを使用してください。これにより、適切 な通気が確保されます。ブランクパネルなしでラックを使用すると、冷却が不適切になり、高温による損傷 が発生する可能性があります。

9000および10000シリーズのラックは、通気のための64%の開口部を備えた正面および背面ドアの通気孔から適切なサーバー 冷却を提供します。

注意: Compaqブランドの7000シリーズラックを使用する場合は、前面から背面への適切な通気と冷却機能を 提供するため、ハイエアフローラックドアインサート(42Uラックの場合はPN 327281-B21、22Uラックの場 合はPN 157847-B21)を取り付けます。

△ 注意:

- 他社製ラックを使用する場合、適切な通気を確保し装置の損傷を防ぐため、以下の追加要件に従ってくださ い。
- 正面および背面ドア−42Uラックに正面および背面ドアがある場合、ラックの上部から下部にかけて5,350 平方cm(830平方インチ)の通気孔(通気に必要な64パーセントの開口部と同等)を均等に確保し、十分 な通気が行われるようにします。
- 側面—取り付けたラックコンポーネントとラックのサイドパネルの間は7 cm (2.75インチ) 以上の隙間を あける必要があります。

# <span id="page-31-0"></span>温度要件

装置が安全で正常に動作するように、通気がよく温度管理の行き届いた場所にシステムを取り付けまたは配置してくださ い。

ほとんどのサーバー製品で推奨している最大周囲動作温度(TMRA)は、35°C(95°F)です。ラックを設置する室内の温度 は、35°C(95°F)を超えてはなりません。

- 注意: 他社製オプションをインストールする場合に装置の損傷を防止するために、次の点に注意してくださ  $\triangle$ い。
	- オプションの装置によって、サーバー周囲の通気が妨げられたり、内部のラック温度が許容される上限 を超えて上昇したりすることがないようにしてください。
	- 製造元のTMRAを超えないでください。

# <span id="page-31-1"></span>電源要件

この装置は、資格のある電気技師が情報技術機器の取り付けについて規定したご使用の地域の電気規格に従って取り付けし なければなりません。この装置は、NFPA 70, 1999 Edition(全国的な電気規約)およびNFPA-75, 1992(電気コンピュー ター/データ処理装置の保護に関する規約)の適用対象となる取り付けで動作するよう設計されています。オプションの電 源の定格については、製品の定格ラベルまたはそのオプションに付属のユーザードキュメントを参照してください。

警告: けが、火災、または装置の損傷を防止するために、ラックに電源を供給するAC電源分岐回路の定格負 荷を超えないようにしてください。施設の配線および取り付け要件については管轄する電力会社にお問い合 わせください。

注意: サーバーを不安定な電源および一時的な停電から保護するために、UPS(無停電電源装置)を使用し てください。UPSは、電源サージや電圧スパイクによって発生する損傷からハードウェアを保護し、停電中 でもシステムが動作を継続できるようにします。

# <span id="page-32-0"></span>アース要件

適切な動作および安全のために、このサーバーは正しくアースされている必要があります。米国では、必ず地域の建築基準 だけでなく、NFPA 70、National Electric Code第250項に従って装置を設置してください。カナダでは、Canadian Standards Association, CSA C22.1, Canadian Electrical Codeに従って装置を取り付ける必要があります。その他のすべ ての国では、International Electrotechnical Commission(IEC)Code 364の第1部から第7部など、地域または全国的な電 気配線規約に従って装置を取り付ける必要があります。さらに、取り付けに使用される分岐線、コンセントなどの配電装置 はすべて、指定または認可されたアース付き装置でなければなりません。

同じ電源に接続された複数のサーバーから発生する高圧漏れ電流を防止するために、Hewlett Packard Enterpriseでは、建 物の分岐回路に固定的に接続されているか、工業用プラグに接続される着脱不能コードを装備した、PDUを使用することを お勧めします。NEMAロック式プラグまたはIEC 60309に準拠するプラグは、この目的に適しています。サーバーに一般的な 電源延長コードを使用することは推奨されません。

# <span id="page-32-1"></span>DC電源ケーブルとDC電源を接続する

警告:  $\Delta$ 

感電や高電圧によるけがを防止するために、次の注意事項を守ってください。

- この装置の取り付けは、NECおよびIEC 60950-1の第2版、the standard for Safety of Information Technology Equipmentで定められている、訓練を受けた専門の担当者が行ってください。
- 正しくアースされているセカンダリ回路の電源に、装置を接続してください。セカンダリ回路はプライ マリ回路に直接接続されておらず、変圧器、コンバータ、または同等の絶縁装置から電源を得ていま す。
- 分岐回路の過電流保護は27 Aにする必要があります。

警告: DC電源装置を取り付ける際には、正極または負極リードを接続する前にアース線を接続する必要があ ります。

警告: 電源装置の取り付け手順やメンテナンスを実行する前に、電源装置の電源を切ってください。

注意: サーバー装置で、DC供給回路のアースされている導体とアース用導体が接続されます。詳しくは、電 源装置に付属のドキュメントを参照してください。

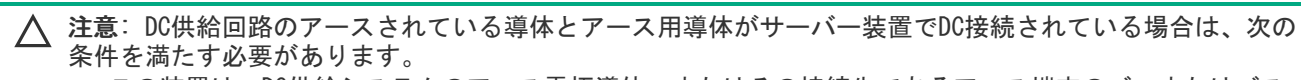

- この装置は、DC供給システムのアース電極導体、またはその接続先であるアース端末のバーまたはバス からのボンディングジャンパーに直接接続する必要があります。
- この装置は、同じDC供給回路のアースされている導体とアース用導体間が接続されている他の装置、お よびDCシステムのアースポイントと同じ隣接区域(隣接するキャビネットなど)に設置する必要があり ます。DCシステムは、別の場所でアースされている必要があります。
- DC供給源は、装置と同じ建物内に設置する必要があります。
- スイッチや電源切断用のデバイスは、DC供給源とアース電極導体の接続ポイントの間にある、アースさ れている回路導体には置かないでください。

DC電源ケーブルとDC電源を接続するには、以下の手順に従ってください。

- 1. DC電源コードが150 cm(59.06インチ)以上になるように切ります。
- 2. 電源にリングトングが必要な場合は、圧着工具を使って電源コード線にリングトングを取り付けます。

重要: リング端末は、UL認定の12ゲージケーブルに対応するものである必要があります。

- 重要: ピラーまたはスタッドタイプの端末のスレッドの最小公称直径は、3.5 mm(0.138インチ)にする 必要があります。また、ネジタイプの端末の直径は、4.0 mm(0.157インチ)にする必要があります。
- 3. 同色ワイヤーごとにまとめて、同じ電源に取り付けます。電源コードは、3本のワイヤー(黒色、赤色、および緑色) で構成されます。

<span id="page-33-0"></span>詳しくは、電源装置に付属のドキュメントを参照してください。

### ラックに関する警告と注意事項

#### 警告: ⋀

すべてのコンポーネントが取り外されると、サーバーの重量は16.00 kg (35.27ポンド)になります。すべ てのコンポーネントを取り付けると、サーバーの重量は最大で37.00 kg (81.57ポンド)になります。 ラックソリューションを構成する前に、必ず、ラックメーカーの重量制限と仕様を確認してください。これ に従わないと、けがをしたり、装置や施設の損傷が発生する可能性があります。

#### 警告: ΛN

- サーバーはかなりの重量があります。けがや装置の損傷を防止するために、次の点に注意してください。
- 手動での装置の取り扱いに関する、地域の労働衛生および安全に関する要件およびガイドラインに従っ てください。
- サーバーの取り付けおよび取り外し作業中には、特に本体がレールに取り付けられていない場合、必ず 適切な人数で製品を持ち上げたり固定したりする作業を行ってください。サーバーの重量は16.00 kg(35.27ポンド)を超えているため、サーバーを持ち上げてサーバーに取り付ける際は、必ず2人以上 で作業を行ってください。サーバーを胸より高く持ち上げるときは、サーバーの位置を合わせるために さらに人数が必要になる場合があります。
- サーバーをラックへ取り付ける、またはサーバーをサーバーから取り外す際には、サーバーがレールに 固定されていないと、不安定になるので注意してください。
- コンポーネントをサーバーの外部に引き出す前に、サーバーを安定させてください。また、コンポーネ ントは1つずつ引き出してください。一度に複数のコンポーネントを引き出すと、サーバーが不安定にな る場合があります。
- レールマウントされたコンポーネントの上に物を積み重ねたり、ラックから引き出したときに作業台と して使用したりしないでください。

### 警告:

けがや装置の損傷を防止するために、次の点に注意してください。

- ラックには適切な転倒防止措置が施されています。この措置には、ラックの製造元や該当する規約に よって規定されている、ボルトによる床への固定、転倒防止脚、安定器、またはそれらの組み合わせが あります。
- 水平ジャック(脚)は床まで延びています。
- ラックの全重量が水平ジャック(脚)にかかっています。
- 1つのラックだけを設置する場合は、ラックに固定脚を取り付けてください。
- 複数ラックの取り付けではラックを連結してください。

#### 警告: けがや装置の損傷を防止するために、ラックを降ろすときには、次の点に注意してください。

- 荷台からラックを降ろす際は、2人以上で作業を行ってください。42Uラックは何も載せていない場合で も重量が115 kgで、高さは2.1 mを超えることがあるため、キャスターを使って移動させるときに不安定 になる可能性があります。
- ラックを傾斜路に沿って移動する際は、ラックの正面に立たないで、必ず、両側から支えてください。

## 注意:

最も重いアイテムがラックの最下部になるように、常にラックの取り付けを計画してください。最も重いア イテムを最初に取り付け、下から上へとラックへの搭載を続けてください。

# 注意:

サーバーにサーバーを取り付ける前に、サーバーの制限事項の範囲を適切に定めてください。また、取り付 けを続行する前に、以下の点を考慮してください。

- サーバーの静止時と変化時の積載能力を完全に理解し、サーバーの重量に対応できることを確認する必 要があります。
- サーバーのケーブル配線、取り付けと取り外し、およびラックドアの作動のための十分な隙間が存在す ることを確認します。

# <span id="page-34-0"></span>サーバーに関する警告と注意事項

### 警告:

けが、感電、または装置の損傷を防止するために、電源コードを抜き取って、サーバーに電源が供給されな いようにしてください。電源ボタンを押してもシステムの電源を完全に切ることはできません。AC電源コー ドを抜き取るまで、電源装置の一部といくつかの内部回路はアクティブのままです。

警告: 表面が熱くなっているため、やけどをしないように、ドライブやシステムの内部部品が十分に冷めて から手を触れてください。

#### $\mathbb{A}^1$ 警告:

Energy Packを取り外した後に、火災や火傷のリスクを低減するために:

- Energy Packを分解したり、つぶしたり、穴を空けたりしないでください。
- 外部接点をショートさせないでください。
- Energy Packを火や水の中に投じないでください。
- 爆発または可燃性の液体やガスの漏れにつながる可能性があるため、Energy Packを低い空気圧にさらさ ないでください。
- Energy Packを60°C以上の高温にさらさないでください。

電源が切断された後でも、バッテリ電圧が1秒から160秒間は残る可能性があります。

### △ 注意:

サーバーを不安定な電源および一時的な停電から保護するために、UPSを使用してください。UPSは、電源 サージや電圧スパイクによって発生する損傷からハードウェアを保護し、停電中でもサーバーが動作を継続 できるようにします。

### 注意:

電子部品の損傷を防止するために、正しくアースを行ってから取り付け、取り外し、または交換手順を開始 してください。正しくアースを行わないと静電気放電を引き起こす可能性があります。

### △ 注意:

データ損失を防ぐために、Hewlett Packard Enterpriseではハードウェアオプションの取り付けまたは取り [外しを行う前、またはサーバーメンテナンスやトラブルシューティング手順を実行する前に、サーバーのす](#page-50-2) <u>べてのデータをバックアップする</u>ことをお勧めします。

△ 注意: アクセスパネルを開けたまま、または取り外したまま長時間サーバーを動作させないでください。こ の状態でサーバーを動作させると、通気が正しく行われず、冷却機構が正常に動作しなくなるため、高温に よって装置が損傷する可能性があります。

# <span id="page-35-0"></span>静電気対策

システムをセットアップしたり、コンポーネントを取り扱う際に従わなければならない注意事項を必ず守ってください。人 間の指など、導電体からの静電気放電によって、システムボードなどの静電気に弱いデバイスが損傷することがあります。 その結果、システムまたはコンポーネントの耐用年数が短くなることがあります。

静電気による損傷を防止するには、次の点に注意してください。

- 運搬や保管の際は、静電気防止用のケースに入れ、手で直接触れることは避けます。
- 静電気に弱い部品は、静電気防止措置のなされている作業台に置くまでは、専用のケースに入れたままにしておきま す。
- 部品をケースから取り出す前に、まずケースごと、アースされている面に置きます。
- ピン、リード線、または回路には触れないようにします。
- 静電気に弱い部品に触れなければならないときには、常に自分の身体に対して適切なアースを行います。静電気に弱い 部品を取り扱うときには、以下のうち1つ以上の方法でアースを行ってください。
	- すでにアースされているワークステーションまたはコンピューターシャーシにアースバンドをつなぎます。アース バンドは柔軟な帯状のもので、アースコード内の抵抗は、1 MΩ±10%です。アースを正しく行うために、アースバ ンドを肌に密着させてください。
	- 立って作業する場合、かかとやつま先にアースバンドを付けます。導電性または静電気拡散性の床の場合、両足に アースバンドを付けます。
	- 作業用具は導電性のものを使用します。
	- 折りたたみ式の静電気防止マットなどが付いた携帯式作業用具もあります。

上記のような、適切なアースを行うための器具がないときは、製品販売店にお問い合わせください。 静電気の詳細および製品のインストールの支援については、製品販売店にお問い合わせください。

### <span id="page-35-1"></span>操作

サブトピック

[サーバーの電源を入れる](#page-36-0)

**[サーバーの電源を切る](#page-36-1)** 

**[ラックからサーバーを引き出す](#page-36-2)** 

<u>[サーバーをラックから取り外す](#page-37-0)</u>

#### [ベゼルを取り外す](#page-38-0)

[アクセスパネルを取り外す](#page-39-0)
[アクセスパネルを取り付ける](#page-40-0)

[ファンケージを取り外す](#page-41-0)

[ファンケージを取り付ける](#page-42-0)

[エアバッフルまたはミッドプレーンドライブケージを取り外す](#page-42-1)

[エアバッフルを取り付ける](#page-45-0)

[ライザーケージを取り外す](#page-46-0)

[ケーブルマネジメントアームを解放する](#page-47-0)

<span id="page-36-2"></span>Systems Insight [Displayにアクセスする](#page-48-0)

### サーバーの電源を入れる

このタスクについて

サーバーの電源を入れるには、以下のいずれかの方法を使用します。

- 電源ボタンを押します。
- <span id="page-36-1"></span>iLO経由の仮想電源ボタンを使用します。

### サーバーの電源を切る

アップグレードやメンテナンスの手順でサーバーの電源を切る前に、重要なサーバーデータとプログラムのバックアップを 実行してください。

#### 重要:

サーバーがスタンバイモードになっていても、システムへの補助電源の供給は続行します。

以下のいずれかの方法で、サーバーの電源を切ります。

- 電源ボタンを押して離します。 この方法は、サーバーがスタンバイモードに入る前に、アプリケーションとOSの制御されたシャットダウンを有効にし ます。また、OS構成またはポリシーによって管理されるシャットダウン動作を有効にすることもできます。
- 電源ボタンを4秒以上押したままにして、強制的にサーバーをスタンバイモードにします。 この方法は、正しい順序でアプリケーションとOSを終了せずに、サーバーを強制的にスタンバイモードにします。アプ リケーションが応答しなくなった場合は、この方法で強制的にシャットダウンすることができます。
- iLO経由の仮想電源ボタンを使用する。 この方法は、サーバーがスタンバイモードに入る前に、アプリケーションとOSを正しい順序でリモートでシャットダウ ンします。

手順を続行する前に、サーバーがスタンバイモード(システム電源LEDがオレンジ色)になっていることを確認してくださ い。

### <span id="page-36-0"></span>ラックからサーバーを引き出す

このタスクについて

警告: けがや装置の損傷の危険を防止するため、何らかのコンポーネントをラックから引き出す前に、ラッ クが十分に安定していることを確認してください。

### 手順

- 1. サーバーの正面左右にあるクイックリリースレバーを引き下ろします。
- 2. 必要に応じて、T-25トルクスドライバーを使用して輸送用ネジを緩めます。

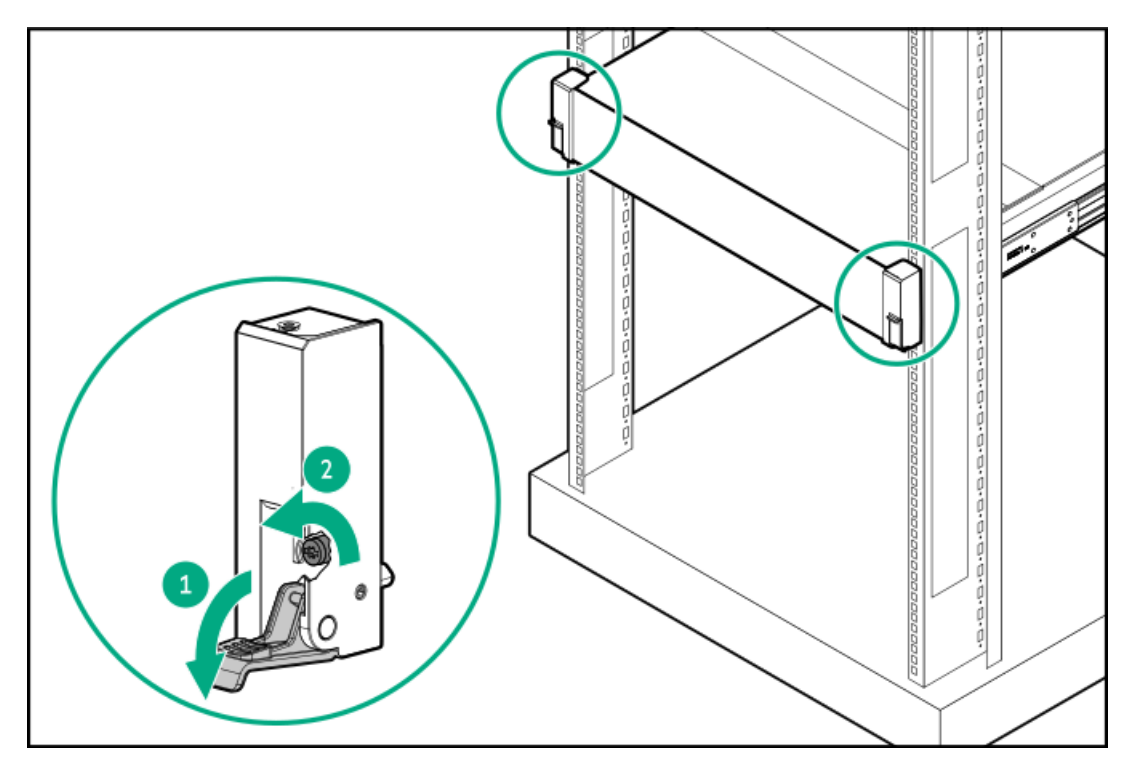

3. サーバーをラックから引き出します。

<span id="page-37-0"></span>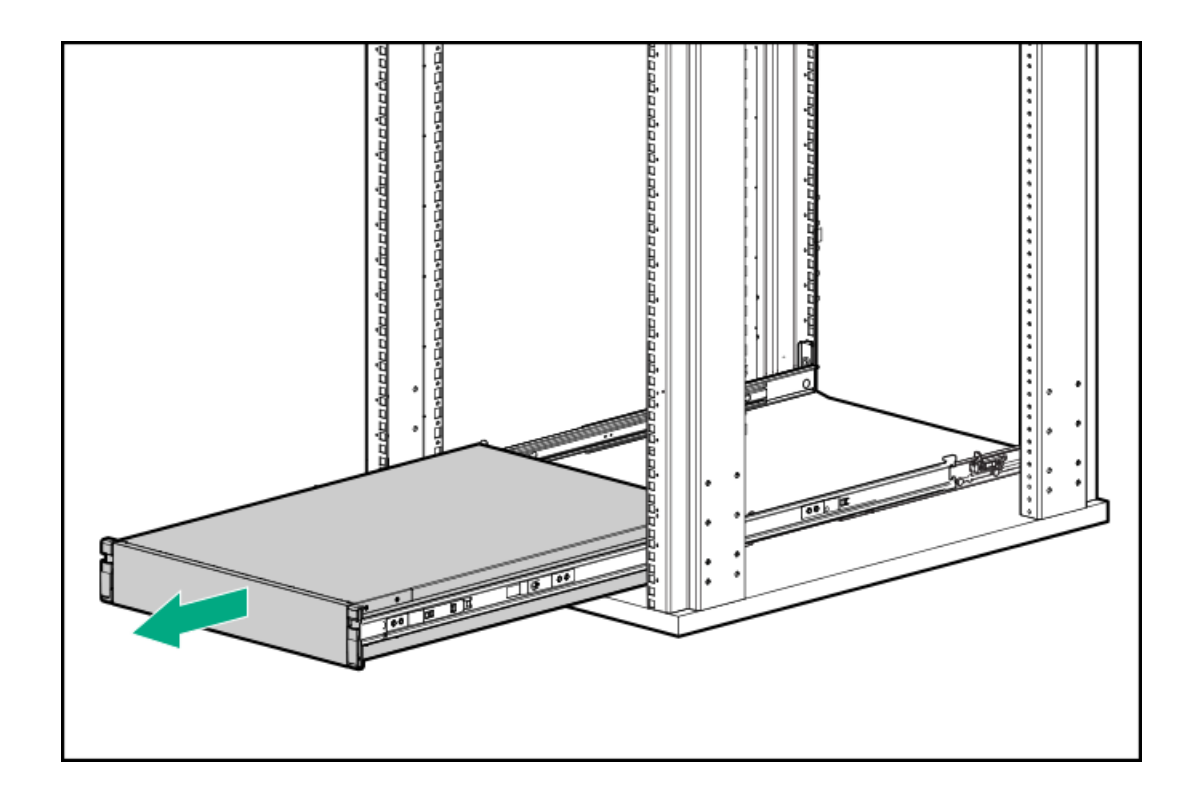

# サーバーをラックから取り外す

#### 前提条件

- この手順を実行する前に、以下を参照してください。
	- [ラックに関する警告と注意事項](#page-33-0)
	- o [サーバーに関する警告と注意事項](#page-34-0)
- T-25トルクスドライバー

### このタスクについて

Hewlett Packard Enterprise製、Compaqブランド、Telco、または他社製ラックからサーバーを取り外すには、以下の手順 に従ってください。

#### 手順

- 1. サーバーの電源を切ります。
- 2. 背面のケーブル接続を外します。
- 3. [サーバーをラックから引き出します](#page-36-0)。
- 4. レールラッチを解除して、サーバーをラックから取り外します。

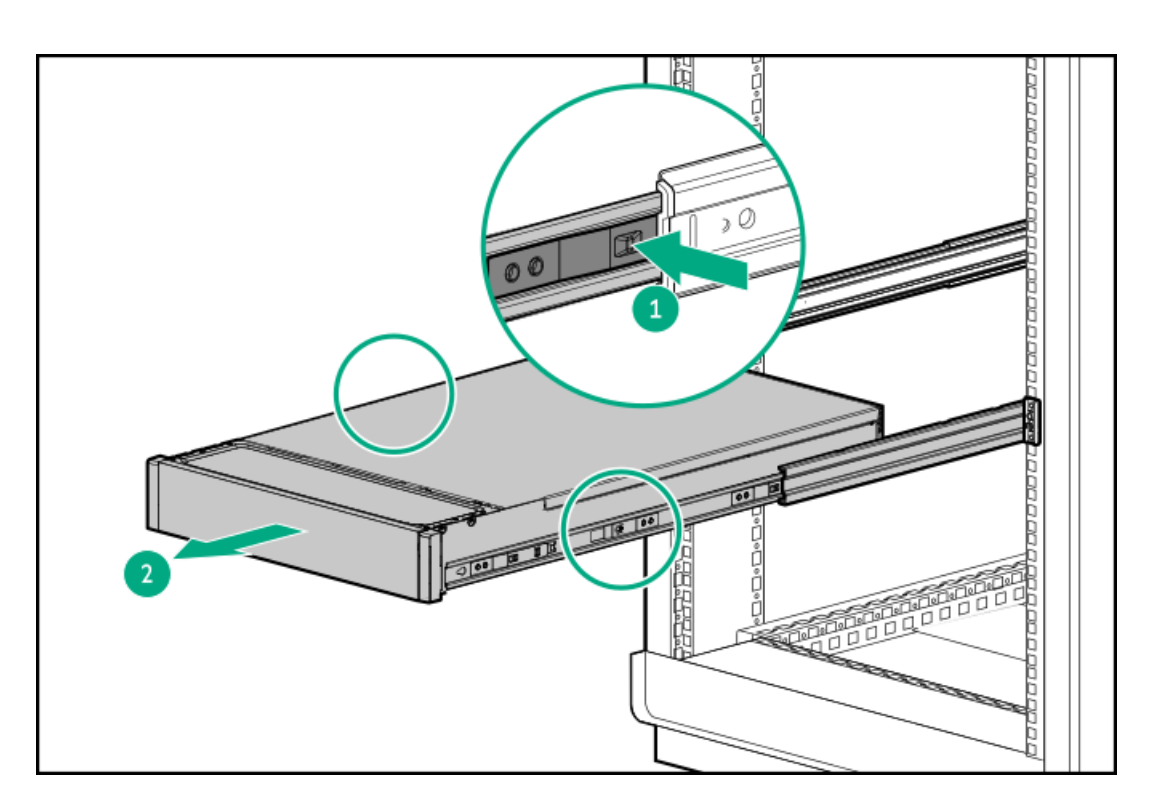

5. サーバーを安定した水平な面に置きます。

# ベゼルを取り外す

手順

1. Kensingtonセキュリティロックが取り付けられている場合は、取り外します。

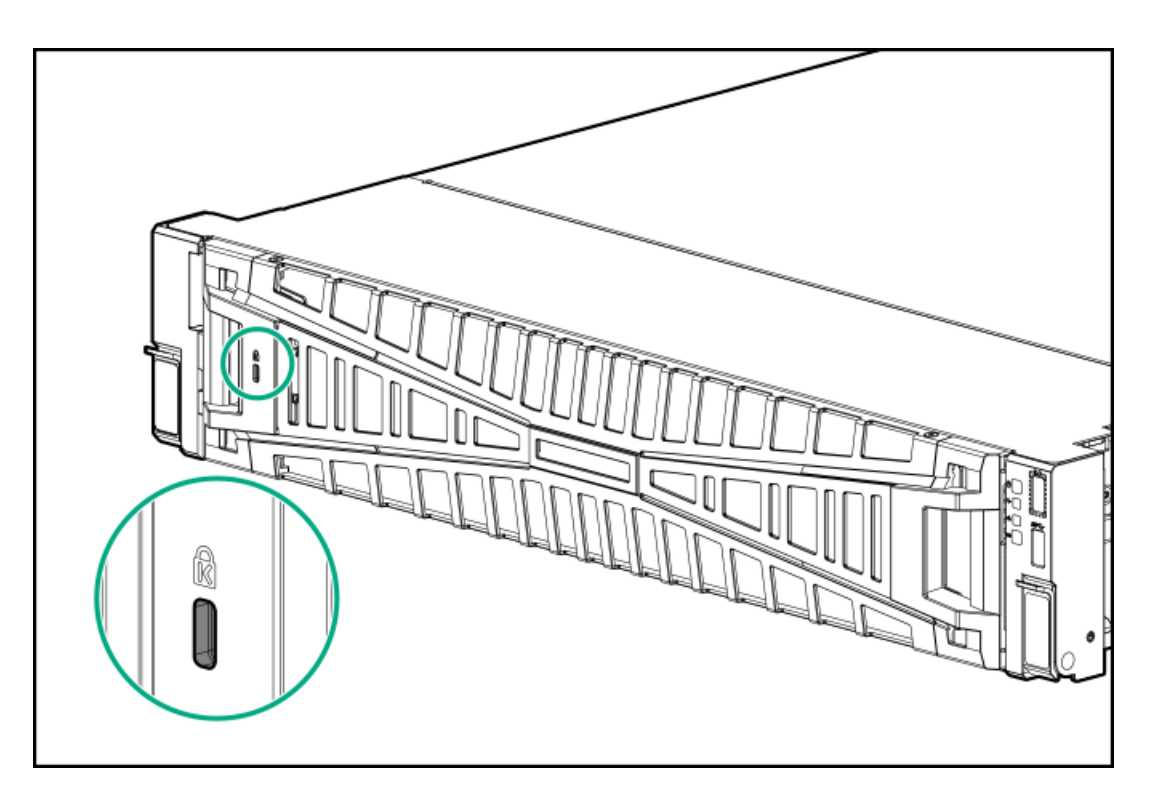

2. ベゼルを取り外します。

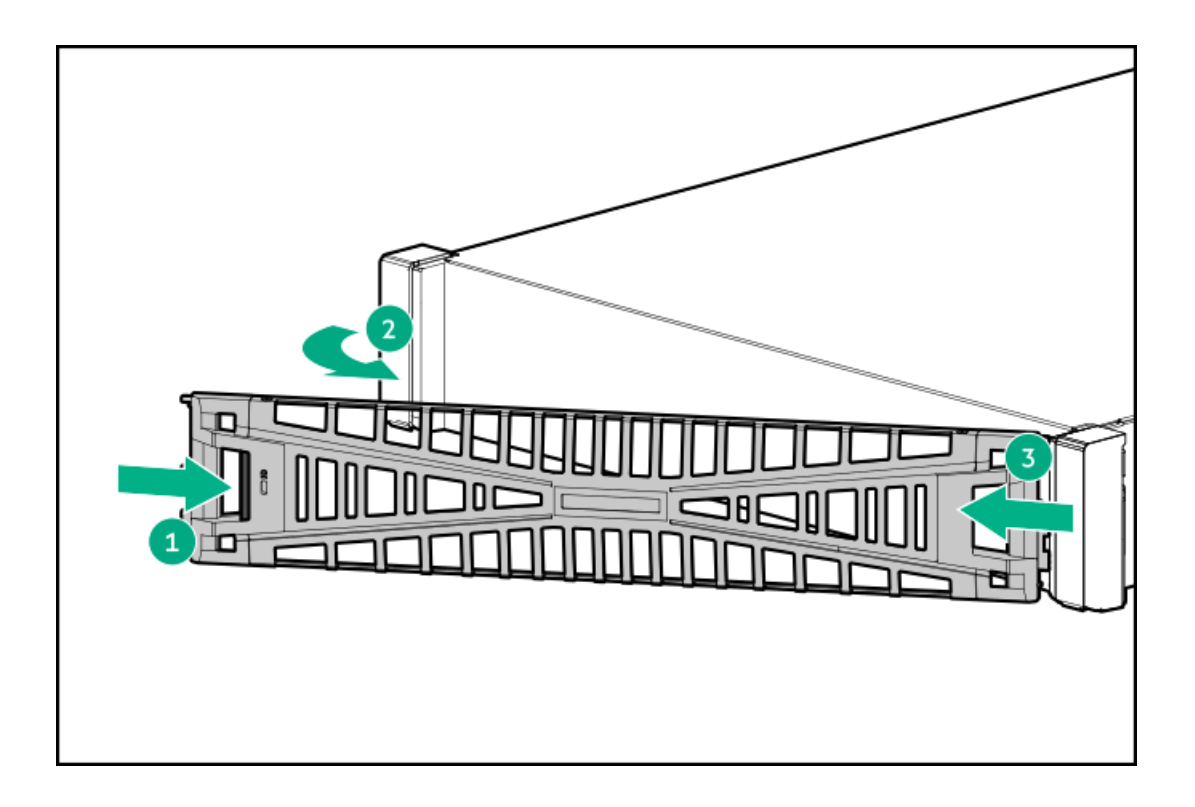

# <span id="page-39-0"></span>アクセスパネルを取り外す

このタスクについて

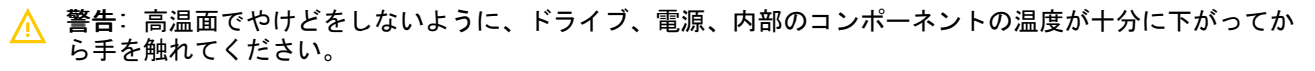

### 注意:

アクセスパネルを開いた状態または取り外した状態で、シャーシを長期にわたって動作させないでくださ い。このようなマナーでシャーシを動作させると、不適切な通気および不適切な冷却により、温度損傷につ ながる可能性があります。

#### 手順

- 1. サーバーの電源を切ります。
- 2. 取り付けられている場合は[、ケーブルマネジメントアームを解放します](#page-37-0)。
- 3. すべての電源を取り外します。
	- a. 各電源コードを電源から抜き取ります。
	- b. 各電源コードをサーバーから抜き取ります。
- 4. 次のいずれかを実行します。
	- **[サーバーをラックから引き出します](#page-36-0)。**
	- [サーバーをラックから取り外します](#page-37-0)。
- 5. ロック用ラッチを開くかロックを解除し、アクセスパネルをシャーシの背面側にスライドさせて、アクセスパネルを取 り外します。

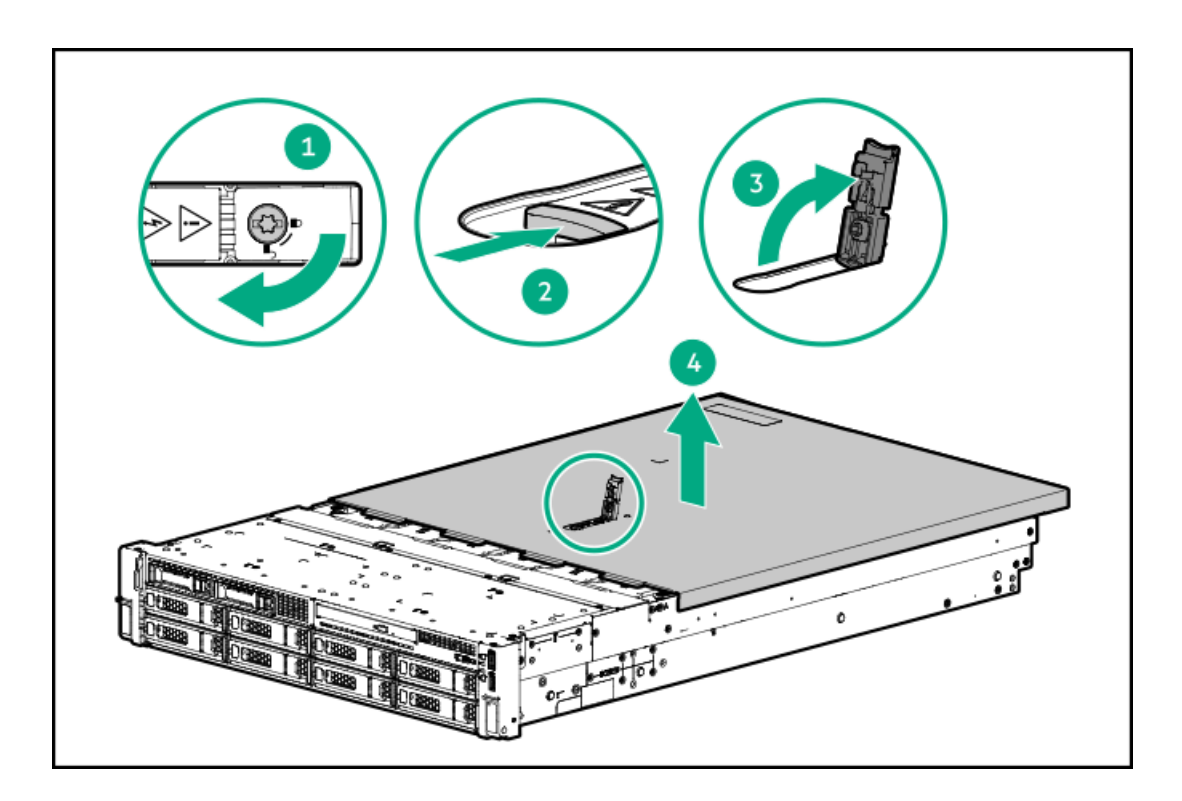

### <span id="page-40-0"></span>アクセスパネルを取り付ける

手順

1. ラッチを開いたまま、アクセスパネルをサーバーの上に置きます。

アクセスパネルの位置をずらして、サーバーの背面側から約1.25 cm (0.5インチ) 出るようにしてください。

2. ラッチを押し下げます。

アクセスパネルが完全に閉じるまでスライドさせます。

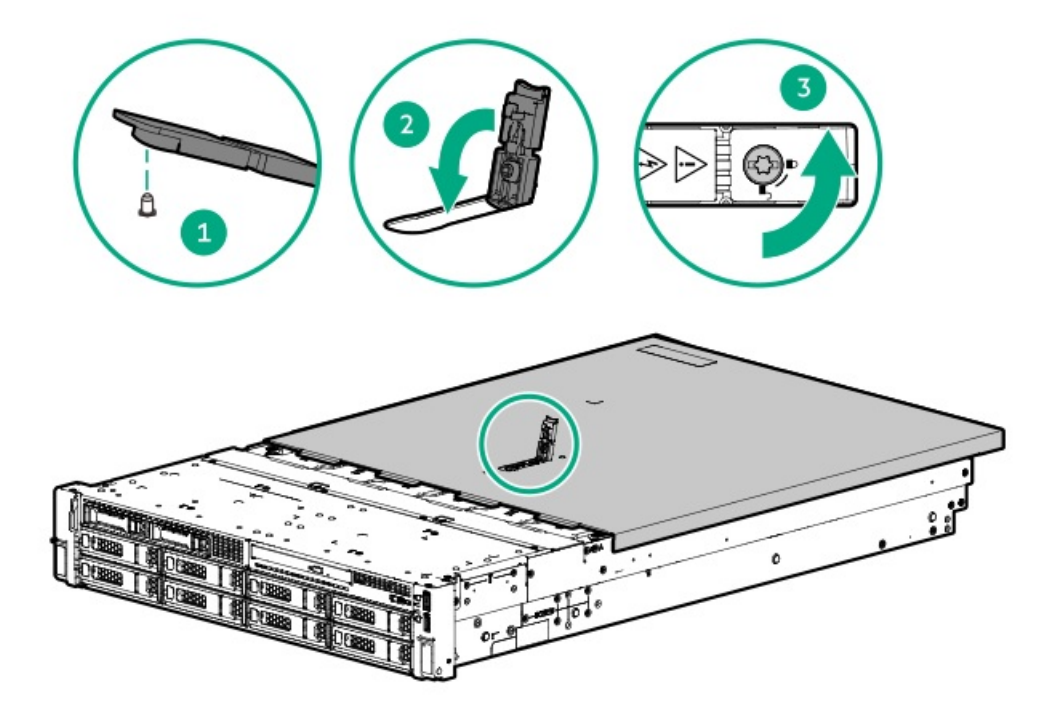

## <span id="page-41-0"></span>ファンケージを取り外す

#### このタスクについて

### △ 注意:

アクセスパネルを開けたまま、または取り外したまま長時間サーバーを動作させないでください。このよう な状態でサーバーを動作させると、通気が正しく行われないために冷却機構が正常に機能しなくなり、高温 によって装置が損傷する場合があります。

重要: 最適な冷却を行うには、すべてのプライマリファンの位置にファンを取り付けてください。

- 1. サーバーの電源を切ります。
- 2. すべての電源を取り外します。
	- 各電源コードを電源から抜き取ります。
	- 各電源コードをサーバーから抜き取ります。
- 3. 次のいずれかを実行します。
	- [サーバーをラックから引き出します](#page-36-0)。
	- [サーバーをラックから取り外します](#page-37-0)。
- 4. [アクセスパネルを取り外します](#page-39-0)。
- 5. ファンケージを取り外します。

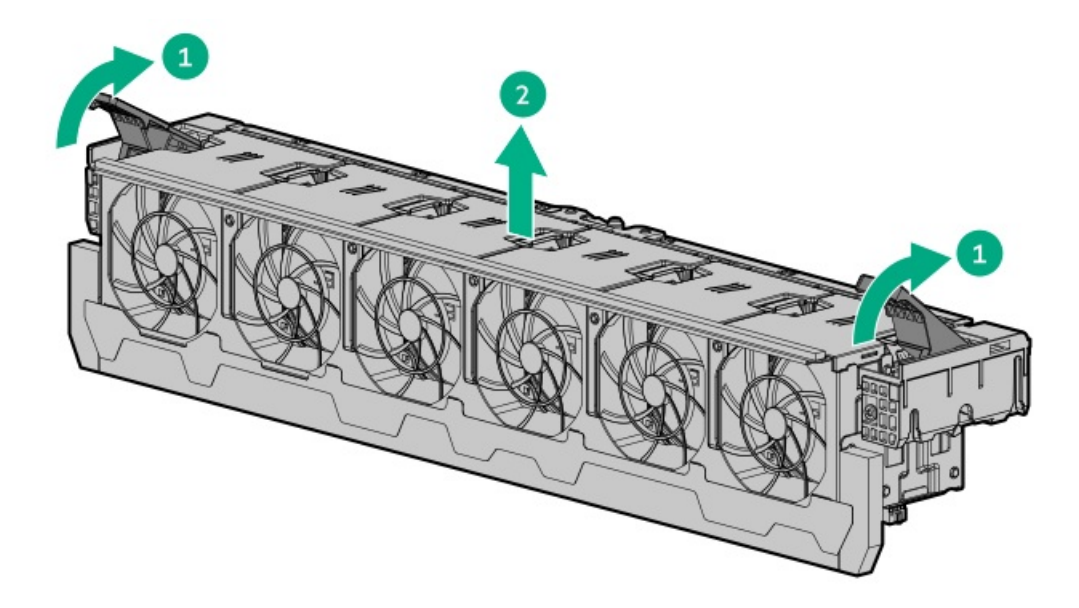

# <span id="page-42-0"></span>ファンケージを取り付ける

このタスクについて

### △ 注意:

アクセスパネルを開けたまま、または取り外したまま長時間サーバーを動作させないでください。このよう な状態でサーバーを動作させると、通気が正しく行われないために冷却機構が正常に機能しなくなり、高温 によって装置が損傷する場合があります。

重要: 最適な冷却を行うには、すべてのプライマリファンの位置にファンを取り付けてください。

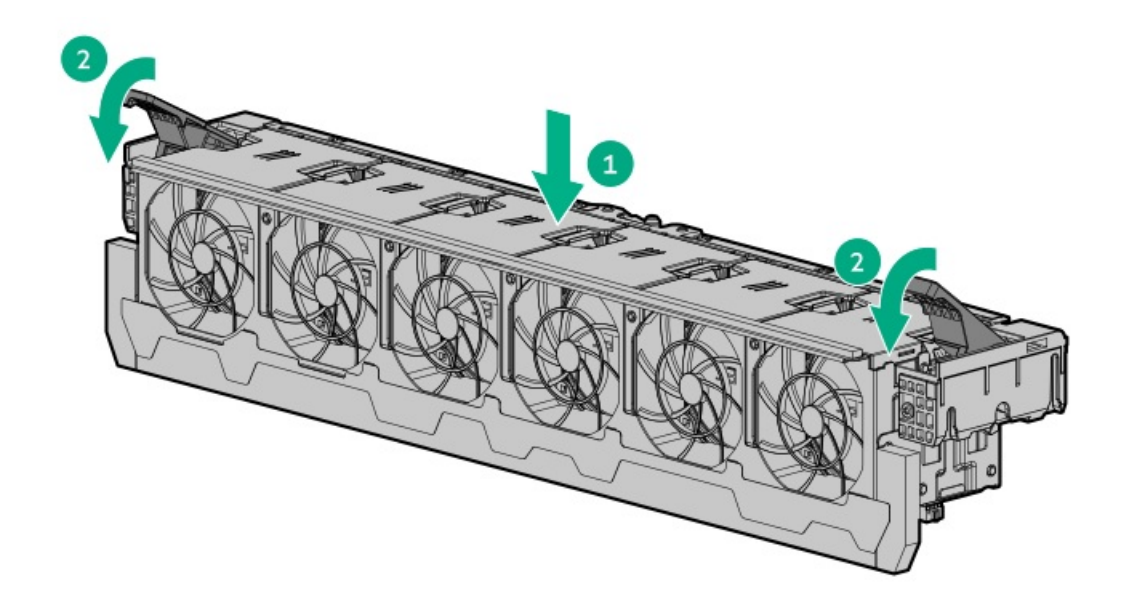

# <span id="page-42-1"></span>エアバッフルまたはミッドプレーンドライブケージを取り外す

このタスクについて

注意: バッテリパックをキャッシュモジュールに接続しているケーブルは外さないでください。ケーブルを 取り外すと、キャッシュモジュール内の保存されていないデータが消失します。

注意: 適切な冷却を確保するために、サーバーを動作させるときは、アクセスパネル、バッフル、拡張ス ロットカバー、またはブランクを必ず取り付けてください。サーバーがホットプラグ対応コンポーネントを サポートしている場合は、アクセスパネルを開ける時間を最小限に抑えてください。

手順

- 1. [サーバーの電源を切ります](#page-36-1)。
- 2. すべての電源を取り外します。
	- a. 各電源コードを電源から抜き取ります。
	- b. 各電源コードをサーバーから抜き取ります。
- 3. 次のいずれかを実行します。
	- [サーバーをラックから引き出します](#page-36-0)。
	- [ラックからサーバーを取り外します](#page-37-0)。
- 4. [アクセスパネルを取り外します](#page-39-0)。
- 5. 次のいずれかを実行します。
	- エアバッフルを取り外します。

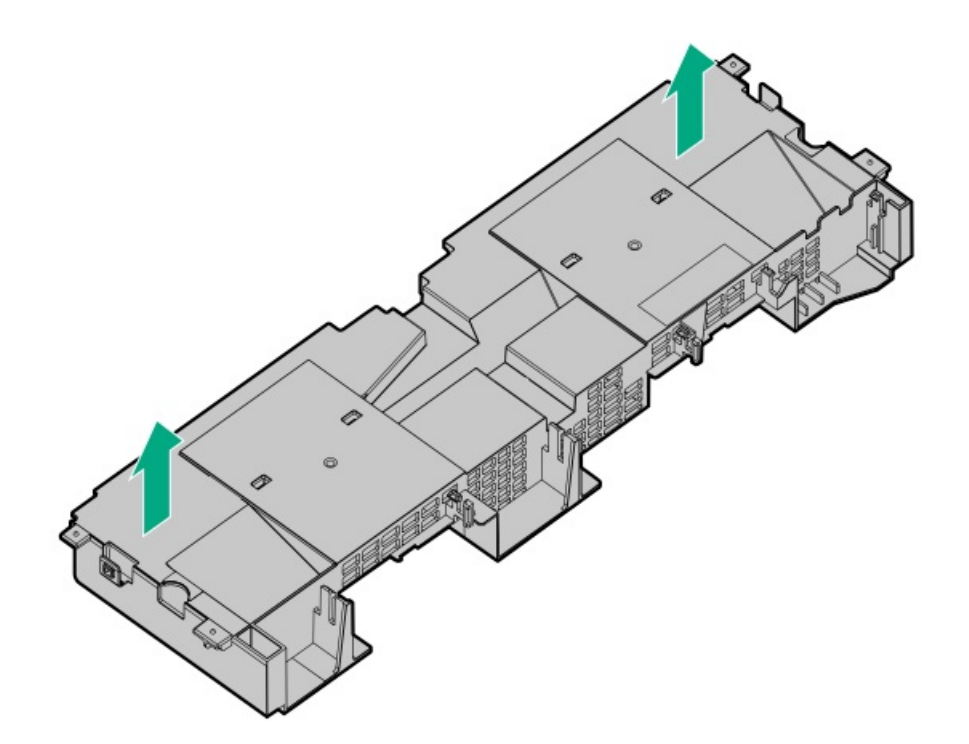

最高性能ヒートシンクを搭載したシステムの場合:

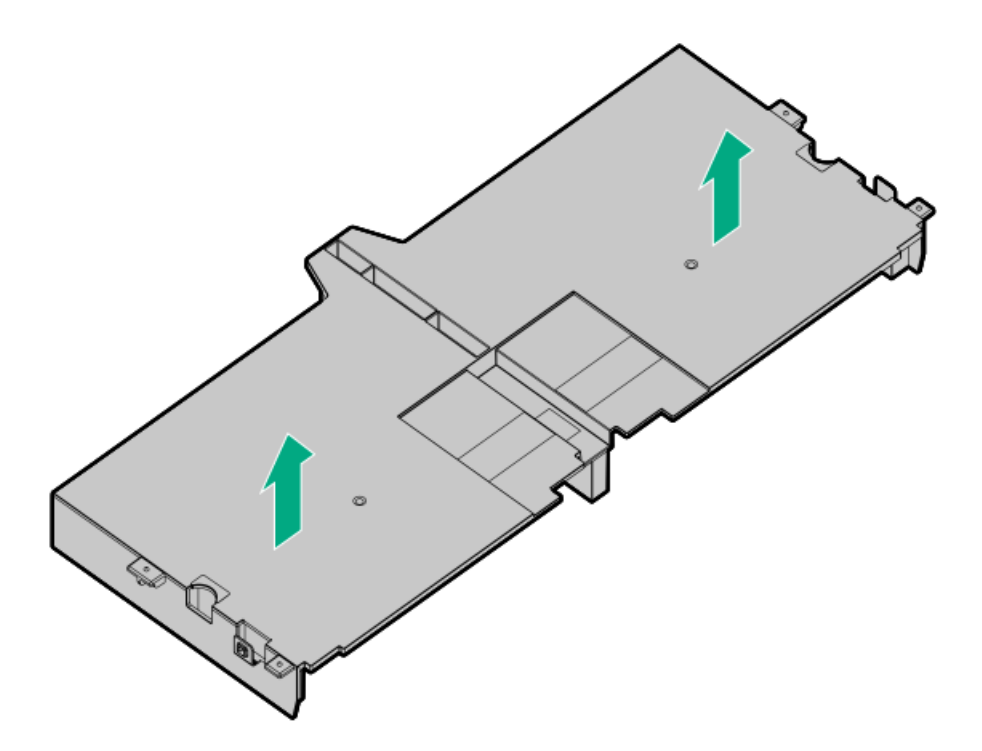

- ミッドプレーンドライブケージを取り外します。
- a. すべてのケーブルを取り外します。
- b. ドライブをすべて取り外します。 必ず、各ドライブの位置をメモしてください。
- c. ドライブケージを取り外します。 4LFF (3.5型) バージョンが表示されています。
	- △ 注意: ドライブケージをシステムボードに落とさないでください。システムボードにドライブケー ジを落とすと、システムまたはコンポーネントが損傷する可能性があります。すべてのドライブを 取り外してから、両手を使用してドライブケージを取り付けたり取り外したりしてください。

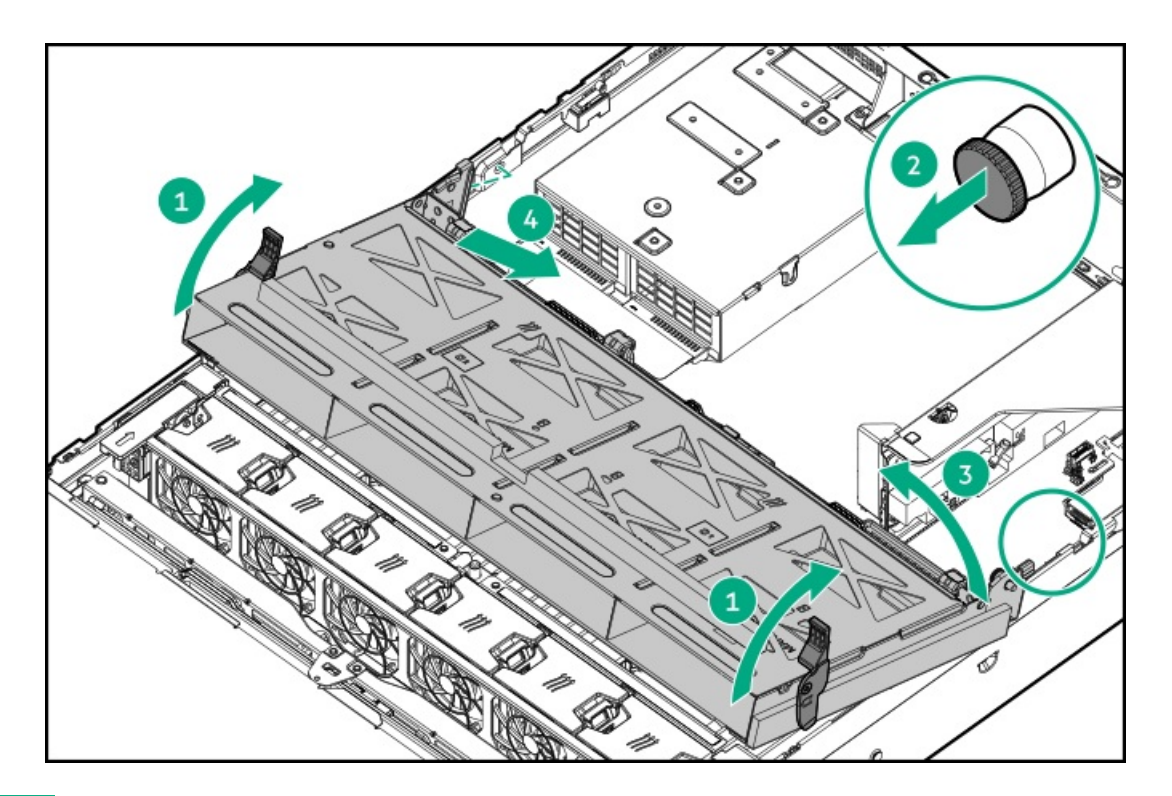

# <span id="page-45-0"></span>エアバッフルを取り付ける

#### 手順

- 1. 次のアラートに注意してください。
	- 注意: 適切な冷却を確保するために、サーバーを動作させるときは、アクセスパネル、バッフル、拡張ス ロットカバー、またはブランクを必ず取り付けてください。サーバーがホットプラグ対応コンポーネント をサポートしている場合は、アクセスパネルを開ける時間を最小限に抑えてください。

△ 注意: バッテリパックをキャッシュモジュールに接続しているケーブルは外さないでください。ケーブル を取り外すと、キャッシュモジュール内の保存されていないデータが消失します。

2. エアバッフルを取り付けます。

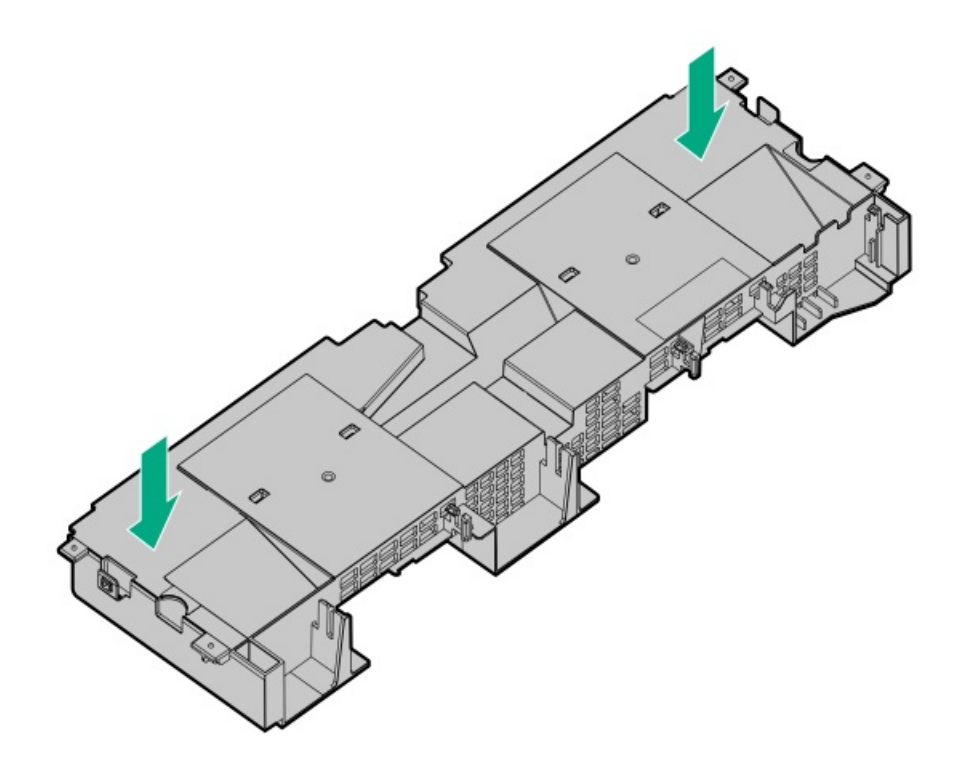

最高性能ヒートシンクを搭載したシステムの場合:

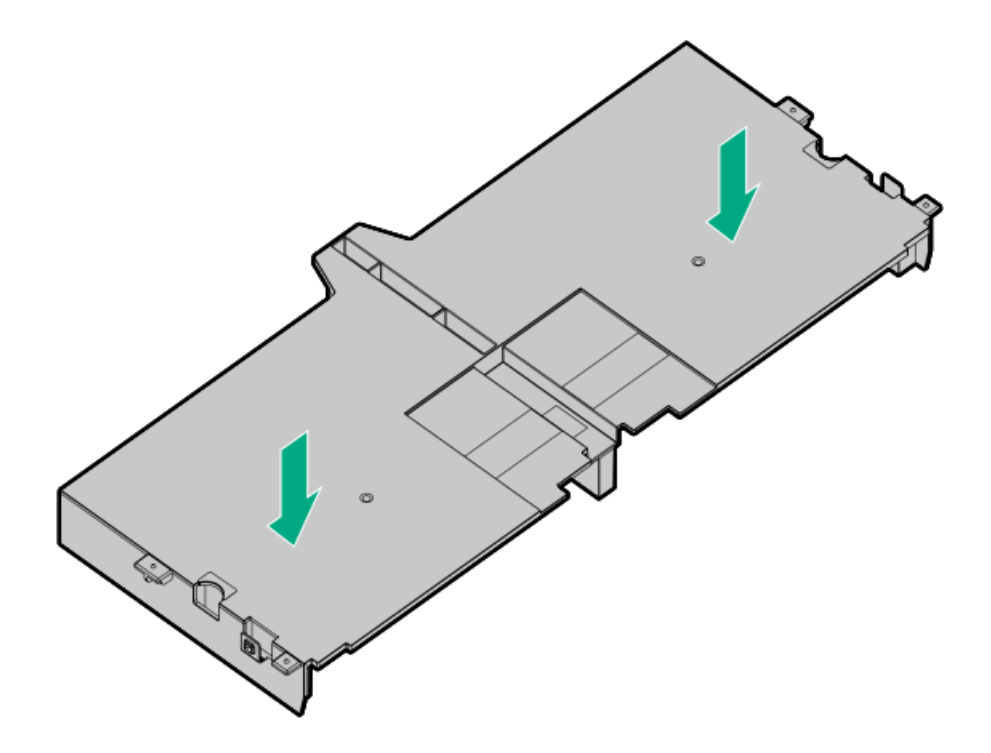

# <span id="page-46-0"></span>ライザーケージを取り外す

このタスクについて

注意: サーバーまたは拡張ボードの損傷を防止するために、サーバーの電源を拡張ボード、電源を切るか、 すべての電源コードを抜き取ってからPCIライザーケージの取り外しまたは取り付けを行ってください。

- 1. [サーバーの電源を切ります](#page-36-1)。
- 2. すべての電源を取り外します。
	- a. 各電源コードを電源から抜き取ります。
	- b. 各電源コードをサーバーから抜き取ります。
- 3. 次のいずれかを実行します。
	- [サーバーをラックから引き出します](#page-36-0)。
	- [サーバーをラックから取り外します](#page-37-0)。
- 4. [アクセスパネルを取り外します](#page-39-0)。
- 5. ライザーケージを取り外します。
	- プライマリおよびセカンダリライザーケージ

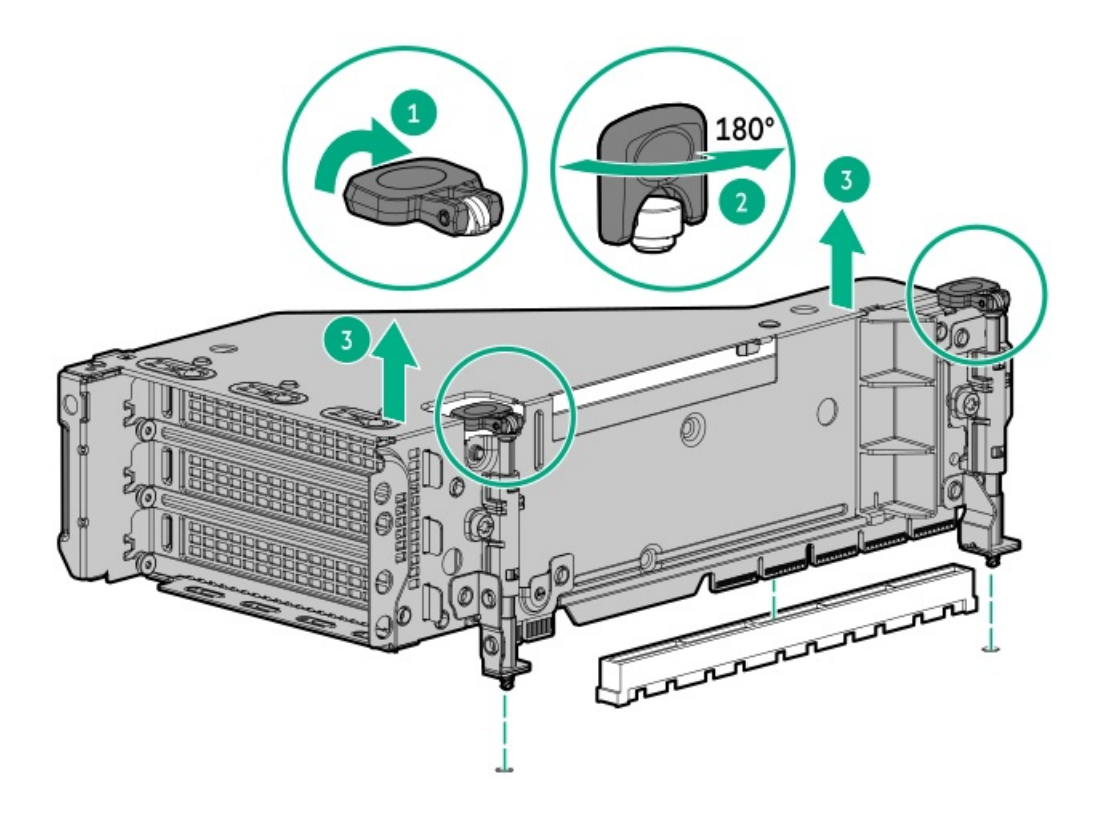

ターシャリライザーケージ

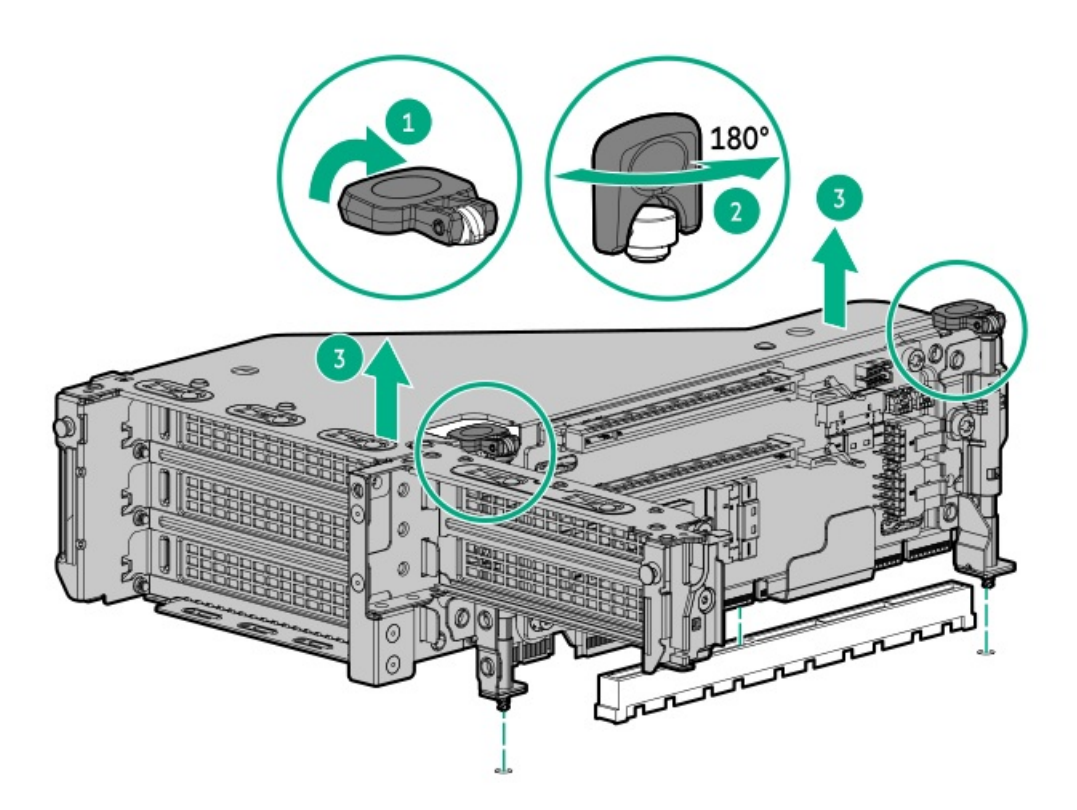

# <span id="page-47-0"></span>ケーブルマネジメントアームを解放する

### タスクの結果

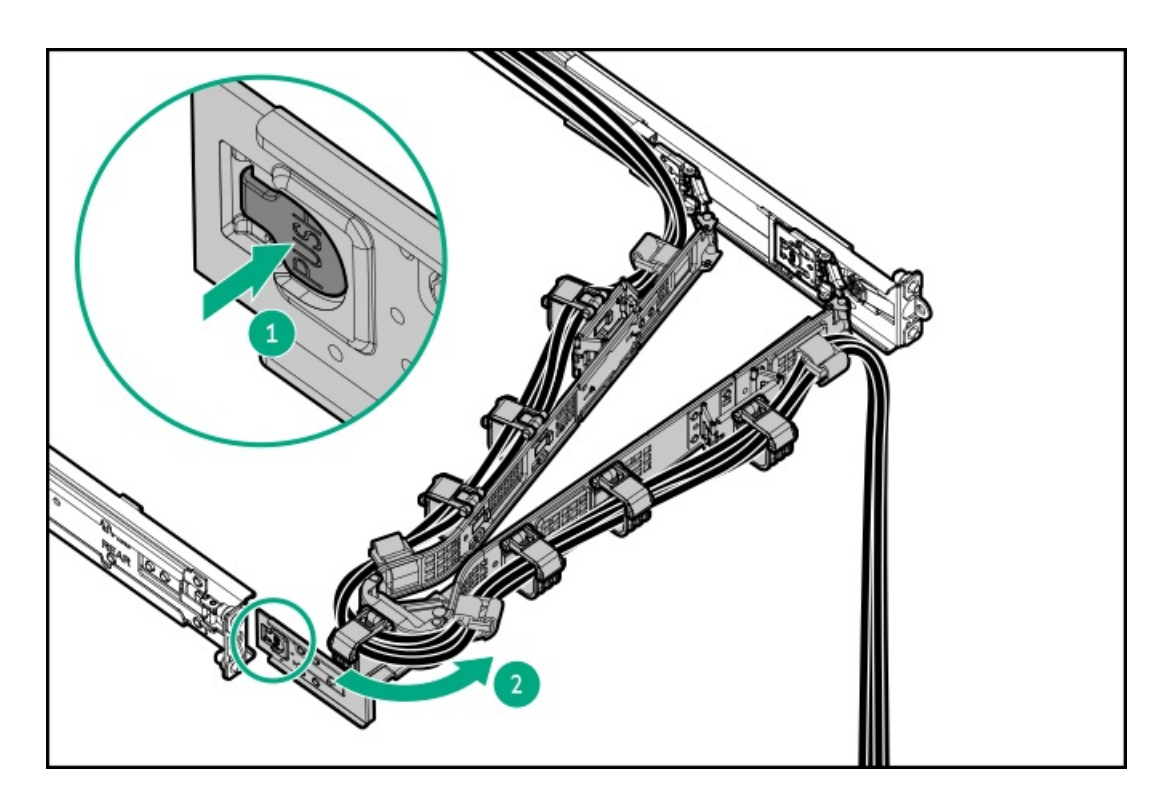

# <span id="page-48-0"></span>Systems Insight Displayにアクセスする

### このタスクについて

Systems Insight DisplayはSFF(2.5型)モデルでのみサポートされます。

- 1. パネルを押してロックを解放します。
- 2. ディスプレイを完全に取り出したら、ディスプレイを回転させ、LEDを表示します。

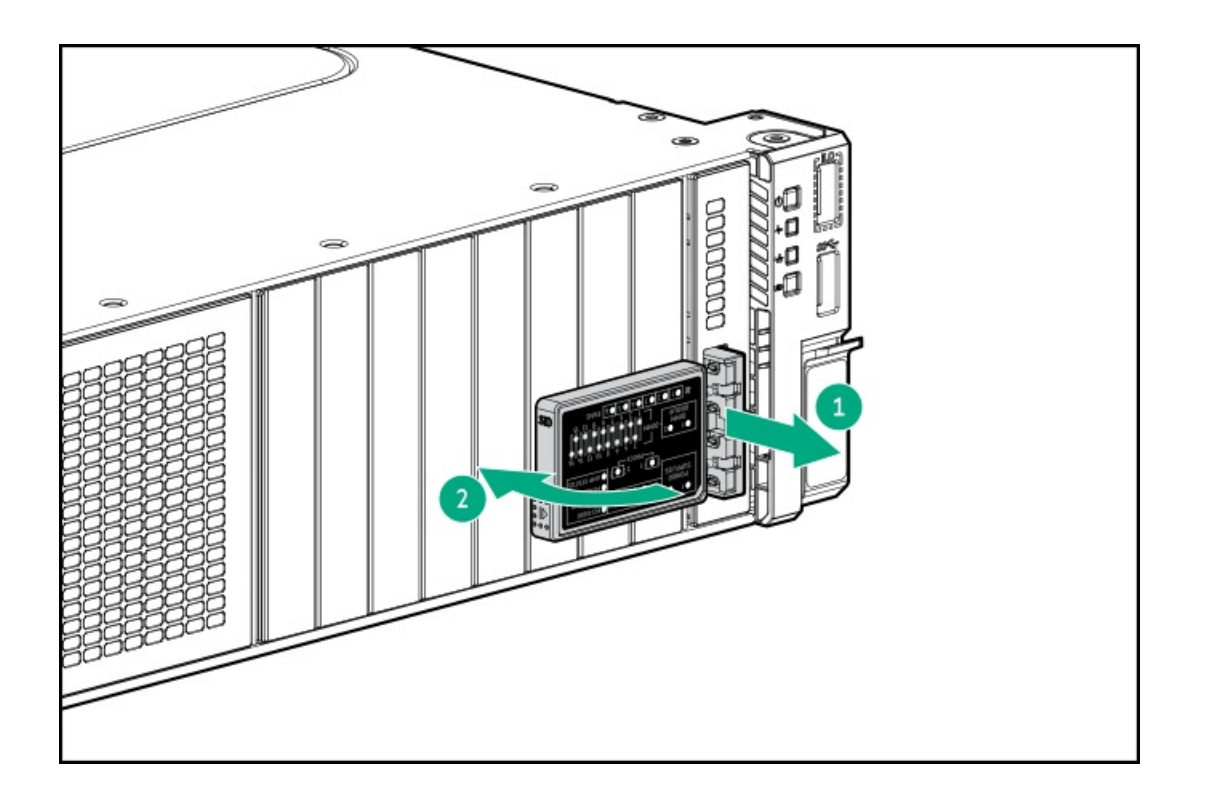

# ハードウェアオプションの取り付け

サブトピック

[はじめに](#page-50-0)

Hewlett Packard [Enterprise製品のQuickSpecs](#page-50-1)

[サーバーデータバックアップ](#page-50-2)

[コントローラー](#page-51-0)

[冷却](#page-55-0)

[ドライブケージオプション](#page-58-0)

[ハードディスクドライブ](#page-73-0)

Energy [Packオプション](#page-75-0)

### [管理](#page-78-0)

[メモリ](#page-81-0)

[ネットワーク](#page-84-0)

[オプティカルドライブとメディアベイ](#page-88-0)

[OSブートデバイス](#page-96-0)

[電源装置オプション](#page-101-0)

[プロセッサーとヒートシンクのオプション](#page-104-0)

[ラックマウントオプション](#page-112-0)

[ライザーおよびライザーケージオプション](#page-122-0)

### <span id="page-50-0"></span>はじめに

ハードウェアオプションを取り付けてから、サーバーを初期設定してください。複数のオプションを取り付ける場合は、す べてのハードウェアオプションの取り付け手順をよく読んで類似の手順を確認してから、効率よく取り付け作業を行うよう にしてください。

警告: 表面が熱くなっているため、やけどをしないように、ドライブやシステムの内部部品が十分に冷めて から手を触れてください。

注意: 電子部品の損傷を防止するために、サーバーに正しくアースを行ってから、取り付け手順を開始して ください。正しくアースを行わないと静電気放電を引き起こす可能性があります。

### <span id="page-50-1"></span>Hewlett Packard Enterprise製品のQuickSpecs

製品の特長、仕様、オプション、構成、および互換性について詳しくは、Hewlett Packard EnterpriseのWebサイト (<https://www.hpe.com/info/qs>)にある製品のQuickSpecsを参照してください。

## <span id="page-50-2"></span>サーバーデータバックアップ

データ損失を防ぐために、ハードウェアオプションの取り付けまたは取り外しを行う前、またはサーバーメンテナンスやト ラブルシューティング手順を実行する前に、サーバーのすべてのデータをバックアップしてください。

このコンテキストでのサーバーデータは、ハードウェアのメンテナンスまたはトラブルシューティング手順の完了後、シス テムを通常の動作環境に戻すために必要になる可能性がある情報を指します。これには、次のような情報が含まれる可能性 があります。

- ユーザーデータファイル
- ユーザーアカウント名とパスワード
- アプリケーションの設定とパスワード  $\bullet$
- コンポーネントドライバーとファームウェア
- TPMリカバリキー/パスワード
- BIOS構成設定 UEFIシステムユーティリティのバックアップおよびリストア機能を使用します。詳しくは、UEFIユー ザーガイド(<https://www.hpe.com/info/UEFI-manuals>)を参照してください。
	- カスタムデフォルトシステム設定
	- 電源オンおよびBIOS管理者アクセス、不揮発性メモリ、およびサーバー構成ロック(HPE Trusted Supply Chainサーバー用)に必要なパスワードを含むセキュリティパスワード
	- サーバーシリアル番号と製品ID
- iLO関連データ iLOバックアップおよびリストア機能を使用します。詳しくは、iLOのユーザーガイド (<https://www.hpe.com/support/ilo6>)を参照してください。
	- iLOのライセンス
	- お客様のiLOユーザー名、パスワード、およびDNS名
	- iLO構成設定

● HPE GreenLake for Compute Ops Managementによって管理されるサーバーの場合は、HPE GreenLakeのアカウントIDを 持っていることを確認してください。詳しくは、HPE GreenLake for Compute Ops [Managementお使いになる前に](https://www.hpe.com/info/com-gsg)を参照 してください。

### <span id="page-51-0"></span>コントローラー

サブトピック

- [タイプoストレージコントローラーを取り付ける](#page-51-1)
- <span id="page-51-1"></span>[タイプpストレージコントローラーの取り付け](#page-53-0)

## タイプoストレージコントローラーを取り付ける

### 前提条件

このオプションを取り付ける前に、以下のものがあることを確認します。

- ハードウェアオプションキットに付属のコンポーネント
- T-10トルクスドライバー

- 1. [サーバーの電源を切ります](#page-36-1)。
- 2. すべての電源の取り外し:
	- a. 各電源コードを電源から抜き取ります。
	- b. 各電源コードをサーバーから抜き取ります。
- 3. 次のいずれかを実行します。
	- [サーバーをラックから引き出します](#page-36-0)。
	- [サーバーをラックから取り外します](#page-37-0)。
- 4. [アクセスパネルを取り外します](#page-39-0)。
- 5. リアウォールブランクまたはライザーケージを取り外します。
- 6. OCPアダプターブランクを取り外します。

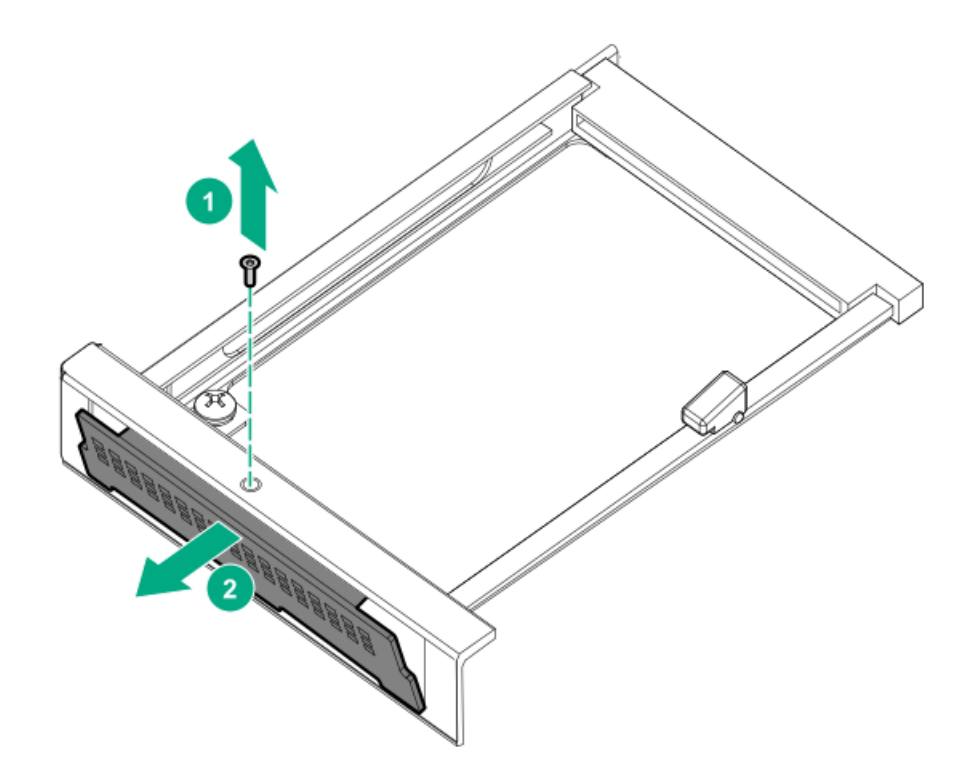

7. ストレージコントローラーを取り付けます。

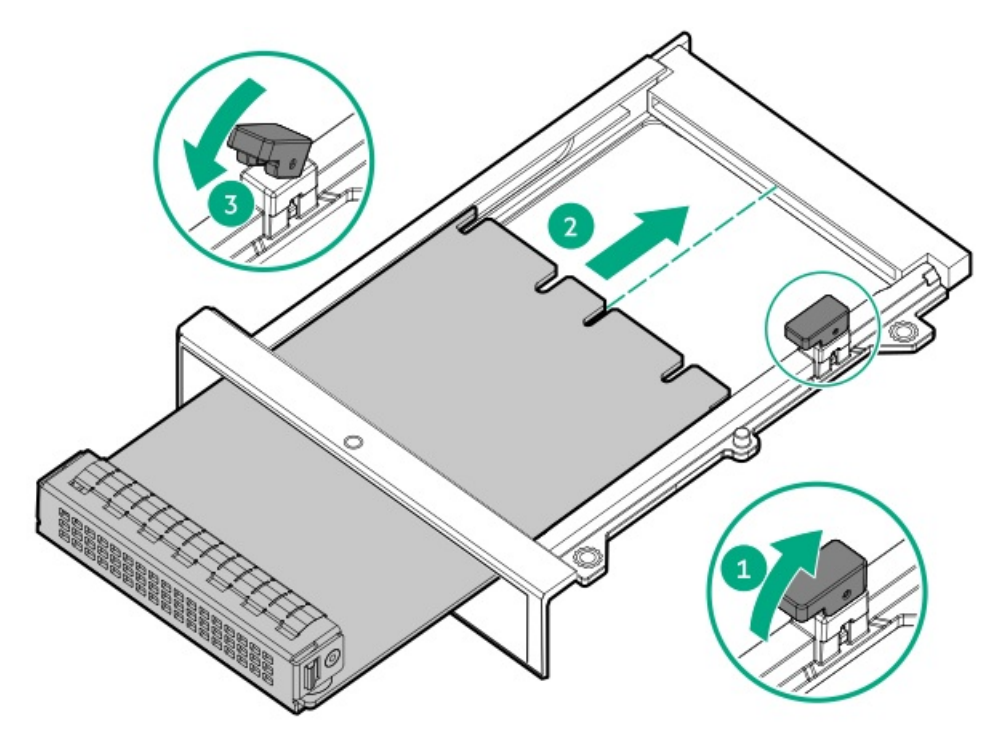

- 8. [ケーブルを接続します。](#page-149-0)
- 9. [アクセスパネルを取り付けます](#page-40-0)。
- 10. サーバーをスライドさせてラックに押し込みます。
- 11. 各電源コードをサーバーに接続します。
- 12. 各電源コードを電源に接続します。
- 13. [サーバーの電源を入れます](#page-36-2)。

# <span id="page-53-0"></span>タイプpストレージコントローラーの取り付け

#### 前提条件

この手順を実行する前に、次のものを用意しておきます。

ハードウェアオプションキットに含まれるコンポーネント

このタスクについて

警告: けが、感電、または装置の損傷に対するリスクの低減のために、電源コードを抜き取って、サー Æ. バーに電力が供給されないようにしてください。フロントパネルにある電源ボタンではシステムの電源を遮 断することはできません。AC電源コードを抜き取るまで、電源装置の一部といくつかの内部回路はアクティ ブのままです。

注意: 不適切な冷却または高温による装置の損傷を防止するために、すべてのPCIスロットに必ず、拡張ス ロットカバーか拡張ボードのいずれかを実装してサーバーを動作させてください。

コンポーネントを取り付けるには、以下の手順に従ってください。

- 1. [サーバーの電源を切ります](#page-36-1)。
- 2. すべての電源を取り外します。
	- a. 各電源コードを電源から抜き取ります。
	- b. 各電源コードをサーバーから抜き取ります。
- 3. 次のいずれかを実行します。
	- [サーバーをラックから引き出します](#page-36-0)。
	- **[サーバーをラックから取り外します](#page-37-0)**。
- 4. [アクセスパネルを取り外します](#page-39-0)。
- 5. ライザーケージを取り外します。

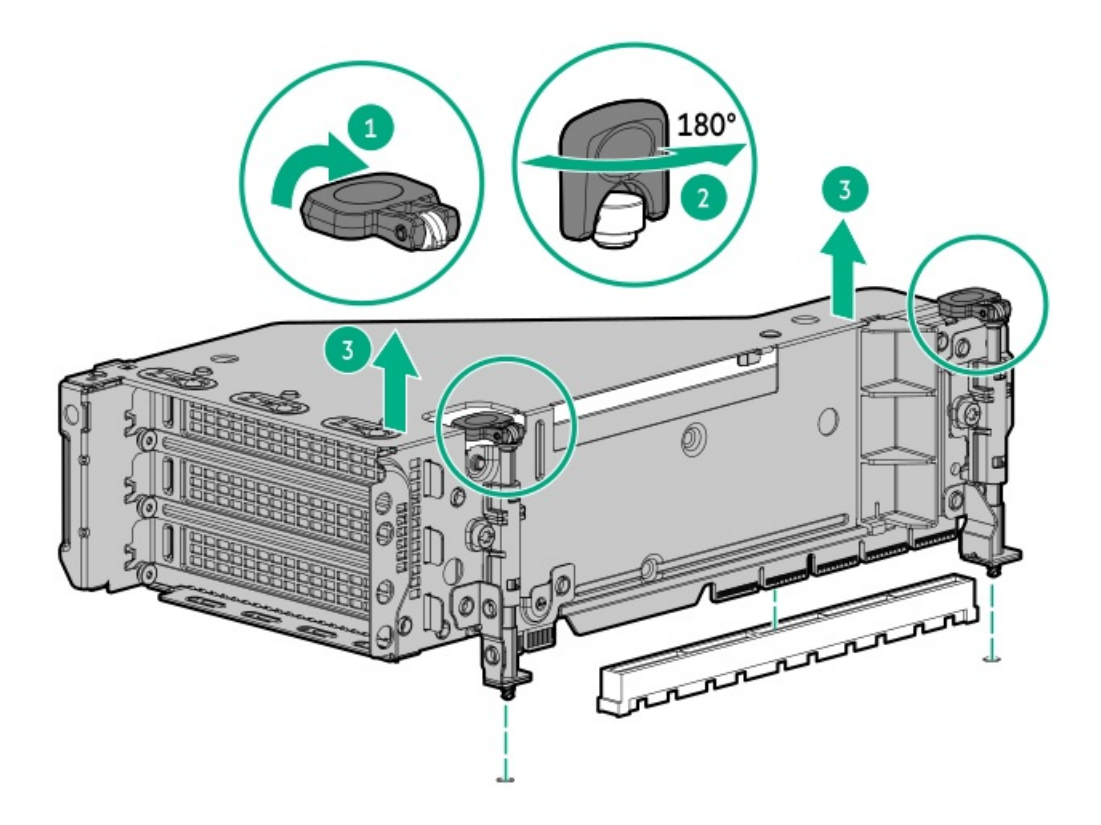

6. PCIeブランクを特定して、ライザーケージから取り外します。

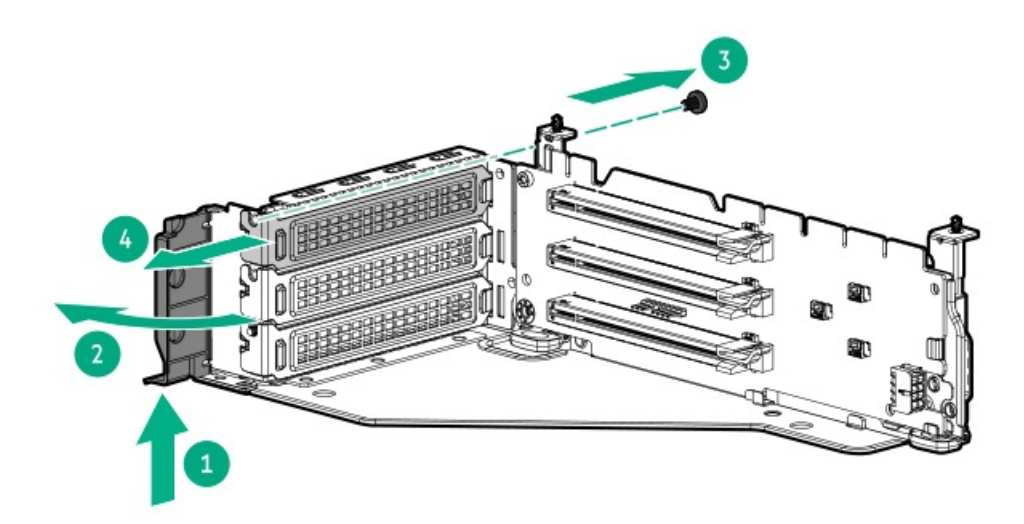

7. 拡張ボードを取り付けます。

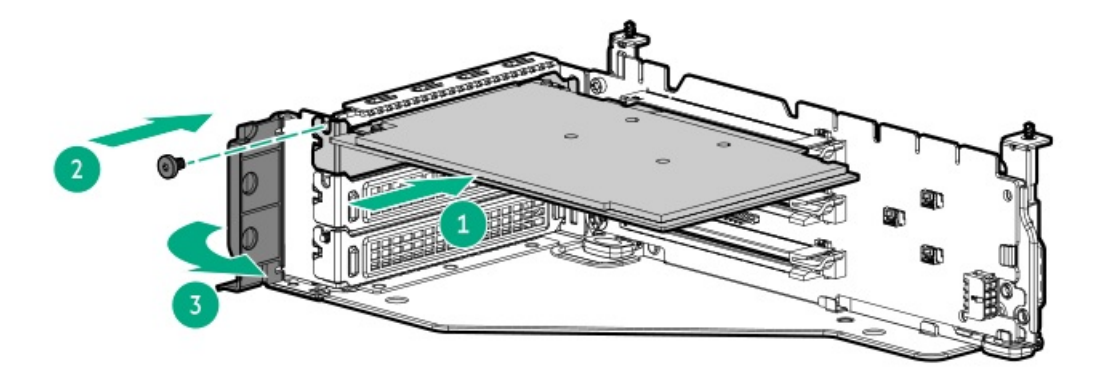

- 8. 拡張ボードに内部ケーブルが必要な場合、ケーブルを接続します。
- 9. ライザーケージを取り付けます。

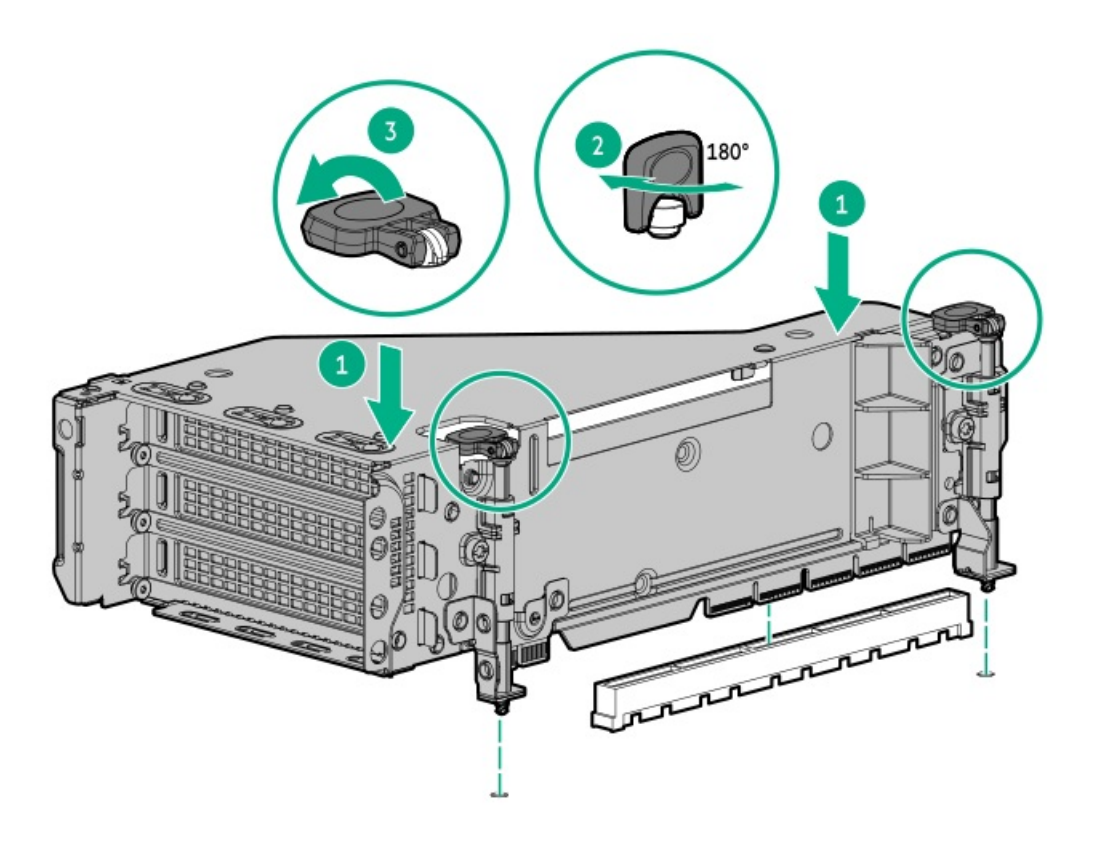

- 10. [ケーブルを接続します。](#page-147-0)
- 11. [アクセスパネルを取り付けます](#page-40-0)。
- 12. サーバーをスライドさせてラックに押し込みます。
- 13. 各電源コードをサーバーに接続します。
- 14. 各電源コードを電源に接続します。
- 15. [サーバーの電源を入れます](#page-36-2)。

### タスクの結果

<span id="page-55-0"></span>以上で取り付けは完了です。

冷却

サブトピック

[ファンモードの動作](#page-56-0)

<span id="page-56-0"></span>[高性能ファンの取り付け](#page-57-0)

### ファンモードの動作

注意: サーバーコンポーネントの損傷を防止するために、シングルプロセッサー構成では、必ずファンベイ 1と2にファンブランクを取り付けてください。

△ 注意: 装置の損傷を防止するために、 最適な数のファンが取り付けられていない場合は、 サーバーを長時 間動作させないでください。 サーバーが起動する場合もありますが、必要なファンが取り付けられて稼働 していない状態で サーバーを動作させないでください。

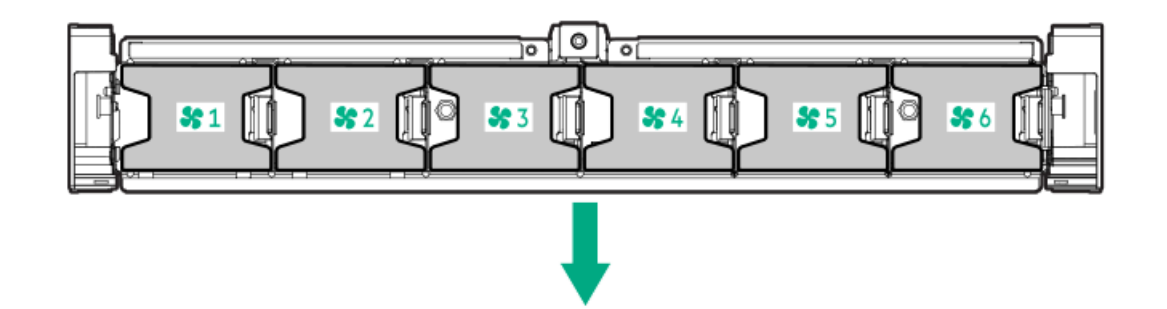

次の表に、有効なファン構成を示します。

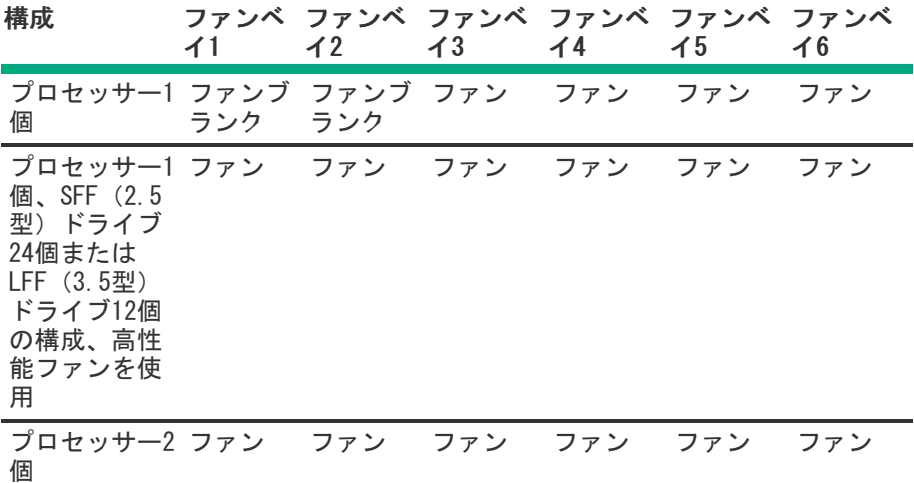

シングルプロセッサー構成の場合、24 SFF (2.5型) および12 LFF (3.5型) 構成を除き、冗長化のためには特定のファンベ イに4つのファンと2つのブランクが必要です。ファンの障害やファンの欠落が発生すると、冗長性を損ないます。2つ目の ファンに障害が発生したりファンがないと、サーバーが通常の方法でシャットダウンされます。

デュアルプロセッサーの構成またはシングルプロセッサーの24 SFF (2.5型) あるいは12 LFF (3.5型) 構成の場合、冗長化 のためには6つのファンが必要です。ファンの障害やファンの欠落が発生すると、冗長性を損ないます。2つ目のファンに障 害が発生したりファンがないと、サーバーが通常の方法でシャットダウンされます。

高性能ファンは24 SFF (2.5型) および12 LFF (3.5型) ドライブ構成で、次の取り付けに必要となる場合があります。

- オプションのGPUライザーの取り付け
- ASHRAE準拠の構成

詳しくは、Hewlett Packard [EnterpriseのWebサイト](http://www.hpe.com/servers/ASHRAE)を参照してください。

サーバーはファンの回転速度の変更をサポートしています。温度が上昇し、ファンの回転速度を上げてサーバーを冷却する 必要が発生するまでは、ファンは最小限の速度で回転します。サーバーは、温度に関連した以下の場合にシャットダウンし ます。

- 注意レベルの温度が検出された場合、iLOは、POST実行時およびOSで、通常の方法のシャットダウンを実行します。通常 のシャットダウンが行われる前にサーバーハードウェアが重大レベルの温度を検出した場合、サーバーが即時シャット ダウンを実行します。
- 高温シャットダウン機能がBIOS/プラットフォーム構成(RBSU)で無効に設定されている場合、注意レベルの温度が検出 されても、iLOは通常の方法のシャットダウンを実行しません。この機能が無効に設定されている場合でも、重大な温度 レベルが検出されると、サーバーハードウェアは即時シャットダウンを実行します。

注意: BIOS/プラットフォーム構成(RBSU)で高温シャットダウン機能が無効に設定されている場合、高 温イベントによりサーバーコンポーネントが損傷する場合があります。

### <span id="page-57-0"></span>高性能ファンの取り付け

このタスクについて

### 注意:

アクセスパネルを開けたまま、または取り外したまま長時間サーバーを動作させないでください。このよう な状態でサーバーを動作させると、通気が正しく行われないために冷却機構が正常に機能しなくなり、高温 によって装置が損傷する場合があります。

#### 手順

- 1. [サーバーをラックから引き出します](#page-36-0)。
- 2. [アクセスパネルを取り外します](#page-39-0)。
- 3. ファンのブランクが取り付けられている場合は、すべて取り外します。

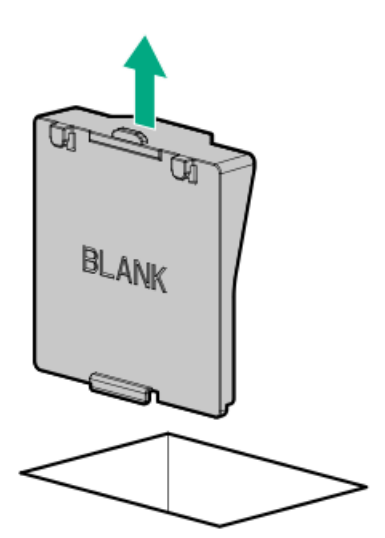

4. すべての標準ファンを取り外します。

重要: 同じサーバー内に標準ファンと高性能ファンを混在させないでください。

注意: 注意:サーバーの損傷を防ぐために、ファンを取り付ける前に、すべてのDIMMラッチが閉じられロッ クされていることを確認します。

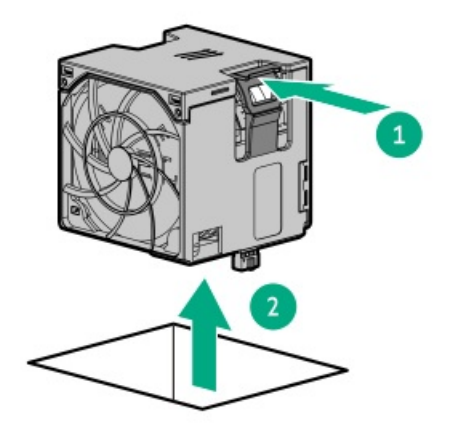

5. すべてのファンベイに高性能ファンを取り付けます。

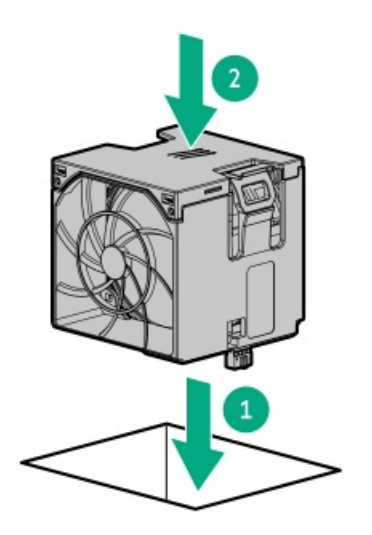

6. [アクセスパネルを取り付けます](#page-40-0)。

タスクの結果

<span id="page-58-0"></span>以上で取り付けは完了です。

# ドライブケージオプション

サブトピック

フロント8 [SFF\(2.5型\)ドライブケージの取り付け](#page-58-1)

フロント2 [SFF\(2.5型\)サイドバイサイドドライブケージの取り付け](#page-60-0)

スタックしたフロント2 [SFF\(2.5型\)ドライブケージの取り付け](#page-62-0)

[ミッドプレーンドライブケージの取り付け](#page-65-0)

<span id="page-58-1"></span>スタックしたリア2 SFF (2.5型) ドライブケージの取り付け

# フロント8 SFF(2.5型)ドライブケージの取り付け

このタスクについて

ドライブケージは、どのボックスにも取り付けることができます。

警告: 表面が熱くなっているため、やけどをしないように、ドライブや内部システムコンポーネントが十分 Æ. に冷めてから手を触れてください。

注意: 電子部品の損傷を防止するために、サーバーに正しくアースを行ってから、取り付け手順を開始して ください。正しくアースを行わないと静電気放電を引き起こす可能性があります。

手順

- 1. [サーバーの電源を切ります](#page-36-1)。
- 2. すべての電源を取り外します。
	- a. 各電源コードを電源から抜き取ります。
	- b. 各電源コードをサーバーから抜き取ります。
- 3. 次のいずれかを実行します。
	- <u>[サーバーをラックから引き出します](#page-36-0)</u>。
	- [サーバーをラックから取り外します](#page-37-0)。
- 4. [アクセスパネルを取り外します](#page-39-0)。
- 5. [エアバッフルを取り外します](#page-42-1)。
- 6. [ファンケージを取り外します](#page-41-0)。
- 7. ドライブケージブランクを取り外します。

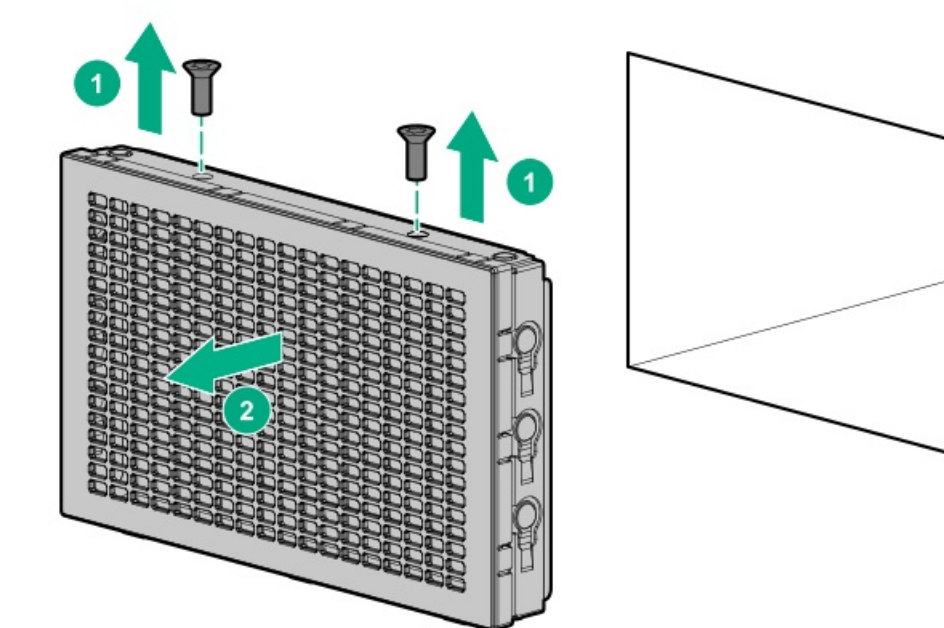

8. ドライブケージを取り付けます。

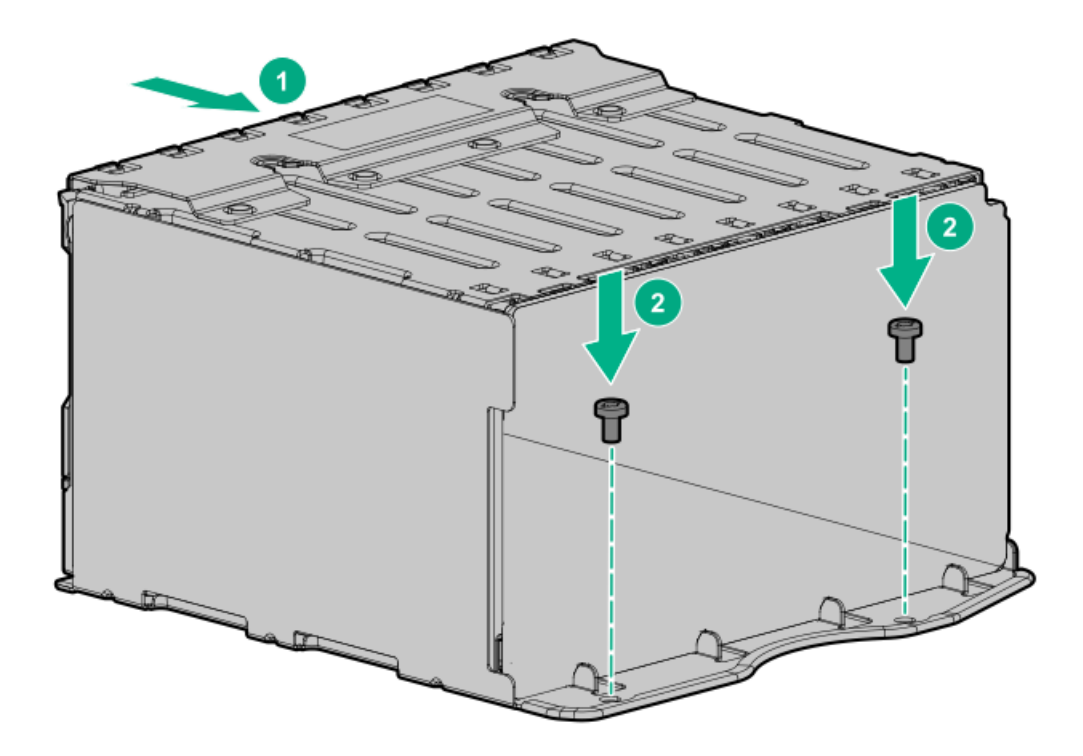

- 9. [電源ケーブルをドライブバックブレーンの電源コネクターに接続します](#page-149-0)。
- 10. [データケーブルをドライブバックプレーンからNVMeライザーに接続します](#page-149-0)。
- 11. ドライブランクまた[はドライブを取り付けます](#page-73-1)。

#### タスクの結果

<span id="page-60-0"></span>以上で取り付けは完了です。

### フロント2 SFF(2.5型)サイドバイサイドドライブケージの取り付け

このタスクについて

警告: 表面が熱くなっているため、やけどをしないように、ドライブや内部システムコンポーネントが十分 に冷めてから手を触れてください。

△ 注意: 電子部品の損傷を防止するために、サーバーに正しくアースを行ってから、取り付け手順を開始して ください。正しくアースを行わないと静電気放電を引き起こす可能性があります。

- 1. [サーバーの電源を切ります](#page-36-1)。
- 2. すべての電源を取り外します。
	- a. 各電源コードを電源から抜き取ります。
	- b. 各電源コードをサーバーから抜き取ります。
- 3. 次のいずれかを実行します。
	- [サーバーをラックから引き出します](#page-36-0)。
	- <u>[サーバーをラックから取り外します](#page-37-0)</u>。
- 4. [アクセスパネルを取り外します](#page-39-0)。
- 5. [エアバッフルを取り外します](#page-42-1)。
- 6. [ファンケージを取り外します](#page-41-0)。
- 7. ドライブケージブランクを取り外します。
- 8. サポートブラケットを取り外します。

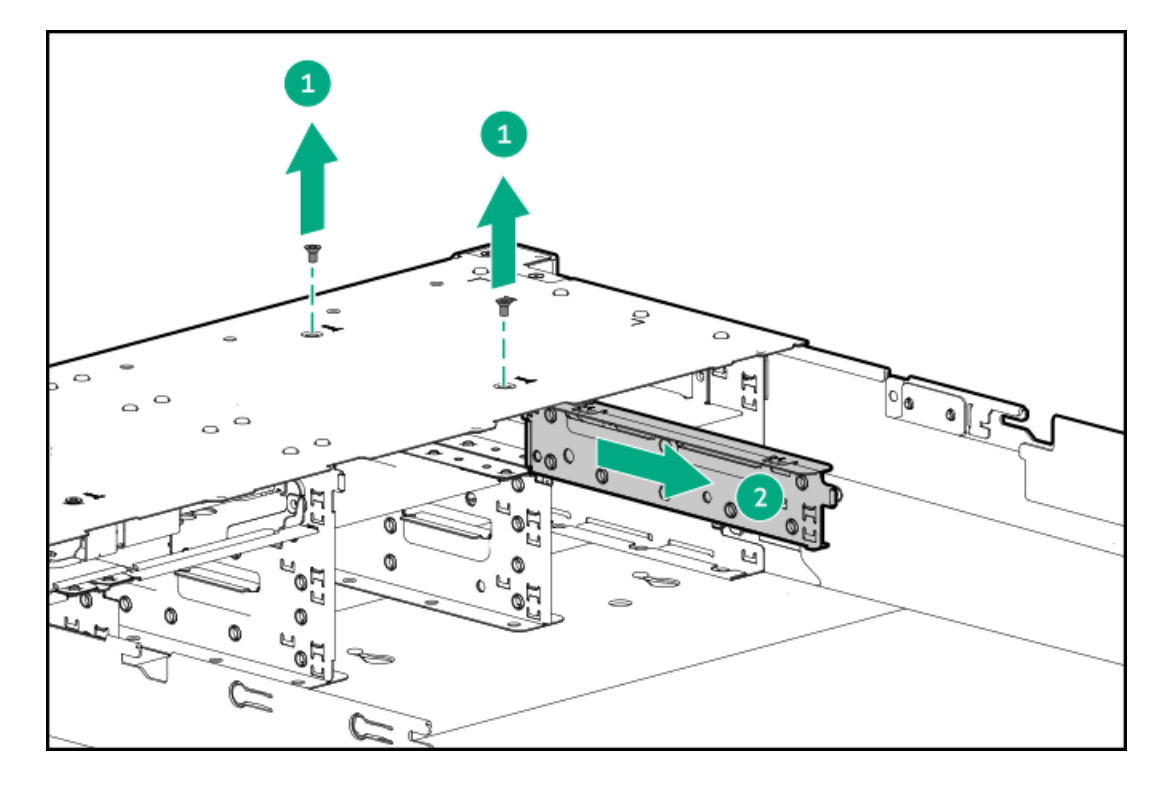

9. ドライブケージを取り付けます。

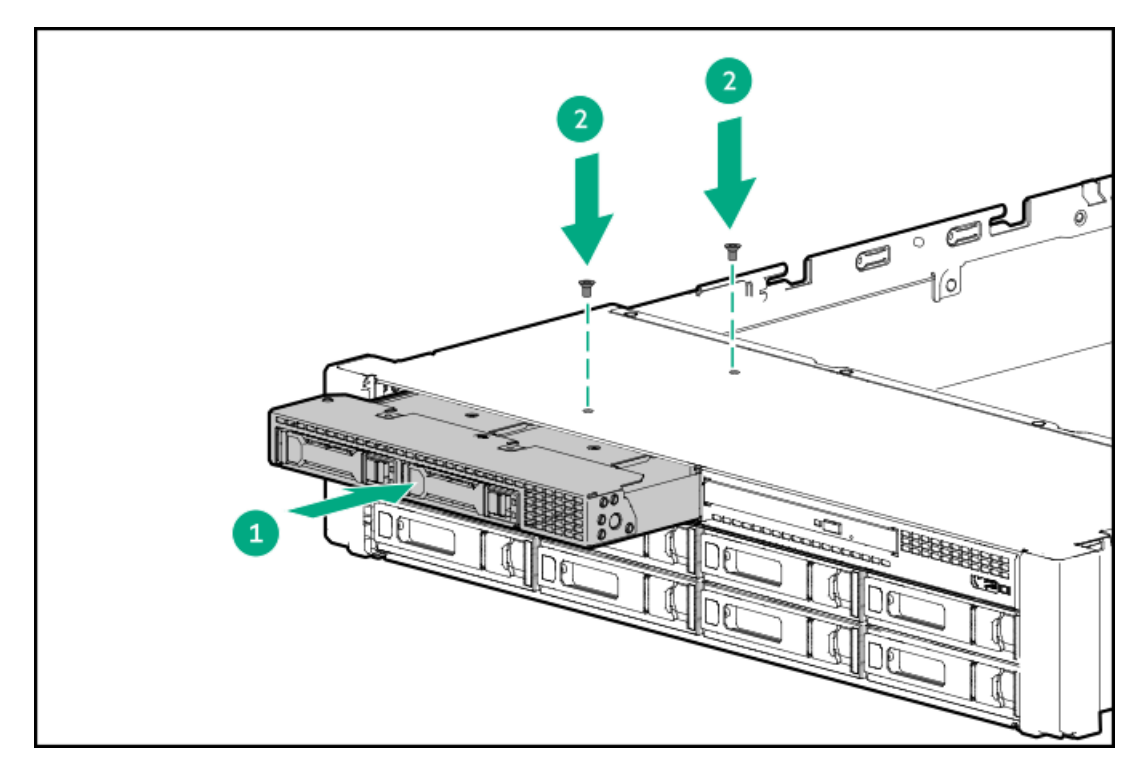

- 10. [電源ケーブルをドライブバックブレーンの電源コネクターに接続します](#page-149-0)。
- 11. [データケーブルをドライブバックプレーンからNVMeライザーに接続します](#page-149-0)。
- 12. ドライブランクまた[はドライブを取り付けます](#page-73-1)。
- 13. [アクセスパネルを取り付けます](#page-40-0)。
- 14. サーバーをスライドさせてラックに押し込みます。
- 15. 各電源コードをサーバーに接続します。
- 16. 各電源コードを電源に接続します。
- 17. [サーバーの電源を入れます](#page-36-2)。

### タスクの結果

<span id="page-62-0"></span>以上で取り付けは完了です。

### スタックしたフロント2 SFF(2.5型)ドライブケージの取り付け

#### 前提条件

この手順を実行する前に、次のものを用意しておきます。

- T-10トルクスドライバー
- ハードウェアオプションキットに含まれるコンポーネント
- この取り付けには、ユニバーサルメディアベイが必要です。

- 1. [サーバーの電源を切ります](#page-36-1)。
- 2. すべての電源を取り外します。
	- a. 各電源コードを電源から抜き取ります。
	- b. 各電源コードをサーバーから抜き取ります。
- 3. 次のいずれかを実行します。
	- [サーバーをラックから引き出します](#page-36-0)。
	- [サーバーをラックから取り外します](#page-37-0)。
- 4. [アクセスパネルを取り外します](#page-39-0)。
- 5. ドライブケージブランクを取り外します。

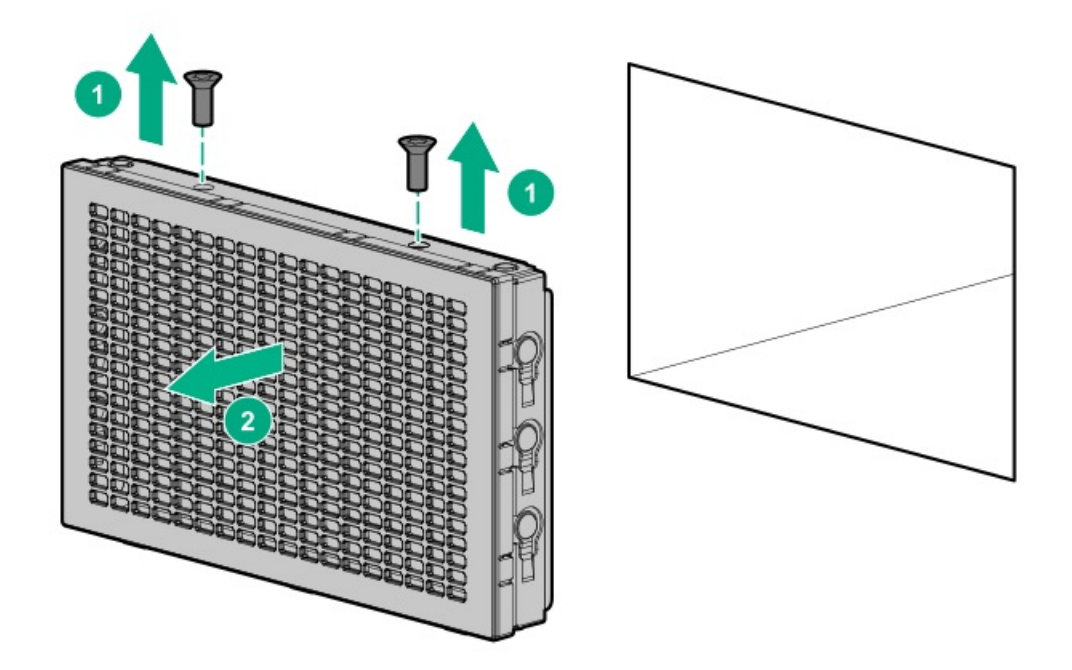

6. ユニバーサルメディアベイからオプティカルディスクドライブトレイを取り外します。

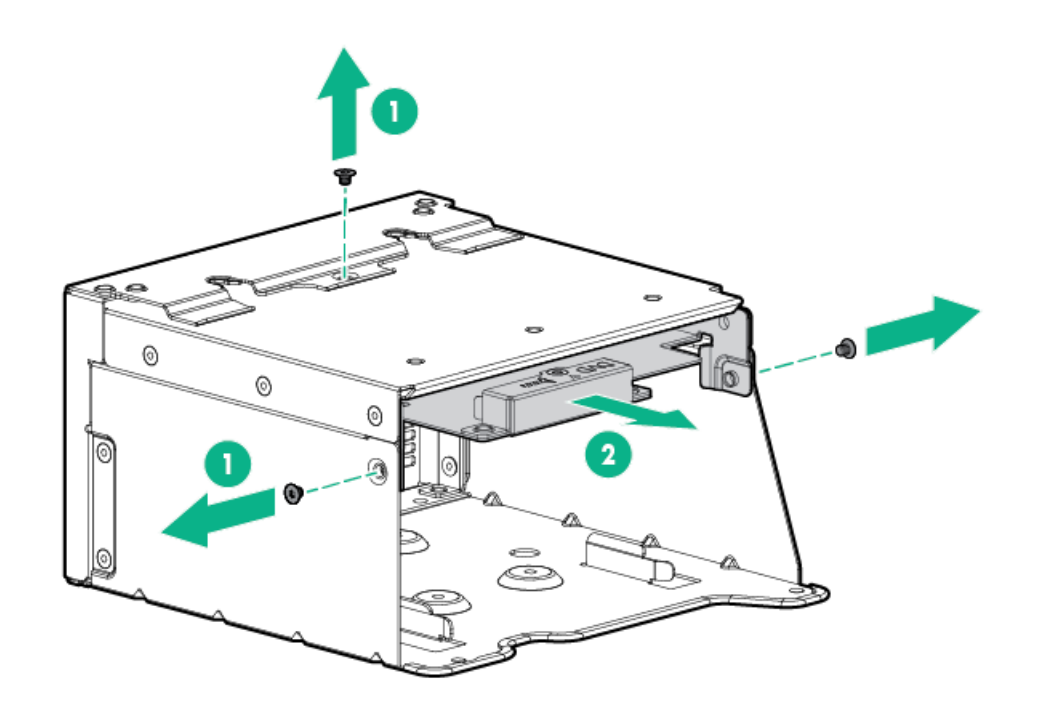

7. ユニバーサルメディアベイからSFF(2.5型)ドライブブランクを取り外します。

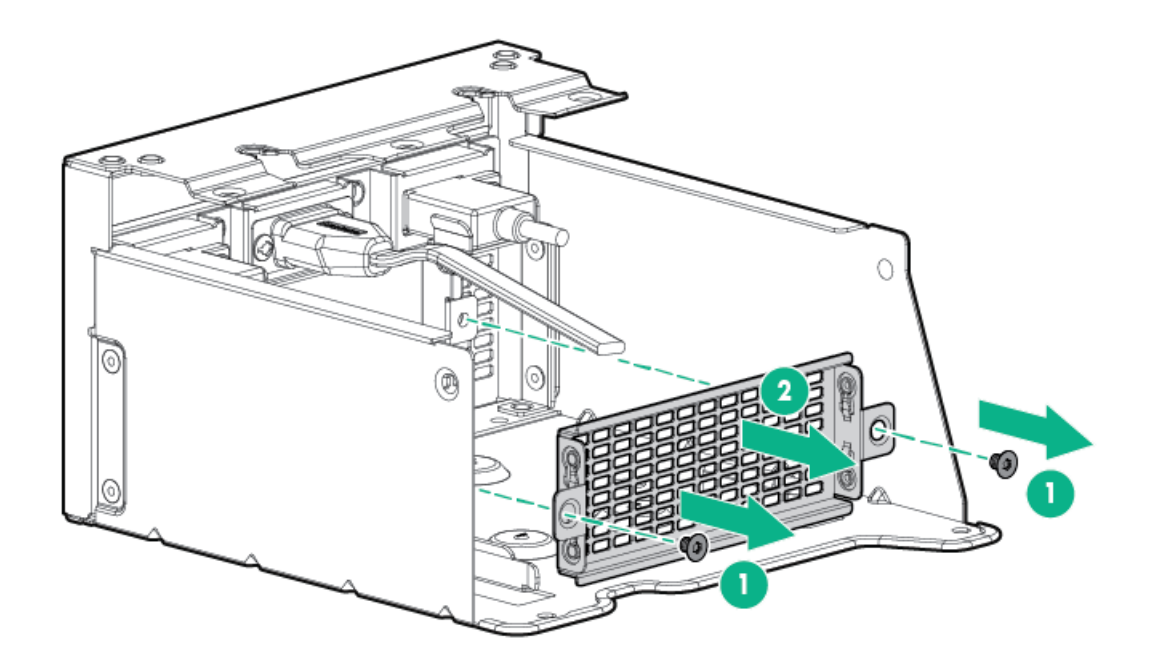

8. ユニバーサルメディアベイにドライブケージを取り付けます。

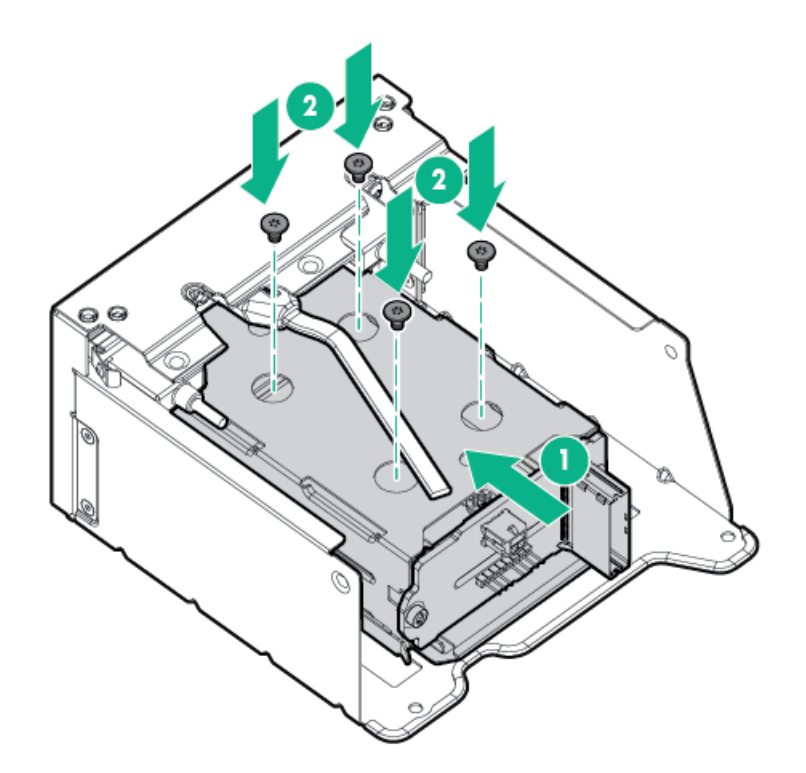

9. オプティカルディスクドライブトレイを取り付けます。

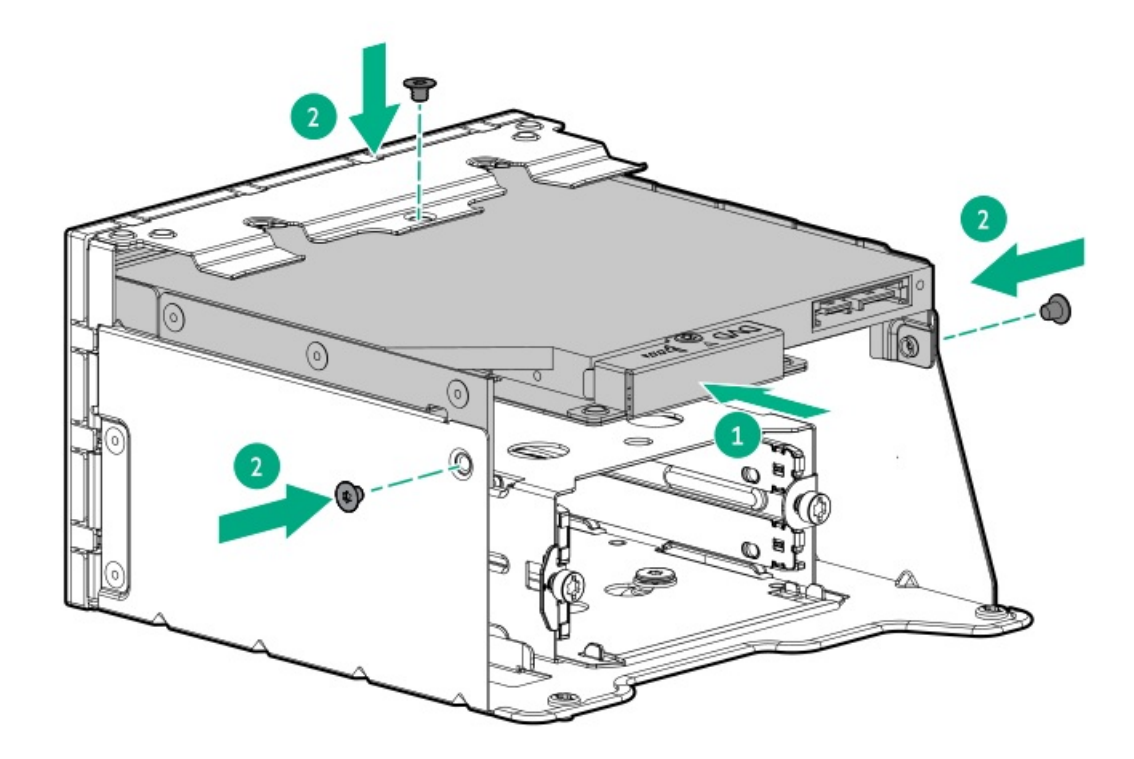

- 10. [ユニバーサルメディアベイを取り付けます](#page-88-0)。
- 11. [電源ケーブルおよびデータケーブルを接続します](#page-149-0)。
- 12. [アクセスパネルを取り付けます](#page-40-0)。
- 13. サーバーをスライドさせてラックに押し込みます。
- 14. 各電源コードをサーバーに接続します。
- 15. 各電源コードを電源に接続します。
- <span id="page-65-0"></span>16. [サーバーの電源を入れます](#page-36-2)。

# ミッドプレーンドライブケージの取り付け

#### 前提条件

この手順を実行する前に、ハードウェアオプションキットに付属のコンポーネントが使用可能であることを確認してくださ い。

### このタスクについて

このオプションを取り付ける場合は、プロセッサーごとに1U高性能ヒートシンクが必要です。

- 1. [サーバーの電源を切ります](#page-36-1)。
- 2. すべての電源を取り外します。
	- a. 各電源コードを電源から抜き取ります。
	- b. 各電源コードをサーバーから抜き取ります。
- 3. 次のいずれかを実行します。
	- [サーバーをラックから引き出します](#page-36-0)。
	- **[サーバーをラックから取り外します](#page-37-0)**。
- 4. [アクセスパネルを取り外します](#page-39-0)。
- 5. [エアバッフルを取り外します](#page-42-1)。

取り外したエアバッフルは必要ありません。ドライブケージは、サーバーのエアバッフルとして機能します。

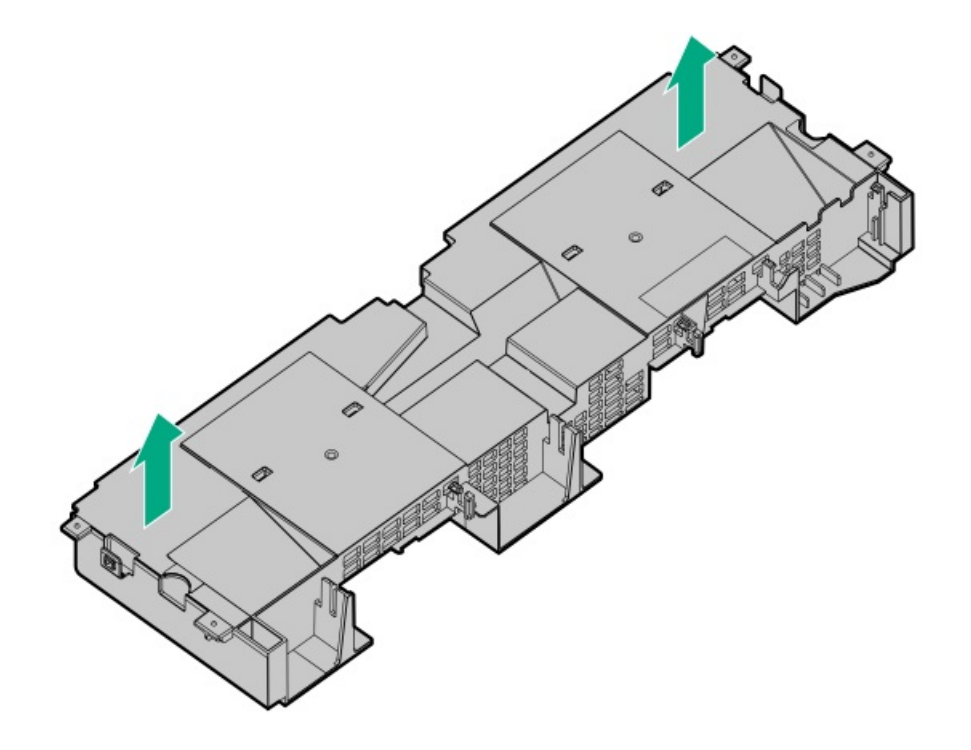

6. すべてのライザーケージを取り外します。

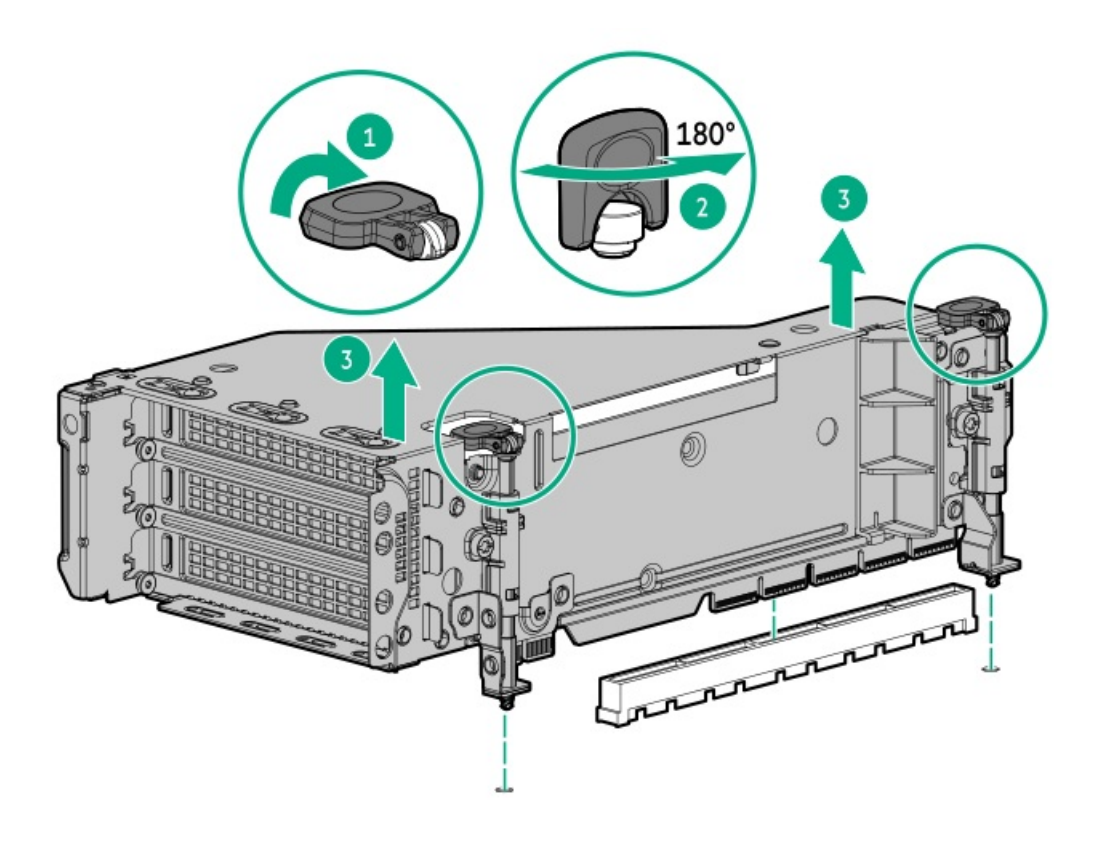

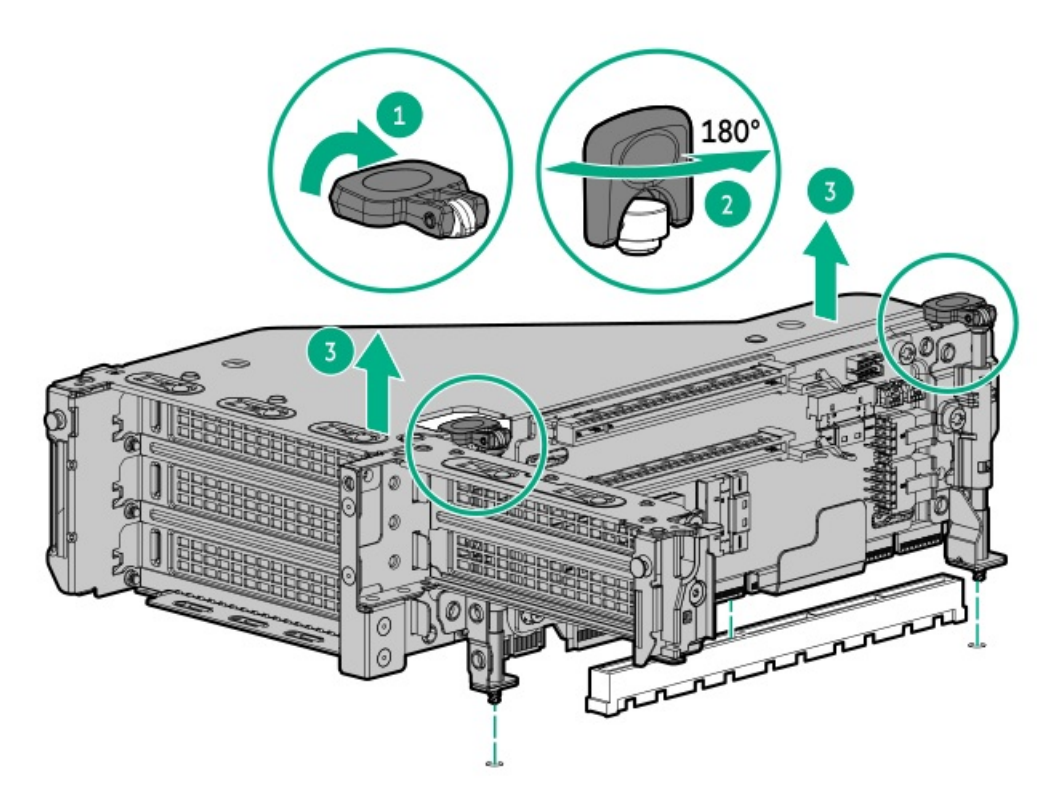

- 7. ドライブケージのラッチを引き上げてドライブケージの取り付けの準備を行います。
- 8. ドライブケージを取り付けます。
	- 注意: ドライブケージをシステムボードに落とさないでください。システムボードにドライブケージを落 とすと、システムまたはコンポーネントが損傷する可能性があります。すべてのドライブを取り外してか ら、両手を使用してドライブケージを取り付けたり取り外したりしてください。
	- a. ドライブケージの背面で位置決めピンを探します。
	- b. ドライブケージの背面左側のピンをサーバーに合わせてから、ピンを挿入します。
	- c. ドライブケージの反対側をゆっくり下げます。
	- d. ドライブケージの背面右側のプランジャーピンを引き出して、プランジャーピンがかみ合うまでドライブケージを下 げます。

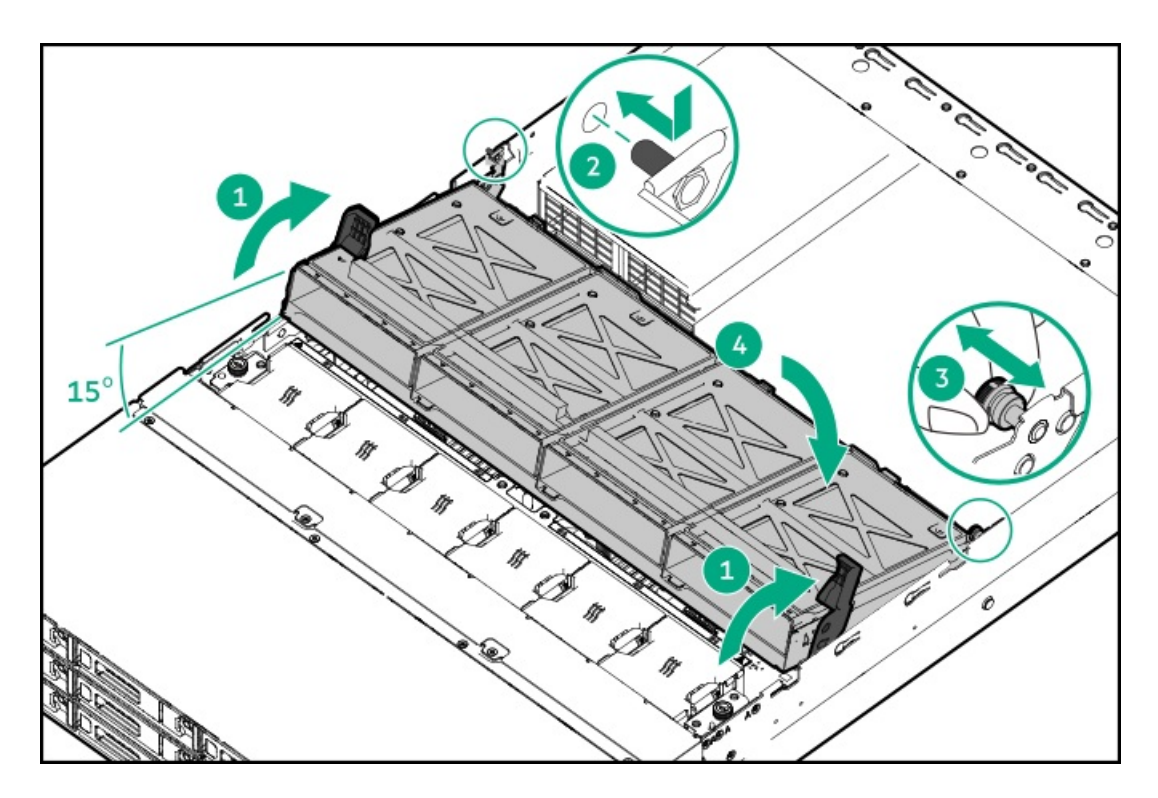

- 9. ドライブブランクまたはドライブを取り付けます。
- 10. ラッチを下に押して、所定の位置にドライブケージを下げます。

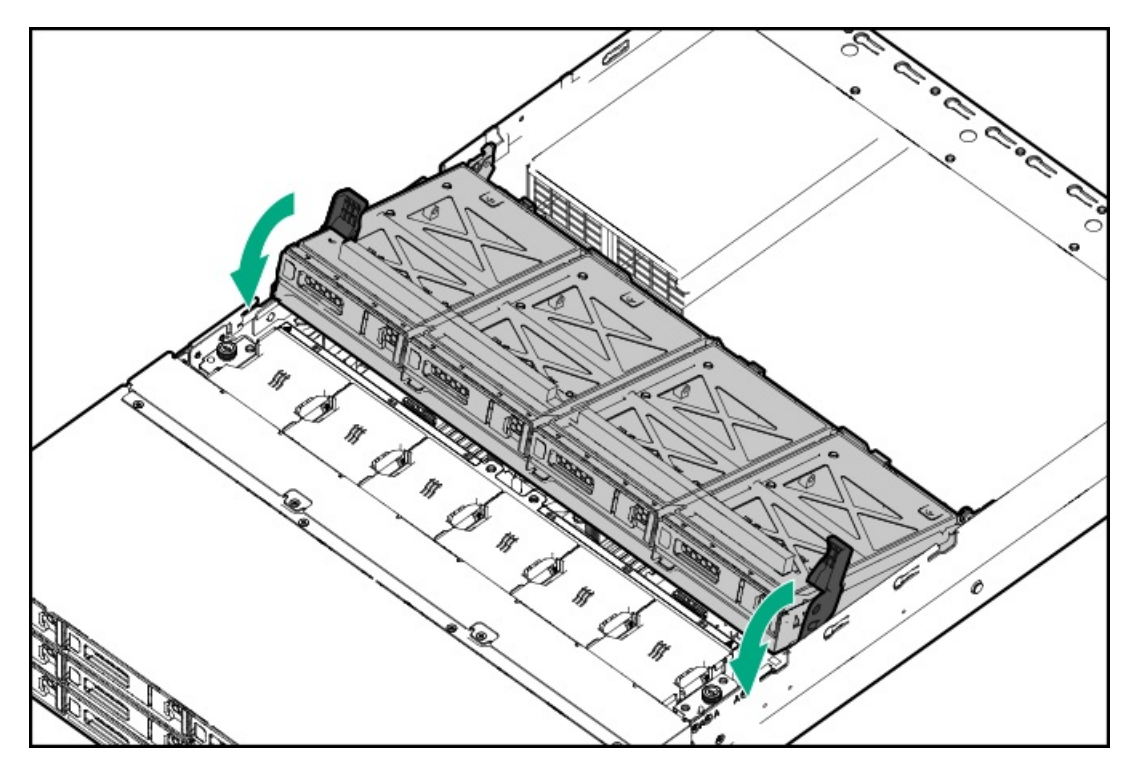

- 11. [電源ケーブルとデータケーブルをドライブバックプレーンに接続します](#page-149-0)。
- 12. [ライザーケージを取り付けます](#page-126-0)。
- 13. [アクセスパネルを取り付けます](#page-40-0)。
- 14. サーバーをスライドさせてラックに押し込みます。
- 15. 各電源コードをサーバーに接続します。
- 16. 各電源コードを電源に接続します。

17. [サーバーの電源を入れます](#page-36-2)。

#### タスクの結果

<span id="page-69-0"></span>以上で取り付けは完了です。

## スタックしたリア2 SFF(2.5型)ドライブケージの取り付け

#### 前提条件

この手順を実行する前に、次のものを用意しておきます。

- T-10トルクスドライバー
- ハードウェアオプションキットに含まれるコンポーネント
- フロントベイに12個のLFF (3.5型) ドライブまたは24個のSFF (2.5型) ドライブが完全に取り付けられている必要があ る
- すべてのファンベイに高性能ファンが取り付けられている必要がある

- 1. [サーバーの電源を切ります](#page-36-1)。
- 2. すべての電源を取り外します。
	- a. 各電源コードを電源から抜き取ります。
	- b. 各電源コードをサーバーから抜き取ります。
- 3. 次のいずれかを実行します。
	- [サーバーをラックから引き出します](#page-36-0)。
	- [サーバーをラックから取り外します](#page-37-0)。
- 4. [アクセスパネルを取り外します](#page-39-0)。
- 5. 次のいずれかを実行します。
	- セカンダリライザーケージが取り付けられている場合は取り外します。

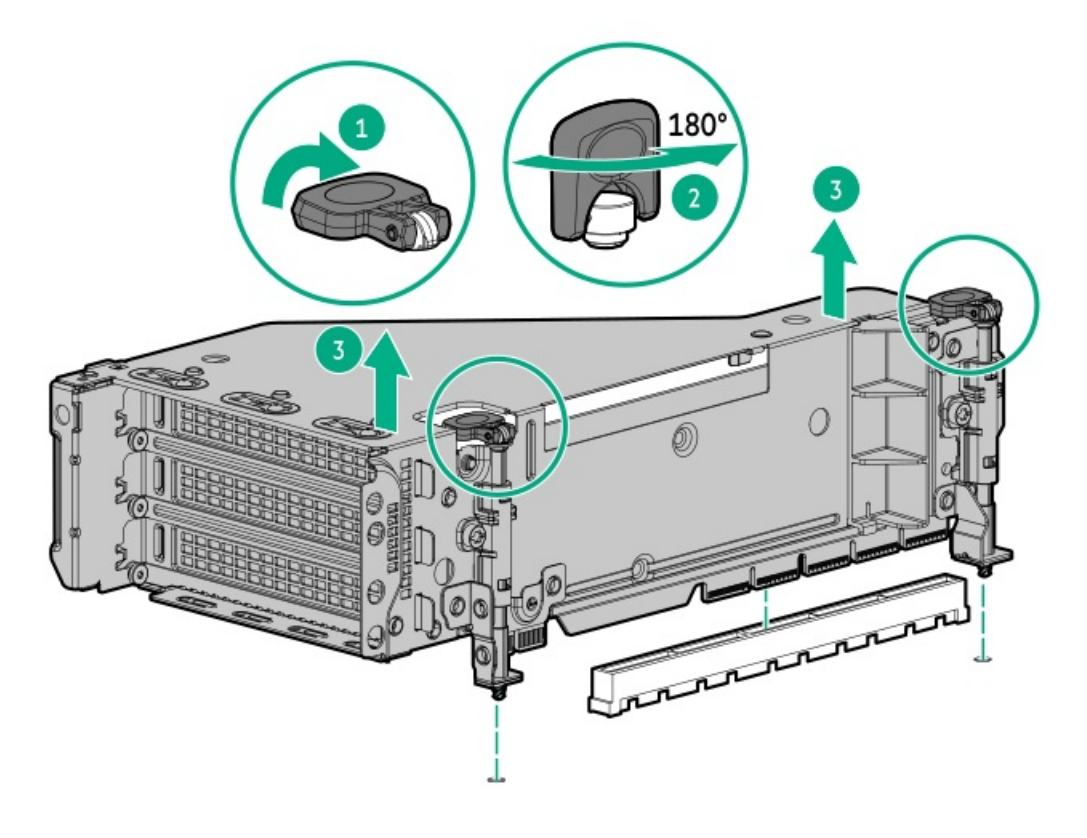

セカンダリウォールブランクを取り外します。  $\bullet$ 

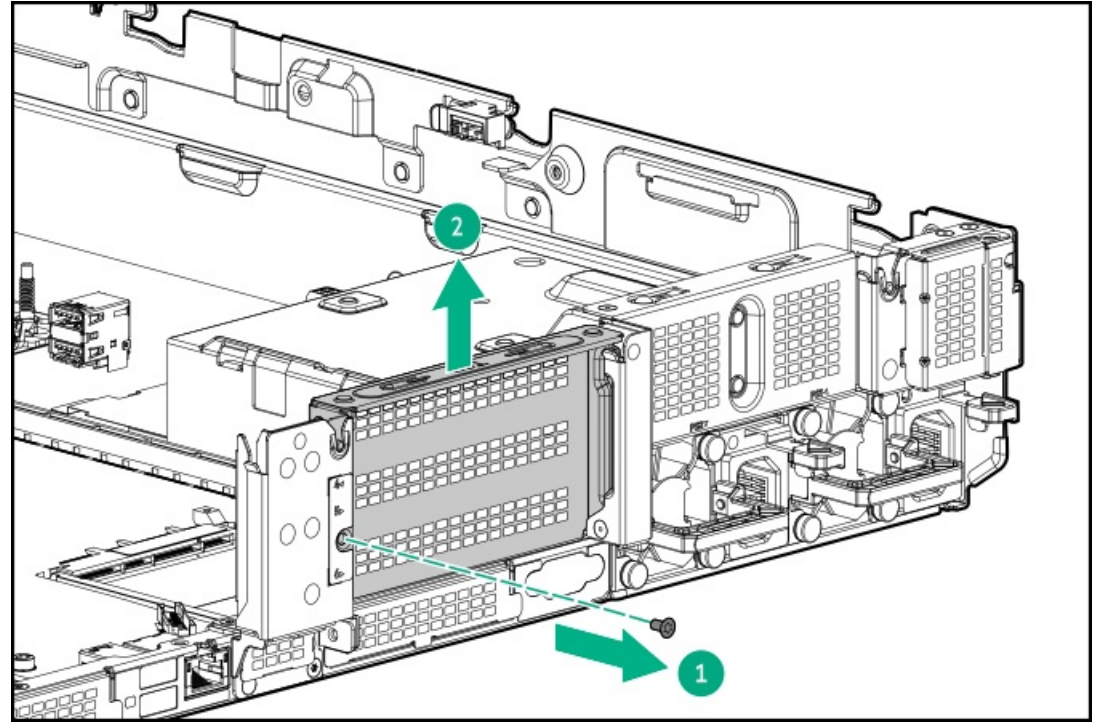

6. ターシャリウォールブランクを取り外します。

<u> Tanzania de la pro</u>

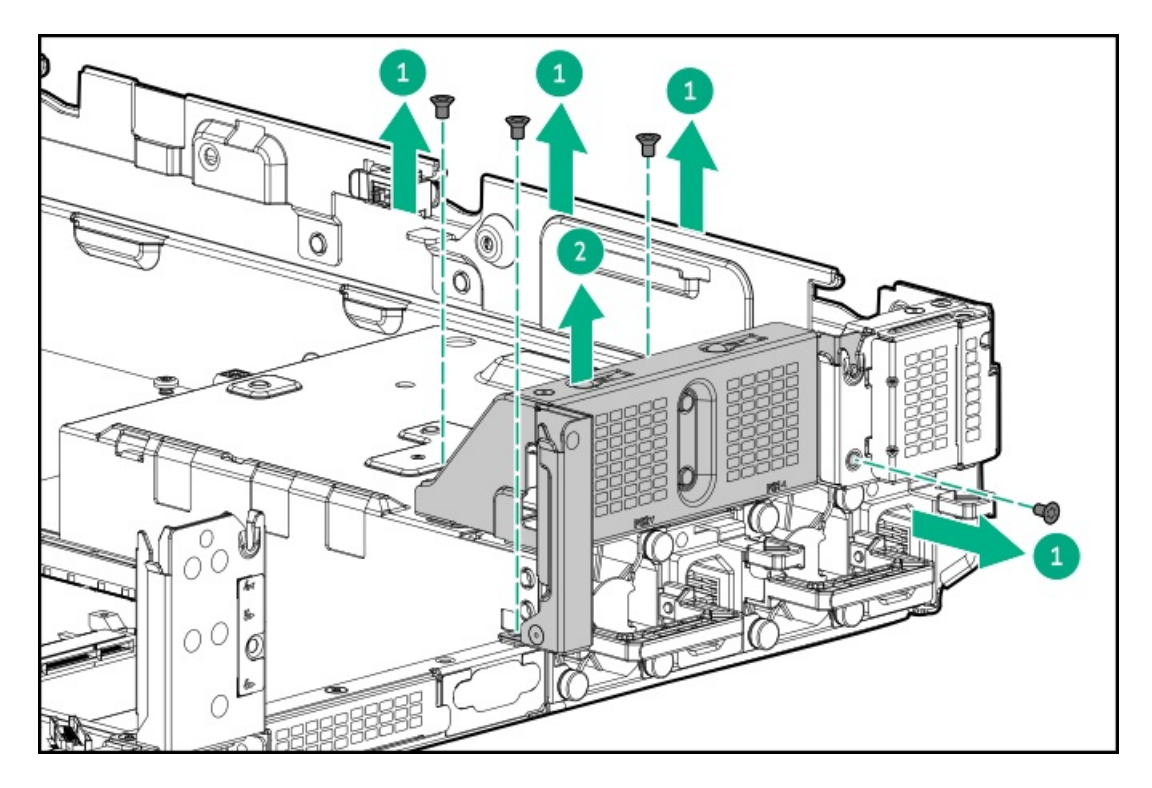

7. ドライブケージにグロメットを取り付けます。

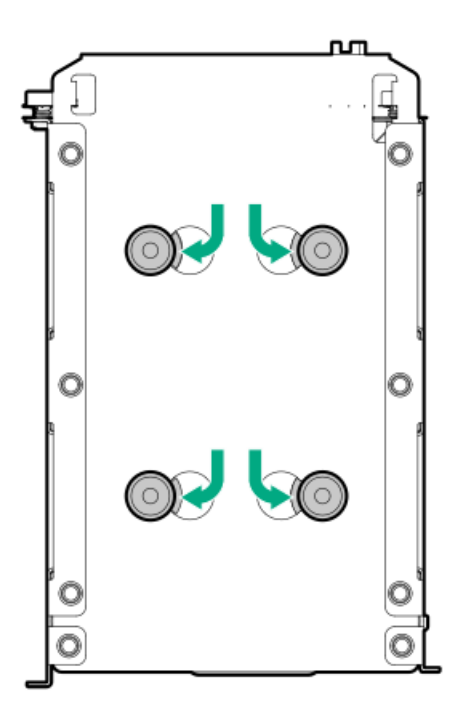

8. ドライブケージを取り付けます。
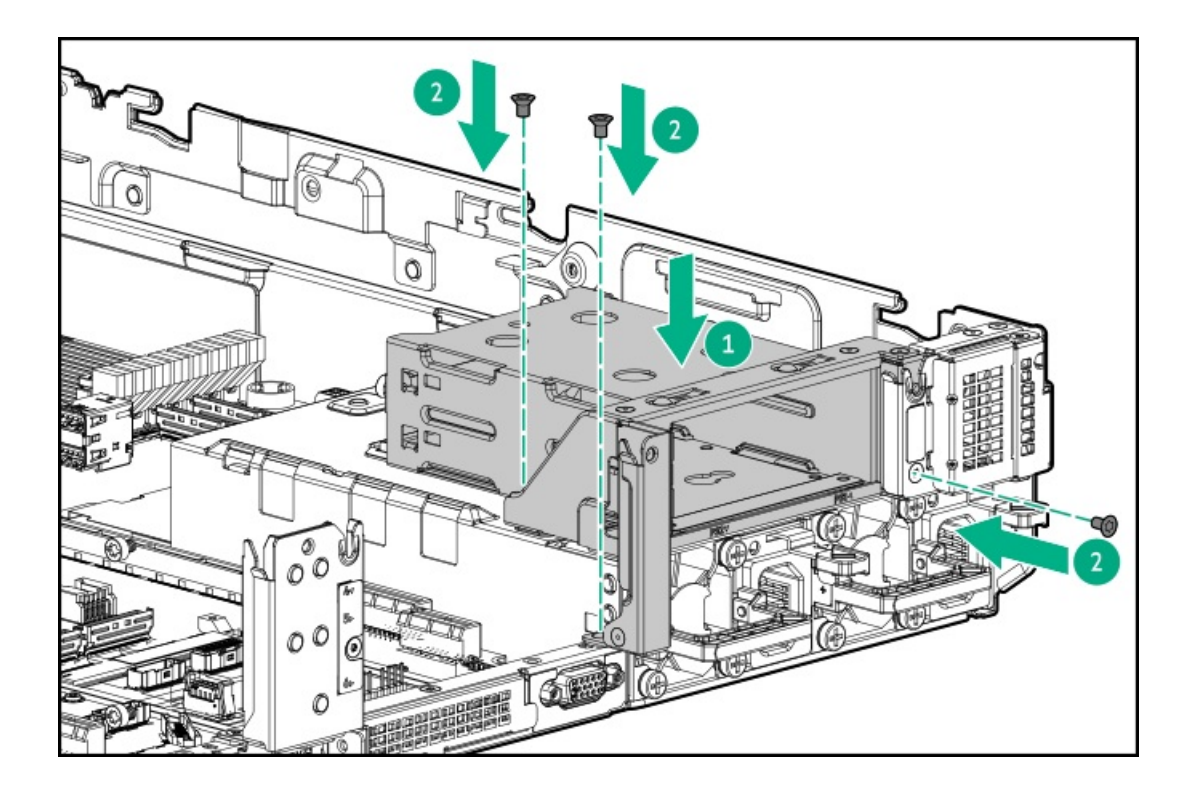

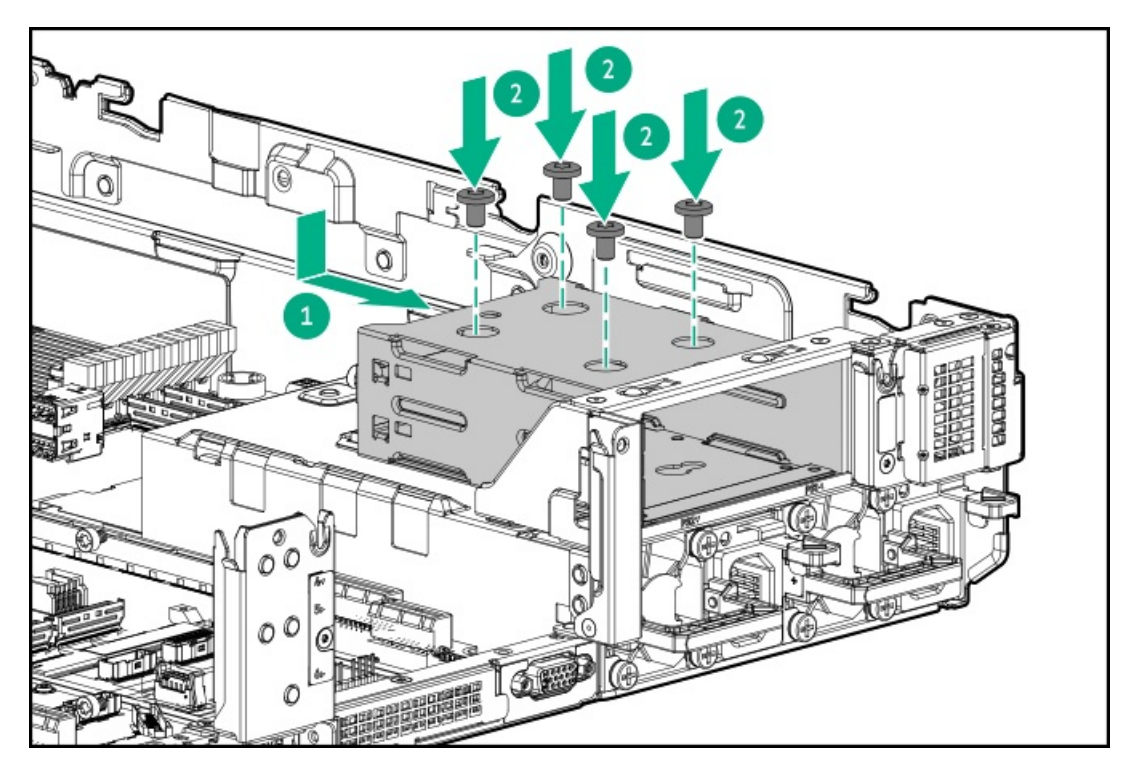

- 9. ドライブランクまた[はドライブを取り付けます](#page-73-0)。
- 10. セカンダリリアウォールまたはセカンダリライザーケージを取り付けます。
- 11. [ドライブバックプレーンの配線を行います](#page-149-0)。
- 12. [アクセスパネルを取り付けます](#page-40-0)。
- 13. サーバーをスライドさせてラックに押し込みます。
- 14. 各電源コードをサーバーに接続します。
- 15. 各電源コードを電源に接続します。
- 16. [サーバーの電源を入れます](#page-36-0)。

ハードディスクドライブ

サブトピック

[ドライブのガイドライン](#page-73-1)

<span id="page-73-1"></span><u>[ホットプラグ対応LFF\(3.5型\)/SFF\(2.5型\)SAS、SATA、またはNVMeドライブを取り付ける](#page-73-0)</u>

# ドライブのガイドライン

次の一般的なガイドラインに従ってください。

- システムがすべてのドライブ番号を自動的に設定します。
- ハードドライブを1台しか使用しない場合、最も小さいドライブ番号のベイに取り付けてください。 ドライブ番号については、「<u>ドライブベイの番号</u>」を参照してください。
- NVMe SSDはPCIeバスデバイスです。PCIeバスに接続されたデバイスは、デバイスとバスの信号またはトラフィックフ ローが完全に終了するまで取り外すことはできません。 取り外し禁止ボタンのLEDが点滅している場合は、ドライブベイからNVMe SSDを取り外さないでください。取り外し禁止 ボタンのLEDの点滅は、デバイスがまだ使用されていることを示します。デバイスの信号またはトラフィックフローが完 全に終了する前にNVMe SSDを取り外すと、データが消失する可能性があります。
- <span id="page-73-0"></span>容量が同じドライブを同じドライブアレイにグループ化すると、ストレージの容量効率が最大になります。

# ホットプラグ対応LFF(3.5型)/SFF(2.5型)SAS、SATA、またはNVMeドライブを 取り付ける

このタスクについて

- 注意: 適切なシステム冷却を維持するため、アクセスパネルを開けたまま、または取り外したまま長時 間サーバーを動作させないでください。この方法でのサーバーの動作によって、不適切なシステムのエアフ ローが発生します。内部ホットプラグコンポーネント手順の場合、60秒以内に手順を完了してください。そ うしないと、システムの温度が上昇し、安全しきい値を外れる可能性があります。これが発生した場合: ヘルスLEDがオレンジ色で点滅します。
	- オペレーティングシステムが正常にシャットダウンします。

注意:

人間の指など、導電体からの静電気放電によって、システムボードなどの静電気に弱いデバイスが損傷する ことがあります。装置の損傷を防止するために、[静電気防止の注意事項に](#page-35-0)従ってください。

注意: 不適切な冷却および高温による装置の損傷を防止するために、すべてのベイに必ず、コンポーネント かブランクのどちらかを実装してからサーバーを動作させてください。

#### 手順

1. ドライブブランクを取り外します。

ブランクは、将来使用できるように保管しておいてください。

LFF(3.5型)ドライブブランク

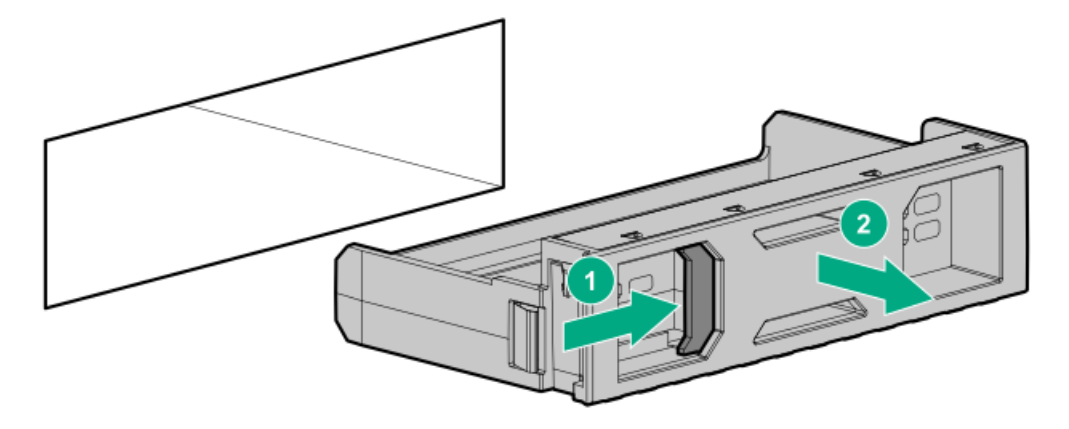

● SFF (2.5型) ドライブブランク

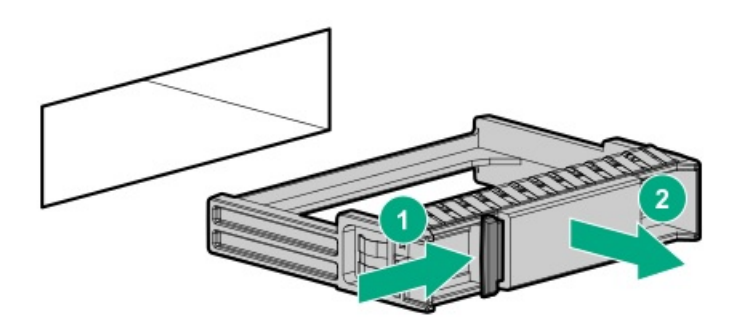

- 2. ドライブを準備します。
	- LFF(3.5型)ドライブ

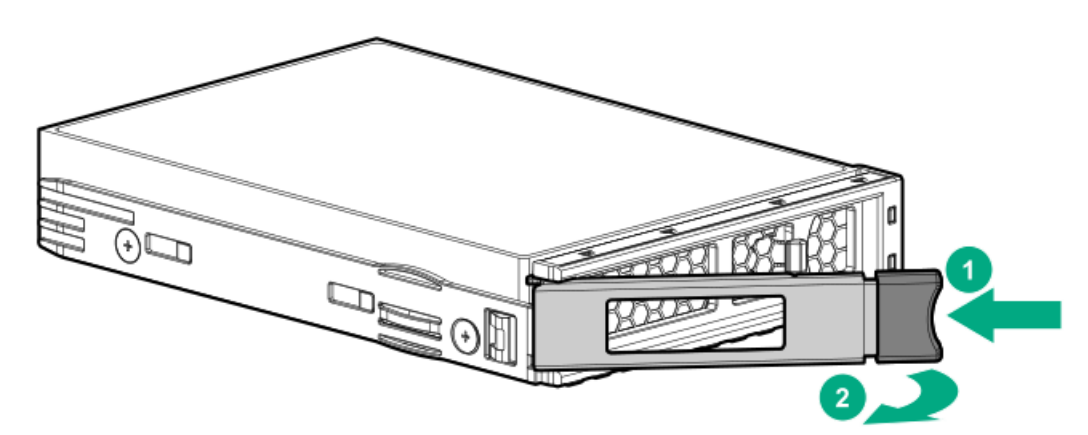

SFF(2.5型)ドライブ

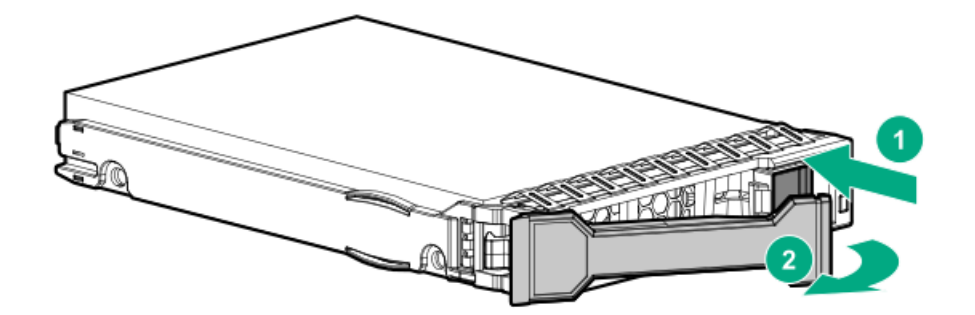

- 3. ドライブを取り付けます。
	- LFF (3.5型) ドライブ

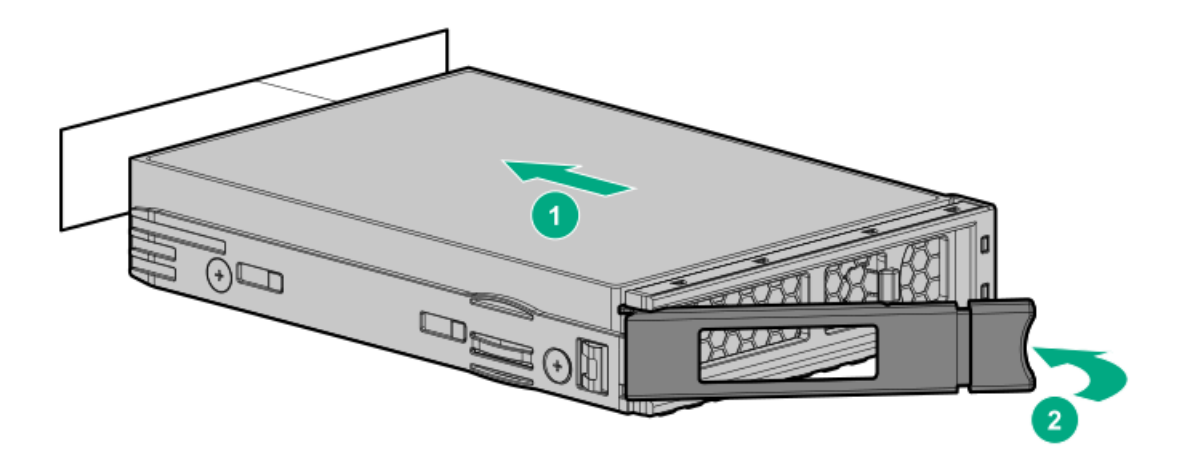

SFF(2.5型)ドライブ

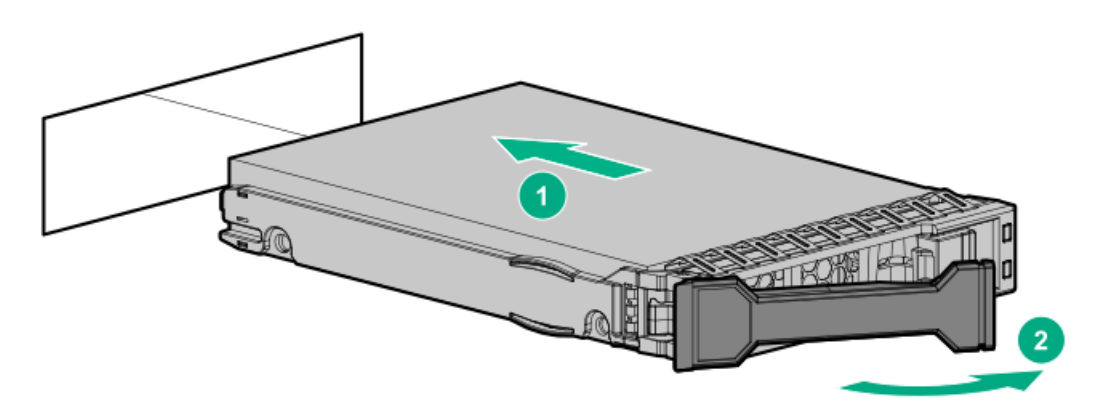

- 4. [ドライブLEDの定義から、ドライブのステータスを確認します。](#page-23-0)
- 5. 取り外している場合、[フロントベゼルを取り付けます](#page-144-0)。
- 6. [コントローラーを構成します](#page-230-0)。

#### タスクの結果

以上で取り付けは完了です。

# Energy Packオプション

サーバー電源の計画外の停電が発生した場合、HPEストレージコントローラーのフラッシュバックアップ式ライトキャッ シュ(FBWC)機能には、フラッシュデバイス内の書き込みキャッシュデータをバックアップするための集中型バックアップ 電源が必要です。このサーバーは、Energy Packと総称される次の電源オプションをサポートします。

- HPE [Smartストレージバッテリ](#page-76-0)
- HPE [Smartストレージハイブリッドキャパシター](#page-76-1)

1つのEnergy Packで、複数のデバイスをサポートします。その取り付け後に、Energy PackのステータスがHPE iLOに表示さ れます。詳しくは、iLOのユーザーガイドを参照してください。

<https://www.hpe.com/support/ilo6>

サブトピック

[最小ファームウェアバージョン](#page-76-2)

HPE [Smartストレージバッテリ](#page-76-0)

<span id="page-76-2"></span>[Smartストレージバッテリ/キャパシターを取り付ける](#page-76-3)

### 最小ファームウェアバージョン

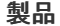

製品 最小ファームウェアバージョン

| サーバーシステムROM                                 | 1 20 |
|---------------------------------------------|------|
| HPE MRタイプoおよびタイプp Gen11コントローラー 52.22.3-4650 |      |
| HPE SR900シリーズタイプp Gen11コントローラー 03.01.14.062 |      |

### <span id="page-76-0"></span>HPE Smartストレージバッテリ

HPE SmartストレージバッテリはHPEのSRとMRの両方のストレージコントローラーをサポートしています。

1個の96Wバッテリで最大24のデバイスをサポートできます。

バッテリの取り付け後、充電に最大で2時間かかることがあります。バックアップ電源が必要なコントローラーの機能は、 バッテリがバックアップ電源をサポートできるようになるまで再度有効になりません。

<span id="page-76-1"></span>このサーバーは、145 mmケーブル付き96 W HPE Smartストレージバッテリをサポートします。

## HPE Smartストレージハイブリッドキャパシター

HPE SmartストレージハイブリッドキャパシターはHPEのSRとMRの両方のストレージコントローラーをサポートしています。 コンデンサーパックは、最大2つまでのデバイスをサポートできます。

このサーバーは、145 mmケーブル付きHPE Smartストレージハイブリッドキャパシターをサポートします。

HPE Smartストレージハイブリッドキャパシターを取り付ける前に、このコンデンサーパックをサポートするためのファー ムウェアの最小要件をシステムBIOSが満たしていることを確認します。

### 重要:

システムBIOSまたはコントローラーファームウェアがファームウェアの最小推奨バージョンよりも古い場 合、コンデンサーパックは1つのデバイスのみサポートします。

<span id="page-76-3"></span>コンデンサーパックは、システムの起動後に完全に充電されています。

## Smartストレージバッテリ/キャパシターを取り付ける

#### 前提条件

ハードウェアオプションキットに含まれているコンポーネントが揃っていることを確認してください。

#### 手順

1. [サーバーの電源を切ります](#page-36-1)。

2. すべての電源の取り外し:

- a. 各電源コードを電源から抜き取ります。
- b. 各電源コードをサーバーから抜き取ります。
- 3. 以下のいずれかを実行します。
	- a. **[サーバーをラックから引き出します](#page-36-2)**。
	- b. [サーバーをラックから取り外します](#page-37-0)。
- 4. [アクセスパネルを取り外します](#page-39-0)。
- 5. Energy Packを取り付けます。

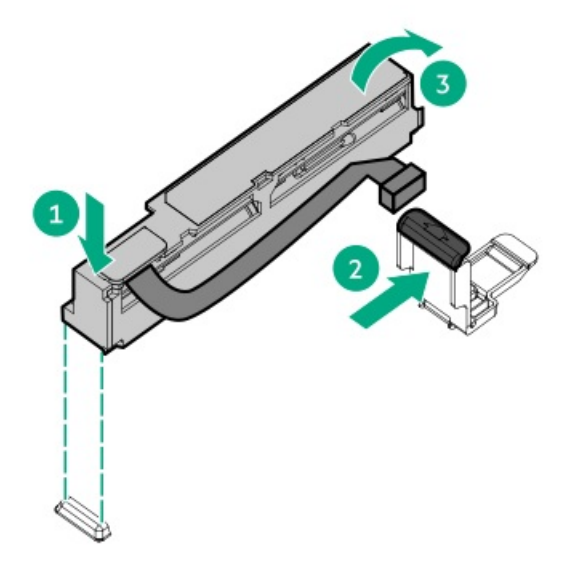

- 6. 必要に応じて、延長ケーブルを接続します。
- 7. ケーブルをシステムボードに接続します。

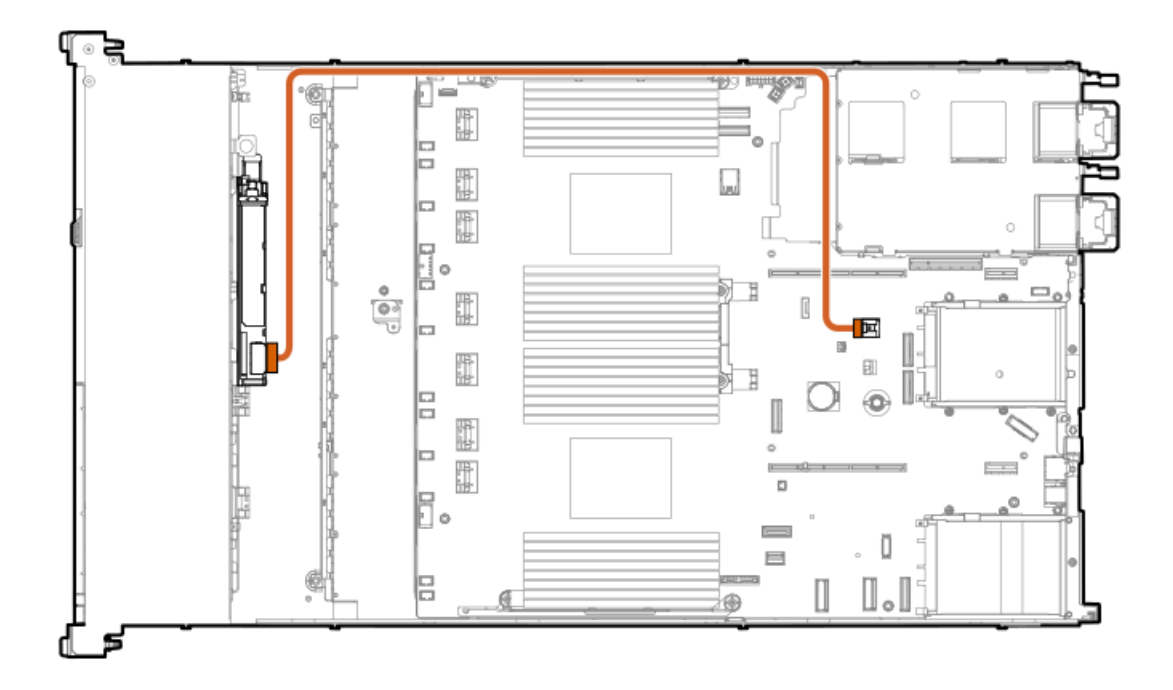

- 8. [アクセスパネルを取り付けます](#page-40-0)。
- 9. サーバーをラックに取り付けます。
- 10. 各電源コードをサーバーに接続します。
- 11. 各電源コードを電源ソースに接続します。
- 12. [サーバーの電源を入れます](#page-36-0)。

以上で取り付けは完了です。

#### 管理

サブトピック

Systems Insight [Displayの取り付け](#page-78-0)

<span id="page-78-0"></span>[リアシリアルポートインターフェイスを取り付ける](#page-80-0)

## Systems Insight Displayの取り付け

#### 前提条件

この手順を実行する前に、次のものを用意しておきます。

- ハードウェアオプションキットに含まれるコンポーネント
- T-10トルクスドライバー

#### このタスクについて

Systems Insight DisplayはSFF(2.5型)モデルでのみサポートされます。

- 1. [サーバーの電源を切ります](#page-36-1)。
- 2. すべての電源を取り外します。
	- a. 各電源コードを電源から抜き取ります。
	- b. 各電源コードをサーバーから抜き取ります。
- 3. 次のいずれかを実行します。
	- [サーバーをラックから引き出します](#page-36-2)。
	- <u>[サーバーをラックから取り外します](#page-37-0)</u>。
- 4. [アクセスパネルを取り外します](#page-39-0)。
- 5. 次のいずれかを実行します。
	- [エアバッフルを取り外します](#page-42-0)。
	- [ミッドプレーンドライブケージが取り付けられている場合は、取り外します](#page-42-0)。
- 6. [ファンケージを取り外します](#page-41-0)。
- 7. T-10ドライバーを使用して、電源スイッチモジュールブランクを取り外します。T-10ネジは保管しておいてください。

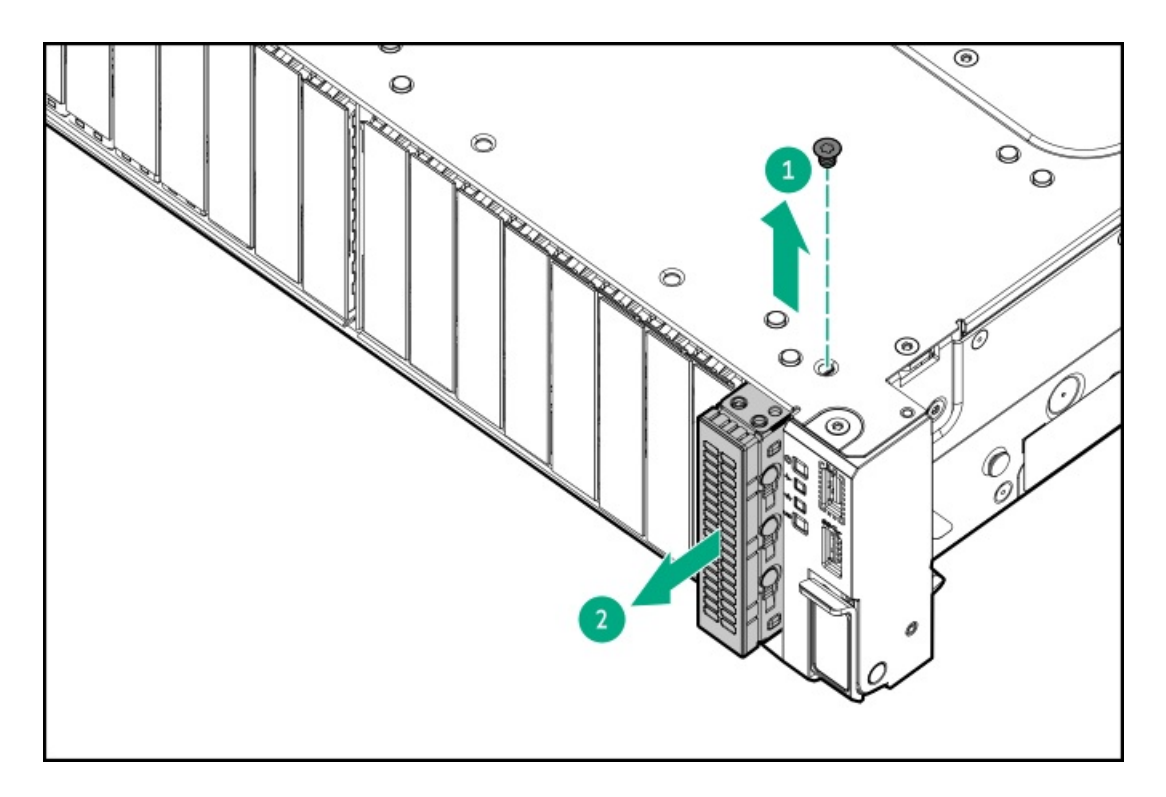

8. サーバー前面の開口部を通してSIDケーブルを配線し、SIDモジュールを取り付けます。T-10ネジを使用して、モジュー ルを固定します。

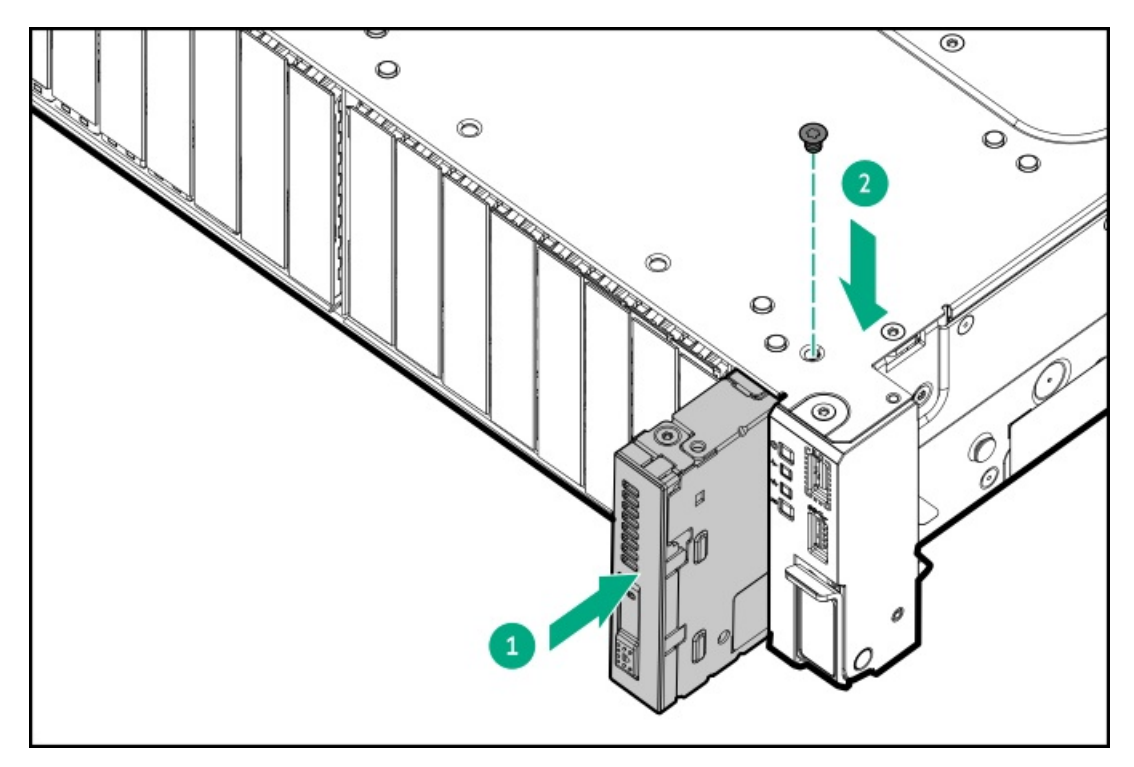

9. [SIDモジュールケーブルをSIDモジュールコネクターに接続します](#page-149-0)。

△ 注意: ケーブルを配線する際には、ケーブルがはさまれたり折り曲げられたりする可能性のない位置に配 線してください。

- 10. [ファンケージを取り付けます](#page-42-1)。
- 11. 次のいずれかを実行します。
	- [エアバッフルを取り付けます](#page-45-0)。
	- [ミッドプレーンドライブケージを取り付けます](#page-45-0)。
- 12. [アクセスパネルを取り付けます](#page-40-0)。
- 13. サーバーをスライドさせてラックに押し込みます。
- 14. 各電源コードをサーバーに接続します。
- 15. 各電源コードを電源に接続します。
- 16. **[サーバーの電源を入れます](#page-36-0)**。

<span id="page-80-0"></span>以上で取り付けは完了です。

# リアシリアルポートインターフェイスを取り付ける

#### 前提条件

この手順を実行する前に、次のものを用意しておきます。 ハードウェアオプションキットに含まれるコンポーネント

#### 手順

- 1. [サーバーの電源を切ります](#page-36-1)。
- 2. すべての電源の取り外し:
	- a. 各電源コードを電源から抜き取ります。
	- b. 各電源コードをサーバーから抜き取ります。
- 3. 次のいずれかを実行します。
	- [サーバーをラックから引き出します](#page-36-2)。
	- [サーバーをラックから取り外します](#page-37-0)。
- 4. [アクセスパネルを取り外します](#page-39-0)。
- 5. シリアルポートブランクを取り外します。

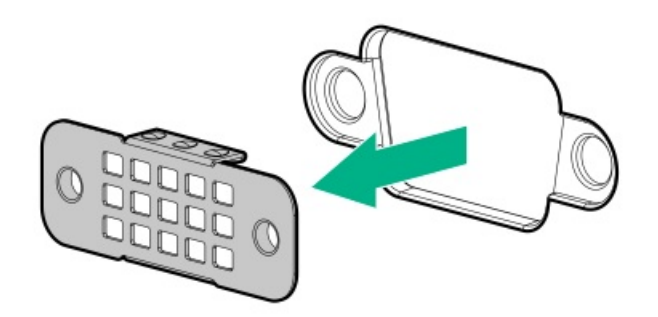

6. シリアルポートインターフェイスを取り付けます。

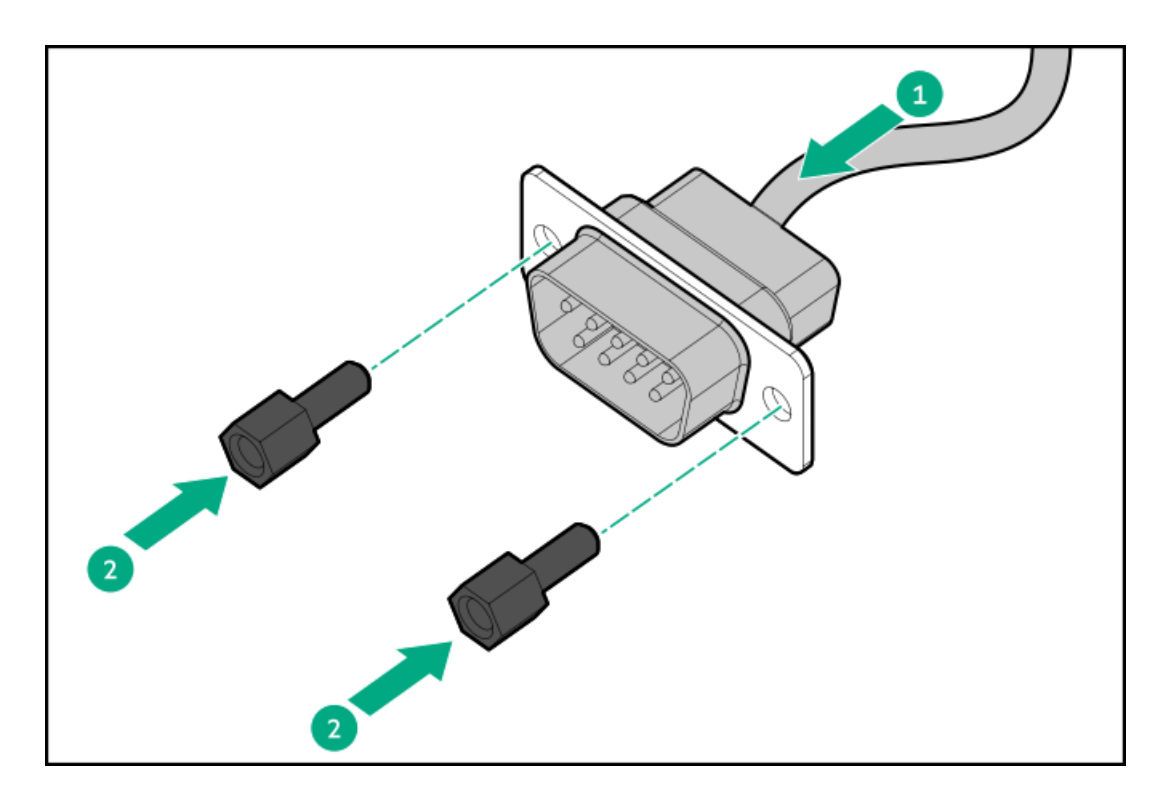

- 7. ケーブルをシステムボードに接続します。
- 8. [アクセスパネルを取り付けます](#page-40-0)。
- 9. サーバーをラックに取り付けます。
- 10. 各電源コードをサーバーに接続します。
- 11. 各電源コードを電源に接続します。
- 12. [サーバーの電源を入れます](#page-36-0)。

以上で取り付けは完了です。

## メモリ

サブトピック

[メモリ取り付け情報](#page-81-0)

**[DIMMプロセッサーの互換性](#page-82-0)** 

HPE [SmartMemory速度情報](#page-82-1)

<span id="page-81-0"></span>[DIMMの取り付け](#page-82-2)

# メモリ取り付け情報

特定のメモリ取り付けについては、Hewlett Packard EnterpriseのWebサイト (https://www.hpe.com/docs/server[memory\)にあるメモリの取り付けガイドラインを参照してください。](https://www.hpe.com/docs/server-memory)

# <span id="page-82-0"></span>DIMMプロセッサーの互換性

第4世代インテルXeonスケーラブルプロセッサーは、DDR5-4800 DIMMをサポートします。 DIMMを混在させないでください。サーバーでサポートされているDDR5-4800 DIMMのみを取り付けます。

### <span id="page-82-1"></span>HPE SmartMemory速度情報

メモリ速度の情報について詳しくは、Hewlett Packard EnterpriseのWebサイト(https://www.hpe.com/docs/memoryspeed-table)を参照してください。

## <span id="page-82-2"></span>DIMMの取り付け

#### 前提条件

このオプションを取り付ける前に、以下のものがあることを確認します。

ハードウェアオプションキットに含まれるコンポーネント

個々のオプションについて詳しくは、サーバーのQuickSpecsをHewlett Packard [EnterpriseのWebサイト](http://www.hpe.com/info/qs)で参照してくださ い。

このタスクについて

このサーバーは、最大32枚のDIMMをサポートします。

- 1. [サーバーの電源を切ります](#page-36-1)。
- 2. すべての電源を取り外します。
	- a. 各電源コードを電源から抜き取ります。
	- b. 各電源コードをサーバーから抜き取ります。
- 3. 次のいずれかを実行します。
	- a. [サーバーをラックから引き出します](#page-36-2)。
	- b. [サーバーをラックから取り外します](#page-37-0)。
- 4. [アクセスパネルを取り外します](#page-39-0)。
- 5. [エアバッフルを取り外します](#page-42-0)。
- 6. DIMMスロットのラッチを開きます。

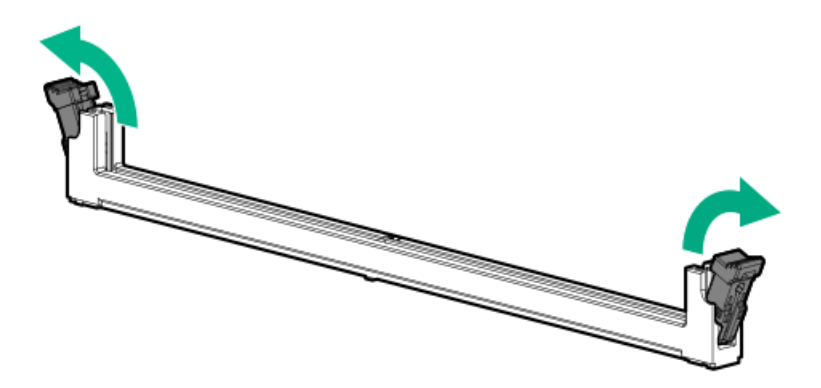

- 7. 次のいずれかを実行します。
	- 最高性能ヒートシンクを搭載していないシステムの場合は、DIMMを取り付けます。

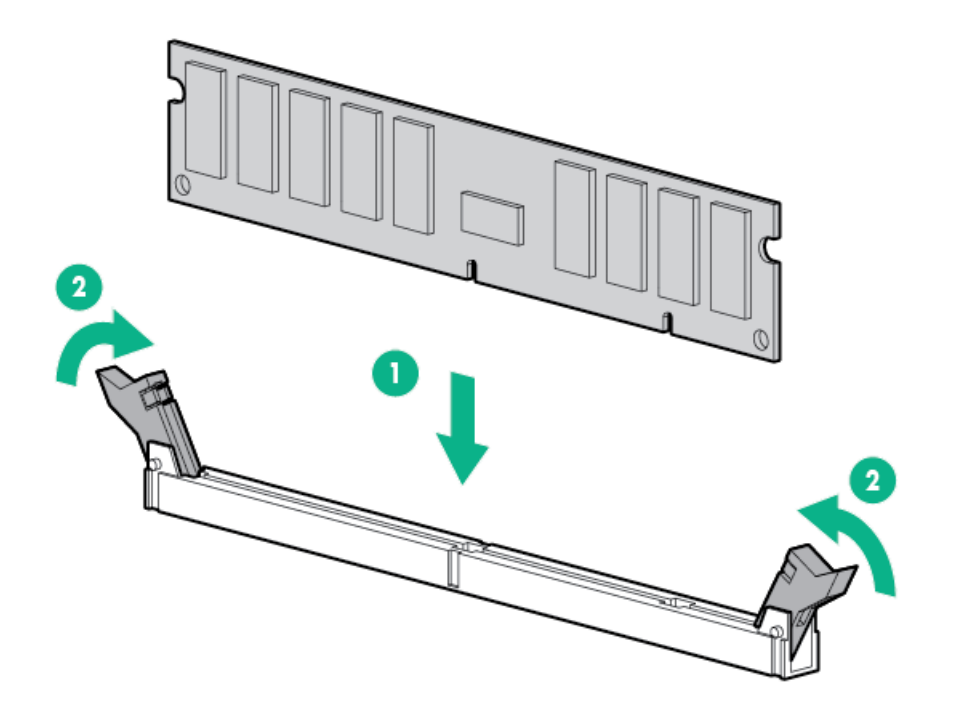

- 最大性能ヒートシンクを搭載したシステムの場合、DIMMをヒートシンクウィングの下に配置してから、DIMMを取り 付けます。
	- △ 注意: 高温面でやけどをしないように、ヒートシンクの温度が十分下がるまで少なくとも5分間待って から手を触れてください。

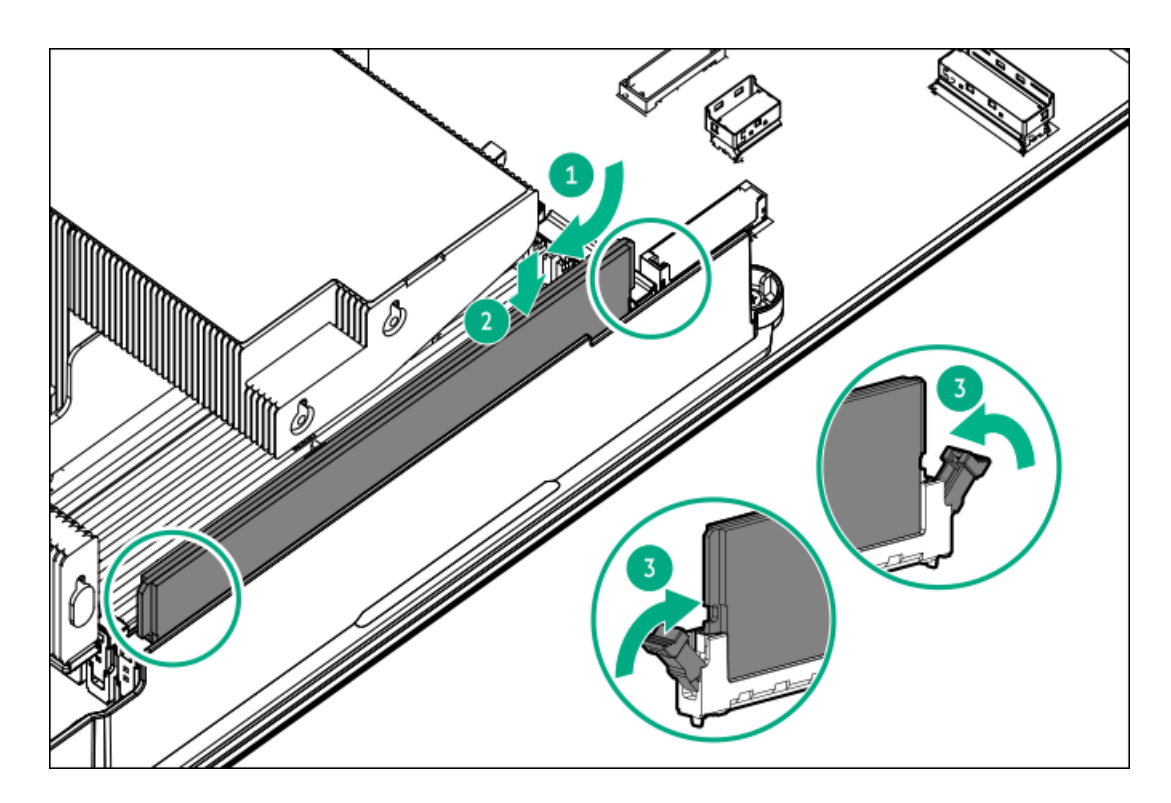

- 8. [エアバッフルを取り付けます](#page-45-0)。
- 9. [アクセスパネルを取り付けます](#page-40-0)。
- 10. サーバーをラックに取り付けます。
- 11. 各電源コードをサーバーに接続します。
- 12. 各電源コードを電源に接続します。
- 13. [サーバーの電源を入れます](#page-36-0)。

メモリモードを構成するには、UEFIシステムユーティリティのBIOS/プラットフォーム構成(RBSU)を使用します。

[LEDおよび障害が発生したDIMMのトラブルシューティングについて詳しくは、Systems](#page-14-0) Insight Display LEDの組み合わせに ついての説明を参照してください。

### ネットワーク

サブトピック

[OCPネットワークアダプターを取り付ける](#page-84-0)

<span id="page-84-0"></span>[PCIeネットワークアダプターの取り付け](#page-86-0)

# OCPネットワークアダプターを取り付ける

前提条件

この手順を始める前に、ハードウェアオプションキットに付属のコンポーネントが使用可能であることを確認してくださ い。

- 1. [サーバーの電源を切ります](#page-36-1)。
- 2. すべての電源の取り外し:
	- a. 各電源コードを電源から抜き取ります。
	- b. 各電源コードをサーバーから抜き取ります。
- 3. 次のいずれかを実行します。
	- [サーバーをラックから引き出します](#page-36-2)。
	- [サーバーをラックから取り外します](#page-37-0)。
- 4. [アクセスパネルを取り外します](#page-39-0)。
- 5. リアウォールブランクまたはライザーケージを取り外します。
- 6. OCPアダプターブランクを取り外します。

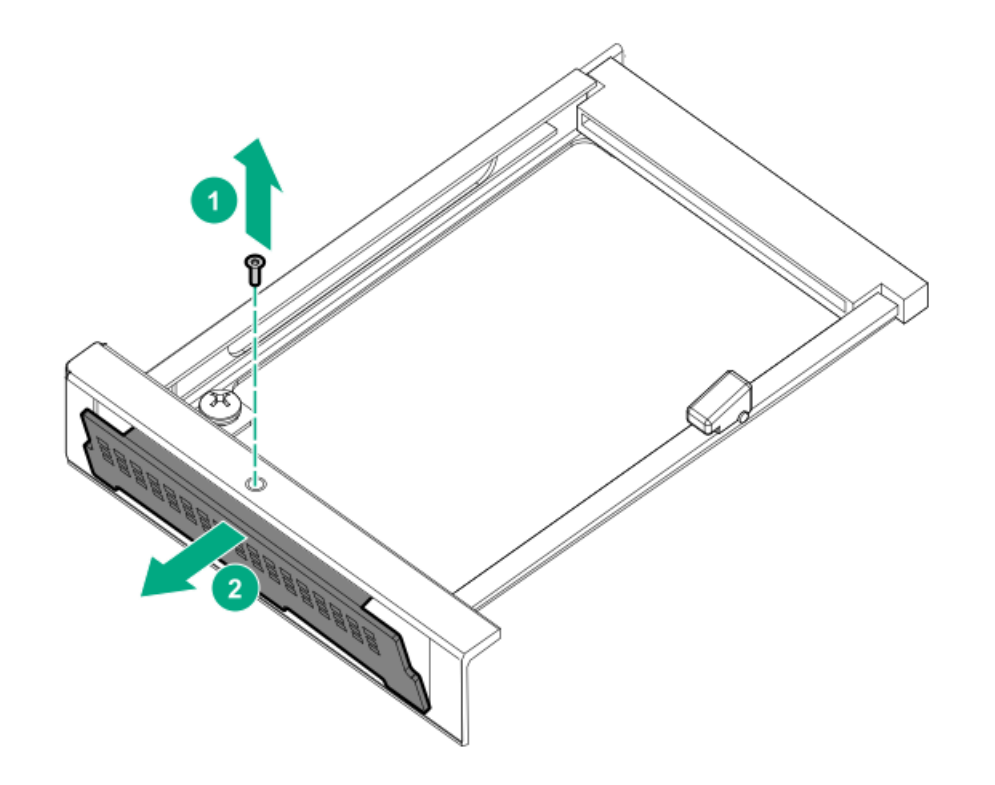

7. ネットワークアダプターを取り付けます。

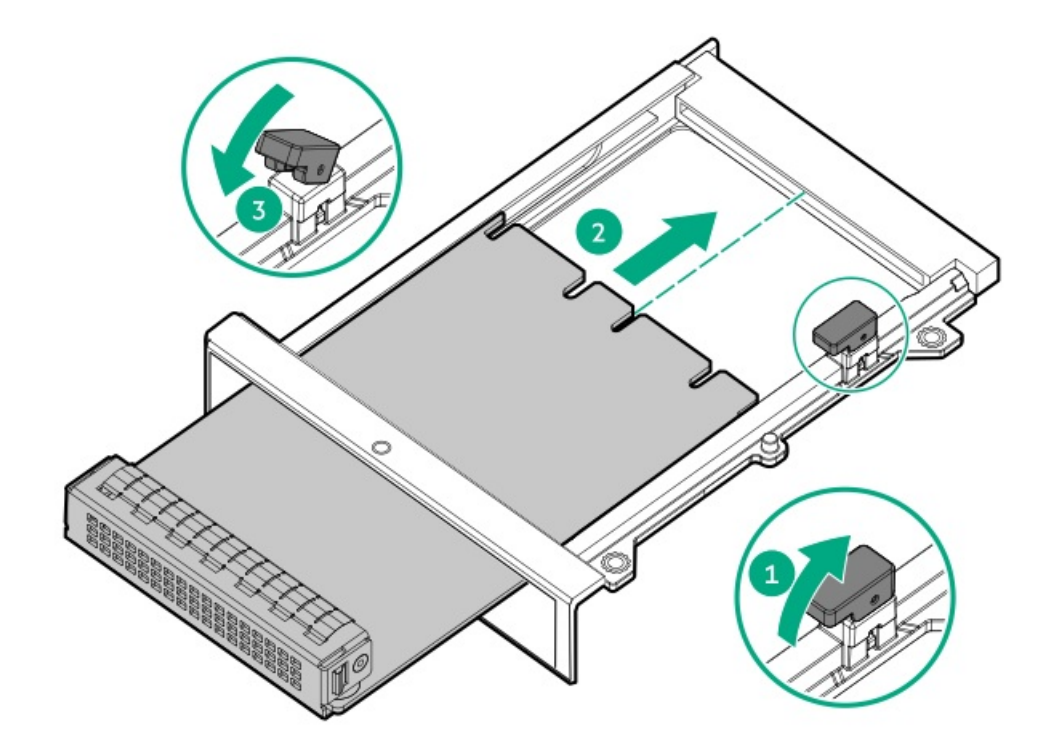

- 8. [ケーブルを接続します。](#page-147-0)
- 9. [アクセスパネルを取り付けます](#page-40-0)。
- 10. サーバーをスライドさせてラックに押し込みます。
- 11. 各電源コードをサーバーに接続します。
- 12. 各電源コードを電源に接続します。
- <span id="page-86-0"></span>13. [サーバーの電源を入れます](#page-36-0)。

# PCIeネットワークアダプターの取り付け

#### 前提条件

この手順を実行する前に、次のものを用意しておきます。 ハードウェアオプションキットに含まれるコンポーネント

このタスクについて

警告: けが、感電、または装置の損傷に対するリスクの低減のために、電源コードを抜き取って、サー バーに電力が供給されないようにしてください。フロントパネルにある電源ボタンではシステムの電源を遮 断することはできません。AC電源コードを抜き取るまで、電源装置の一部といくつかの内部回路はアクティ ブのままです。

注意: 不適切な冷却または高温による装置の損傷を防止するために、すべてのPCIスロットに必ず、拡張ス ロットカバーか拡張ボードのいずれかを実装してサーバーを動作させてください。

コンポーネントを取り付けるには、以下の手順に従ってください。

- 1. [サーバーの電源を切ります](#page-36-1)。
- 2. すべての電源を取り外します。
	- a. 各電源コードを電源から抜き取ります。
- b. 各電源コードをサーバーから抜き取ります。
- 3. 次のいずれかを実行します。
	- [サーバーをラックから引き出します](#page-36-2)。
	- [サーバーをラックから取り外します](#page-37-0)。
- 4. [アクセスパネルを取り外します](#page-39-0)。
- 5. ライザーケージを取り外します。

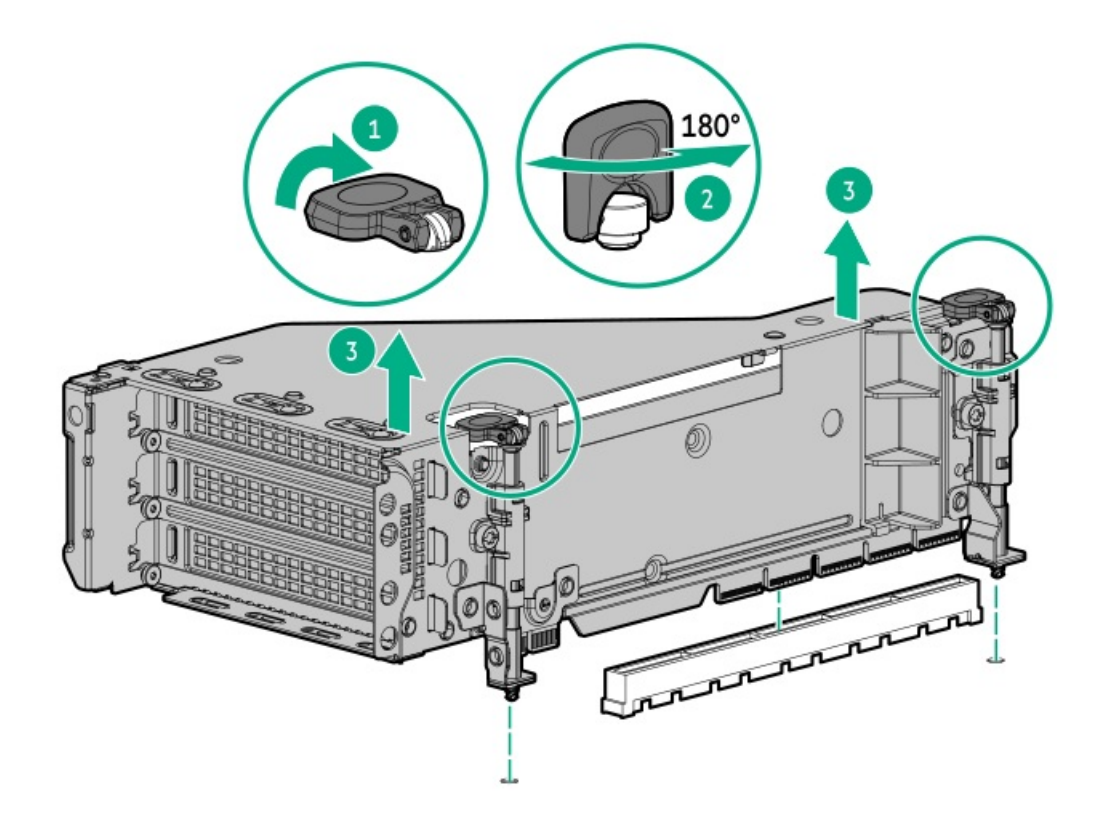

6. PCIeブランクを特定して、ライザーケージから取り外します。

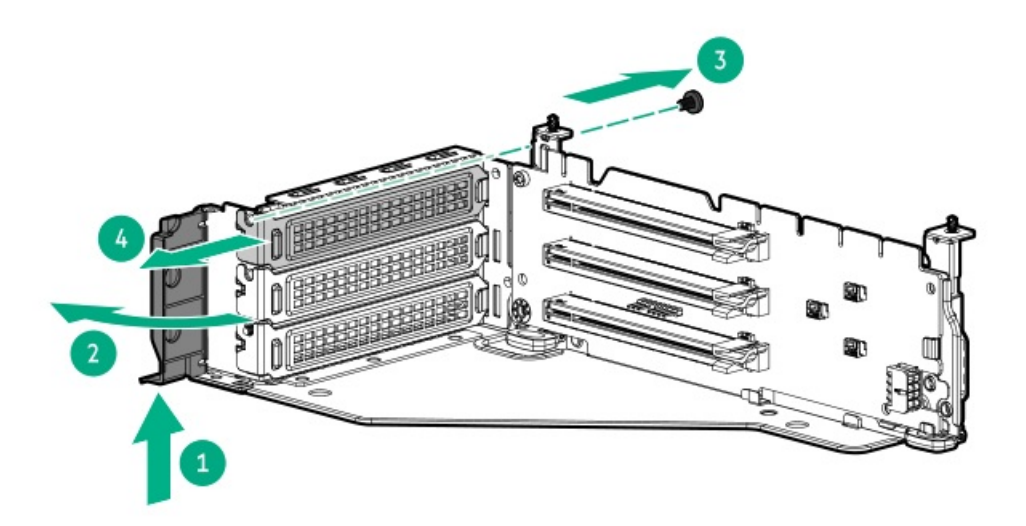

7. 拡張ボードを取り付けます。

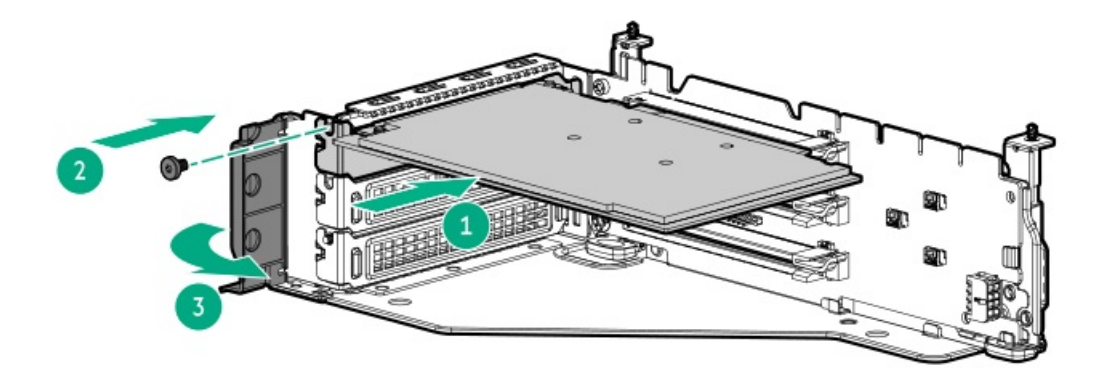

8. ライザーケージを取り付けます。

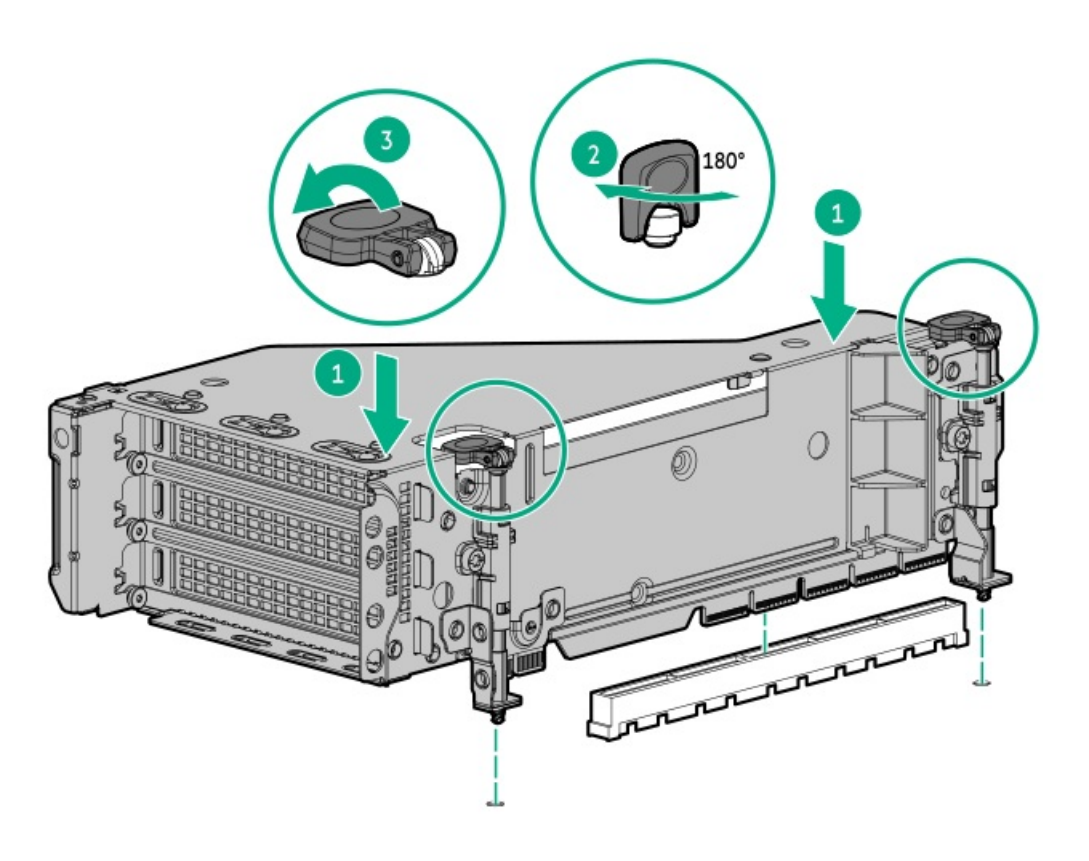

- 9. [ケーブルを接続します。](#page-149-0)
- 10. [アクセスパネルを取り付けます](#page-40-0)。
- 11. サーバーをスライドさせてラックに押し込みます。
- 12. 各電源コードをサーバーに接続します。
- 13. 各電源コードを電源に接続します。
- 14. [サーバーの電源を入れます](#page-36-0)。

#### タスクの結果

以上で取り付けは完了です。

# オプティカルドライブとメディアベイ

#### サブトピック

[SFF\(2.5型\)シャーシにユニバーサルメディアベイを取り付ける](#page-89-0)

- LFF (3.5型) シャーシにユニバーサルメディアベイを取り付ける
- SFF (2.5型) ユニバーサルメディアベイにオプティカルディスクドライブを取り付ける
- <span id="page-89-0"></span>LFF (3.5型) ユニバーサルメディアベイにオプティカルディスクドライブを取り付ける

### SFF(2.5型)シャーシにユニバーサルメディアベイを取り付ける

#### 前提条件

この手順を実行する前に、次のものを用意しておきます。

- ハードウェアオプションキットに含まれるコンポーネント
- T-10トルクスドライバー

- 1. [サーバーの電源を切ります](#page-36-1)。
- 2. すべての電源を取り外します。
	- a. 各電源コードを電源から抜き取ります。
	- b. 各電源コードをサーバーから抜き取ります。
- 3. 次のいずれかを実行します。
	- [サーバーをラックから引き出します](#page-36-2)。
	- **[サーバーをラックから取り外します](#page-37-0)**。
- 4. [アクセスパネルを取り外します](#page-39-0)。
- 5. [エアバッフルを取り外します](#page-42-0)。
- 6. [ファンケージを取り外します](#page-41-0)。
- 7. ベイブランクを取り外します。

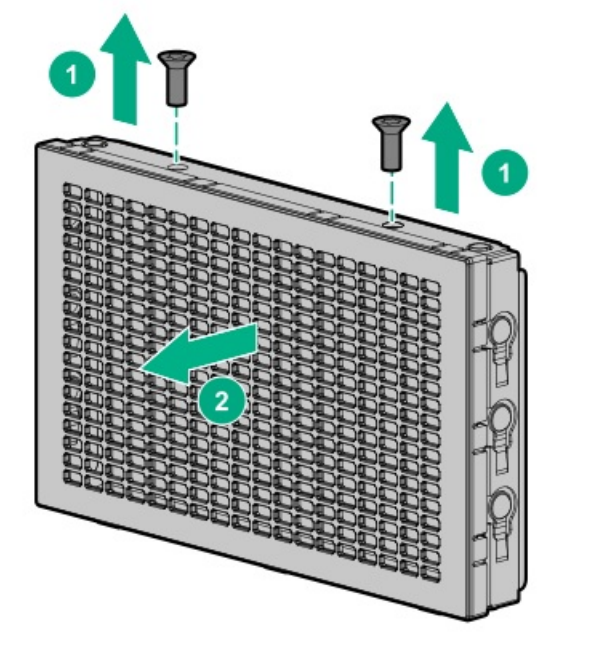

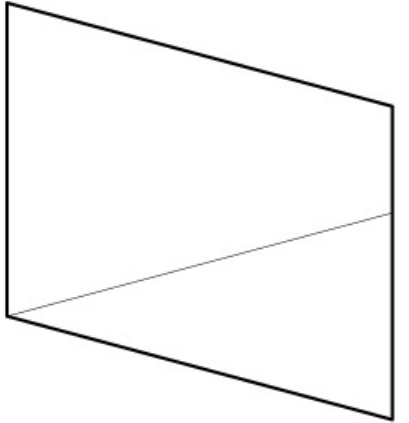

8. 開口部を通してUSBとビデオのケーブルを配線します。

- 9. スタックしたフロント2 SFF (2.5型)ドライブケージを取り付ける場合は[、ドライブケージを取り付けます](#page-62-0)。
- 10. ユニバーサルメディアベイを取り付けます。

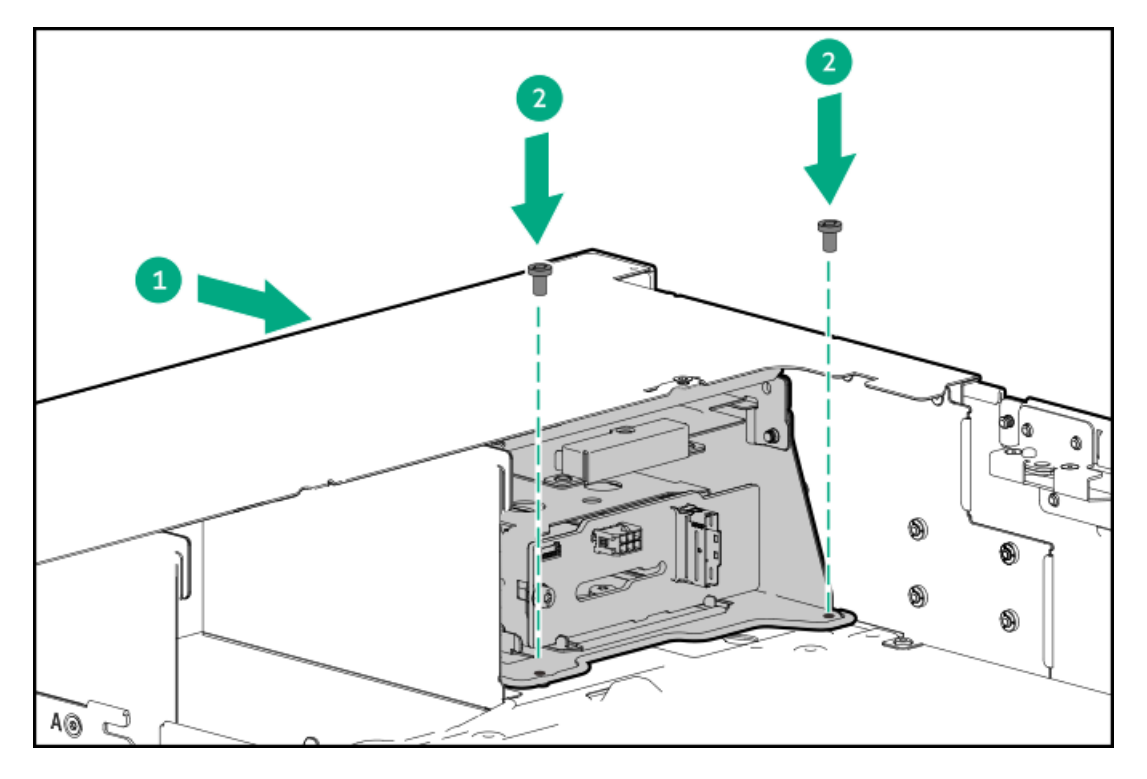

- 11. [ケーブルを接続します。](#page-147-0)
- 12. [アクセスパネルを取り付けます](#page-40-0)。
- 13. サーバーをスライドさせてラックに押し込みます。
- 14. 各電源コードをサーバーに接続します。
- 15. 各電源コードを電源に接続します。
- 16. [サーバーの電源を入れます](#page-36-0)。

#### タスクの結果

<span id="page-90-0"></span>以上で取り付けは完了です。

# LFF(3.5型)シャーシにユニバーサルメディアベイを取り付ける

#### 前提条件

この手順を実行する前に、次のものを用意しておきます。

- ハードウェアオプションキットに含まれるコンポーネント
- T-10トルクスドライバー

- 1. [サーバーの電源を切ります](#page-36-1)。
- 2. すべての電源を取り外します。
	- a. 各電源コードを電源から抜き取ります。
- b. 各電源コードをサーバーから抜き取ります。
- 3. 次のいずれかを実行します。
	- [サーバーをラックから引き出します](#page-36-2)。
	- [サーバーをラックから取り外します](#page-37-0)。
- 4. [アクセスパネルを取り外します](#page-39-0)。
- 5. [エアバッフルまたはミッドプレーンドライブケージを取り外します。](#page-42-0)
- 6. [ファンケージを取り外します](#page-41-0)。
- 7. ベイブランクを取り外します。
- 8. サポートブラケットを取り外します。

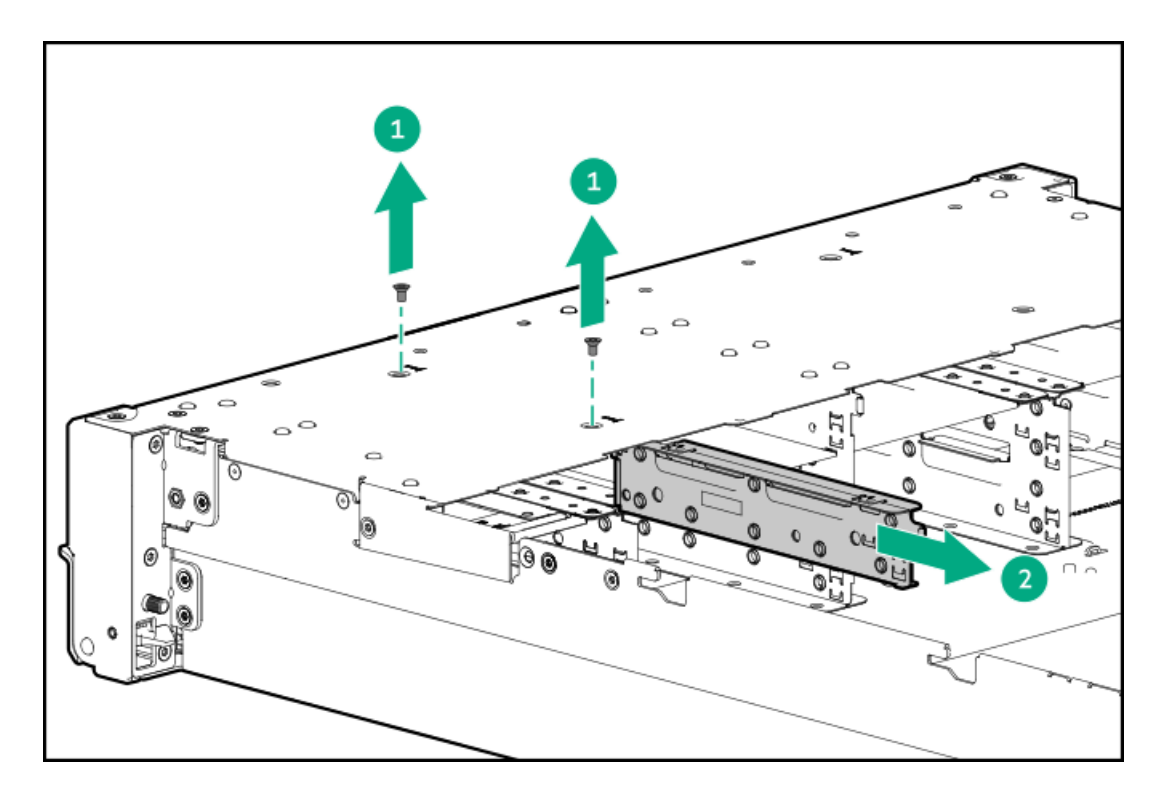

- 9. 開口部を通してケーブルを配線します。
- 10. ユニバーサルメディアベイを取り付けます。

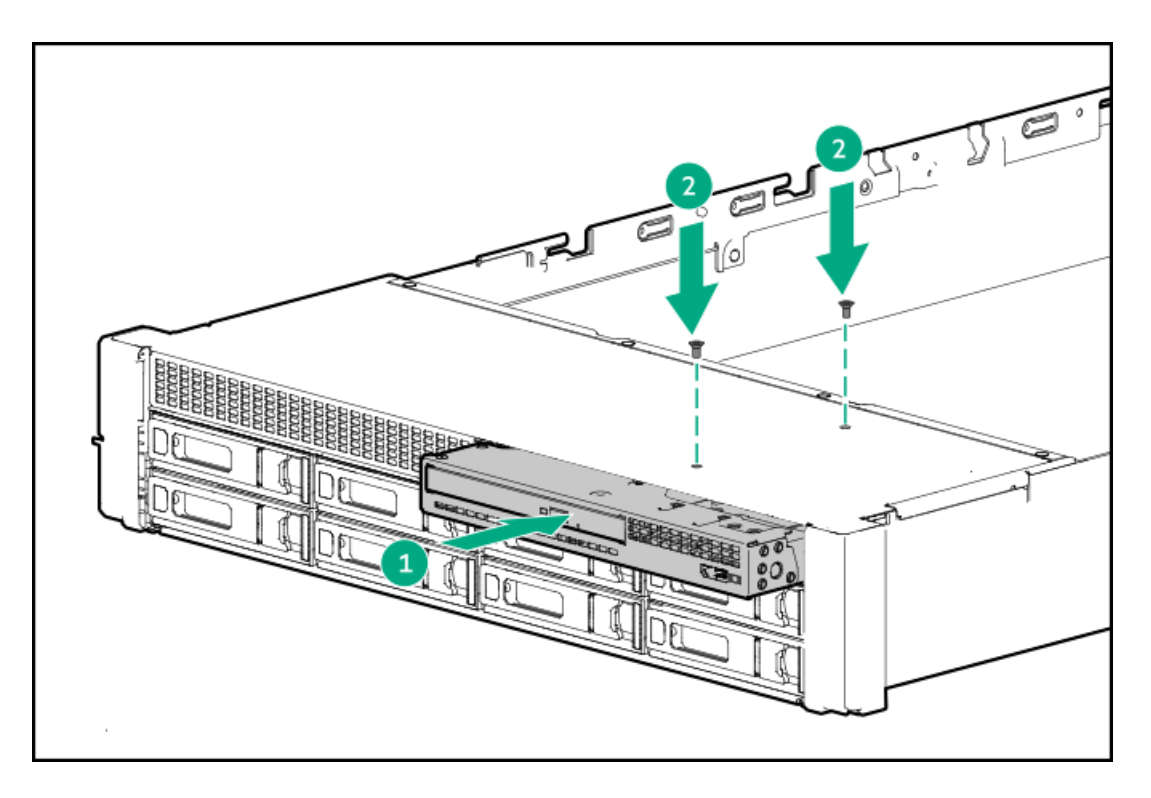

- 11. [ケーブルを接続します。](#page-149-0)
- 12. [アクセスパネルを取り付けます](#page-40-0)。
- 13. サーバーをスライドさせてラックに押し込みます。
- 14. 各電源コードをサーバーに接続します。
- 15. 各電源コードを電源に接続します。
- 16. [サーバーの電源を入れます](#page-36-0)。

以上で取り付けは完了です。

# <span id="page-92-0"></span>SFF(2.5型)ユニバーサルメディアベイにオプティカルディスクドライブを取り 付ける

#### 前提条件

この手順を実行する前に、次のものを用意しておきます。

- ハードウェアオプションキットに含まれるコンポーネント
- T-10トルクスドライバー
- プラスドライバー(No.1)

- 1. [サーバーの電源を切ります](#page-36-1)。
- 2. すべての電源を取り外します。
	- a. 各電源コードを電源から抜き取ります。
	- b. 各電源コードをサーバーから抜き取ります。
- 3. 次のいずれかを実行します。
	- [サーバーをラックから引き出します](#page-36-2)。
	- [サーバーをラックから取り外します](#page-37-0)。
- 4. [アクセスパネルを取り外します](#page-39-0)。
- 5. [エアバッフルまたはミッドプレーンドライブケージを取り外します。](#page-42-0)
- 6. [ファンケージを取り外します](#page-41-0)。
- 7. ユニバーサルメディアベイからオプティカルドライブブランクを取り外します。

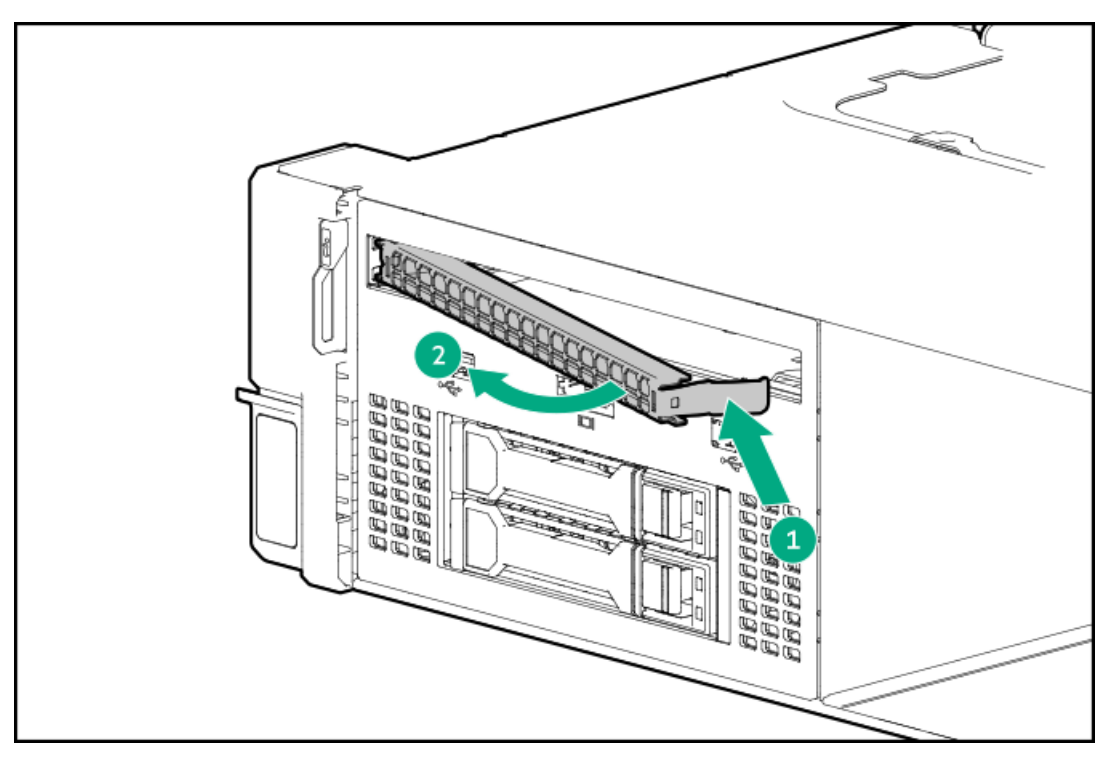

8. オプティカルドライブをユニバーサルメディアベイに取り付け(番号1)、ネジを取り付けます(番号2)。

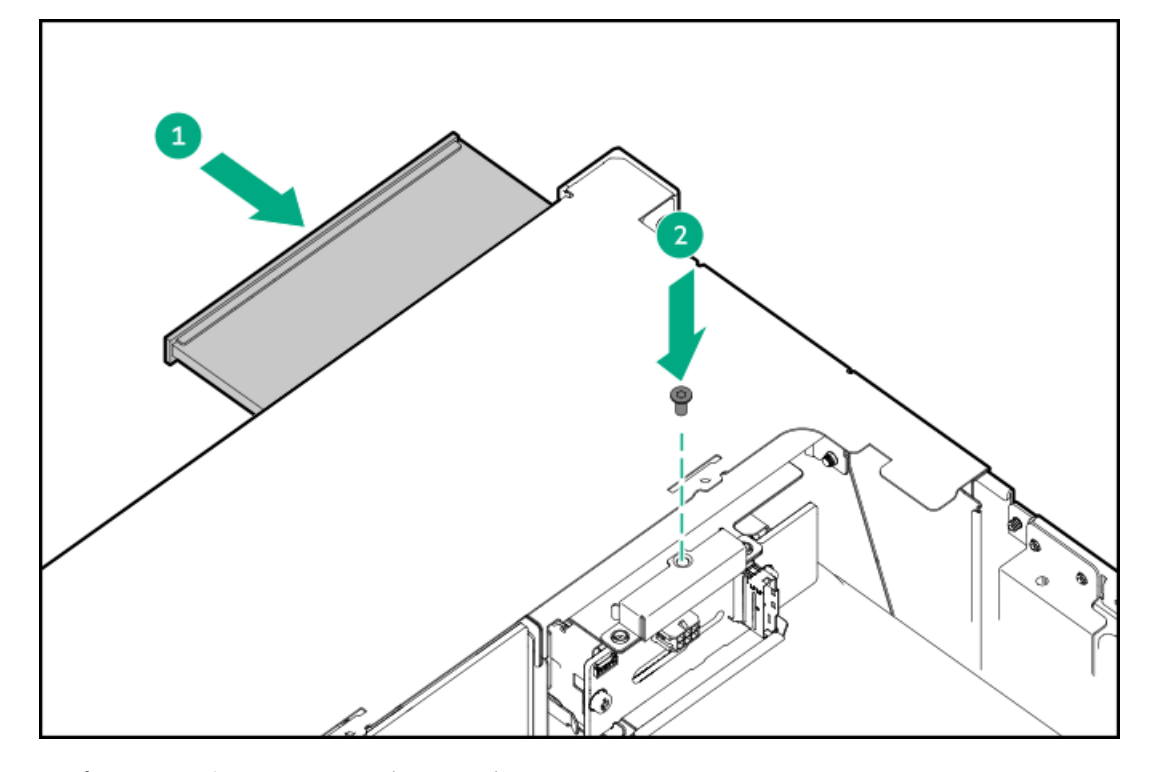

9. [オプティカルディスクドライブをケーブルで接続します。](#page-149-0)

- 10. ファンケージを取り付けます。
- 11. エアバッフルまたはミッドプレーンドライブケージを取り付けます。
- 12. [アクセスパネルを取り付けます](#page-40-0)。
- 13. サーバーをスライドさせてラックに押し込みます。
- 14. 各電源コードをサーバーに接続します。
- 15. 各電源コードを電源に接続します。
- 16. [サーバーの電源を入れます](#page-36-0)。

<span id="page-94-0"></span>以上で取り付けは完了です。

# LFF(3.5型)ユニバーサルメディアベイにオプティカルディスクドライブを取り 付ける

#### 前提条件

この手順を実行する前に、次のものを用意しておきます。

- ハードウェアオプションキットに含まれるコンポーネント
- T-10トルクスドライバー
- プラスドライバー(No.1)

- 1. [サーバーの電源を切ります](#page-36-1)。
- 2. すべての電源を取り外します。
	- a. 各電源コードを電源から抜き取ります。
	- b. 各電源コードをサーバーから抜き取ります。
- 3. 次のいずれかを実行します。
	- [サーバーをラックから引き出します](#page-36-2)。
	- [サーバーをラックから取り外します](#page-37-0)。
- 4. [アクセスパネルを取り外します](#page-39-0)。
- 5. [エアバッフルまたはミッドプレーンドライブケージを取り外します。](#page-42-0)
- 6. [ファンケージを取り外します](#page-41-0)。
- 7. ユニバーサルメディアベイからオプティカルドライブブランクを取り外します。 ブランクは、将来使用できるように保管しておいてください。

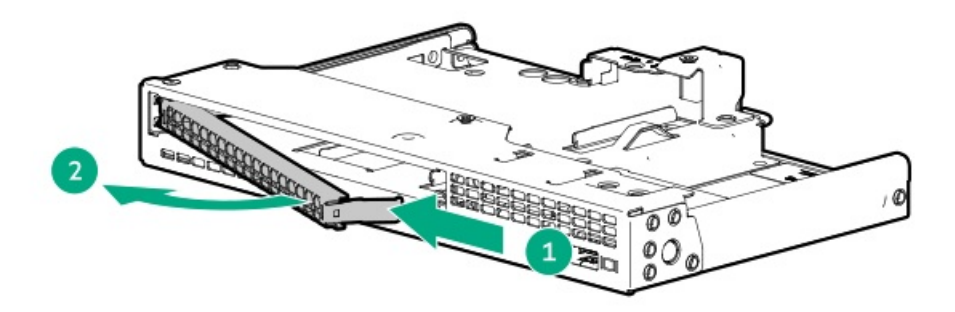

8. オプティカルドライブブラケットを取り付けます。

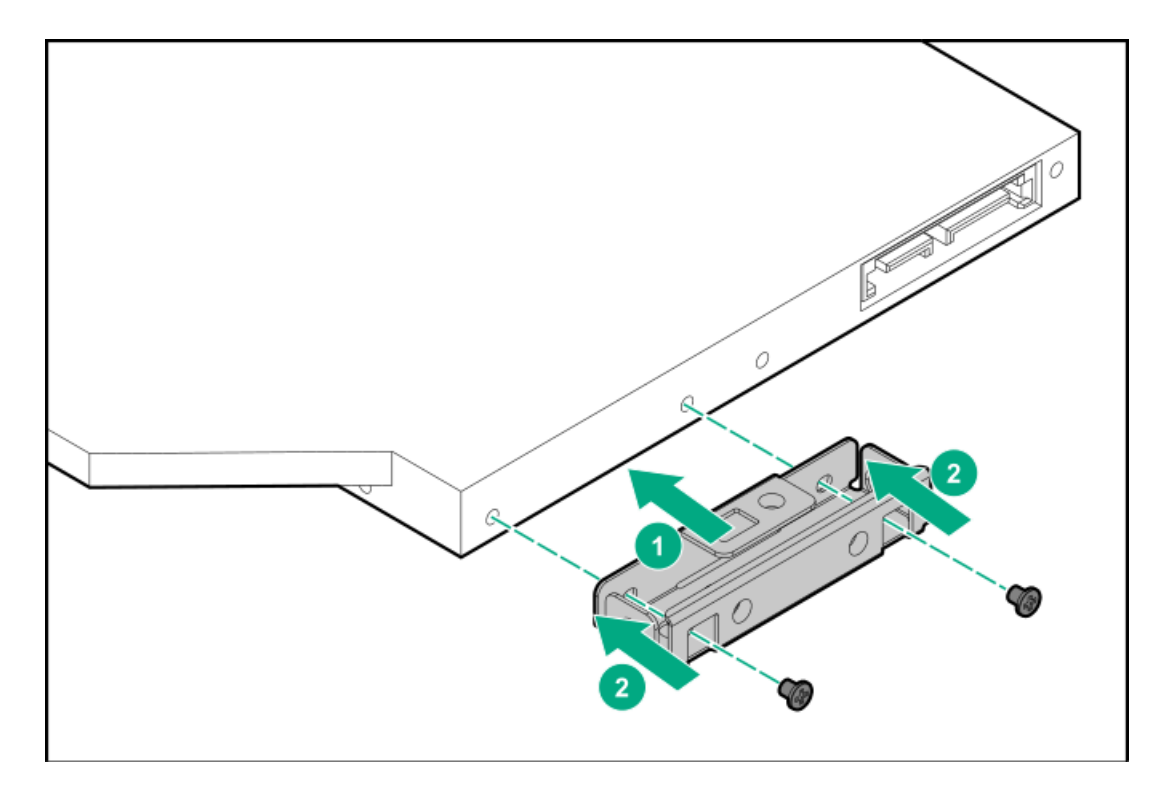

9. オプティカルディスクドライブを取り付けます。

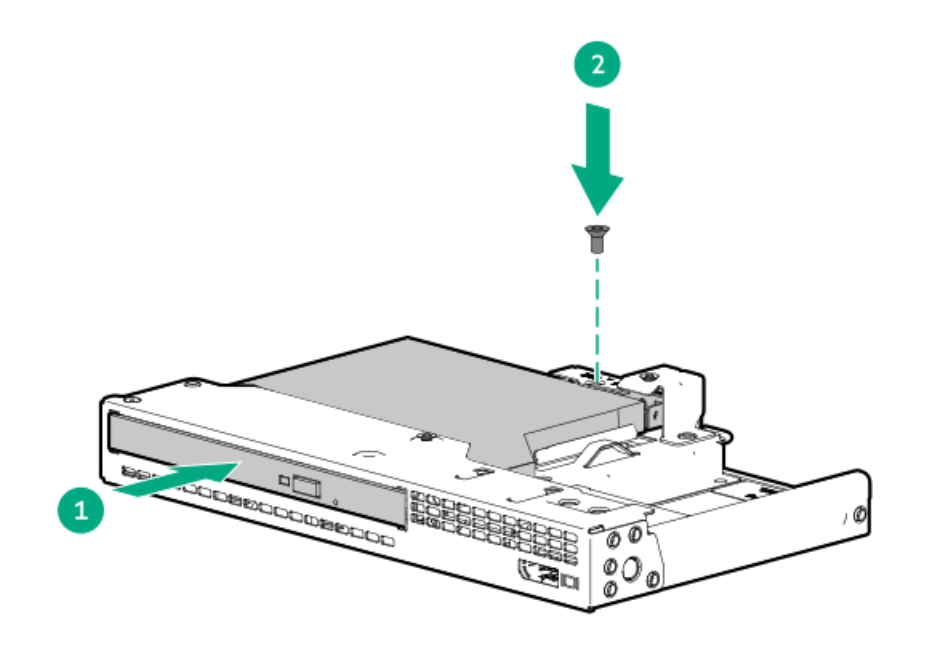

- 10. ファンケージを取り付けます。
- 11. エアバッフルまたはミッドプレーンドライブケージを取り付けます。
- 12. [アクセスパネルを取り付けます](#page-40-0)。
- 13. サーバーをスライドさせてラックに押し込みます。
- 14. 各電源コードをサーバーに接続します。
- 15. 各電源コードを電源に接続します。
- 16. [サーバーの電源を入れます](#page-36-0)。

以上で取り付けは完了です。

# OSブートデバイス

サブトピック

[ブートデバイスドライブを取り付ける](#page-96-0)

<span id="page-96-0"></span>HPE [NS204iブートデバイスの取り付け](#page-98-0)

# ブートデバイスドライブを取り付ける

#### 手順

1. ボタンを押してキャリアを引き出します。

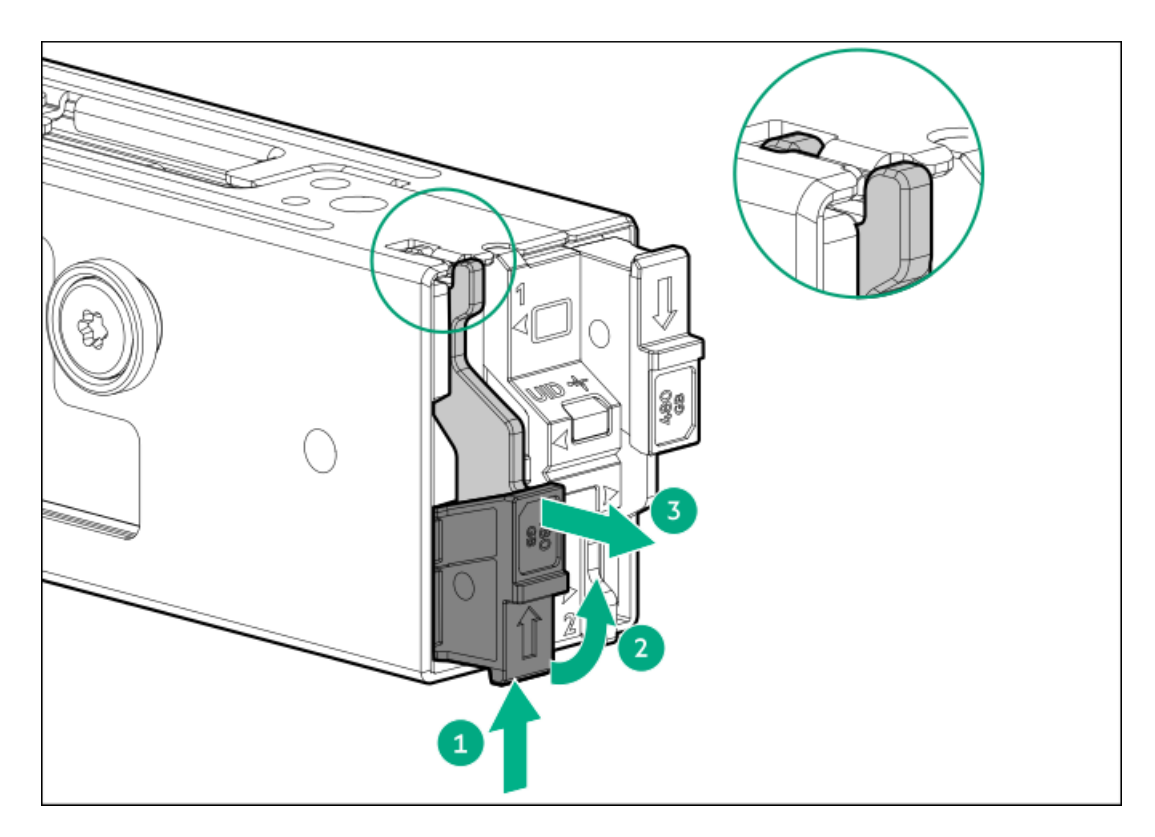

2. SSD取り付けネジを取り外します。

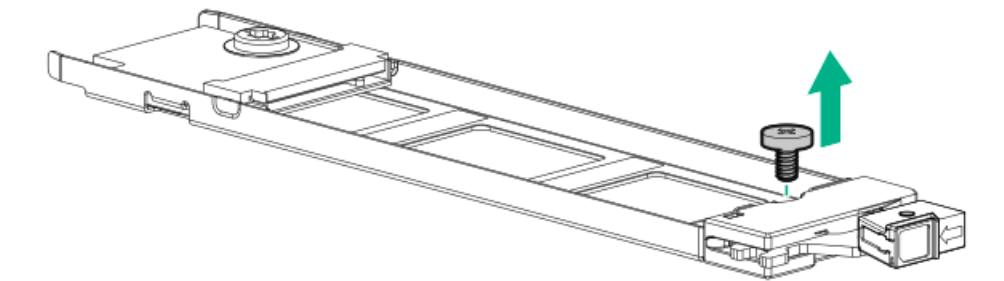

- 3. SSDを45度の角度でM.2スロットに挿入します(番号1)。
- 4. SSDを水平位置までゆっくりと押し下げます(番号2)。
- 5. SSD取り付けネジを取り付けます(番号3)。

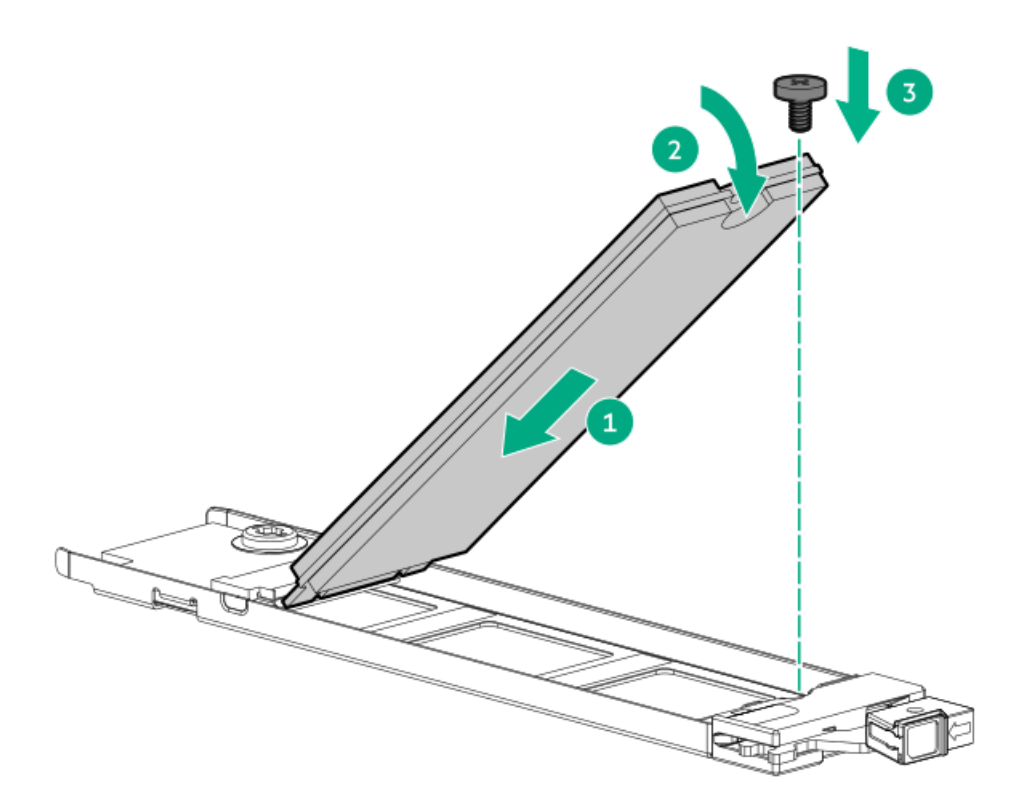

- 6. 2つ目のM.2 SSDがキャリアアセンブリに取り付けられている場合、手順1と2を繰り返します。
- 7. キャリアをブートデバイスケージ内にスライドさせ、ボタンを押します。ラッチが所定の位置にロックされると、カ チッという音がします。ラッチが完全にかみ合っていることを確認します。

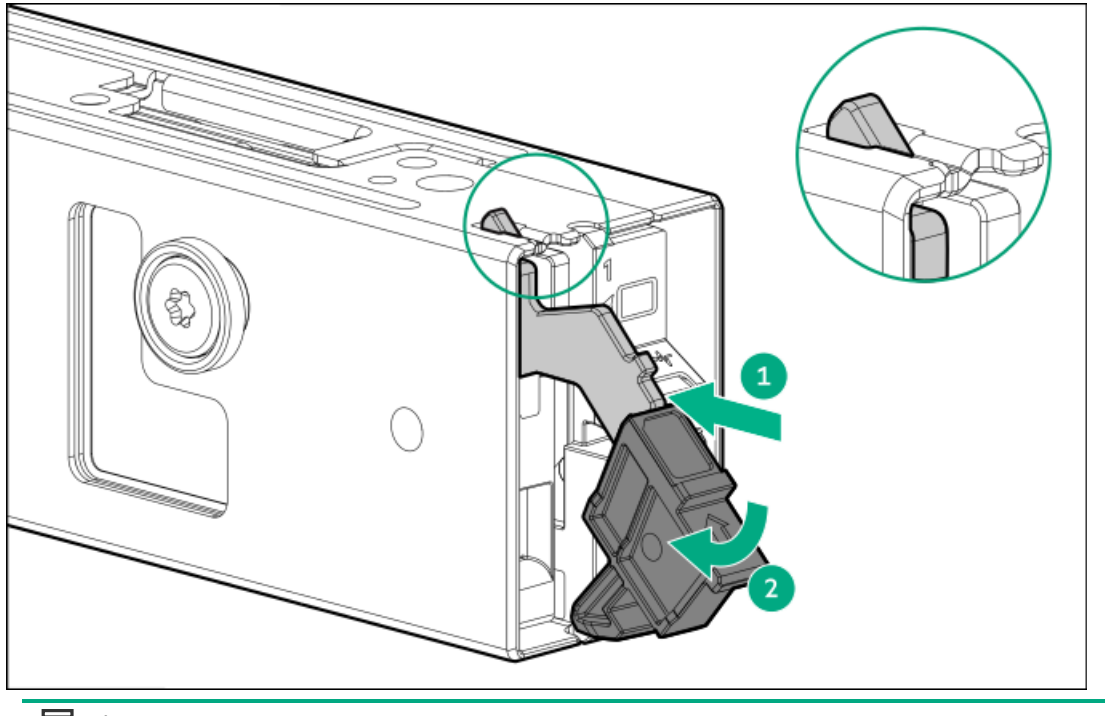

目注記:

ドライブの取り外しについても、同じ手順に従ってください。

# <span id="page-98-0"></span>HPE NS204iブートデバイスの取り付け

前提条件

- 取り付けを開始する前に、サーバーが最新のオペレーティングシステムファームウェアとドライバーでアップデートさ れていることを確認してください。
- この手順を実行する前に、T-10トルクスドライバーを用意しておきます。

#### このタスクについて

次の点に注意してください。

- HPE NS204i-u Gen11ホットプラグ対応ブートデバイスは、ホットプラグ対応2280 M.2 NVMe SSDを2台搭載したPCIe3 x4 カスタムフォームファクターモジュールです。
- HPE NS204i-uブートデバイスは起動時にRAID1ボリュームを自動作成するため、構成は必要ありません。
- HPE [NS204iブートデバイスコンポーネントを特定します](#page-27-0)。

#### 手順

- 1. [サーバーの電源を切ります](#page-36-1)。
- 2. すべての電源を取り外します。
	- a. 各電源コードを電源から抜き取ります。
	- b. 各電源コードをサーバーから抜き取ります。
- 3. 次のいずれかを実行します。
	- [サーバーをラックから引き出します](#page-36-2)。
	- [サーバーをラックから取り外します](#page-37-0)。
- 4. [アクセスパネルを取り外します](#page-39-0)。
- 5. ドライブをブートデバイスに取り付けます。
- 6. ブートデバイスをマウンティングブラケットに取り付けます。

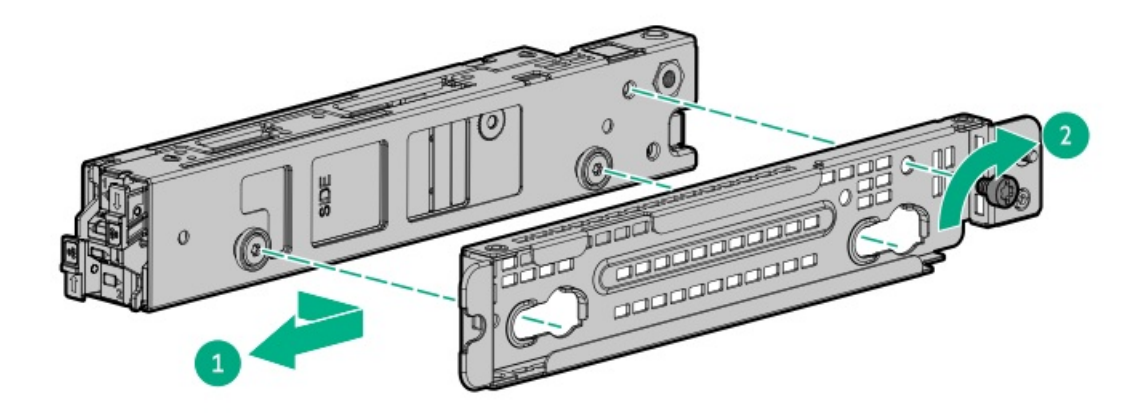

7. ドライブへのアクセスを許可するには、セキュリティカバーを取り外します。 ドライブへのアクセスを保護したい場合は、セキュリティカバーを取り付けたままにしてください。

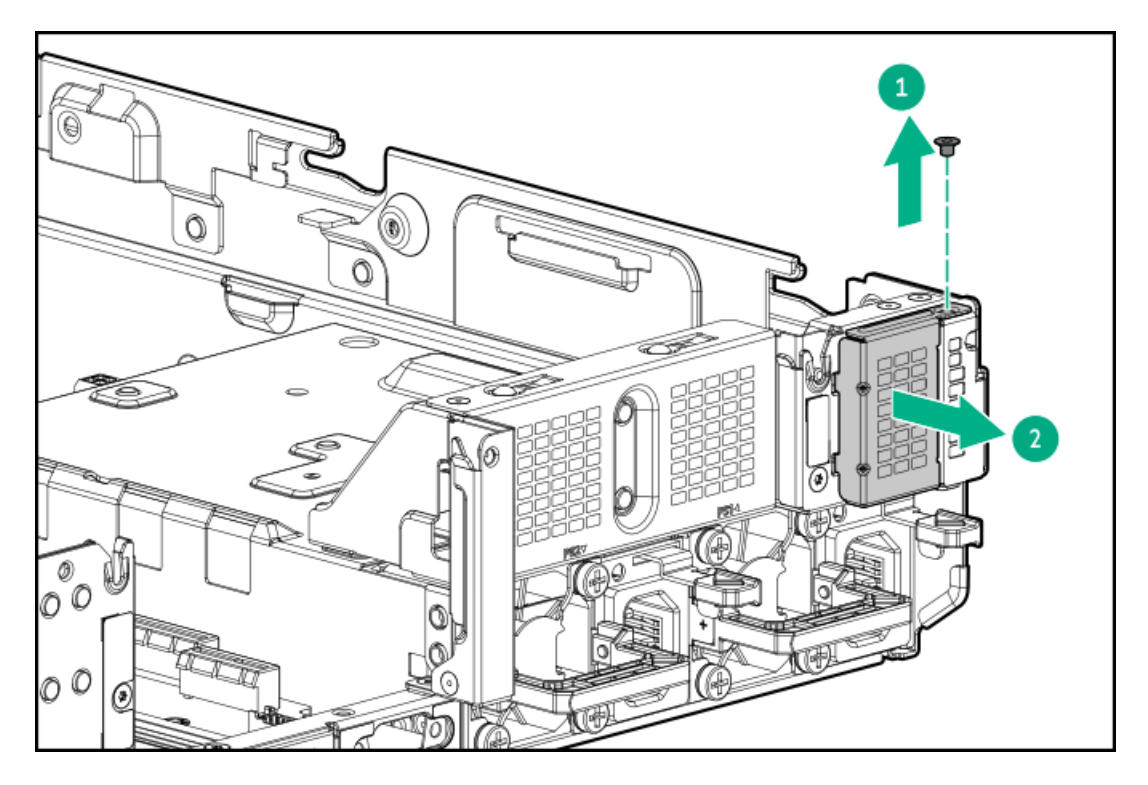

8. マウンティングブラケットを取り付けます。

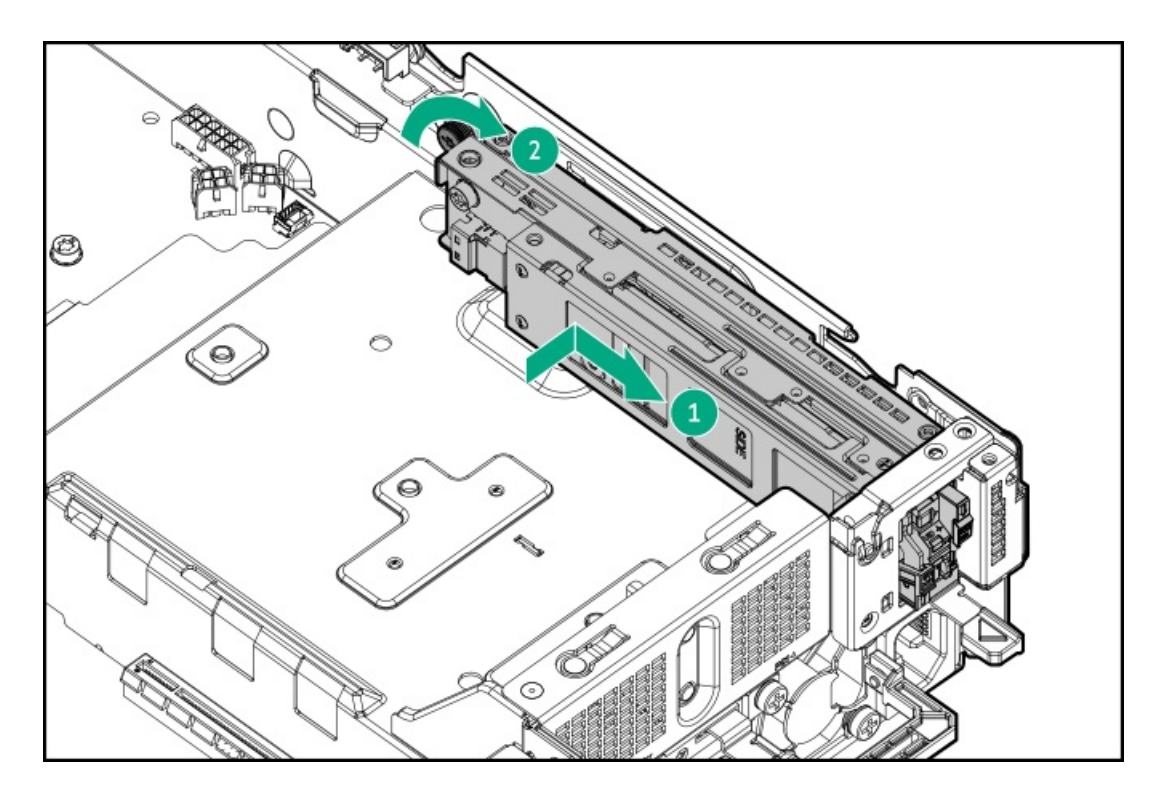

- 9. HPE NS204i ブートデバイスに電源ケーブルと信号ケーブルを接続します。
- 10. [アクセスパネルを取り付けます](#page-40-0)。
- 11. サーバーをラックに取り付けます。
- 12. 各電源コードをサーバーに接続します。
- 13. 各電源コードを電源に接続します。
- 14. [サーバーの電源を入れます](#page-36-0)。
- 15. HPE [NS204iブートデバイス上のオンライン/アクティビティLEDが緑色で点灯していることを確認します](#page-28-0)。

以上で取り付けは完了です。

### 電源装置オプション

サブトピック

[電源装置に関する警告と注意事項](#page-101-0)

[ホットプラグ対応電源装置に関する計算](#page-101-1)

<span id="page-101-0"></span>[AC電源装置の取り付け](#page-101-2)

### 電源装置に関する警告と注意事項

警告:

感電または装置の損傷を防ぐために、以下の点に注意してください。

- 電源コードのアース用プラグは常に取り付けてください。アース用プラグは安全上必要です。
- 電源コードは、いつでも簡単に手の届くところにあるアース付きコンセントに接続してください。
- 装置の電源を切る場合は、電源コードを電源装置から抜き取ってください。
- 電源コードは、踏みつけられたり、上や横に物が置かれて圧迫されることがないように配線してくださ い。プラグ、電源コンセント、サーバーと電源コードの接続部には、特に注意してください。

警告: 感電を防止するために、電源装置のカバーを開けないようにしてください。メンテナンス、アップグ レード、および修理はすべて資格のある担当者に依頼してください。

注意: 異なるタイプの電源装置を同じサーバー内に混在させると、次のようになる場合があります: 電源の冗長性のサポートを含む一部の電源装置の機能が制限されたり無効になる。

システムが不安定になり、シャットダウンすることがある。

使用可能なすべての機能にアクセスできるようにするには、同一サーバー内のすべての電源装置の出力と効 率を同じ定格にする必要があります。 すべての電源装置の部品番号とラベルの色が一致することを確認し てください。

# <span id="page-101-1"></span>ホットプラグ対応電源装置に関する計算

ホットプラグ対応電源装置の仕様、およびサーバーの電気ならびに熱負荷を調べるための計算ツールについては、Hewlett Packard Enterprise Power AdvisorのWebサイト [\(https://www.hpe.com/info/poweradvisor/online](https://www.hpe.com/info/poweradvisor/online)) を参照してくださ い。

### <span id="page-101-2"></span>AC電源装置の取り付け

前提条件

電源装置オプションを取り付ける前に[、電源装置に関する警告と注意事項](#page-101-0)をお読みください。

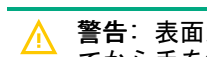

警告: 表面が熱くなっているため、やけどをしないように、電源装置または電源装置ブランクが十分に冷め てから手を触れてください。

△ 注意: 不適切な冷却および高温による装置の損傷を防止するために、すべてのベイに必ず、コンポーネント かブランクのどちらかを実装してからサーバーを動作させてください。

#### 手順

1. ケーブルマネジメントアームが取り付けられている場合は開きます。

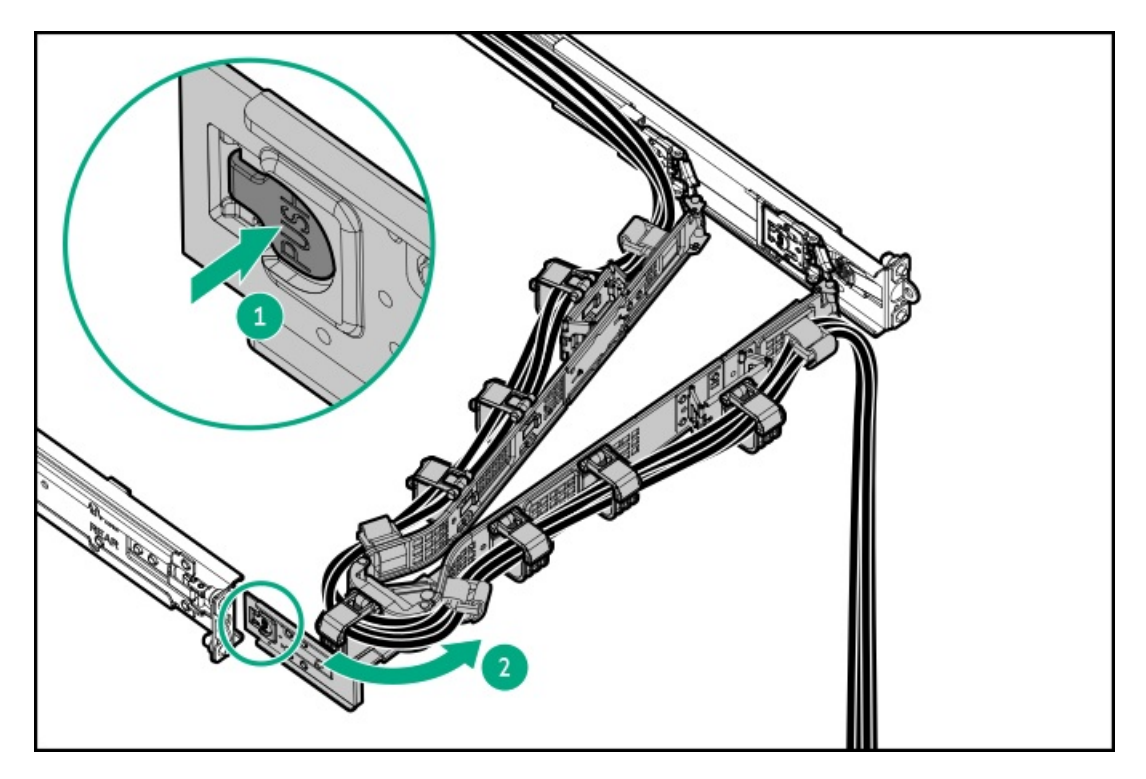

2. 電源装置ベイ2に電源装置を取り付ける場合は、電源装置ブランクを取り外します。

ブランクは、将来使用できるように保管しておいてください。

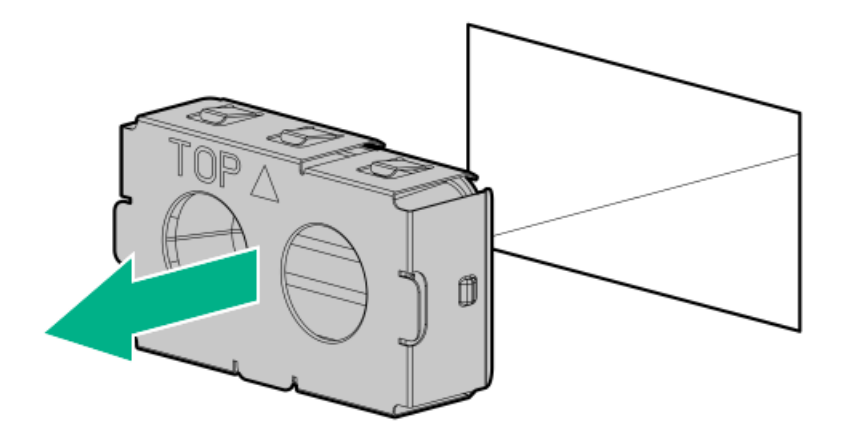

3. 電源装置が所定の位置にカチッと収まるまで、すぐにベイにスライドさせて押し込みます。

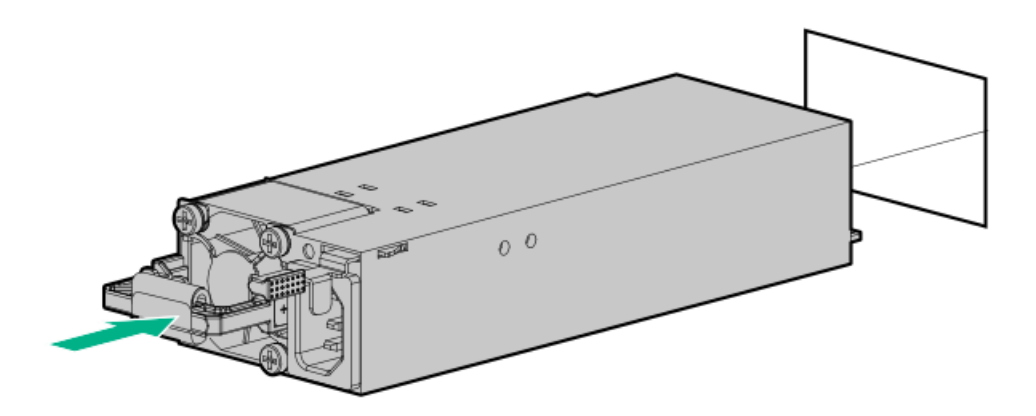

- 4. 電源コードを電源装置に接続します。
- 5. 電源装置のハンドルに取り付けられたストレインリリースストラップで電源コードを固定します。
	- a. ストレインリリーフストラップを電源装置のハンドルから外します。

注意: 電源コードまたはサーバーのケーブルの内部ワイヤーの損傷を防止するために、きつく曲げる ことは避けてください。電源コードやサーバーのケーブルを被覆材にしわができるほどきつく曲げな いでください。

b. 電源コードをストレインリリーフストラップで固定します。ストラップの余っている部分を電源装置のハンドルの周 囲に巻き付けます。

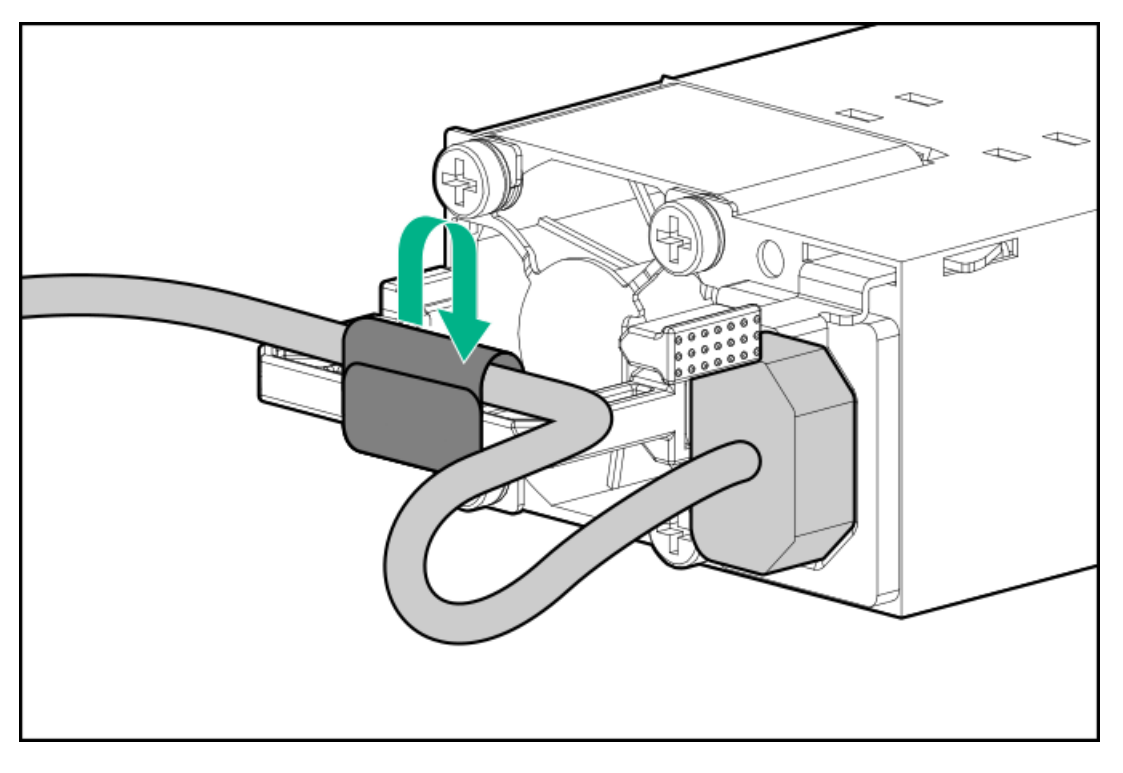

- 6. 電源コードを接続します。
	- a. 各電源コードをサーバーに接続します。
	- b. 各電源コードを電源ソースに接続します。
- 7. 電源装置LEDが緑色に点灯していることを確認します。
- 8. 取り付けられている場合は、ケーブルマネジメントアームを閉じます。

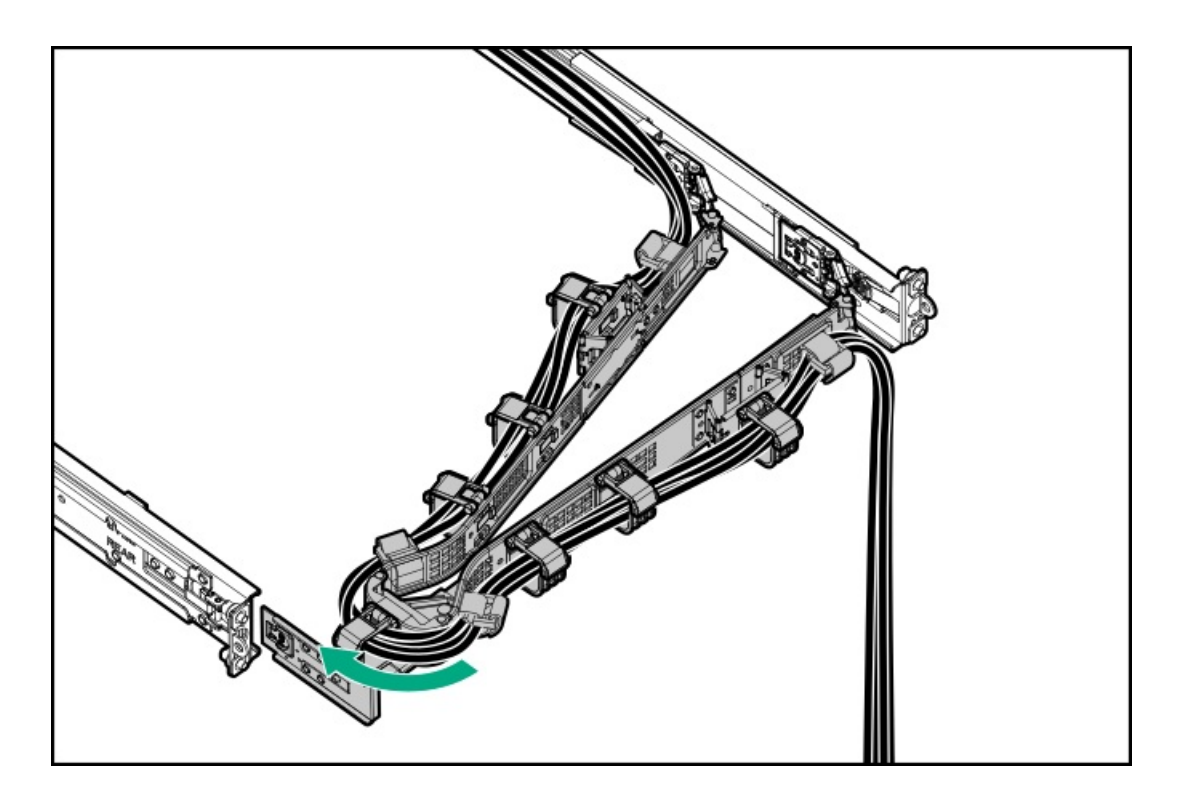

以上で取り付けは完了です。

## プロセッサーとヒートシンクのオプション

サブトピック

[プロセッサーに関する注意事項](#page-104-0)

<span id="page-104-0"></span>[プロセッサーを取り付ける](#page-105-0)

## プロセッサーに関する注意事項

注意: プロセッサーやシステムボードの損傷を防止するために、この サーバー のプロセッサーの交換や取 り付けは、認定された担当者のみが行ってください。

注意: サーバーの誤動作や装置の損傷を防止するために、マルチプロセッサー構成では、必ず、同じ部品番 号のプロセッサーを使用してください。

注意: プロセッサーソケットとプロセッサーのピンは非常に壊れやすく、簡単に損傷します。コンポーネン トの損傷を避けるために、これらのピンには触れないでください。ピンが壊れると、システムボードやプロ セッサーの交換が必要になる場合があります。

重要: プロセッサーソケット1には必ずプロセッサーを取り付けてください。ソケット1にプロセッサーが取 り付けられていない場合、サーバーは動作しません。

重要: 以前より高速のプロセッサーを取り付ける場合は、プロセッサーを取り付ける前に、システムROMを アップデートしてください。ファームウェアをダウンロードするには、Hewlett Packard Enterpriseサポー トセンターのWebサイト[\(https://www.hpe.com/support/hpesc](https://www.hpe.com/support/hpesc))にアクセスしてください。

# <span id="page-105-0"></span>プロセッサーを取り付ける

#### 前提条件

- T-30トルクスドライバー
- サーマルグリース

#### このタスクについて

注意: サーバーのオーバーヒートを防止するために、必ず、各プロセッサーソケットにプロセッサーソケッ トカバーとプロセッサーブランクまたはプロセッサーとヒートシンクを取り付けてください。

#### 手順

1. 同じヒートシンクを使用している場合は、プロセッサーの上部にサーマルグリースシリンジの内容物すべてを塗りま す。次の図に示すパターンに従ってください。

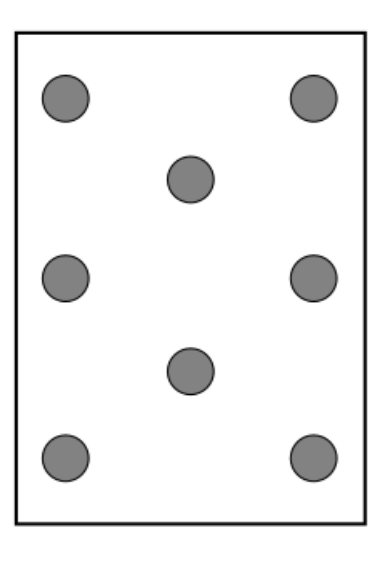

2. 新しいヒートシンクを使用する場合は、サーマルインターフェイスマテリアルから保護フィルムを取り外します。

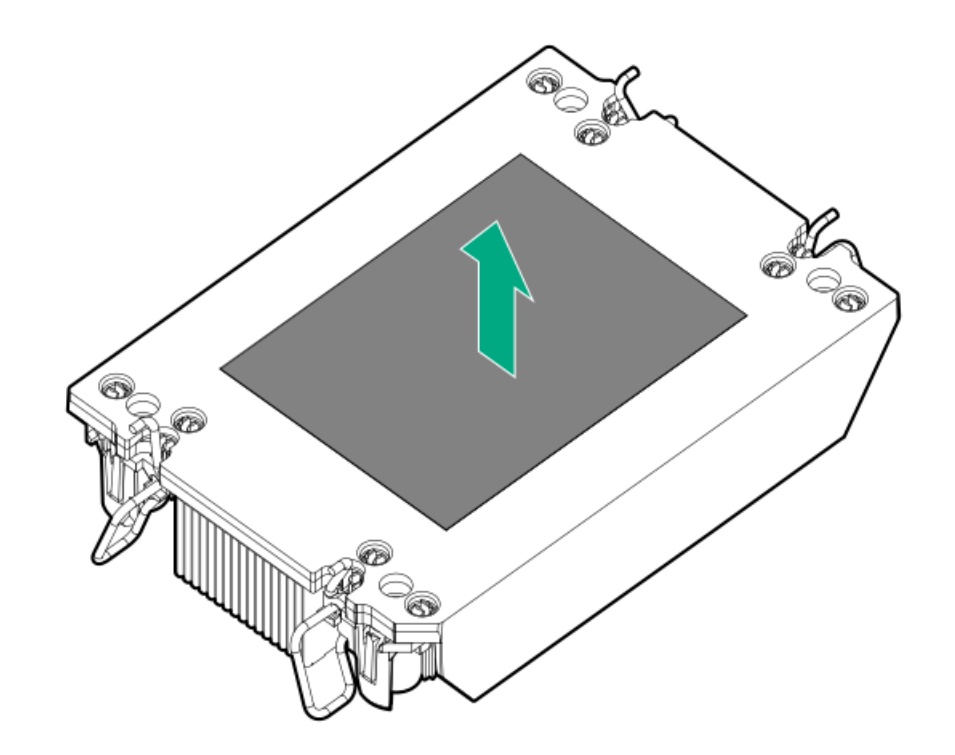

3. 傾き防止ワイヤーをロック位置に設定します。

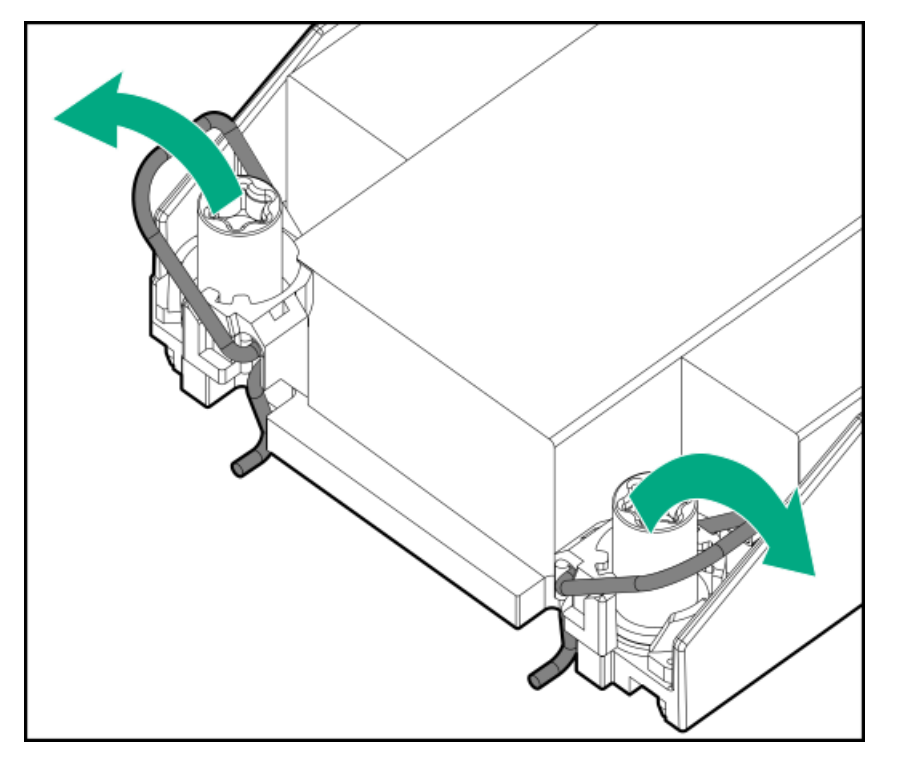

4. プロセッサーがプロセッサーキャリアにしっかりと固定されていることを確認します。

次の図は、プロセッサーを固定するキーイング機能タブを示しています。これらのタブの位置は、プロセッサーキャリ アによって異なります。

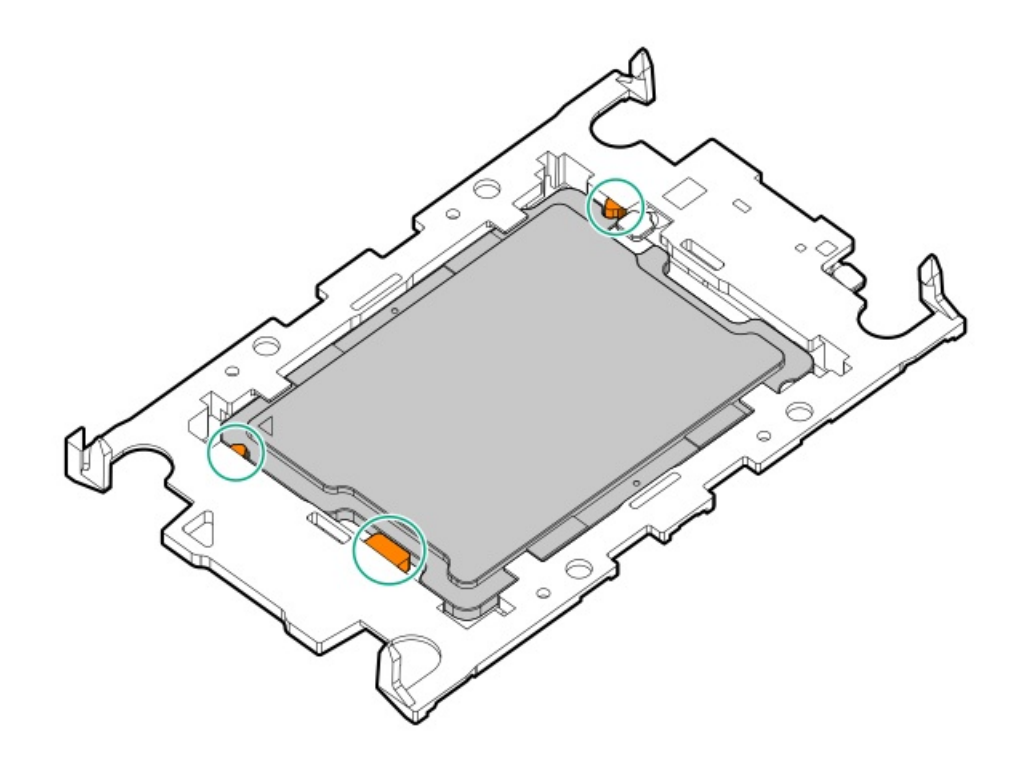

- 5. ヒートシンクをプロセッサーキャリアに接続します。
	- a. プロセッサーキャリアとヒートシンクとでピン1インジケーターを揃えます。

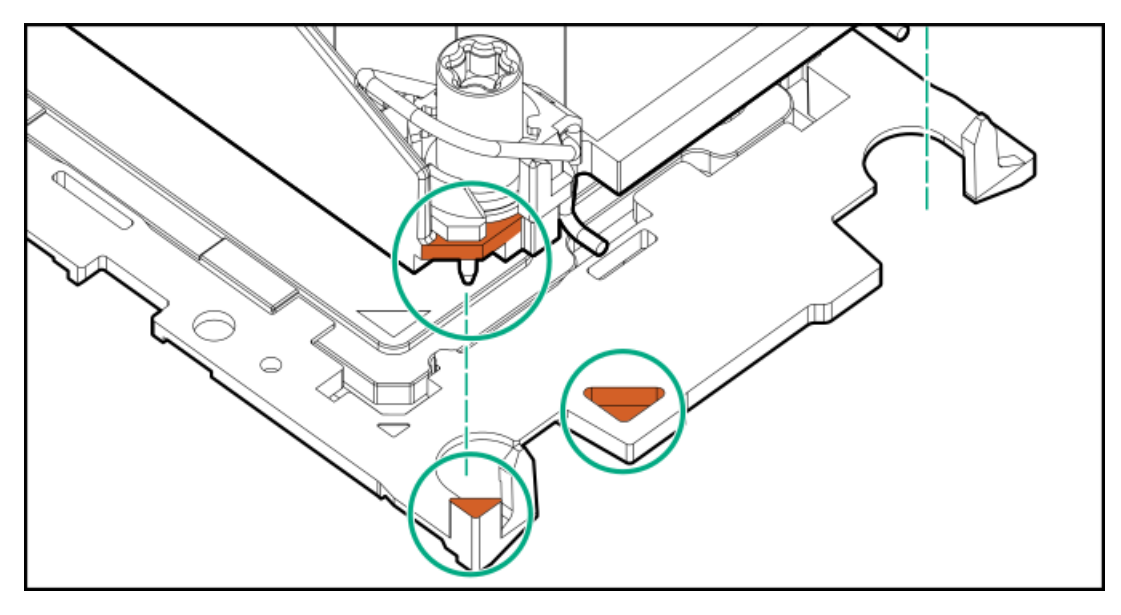

b. プロセッサーキャリアのタブが所定の位置にカチッと収まるまで、ヒートシンクをキャリアの上に下ろします。 ヒートシンクがプロセッサーキャリアに正しく固定されたことを示すカチッという音がします。
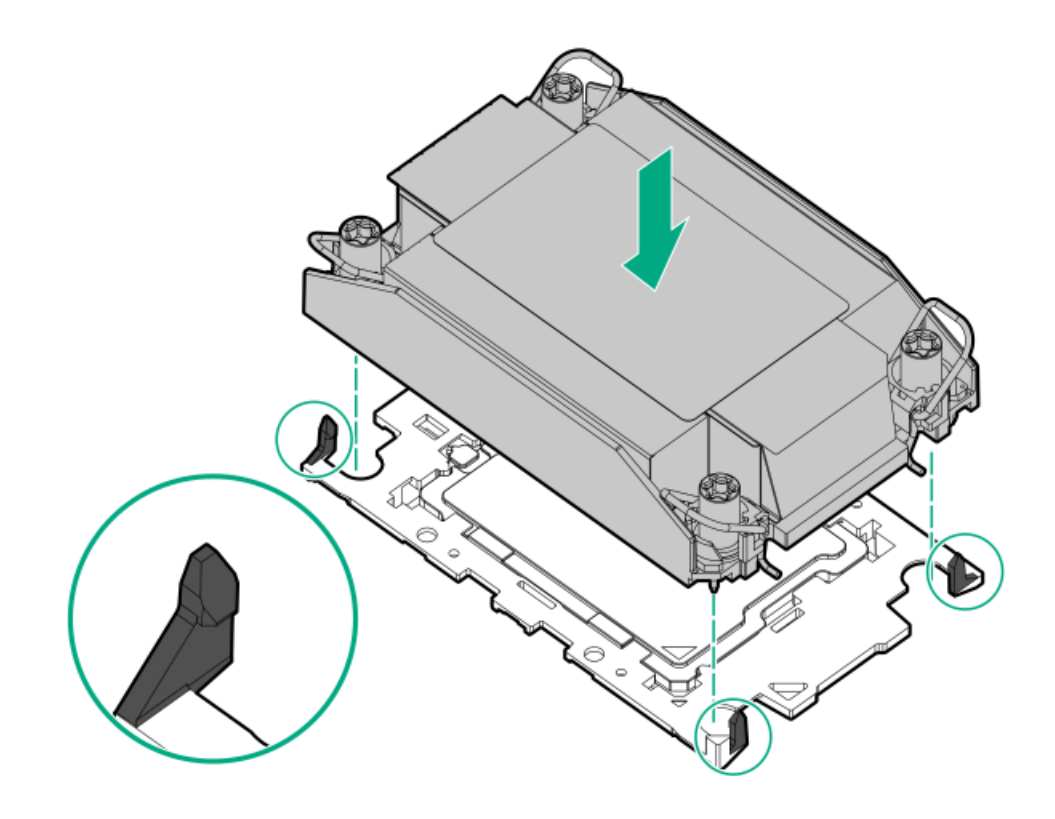

- 6. 次の確認手順を実行します。
	- a. プロセッサーキャリアのタブがヒートシンクにしっかりと固定されていることを確認します。

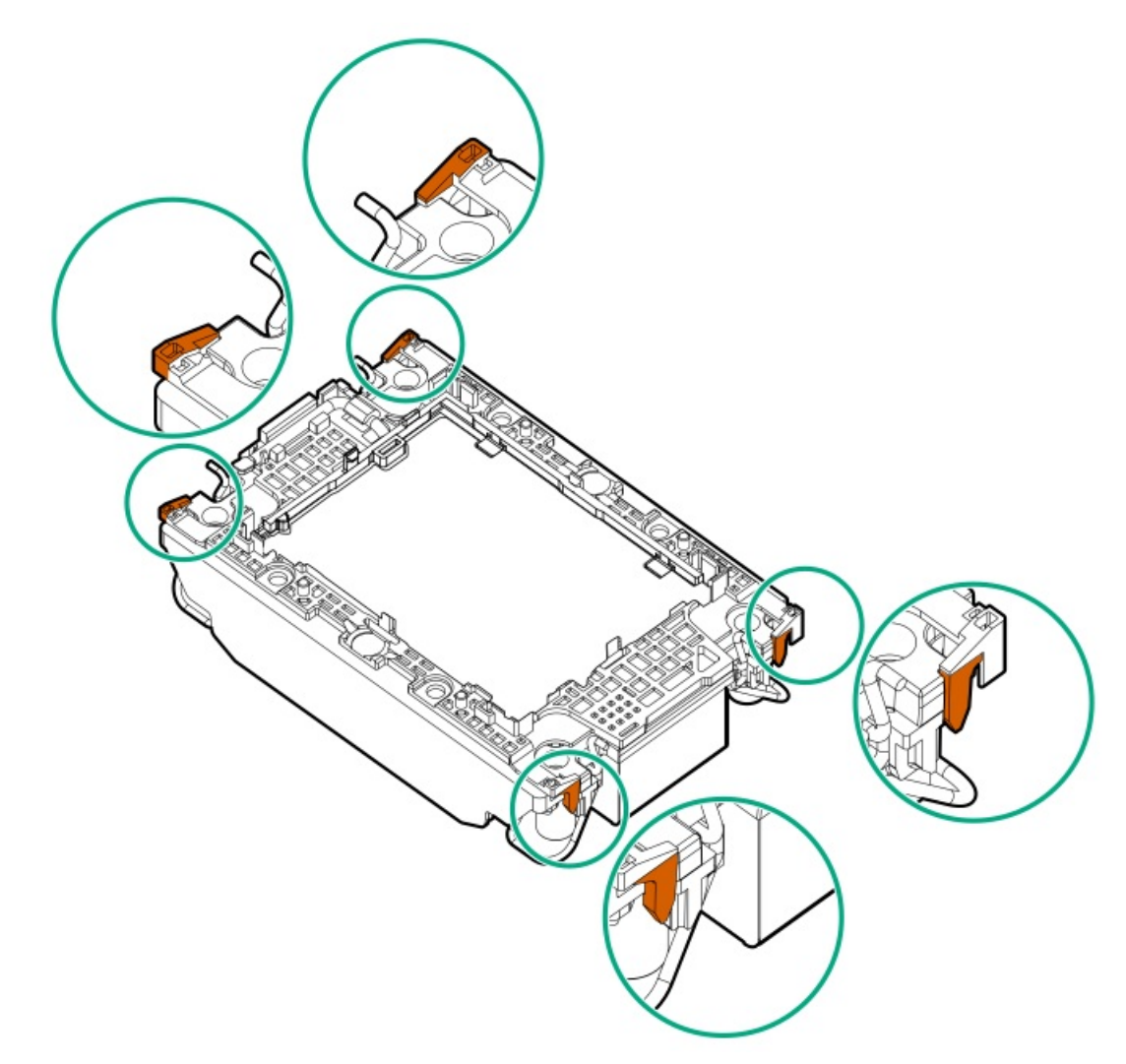

b. プロセッサーとプロセッサーキャリアのピン1インジケーターが揃っていることを確認します。

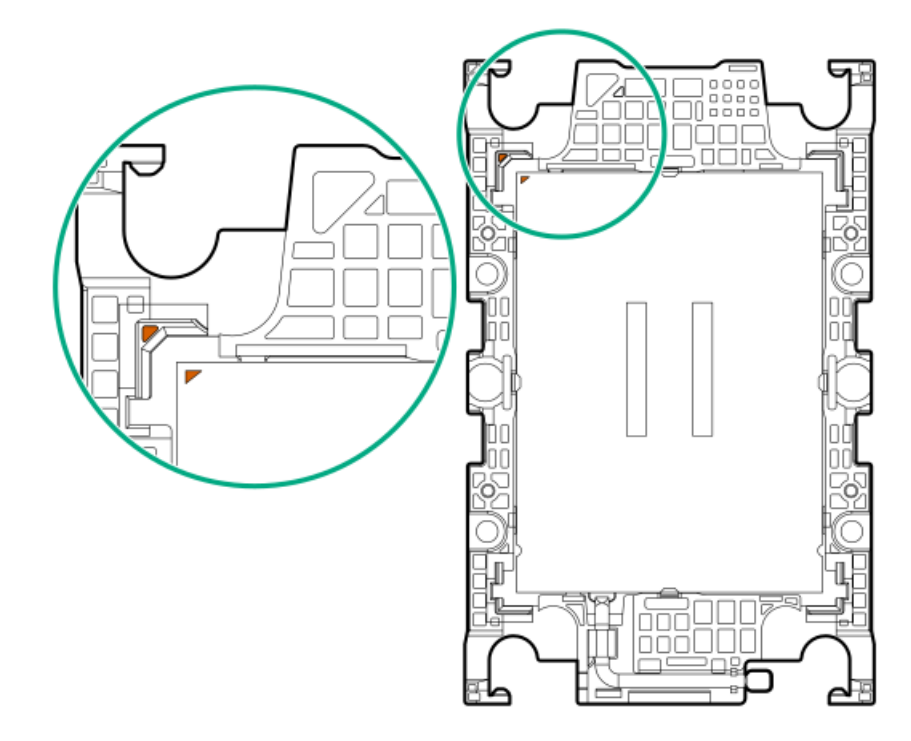

c. プロセッサーがキャリアのスナップで正しく固定されていることを確認します。

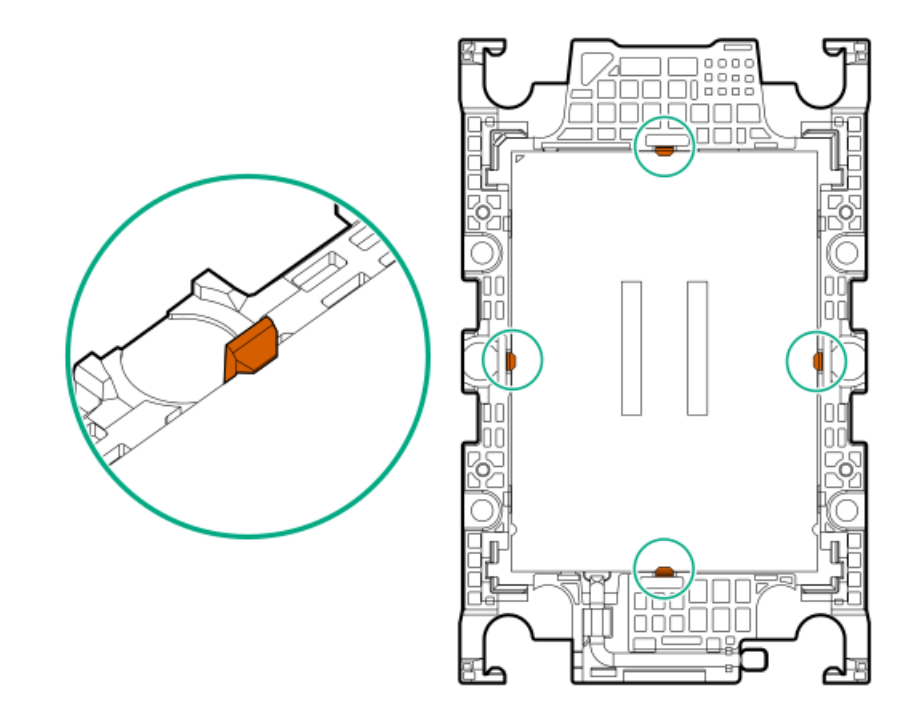

7. 傾き防止ワイヤーをロック解除位置に設定します。

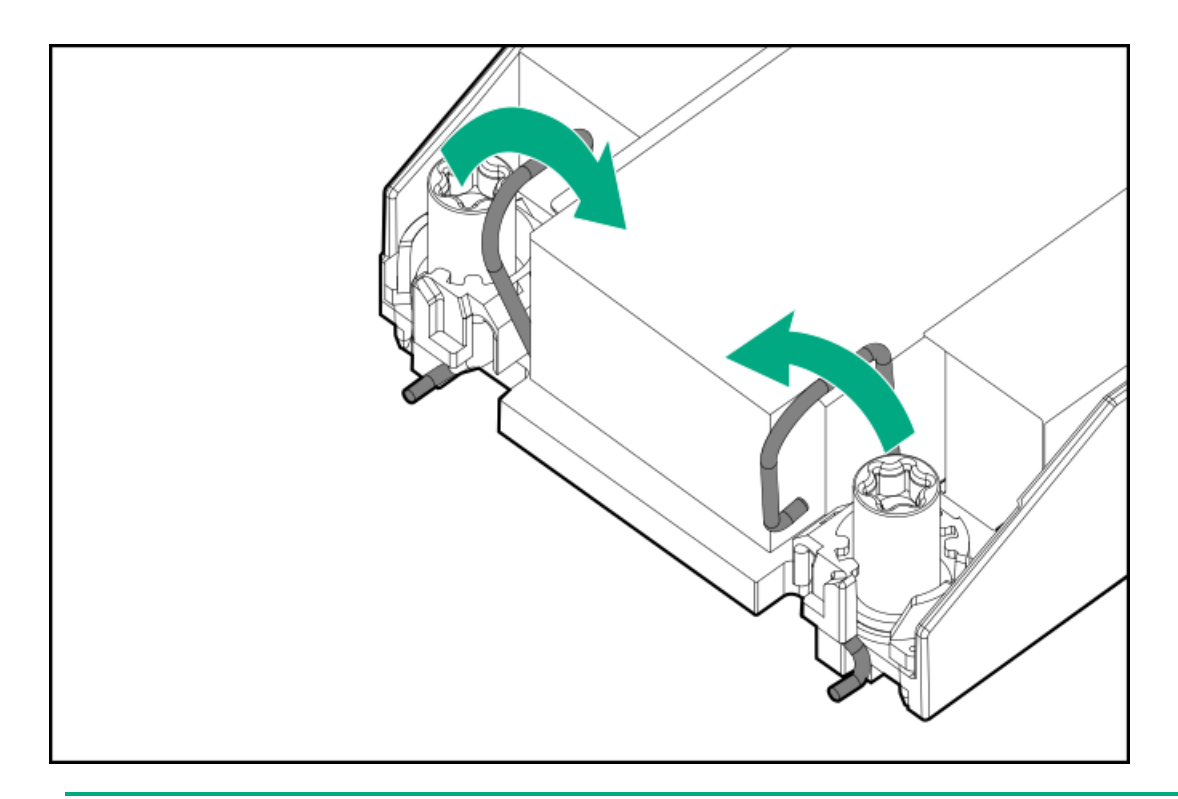

### 8. 八 注意:

機械的損傷を防いだり、手指の油分やその他の汚れがヒートシンクの接触面に付かないようにするため、 ヒートシンクはベースプレートの端だけでお持ちください。ヒートシンクのフィンに手を触れないでくだ さい。

プロセッサーヒートシンクモジュールを取り付けます。

- a. トルクレンチを使用してヒートシンクのネジを締める場合は、トルク0.9 N-m (8 in-lb)に設定します。
- b. ヒートシンクラベルのサーバーの前面のテキストに注意して、ボルスタープレート上でプロセッサーヒートシンクモ ジュールを正しい向きにします。
- c. ボルスタープレートのガイドポストにプロセッサーヒートシンクモジュールを慎重に下ろします。

モジュールを一方向にのみ取り付けることができるように、ポストにはキーが付いています。ネジを固定する前に、 モジュールがボルスタープレートに正しく取り付けられていることを確認してください。

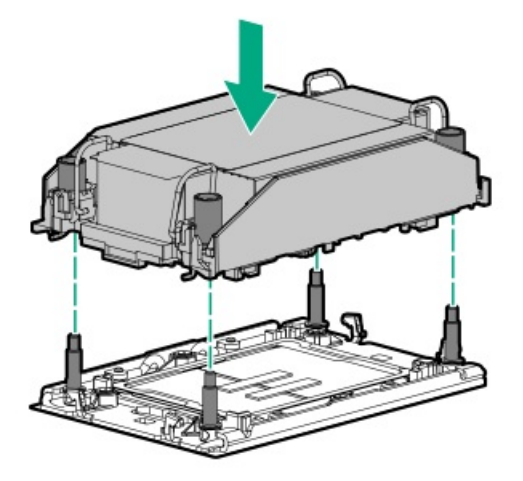

d. 傾き防止ワイヤーをロック位置に設定します。

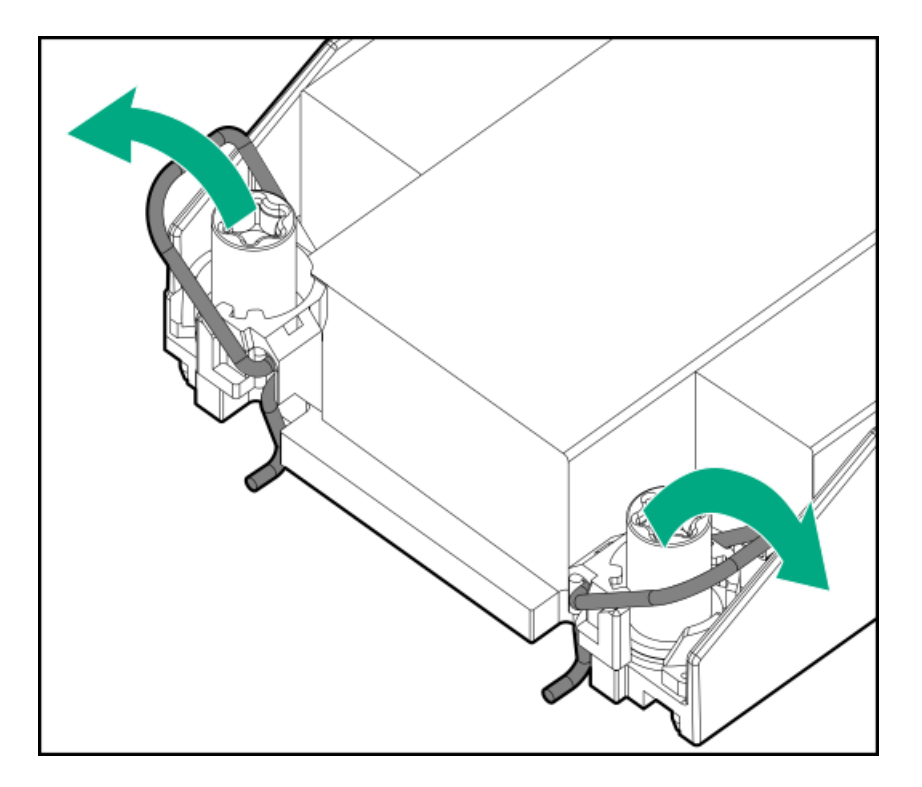

e. T-30トルクスドライバーを使用して、対角線上にある1組のヒートシンクネジを締めてから(番号1~2)、もう1組の ヒートシンクネジを締めます(番号3~4)。

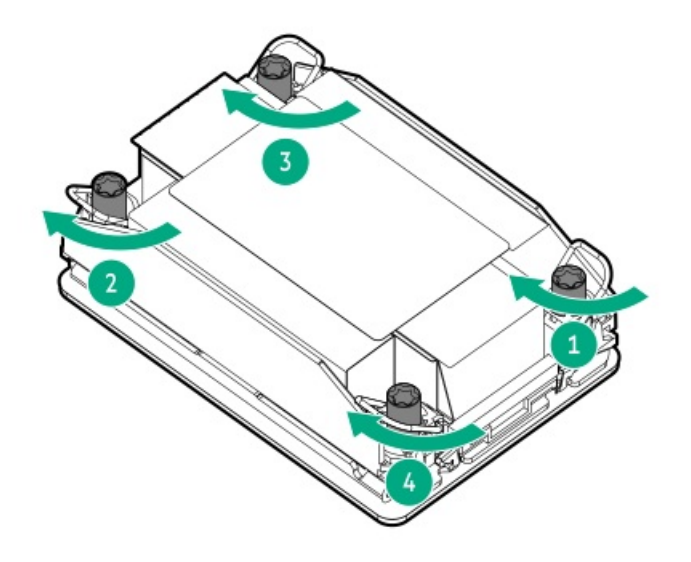

- 9. エアバッフルとその他の取り外したハードウェアコンポーネントを取り付けます。
- 10. アクセスパネルを取り付けます。
- 11. サーバーがエンクロージャーまたはラックから取り外された場合は、ここで再び取り付けます。
- 12. 周辺装置のすべてのケーブルをサーバーに接続します。
- 13. 各電源コードをサーバーに接続します。
- 14. 各電源コードを電源ソースに接続します。
- 15. サーバーの電源を入れます。

### タスクの結果

以上で取り付けは完了です。

# ラックマウントオプション

クイックデプロイ、工具不要のHPEラックレールオプションを使用して、サーバーを標準4ポストサーバーに取り付けます。 レール設計では[、さまざまなマウントインターフェイス](#page-113-0)のサーバーへの取り付けをサポートしています。

ケーブル管理のために、ラックレールキットには次のオプションのいずれかまたは両方が含まれている場合があります。

- [ラックレールの面ファスナーストラップ](#page-116-0)
- [ケーブルマネジメントアーム](#page-117-0)

サブトピック

[レール識別マーカー](#page-112-0)

[ラックマウントインターフェイス](#page-113-0)

[ラックレールのオプション](#page-114-0)

[サーバーをラックに取り付ける](#page-114-1)

[ラックレールの面ファスナーストラップの取り付け](#page-116-0)

<span id="page-112-0"></span>[ケーブルマネジメントアームを取り付ける](#page-117-0)

# レール識別マーカー

ラックレールオプションのサポートは、次の2つの要因によって異なります。

- フロントエンドおよびリアエンドサーバー構成によって決まる、シャーシの高さと重量。
- フロントパネル(フロントベゼルなし)の端からリアパネルの端までを測定したシャーシの奥行き。

ラックレールとサーバー間の互換性を確保するために、シャーシのレール番号ラベルがレールに表記されているものと一致 していることを確認してください。

シャーシのレール番号ラベル

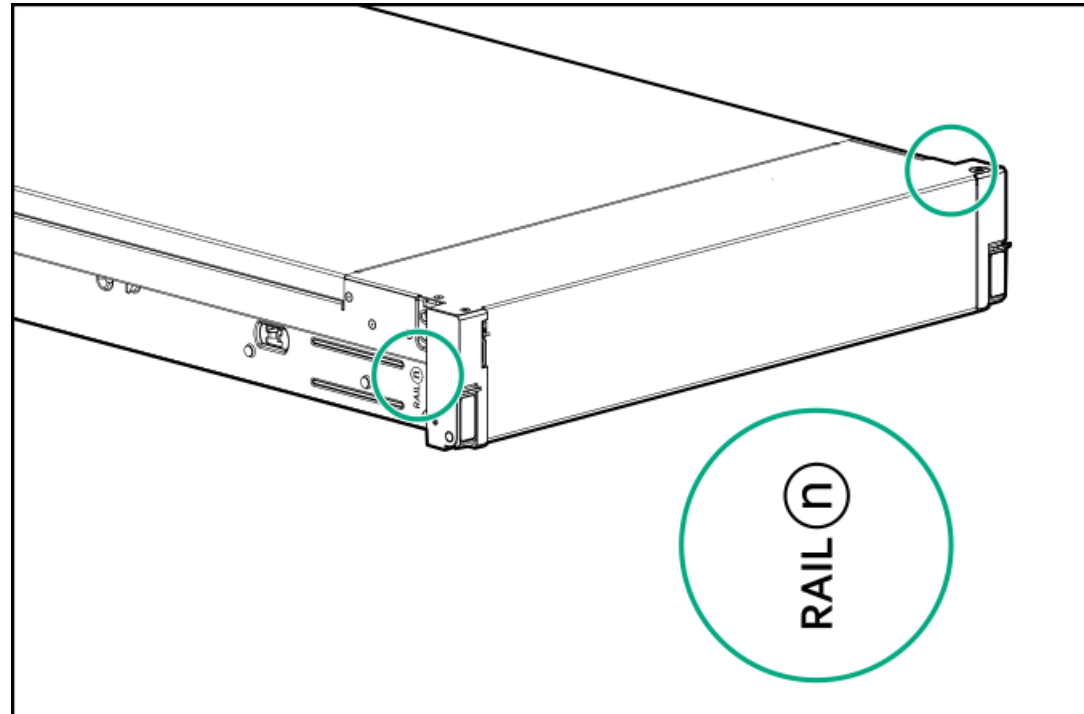

● フリクションラックレールのインナーレールにあるレール識別子スタンプ

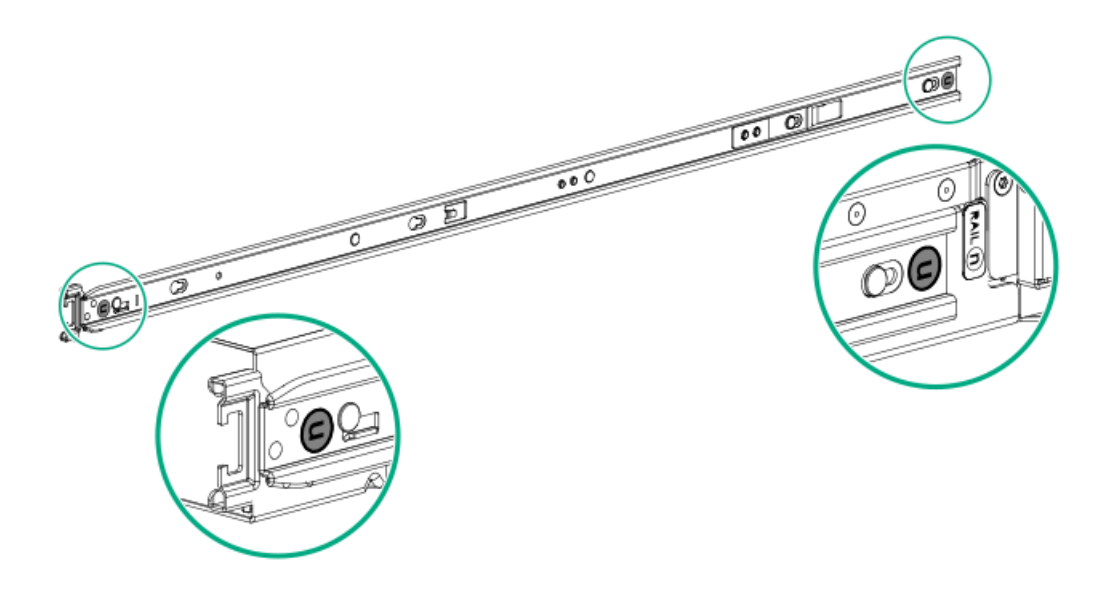

● フリクションラックレールのマウンティングレールにあるレール識別子スタンプ

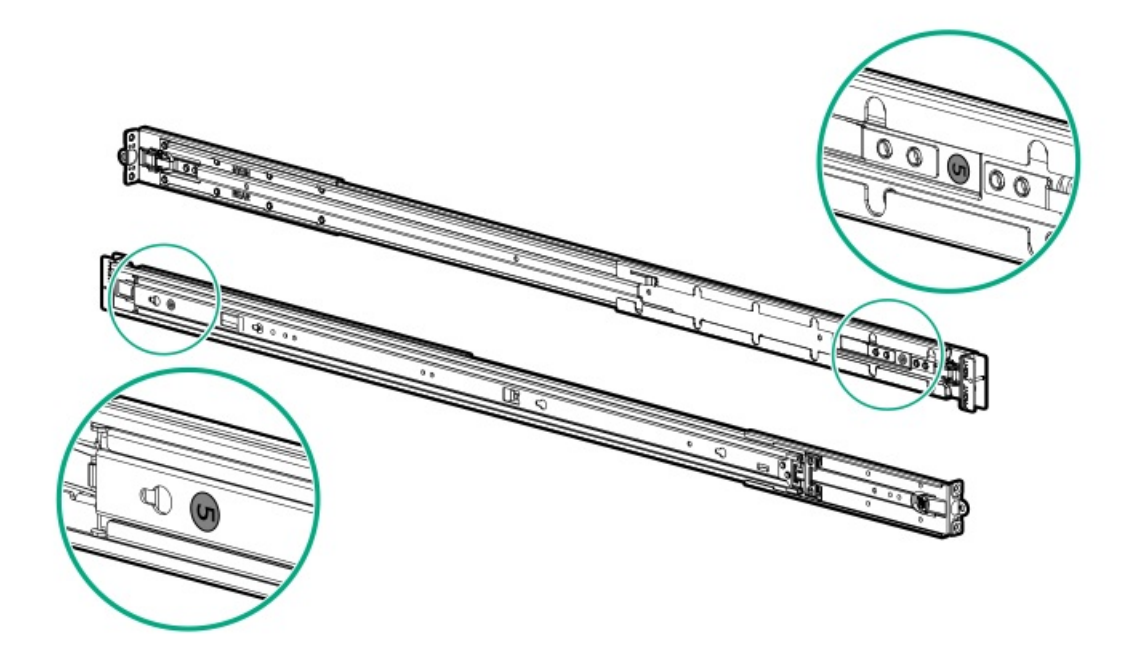

# <span id="page-113-0"></span>ラックマウントインターフェイス

サーバーレールは、次のマウントインターフェイスを備えたラックに取り付けることができます。

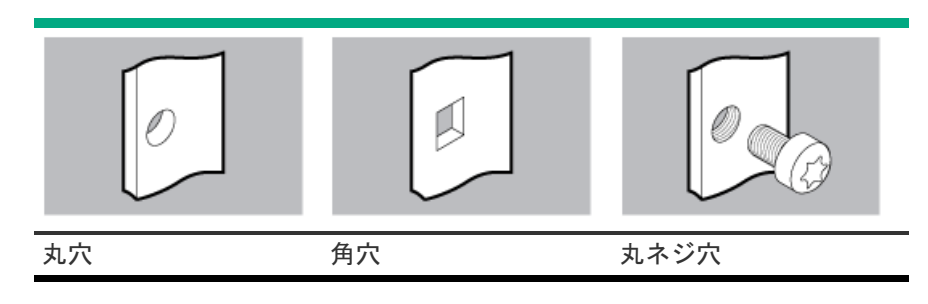

この手順で使用する図は、画像の右上隅にアイコンを表示します。このアイコンは、画像に描かれているアクションが有効 なマウントインターフェイスのタイプを示します。

# <span id="page-114-0"></span>ラックレールのオプション

<span id="page-114-1"></span>このサーバーは、SFF (2.5型) およびLFF (3.5型) ドライブ構成用のラックレール#3をサポートします。

## サーバーをラックに取り付ける

#### 前提条件

- この手順を実行する前に、以下を参照してください。
	- 。 [ラックに関する警告と注意事項](#page-33-0)
	- o [サーバーに関する警告と注意事項](#page-34-0)
	- [空間および通気要件](#page-30-0)
- T-25トルクスドライバー

手順

1. スライドレールをマウンティングレールから、内部のストッパーにぶつかって所定の位置にロックされるまで引き伸ば します。

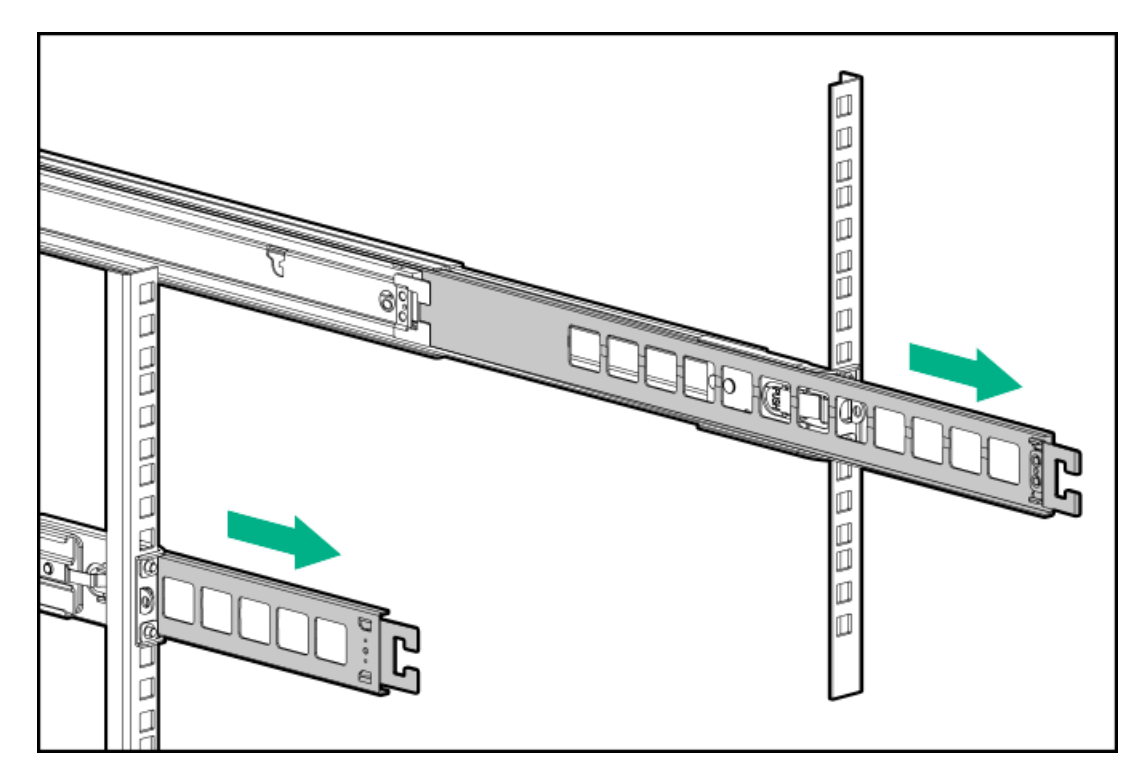

2. サーバーをラックに取り付けます。

- a. インナーレールをスライドレールに挿入します(番号1)。
- b. シャーシイヤーがラックポストにぴったり接するまで、サーバーをスライドさせて、ラックに押し込みます(番号 2)。

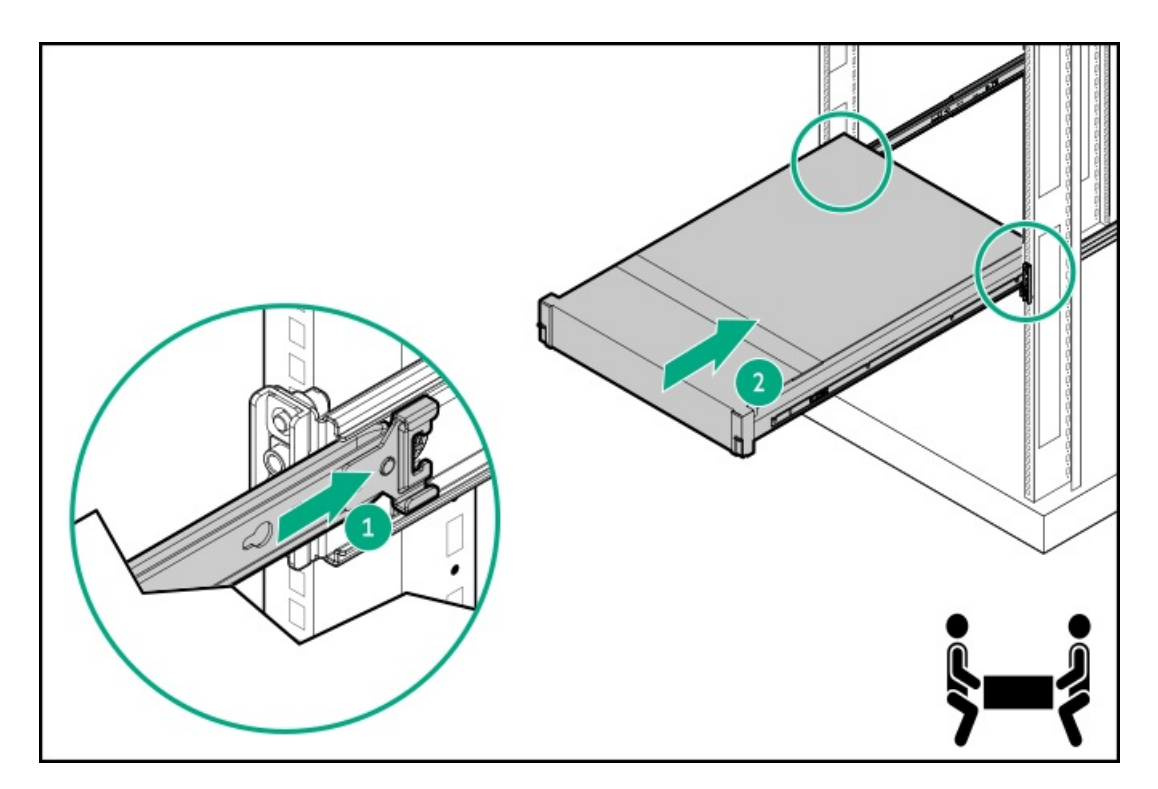

3. シャーシイヤーを開き(番号1)、輸送用ネジを締めます(番号2)。

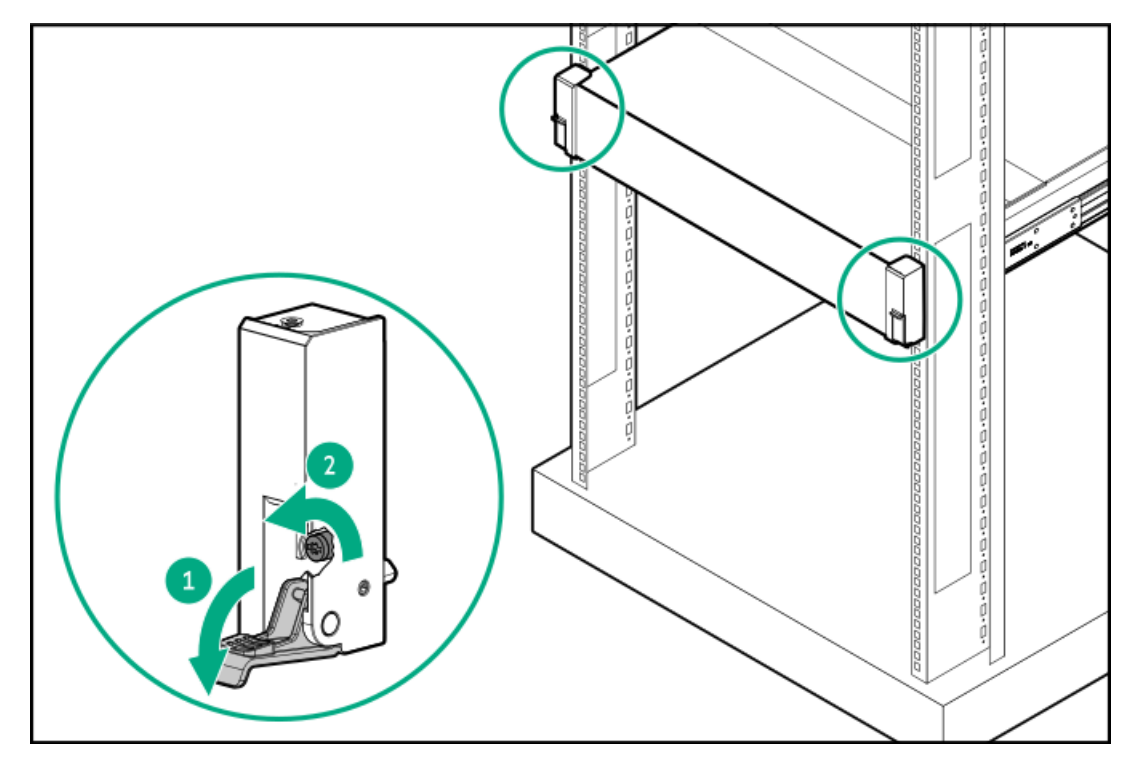

- 4. 周辺装置のすべてのケーブルをサーバーに接続します。
- 5. 電源コードを接続します。
	- a. 各電源コードをサーバーに接続します。
	- b. 各電源コードを電源ソースに接続します。
- 6. 取り付けられている場合は、ケーブルマネジメントアームを閉じます。

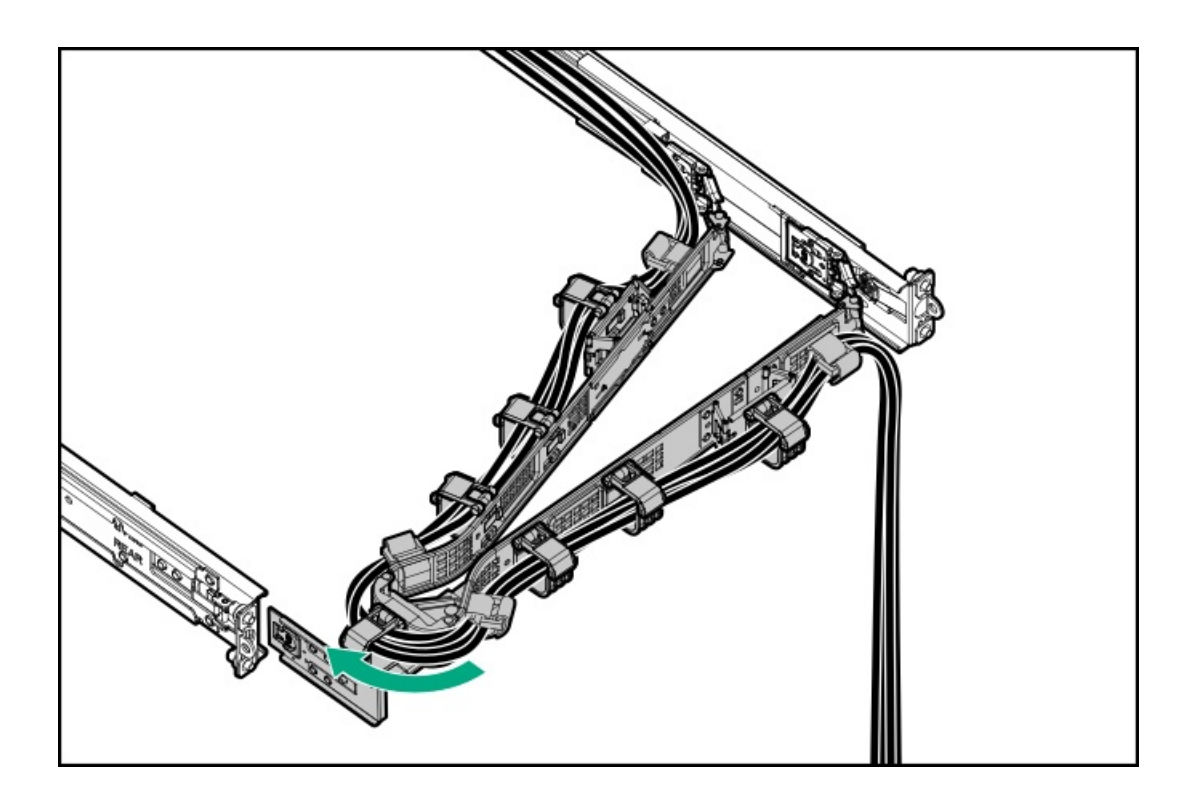

# <span id="page-116-0"></span>ラックレールの面ファスナーストラップの取り付け

### このタスクについて

ラックマウント型サーバーにラック内保守性を必要としない場合は、CMAの代わりにラックレールの面ファスナーストラッ プを使用して、リアパネルのケーブルを管理します。面ファスナーストラップは、左側または右側のラックマウンティング レールのいずれかに取り付けることができます。

### 手順

- 1. ストラップカラビナをラックマウンティングレールに取り付けます。
- 2. リアパネルの電源コードと周辺ケーブルを束ねた後、ストラップをケーブルに巻き付けます。

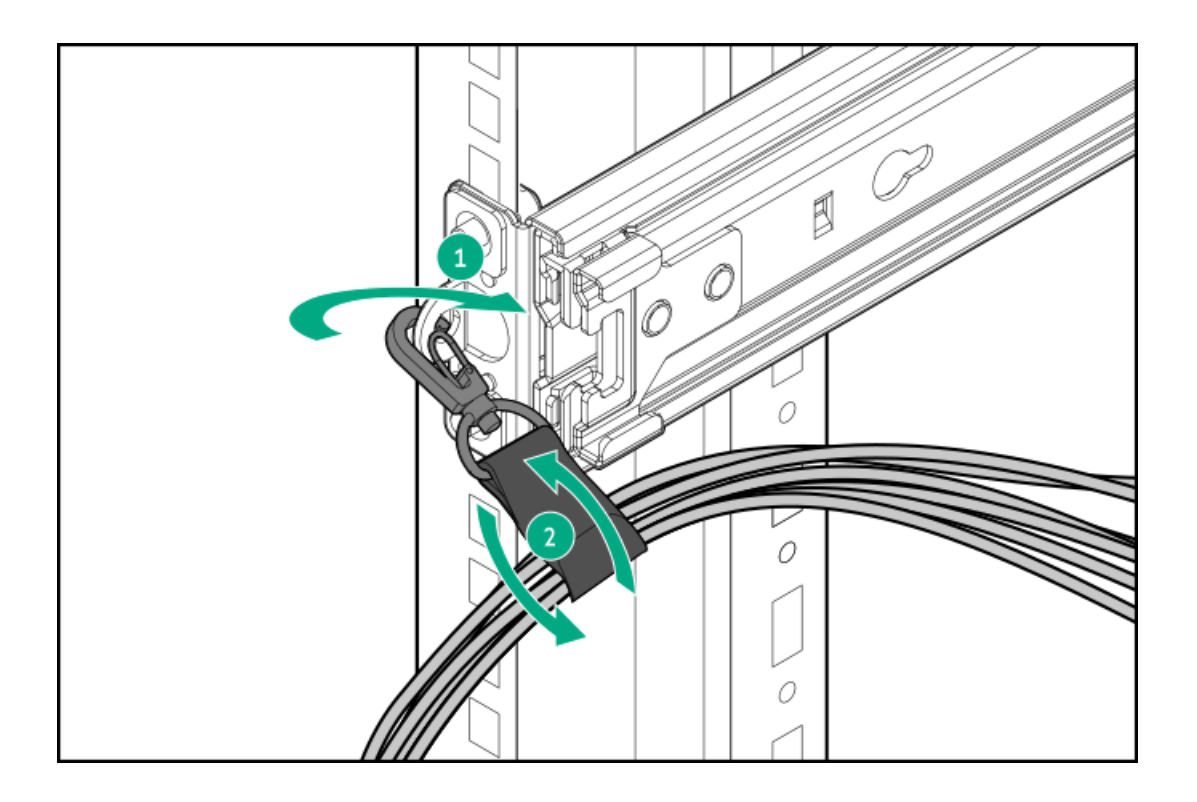

# <span id="page-117-0"></span>ケーブルマネジメントアームを取り付ける

### 前提条件

- この手順を実行する前にラック警告および注意事項を確認します。
- T-25トルクスドライバー このツールは、シャーシイヤー内にある輸送用ネジを緩めたり締めたりする場合に必要で す。

#### このタスクについて

ケーブルマネジメントアーム(CMA)を使用すると、システムの電源を切ったり、リアパネルケーブルを抜いたりしなくて も、サーバーをサーバーから完全に引き出すことができます。このCMAは、右開きと左開きの両方の実装に対応するよう設 計されています。

この手順の目的のため、左と右の用語はサーバーの前面に向かって見たときの方向です。

注意: 取り外しおよび交換手順の際は、CMAを支えてください。手順中にCMAが自重でぶら下がらないようにしてく ださい。

#### 手順

- 1. すべての周辺装置のケーブルと電源コードをリアパネルに接続して固定します。
- 2. (オプション)CMA固定用ブラケットを回転させて、左側または右側のCMA操作に合わせることができます。回転機構を 押したまま(番号1)、ブラケットを180°回転させます(番号2)。

ブラケットが調整された位置でロックされたことを示すカチッという音がします。

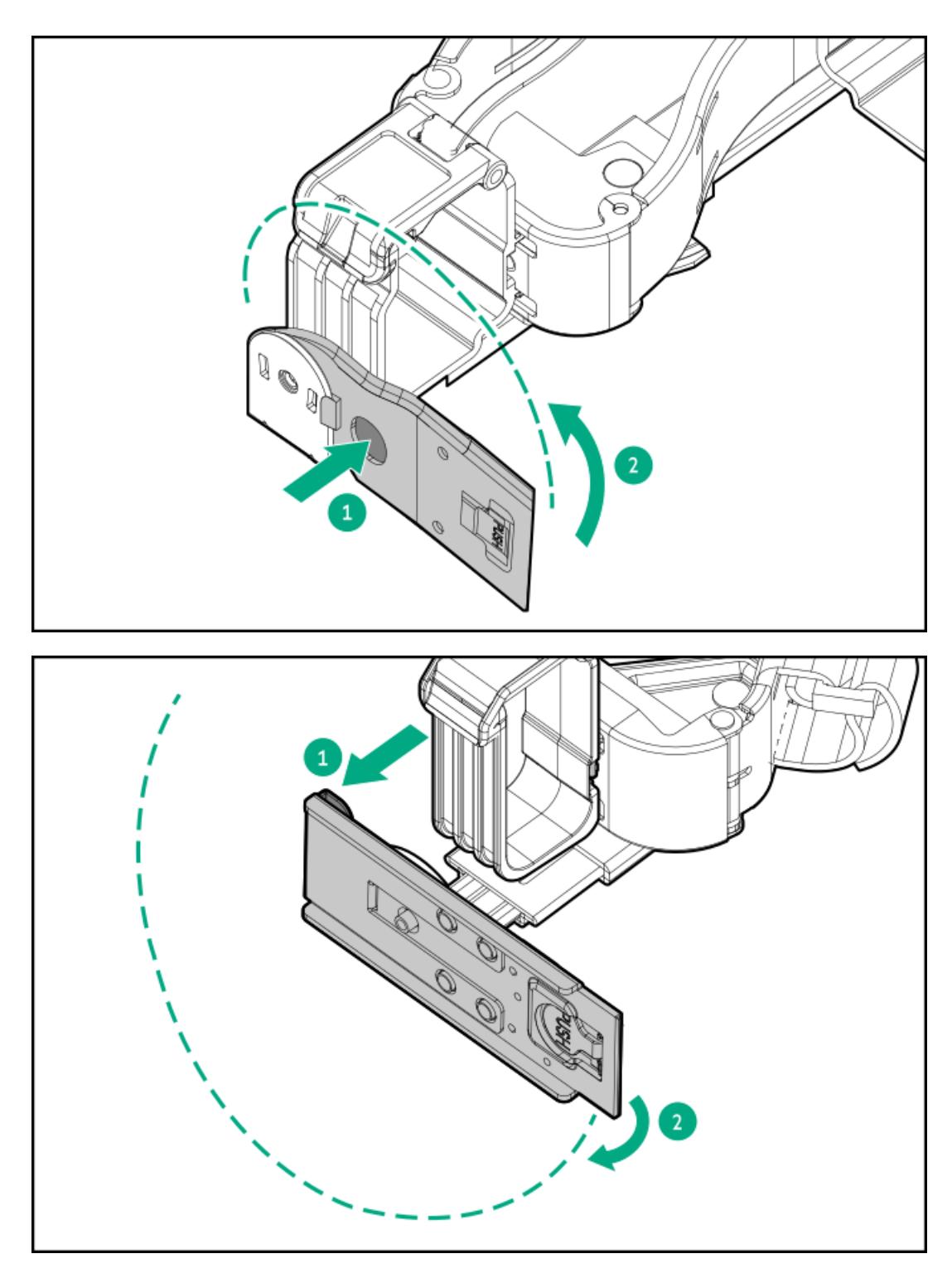

- 3. CMAヒンジ付きタブと固定ブラケットをサーバーレールに取り付けます。
	- a. 内側のタブをスライドレールに挿入します(番号1)。
	- b. 外側のタブをマウンティングレールに挿入します(番号2)。
	- c. 固定ブラケットを反対側のマウンティングレールに挿入します(番号3)。 タブとブラケットが所定の位置にロックされたことを示すカチッという音がします。

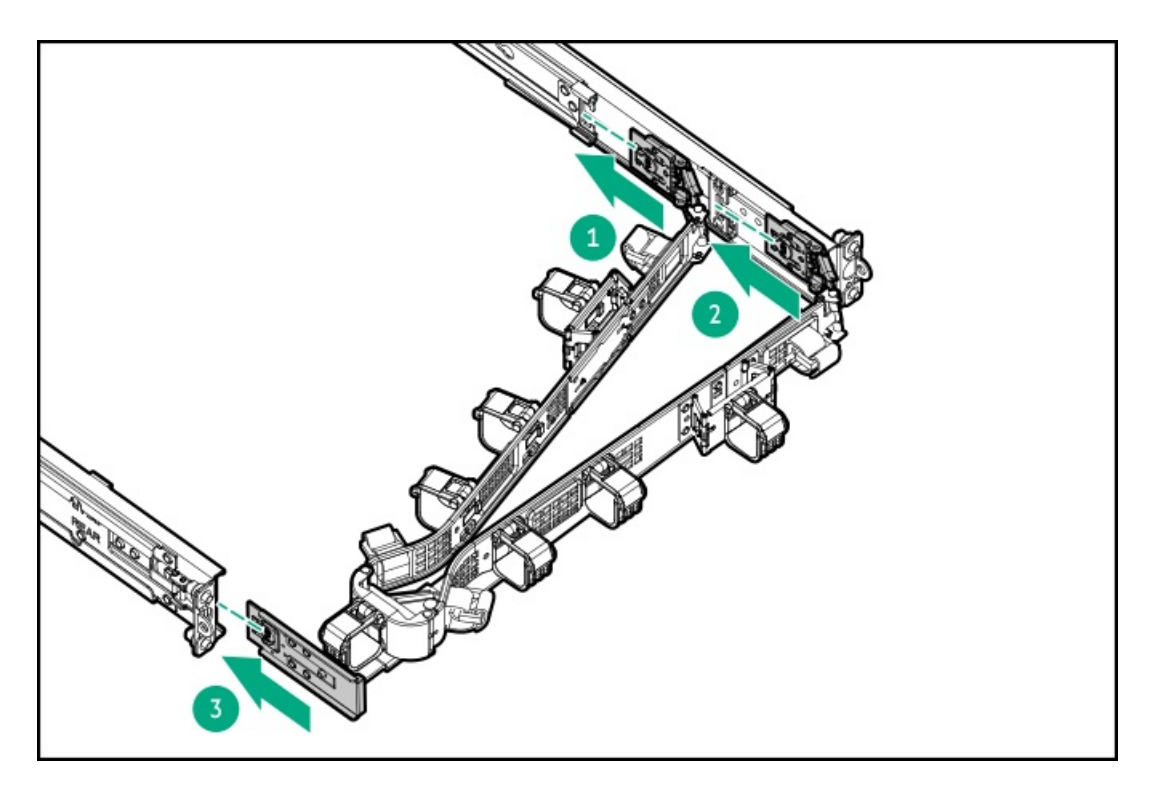

4. ケーブルクランプを開きます。

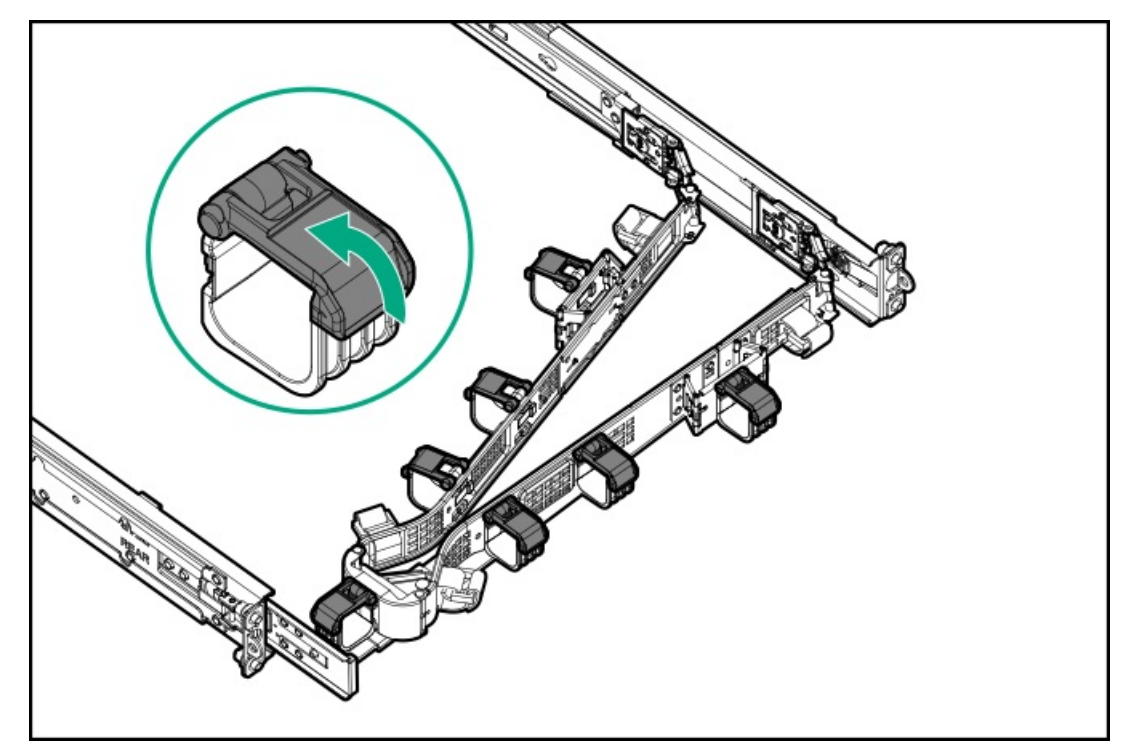

5. (オプション)CMAにケーブルストレインリリーフを追加するためのケーブルストラップが付いている場合は、スト ラップを外します。

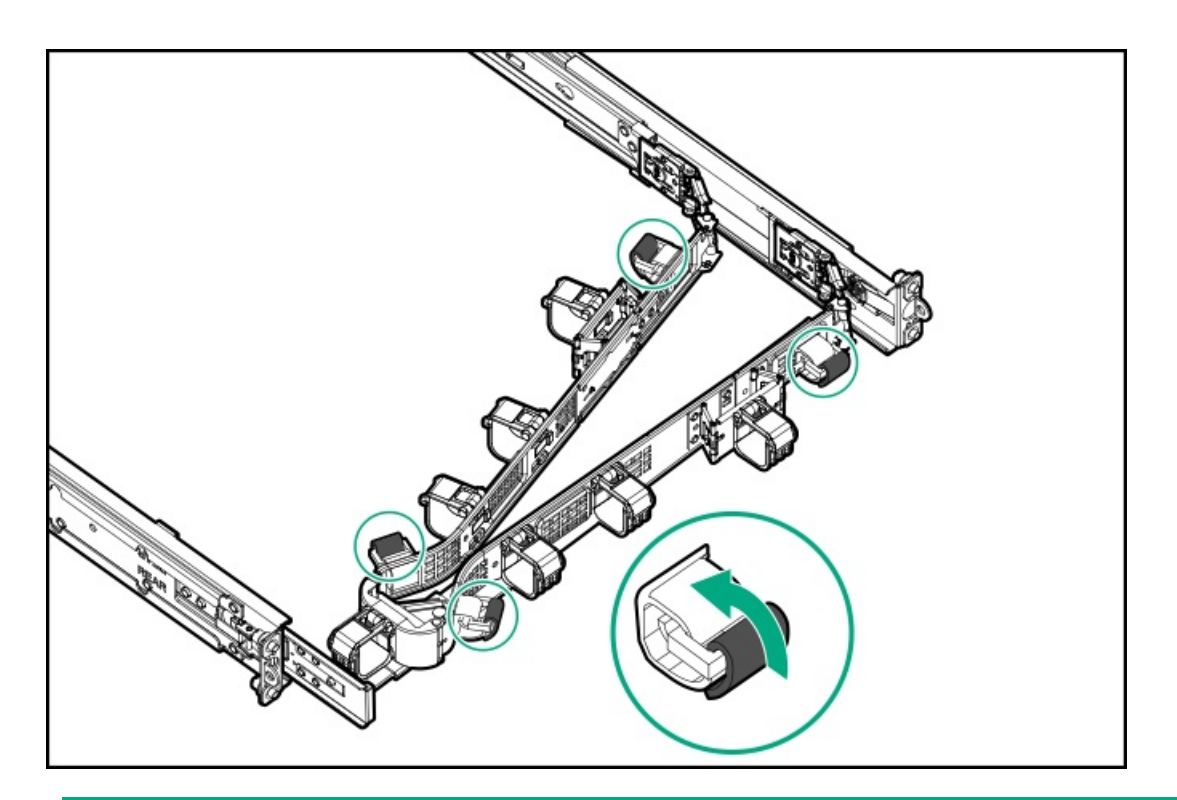

- 6. ∧ 注意: CMAに固定された周辺ケーブルと電源コードの管理には、業界のベストプラクティスを採用してく ださい。これらはさらに重要なポイントのいくつかです。
	- リアパネルとCMAの間に十分なケーブルのたるみを残して、サーバーをサーバーから引き出す際に、 CMAを完全に引き出せるようにします。
	- ただし、CMA内に余分なケーブルのたるみがないようにしてください。これにより、ケーブルがから まり、ケーブルが損傷する可能性があります。
	- ケーブルと電源コードが、それらが接続されているサーバーの上部または底部を越えて伸びていない ことを確認してください。さもないと、サーバーをサーバーから引き出すか戻すときに、サーバーに 取り付けられている他の機器にケーブルが引っかかる可能性があります。

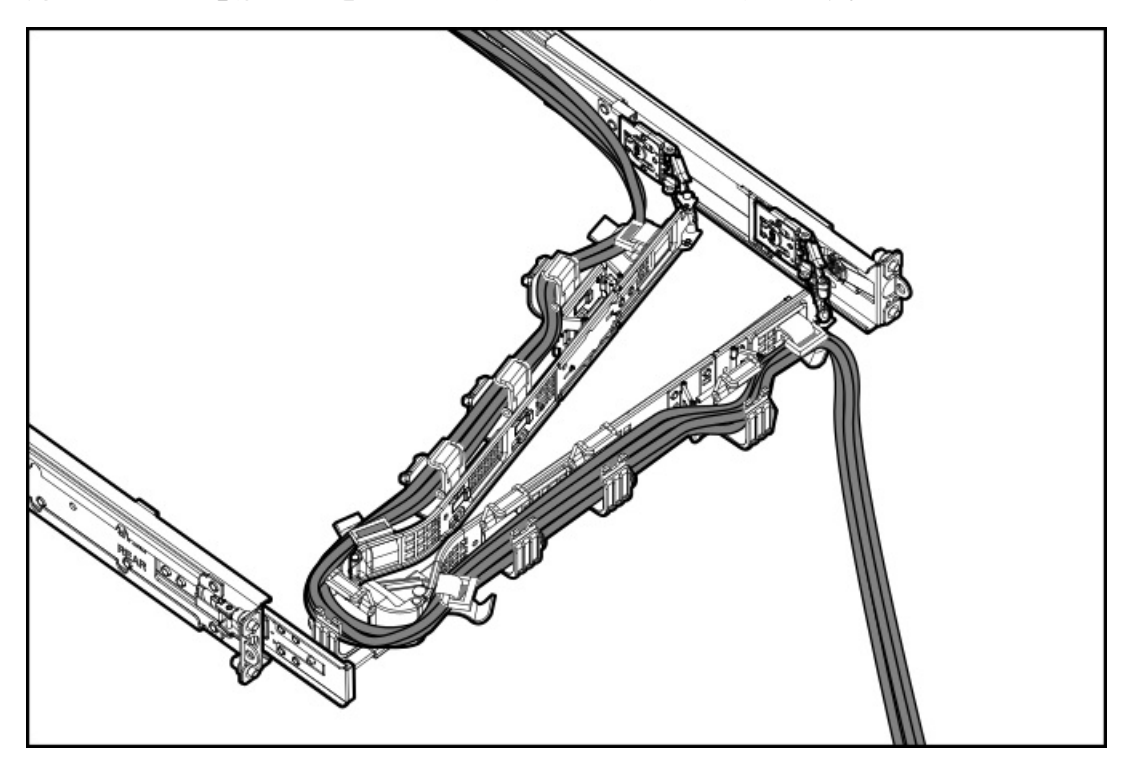

周辺ケーブルと電源コードをケーブルクランプやストラップに通します。

7. ケーブルクランプを閉じます。

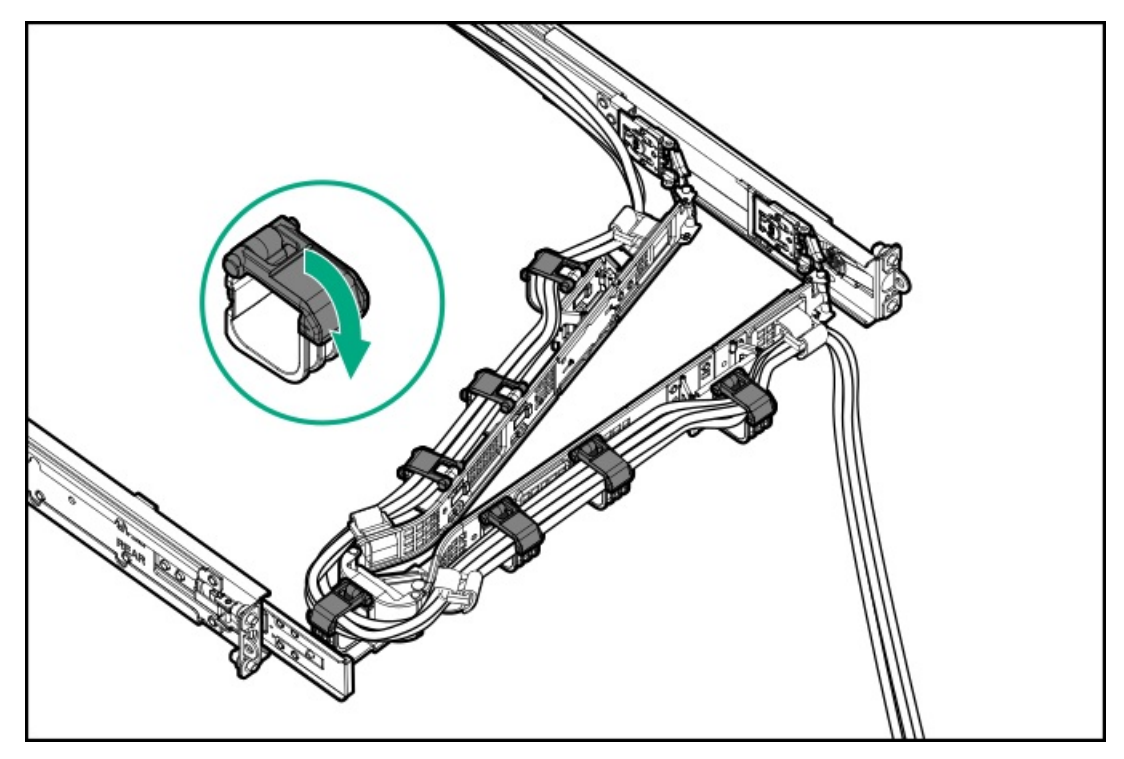

8. (オプション)CMAにケーブルストラップが付いている場合は、ストラップを締めます。

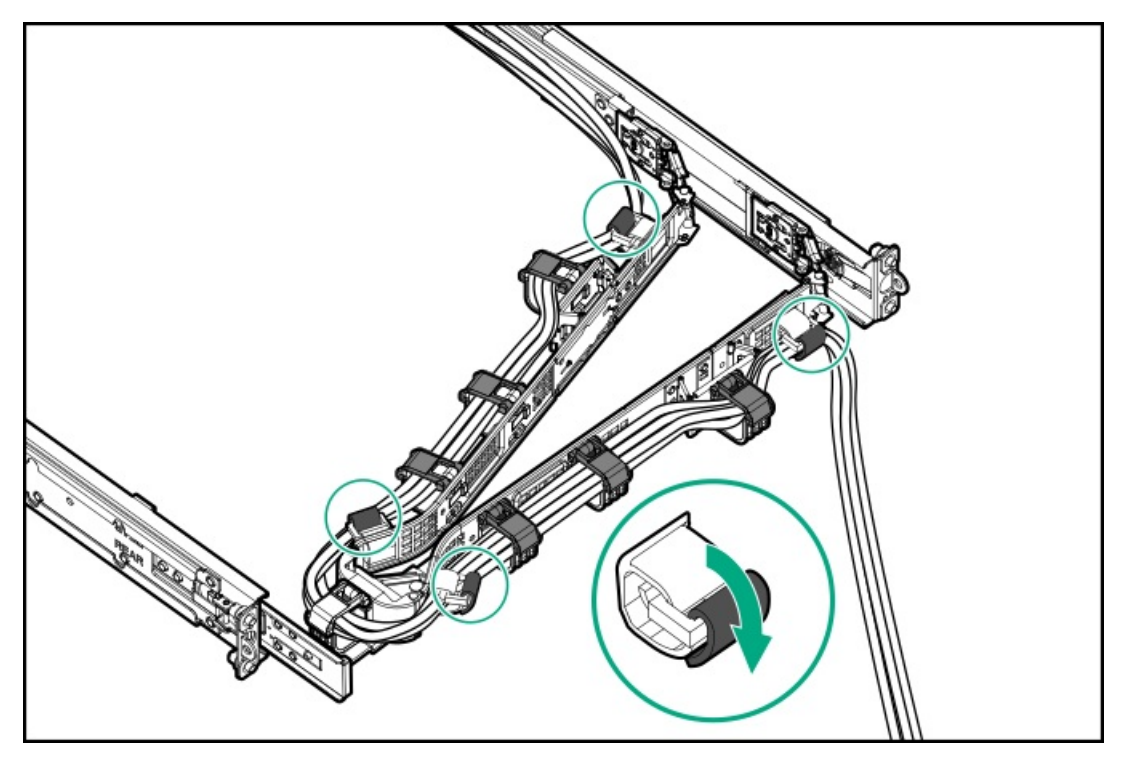

9. サーバーレールの動作を確認します。

この手順には作業者が2人必要になることがあります。1人はシャーシをサーバーから出し入れし、もう1人はリアパネ ルのケーブルと電源コードを確認します。

- a. サーバーからシャーシを完全に引き出します。
- b. シャーシを完全に引き出しても、ケーブルと電源コードに十分なたるみがあることを確認します。ケーブルが絡んだ り折れたりしていないことを確認します。
- c. ケーブルとコードが正しく固定されていることを確認するには、シャーシをサーバーから出し入れします。周辺ケー ブルと電源コードが誤って外れる恐れがないことを確認してください。
- 10. シャーシイヤーがサーバーポストにぴったり接するまで、サーバーをスライドさせてラックに押し込みます。
- 11. (オプション)シャーシイヤーラッチを開き(番号1)、輸送用ネジを締めます(番号2)。

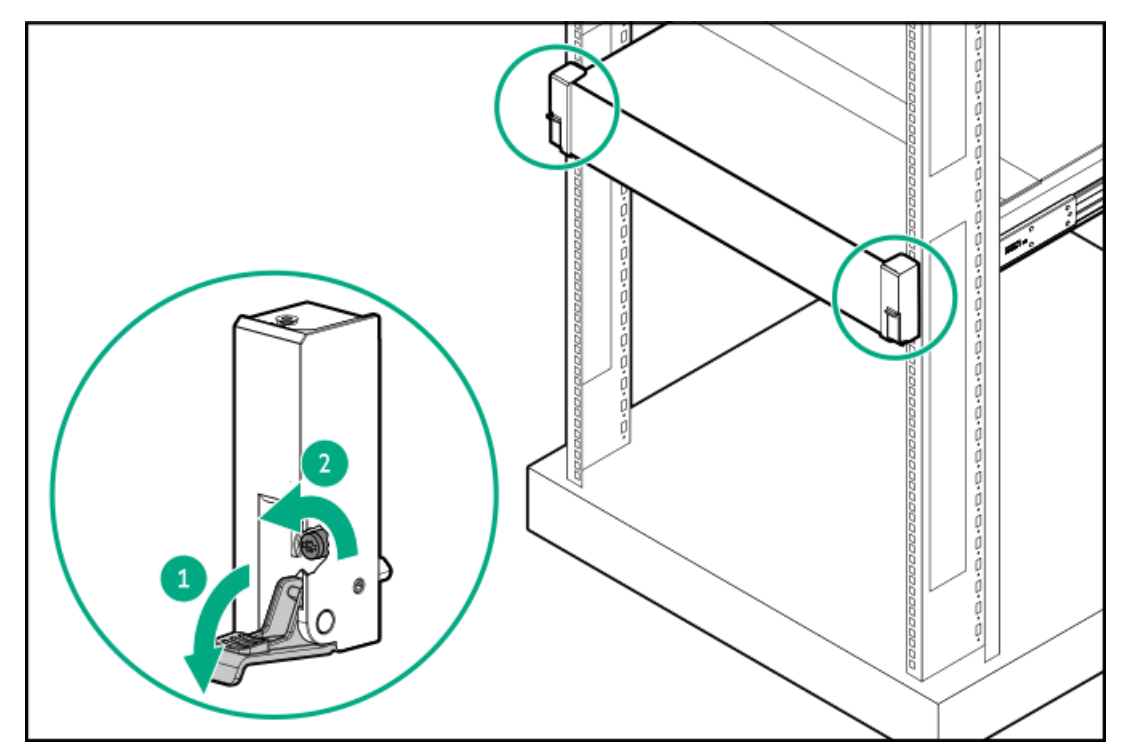

### タスクの結果

以上で取り付けは完了です。

# ライザーおよびライザーケージオプション

サブトピック

[PCIe5スロットの説明](#page-122-0)

[サポートされるPCIeフォームファクター](#page-123-0)

[拡張ボードの取り付け](#page-124-0)

[セカンダリライザーケージの取り付け](#page-126-0)

[ターシャリライザーケージの取り付け](#page-128-0)

[アクセラレータまたはGPUの取り付け](#page-130-0)

リア2 SFF (2.5型) ライザーケージの取り付け

リア2 LFF (3.5型) ライザーケージの取り付け

[プライマリおよびセカンダリライザーの取り付け](#page-140-0)

<span id="page-122-0"></span>[ターシャリライザーの取り付け](#page-142-0)

PCIe5スロットの説明

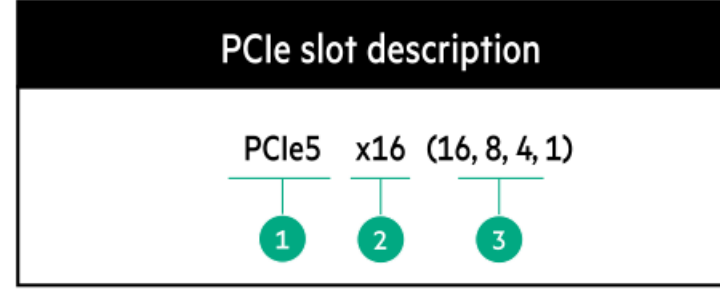

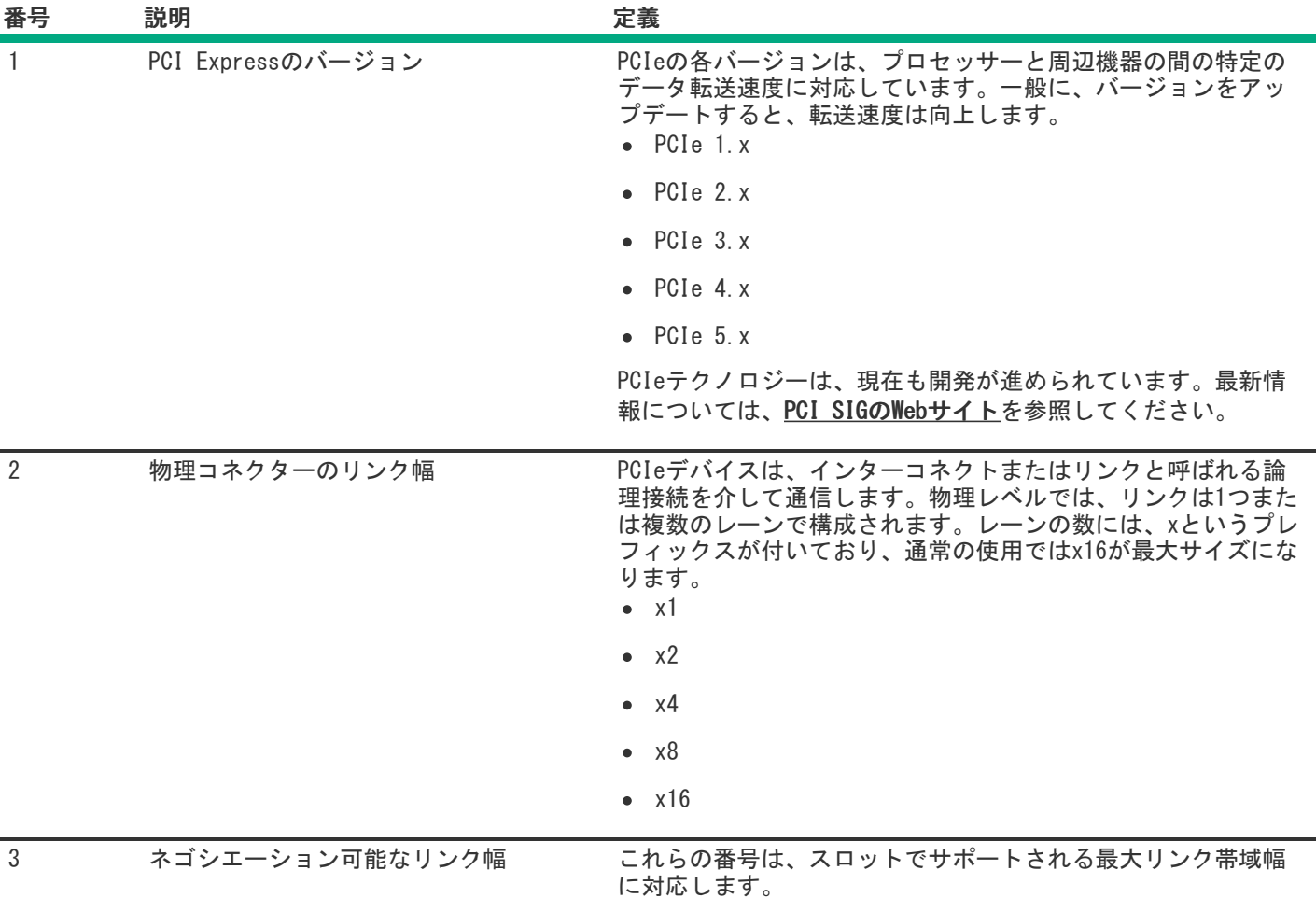

# <span id="page-123-0"></span>サポートされるPCIeフォームファクター

すべてのスロットは、フルハイトの拡張カードをサポートします。以下の情報を使用して、各スロットでサポートされてい る長さを探します。

プライマリライザーコネクター

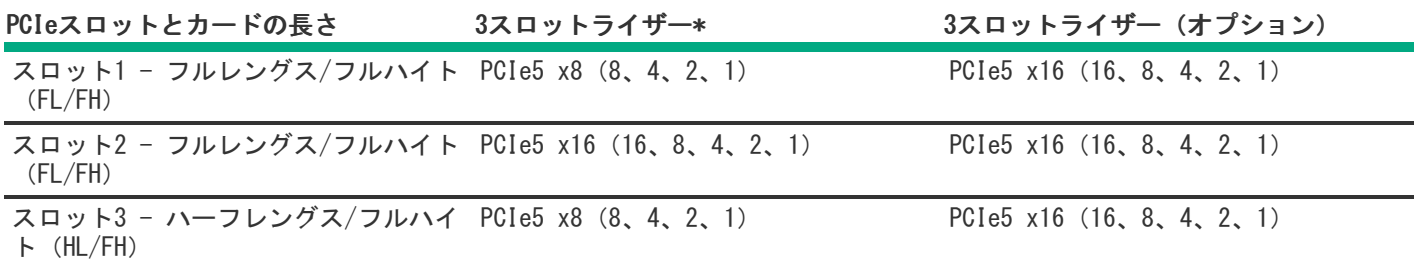

\* 3 x16ライザーキットを取り付けると、すべてのスロットがPCIe5 x16フルレングスおよびフルハイトをサポートします。

セカンダリライザーコネクター

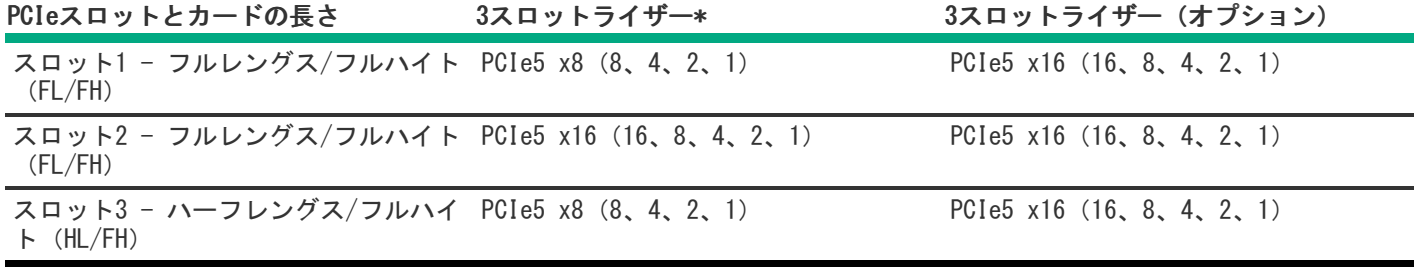

\* 3 x16ライザーキットを取り付けると、すべてのスロットがPCIe5 x16フルレングスおよびフルハイトをサポートします。

ターシャリライザーコネクター

PCIeスロットとカードの長さ 2スロットライザー(オプション)

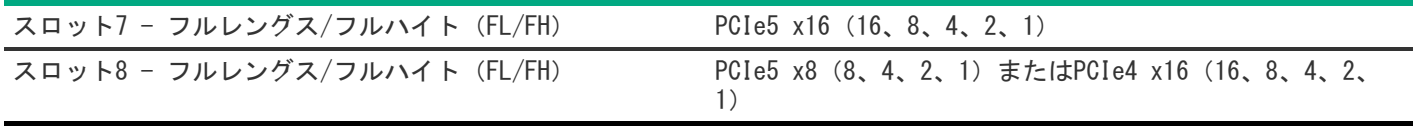

## <span id="page-124-0"></span>拡張ボードの取り付け

#### 前提条件

この手順を実行する前に、次のものを用意しておきます。 ハードウェアオプションキットに含まれるコンポーネント

このタスクについて

警告: けが、感電、または装置の損傷に対するリスクの低減のために、電源コードを抜き取って、サー バーに電力が供給されないようにしてください。フロントパネルにある電源ボタンではシステムの電源を遮 断することはできません。AC電源コードを抜き取るまで、電源装置の一部といくつかの内部回路はアクティ ブのままです。

注意: 不適切な冷却または高温による装置の損傷を防止するために、すべてのPCIスロットに必ず、拡張ス ロットカバーか拡張ボードのいずれかを実装してサーバーを動作させてください。

コンポーネントを取り付けるには、以下の手順に従ってください。

### 手順

- 1. [サーバーの電源を切ります](#page-36-0)。
- 2. すべての電源を取り外します。
- a. 各電源コードを電源から抜き取ります。
- b. 各電源コードをサーバーから抜き取ります。
- 3. 次のいずれかを実行します。
	- [サーバーをラックから引き出します](#page-36-1)。
	- [サーバーをラックから取り外します](#page-37-0)。
- 4. [アクセスパネルを取り外します](#page-39-0)。
- 5. ライザーケージを取り外します。

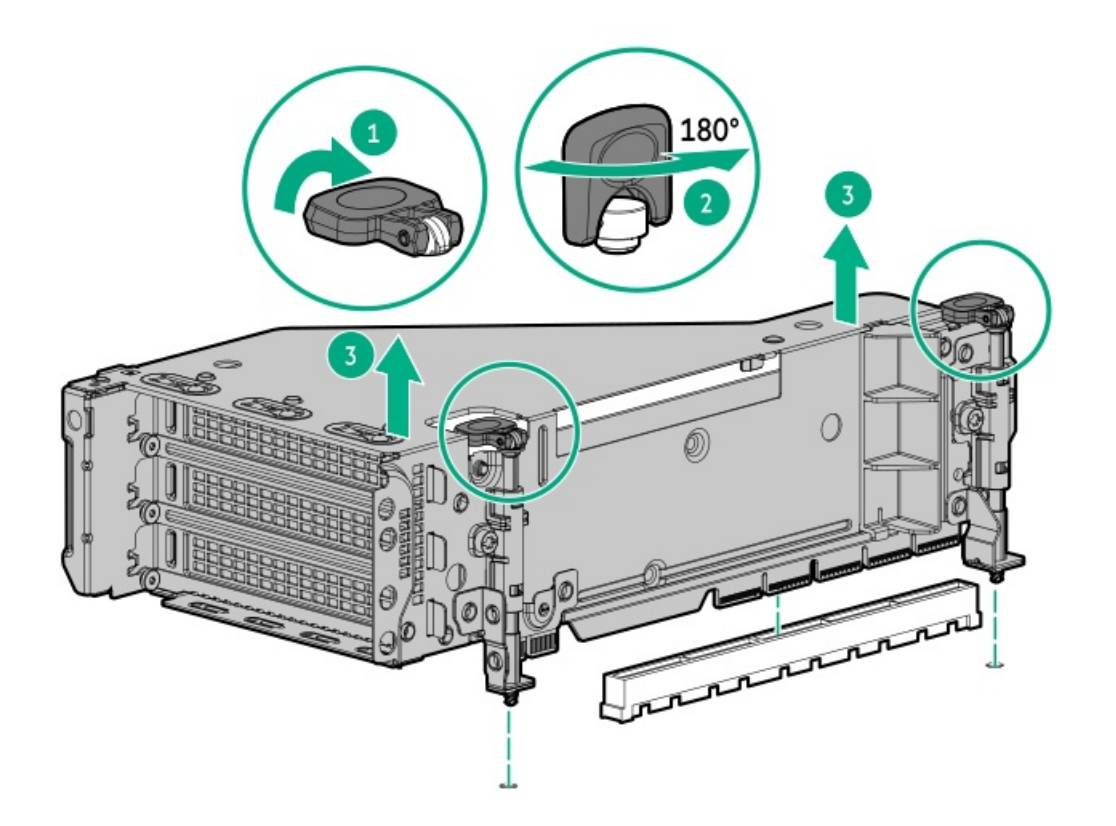

6. PCIeブランクを特定して、ライザーケージから取り外します。

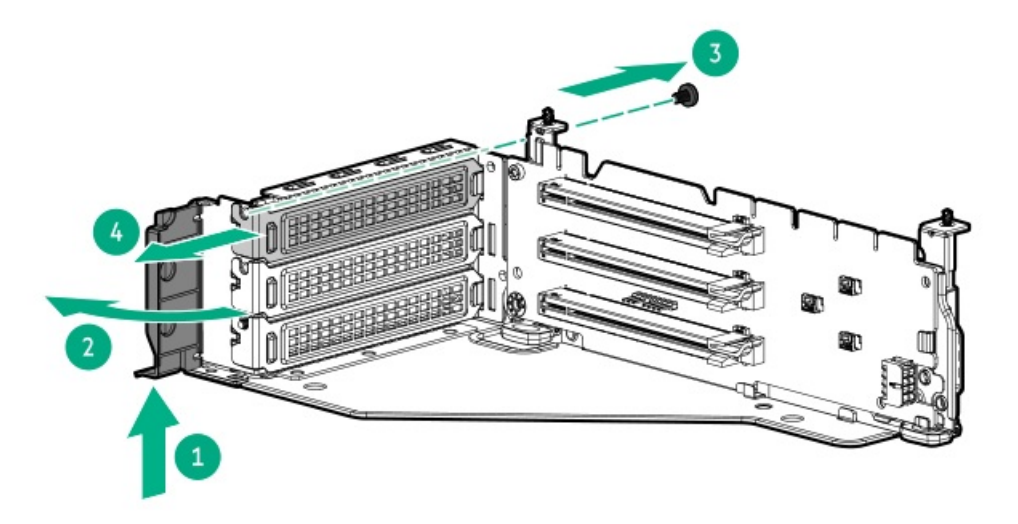

7. 拡張ボードを取り付けます。

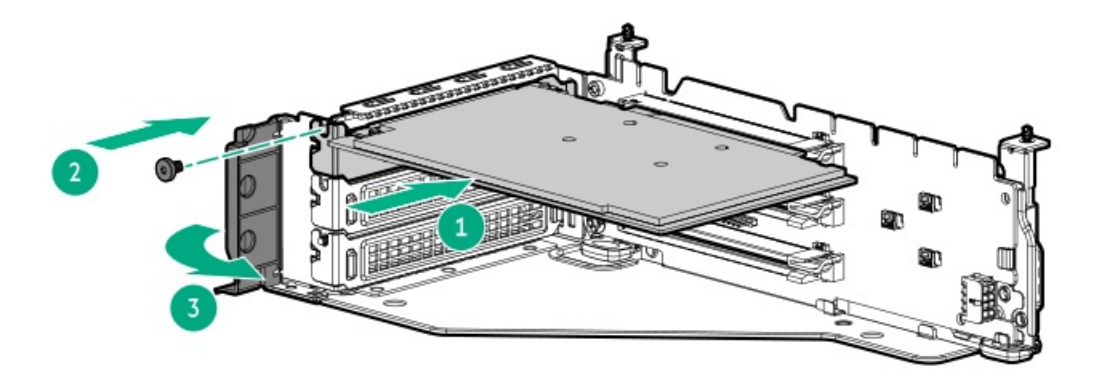

8. ライザーケージを取り付けます。

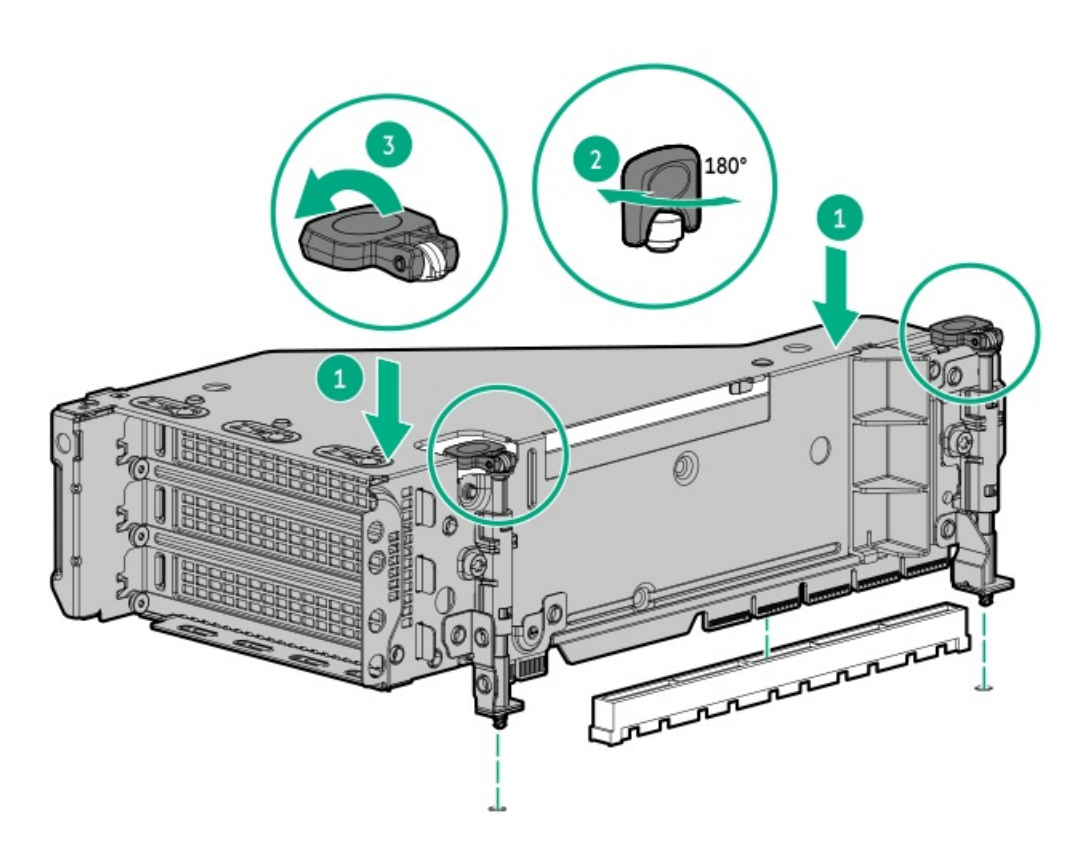

- 9. [ケーブルを接続します。](#page-149-0)
- 10. [アクセスパネルを取り付けます](#page-40-0)。
- 11. サーバーをスライドさせてラックに押し込みます。
- 12. 各電源コードをサーバーに接続します。
- 13. 各電源コードを電源に接続します。
- 14. [サーバーの電源を入れます](#page-36-2)。

### タスクの結果

<span id="page-126-0"></span>以上で取り付けは完了です。

# セカンダリライザーケージの取り付け

### 前提条件

この手順を実行する前に、次のものを用意しておきます。

- ハードウェアオプションキットに含まれるコンポーネント
- T-10トルクスドライバー

### 手順

1. 次のアラートに従ってください。

注意: サーバーまたは拡張ボードの損傷を防止するために、サーバーの電源を拡張ボード、電源を切る か、すべての電源コードを抜き取ってからPCIライザーケージの取り外しまたは取り付けを行ってくださ い。

- 2. [サーバーの電源を切ります](#page-36-0)。
- 3. すべての電源を取り外します。
	- a. 各電源コードを電源から抜き取ります。
	- b. 各電源コードをサーバーから抜き取ります。
- 4. 次のいずれかを実行します。
	- [サーバーをラックから引き出します](#page-36-1)。
	- [サーバーをラックから取り外します](#page-37-0)。
- 5. [アクセスパネルを取り外します](#page-39-0)。
- 6. リアウォールブランクを取り外します。

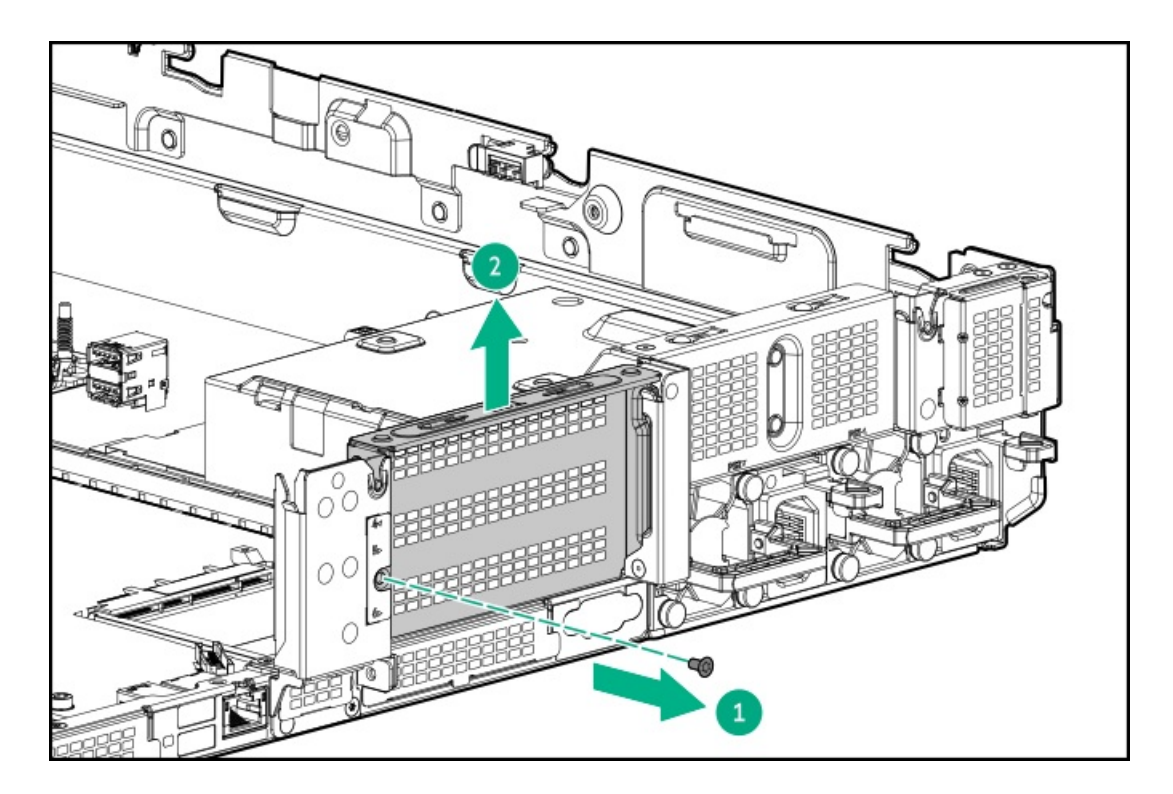

- 7. [必要な場合、拡張ボードを取り付けます](#page-124-0)。
- 8. ライザーケージを取り付けます。

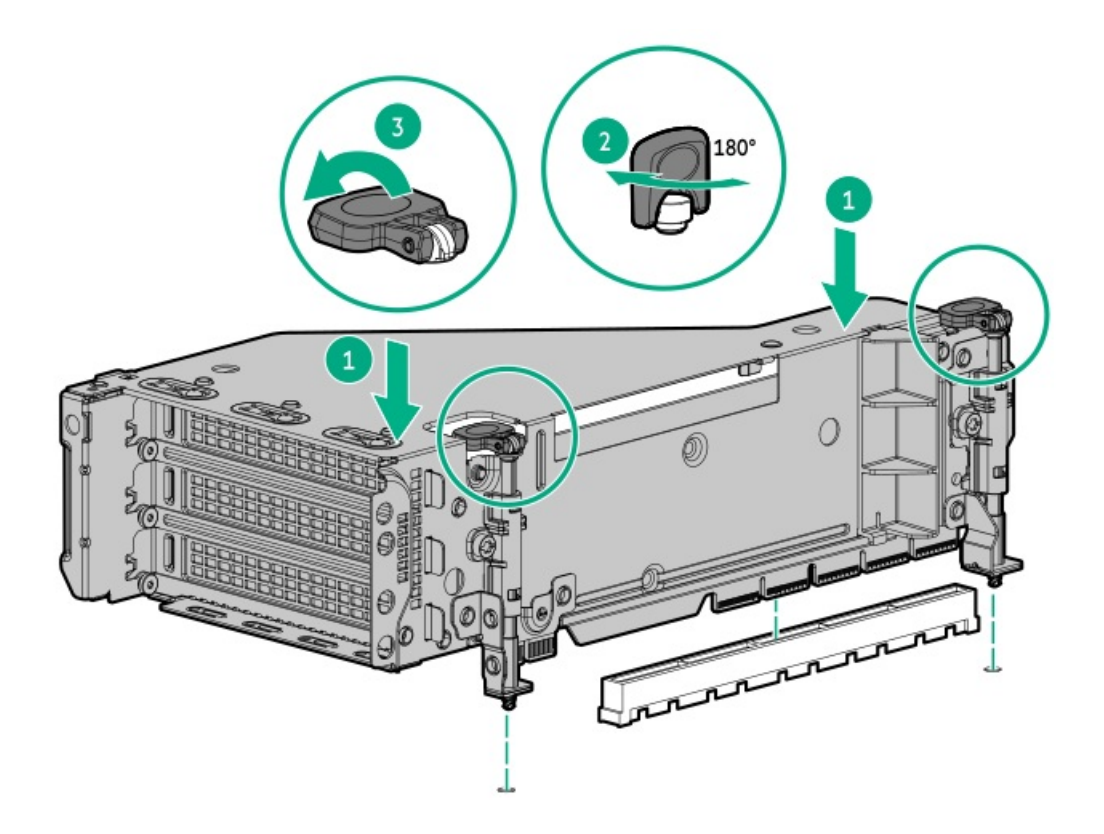

- 9. [アクセスパネルを取り付けます](#page-40-0)。
- 10. サーバーをスライドさせてラックに押し込みます。
- 11. 各電源コードをサーバーに接続します。
- 12. 各電源コードを電源に接続します。
- 13. [サーバーの電源を入れます](#page-36-2)。

### タスクの結果

<span id="page-128-0"></span>以上で取り付けは完了です。

# ターシャリライザーケージの取り付け

### 前提条件

この手順を実行する前に、次のものを用意しておきます。

- ハードウェアオプションキットに含まれるコンポーネント
- T-10トルクスドライバー

#### 手順

1. 次のアラートに注意してください。

注意: サーバーまたは拡張ボードの損傷を防止するために、サーバーの電源を拡張ボード、電源を切る か、すべての電源コードを抜き取ってからPCIライザーケージの取り外しまたは取り付けを行ってくださ い。

- 2. [サーバーの電源を切ります](#page-36-0)。
- 3. 次のいずれかを実行します。
- 各電源コードを電源から抜き取ります。
- 各電源コードをサーバーから抜き取ります。
- 4. 次のいずれかを実行します。
	- [サーバーをラックから引き出します](#page-36-1)。
	- [サーバーをラックから取り外します](#page-37-0)。
- 5. [アクセスパネルを取り外します](#page-39-0)。
- 6. リアウォールブランクを取り外します。

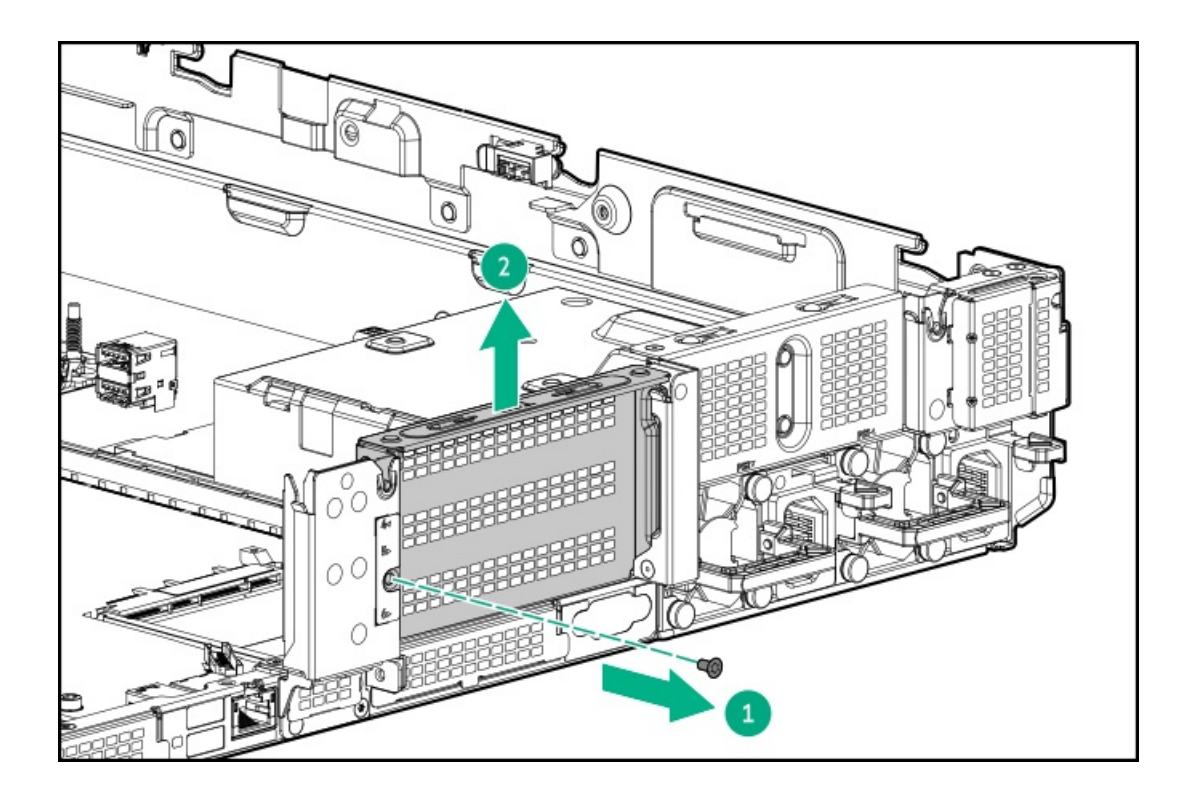

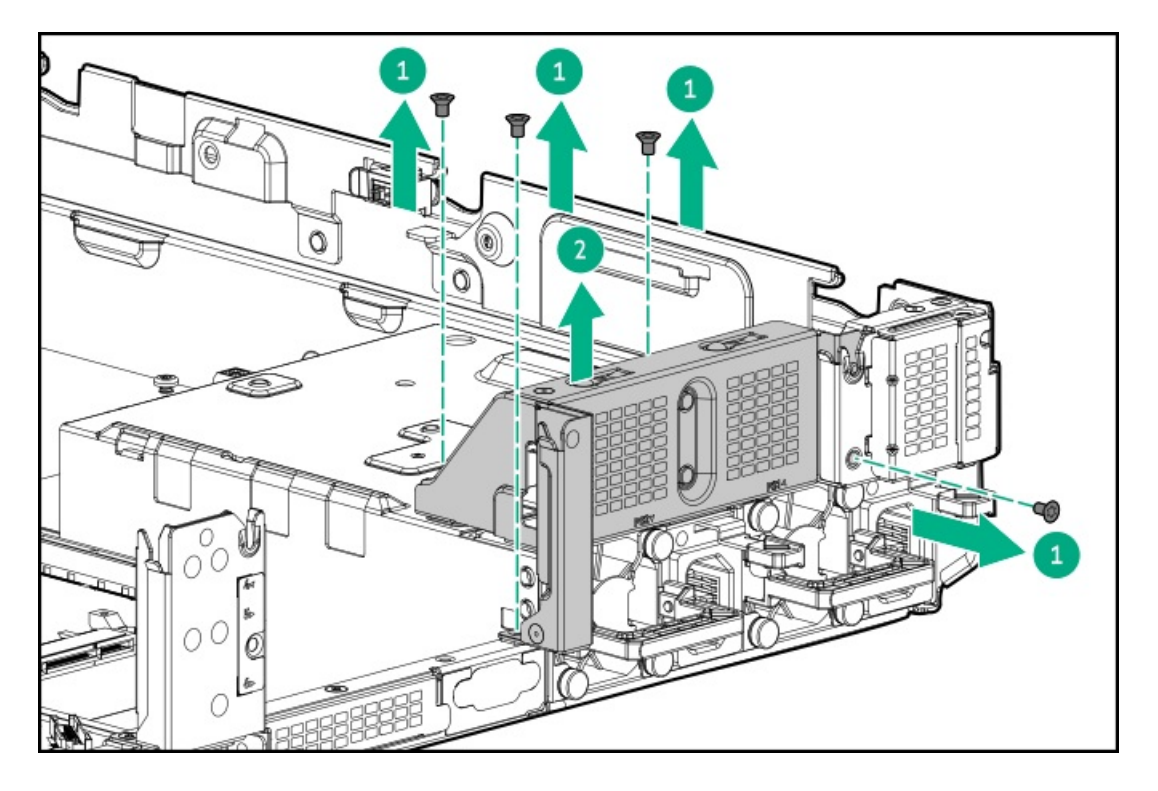

- 7. [必要な場合、拡張ボードを取り付けます](#page-124-0)。
- 8. ターシャリライザーケージを取り付けます。

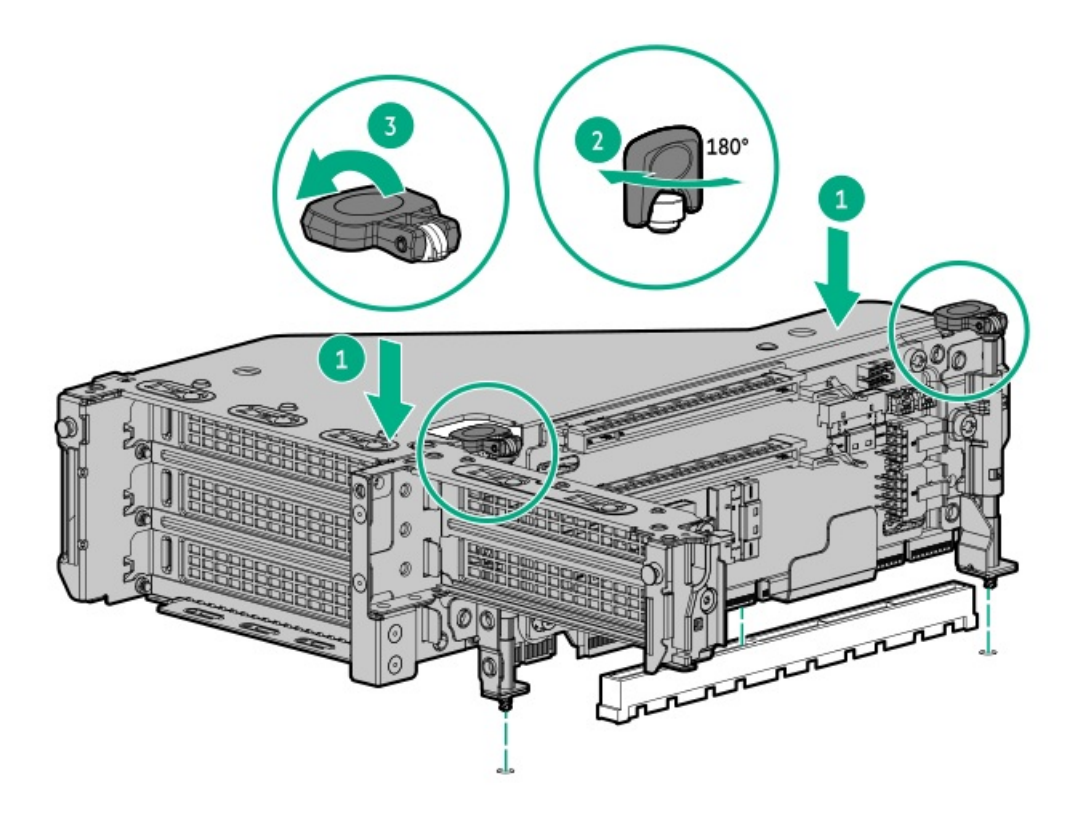

#### タスクの結果

<span id="page-130-0"></span>以上で取り付けは完了です。

## アクセラレータまたはGPUの取り付け

### 前提条件

この手順を実行する前に、次のものを用意しておきます。

- ハードウェアオプションキットに含まれるコンポーネント
- T-30トルクスドライバー
- T-10トルクスドライバー
- このオプションを使用するには、高性能のヒートシンクが取り付けられている必要があります。

#### このタスクについて

アクセラレータまたはGPUは、プライマリ、セカンダリ、またはターシャリの位置に取り付けることができます。ここで は、セカンダリの位置に取り付ける場合の手順を示します。

#### 手順

1. 次のアラートに注意してください。

注意: 不適切な冷却や高温による装置の損傷を防止するために、すべてのPCIeスロットに拡張スロットカ バーまたは拡張ボードが取り付けられている場合を除き、サーバーを動作させないでください。

- 2. [サーバーの電源を切ります](#page-36-0)。
- 3. すべての電源を取り外します。
- a. 各電源コードを電源から抜き取ります。
- b. 各電源コードをサーバーから抜き取ります。
- 4. 次のいずれかを実行します。
	- [サーバーをラックから引き出します](#page-36-1)。
	- [サーバーをラックから取り外します](#page-37-0)。
- 5. [アクセスパネルを取り外します](#page-39-0)。
- 6. エアバッフルを取り外します。
- 7. エアバッフルに適切なサポートブラケットを取り付けます。

ご使用の構成をサポートしているブラケットを取り付けます。プライマリ、セカンダリ、およびターシャリの位置が示 されています。

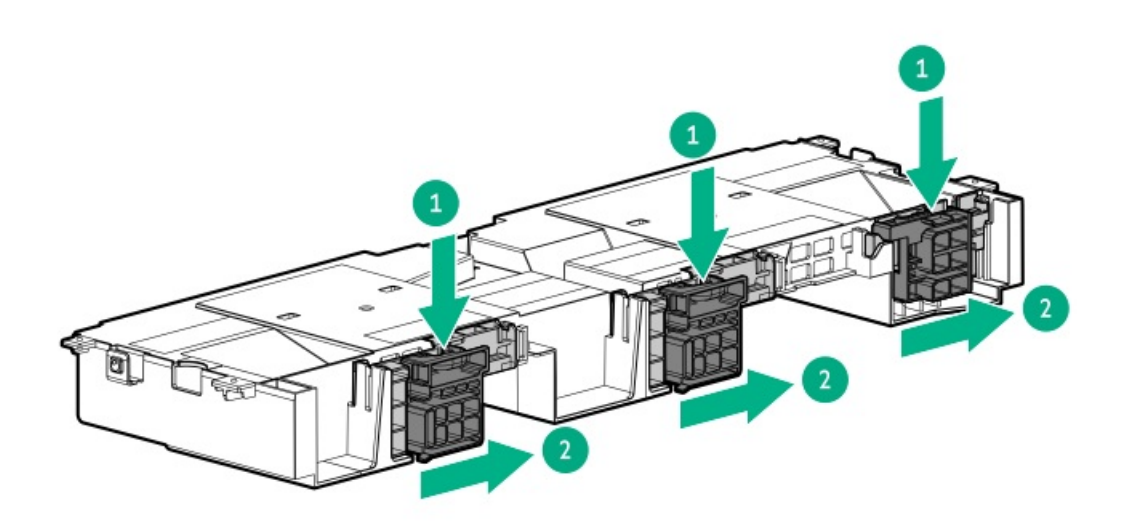

8. ライザーケージを取り外します。

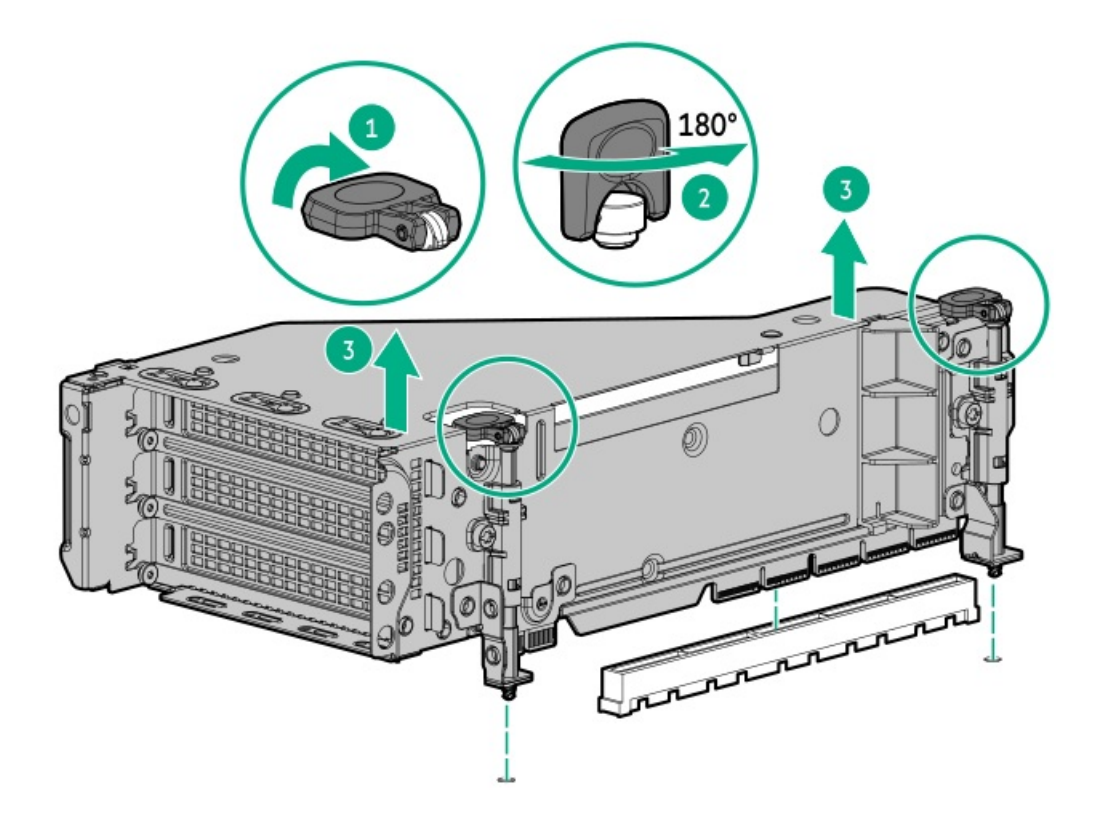

9. ライザーケージから適切なPCIeブランクを取り外します。

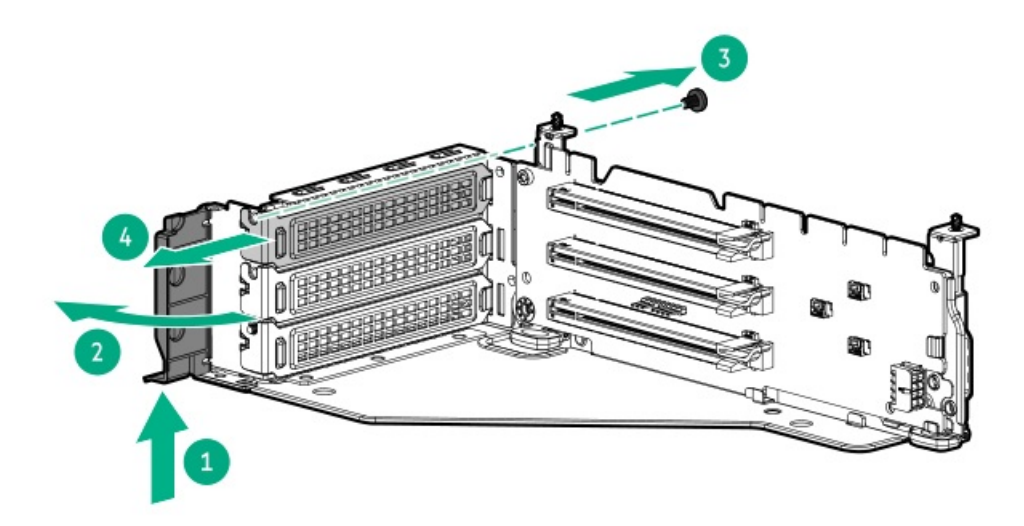

10. 製造者が提供するGPUエクステンダーブラケットを取り付けます。

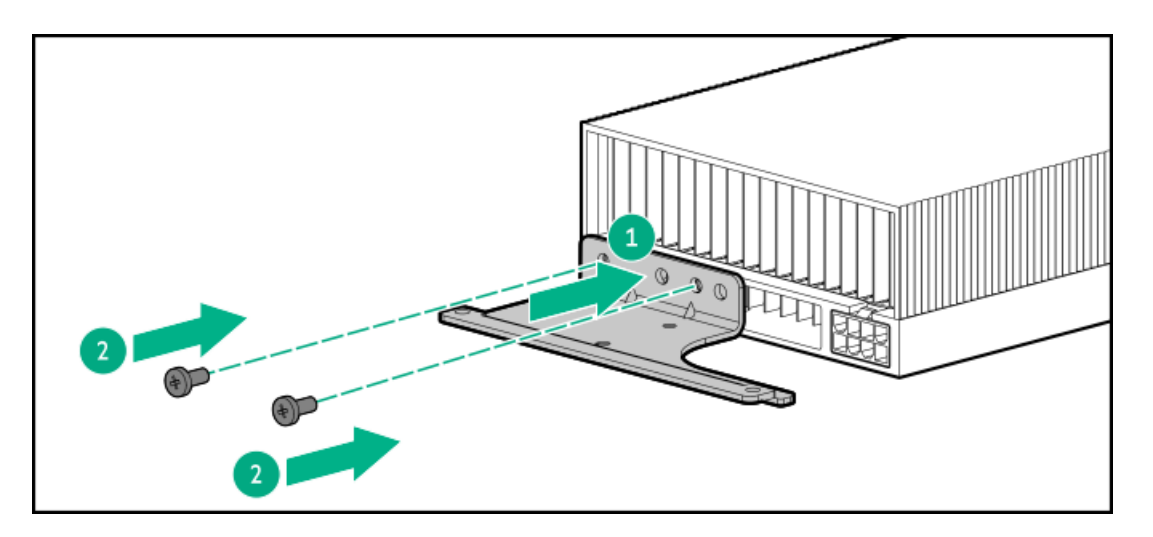

11. GPUをライザーに取り付けます。

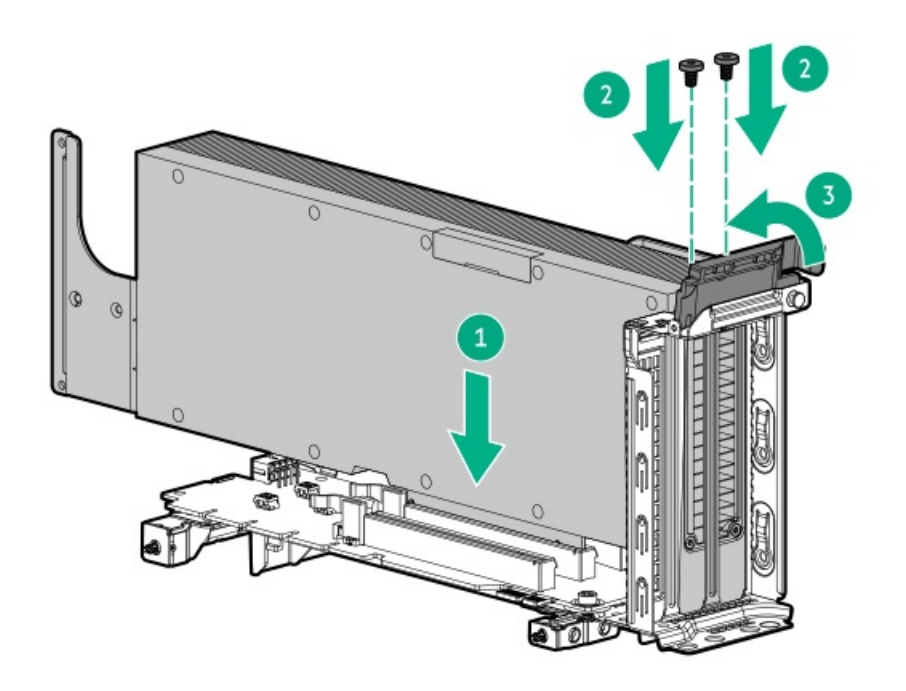

- 12. [GPU電源ケーブルを接続します](#page-149-0)。
- 13. 必要に応じて、サポートブラケットを開きます。

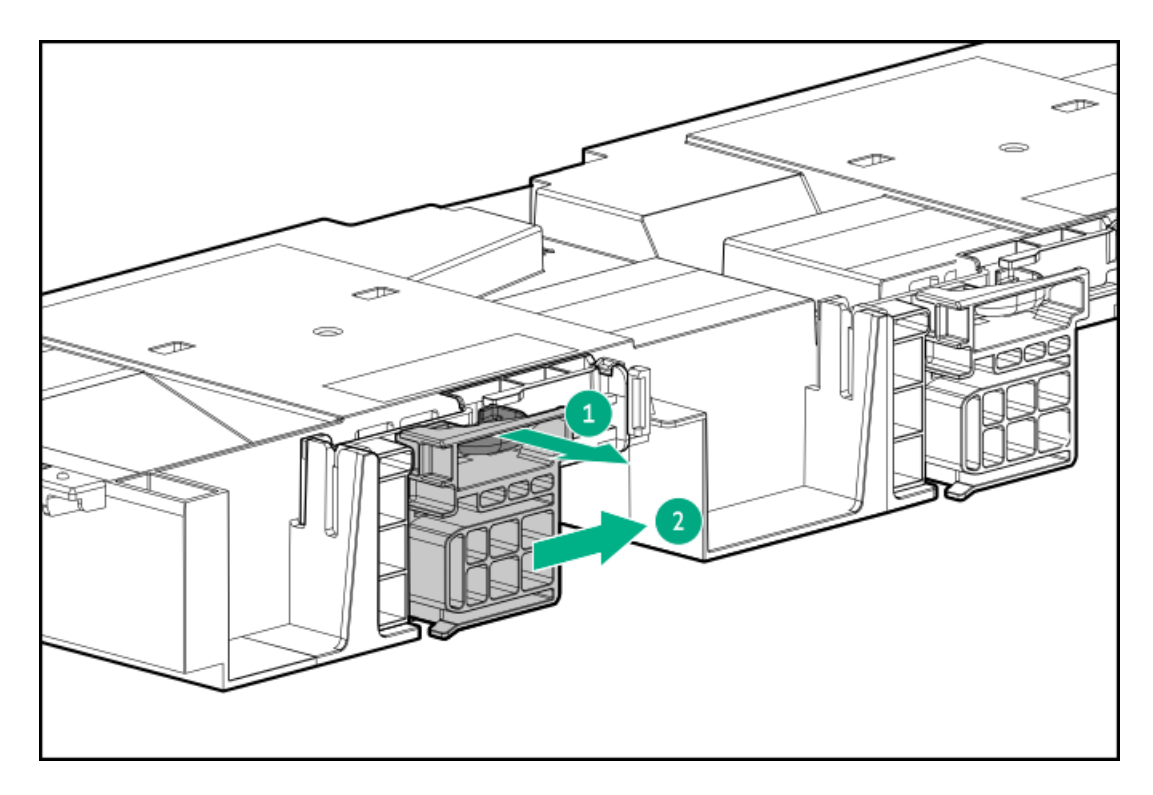

14. ライザーケージを取り付けます。

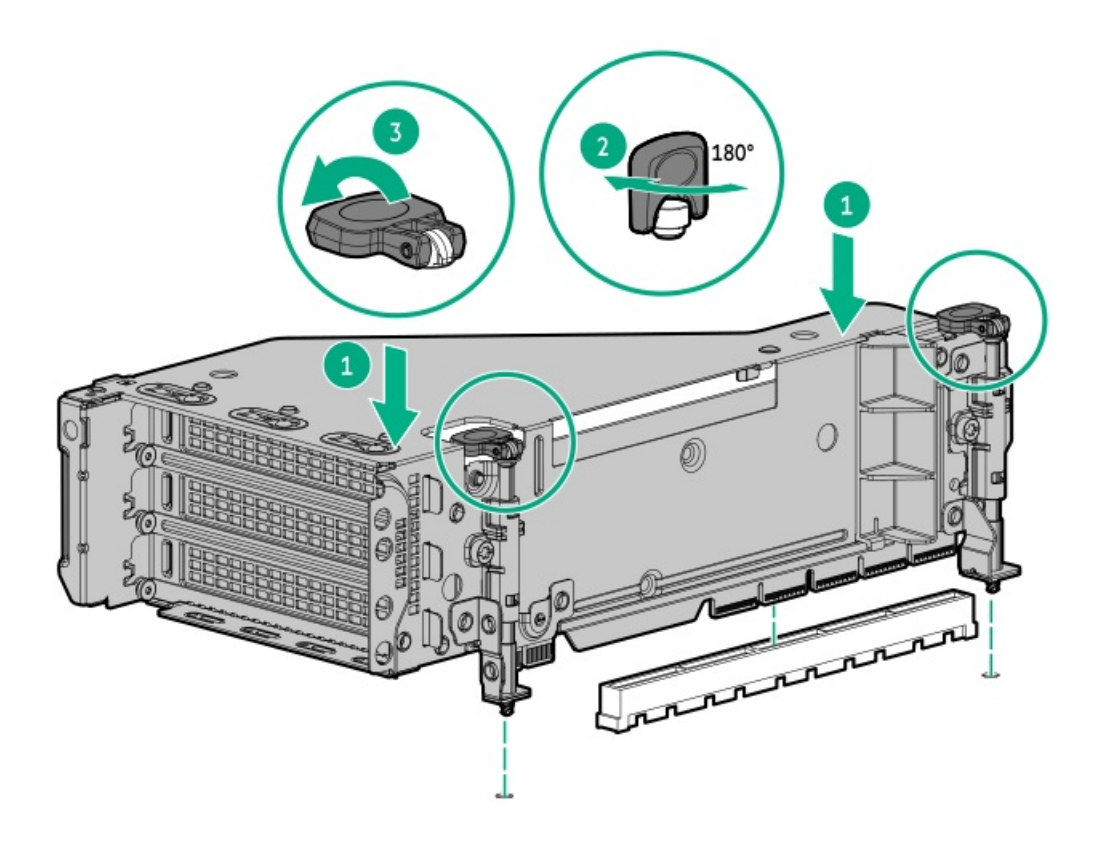

15. 固定用クリップをロック位置まで閉じます。

 $\sim$ 

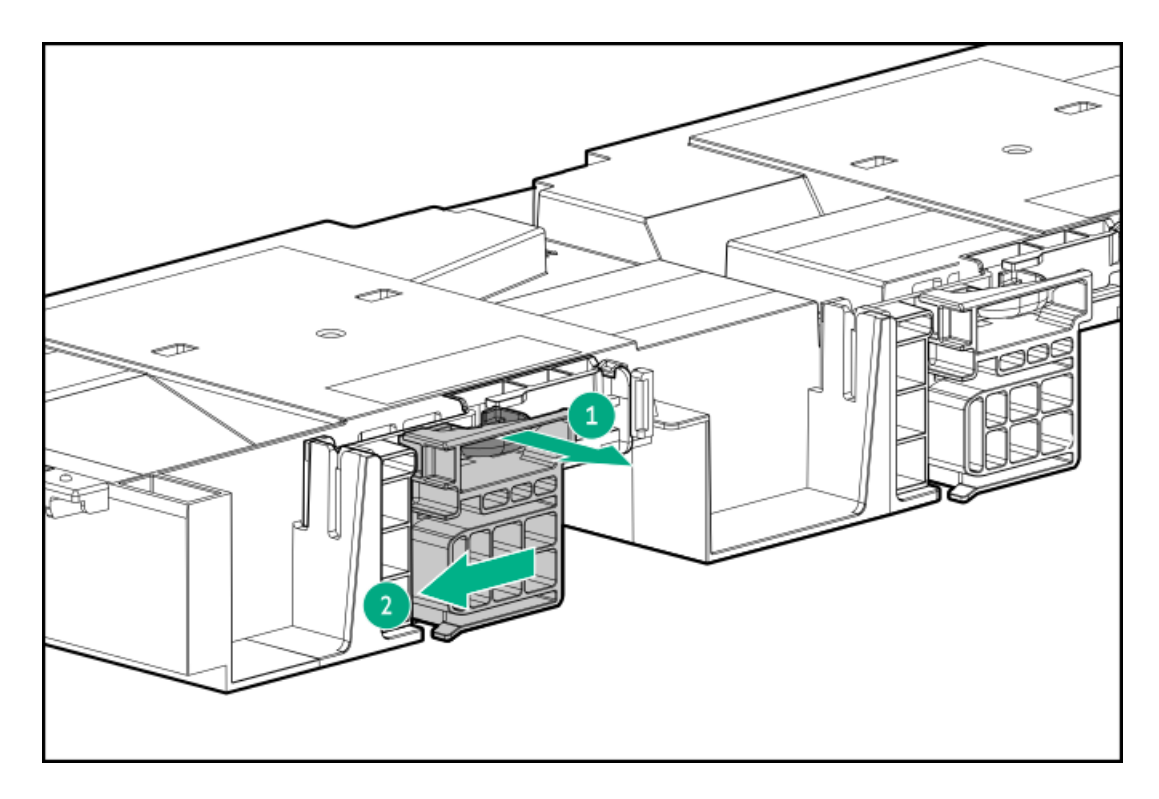

- 16. [アクセスパネルを取り付けます](#page-40-0)。
- 17. サーバーをスライドさせてラックに押し込みます。
- 18. 各電源コードをサーバーに接続します。
- 19. 各電源コードを電源に接続します。
- 20. [サーバーの電源を入れます](#page-36-2)。

### タスクの結果

<span id="page-135-0"></span>以上で取り付けは完了です。

## リア2 SFF(2.5型)ライザーケージの取り付け

#### 前提条件

この手順を実行する前に、次のものを用意しておきます。

- T-10トルクスドライバー
- ハードウェアオプションキットに含まれるコンポーネント
- フロントドライブベイに12個のLFF(3.5型)ドライブまたは24個のSFF(2.5型)ドライブが完全に取り付けられている 必要があります。
- すべてのファンベイに高性能ファンが取り付けられている必要があります。

### 手順

- 1. [サーバーの電源を切ります](#page-36-0)。
- 2. すべての電源を取り外します。
	- a. 各電源コードを電源から抜き取ります。
	- b. 各電源コードをサーバーから抜き取ります。
- 3. 次のいずれかを実行します。
	- **[サーバーをラックから引き出します](#page-36-1)**。
	- [サーバーをラックから取り外します](#page-37-0)。
- 4. [アクセスパネルを取り外します](#page-39-0)。
- 5. 次のいずれかを実行します。
	- プライマリベイの場合、ライザーケージを取り外します。

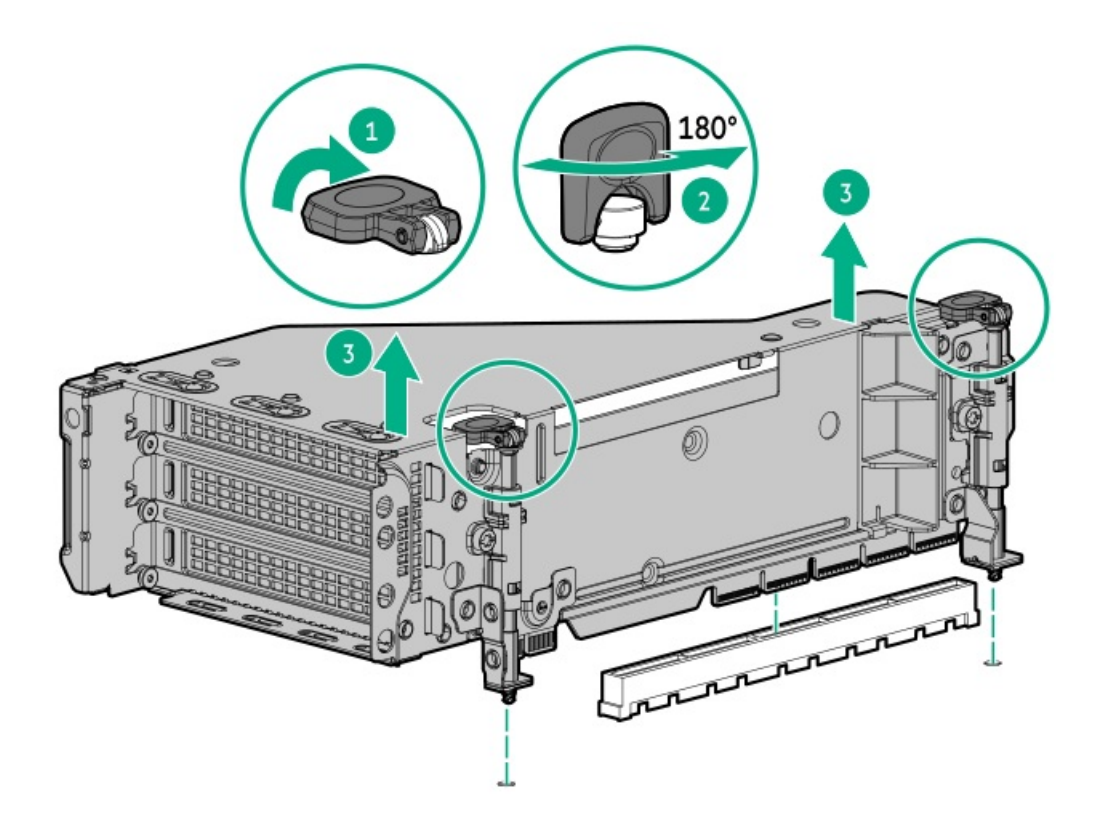

セカンダリベイの場合、リアウォールブランクを取り外します。

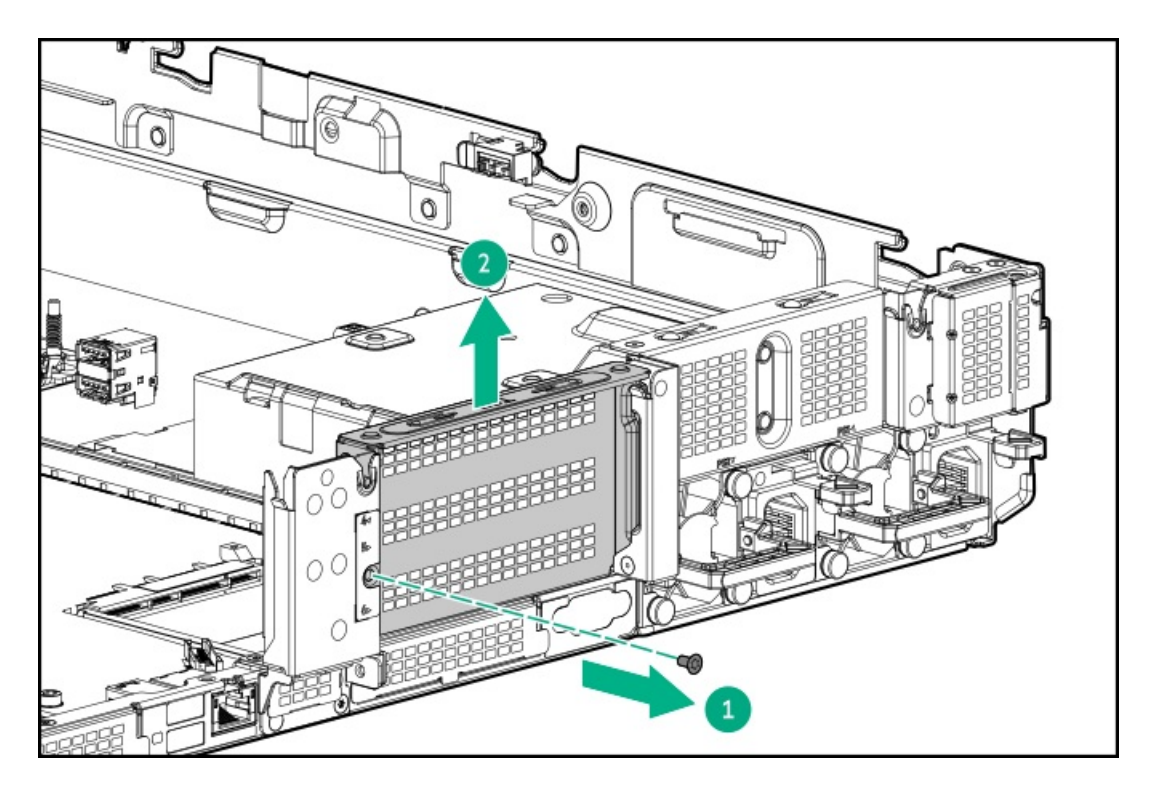

6. ドライブケージを取り付けます。

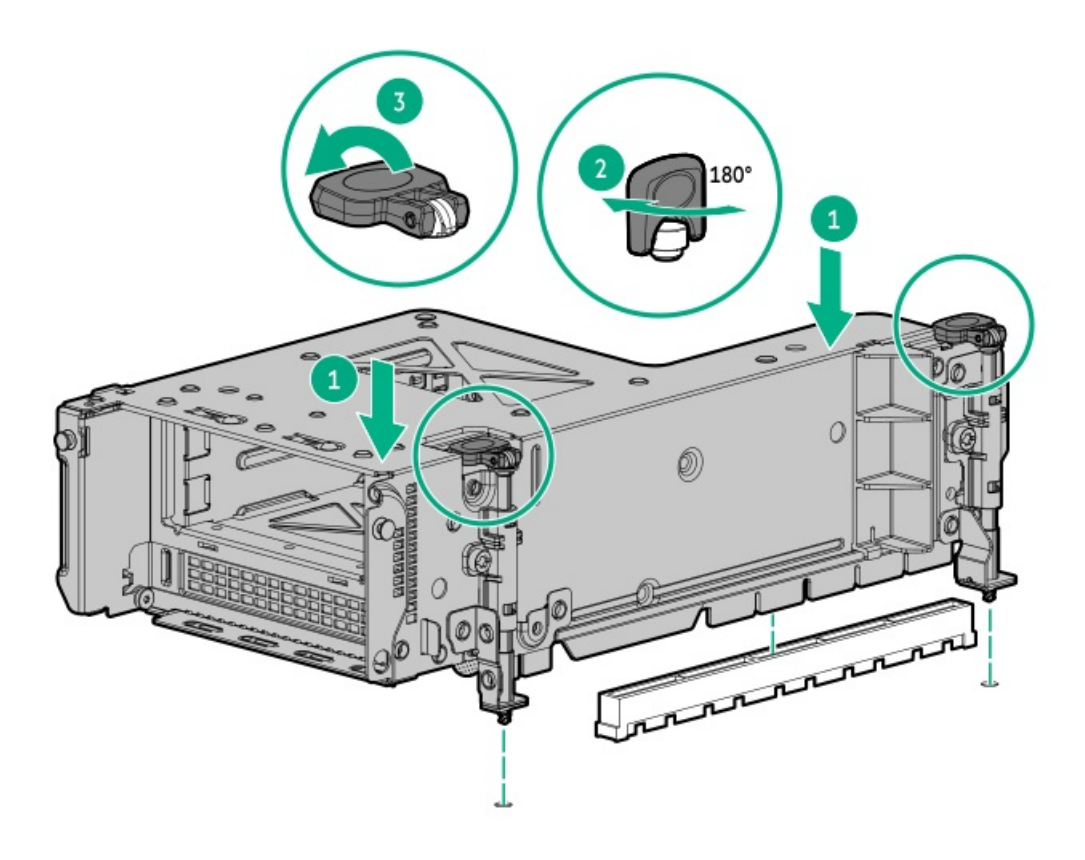

- 7. [ドライブを取り付けます](#page-73-0)。
- 8. [ドライブバックプレーンケーブルをコントローラーに接続します](#page-149-0)。
- 9. [アクセスパネルを取り付けます](#page-40-0)。
- 10. サーバーをスライドさせてラックに押し込みます。
- 11. 各電源コードをサーバーに接続します。
- 12. 各電源コードを電源に接続します。
- <span id="page-138-0"></span>13. [サーバーの電源を入れます](#page-36-2)。

## リア2 LFF(3.5型)ライザーケージの取り付け

### 前提条件

この手順を実行する前に、次のものを用意しておきます。

- T-10トルクスドライバー
- ハードウェアオプションキットに含まれるコンポーネント
- フロントドライブベイに12個のLFF(3.5型)ドライブまたは24個のSFF(2.5型)ドライブが完全に取り付けられている 必要があります。
- すべてのファンベイに高性能ファンが取り付けられている必要があります。

#### 手順

- 1. [サーバーの電源を切ります](#page-36-0)。
- 2. すべての電源を取り外します。
	- a. 各電源コードを電源から抜き取ります。
	- b. 各電源コードをサーバーから抜き取ります。
- 3. 次のいずれかを実行します。
	- [サーバーをラックから引き出します](#page-36-1)。
	- [サーバーをラックから取り外します](#page-37-0)。
- 4. [アクセスパネルを取り外します](#page-39-0)。
- 5. 次のいずれかを実行します。
	- プライマリベイの場合、ライザーケージを取り外します。

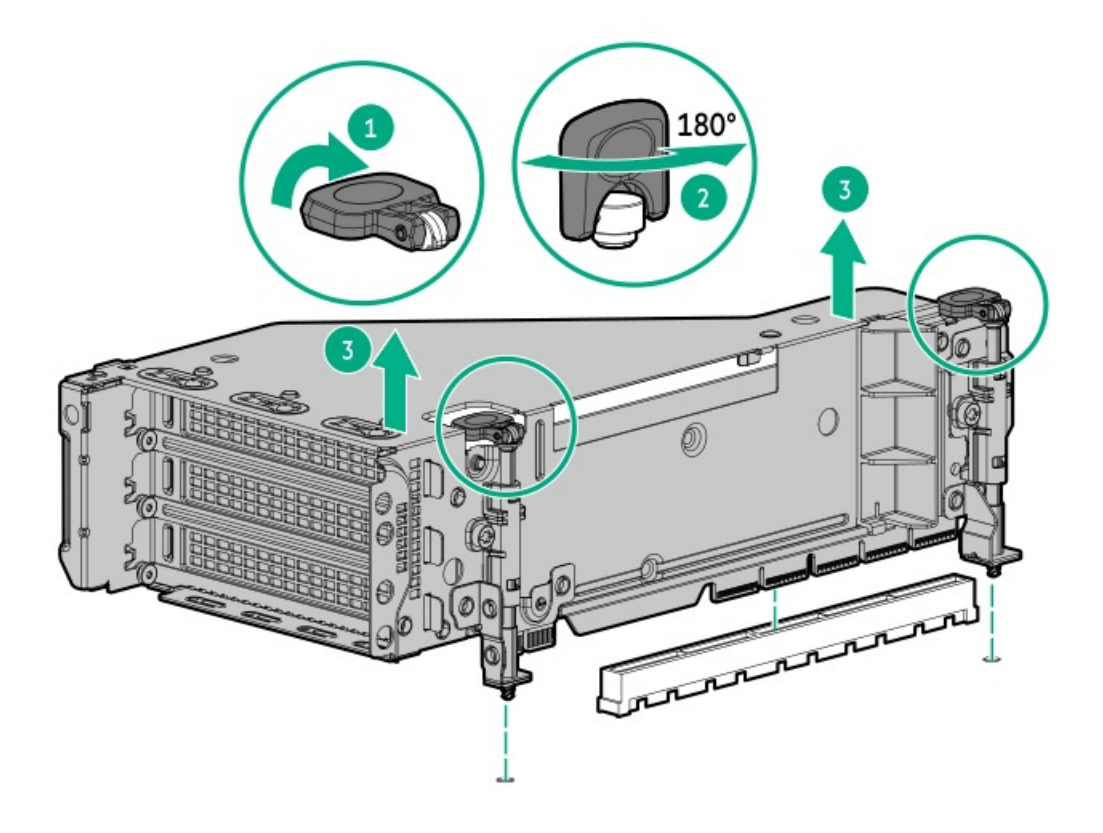

セカンダリライザーケージの場合、リアウォールブランクを取り外します。

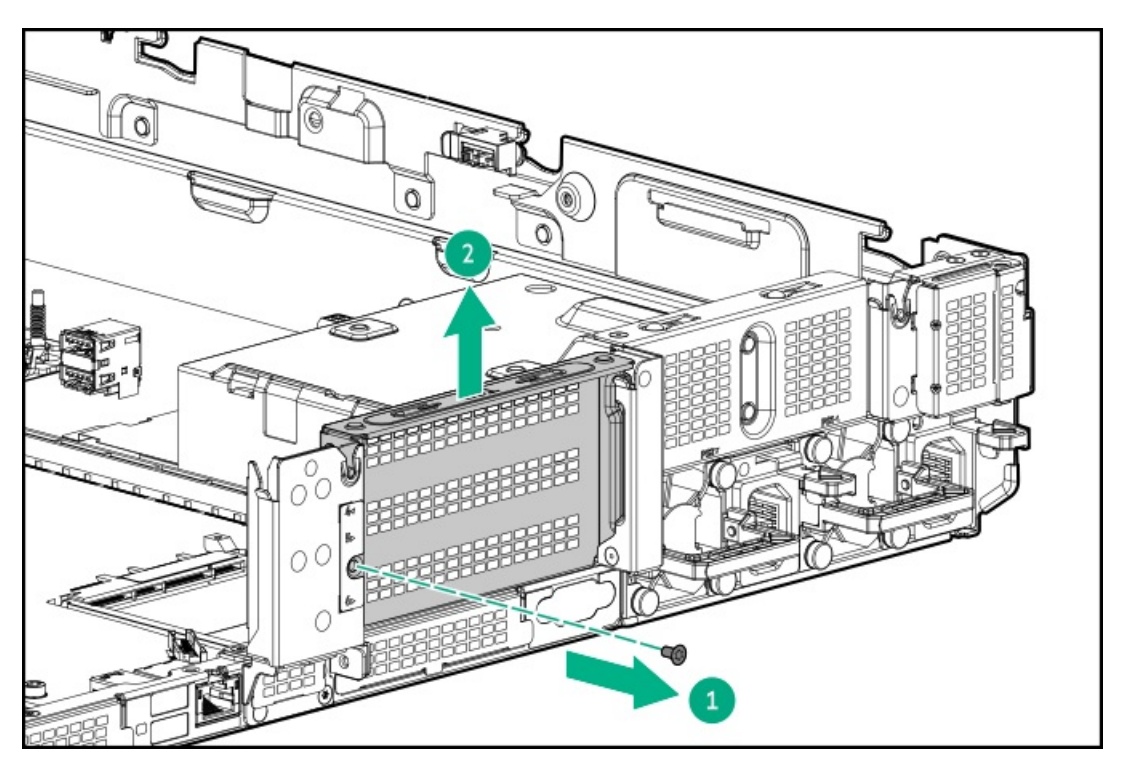

6. ドライブケージを取り付けます。

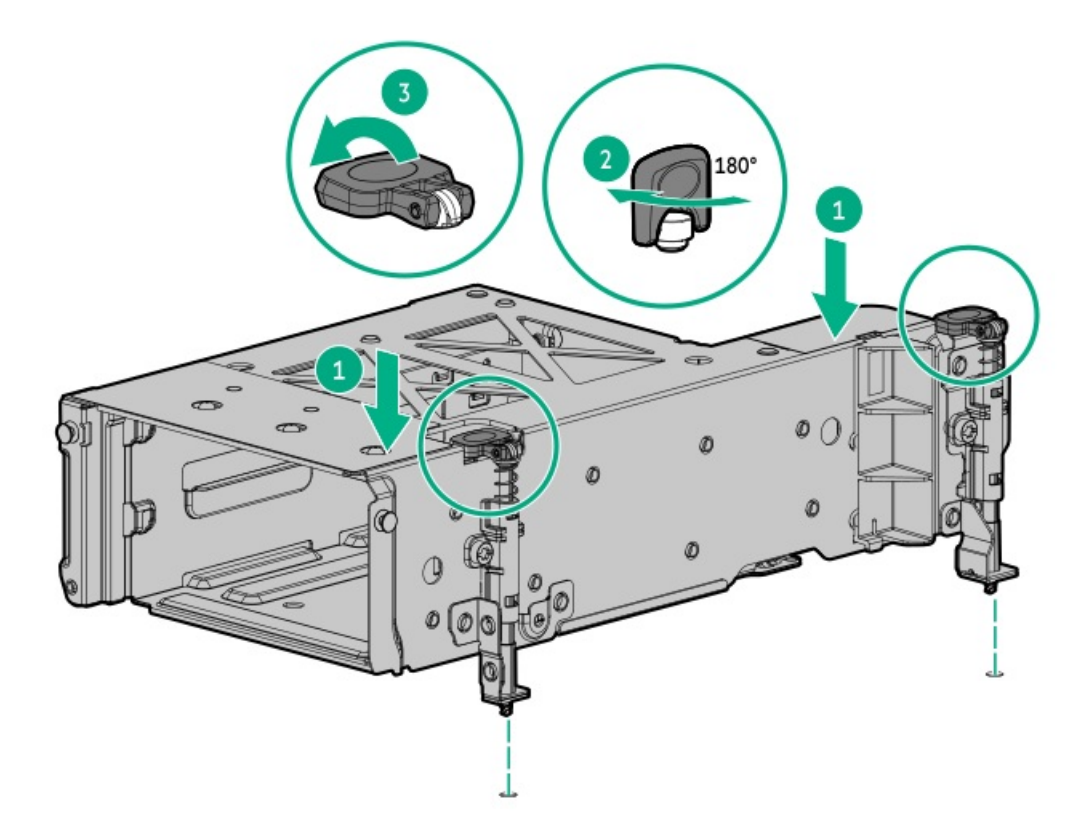

- 7. [バックプレーンのケーブルを接続します](#page-147-0)。
- 8. [ドライブを取り付けます](#page-73-0)。
- 9. [アクセスパネルを取り付けます](#page-40-0)。
- 10. サーバーをラックに戻します。
- 11. 各電源コードをサーバーに接続します。
- 12. 各電源コードを電源に接続します。
- 13. **[サーバーの電源を入れます](#page-36-2)**。

### タスクの結果

<span id="page-140-0"></span>以上で取り付けは完了です。

# プライマリおよびセカンダリライザーの取り付け

### 前提条件

この手順を実行する前に、次のものを用意しておきます。

- ハードウェアオプションキットに含まれるコンポーネント
- T-10トルクスドライバー

### 手順

- 1. [サーバーの電源を切ります](#page-36-0)。
- 2. 次のいずれかを実行します。
	- 各電源コードを電源から抜き取ります。
- 各電源コードをサーバーから抜き取ります。
- 3. 次のいずれかを実行します。
	- **[サーバーをラックから引き出します](#page-36-1)**。
	- [サーバーをラックから取り外します](#page-37-0)。
- 4. [アクセスパネルを取り外します](#page-39-0)。
- 5. [ライザーケージを取り外します](#page-46-0)。
- 6. ライザーボードを取り外します。

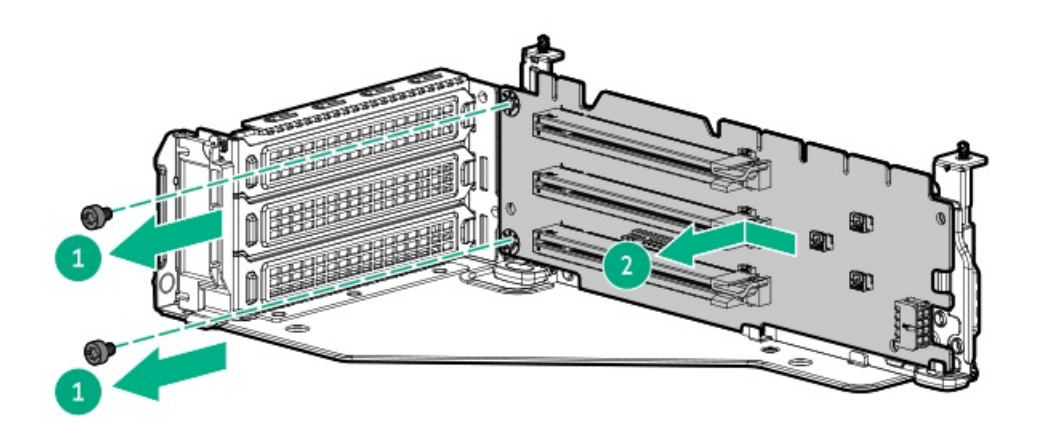

7. ライザーを取り付けます。

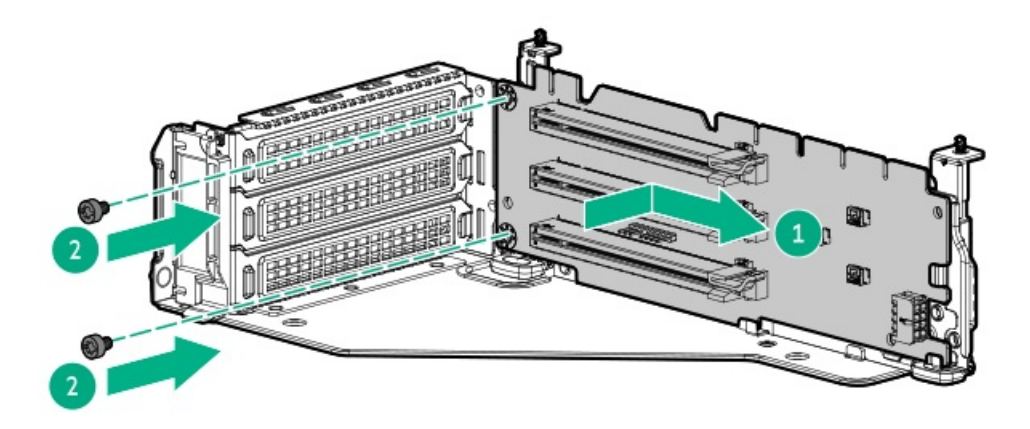

- 8. [必要な場合、拡張ボードを取り付けます](#page-124-0)。
- 9. 必要な場合は、データケーブルをライザーまたは拡張ボードに接続します。
- 10. ライザーケージを取り付けます。

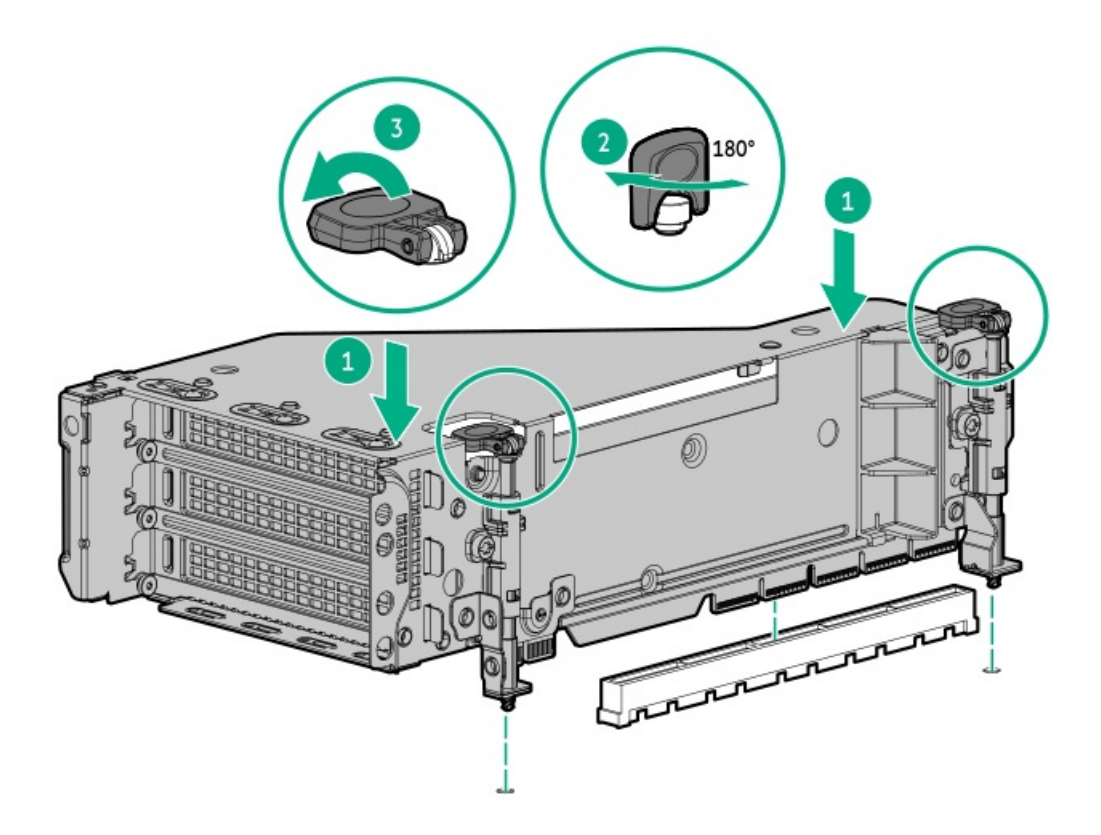

- 11. [アクセスパネルを取り付けます](#page-40-0)。
- 12. サーバーをスライドさせてラックに押し込みます。
- 13. 各電源コードをサーバーに接続します。
- 14. 各電源コードを電源に接続します。
- 15. [サーバーの電源を入れます](#page-36-2)。

### タスクの結果

<span id="page-142-0"></span>以上で取り付けは完了です。

# ターシャリライザーの取り付け

### 前提条件

この手順を実行する前に、次のものを用意しておきます。

- ハードウェアオプションキットに含まれるコンポーネント
- T-10トルクスドライバー
- このオプションを取り付けるには、ターシャリライザーケージが必要です。

#### 手順

- 1. [サーバーの電源を切ります](#page-36-0)。
- 2. 次のいずれかを実行します。
	- 各電源コードを電源から抜き取ります。
	- 各電源コードをサーバーから抜き取ります。
- 3. 次のいずれかを実行します。
- [サーバーをラックから引き出します](#page-36-1)。
- [サーバーをラックから取り外します](#page-37-0)。
- 4. [アクセスパネルを取り外します](#page-39-0)。
- 5. [ライザーケージを取り外します](#page-46-0)。
- 6. ライザーを取り付けます。

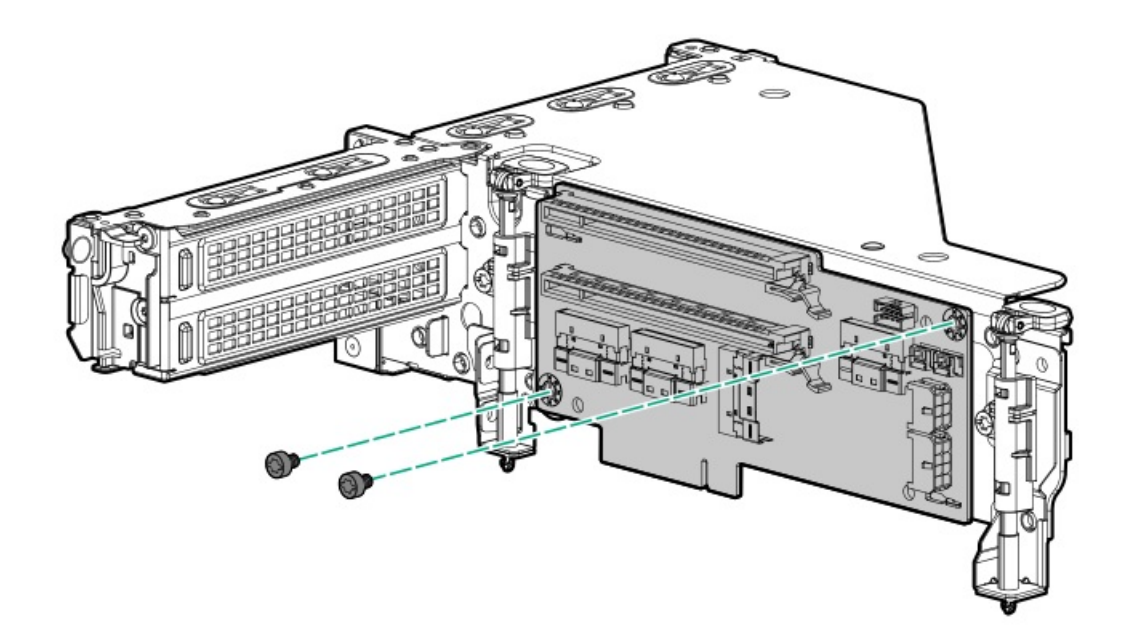

- 7. [必要な場合、拡張ボードを取り付けます](#page-124-0)。
- 8. 必要な場合は、データケーブルをライザーまたは拡張ボードに接続します。
- 9. ターシャリライザーケージを取り付けます。

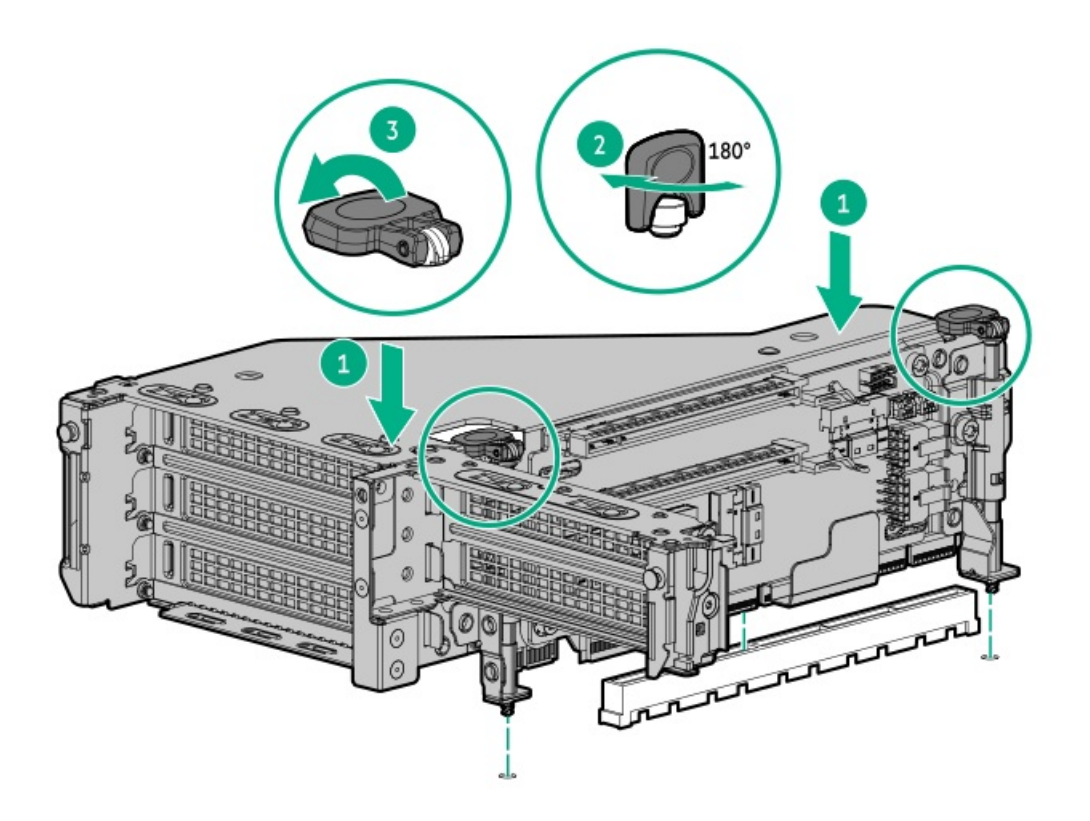
以上で取り付けは完了です。

# セキュリティ

サブトピック

[ベゼルを取り付ける](#page-144-0)

[シャーシ侵入検知スイッチの取り付け](#page-145-0)

<span id="page-144-0"></span>Trusted Platform Module [2.0のガイドライン](#page-146-0)

# ベゼルを取り付ける

## タスクの結果

フロントベゼルを取り付けます。

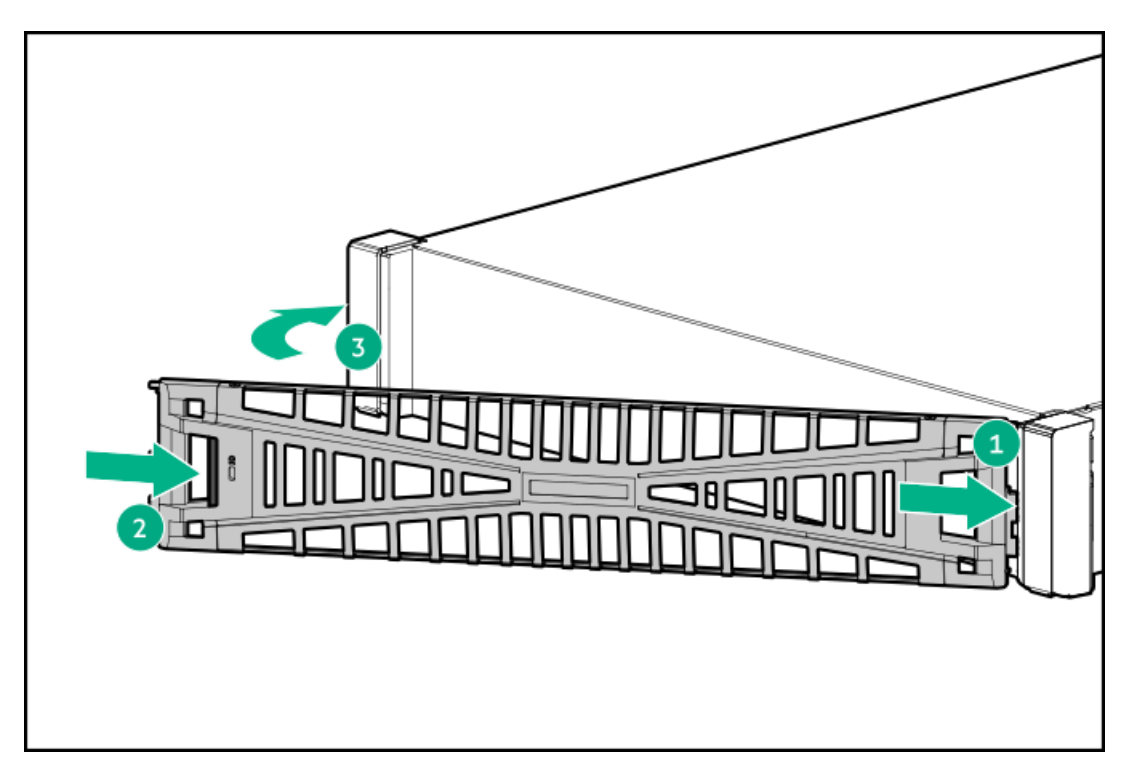

(オプション)ベゼルロックを取り付けます。

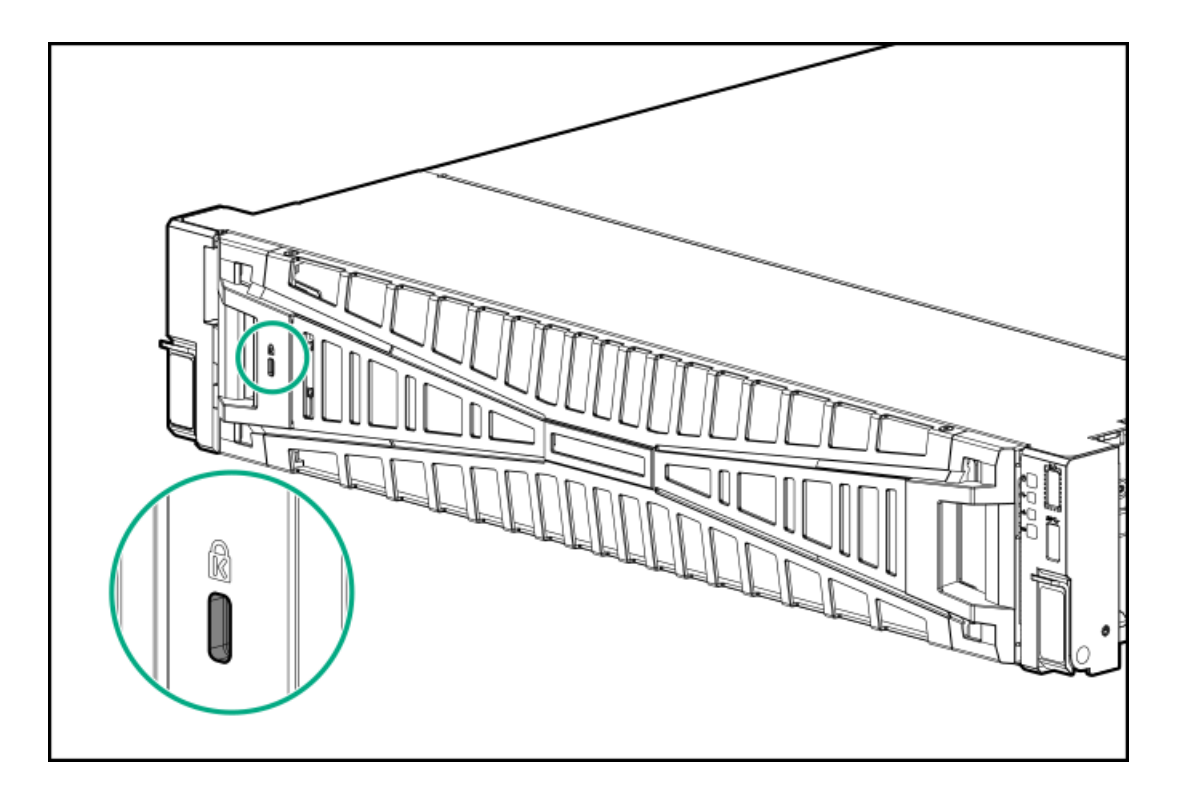

# <span id="page-145-0"></span>シャーシ侵入検知スイッチの取り付け

#### 前提条件

この手順を実行する前に、ハードウェアオプションキットに付属のコンポーネントが揃っていることを確認すること。

#### 手順

- 1. [サーバーの電源を切ります](#page-36-0)。
- 2. すべての電源を取り外します。
	- a. 各電源コードを電源から抜き取ります。
	- b. 各電源コードをサーバーから抜き取ります。
- 3. 次のいずれかを実行します。
	- [サーバーをラックから引き出します](#page-36-1)。
	- [サーバーをラックから取り外します](#page-37-0)。
- 4. [アクセスパネルを取り外します](#page-39-0)。
- 5. シャーシ侵入検知スイッチを取り付けます。

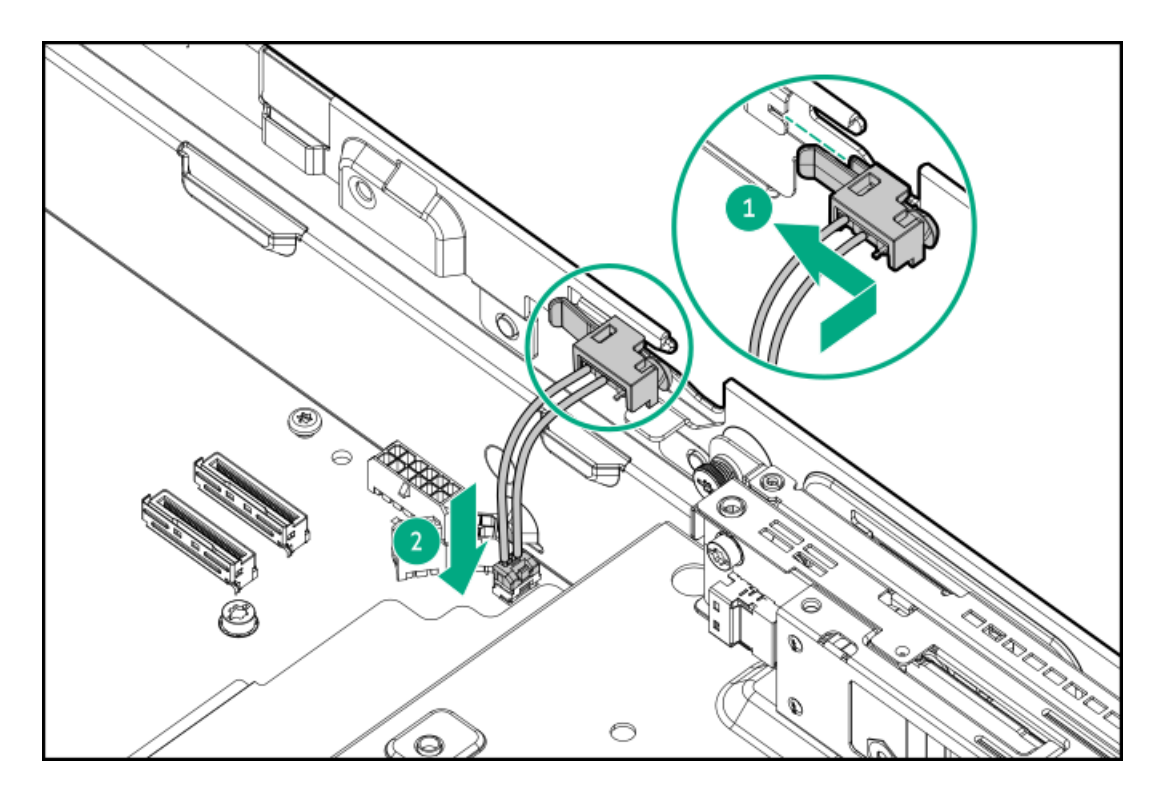

- 6. [アクセスパネルを取り付けます](#page-40-0)。
- 7. サーバーをスライドさせてラックに押し込みます。
- 8. 各電源コードをサーバーに接続します。
- 9. 各電源コードを電源に接続します。
- <span id="page-146-0"></span>10. [サーバーの電源を入れます](#page-36-2)。

## Trusted Platform Module 2.0のガイドライン

## 注意:

- 必ず、このセクションに記載されているTPMのガイドラインに従ってください。ガイドラインに従わない と、ハードウェアが損傷したり、データアクセスが中断したりする場合があります。
- サーバーの変更やOSでのTPMのサスペンドまたは無効化のための手順に従っていないと、TPMを使用して いるOSですべてのデータアクセスがロックされる場合があります。これには、システムまたはオプショ ンファームウェアのアップデート、ハードウェア(システムボードやドライブなど)の交換、TPMのOS設 定の変更が含まれます。
- OSのインストール後にTPMモードを変更すると、データ消失などの問題の原因となります。

Hewlett Packard Enterpriseの特別な注意事項:このシステムでTPM機能を有効にする前に、TPMの用途が関連する地域の法 律、規定および政策に準拠することを保証し、該当する場合、承認または免許を取得しなければなりません。

慧与特别提醒:在您启用系统中的TPM功能前,请务必确认您对TPM的使用遵守当地相 关法律、法规及政策,并已事先获得所需的一切批准及许可(如适用),因您未获得 相应的操作/使用许可而导致的违规问题, 皆由您自行承担全部责任, 与慧与无涉。

- 内蔵TPMが有効にされている場合、Trusted Platform ModuleはTPM 2.0モードで動作します。
- TPMを構成するには、UEFIシステムユーティリティを使用します。システムユーティリティ画面で、システム構成 > BIOS/プラットフォーム構成(RBSU) > サーバーセキュリティ > Trusted Platform Moduleオプションを選択します。 詳しくは、UEFIユーザーガイドを参照してください。

<https://www.hpe.com/support/UEFIGen11-UG-en>

- Microsoft Windows BitLockerドライブ暗号化機能を使用する場合は、常にリカバリキーまたはパスワードを保持してく ださい。システム整合性が侵害された可能性をBitLockerが検出した後にリカバリモードに入るには、リカバリキーまた はパスワードが必要です。
- HPEは、TPMの不適切な使用によって発生したデータアクセスのブロックについては、責任を負いかねます。操作手順に ついては、オペレーティングシステムに付属の暗号化テクノロジー機能のドキュメントを参照してください。

サブトピック

<span id="page-147-0"></span>[BitLockerリカバリキー/パスワードの保管のガイドライン](#page-147-0)

## BitLockerリカバリキー/パスワードの保管のガイドライン

リカバリキー/パスワードは、BitLockerのセットアップ時に生成され、BitLockerを有効にした後に保存および印刷できま す。BitLockerを使用する際は、常に、リカバリキー/パスワードを保管してください。システム整合性が侵害された可能性 をBitLockerが検出した後にリカバリモードに入るには、リカバリキー/パスワードが必要です。

最大限のセキュリティを確保できるように、リカバリキー/パスワードを保管する際は、次のガイドラインに従ってくださ い。

- リカバリキー/パスワードは必ず、複数の場所に保管してください。
- リカバリキー/パスワードのコピーは必ず、サーバーから離れた場所に保管してください。
- リカバリキー/パスワードを、暗号化されたドライブに保存しないでください。

## ケーブル接続

サブトピック

[ケーブル接続のガイドライン](#page-147-1)

<span id="page-147-1"></span>[ケーブル配線図](#page-149-0)

## ケーブル接続のガイドライン

次の注意事項に従ってください。

- 一部の図では、A、B、Cなどのアルファベット順のコールアウトを示しています。これらのコールアウトは、ケーブルの コネクター近くのラベルに対応しています。
- この章で使用するケーブル配線図のケーブルの色は、説明目的でのみ使用されます。
- サーバーケーブルを取り扱う際は、すべてのガイドラインを守ってください。

#### ケーブルを接続する前

- PCAコンポーネントのポートラベルに注意してください。すべてのサーバーがすべてのコンポーネントを使用するわけで はありません。
	- システムボードのポート
	- ドライブおよび電源装置バックプレーンのポート
	- 拡張ボードのポート(コントローラー、アダプター、エキスパンダー、ライザーなどのボード)
- 各ケーブルコネクター付近のラベルに注意してください。このラベルは、ケーブルコネクターの接続先ポートを示しま す。
- 一部のデータケーブルは事前に曲がっています。ケーブルを伸ばしたり、操作したりしないでください。
- 機械的損傷を防いだり、手指の油分やその他の汚れが付かないようにするため、コネクターの終端には触らないように してください。

#### ケーブルの接続時

- ケーブルをポートに接続する前に、所定の場所にケーブルを置いて、ケーブルの長さを確認します。
- 内部ケーブル管理機能を使用し、ケーブルを適切に配線し、固定します。
- ケーブルを配線する際には、ケーブルがはさまれたり折り曲げられたりする可能性のない位置に配線してください。
- 電源コードまたはサーバーのケーブルの内部ワイヤーの損傷を防止するために、きつく曲げることは避けてください。 電源コードやサーバーのケーブルを被覆材にしわができるほどきつく曲げないでください。
- 余分な長さのケーブルを適正に固定して、曲げすぎたり邪魔になったり、通気が制限されないようにしてください。
- コンポーネントの損傷や信号干渉を防ぐため、すべてのケーブルが正しい配線位置にあることを確認した後で新しいコ ンポーネントを取り付け、ハードウェアの取り付け/保守後にサーバーを閉じてください。

ケーブルを取り外す場合

- ケーブルコネクターの本体をしっかりと持ちます。ケーブル本体は引っ張らないようにしてください。ケーブルを引っ 張ると、ケーブル内部のワイヤーや、ポートのピンが損傷を受けることがあります。
- ケーブルをスムーズに取り外せない場合は、ケーブルを取り外すために使われるリリースラッチの有無を確認してくだ さい。

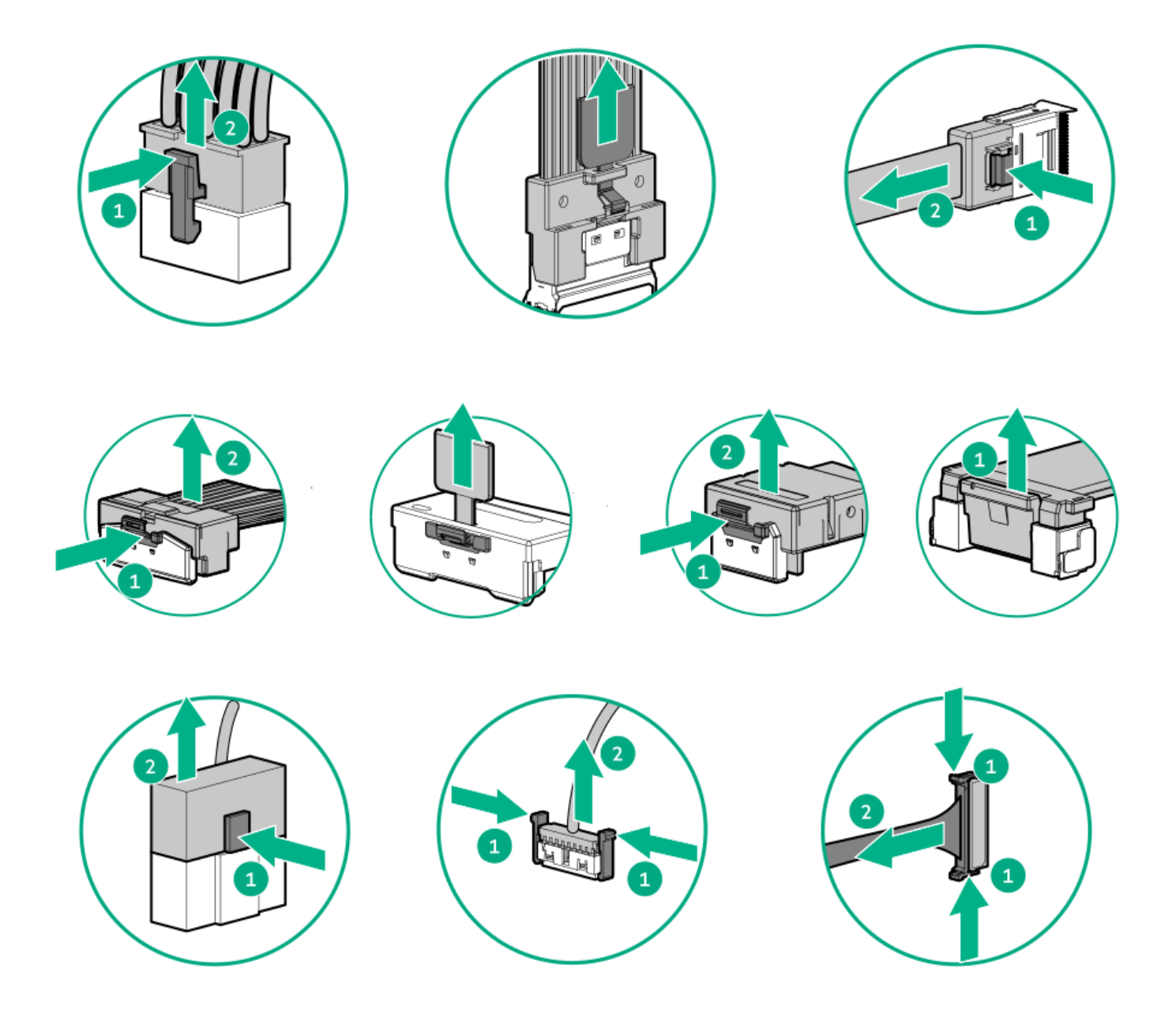

● 使用しないケーブルを取り外します。サーバーの中に残したままにしておくと、通気の妨げになることがあります。取 り外したケーブルを後から使用する場合は、再利用できるようラベルを付けて保管してください。

# <span id="page-149-0"></span>ケーブル配線図

次の注意事項に従ってください。

- コンポーネントをケーブル接続する前に[、ケーブル接続のガイドライン](#page-147-1)を参照してください。
- ケーブルの部品番号または検索機能を使用して、図を見つけます。

ドライブバックプレーン

コンポーネントのケーブル接続 ケーブルの部品番号 8 SFF (2.5型) ボックス1のケーブル接続 [P51545-001](#page-152-0) [P51546-001](#page-152-0)

**Contract Contract** 

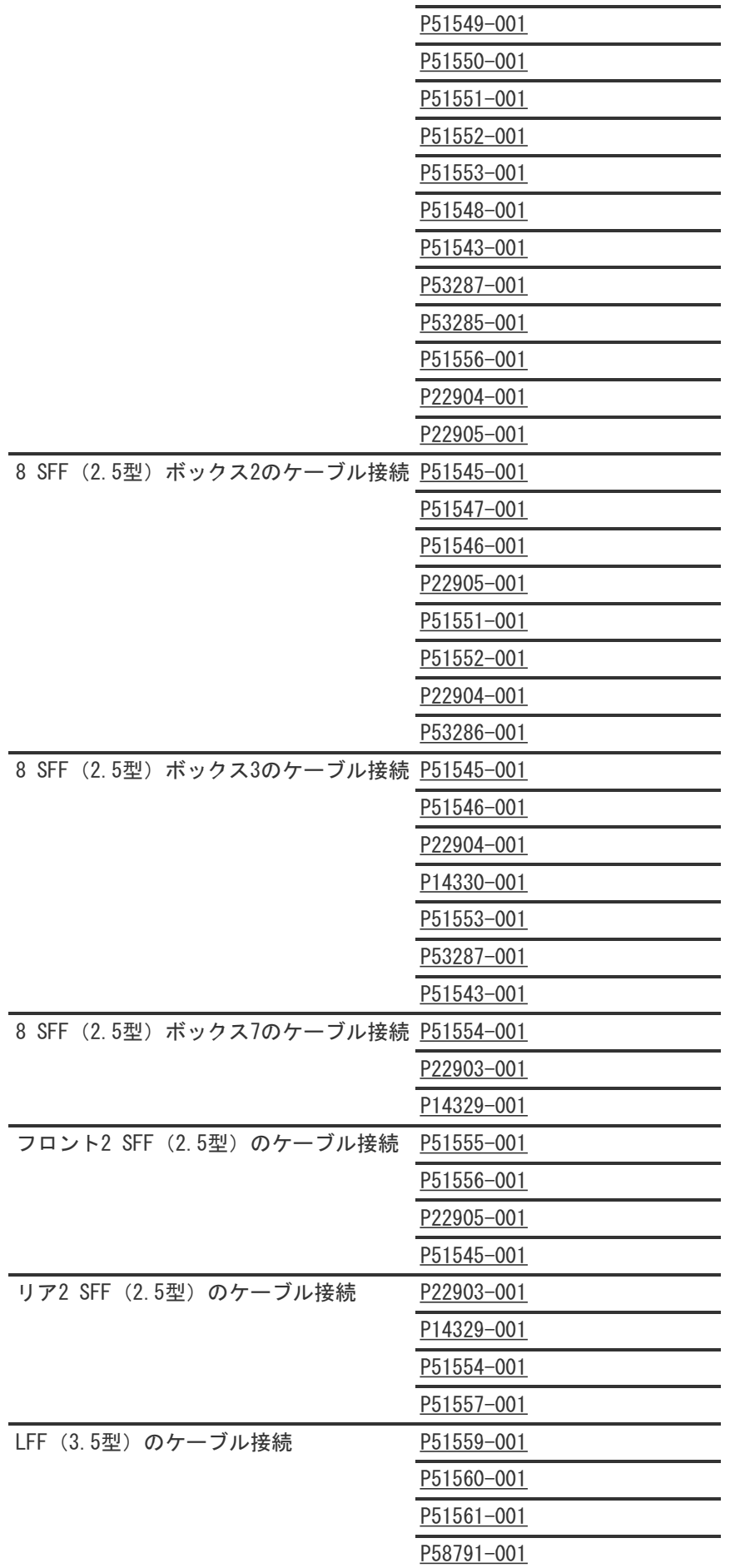

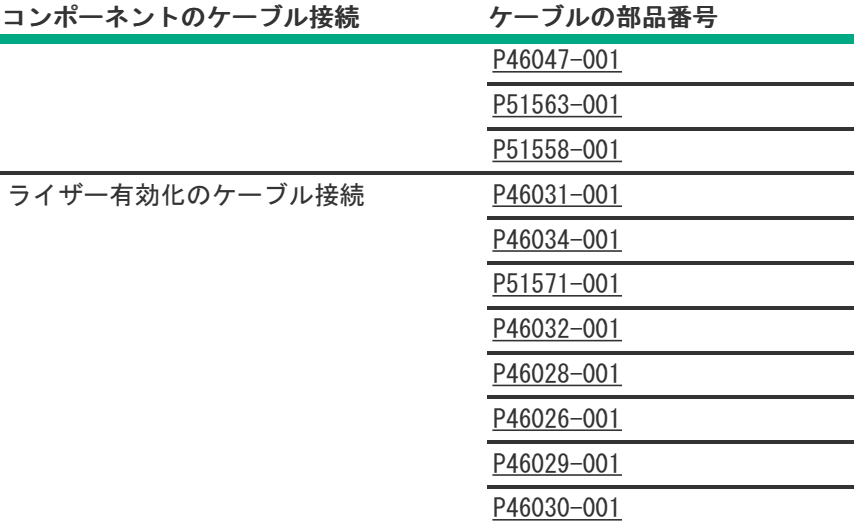

電源

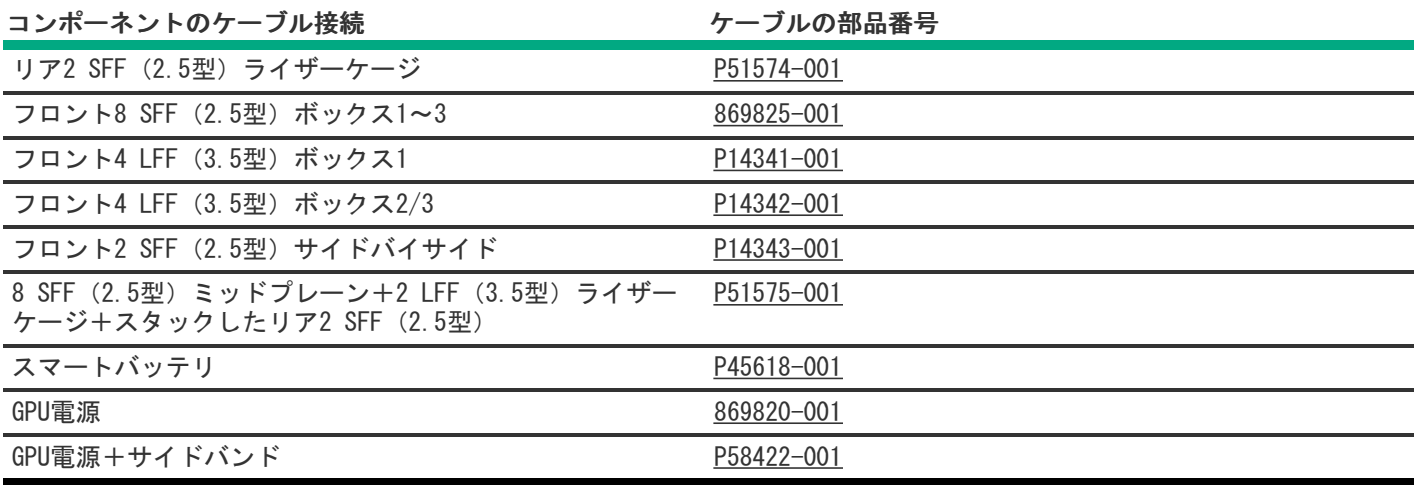

NS204i-uのケーブル接続

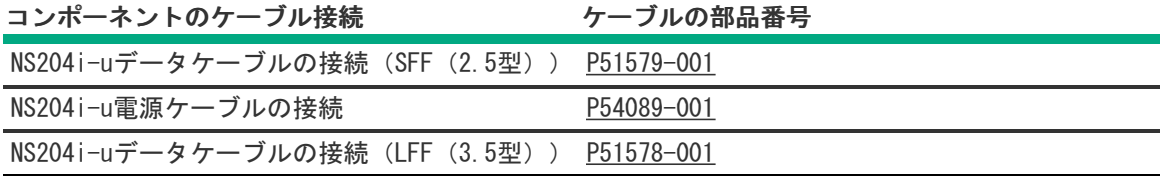

OCP帯域幅

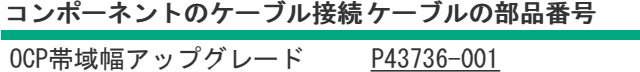

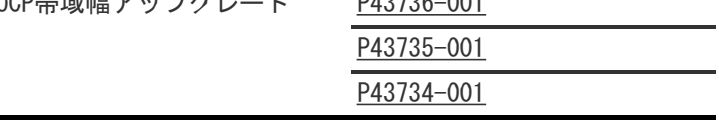

Systems Insight Display

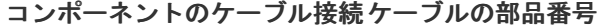

Systems Insight Display [P48971-001](#page-223-0)

コンポーネントのケーブル接続 ケーブルの部品番号

|  | SFF (2.5型) メディアベイUSB P50731-001       |  |
|--|---------------------------------------|--|
|  | SFF (2.5型) メディアベイDP/USB P14314-001    |  |
|  | LFF (3.5型) ディスプレイポート 869808-001       |  |
|  | SFF (2.5型) /LFF (3.5型) ODD 756914-001 |  |

フロント電源スイッチ

コンポーネントのケーブル接続 クーブルの部品番号

SFF (2.5型) /LFF (3.5型) フロント電源スイッチ [P43727-001](#page-227-0)

シリアルポートのケーブル接続

コンポーネントのケーブル接続ケーブルの部品番号 シリアルポートのケーブル [P45623-001](#page-227-1)

サブトピック

8 SFF (2.5型) ボックス1のケーブル接続

8 [SFF\(2.5型\)ボックス2のケーブル接続](#page-161-0)

8 [SFF\(2.5型\)ボックス3のケーブル接続](#page-172-0)

ミッドプレーン8 SFF (2.5型)のケーブル接続

**フロント2 SFF (2.5型)のケーブル接続** 

<u>リア2 SFF (2.5型) のケーブル接続</u>

LFF (3.5型) のケーブル接続

[ライザー有効化のケーブル接続](#page-206-0)

[電源ケーブルの接続](#page-212-0)

[GPUのケーブル接続](#page-217-0)

[NS204i-uブートデバイスのケーブル接続](#page-219-0)

[OCP帯域幅アップグレード](#page-221-0)

Systems Insight [Displayのケーブル接続](#page-223-0)

[I/Oのケーブル接続](#page-224-0)

[フロント電源スイッチのケーブル接続](#page-227-0)

<span id="page-152-0"></span><u>[シリアルポートのケーブル接続](#page-227-1)</u>

# 8 SFF(2.5型)ボックス1のケーブル接続

8 SFF (2.5型) ボックス1:セカンダリタイプoコントローラー

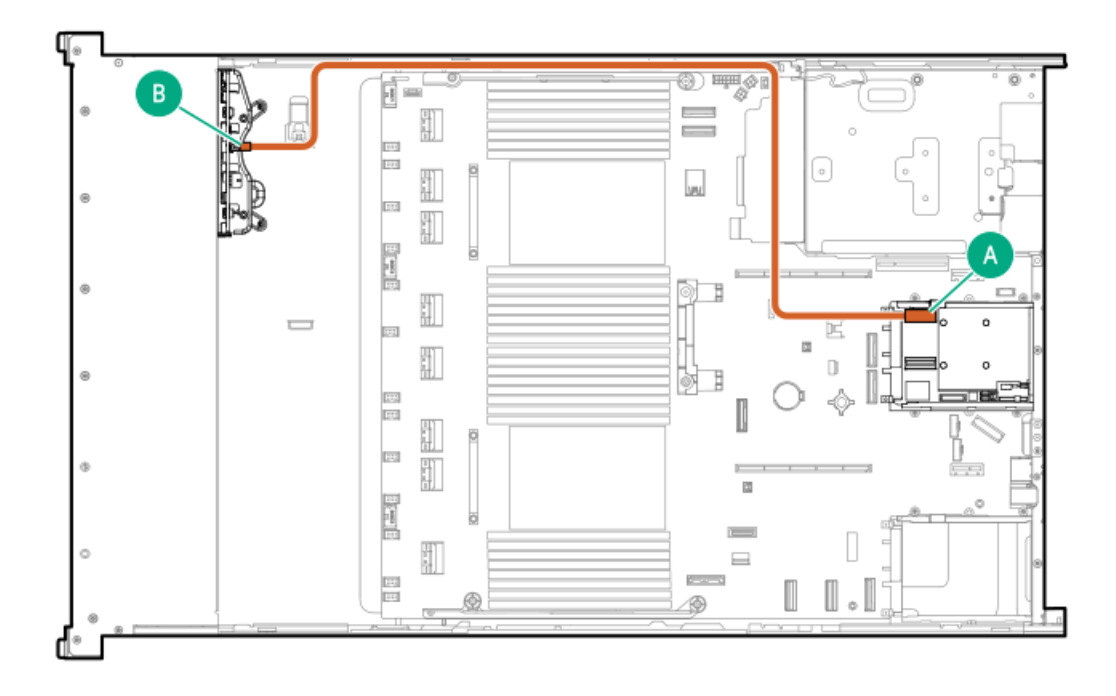

<span id="page-153-1"></span>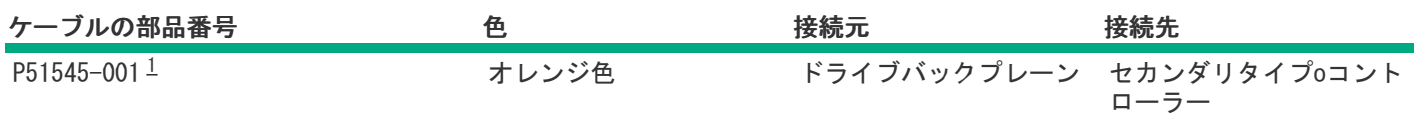

<span id="page-153-0"></span>8 SFF(2.5型)ボックス1:プライマリタイプoコントローラー

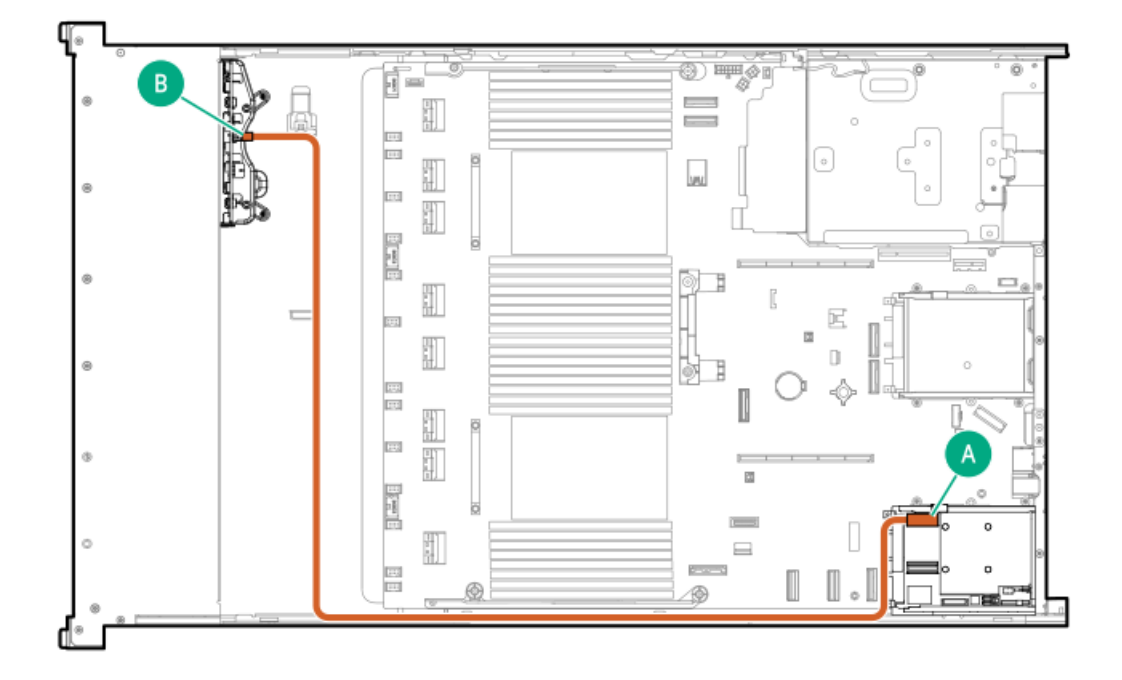

<span id="page-154-1"></span>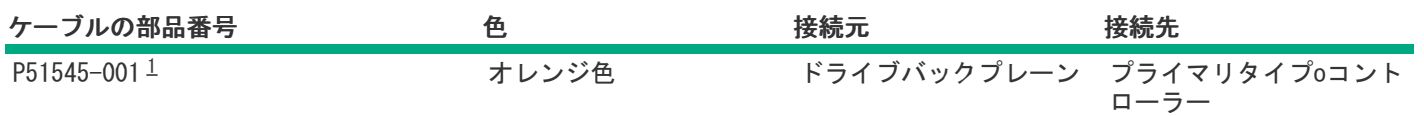

<span id="page-154-0"></span>8 SFF(2.5型)ボックス1:オンボードコントローラー

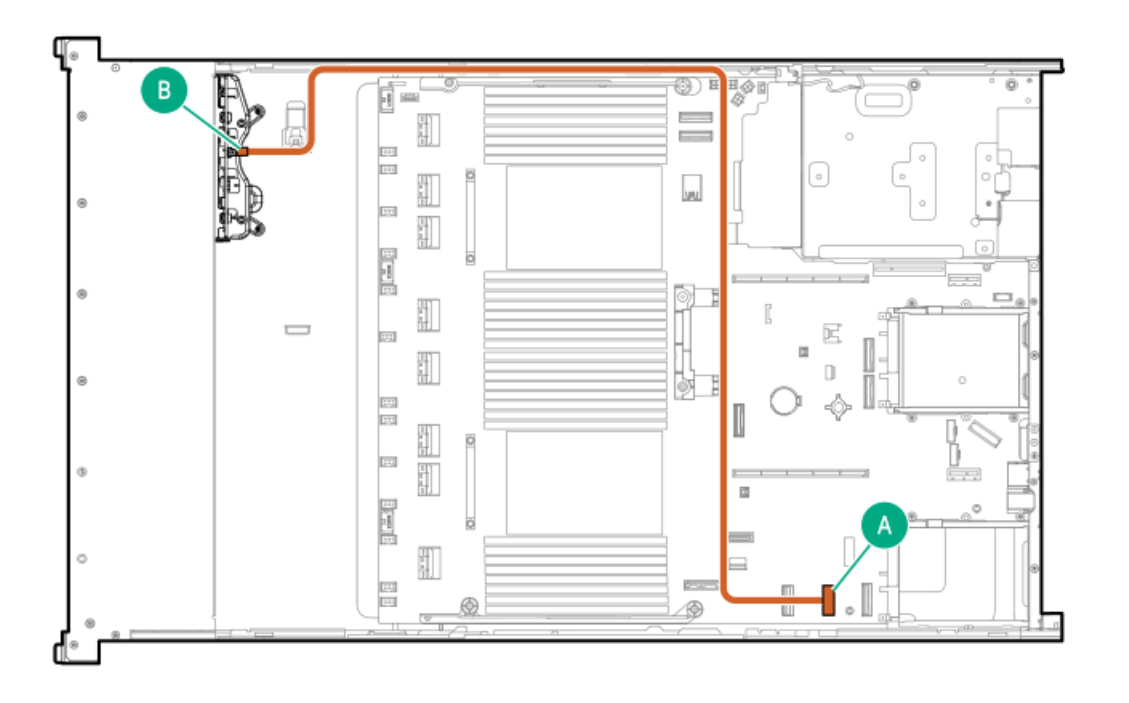

<span id="page-154-3"></span>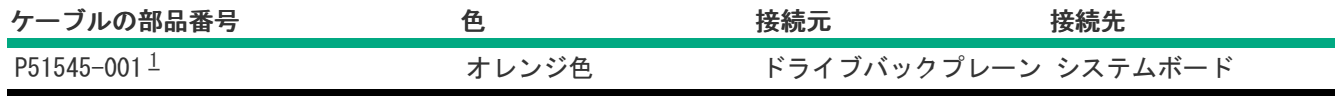

<span id="page-154-2"></span>オプションキット:P48813-B21 [1](#page-154-3)

8 SFF(2.5型)ボックス1:OCP 2へ

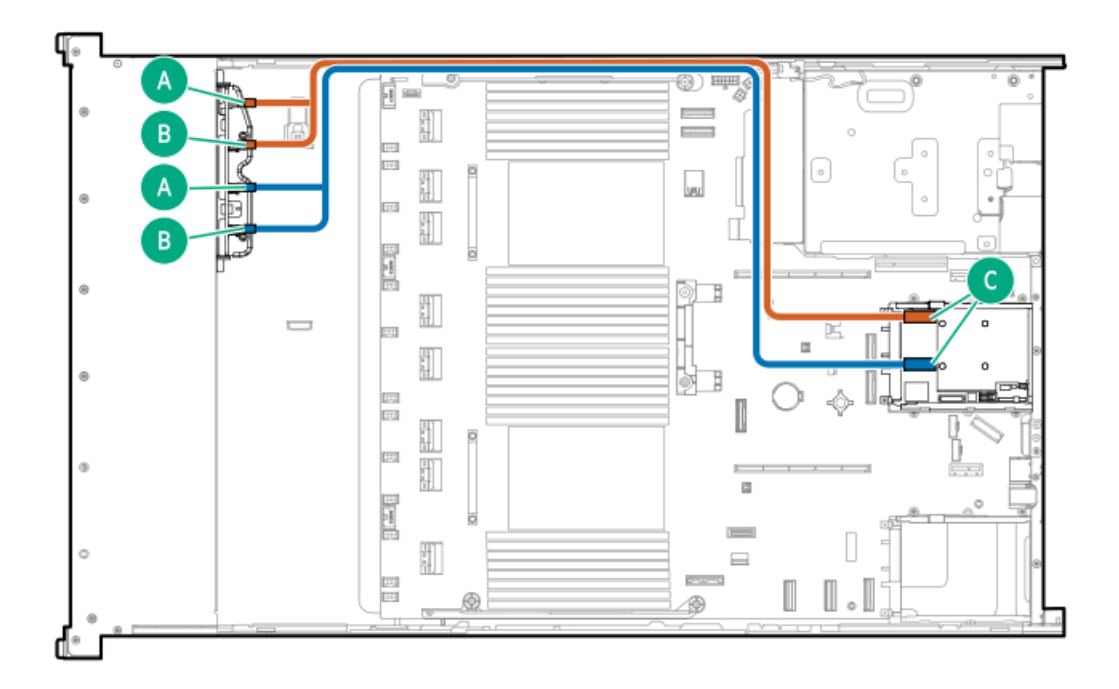

<span id="page-155-1"></span>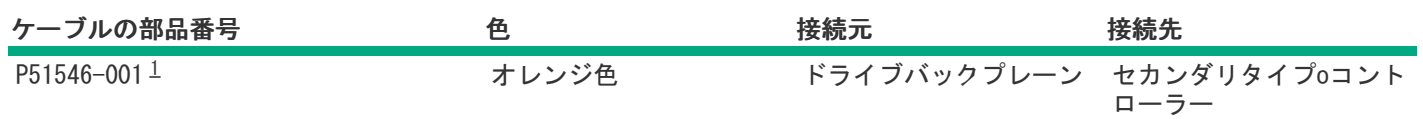

<span id="page-155-0"></span>8 SFF(2.5型)ボックス1:セカンダリタイプpコントローラー

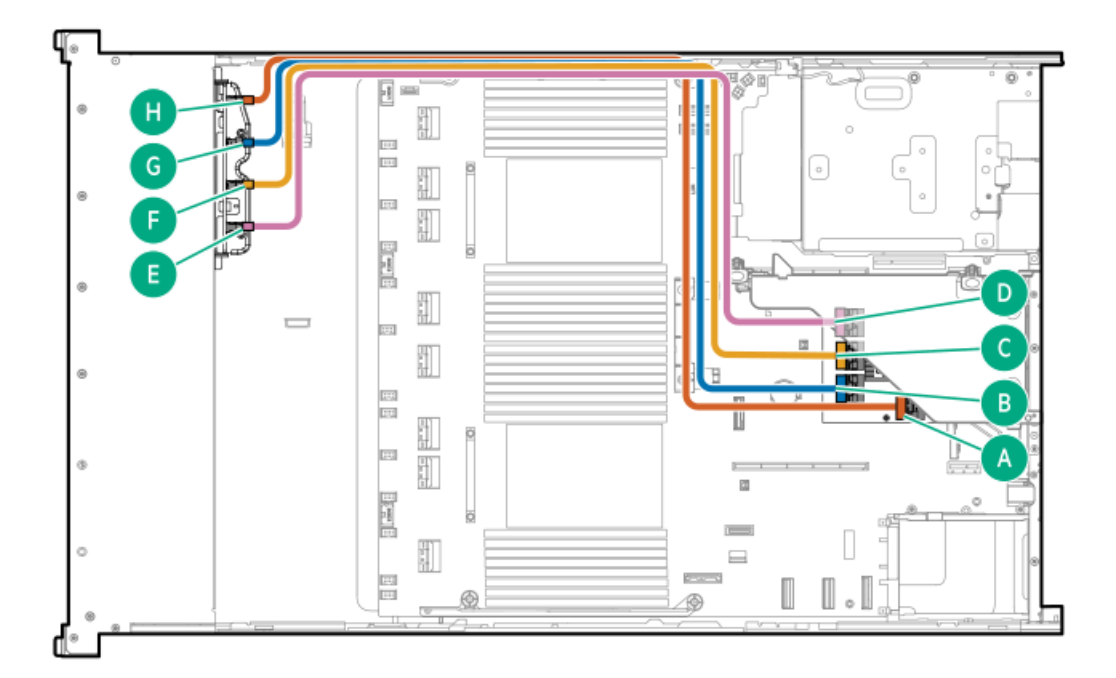

<span id="page-156-1"></span>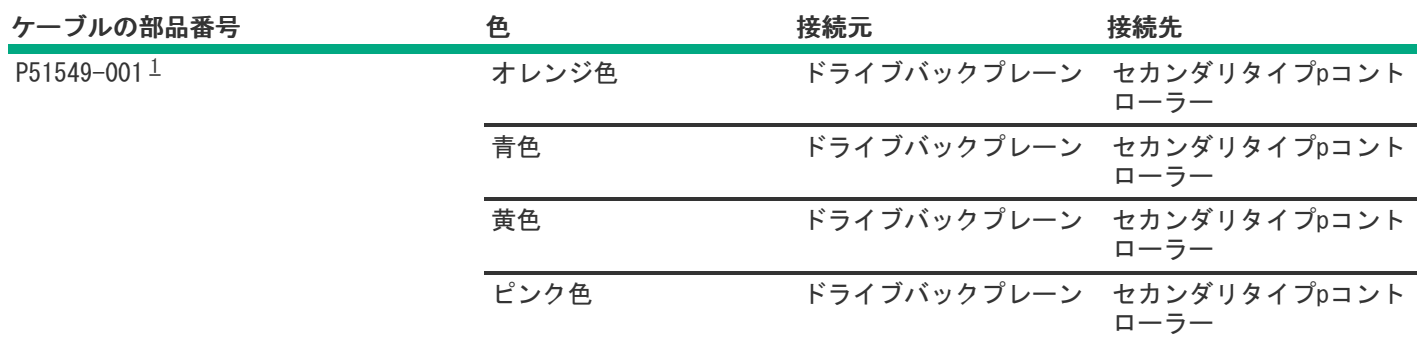

<span id="page-156-0"></span>8 SFF(2.5型)ボックス1:

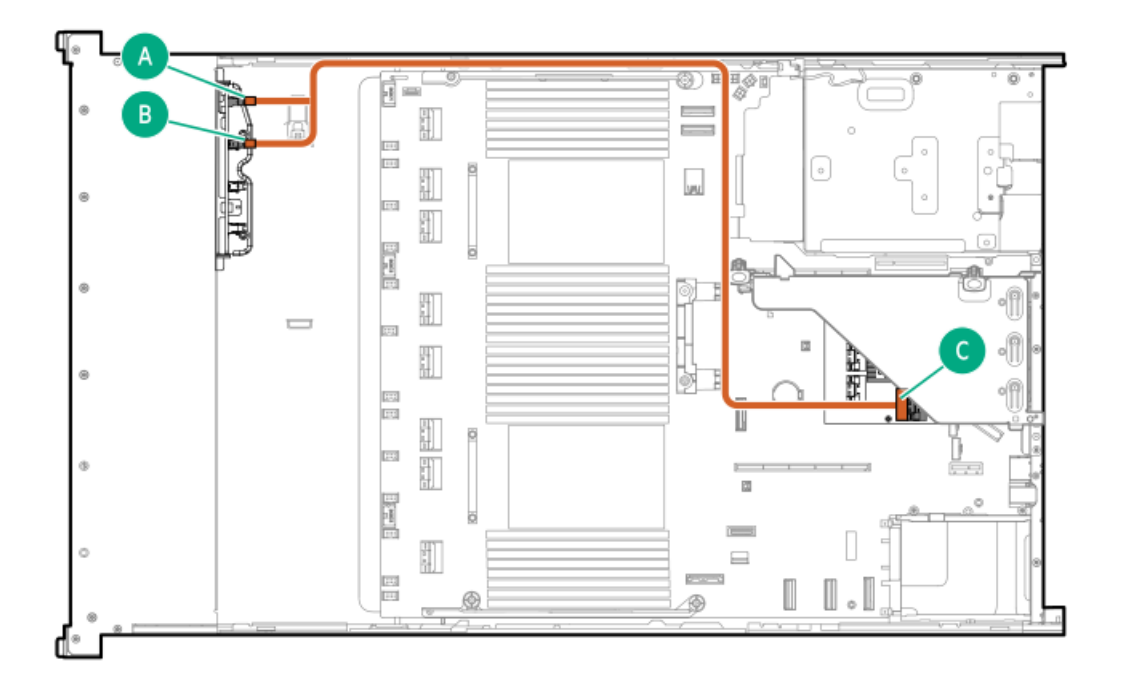

<span id="page-156-3"></span>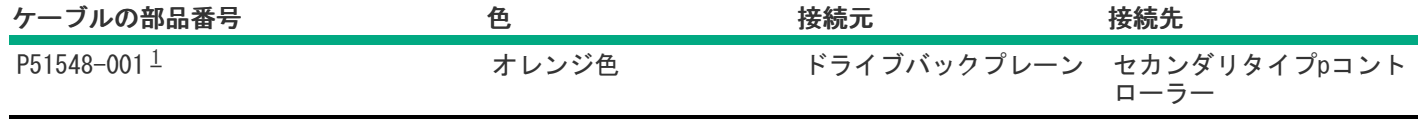

<span id="page-156-2"></span>オプションキット:P48832-B21 [1](#page-156-3)

8 SFF(2.5型)ボックス1:セカンダリタイプpコントローラー

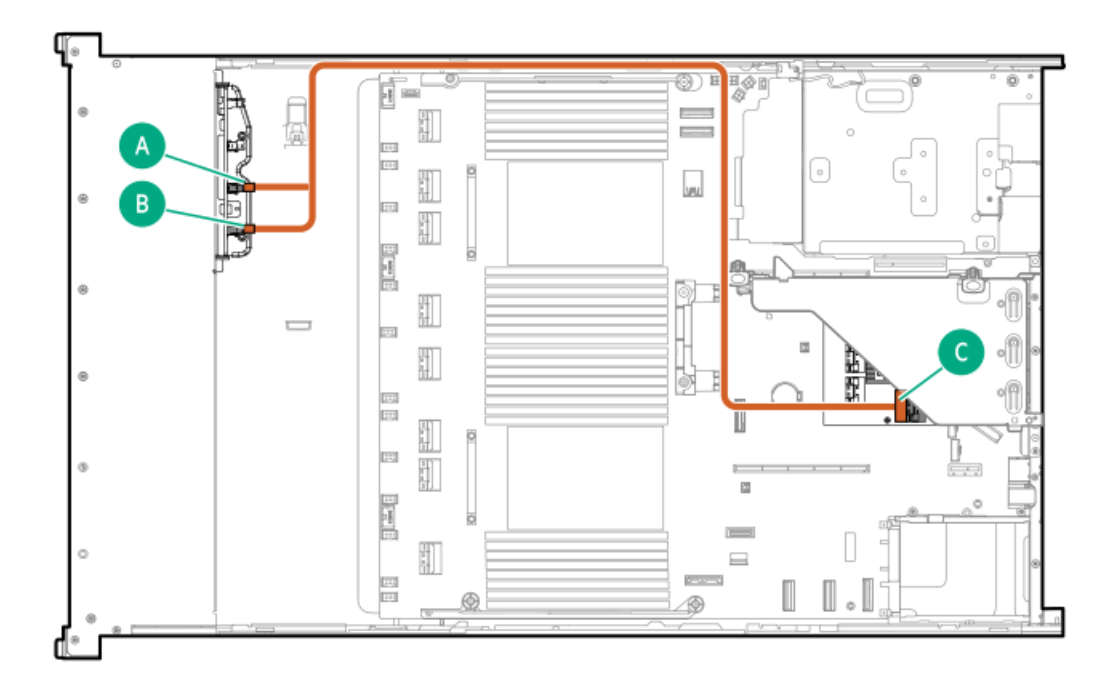

<span id="page-157-1"></span>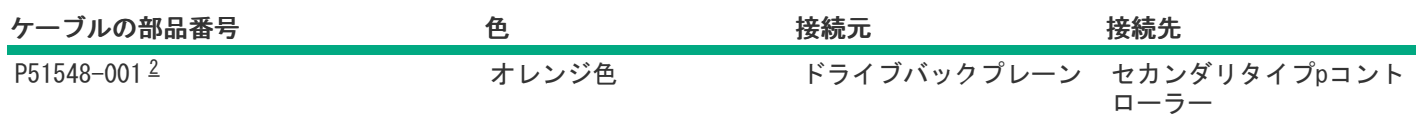

<span id="page-157-0"></span>8 SFF(2.5型)ボックス1:システムボード

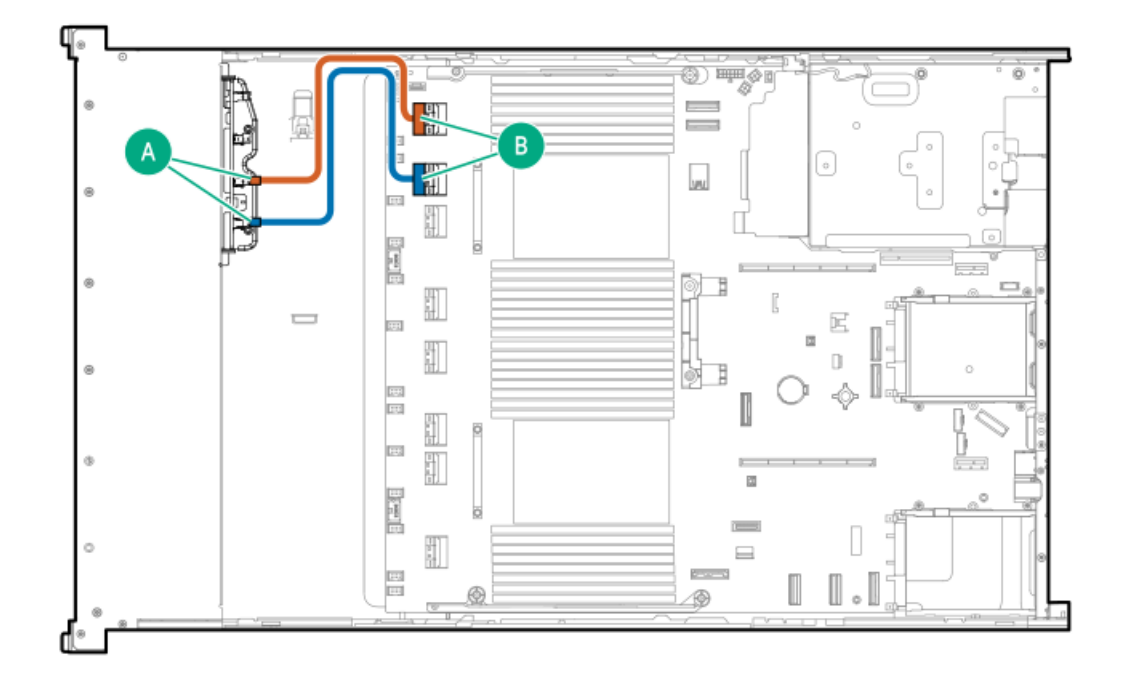

<span id="page-157-2"></span>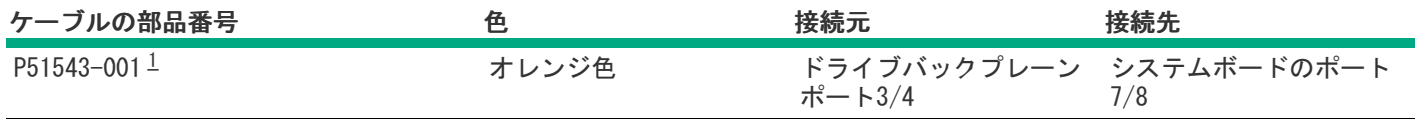

### <span id="page-158-0"></span>8 SFF(2.5型)ボックス1:システムボード

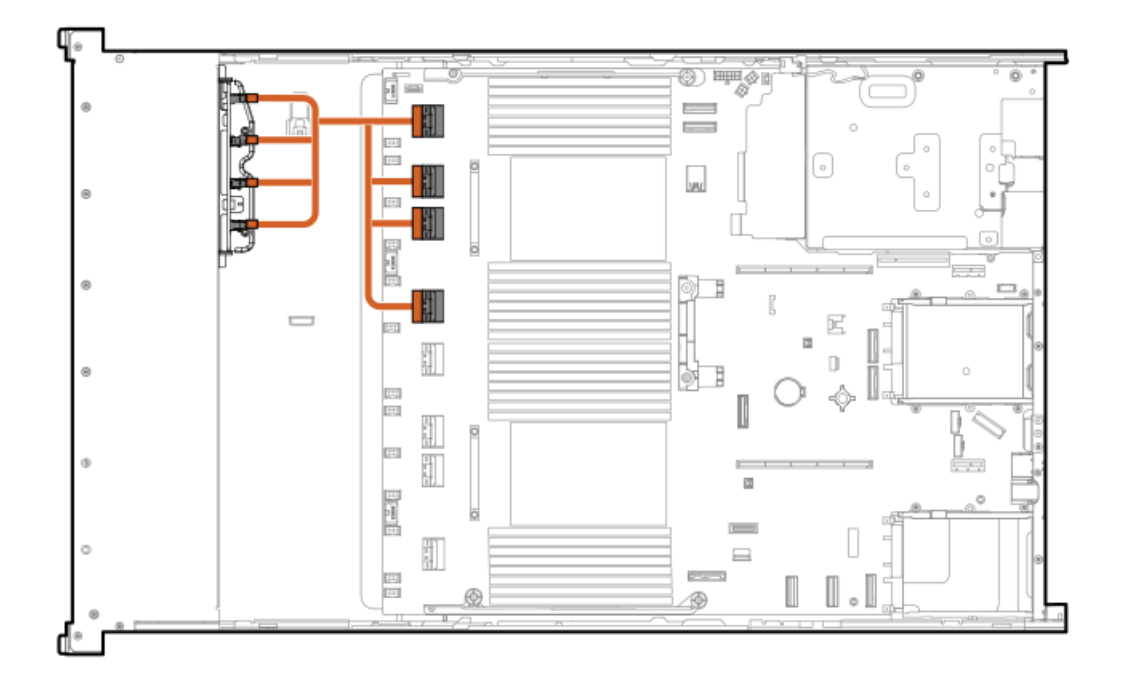

<span id="page-158-2"></span>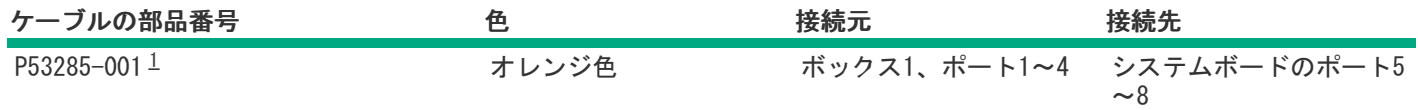

<span id="page-158-1"></span>オプションキット:P48825-B21 [1](#page-158-2)

8 SFF (2.5型) ボックス1:システムボード

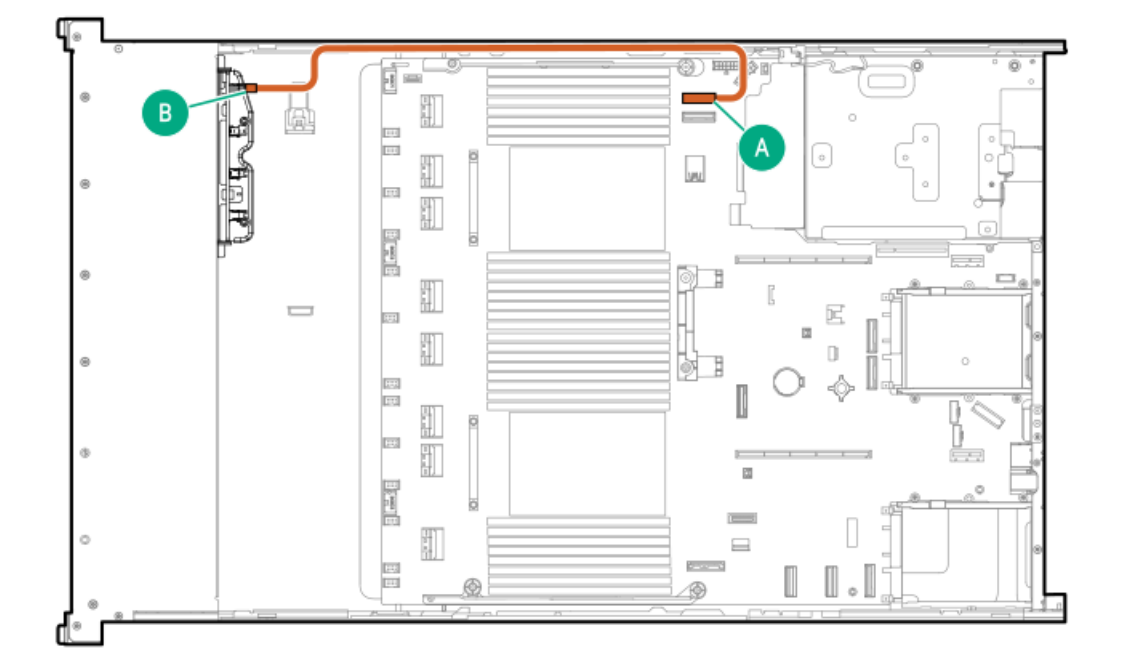

<span id="page-159-1"></span>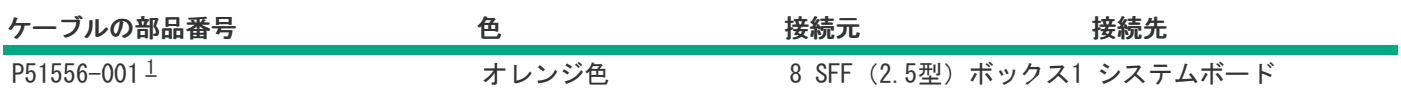

<span id="page-159-0"></span>8 SFF(2.5型)ボックス1:システムボード

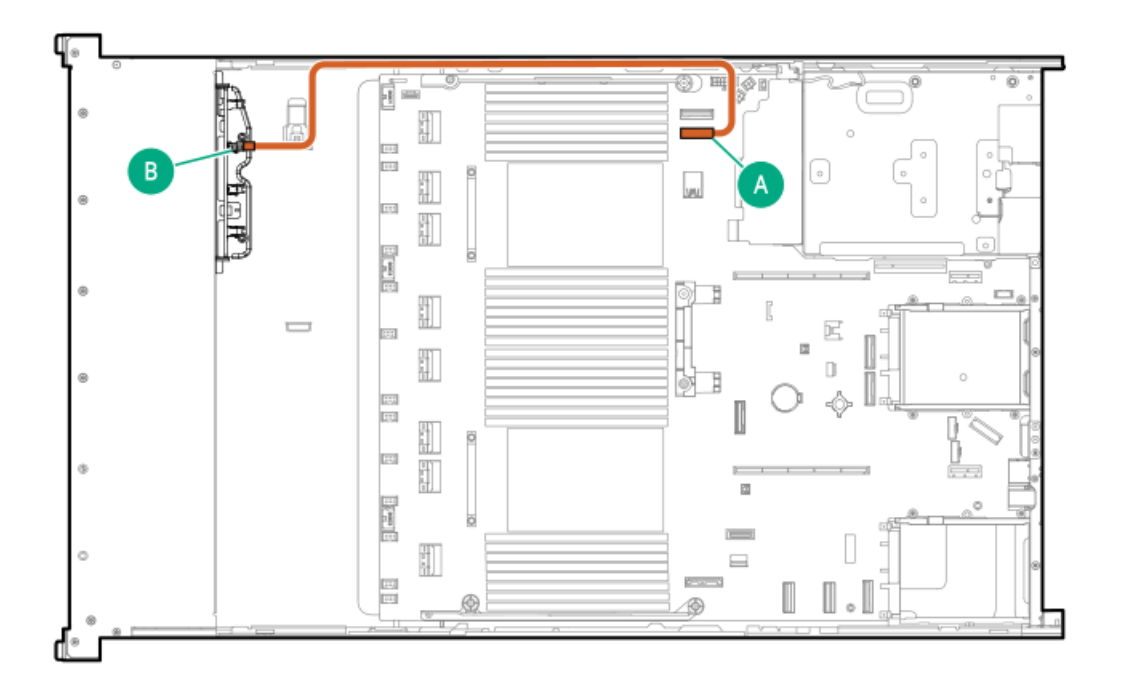

<span id="page-159-3"></span>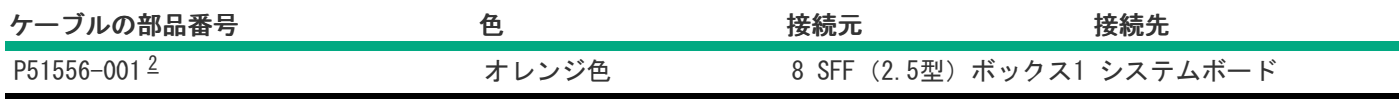

<span id="page-159-2"></span>オプションキット:P48825-B21 [2](#page-159-3)

8 SFF(2.5型)ボックス1~3:プライマリおよびセカンダリタイプpコントローラー

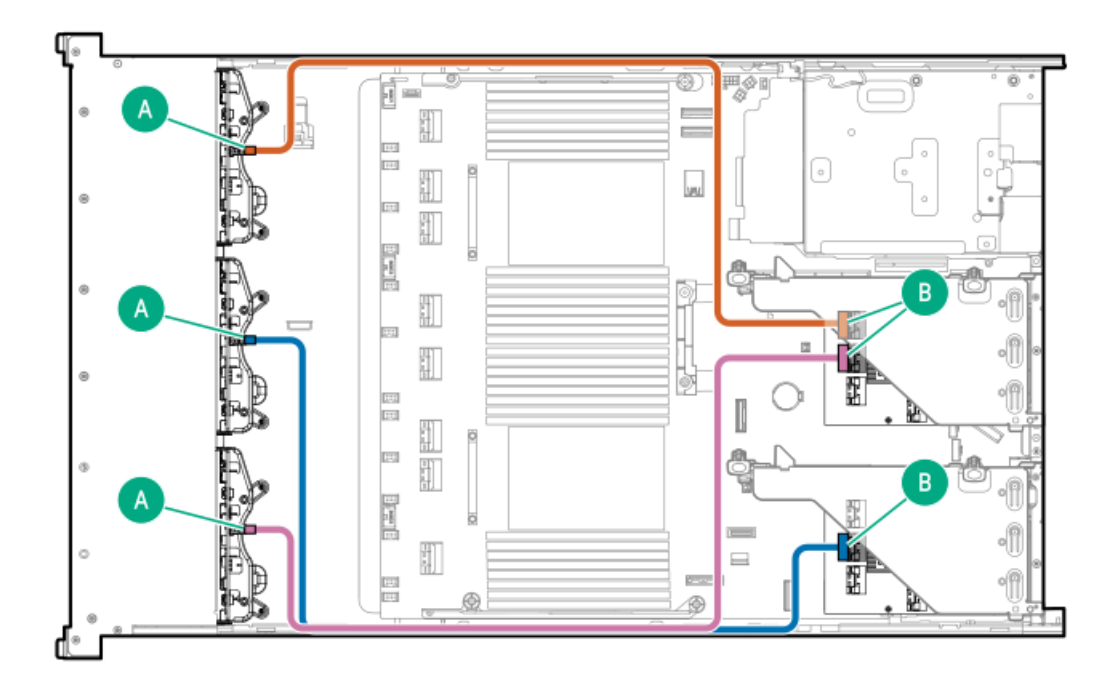

<span id="page-160-1"></span>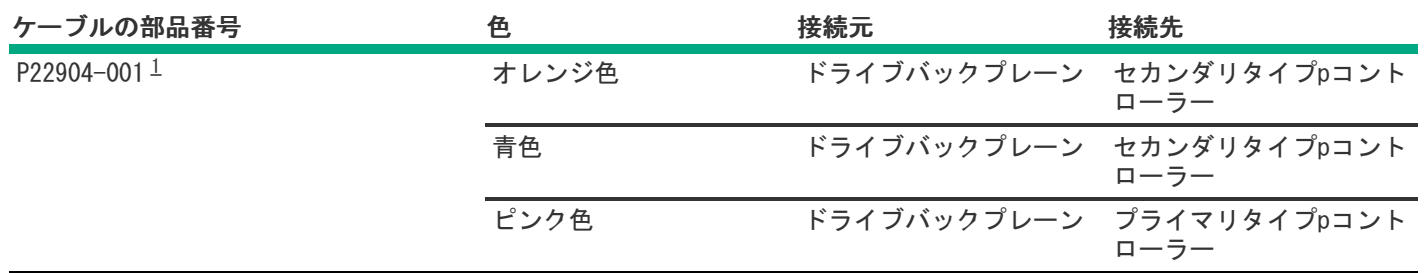

<span id="page-160-0"></span>8 SFF(2.5型)ボックス1および2:プライマリおよびセカンダリタイプpコントローラー

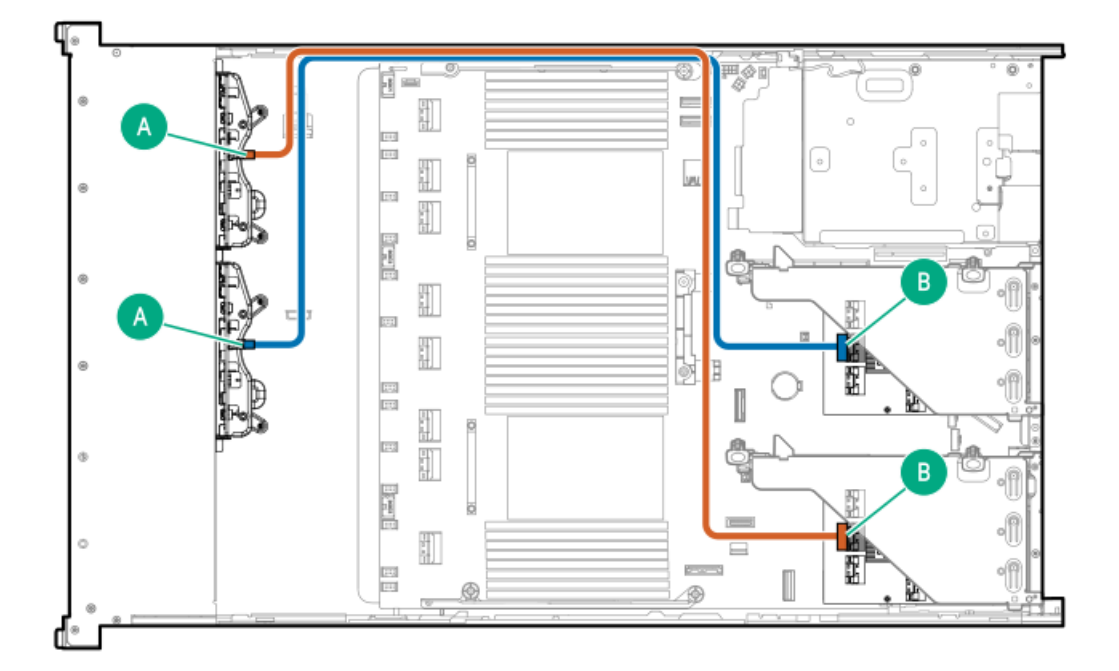

<span id="page-161-2"></span>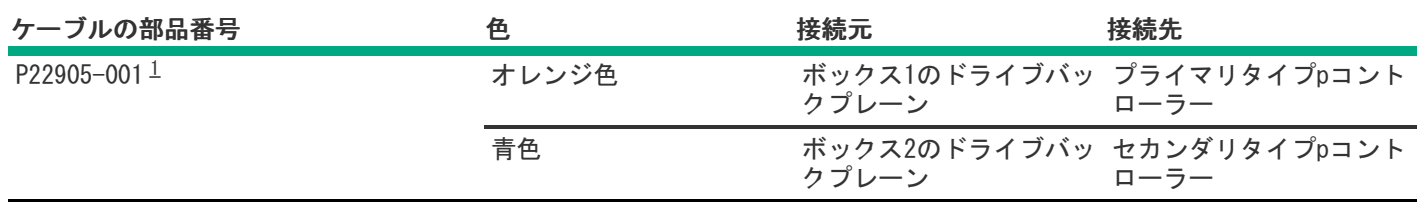

<span id="page-161-1"></span>8 SFF(2.5型)ボックス1:セカンダリタイプpコントローラー

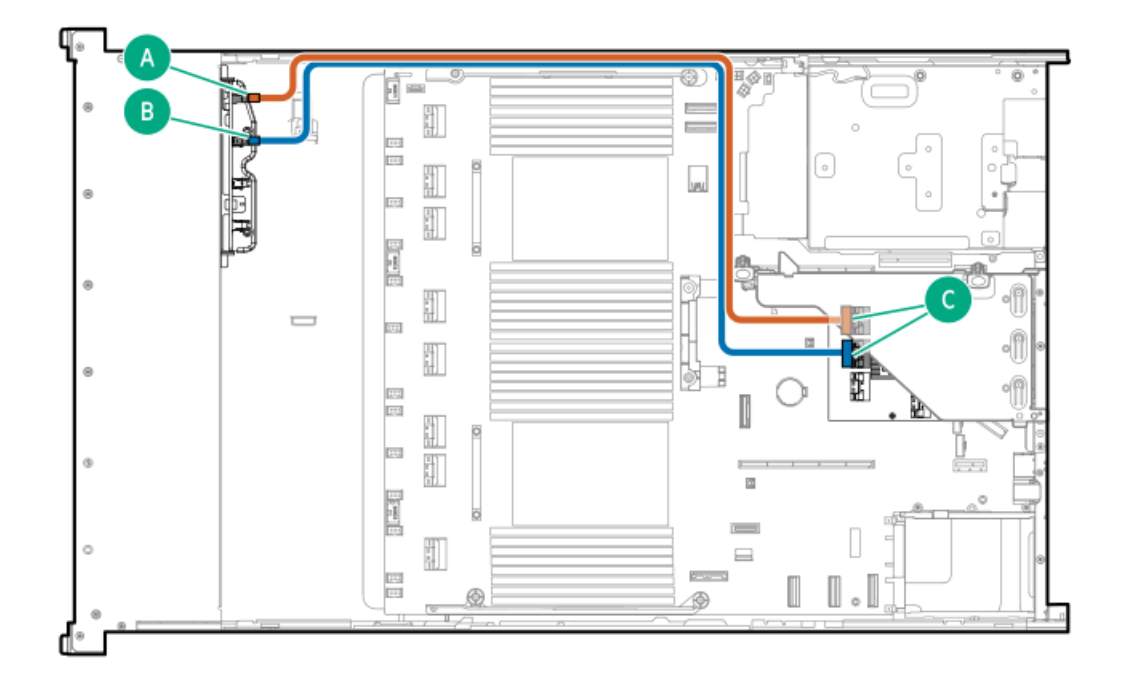

<span id="page-161-4"></span>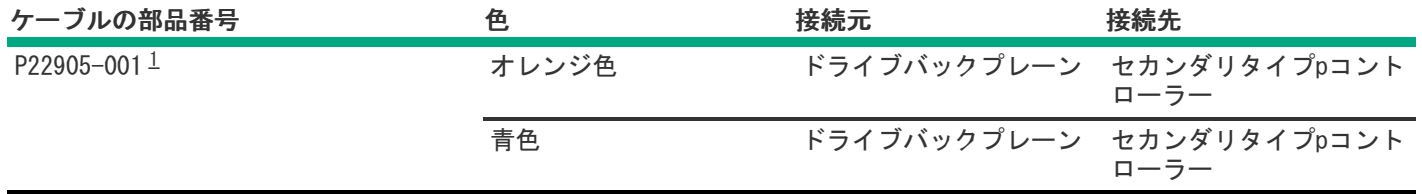

<span id="page-161-3"></span><span id="page-161-0"></span>オプションキット:P54874-B21 [1](#page-161-4)

8 SFF(2.5型)ボックス2のケーブル接続

8 SFF(2.5型)ボックス1および2:プライマリおよびセカンダリタイプpコントローラー

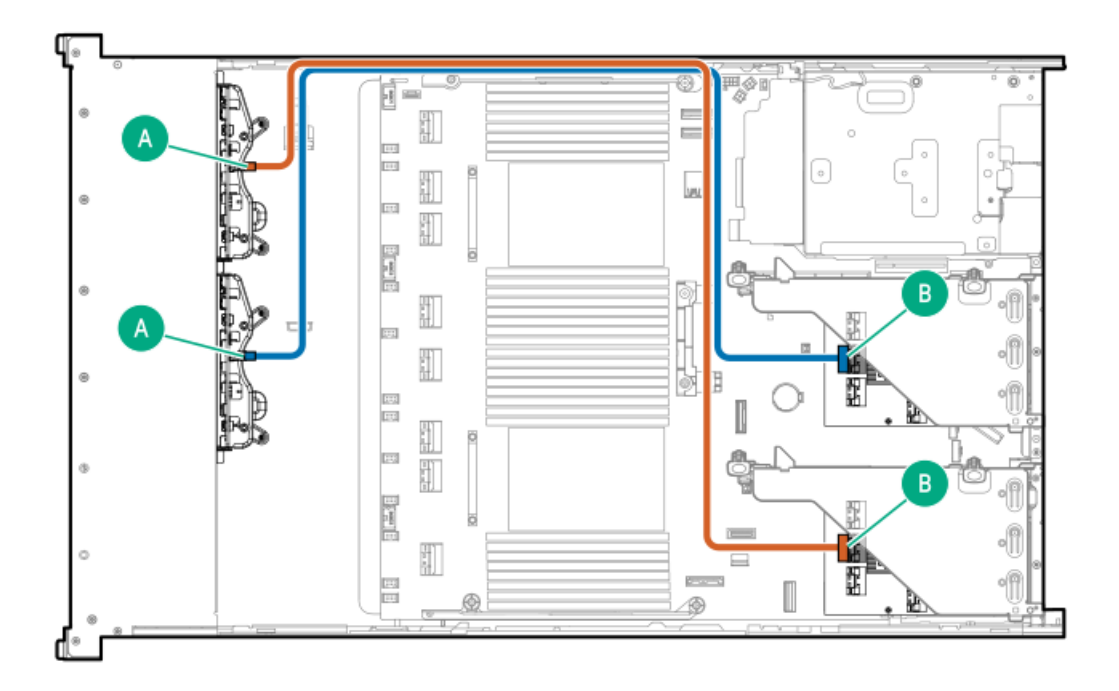

<span id="page-162-1"></span>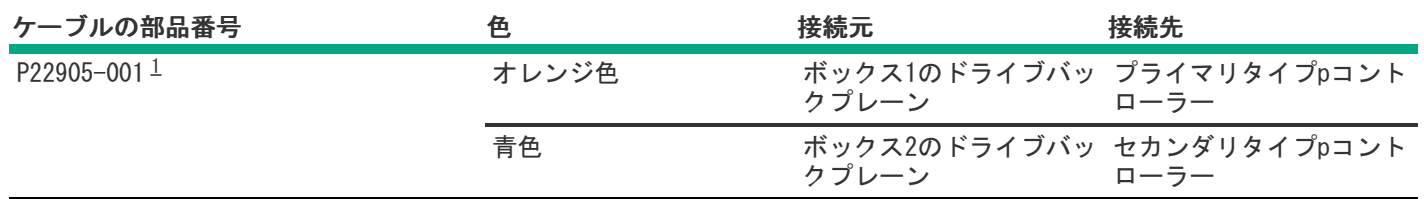

<span id="page-162-0"></span>8 SFF(2.5型)ボックス2:セカンダリタイプpコントローラー

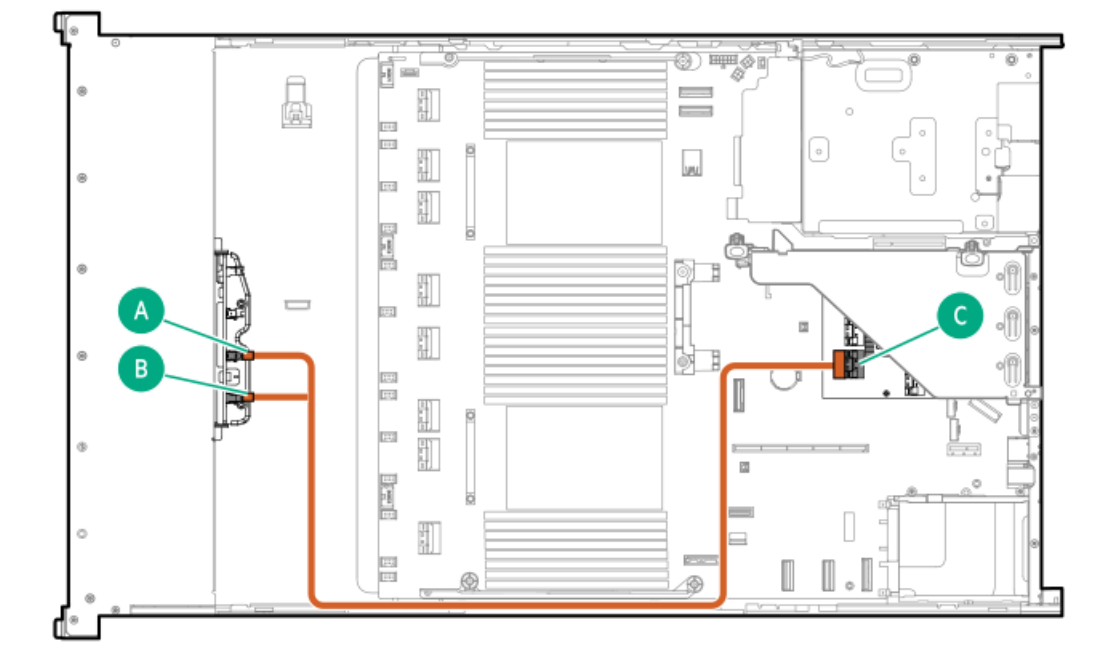

<span id="page-163-1"></span>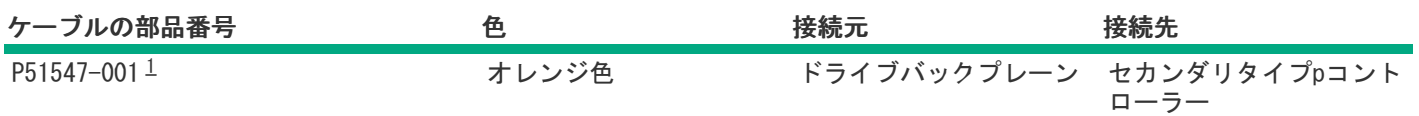

<span id="page-163-0"></span>8 SFF(2.5型)ボックス2:セカンダリタイプpコントローラー

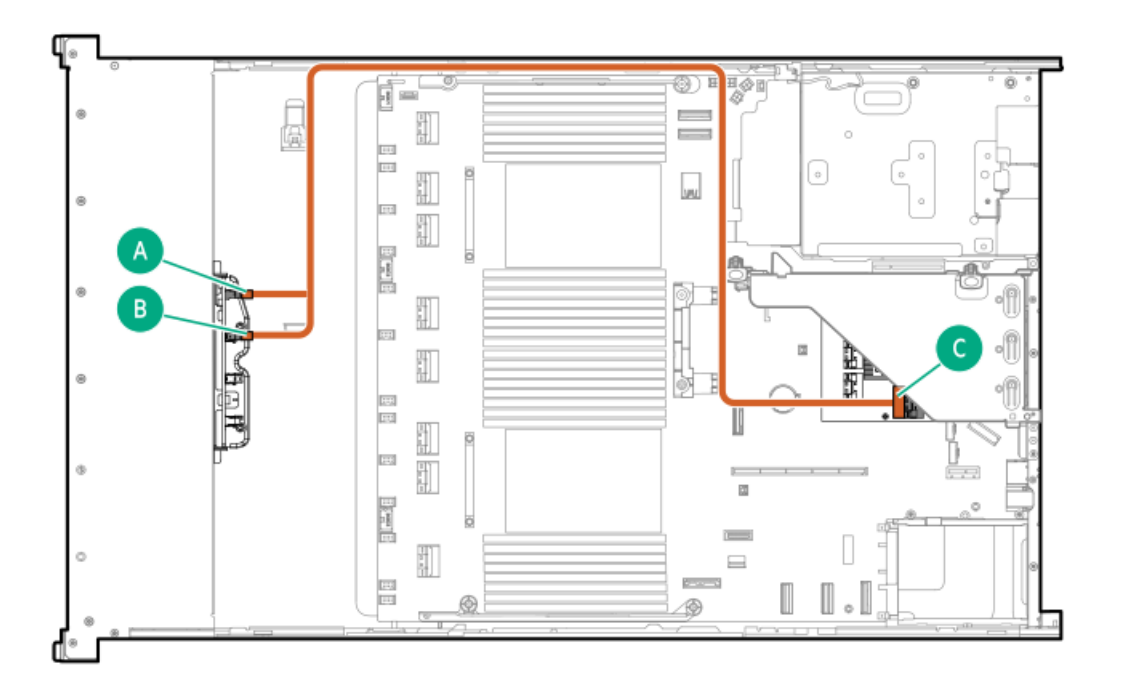

<span id="page-163-3"></span>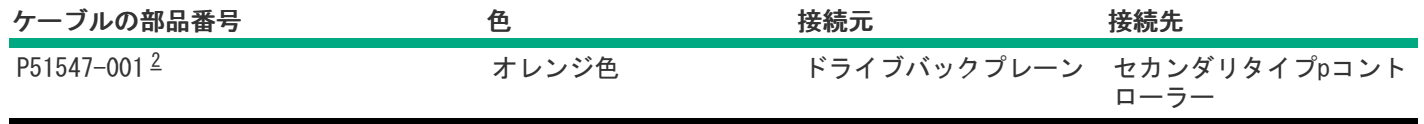

<span id="page-163-2"></span>オプションキット:P48832-B21 [2](#page-163-3)

8 SFF(2.5型)ボックス2:プライマリタイプpコントローラー

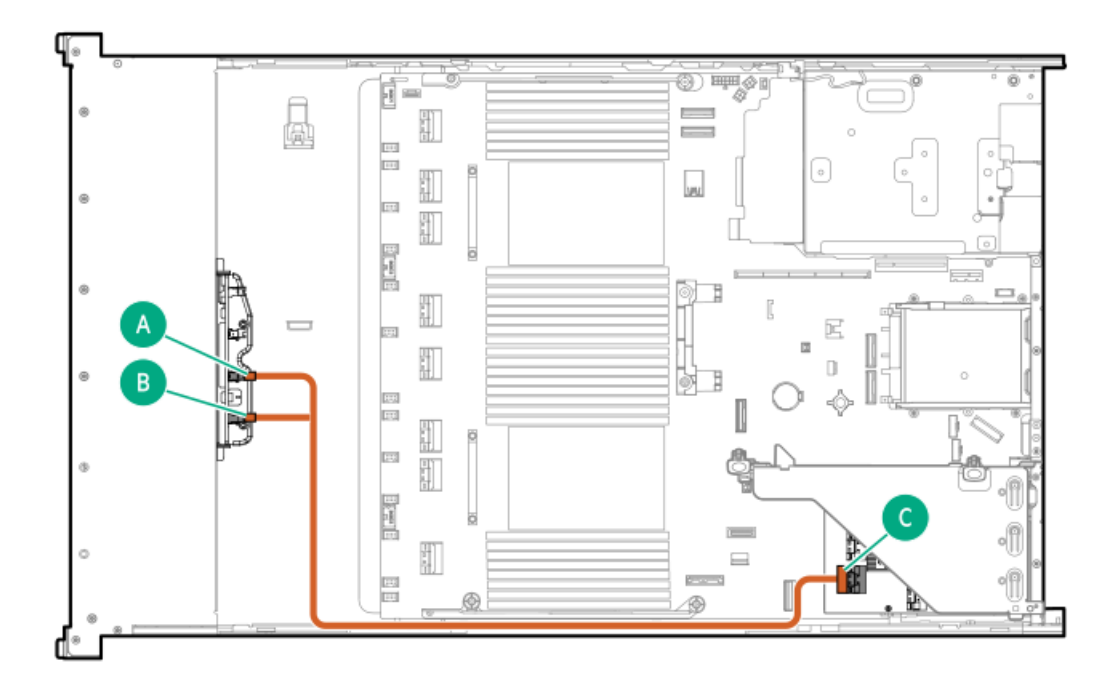

<span id="page-164-1"></span>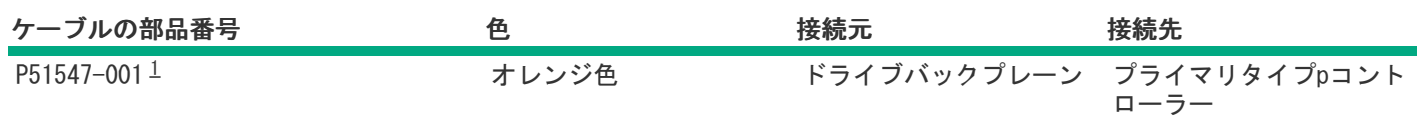

<span id="page-164-0"></span>8 SFF(2.5型)ボックス2:プライマリタイプpコントローラー

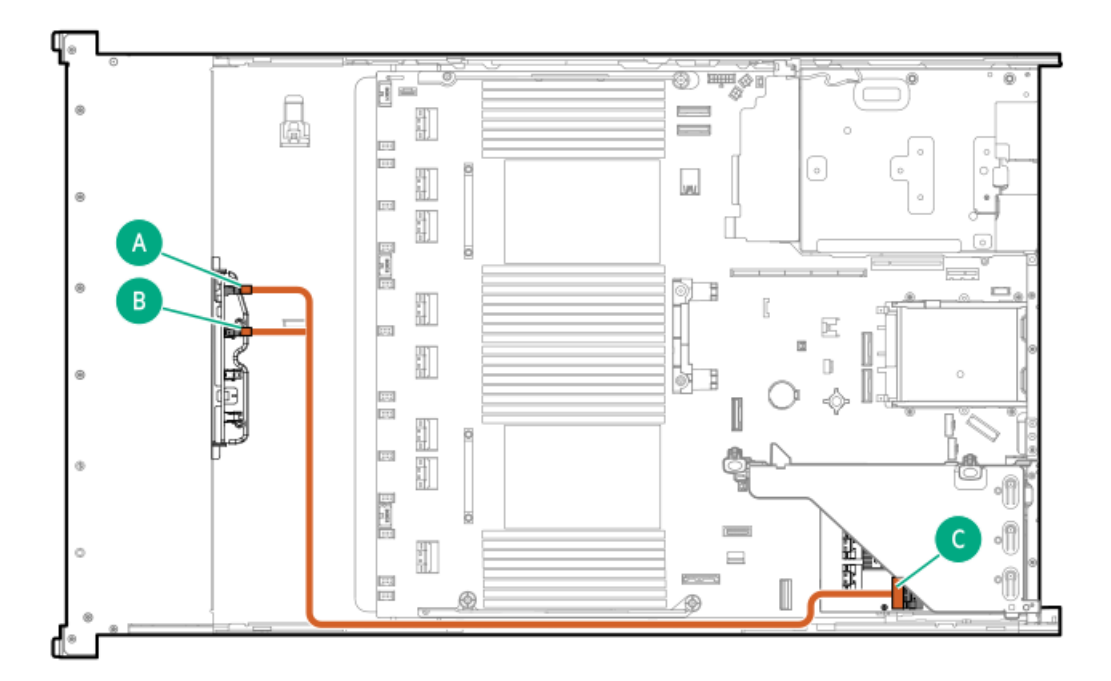

<span id="page-165-1"></span>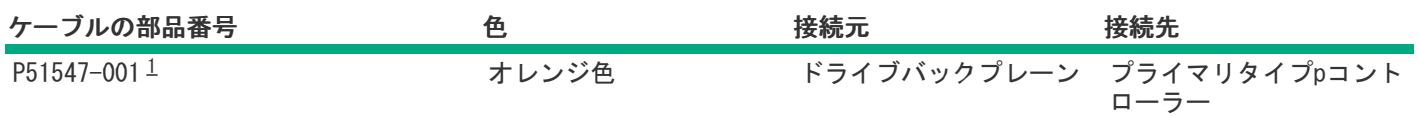

<span id="page-165-0"></span>8 SFF(2.5型)ボックス2:セカンダリタイプoコントローラー

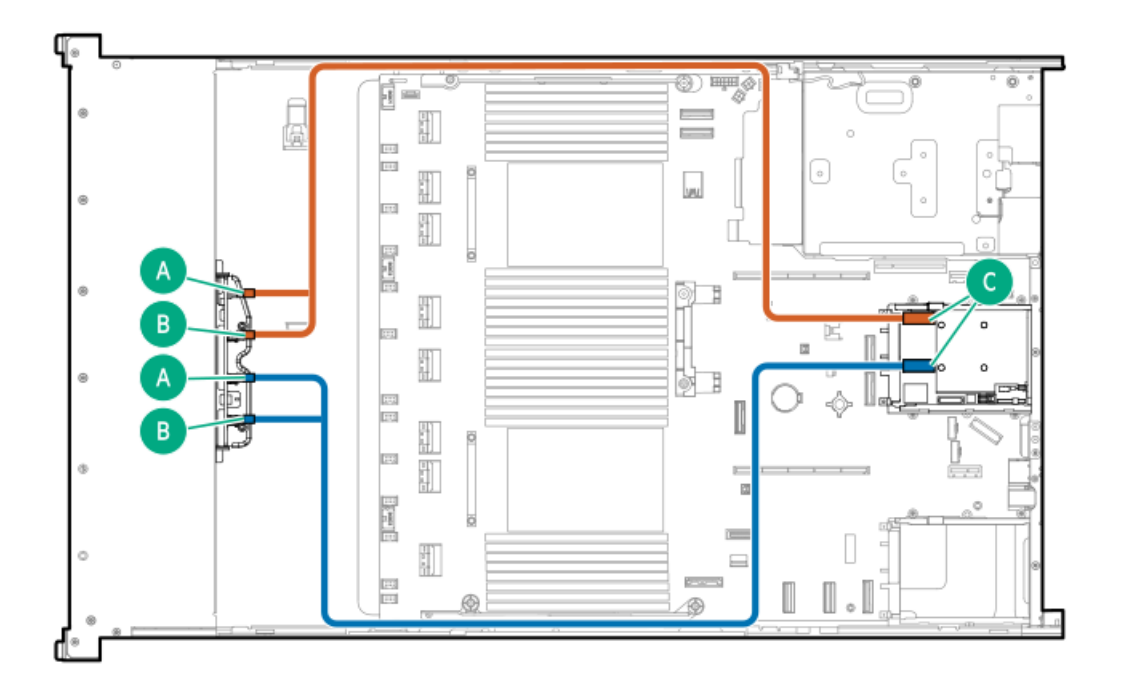

<span id="page-165-3"></span>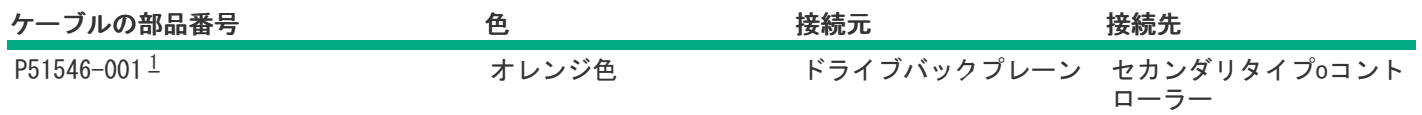

<span id="page-165-2"></span>オプションキット:P48829-B21 [1](#page-165-3)

8 SFF(2.5型)ボックス2:セカンダリタイプoコントローラー

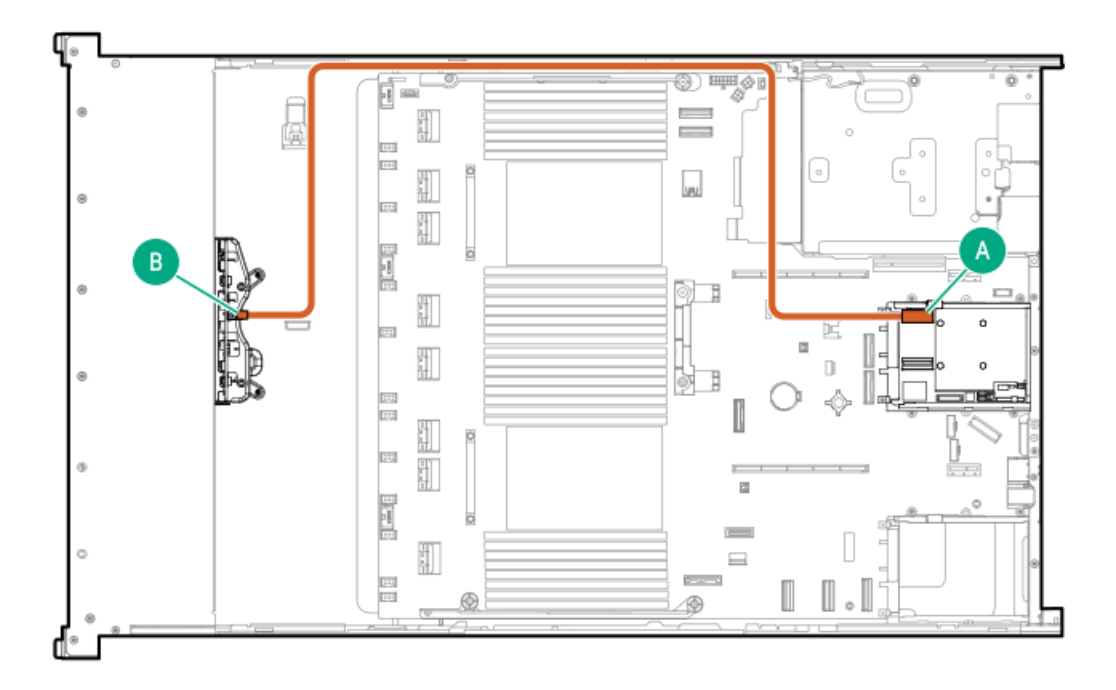

<span id="page-166-1"></span>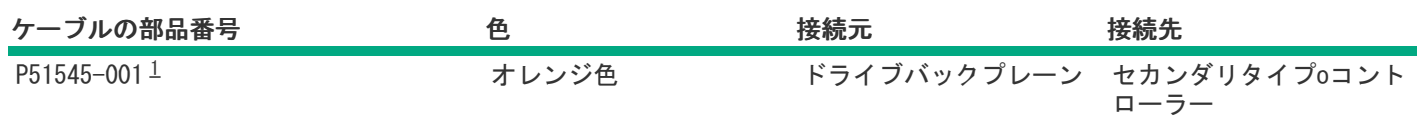

<span id="page-166-0"></span>8 SFF(2.5型)ボックス2:プライマリタイプoコントローラー

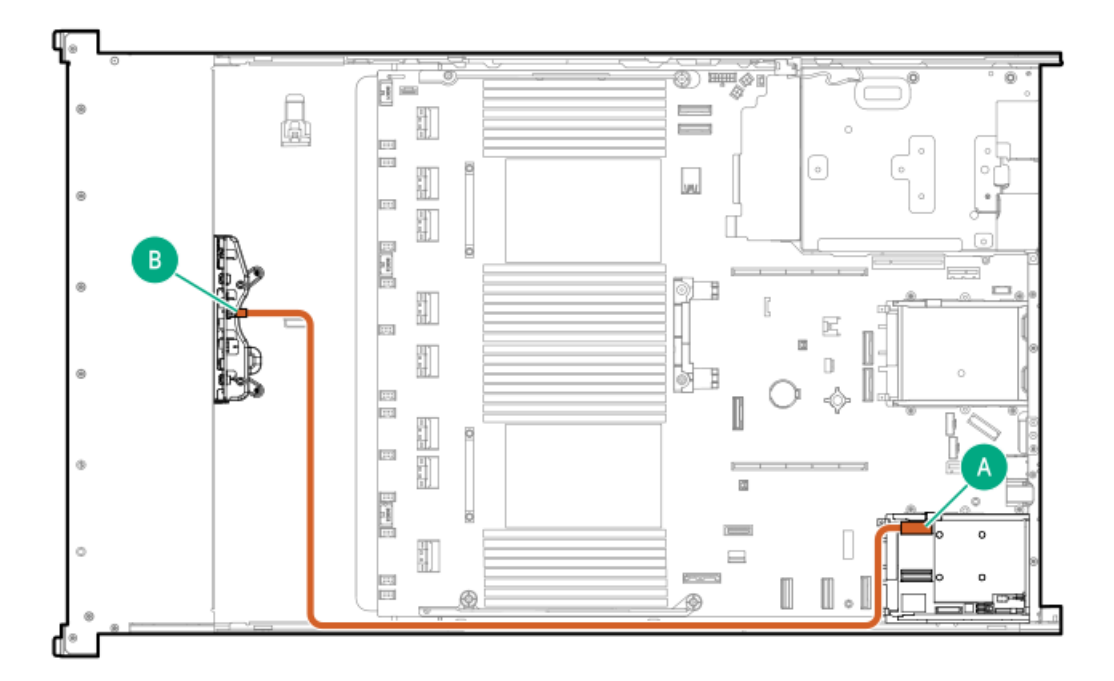

<span id="page-167-1"></span>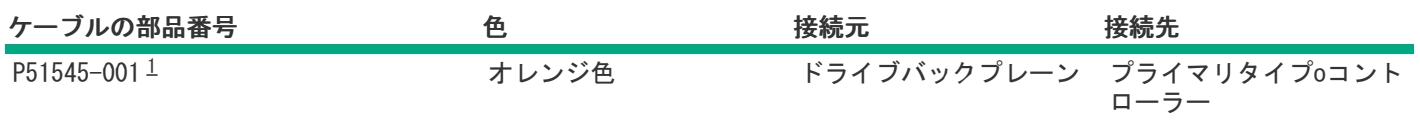

### <span id="page-167-0"></span>8 SFF(2.5型)ボックス2からOCP 1

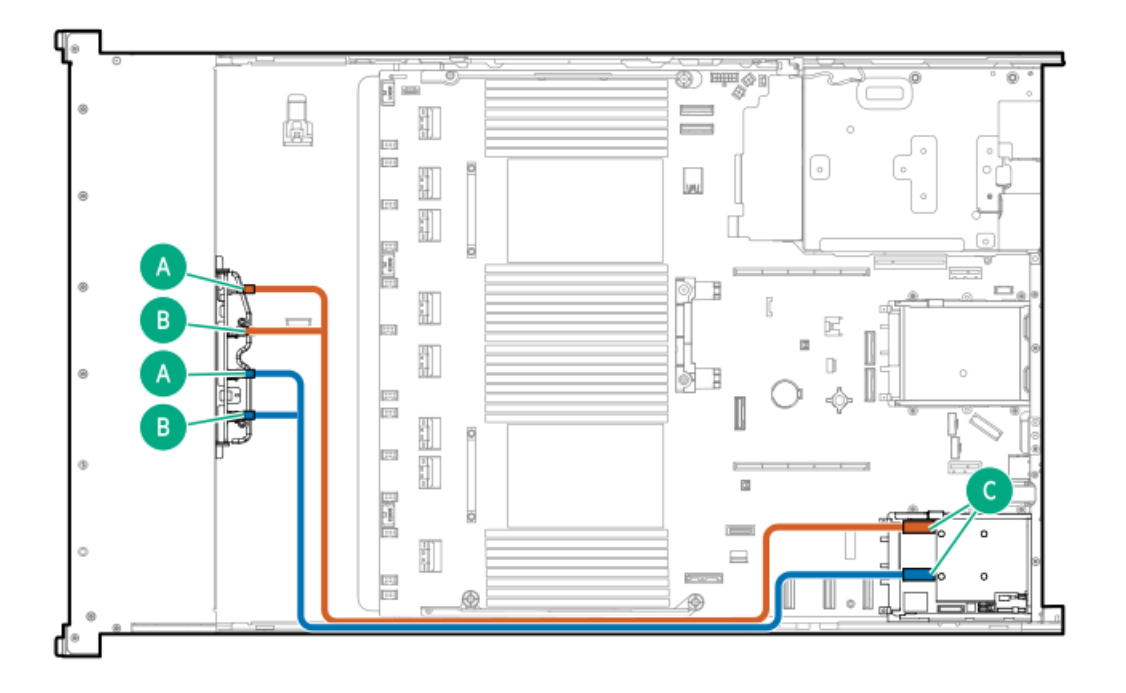

<span id="page-167-3"></span>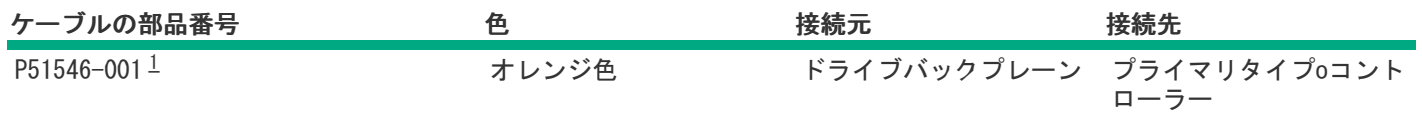

<span id="page-167-2"></span>オプションキット:P48829-B21 [1](#page-167-3)

8 SFF(2.5型)ボックス2:システムボード

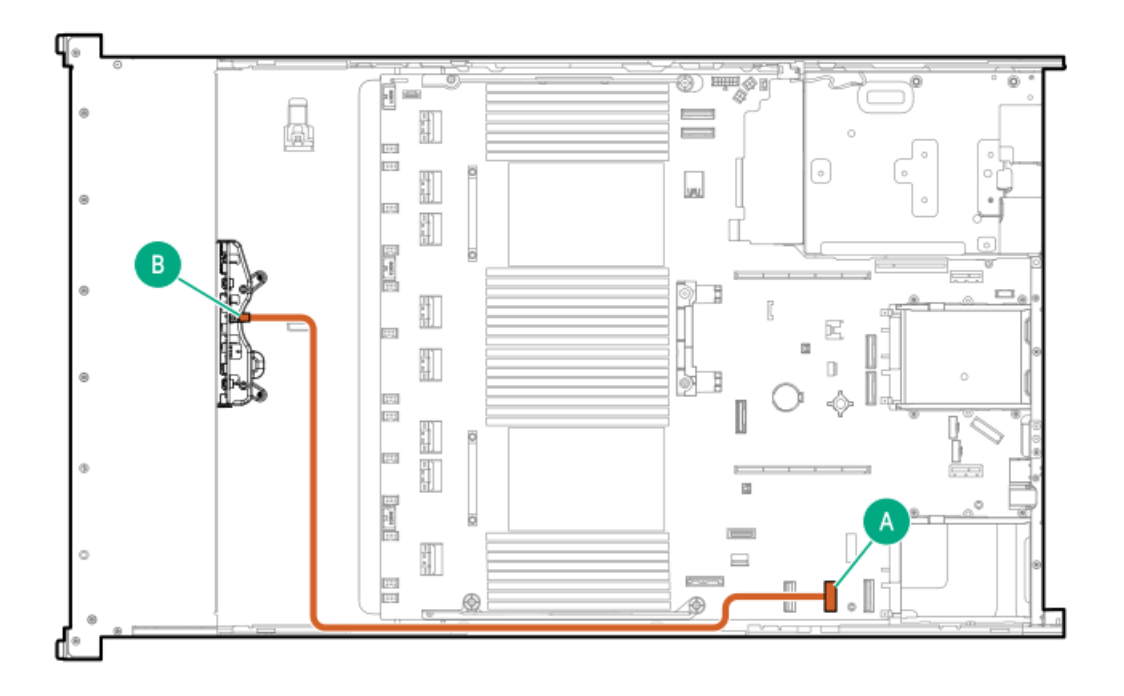

<span id="page-168-1"></span>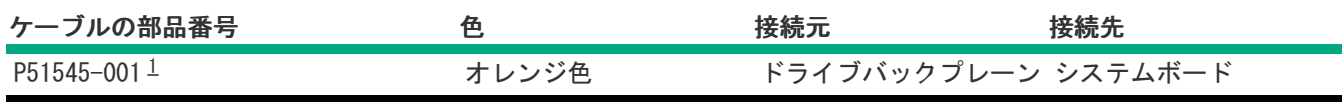

<span id="page-168-0"></span>8 SFF(2.5型)ボックス2:セカンダリタイプpコントローラー

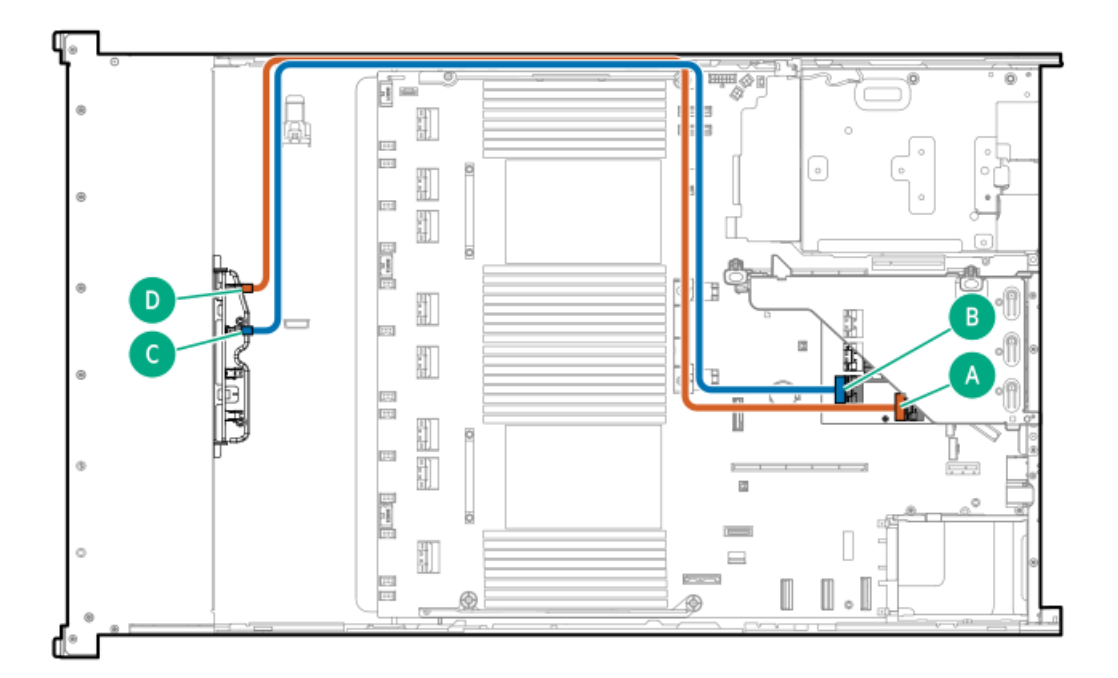

<span id="page-169-1"></span>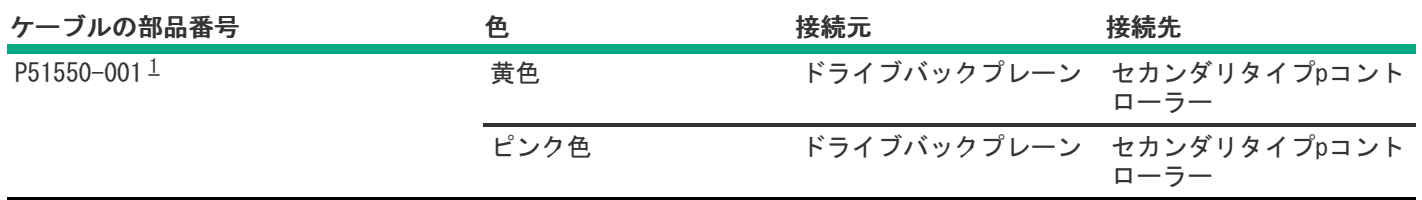

<span id="page-169-0"></span>8 SFF(2.5型)ボックス2:セカンダリタイプpコントローラー

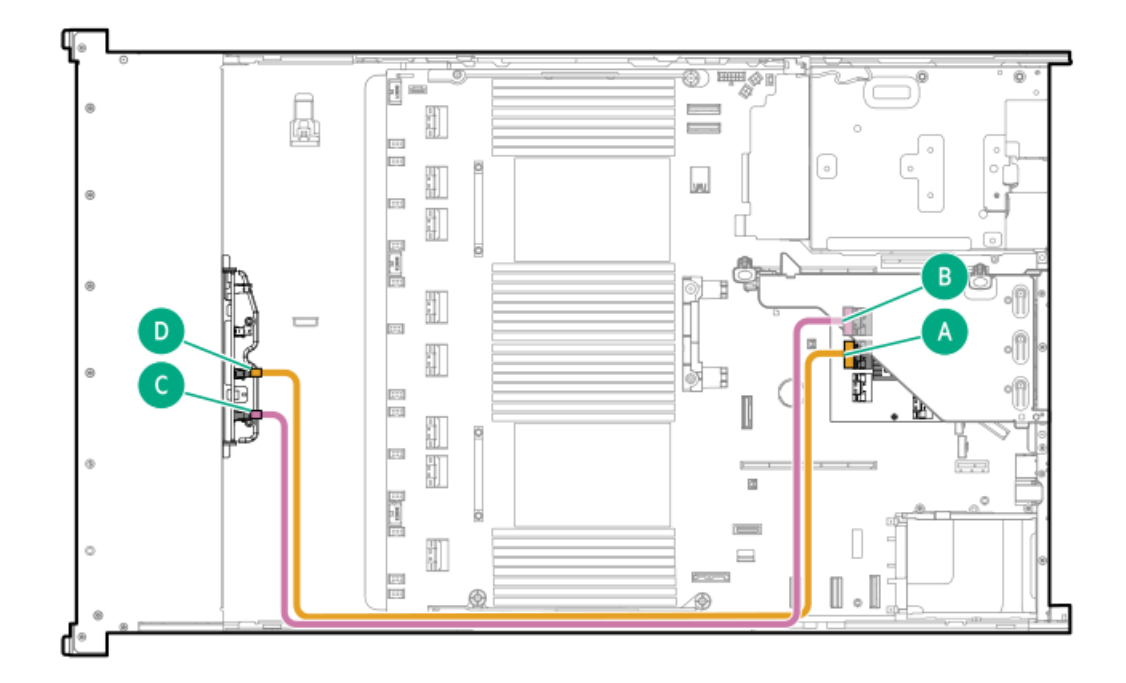

<span id="page-169-3"></span>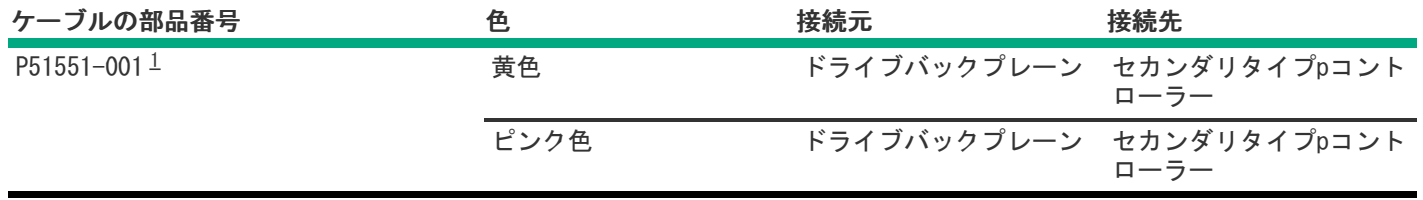

<span id="page-169-2"></span>オプションキット:P48831-B21 [1](#page-169-3)

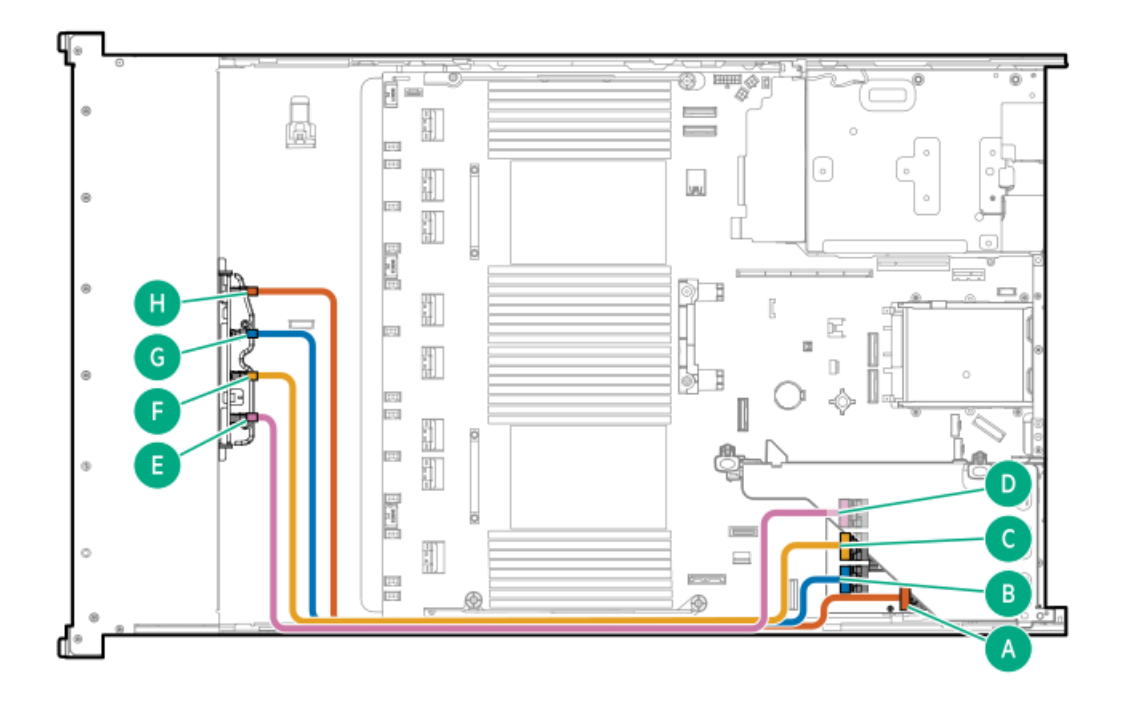

<span id="page-170-1"></span>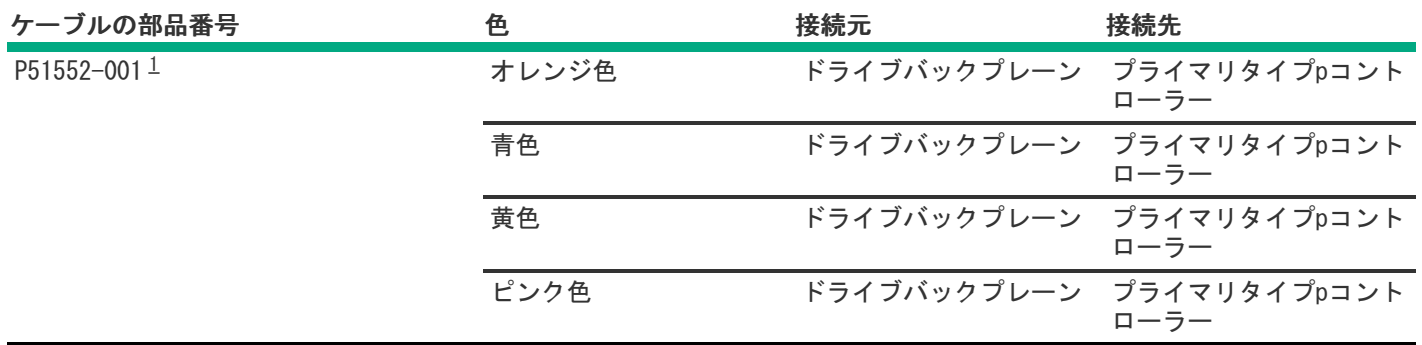

<span id="page-170-0"></span>8 SFF(2.5型)ボックス1~3:プライマリおよびセカンダリタイプpコントローラー

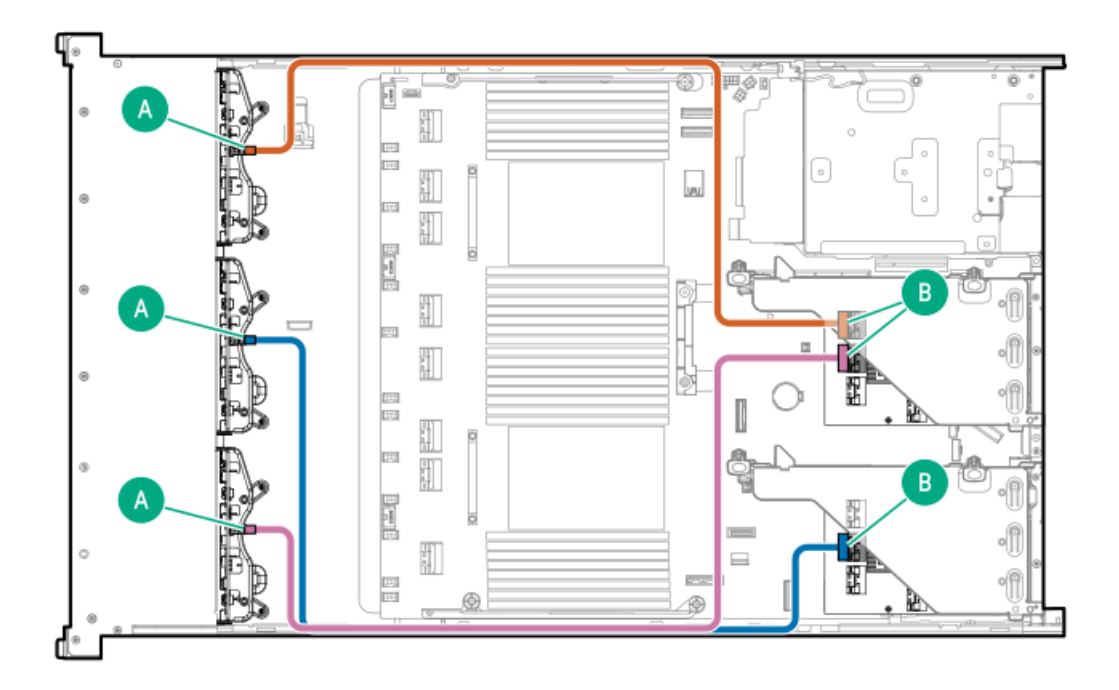

<span id="page-171-1"></span>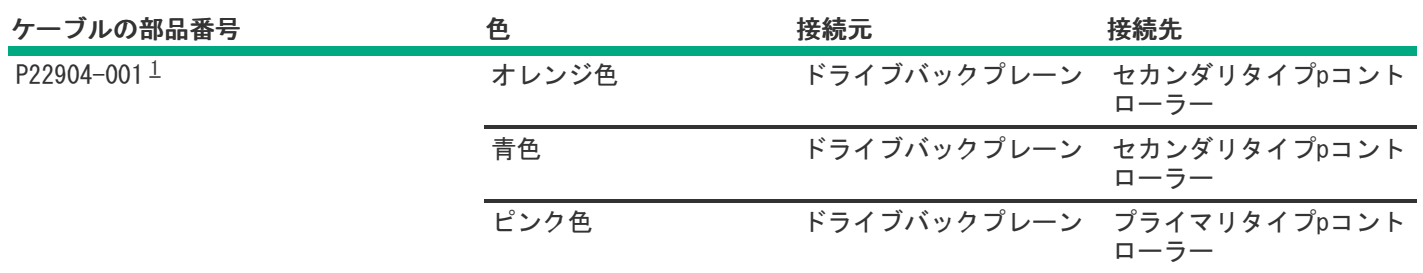

<span id="page-171-0"></span>8 SFF (2.5型) NVMeボックス2とシステムボードのケーブル接続

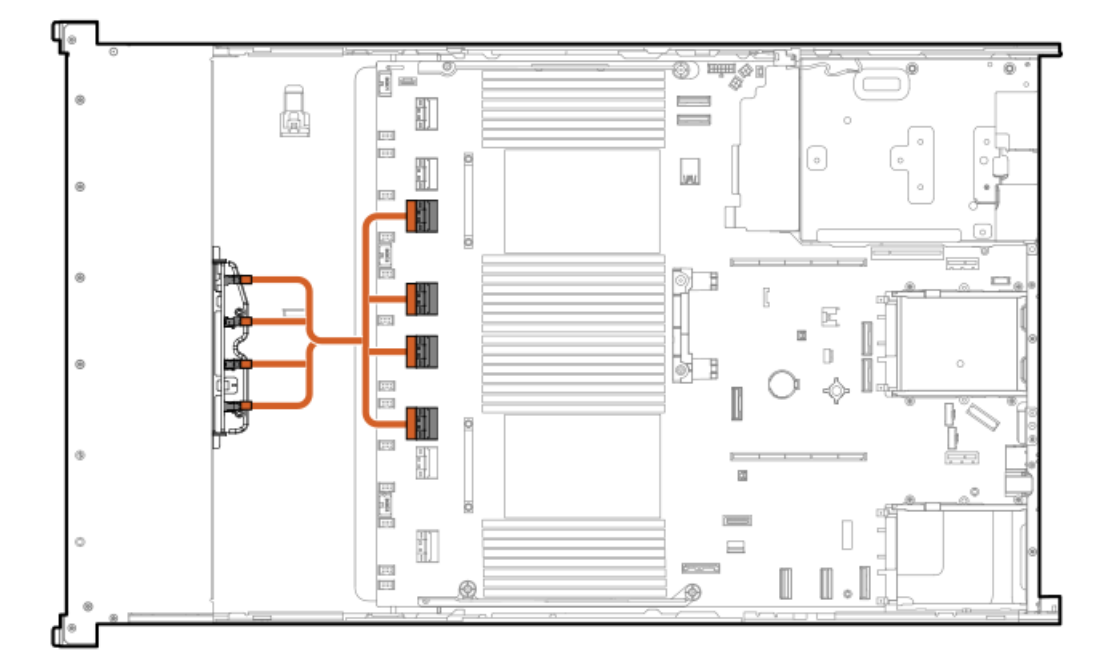

<span id="page-172-2"></span>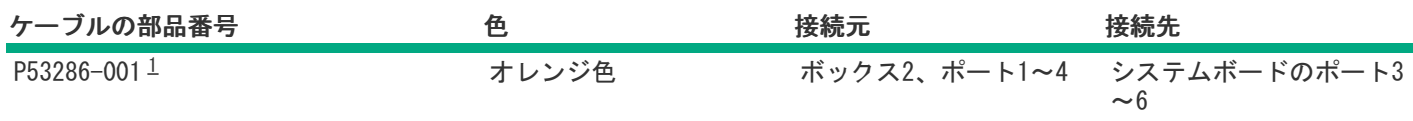

# <span id="page-172-1"></span><span id="page-172-0"></span>8 SFF(2.5型)ボックス3のケーブル接続

8 SFF(2.5型)ボックス3:システムボード

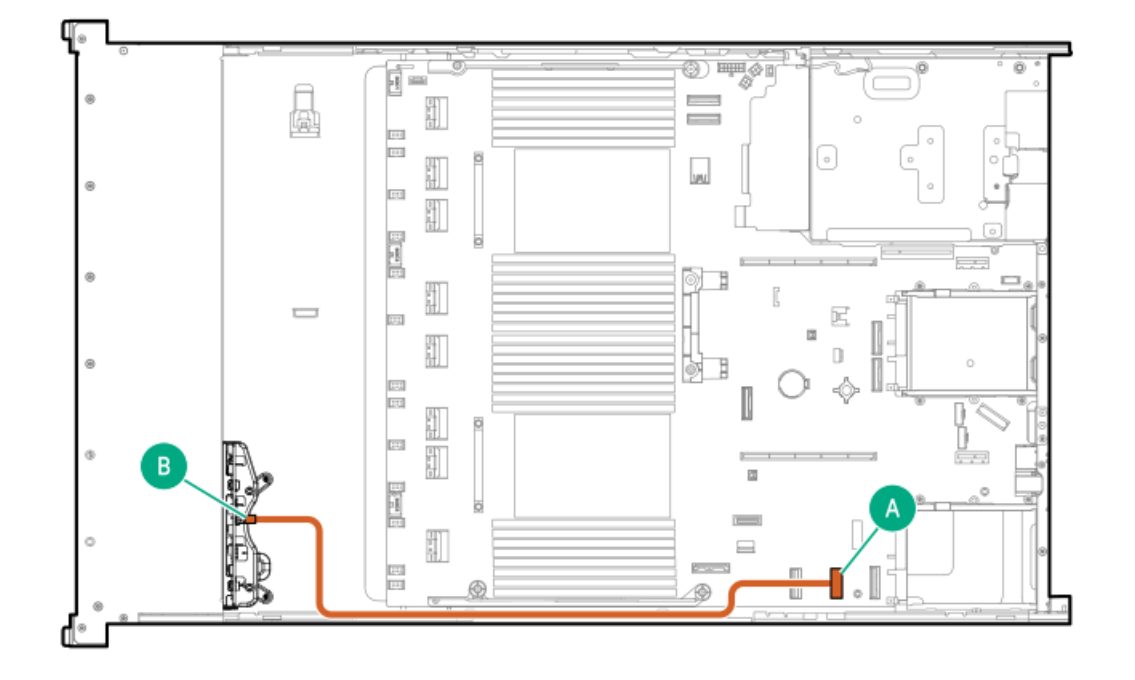

<span id="page-172-4"></span>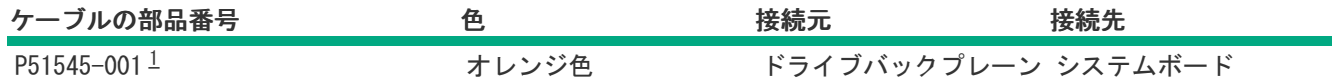

<span id="page-172-3"></span>オプションキット:P48813-B21 [1](#page-172-4)

8 SFF(2.5型)ボックス3:プライマリタイプoコントローラー

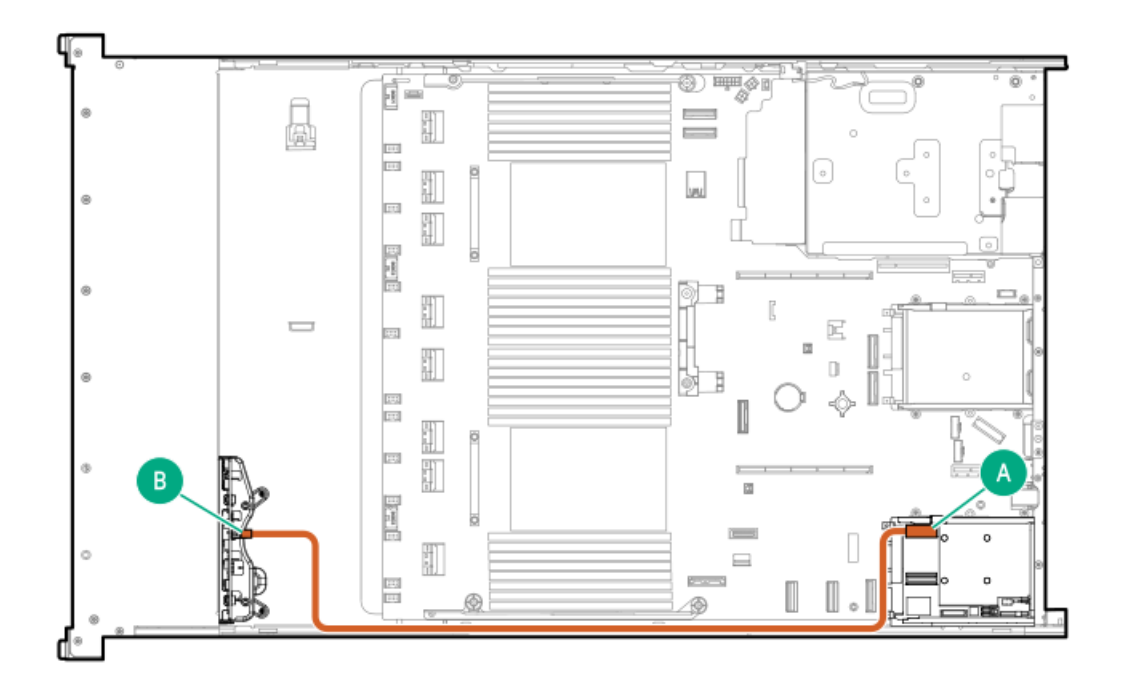

<span id="page-173-1"></span>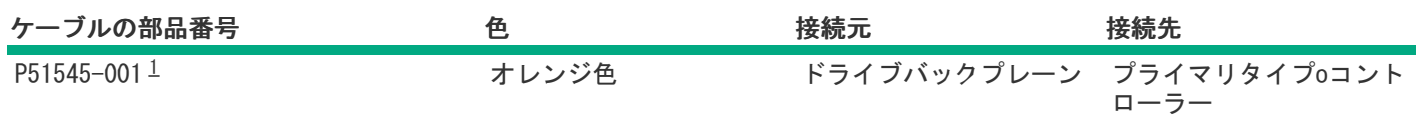

<span id="page-173-0"></span>8 SFF(2.5型)ボックス3:セカンダリタイプoコントローラー

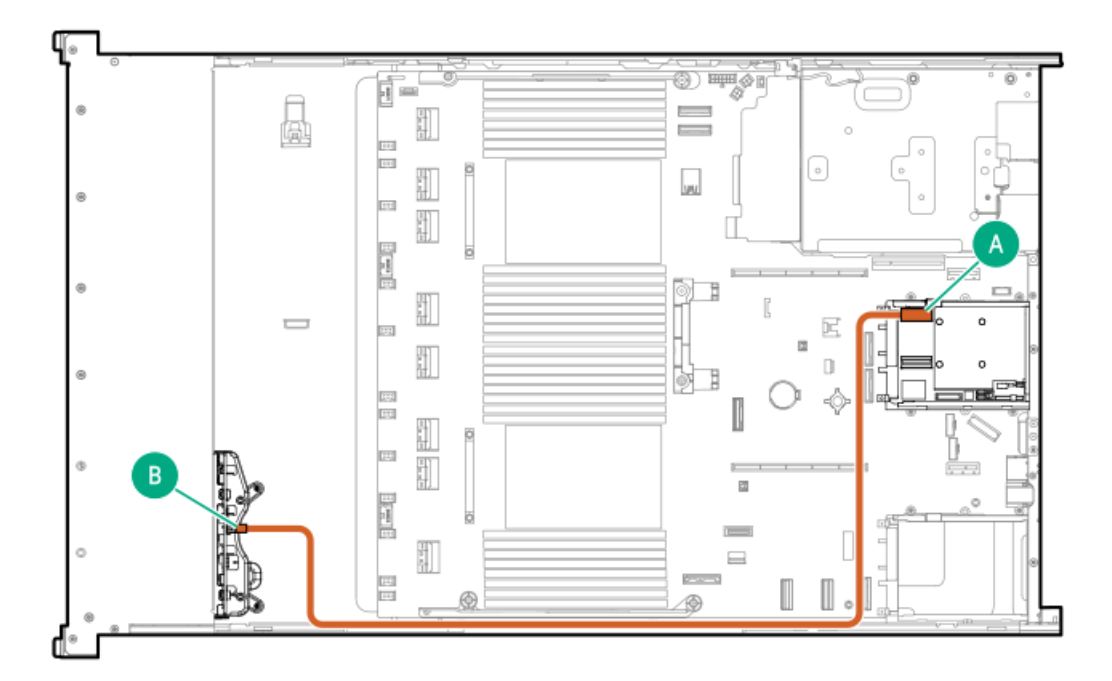

<span id="page-174-1"></span>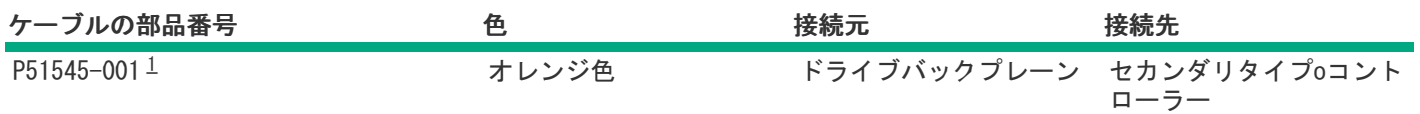

<span id="page-174-0"></span>8 SFF(2.5型)ボックス3:セカンダリタイプoコントローラー

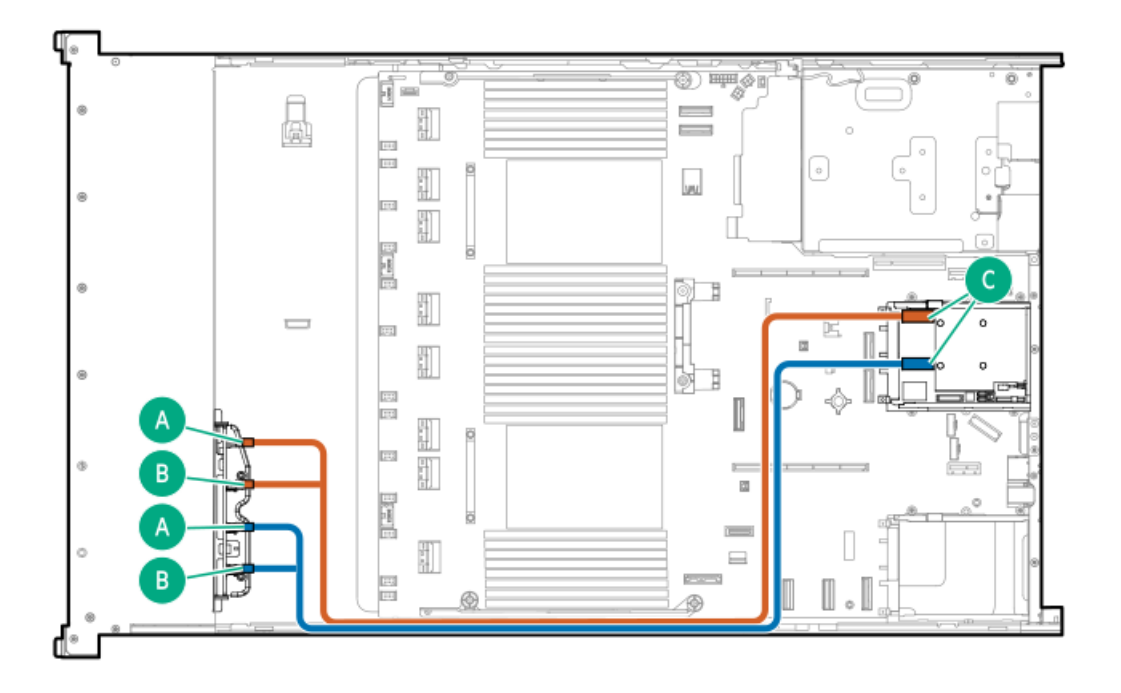

<span id="page-174-3"></span>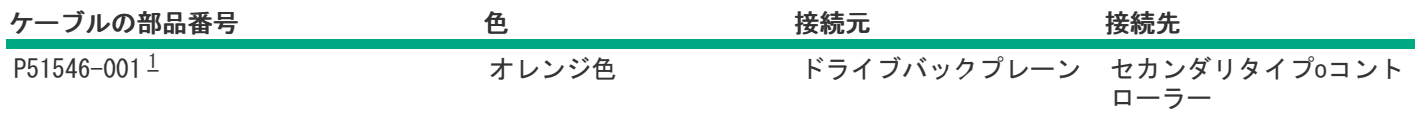

<span id="page-174-2"></span>オプションキット:P48829-B21 [1](#page-174-3)

8 SFF(2.5型)ボックス3:プライマリタイプoコントローラー

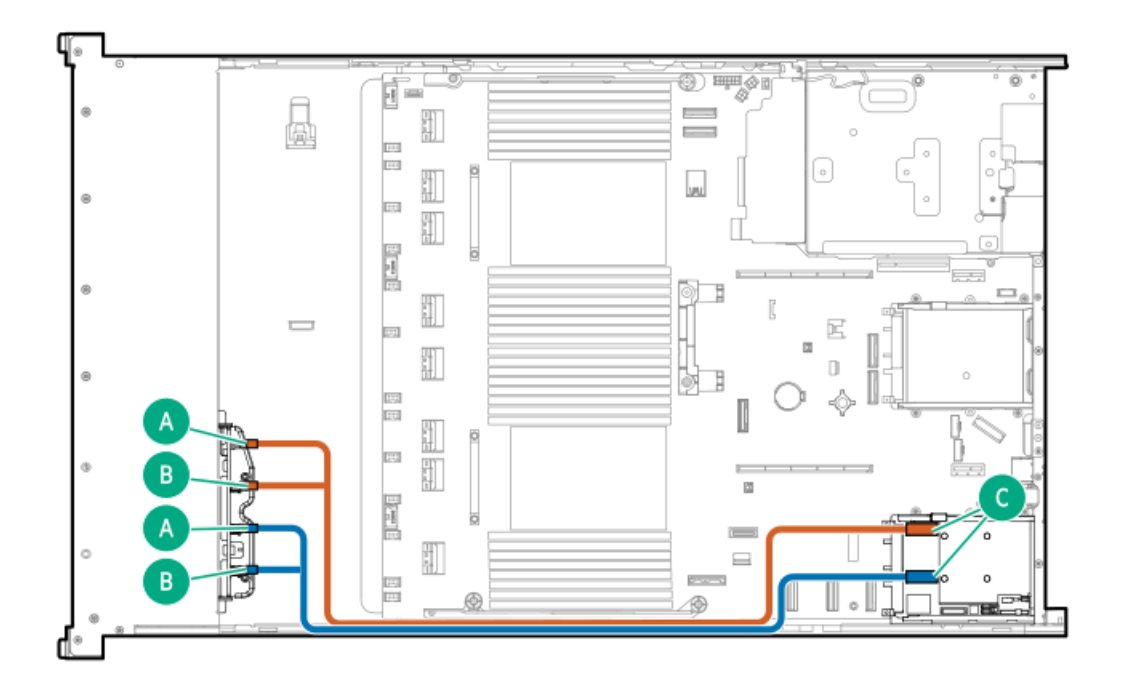

<span id="page-175-1"></span>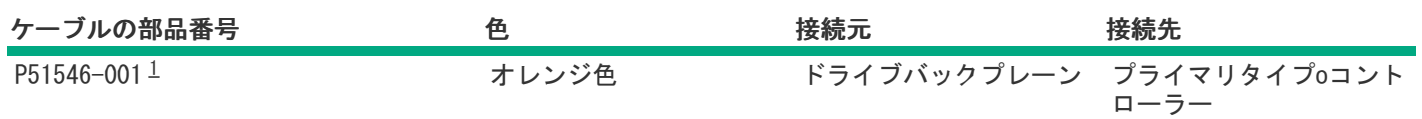

<span id="page-175-0"></span>8 SFF(2.5型)ボックス3:プライマリタイプpコントローラー

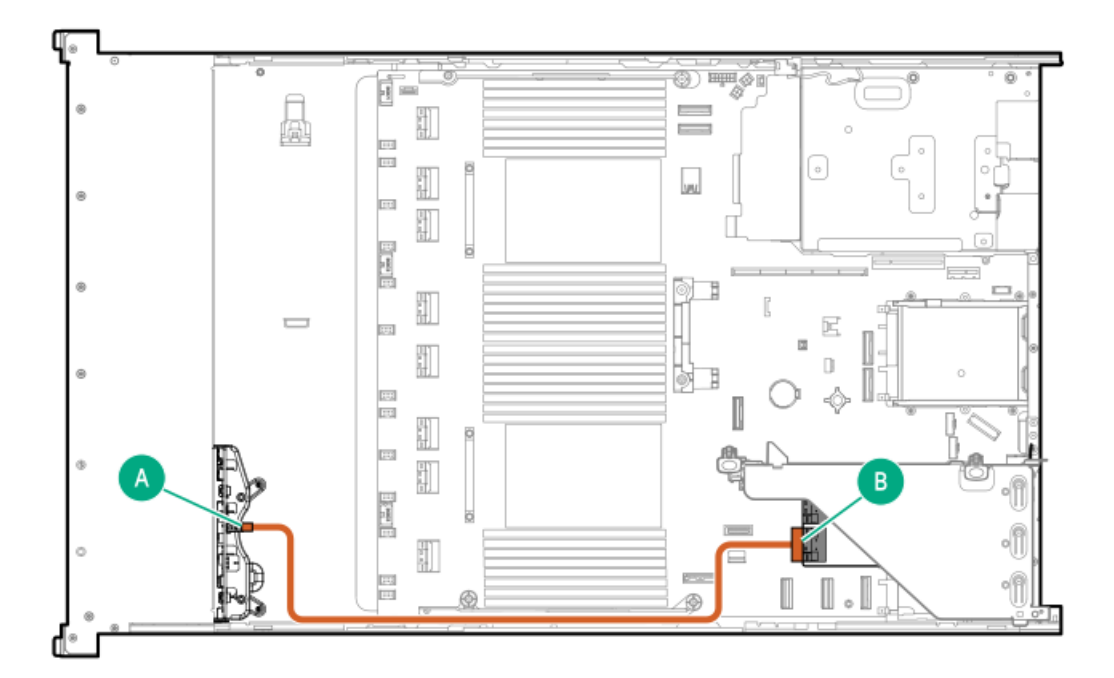

<span id="page-176-1"></span>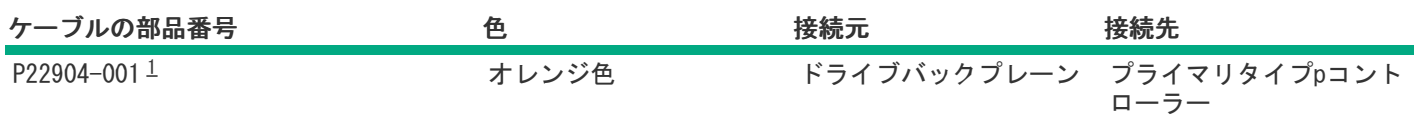

<span id="page-176-0"></span>8 SFF(2.5型)ボックス1~3:プライマリおよびセカンダリタイプpコントローラー

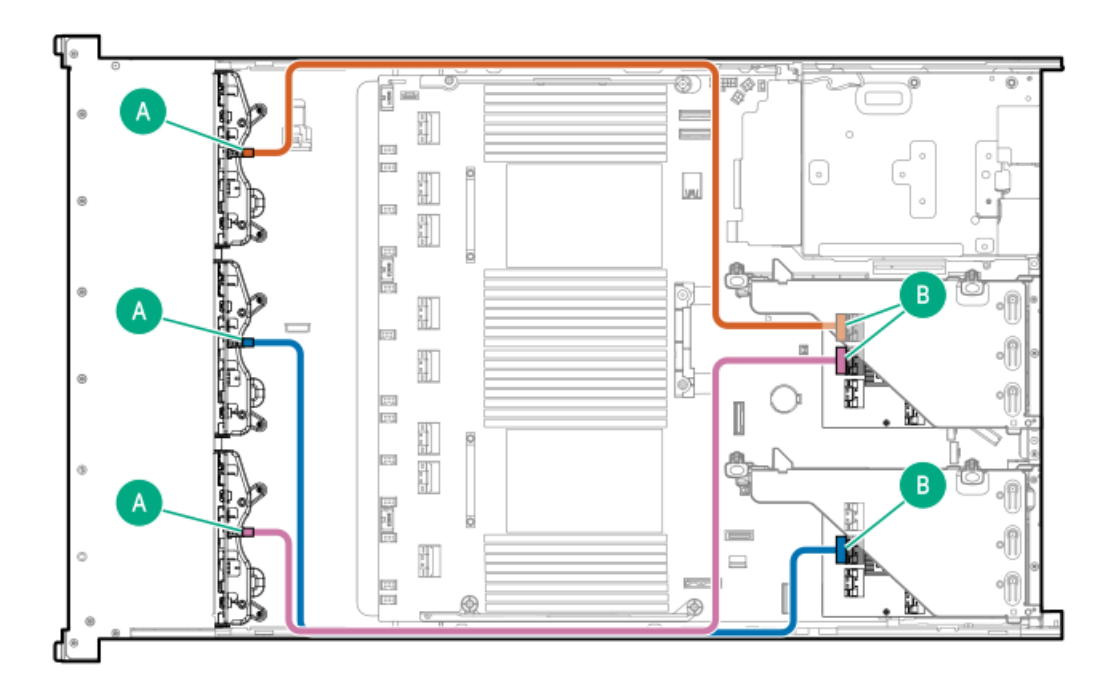

<span id="page-176-3"></span>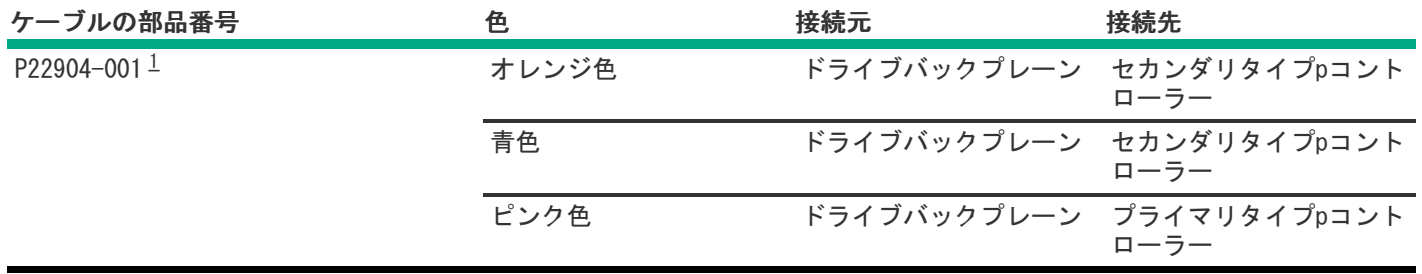

<span id="page-176-2"></span>オプションキット:P54874-B21 [1](#page-176-3)

8 SFF(2.5型)ボックス3:プライマリタイプpコントローラー

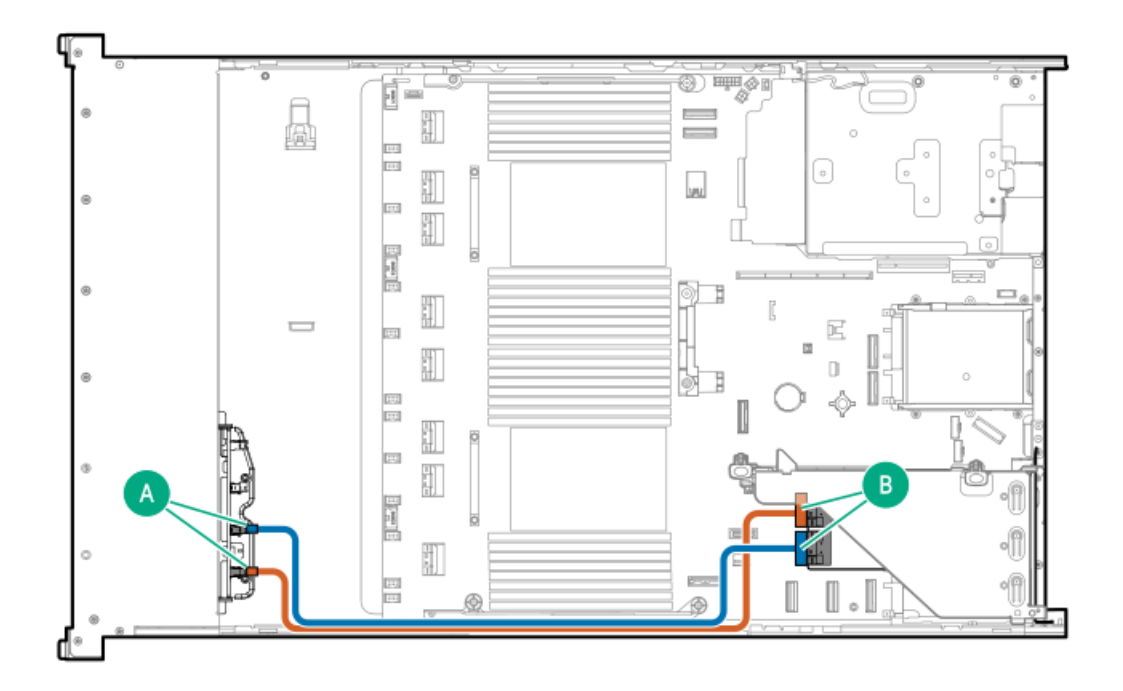

<span id="page-177-1"></span>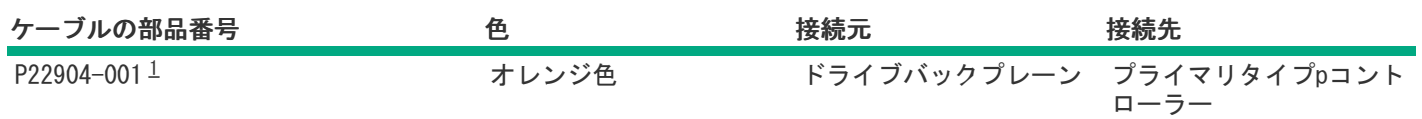

<span id="page-177-0"></span>8 SFF(2.5型)ボックス3:プライマリタイプpコントローラー

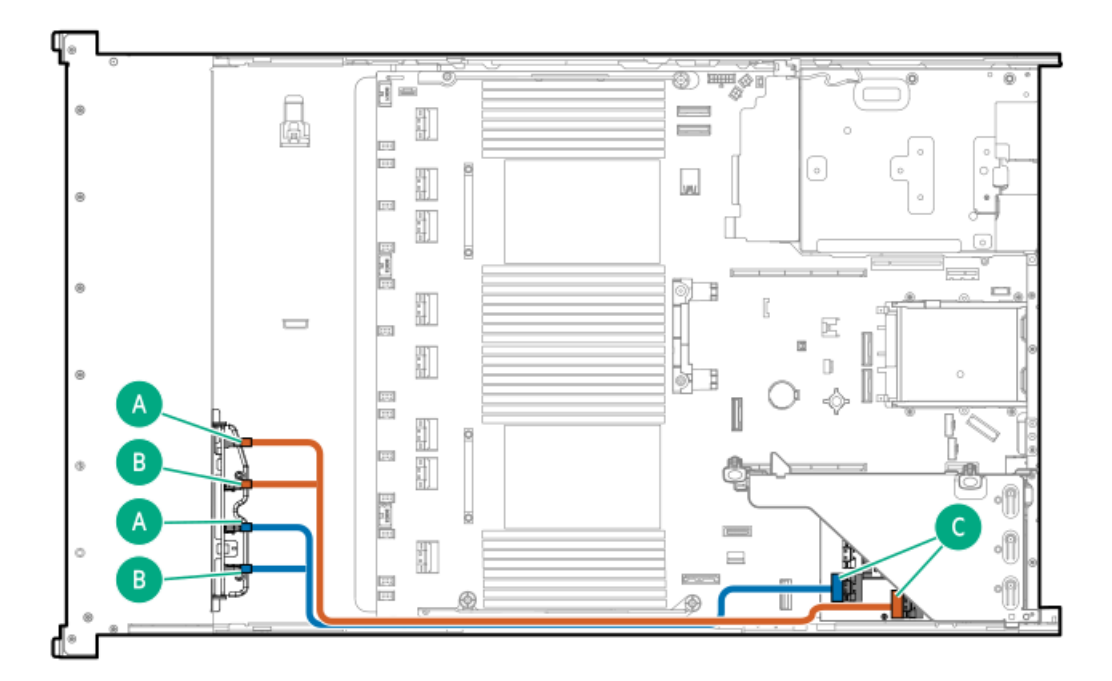

<span id="page-178-1"></span>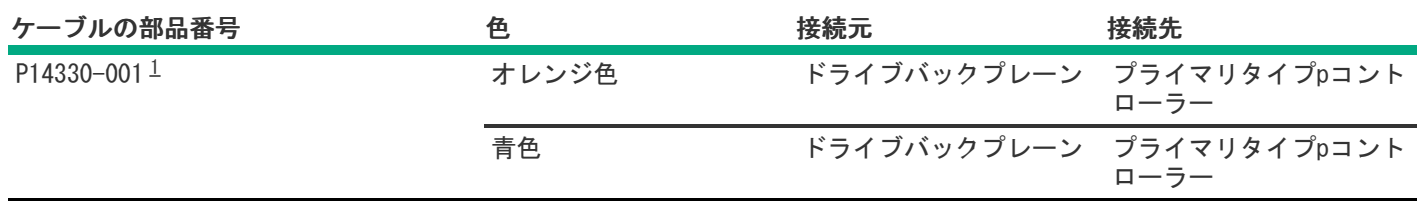

<span id="page-178-0"></span>8 SFF(2.5型)ボックス3:プライマリタイプpコントローラー

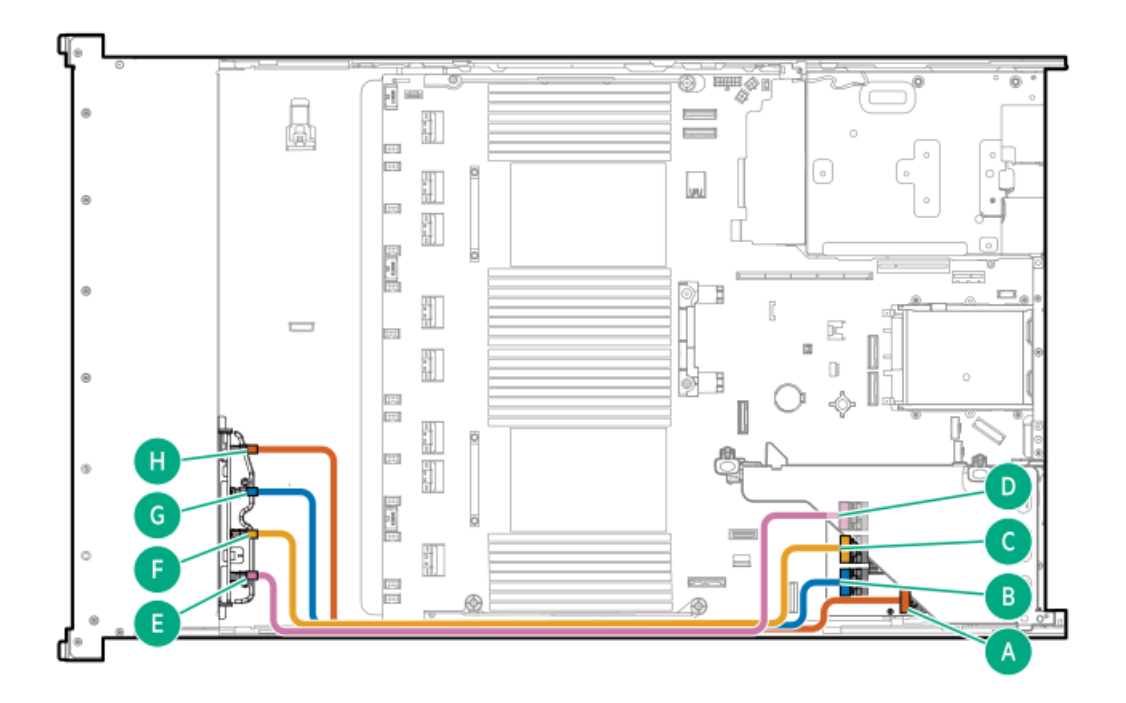

<span id="page-178-3"></span>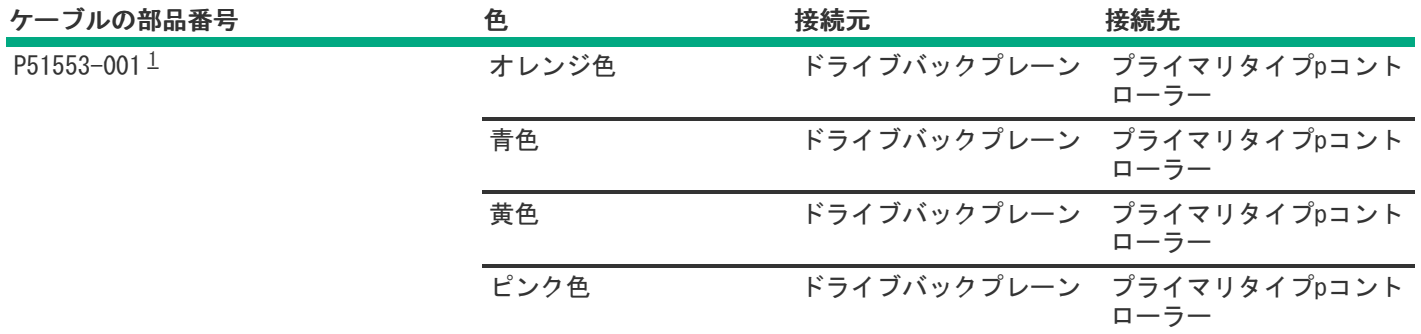

<span id="page-178-2"></span>オプションキット:P48831-B21 [1](#page-178-3)

8 SFF(2.5型)ボックス3:システムボード

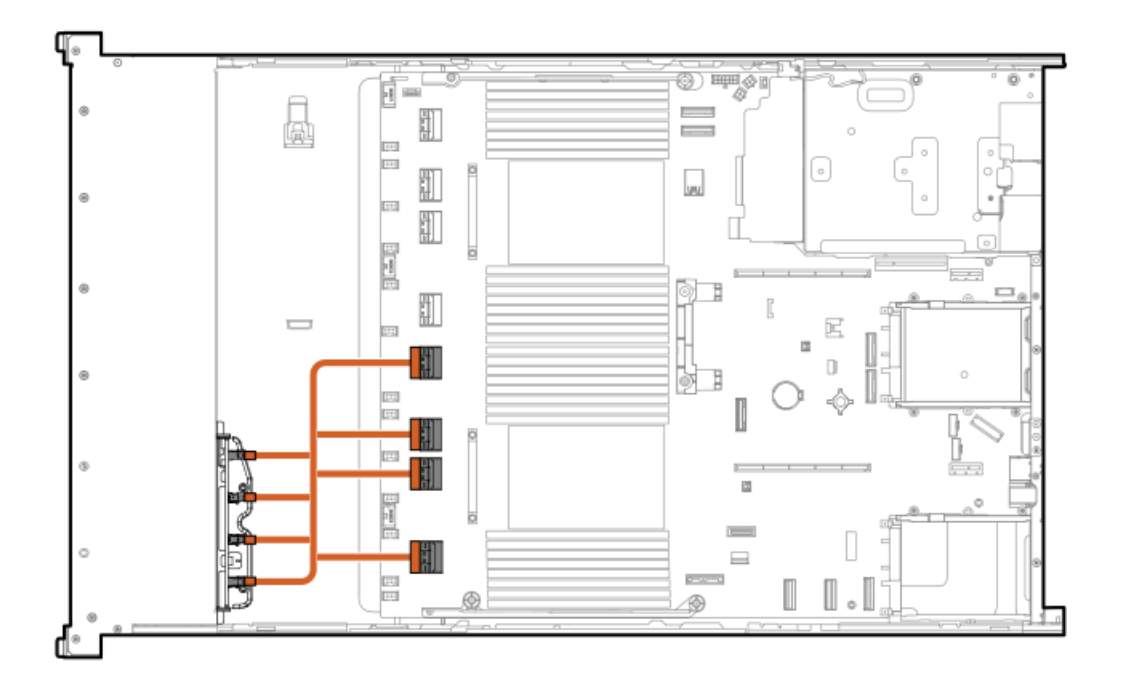

<span id="page-179-1"></span>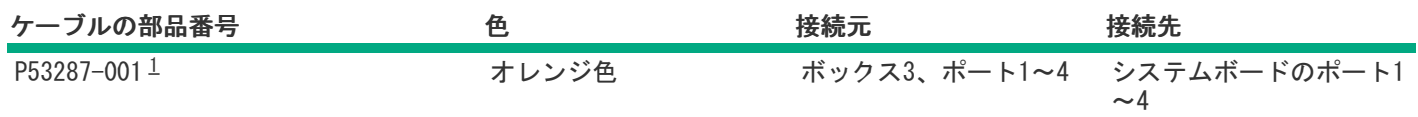

<span id="page-179-0"></span>8 SFF(2.5型)ボックス3:システムボード

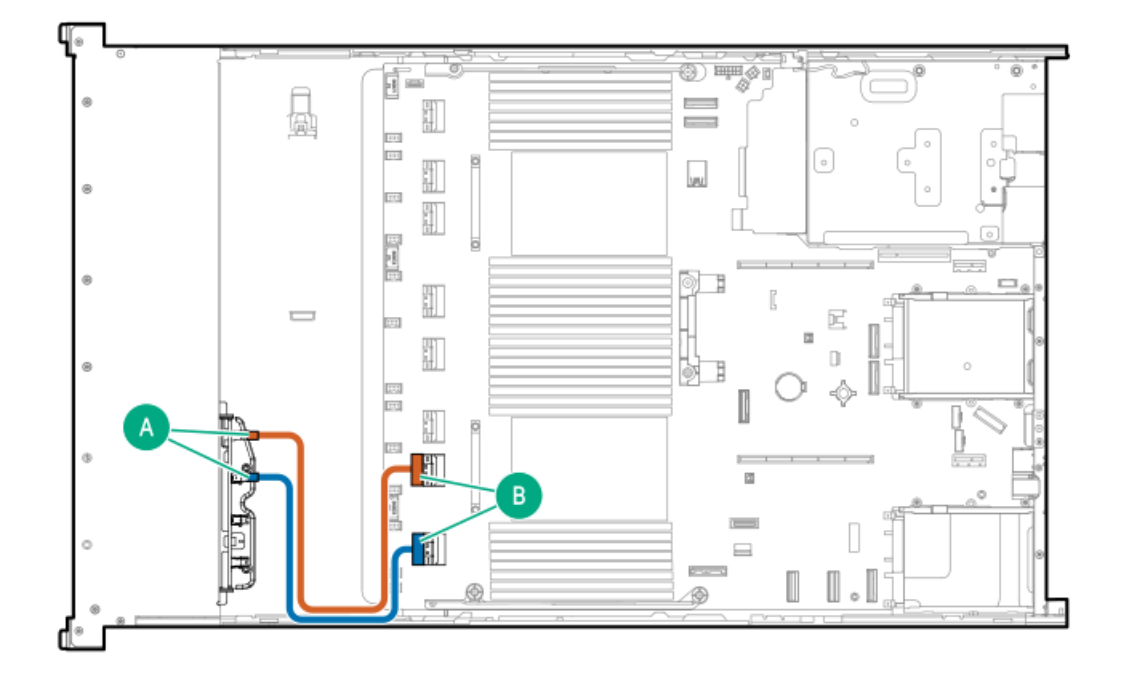

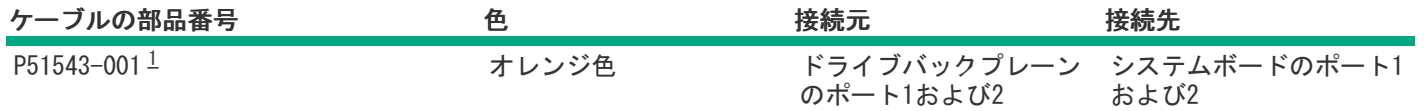
## ミッドプレーン8 SFF(2.5型)のケーブル接続

8 SFF(2.5型)ボックス7:プライマリタイプoコントローラー

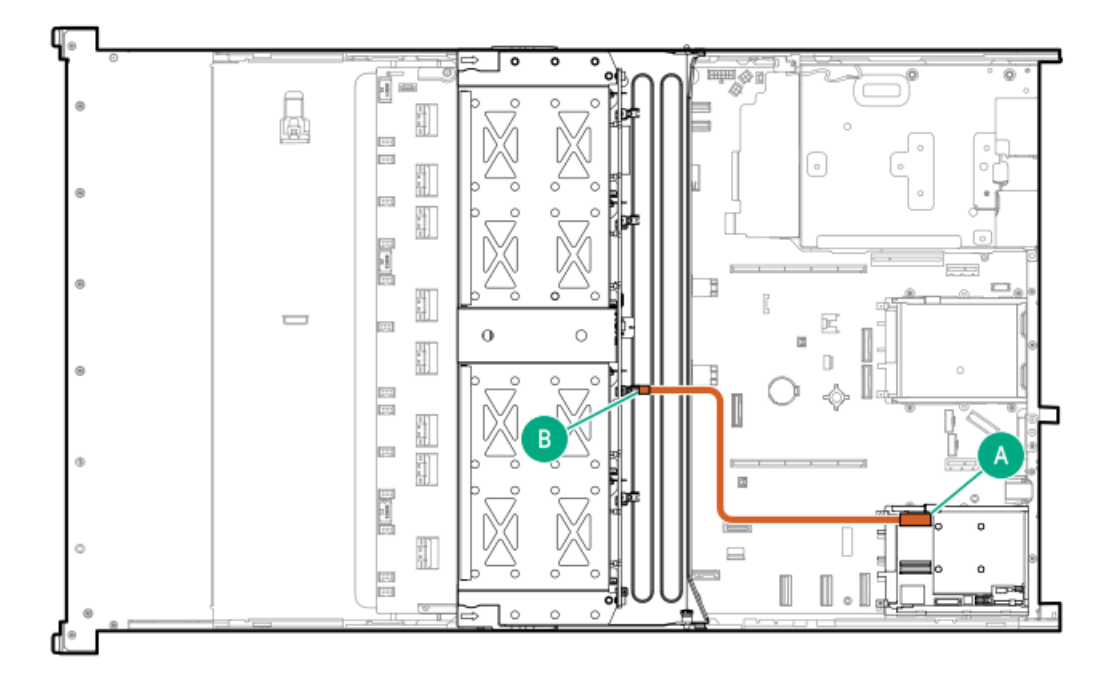

<span id="page-180-1"></span>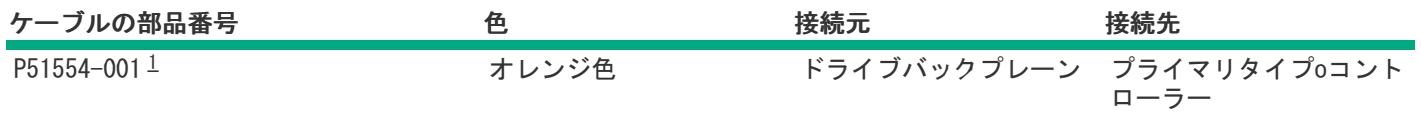

<span id="page-180-0"></span>オプションキット:P48815-B21 [1](#page-180-1)

8 SFF(2.5型)ボックス7:セカンダリタイプoコントローラー

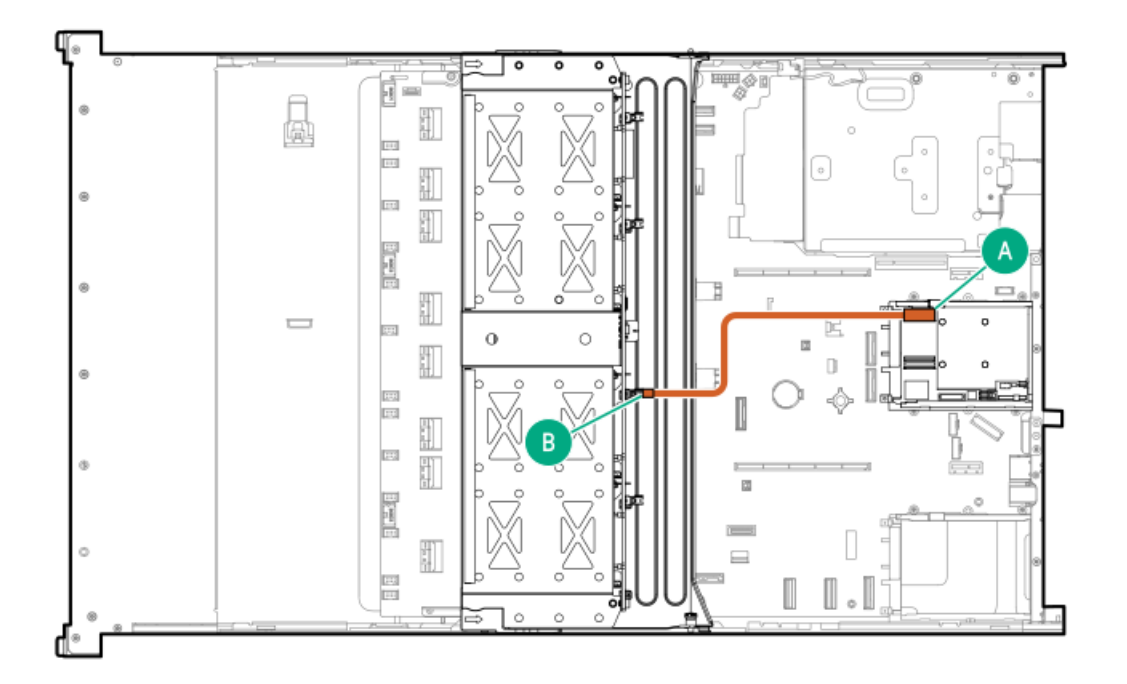

<span id="page-181-1"></span>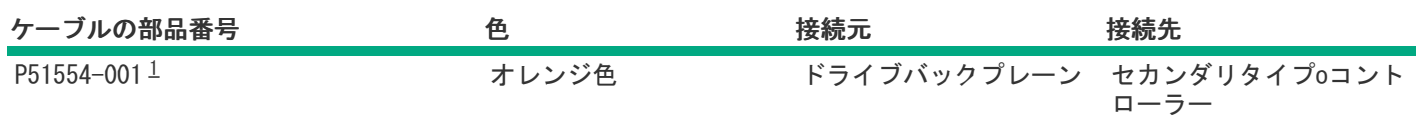

<span id="page-181-0"></span>8 SFF(2.5型)ボックス7:プライマリタイプpコントローラー

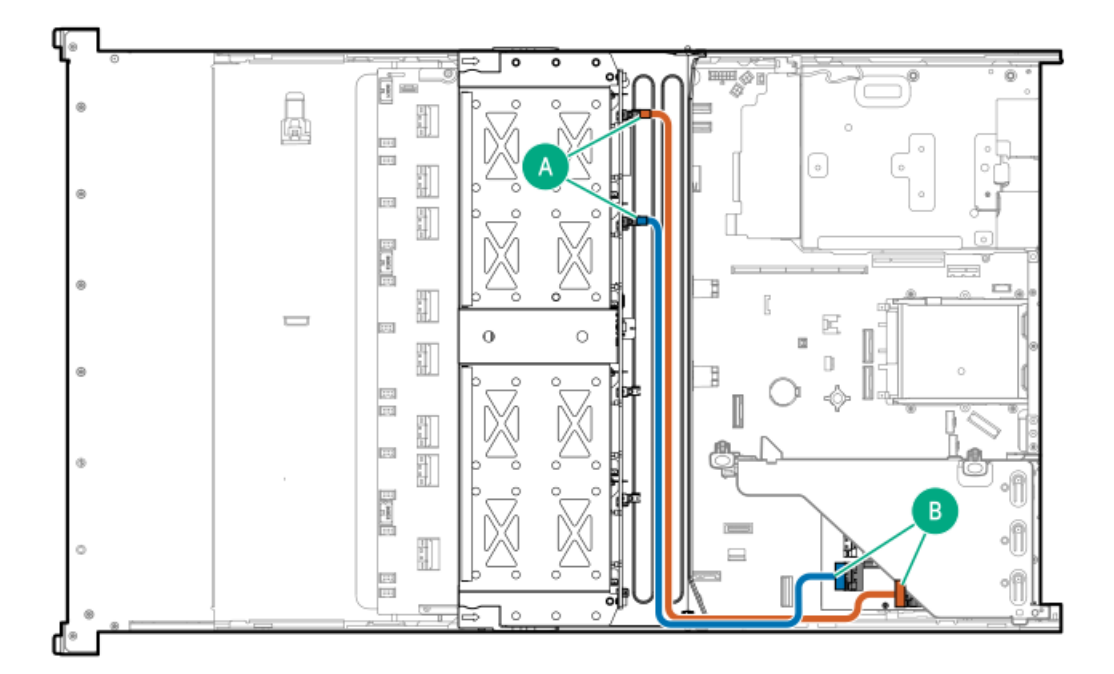

<span id="page-182-1"></span>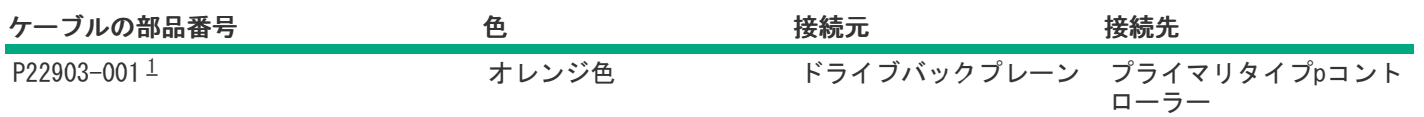

<span id="page-182-0"></span>8 SFF(2.5型)ミッドプレーンドライブのケーブル接続:タイプpコントローラー

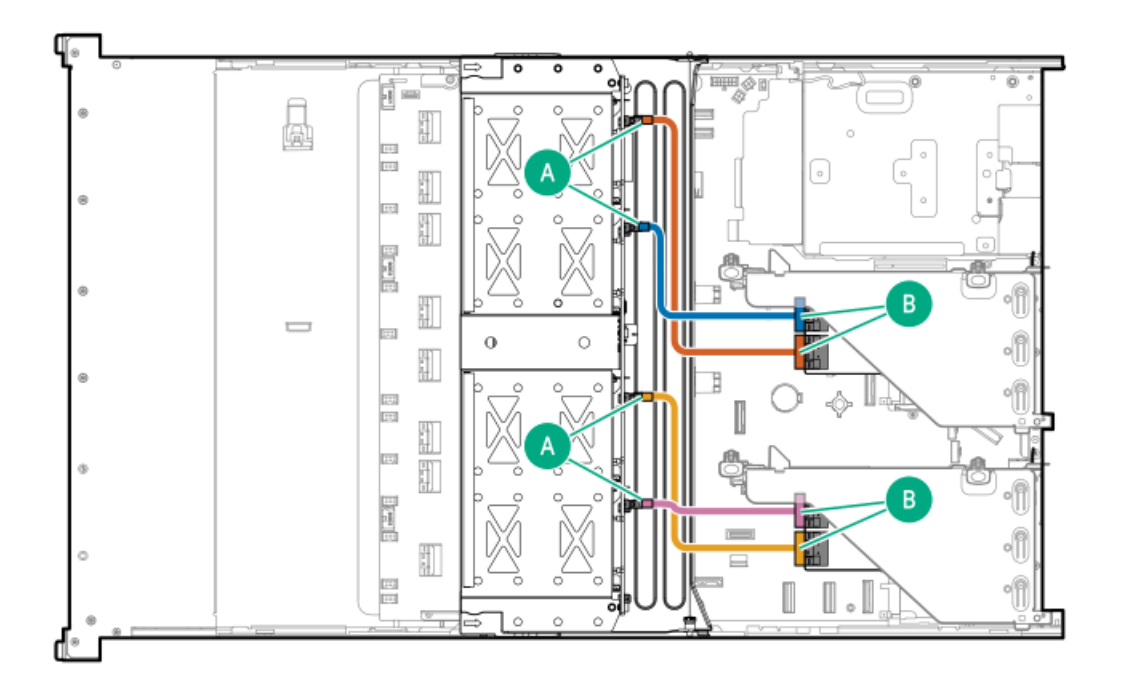

<span id="page-182-3"></span>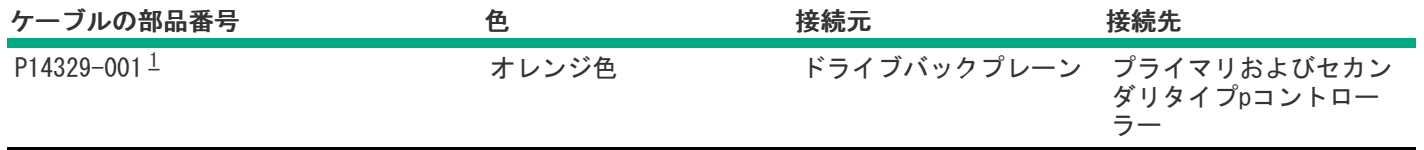

<span id="page-182-2"></span>オプションキット:P48816-B21 [1](#page-182-3)

8 SFF(2.5型)ミッドプレーンドライブのケーブル接続:セカンダリタイプpコントローラー

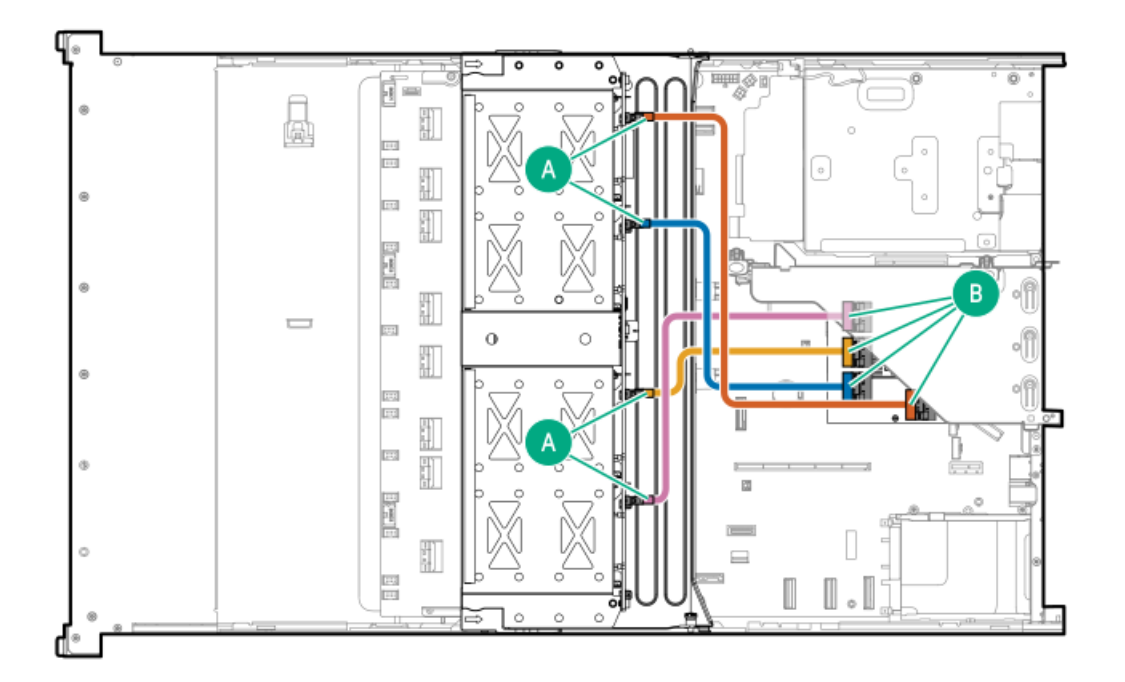

<span id="page-183-1"></span>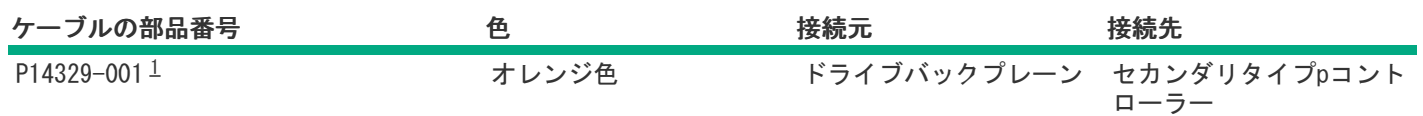

<span id="page-183-0"></span>8 SFF(2.5型)ミッドプレーンドライブのケーブル接続:プライマリタイプpコントローラー

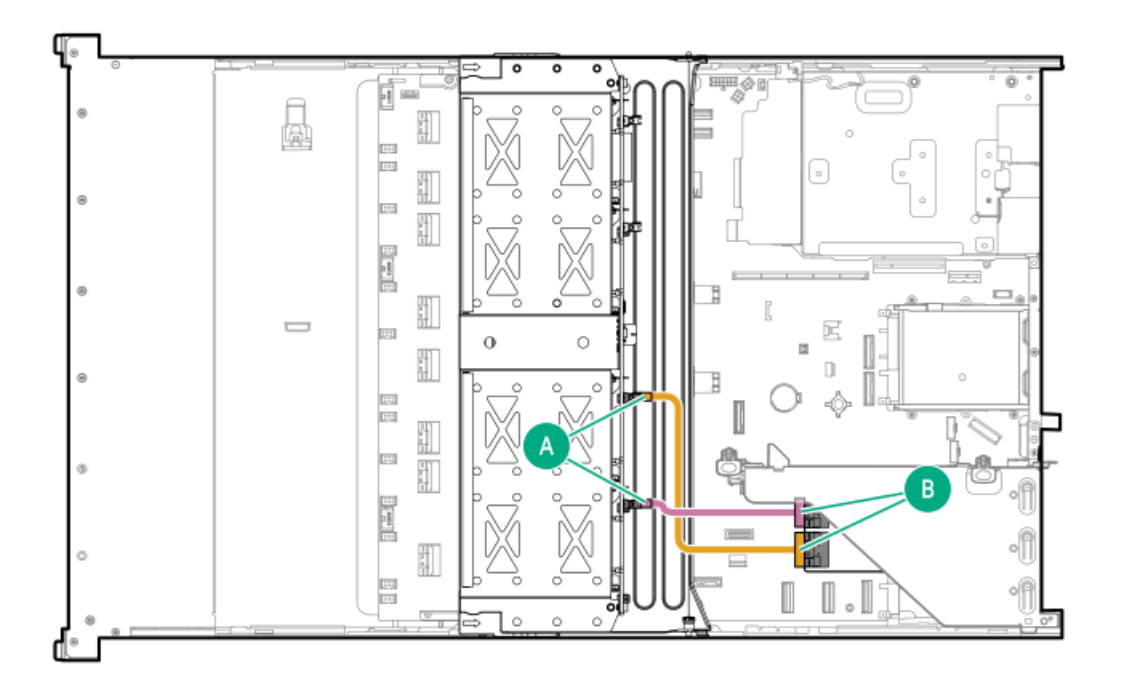

<span id="page-184-1"></span>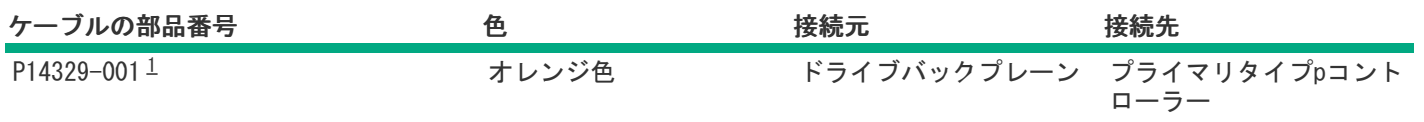

# <span id="page-184-0"></span>フロント2 SFF(2.5型)のケーブル接続

2 SFF (2.5型) ボックス1:システムボード

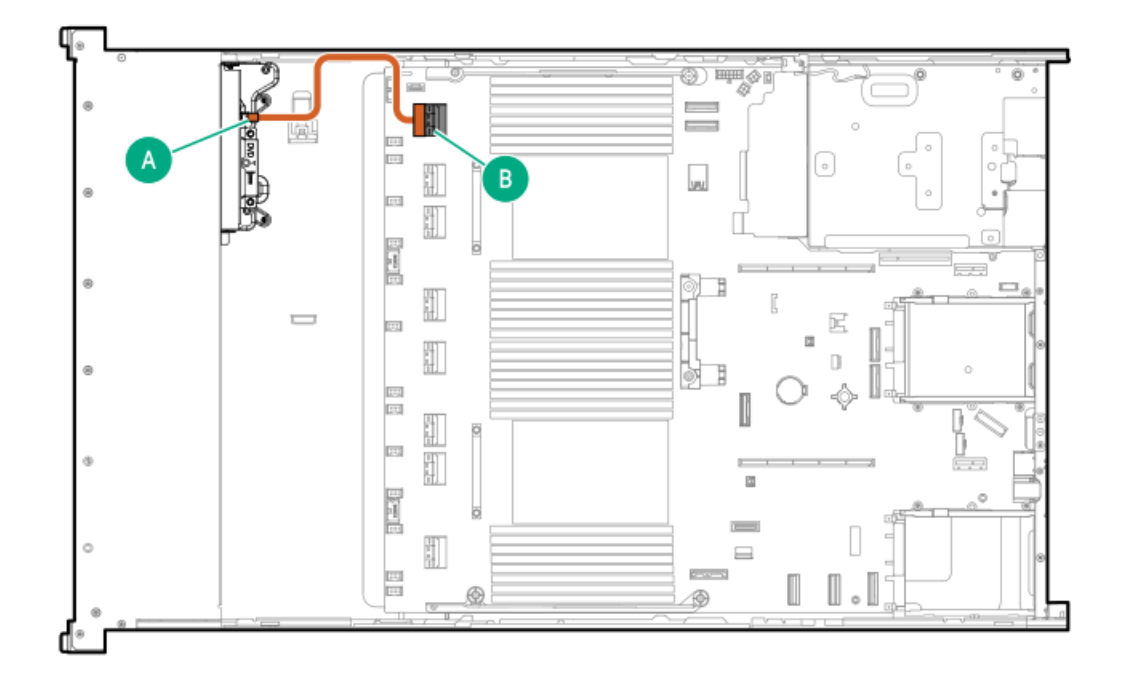

<span id="page-184-3"></span>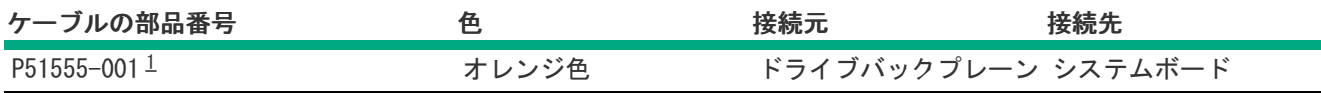

<span id="page-184-2"></span>オプションキット:P52153-B21 [1](#page-184-3)

2 SFF(2.5型)ボックス1:システムボードへのケーブル接続

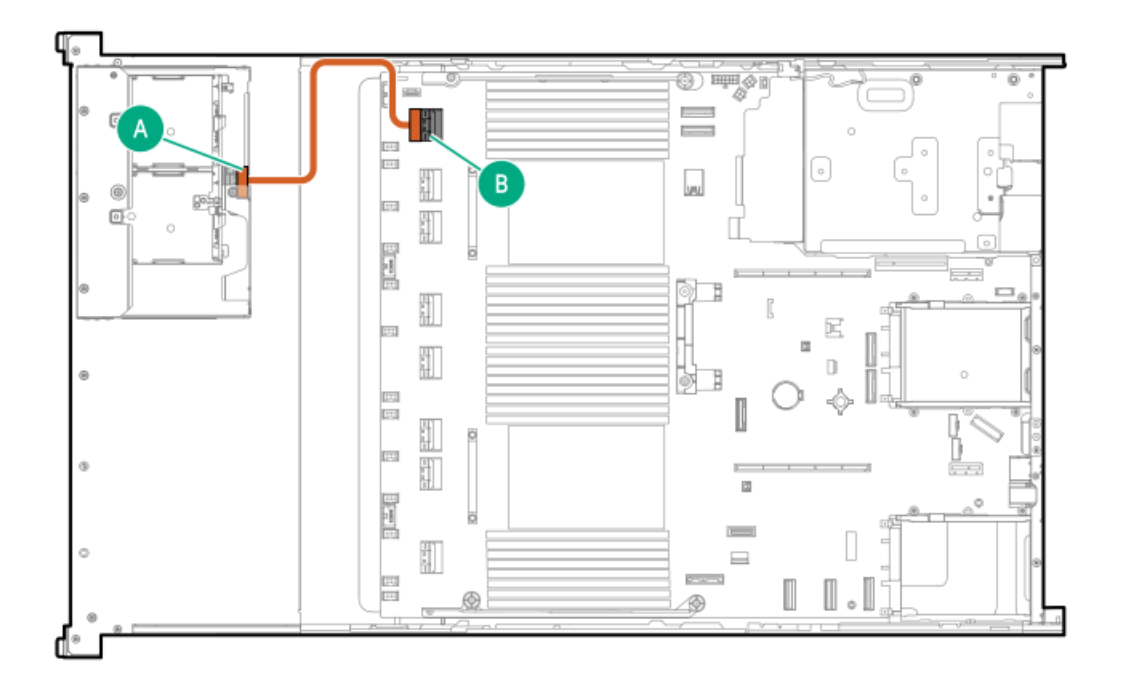

<span id="page-185-1"></span>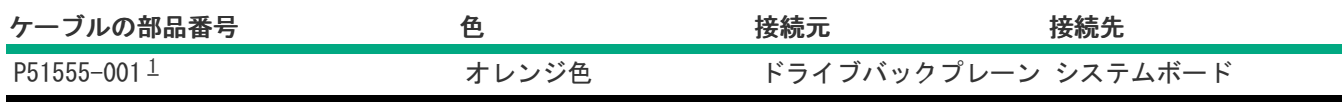

<span id="page-185-0"></span>オプションキット:P52153-B21 [1](#page-185-1)

2 SFF (2.5型) ボックス1: システムボード

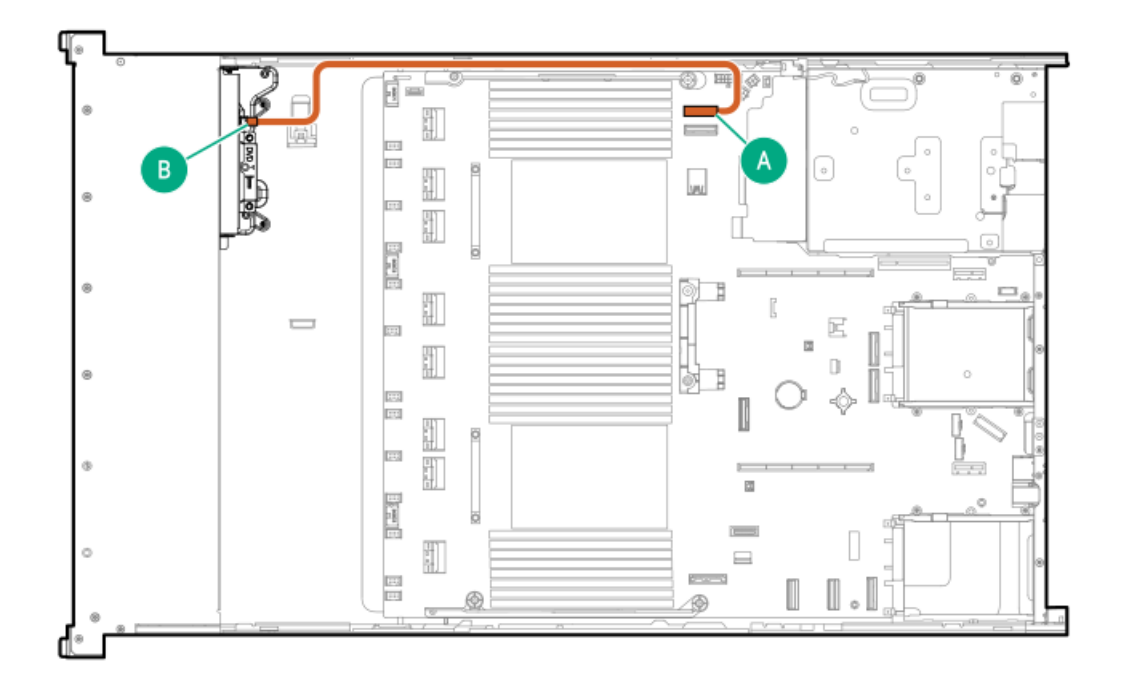

<span id="page-185-2"></span>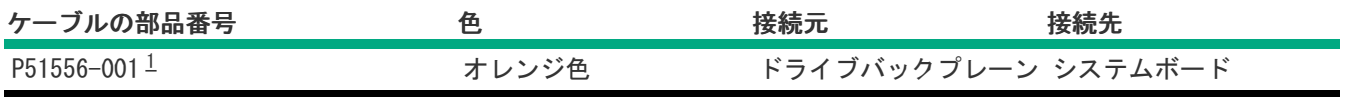

### <span id="page-186-0"></span>2 SFF (2.5型) ボックス1:システムボード

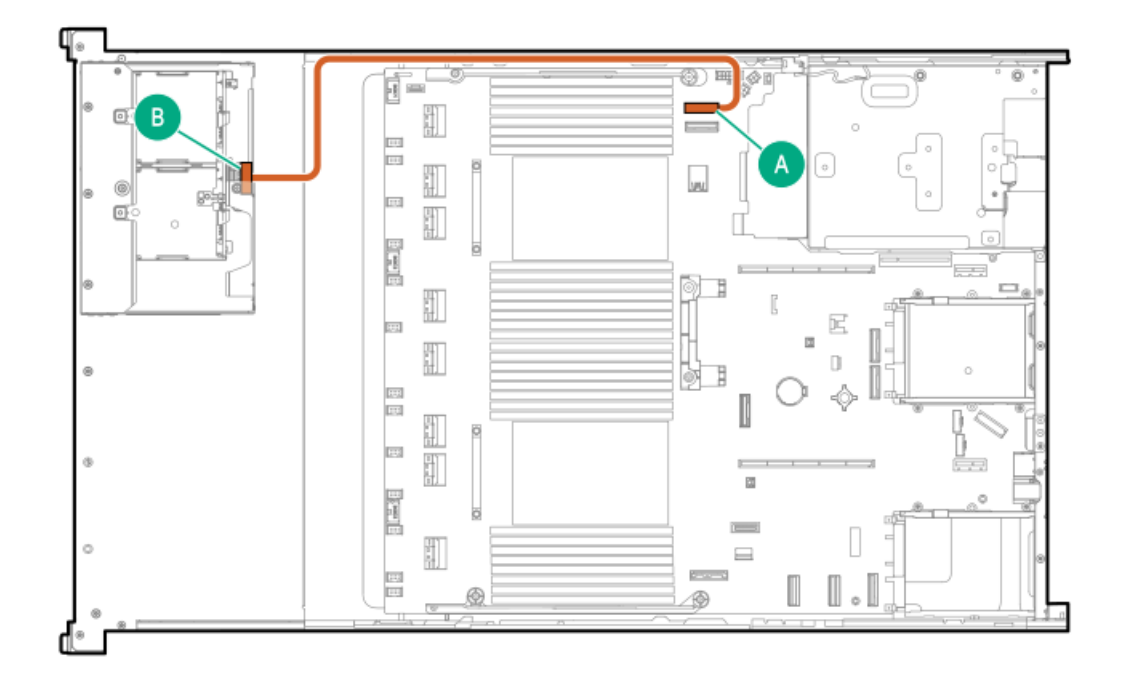

<span id="page-186-2"></span>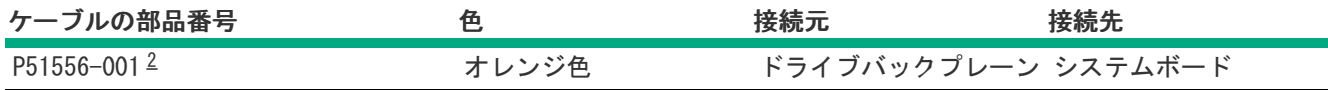

#### <span id="page-186-1"></span>オプションキット:P52153-B21 [2](#page-186-2)

2 SFF (2.5型) ボックス1:セカンダリタイプpコントローラー

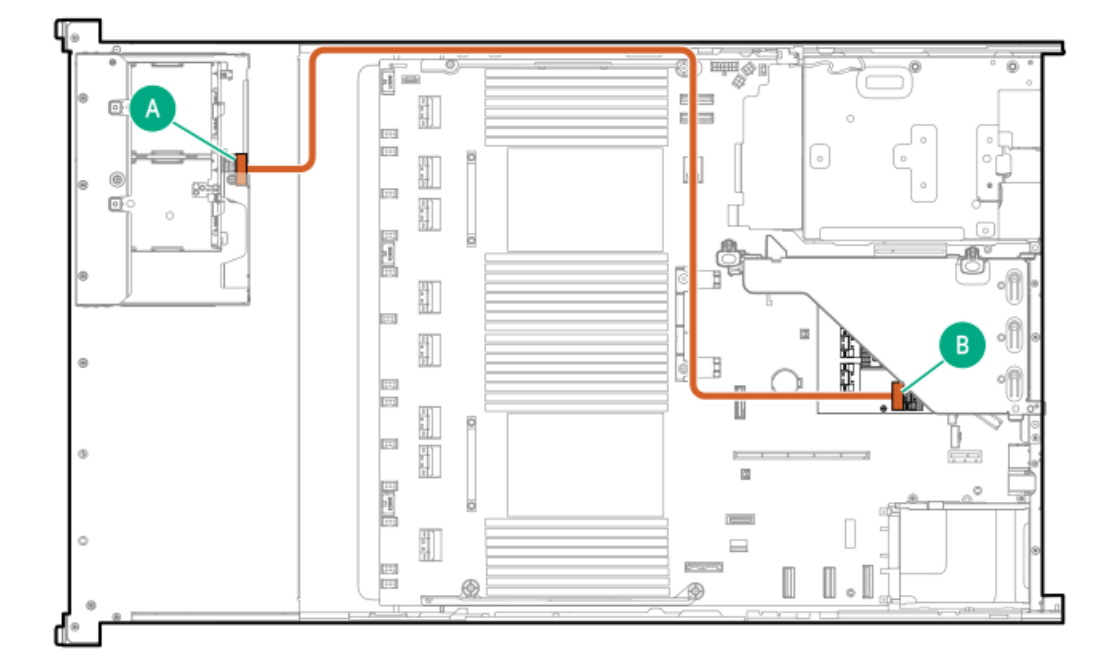

<span id="page-187-1"></span>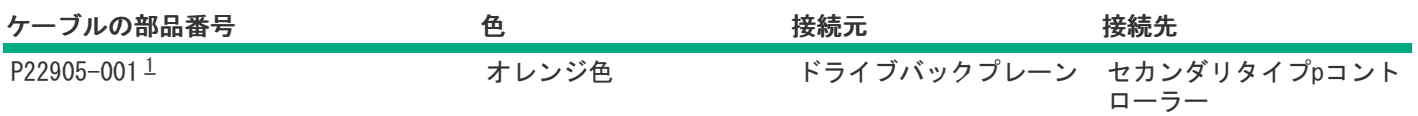

<span id="page-187-0"></span>オプションキット:P54874-B21 [1](#page-187-1)

2 SFF(2.5型)ボックス1:プライマリタイプpコントローラー

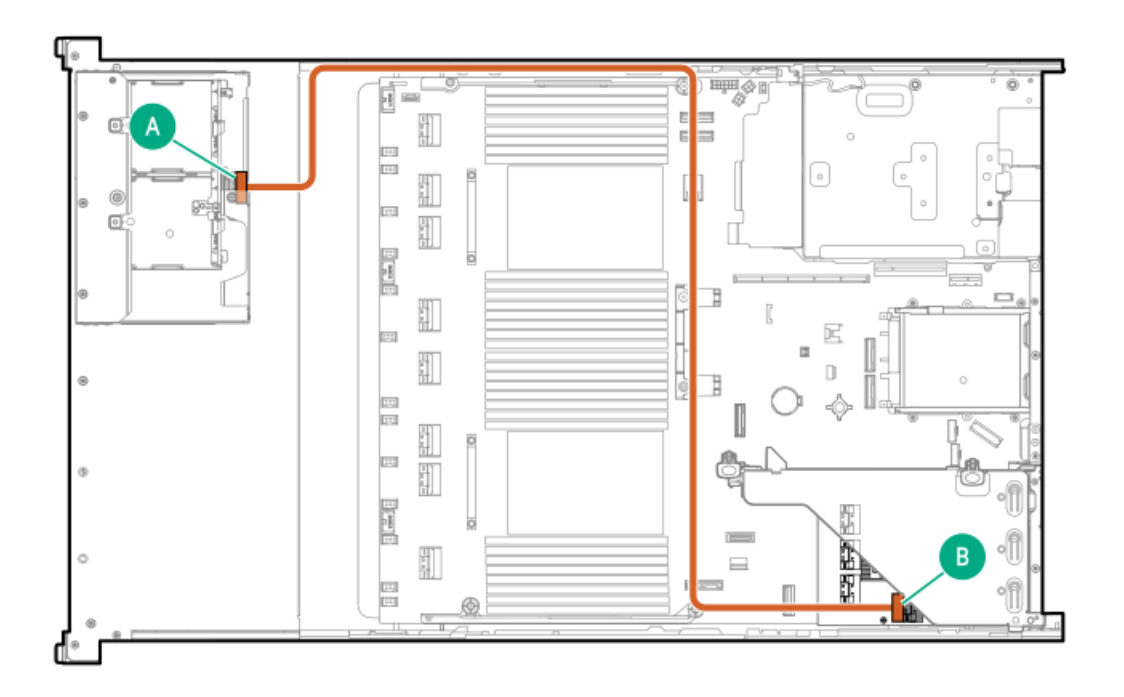

<span id="page-187-3"></span>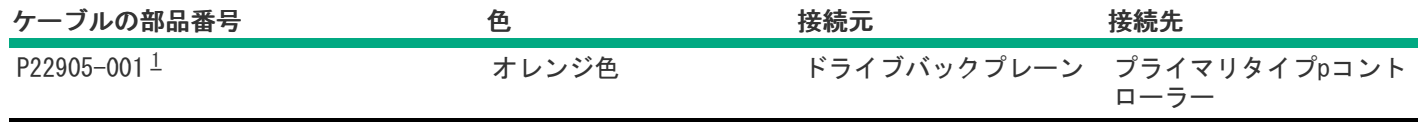

<span id="page-187-2"></span>オプションキット:P54874-B21 [1](#page-187-3)

2 SFF (2.5型) ボックス1:セカンダリタイプpコントローラー

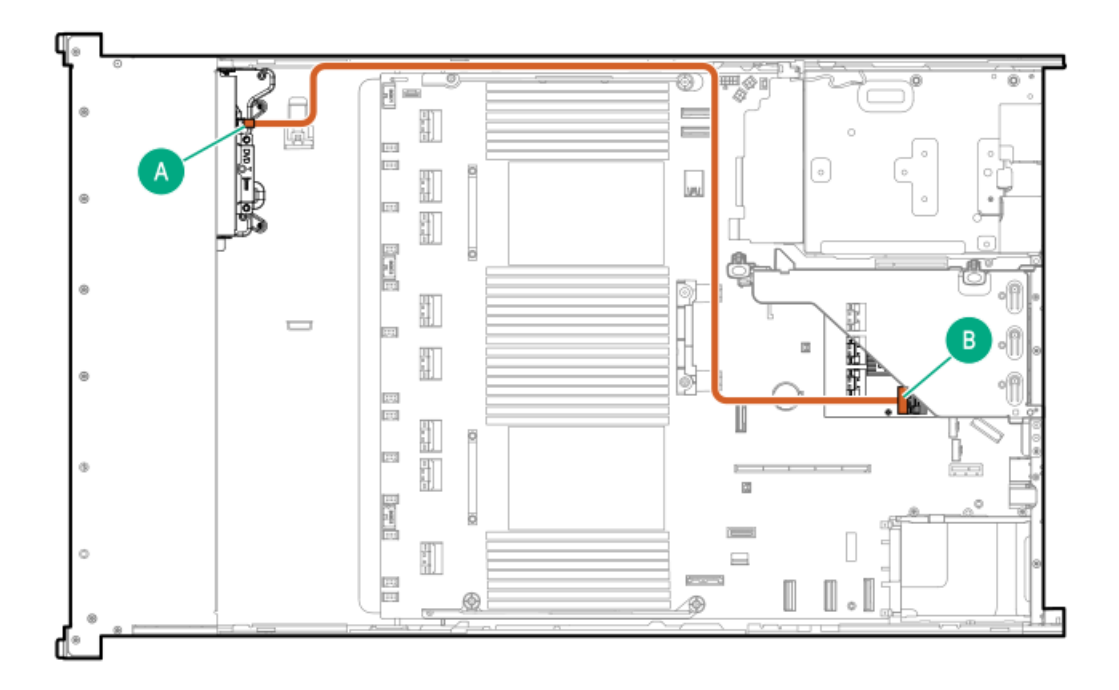

<span id="page-188-1"></span>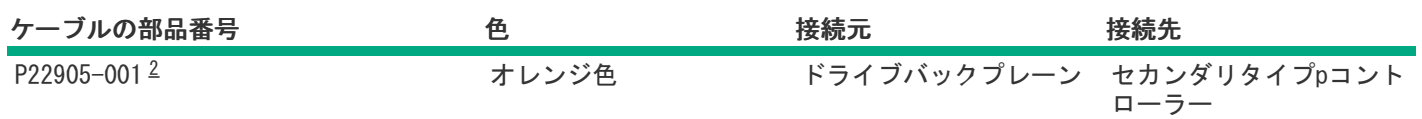

<span id="page-188-0"></span>オプションキット:P54874-B21 [2](#page-188-1)

2 SFF(2.5型)ボックス1:プライマリタイプpコントローラー

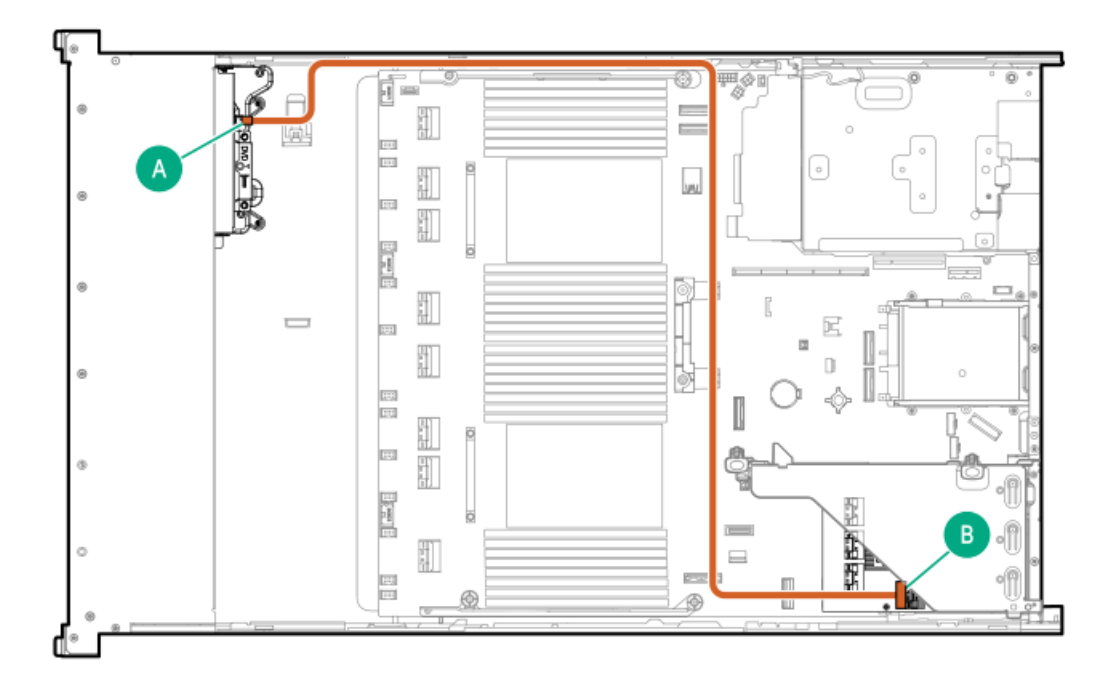

<span id="page-189-1"></span>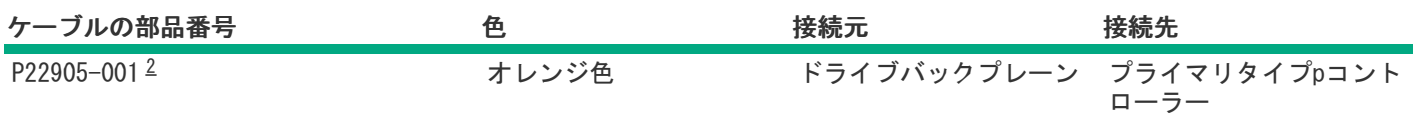

<span id="page-189-0"></span>オプションキット:P54874-B21 [2](#page-189-1)

2 SFF (2.5型) ボックス1: プライマリタイプoコントローラー

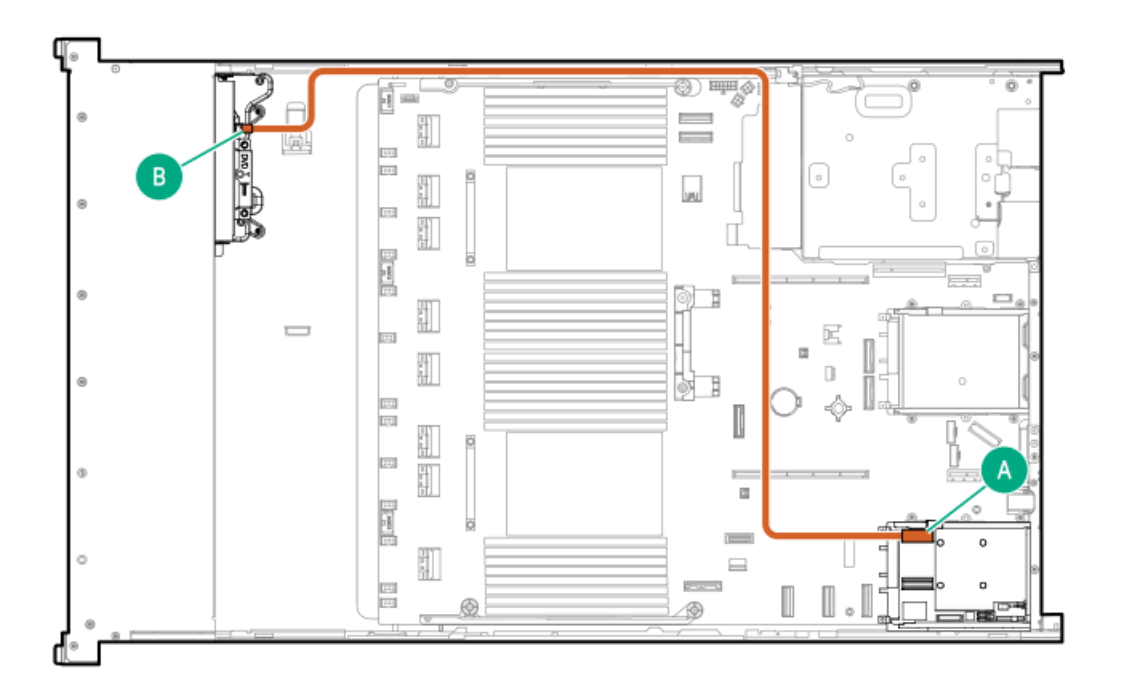

<span id="page-189-3"></span>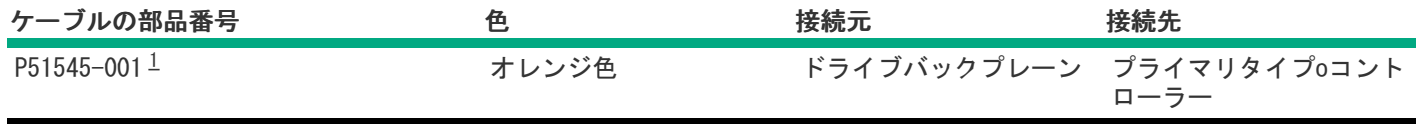

<span id="page-189-2"></span>オプションキット:P48813-B21 [1](#page-189-3)

2 SFF (2.5型) ボックス1:セカンダリタイプoコントローラー

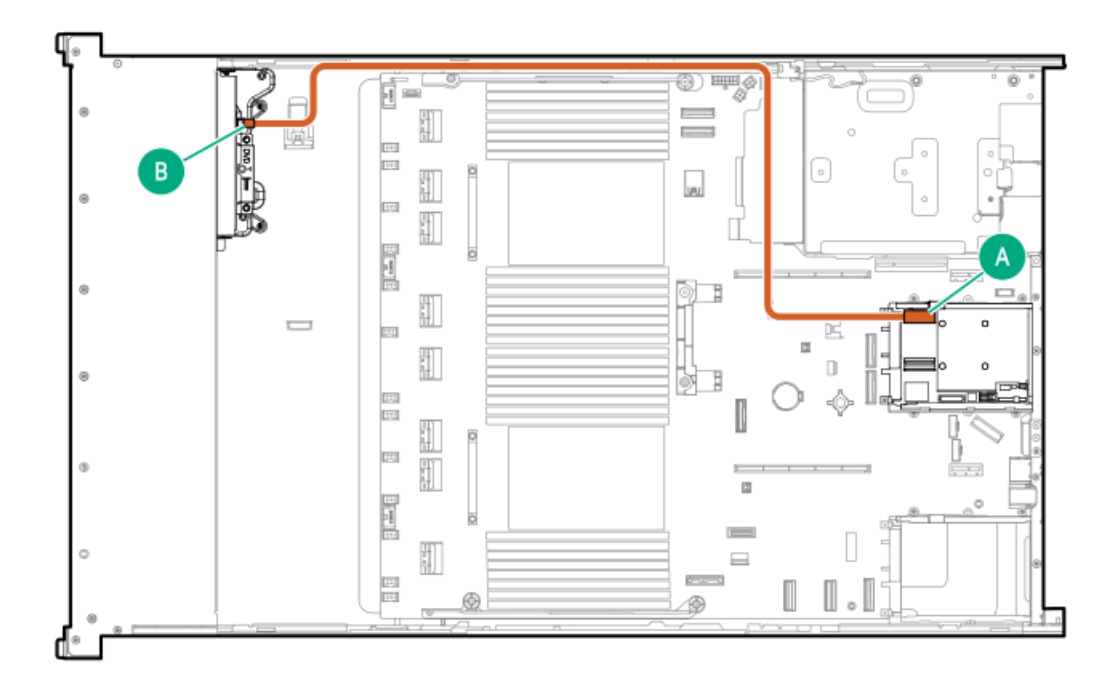

<span id="page-190-1"></span>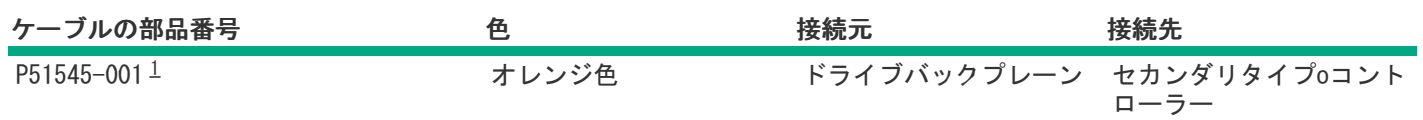

<span id="page-190-0"></span>2 SFF (2.5型) ボックス1: プライマリタイプoコントローラー

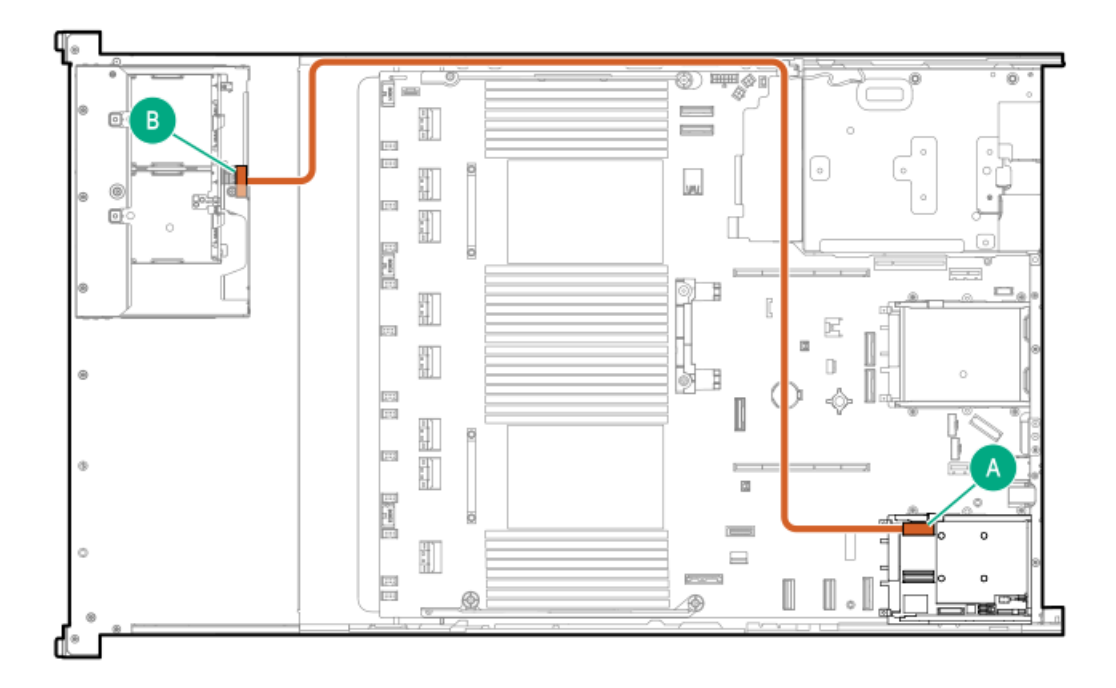

<span id="page-191-1"></span>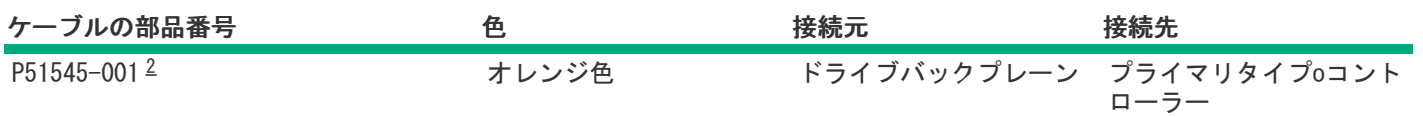

<span id="page-191-0"></span>2 SFF (2.5型) ボックス1:セカンダリタイプoコントローラー

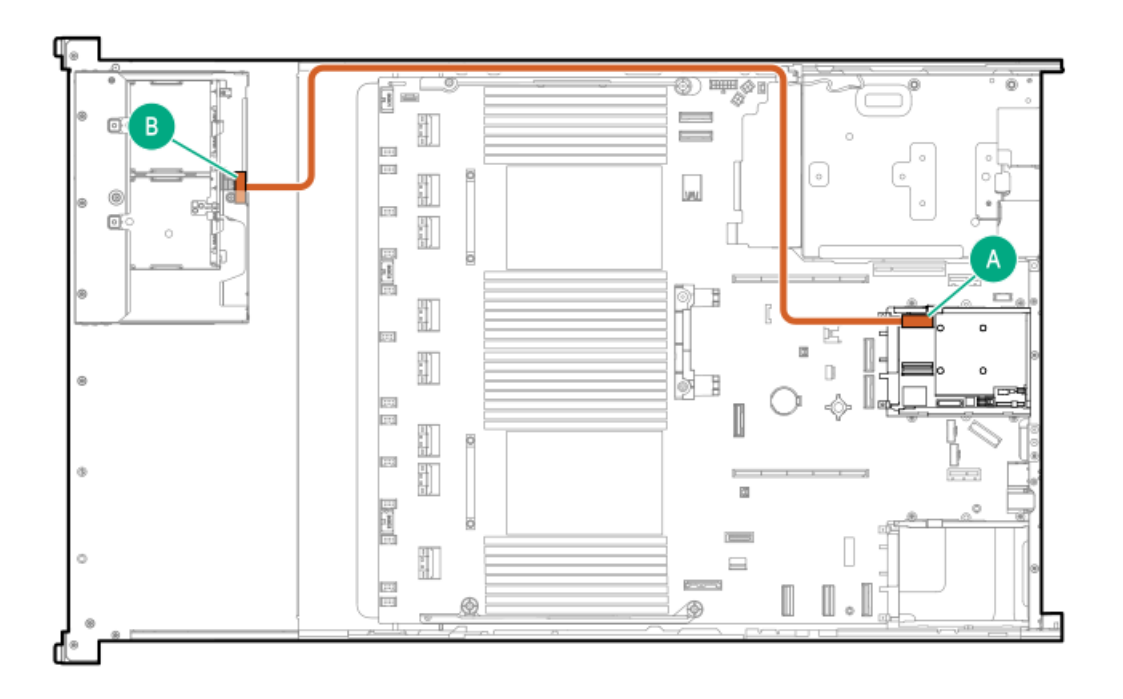

<span id="page-191-3"></span>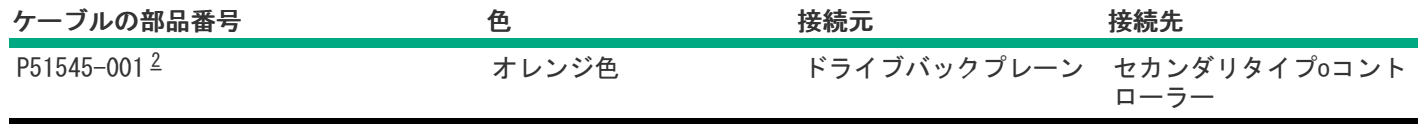

<span id="page-191-2"></span>オプションキット:P48813-B21 [2](#page-191-3)

# リア2 SFF(2.5型)のケーブル接続

2 SFF (2.5型) ボックス6: プライマリタイプpコントローラー

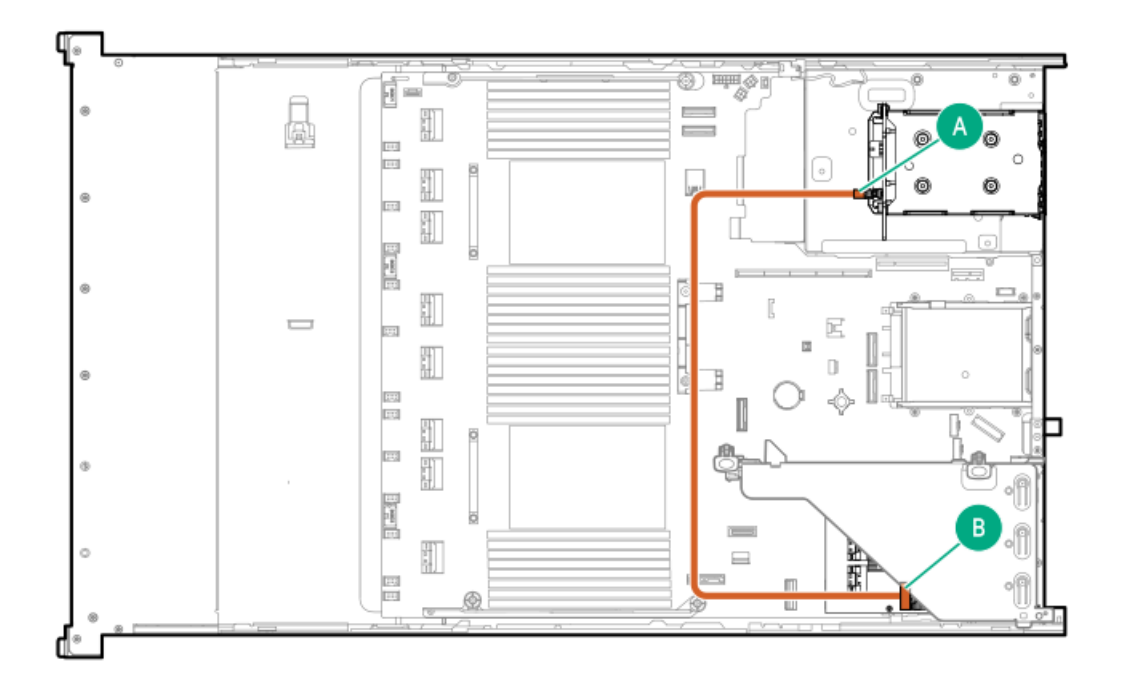

<span id="page-192-1"></span>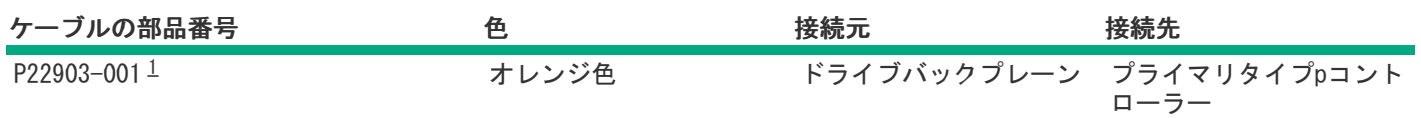

<span id="page-192-0"></span>2 SFF (2.5型) ボックス5: プライマリタイプpコントローラー

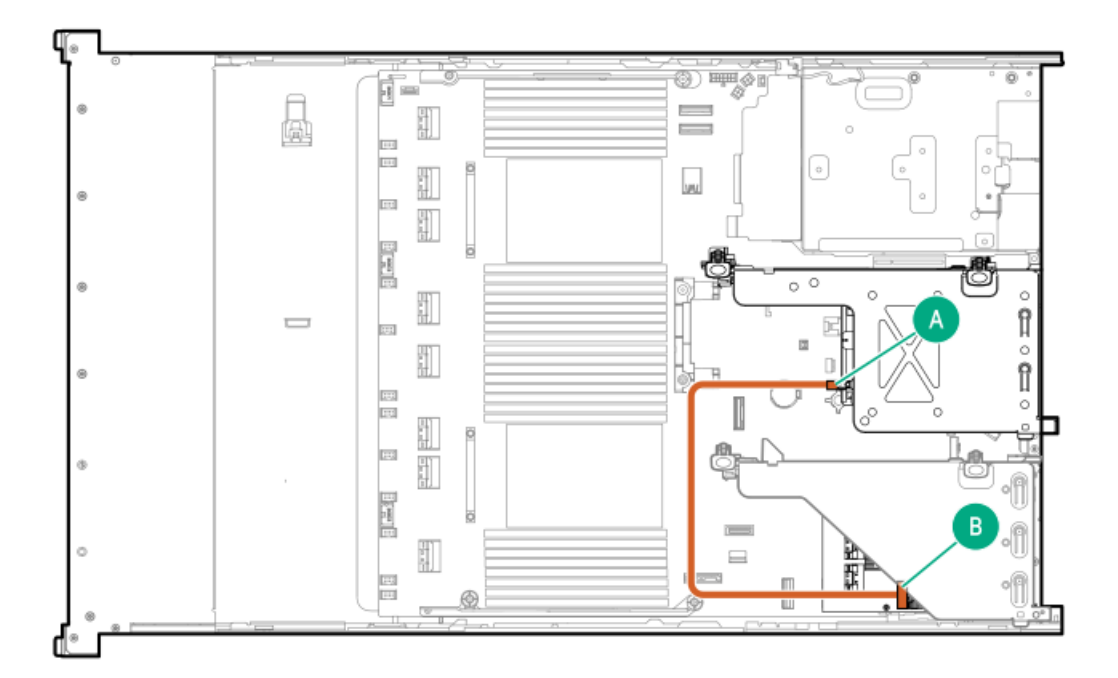

<span id="page-193-1"></span>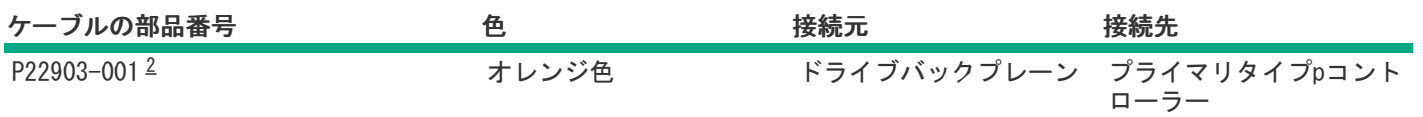

<span id="page-193-0"></span>2 SFF(2.5型)ボックス5:ターシャリタイプpコントローラー

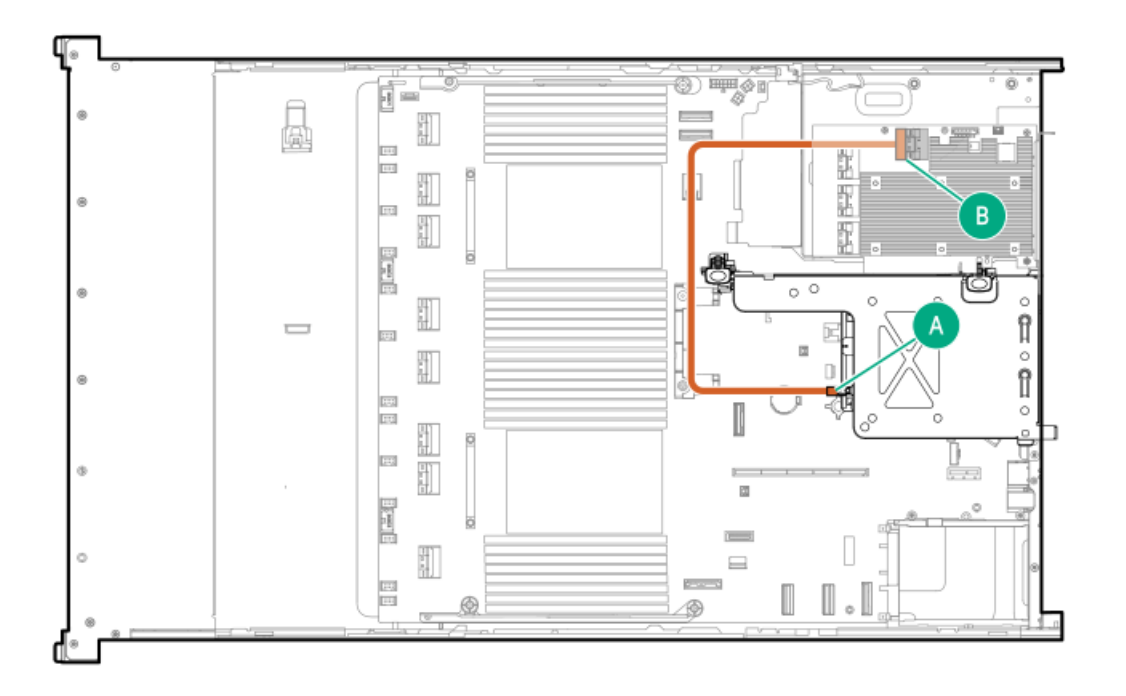

<span id="page-193-3"></span>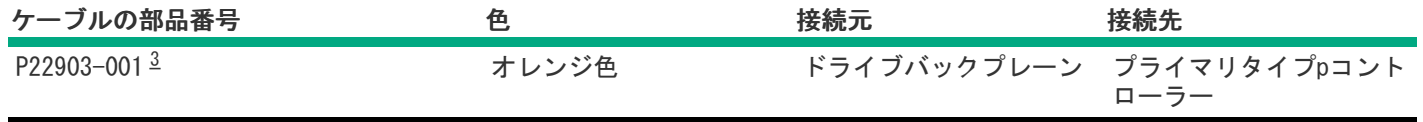

<span id="page-193-2"></span>オプションキット:P48816-B21 [3](#page-193-3)

2 SFF (2.5型) ボックス4: ターシャリタイプpコントローラー

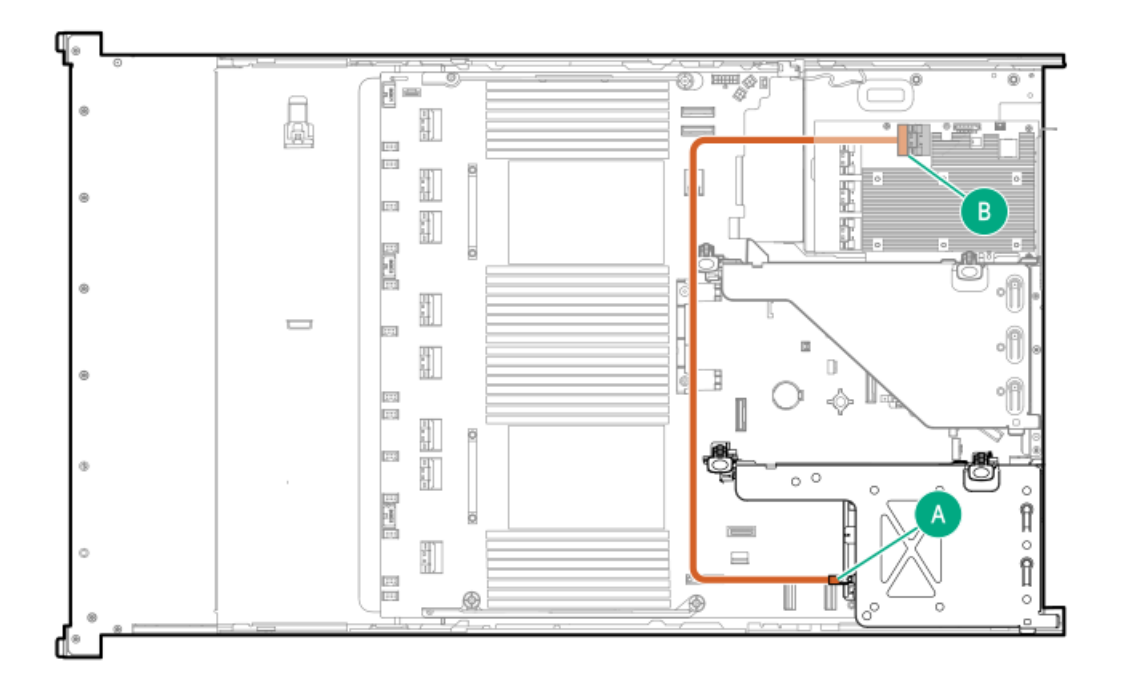

<span id="page-194-1"></span>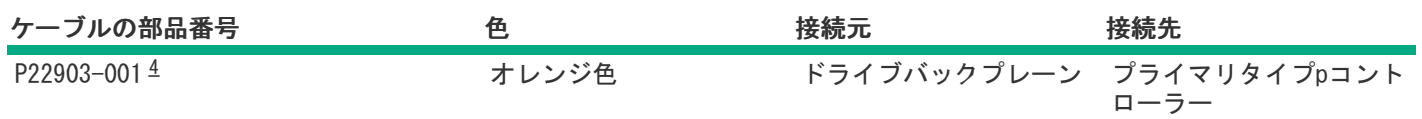

<span id="page-194-0"></span>セカンダリ2 SFF(2.5型)ライザーケージ:セカンダリタイプpコントローラー

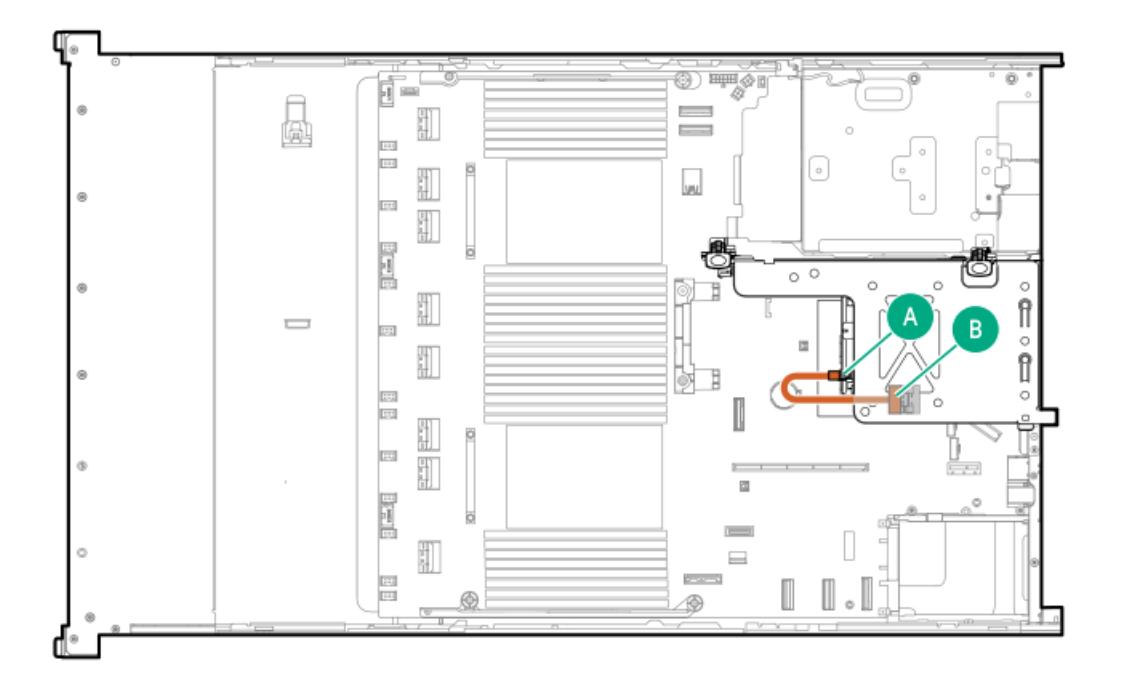

<span id="page-195-1"></span>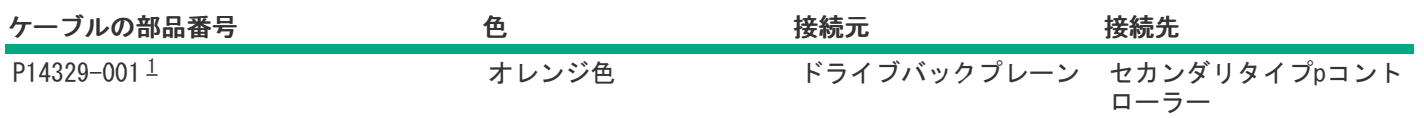

<span id="page-195-0"></span>プライマリ2 SFF(2.5型)ライザーケージ:セカンダリタイプpコントローラー

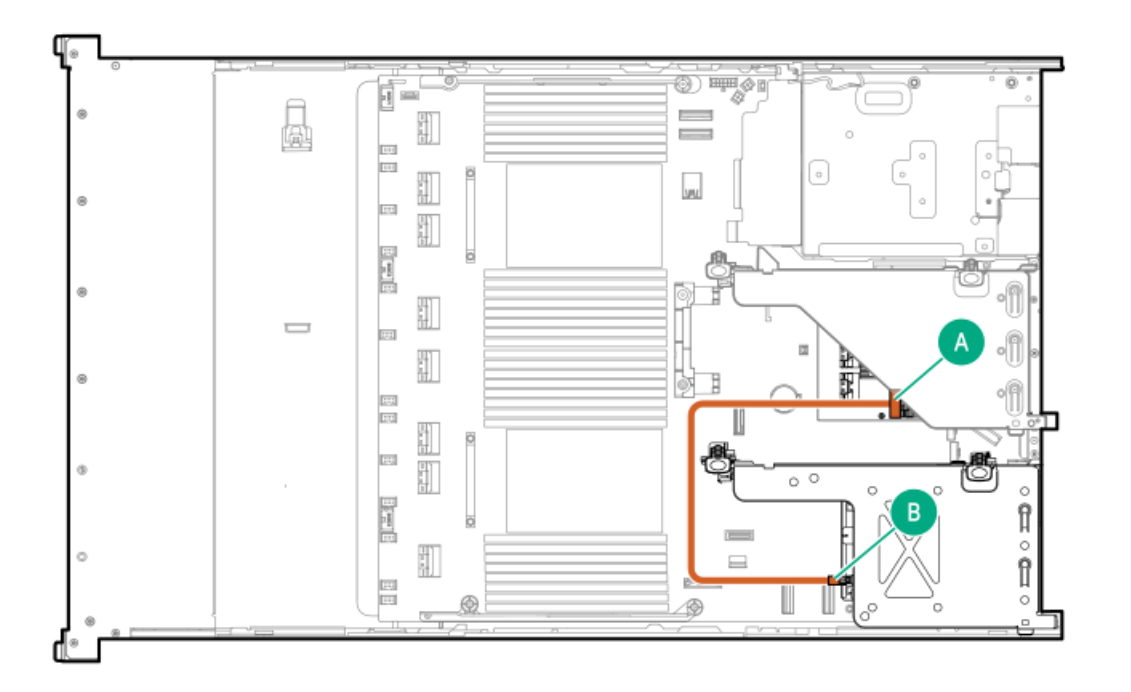

<span id="page-195-3"></span>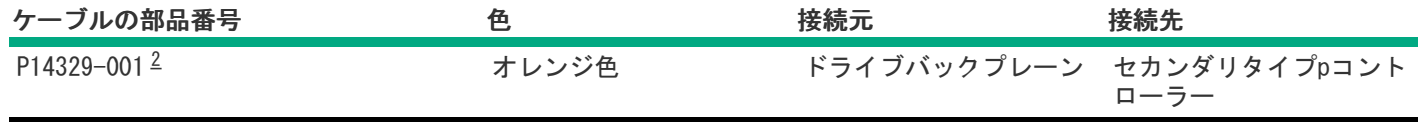

<span id="page-195-2"></span>オプションキット:P48816-B21 [2](#page-195-3)

セカンダリ2 SFF(2.5型)ライザーケージ:プライマリタイプpコントローラー

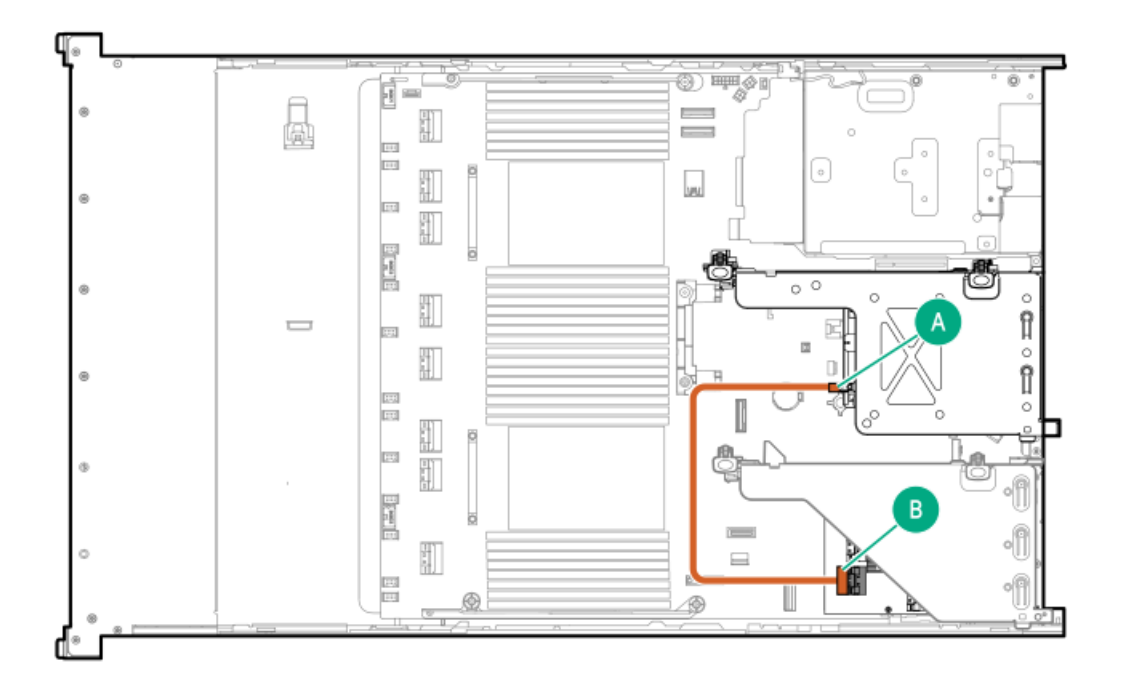

<span id="page-196-1"></span>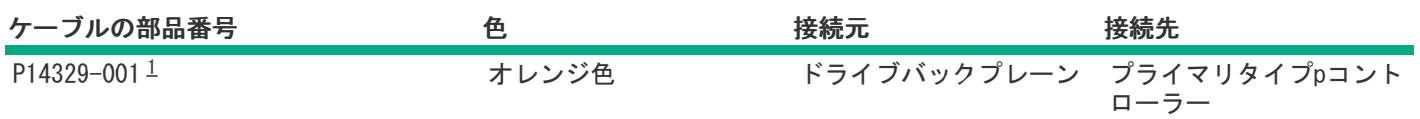

<span id="page-196-0"></span>2 SFF (2.5型) ボックス6:セカンダリタイプoコントローラー

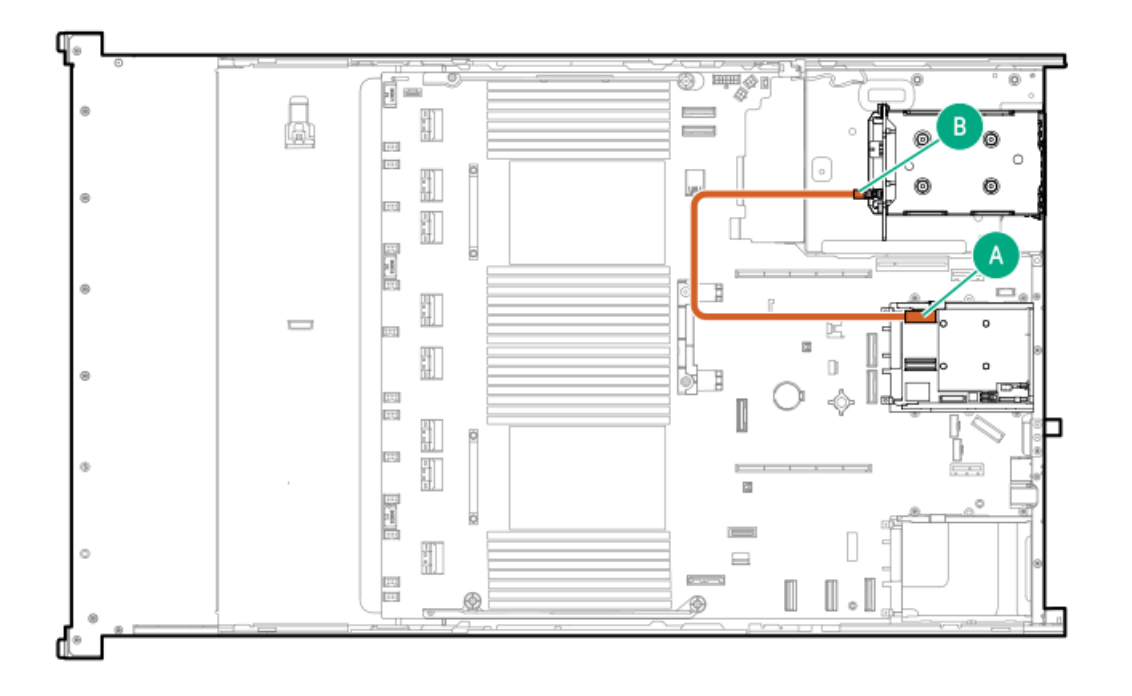

<span id="page-196-2"></span>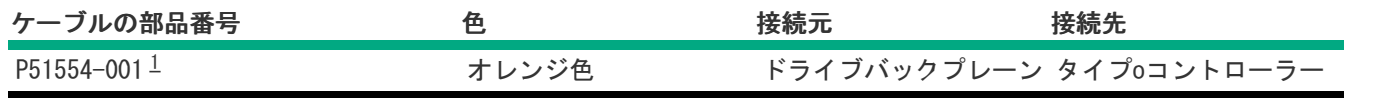

#### <span id="page-197-0"></span>2 SFF (2.5型) ボックス5:セカンダリタイプoコントローラー

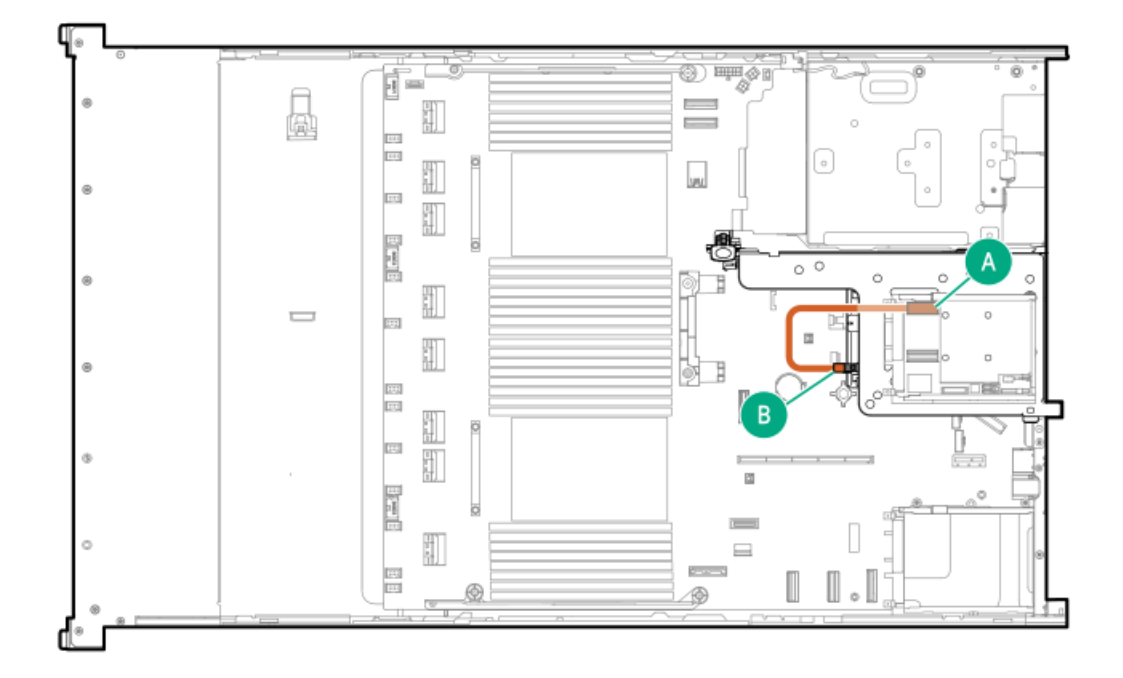

<span id="page-197-2"></span>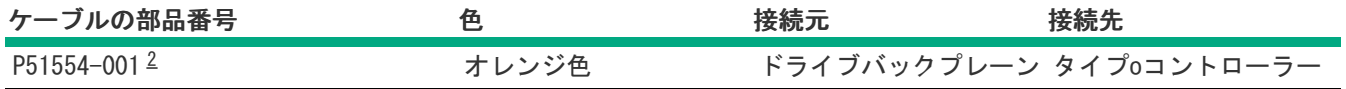

<span id="page-197-1"></span>オプションキット:P48811-B21 [2](#page-197-2)

2 SFF (2.5型) ボックス4:セカンダリタイプoコントローラー

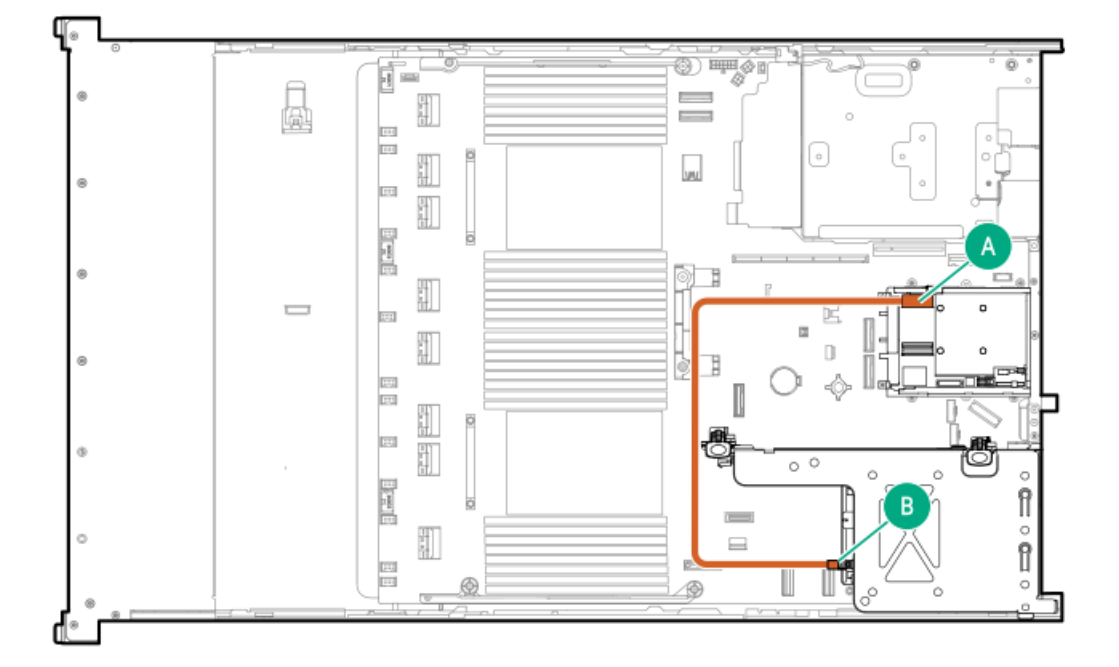

<span id="page-198-1"></span>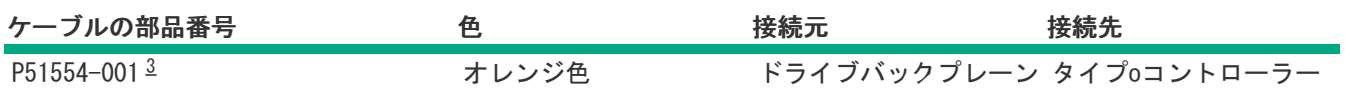

<span id="page-198-0"></span>2 SFF (2.5型) ボックス5: プライマリタイプoコントローラー

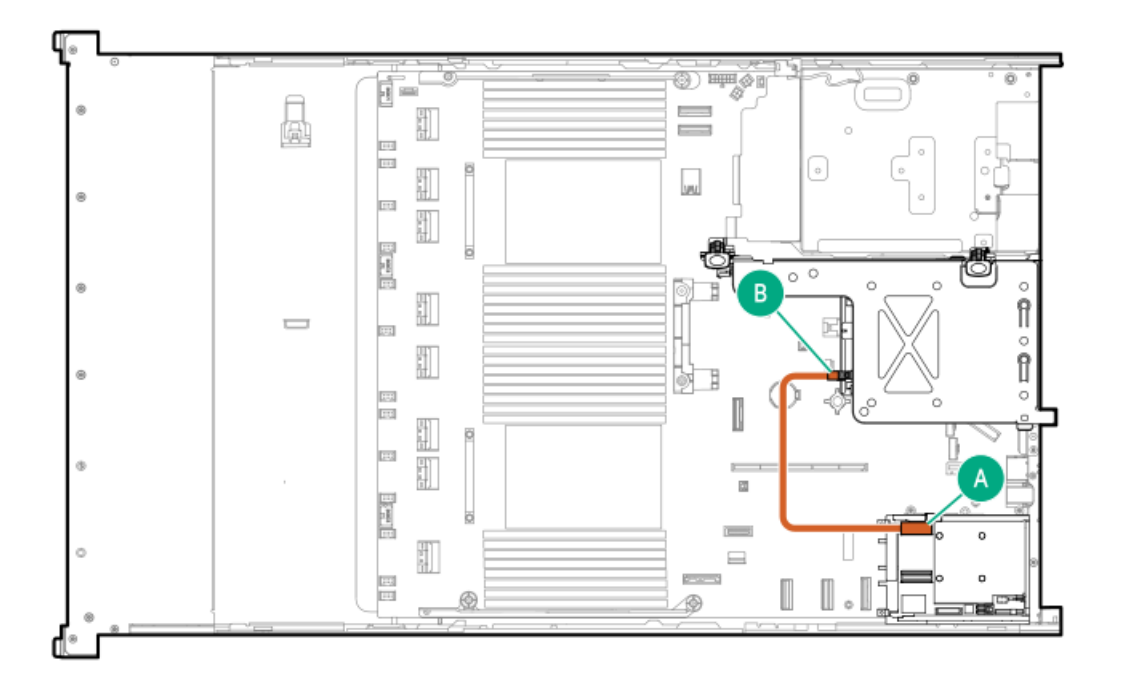

<span id="page-198-3"></span>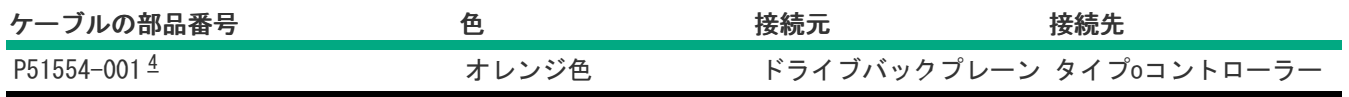

<span id="page-198-2"></span>オプションキット:P48811-B21 [4](#page-198-3)

2 SFF (2.5型) ボックス4: プライマリタイプoコントローラー

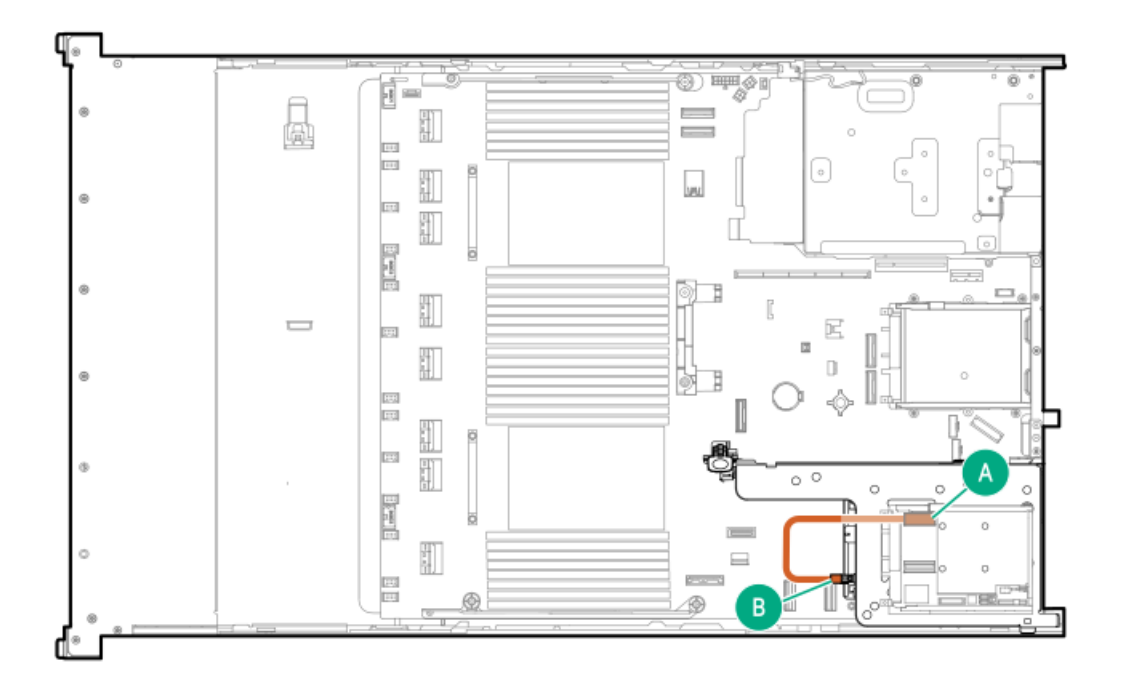

<span id="page-199-1"></span>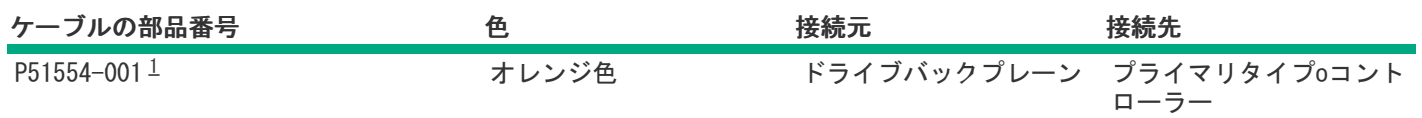

<span id="page-199-0"></span>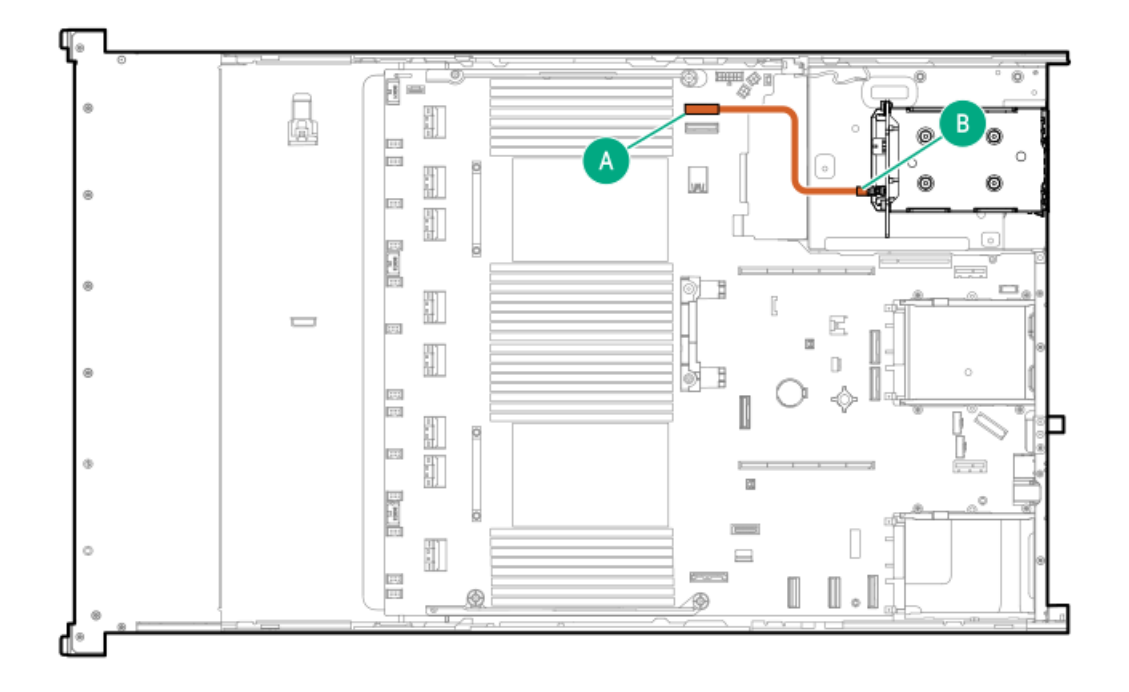

<span id="page-199-3"></span>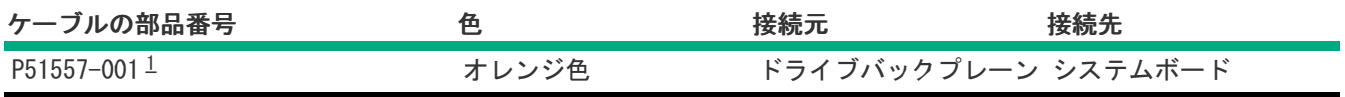

<span id="page-199-2"></span>オプションキット:P48811-B21 [1](#page-199-3)

## LFF (3.5型) のケーブル接続

LFF (3.5型) ボックス2または3:システムボード

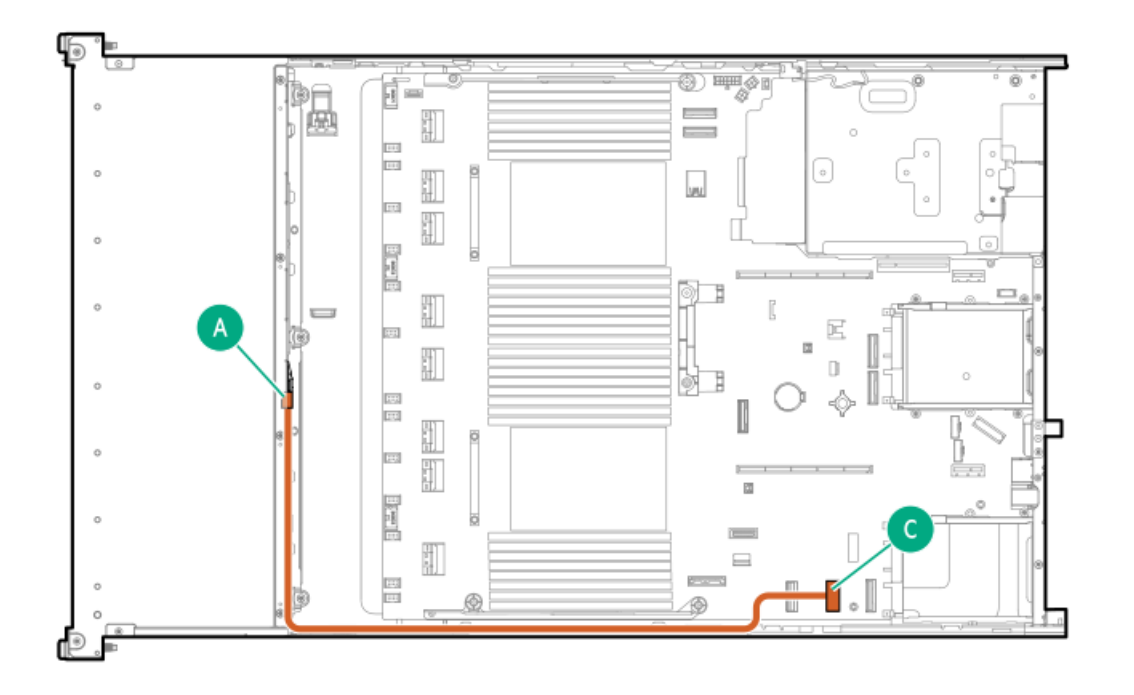

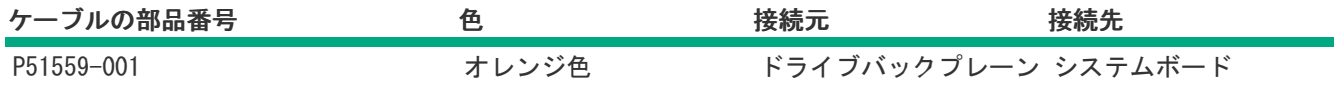

LFF (3.5型) ボックス2または3: プライマリタイプoコントローラー

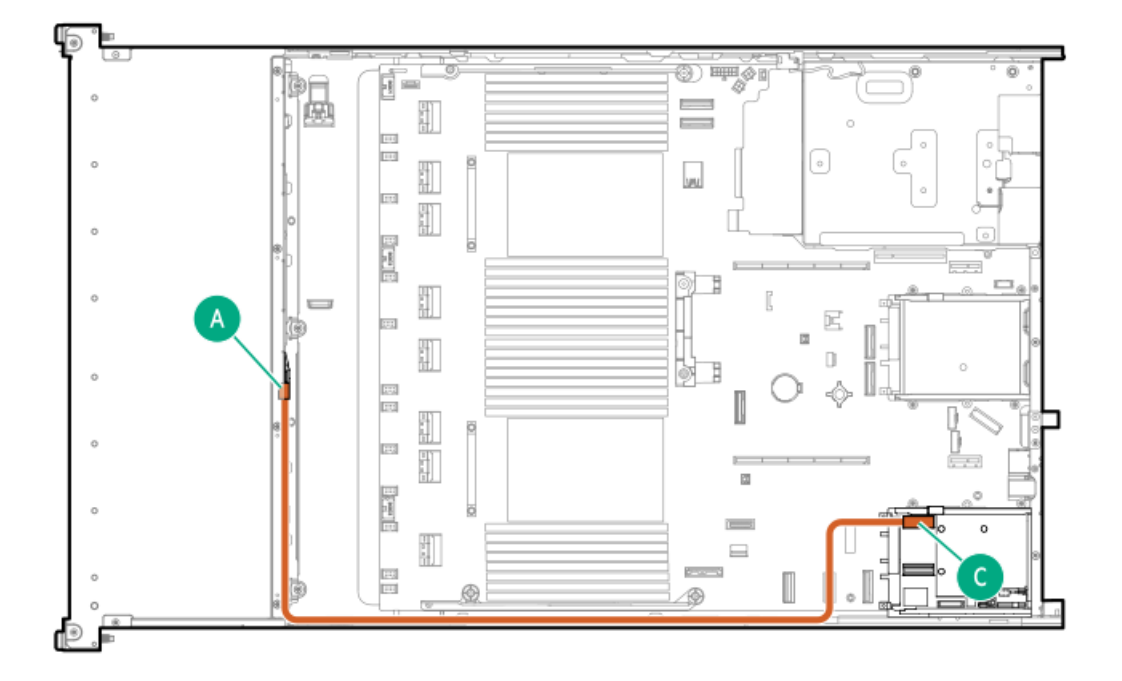

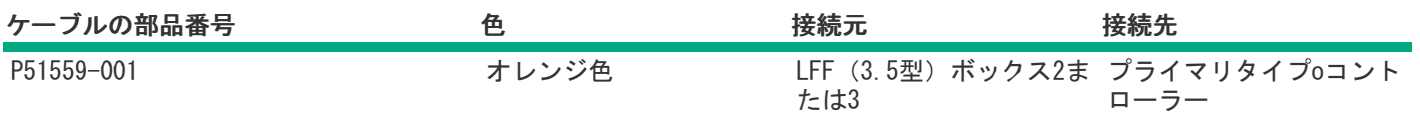

LFF (3.5型) ボックス1および7: プライマリタイプoコントローラー

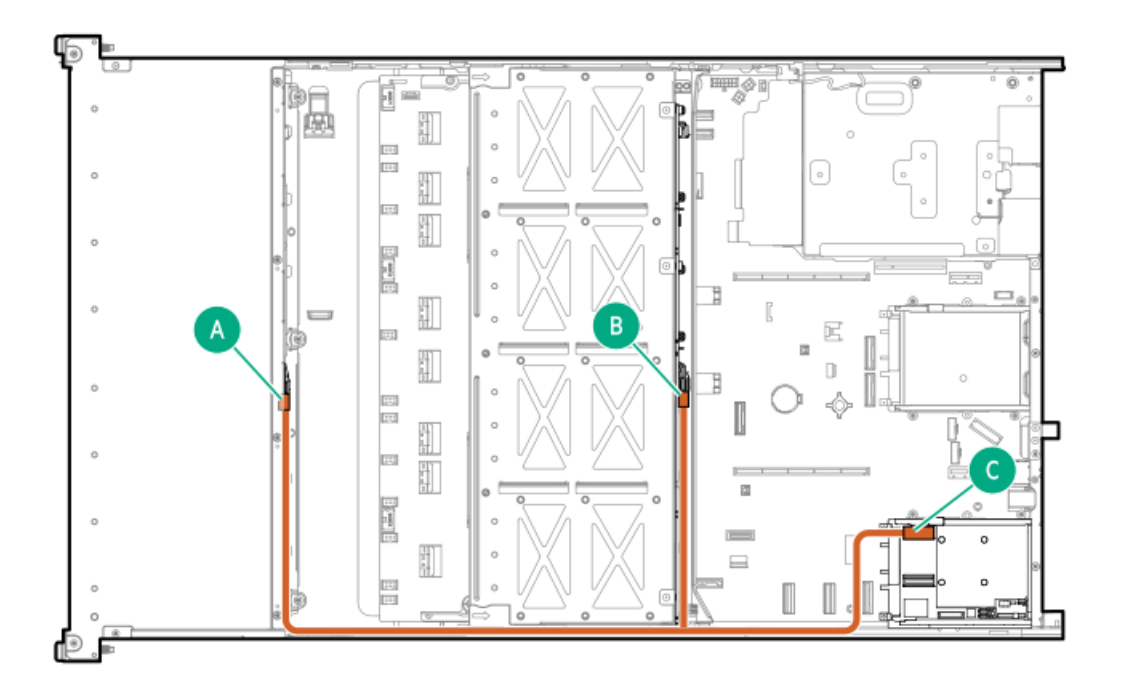

<span id="page-201-1"></span>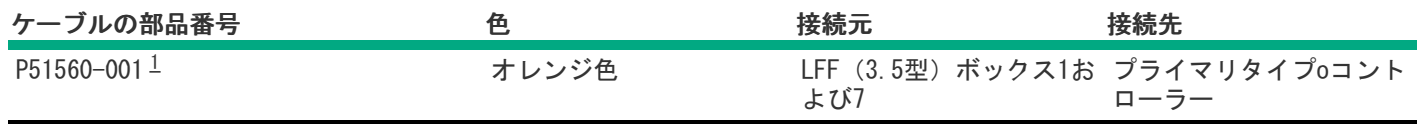

<span id="page-201-0"></span>オプションキット:P56995-B21 [1](#page-201-1)

LFF (3.5型) ボックス4および5: プライマリタイプoコントローラー

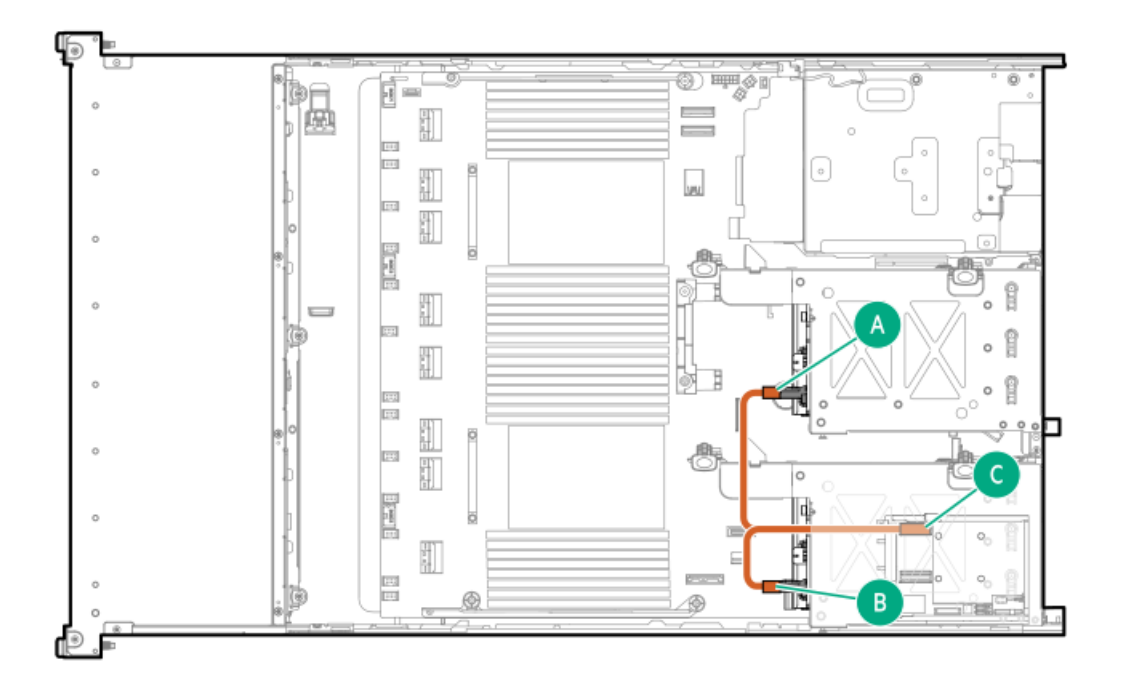

<span id="page-202-1"></span>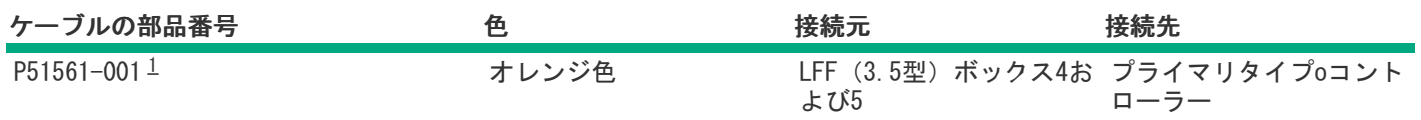

<span id="page-202-0"></span>オプションキット:P48823-B21 [1](#page-202-1)

LFF(3.5型)ボックス2および3:プライマリタイプpコントローラー

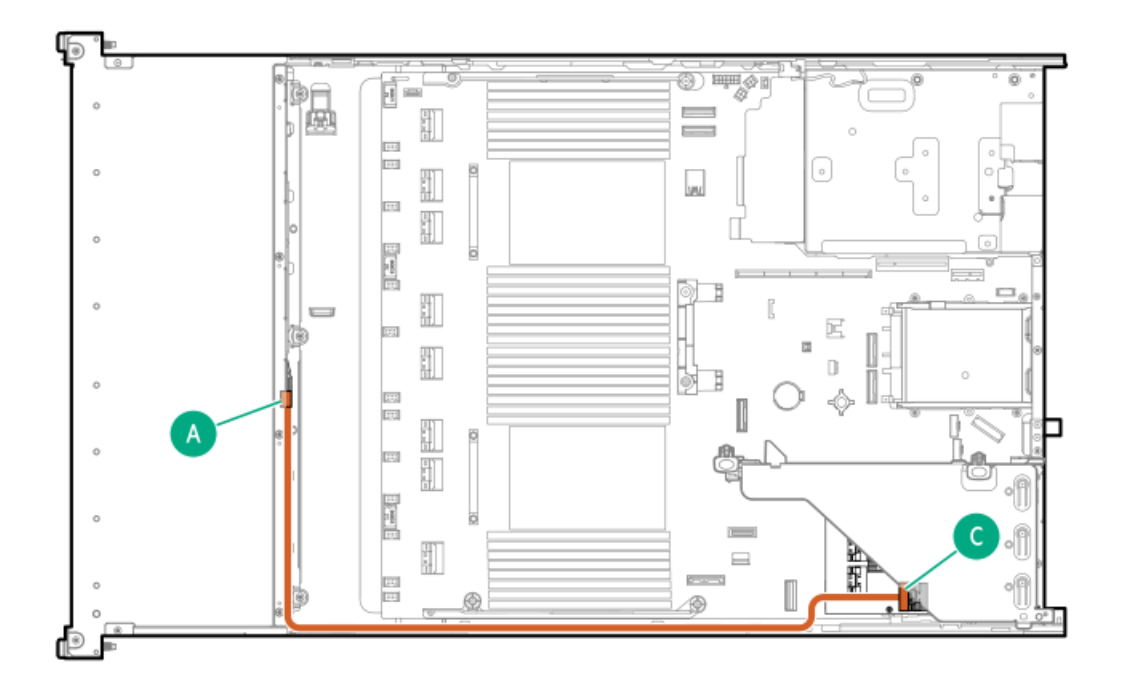

<span id="page-203-1"></span>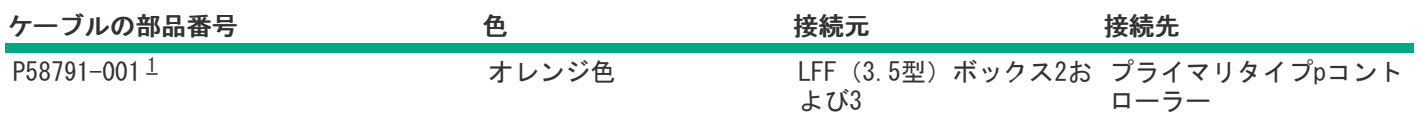

<span id="page-203-0"></span>オプションキット:P56995-B21 [1](#page-203-1)

LFF(3.5型)ボックス1および4:プライマリタイプpコントローラー

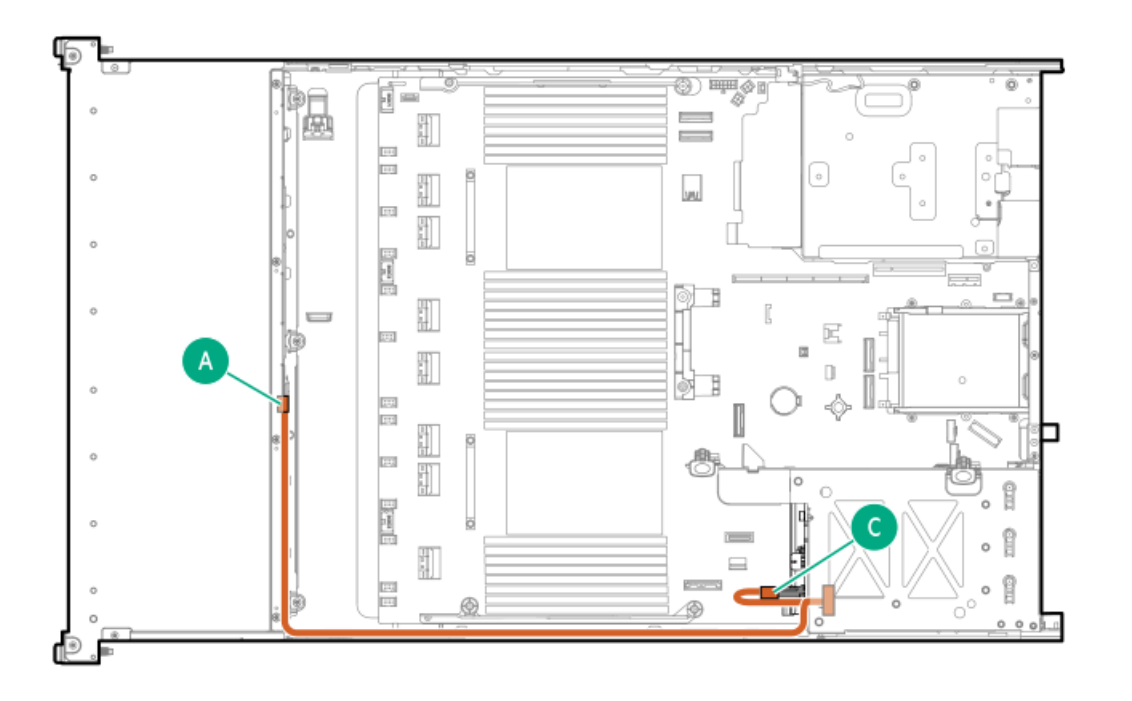

<span id="page-203-3"></span>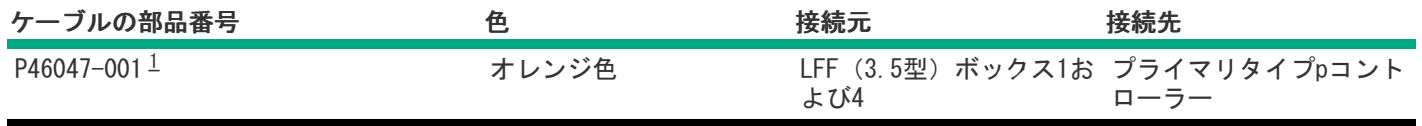

<span id="page-203-2"></span>オプションキット:P48823-B21 [1](#page-203-3)

LFF (3.5型) ボックス1とボックス7: プライマリタイプpコントローラー

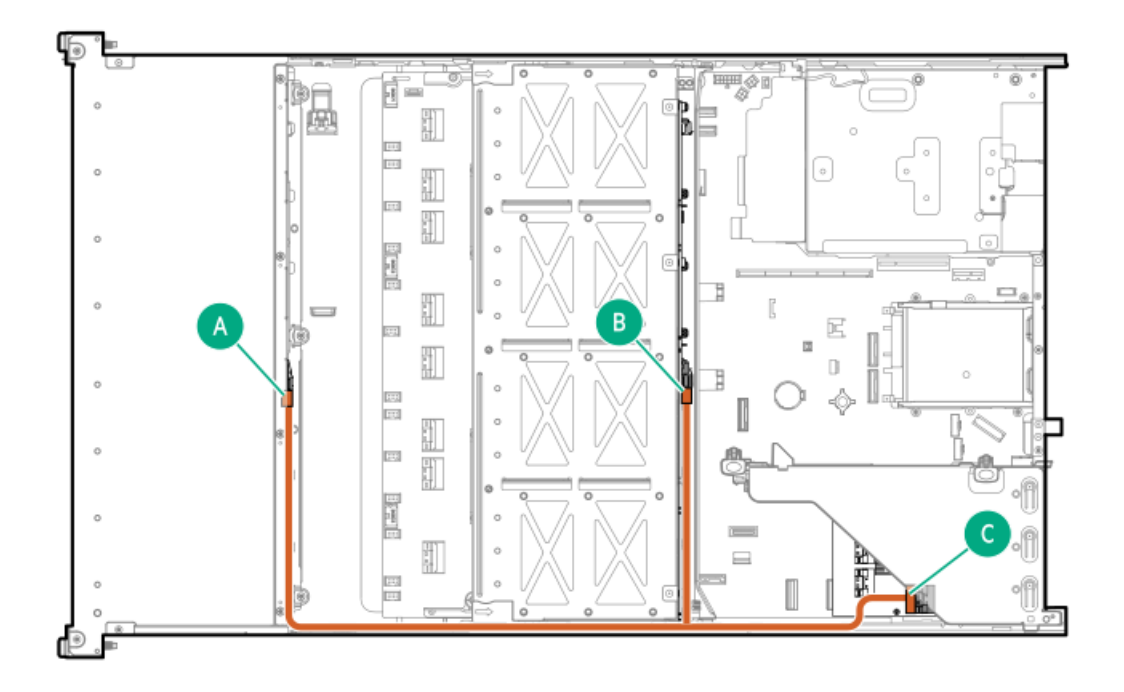

<span id="page-204-1"></span>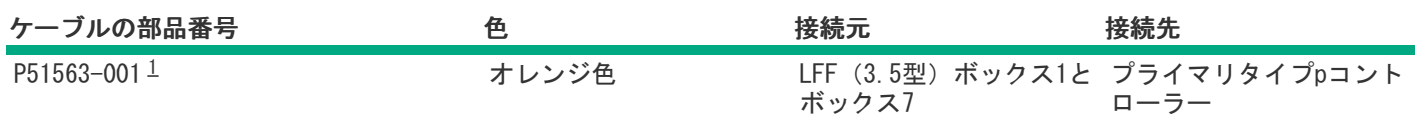

<span id="page-204-0"></span>オプションキット:P56995-B21 [1](#page-204-1)

2 LFF (3.5型) ボックス4および5:ターシャリタイプpコントローラー

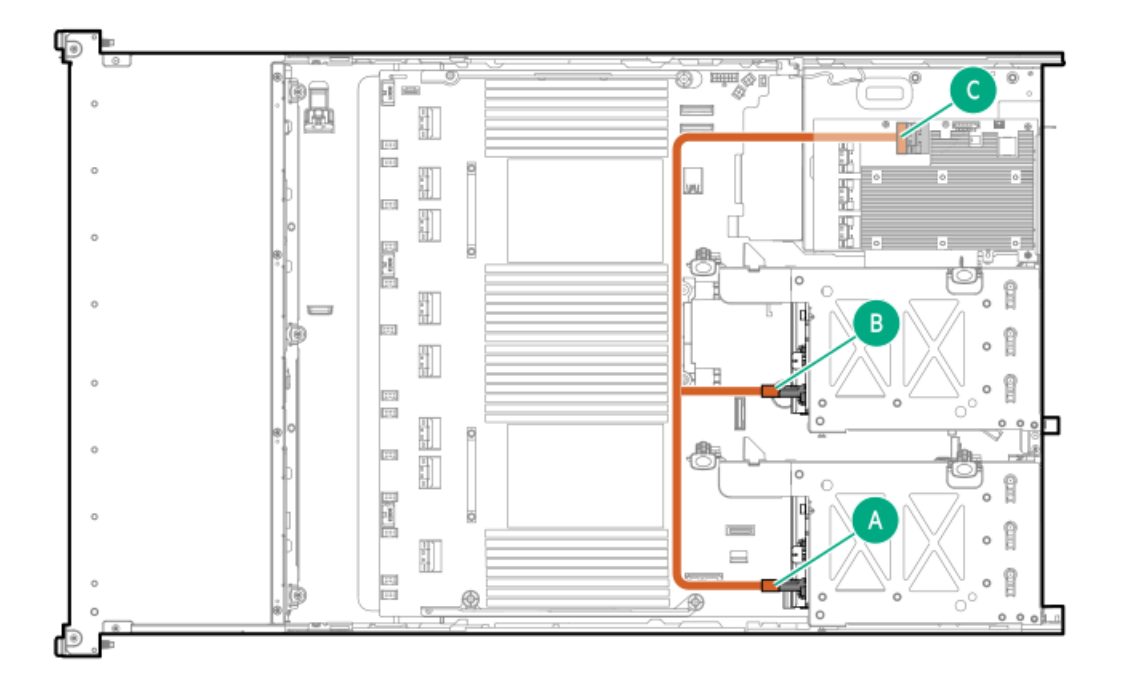

<span id="page-205-1"></span>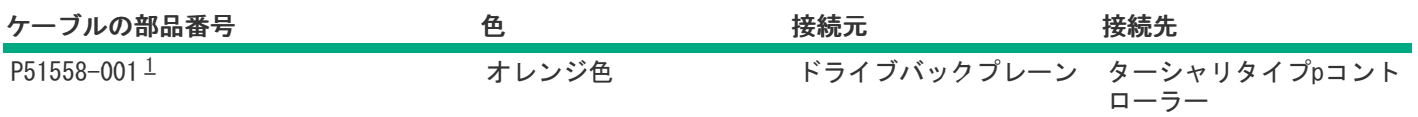

<span id="page-205-0"></span>オプションキット:P48823-B21 [1](#page-205-1)

2 LFF (3.5型) ボックス5: プライマリタイプpコントローラー

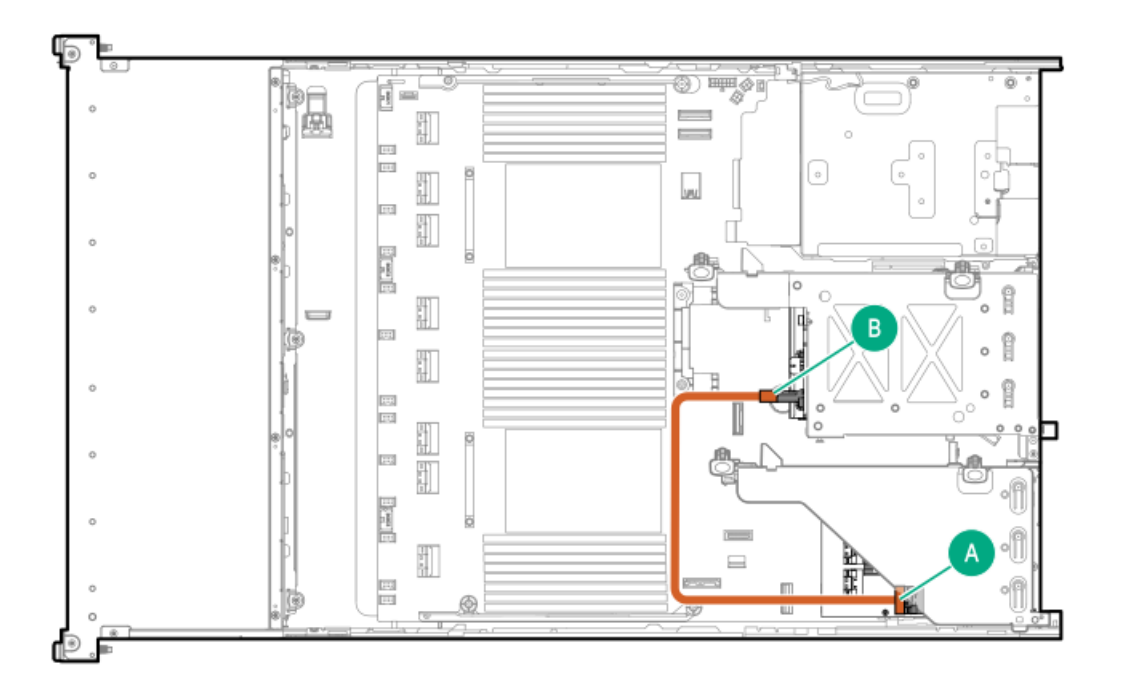

<span id="page-205-3"></span>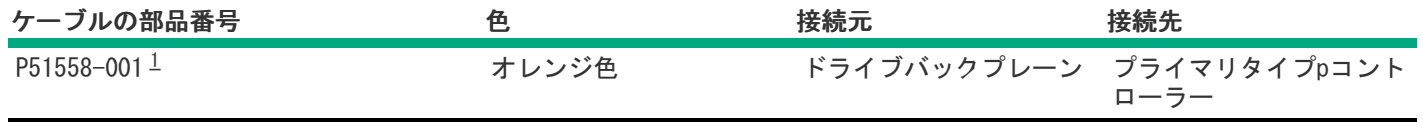

<span id="page-205-2"></span>オプションキット:P48823-B21 [1](#page-205-3)

2 LFF (3.5型) ボックス4:セカンダリタイプpコントローラー

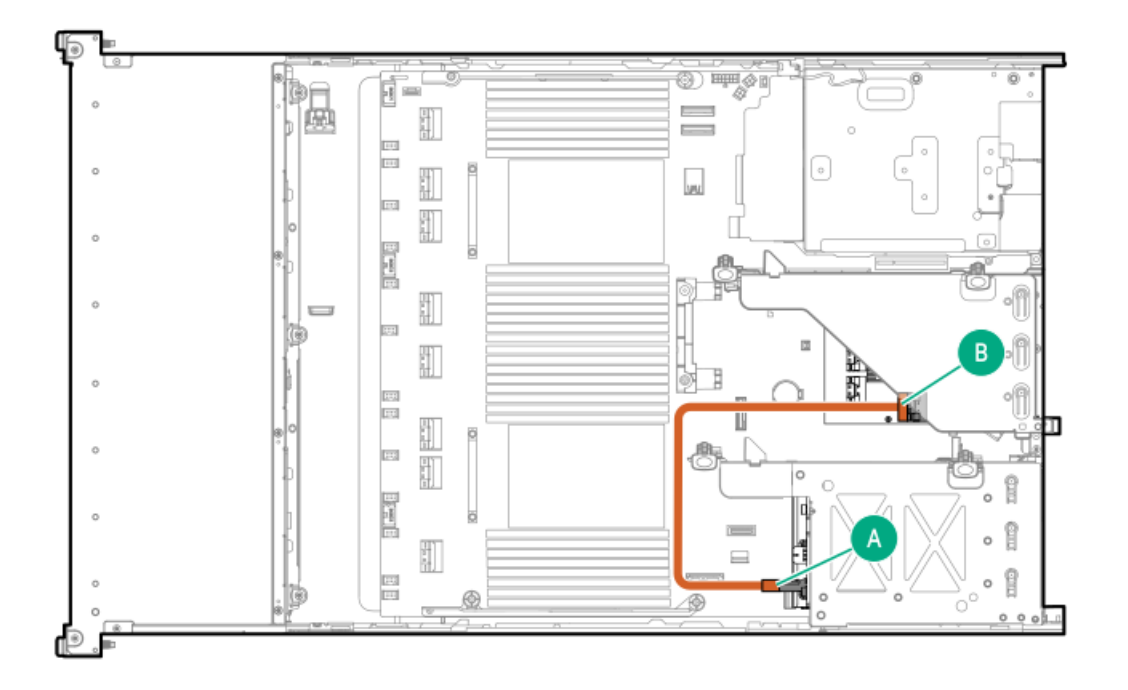

<span id="page-206-1"></span>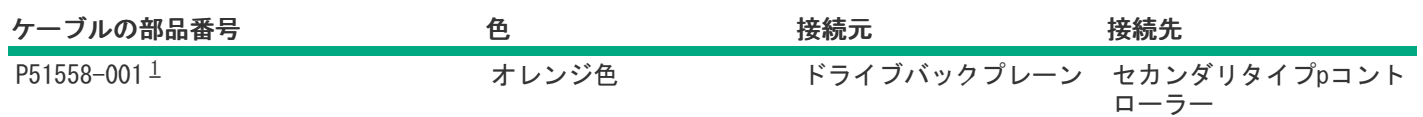

<span id="page-206-0"></span>オプションキット:P48823-B21 [1](#page-206-1)

ライザー有効化のケーブル接続

プライマリライザー

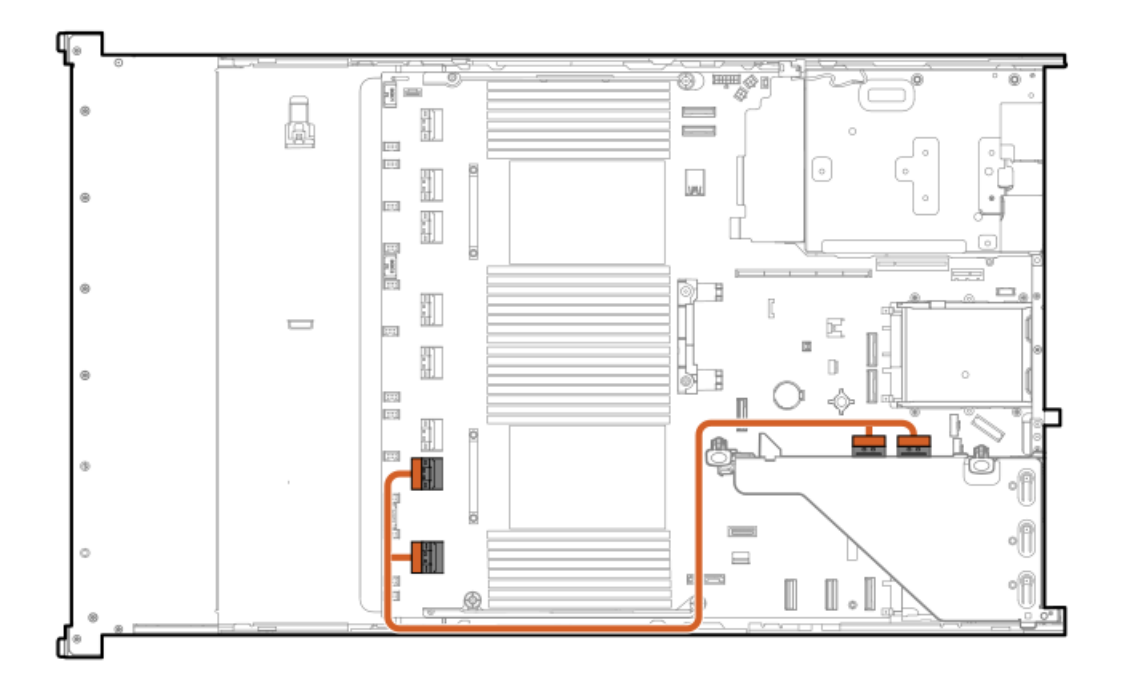

<span id="page-207-1"></span>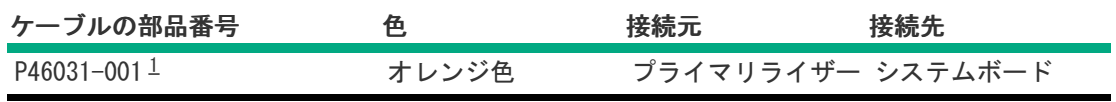

<span id="page-207-0"></span>オプションキット:P56073-B21 [1](#page-207-1)

プライマリライザー

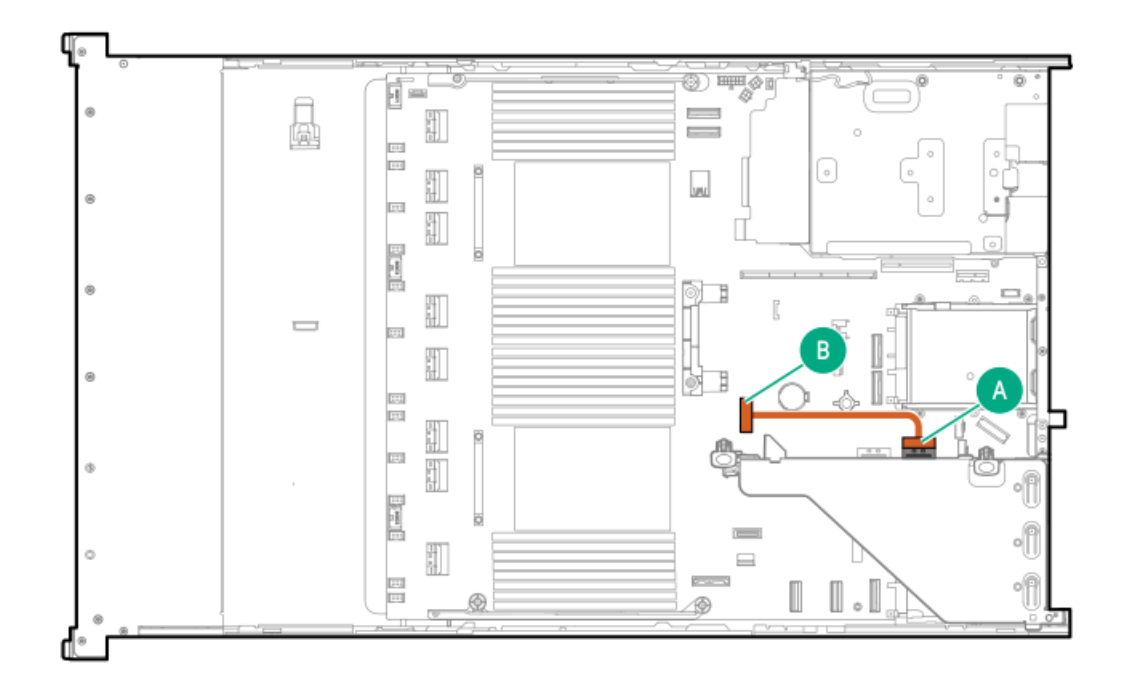

<span id="page-207-2"></span>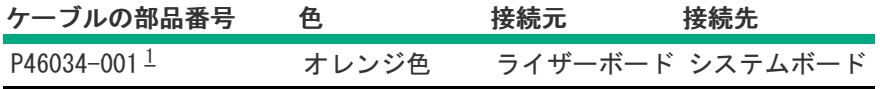

#### <span id="page-208-0"></span>セカンダリライザー

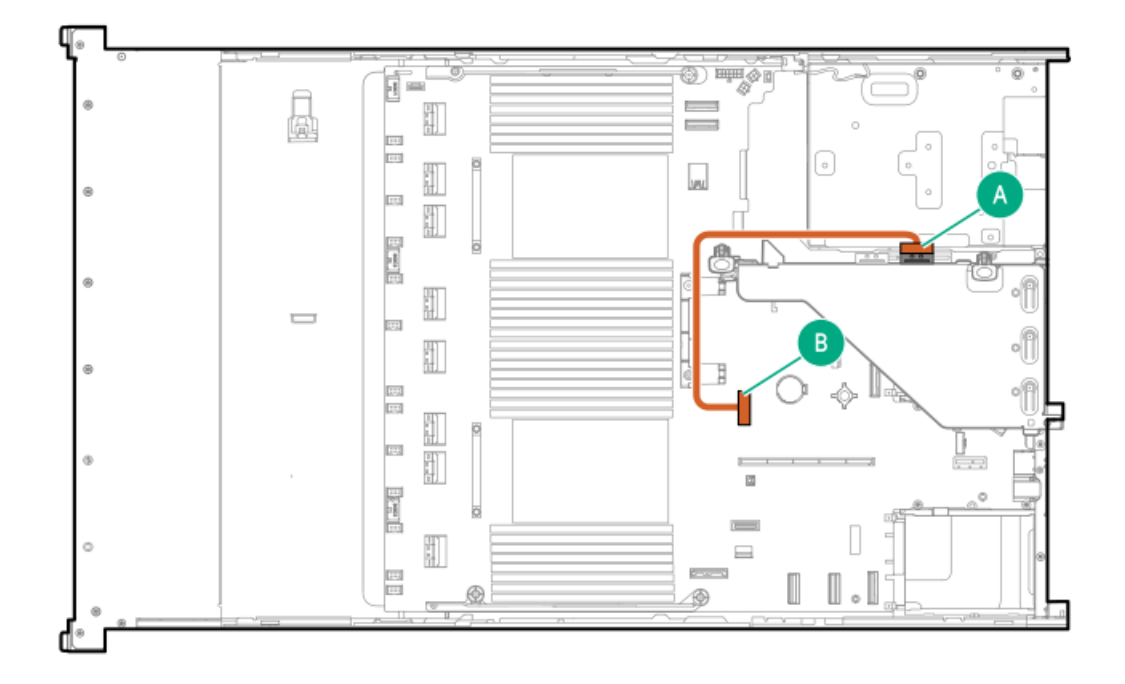

<span id="page-208-2"></span>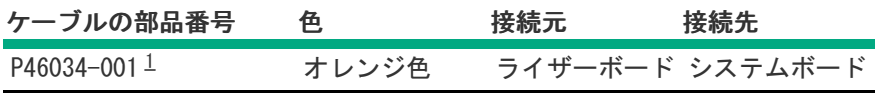

<span id="page-208-1"></span>オプションキット:P56074-B21 [1](#page-208-2)

セカンダリライザー

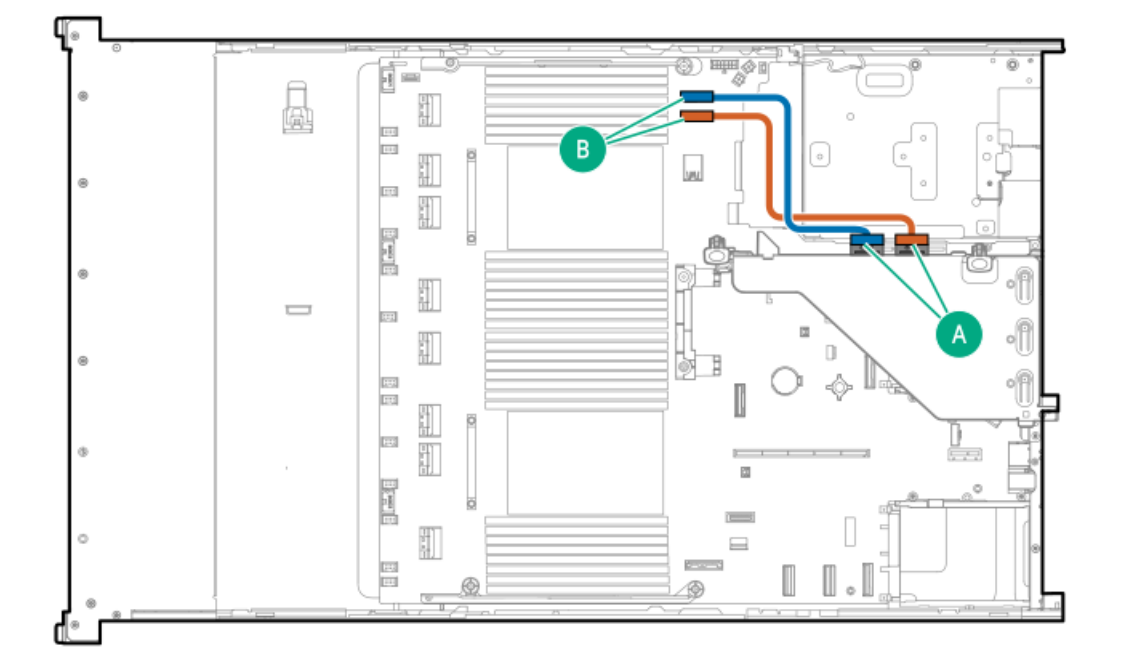

<span id="page-209-1"></span>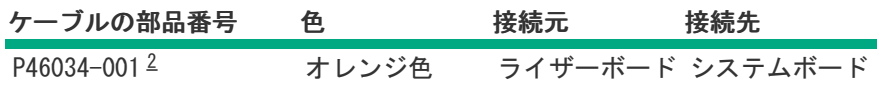

<span id="page-209-0"></span>オプションキット:P56074-B21 [2](#page-209-1)

ターシャリライザー

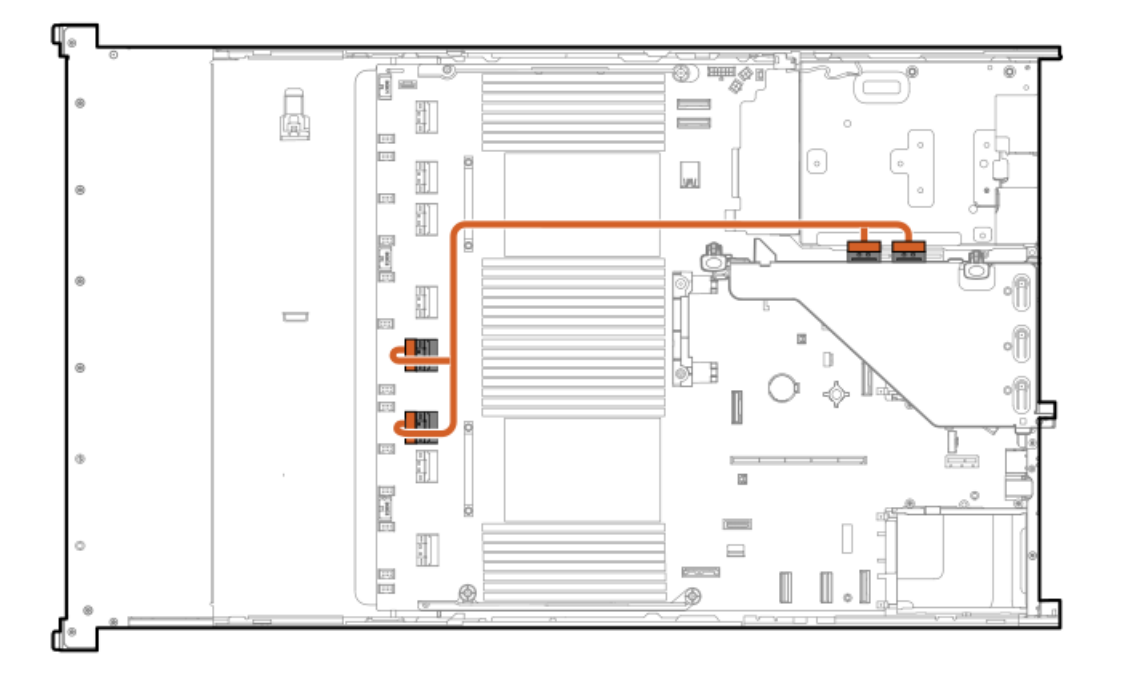

<span id="page-209-3"></span>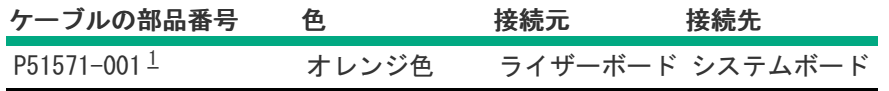

<span id="page-209-2"></span>オプションキット:P56074-B21 [1](#page-209-3)

セカンダリライザー

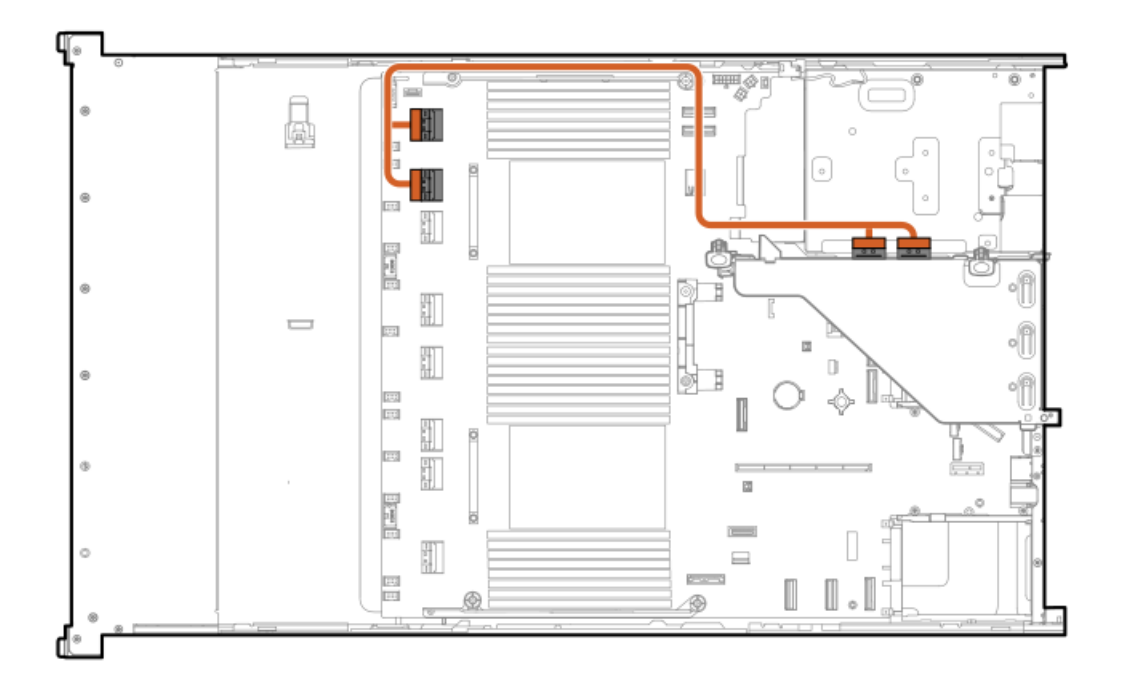

<span id="page-210-1"></span>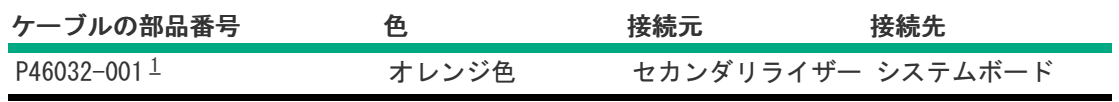

<span id="page-210-0"></span>オプションキット:P56074-B21 [1](#page-210-1)

ターシャリライザー

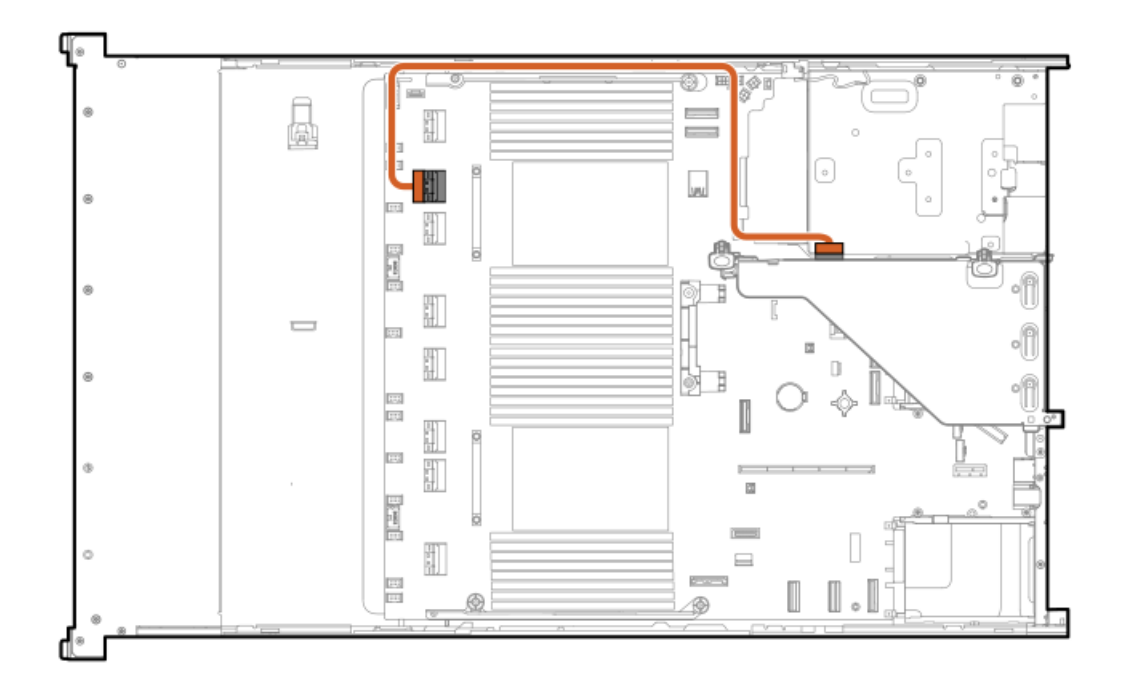

<span id="page-210-2"></span>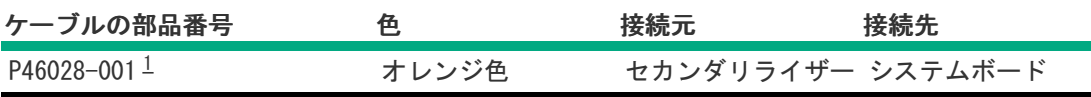

### <span id="page-211-0"></span>ターシャリライザー

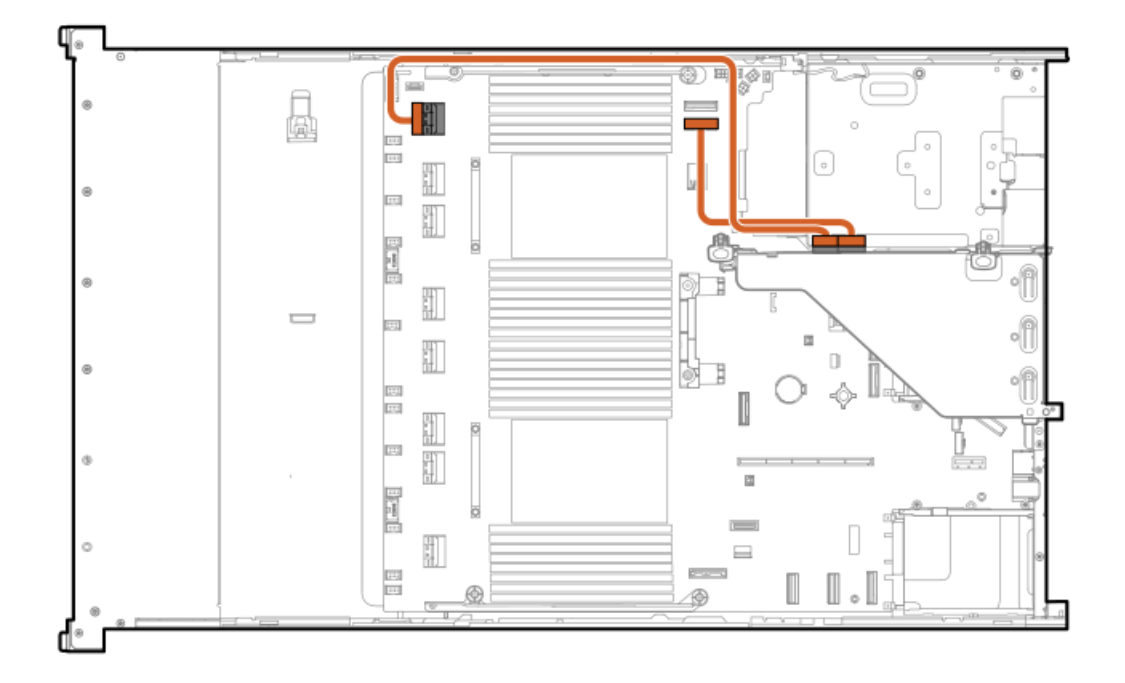

<span id="page-211-2"></span>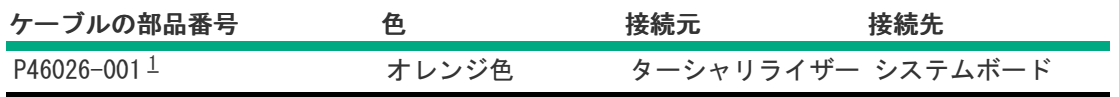

<span id="page-211-1"></span>オプションキット:P48804-B21 [1](#page-211-2)

ターシャリライザー

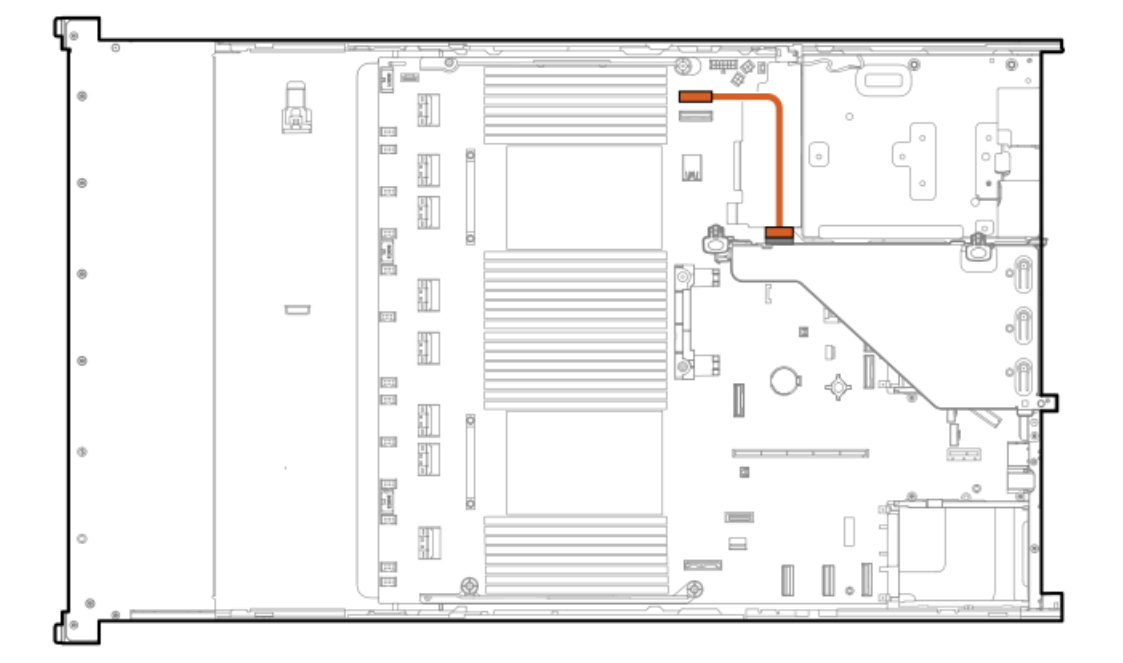

<span id="page-212-1"></span>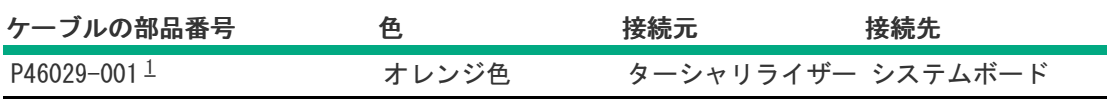

<span id="page-212-0"></span>オプションキット:P48804-B21 [1](#page-212-1)

ターシャリライザー

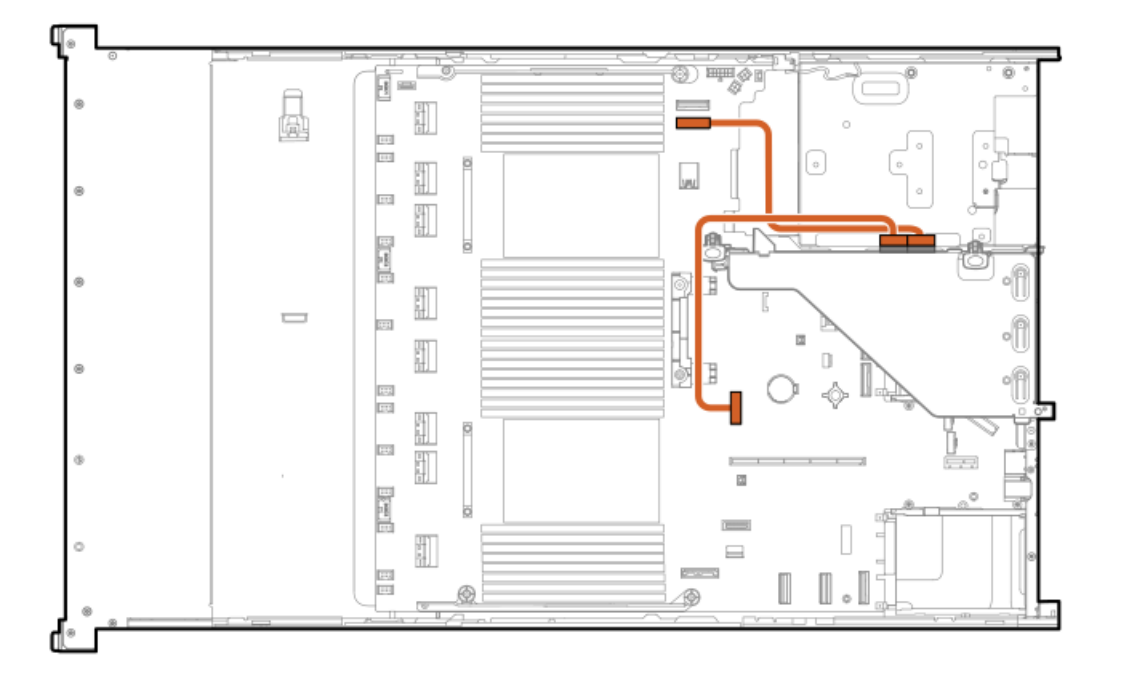

<span id="page-212-3"></span>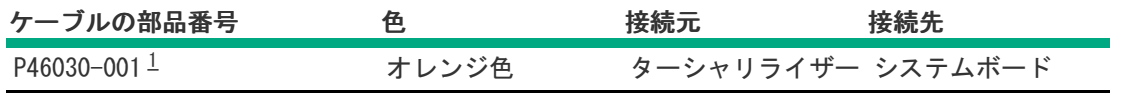

<span id="page-212-2"></span>オプションキット:P48804-B21 [1](#page-212-3)

電源ケーブルの接続

2 SFF (2.5型) ボックス4および5

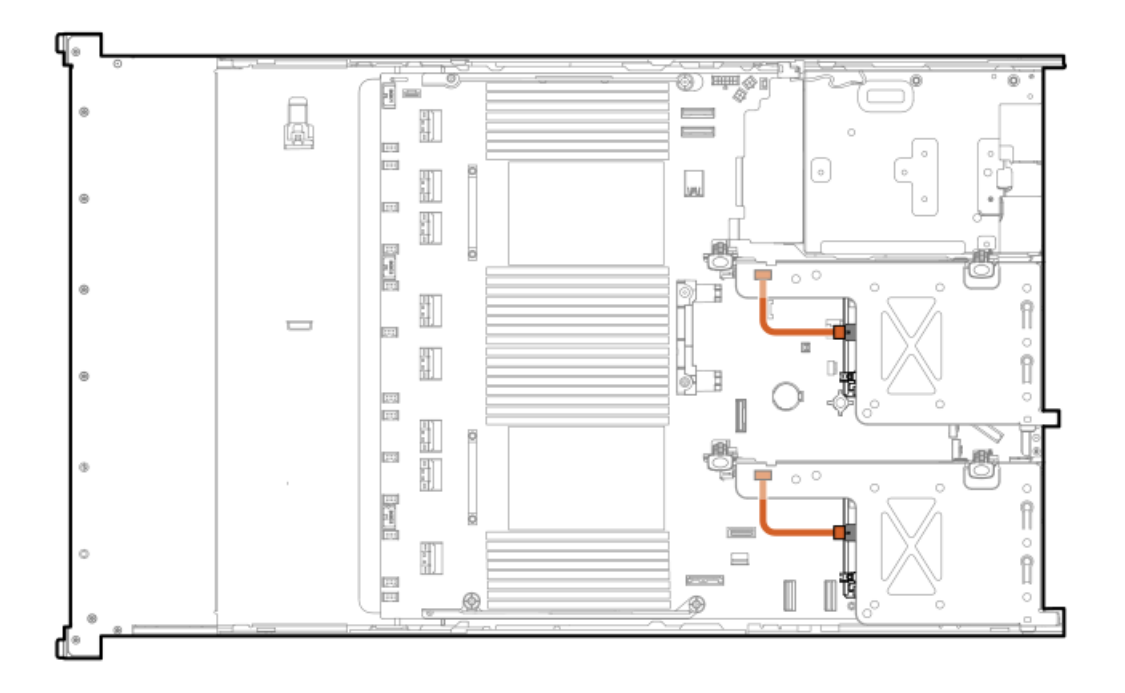

<span id="page-213-1"></span>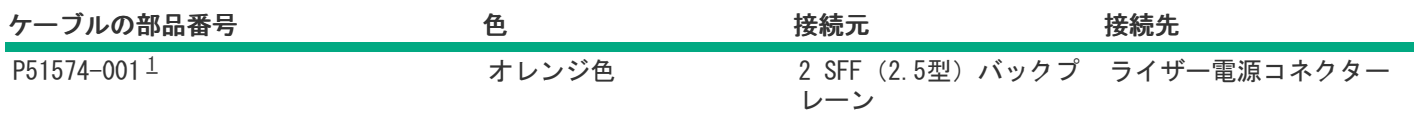

<span id="page-213-0"></span>8 SFF(2.5型)ボックス1~3

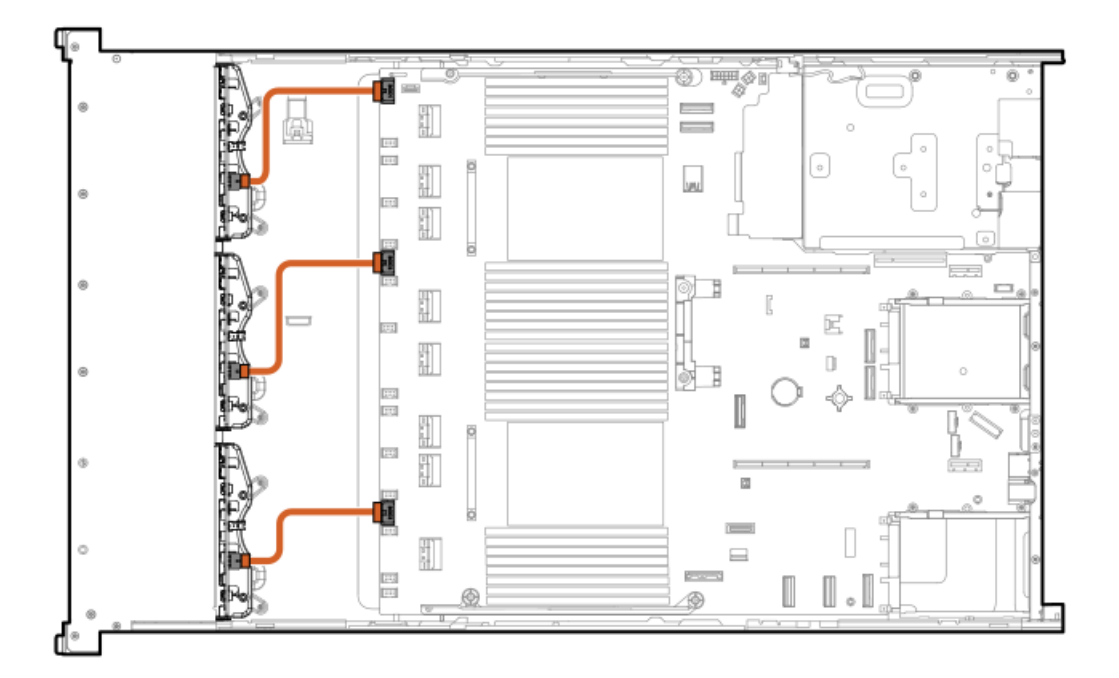

<span id="page-214-1"></span>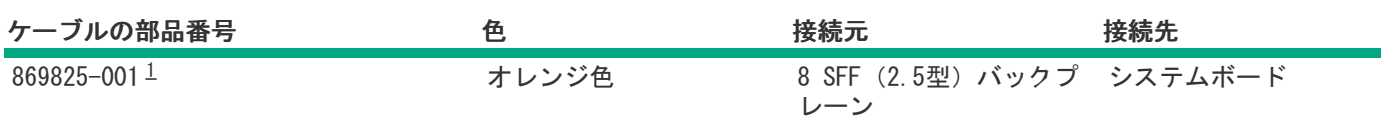

<span id="page-214-0"></span>オプションキット:P50727-B21 [1](#page-214-1)

4 LFF(3.5型)ボックス1

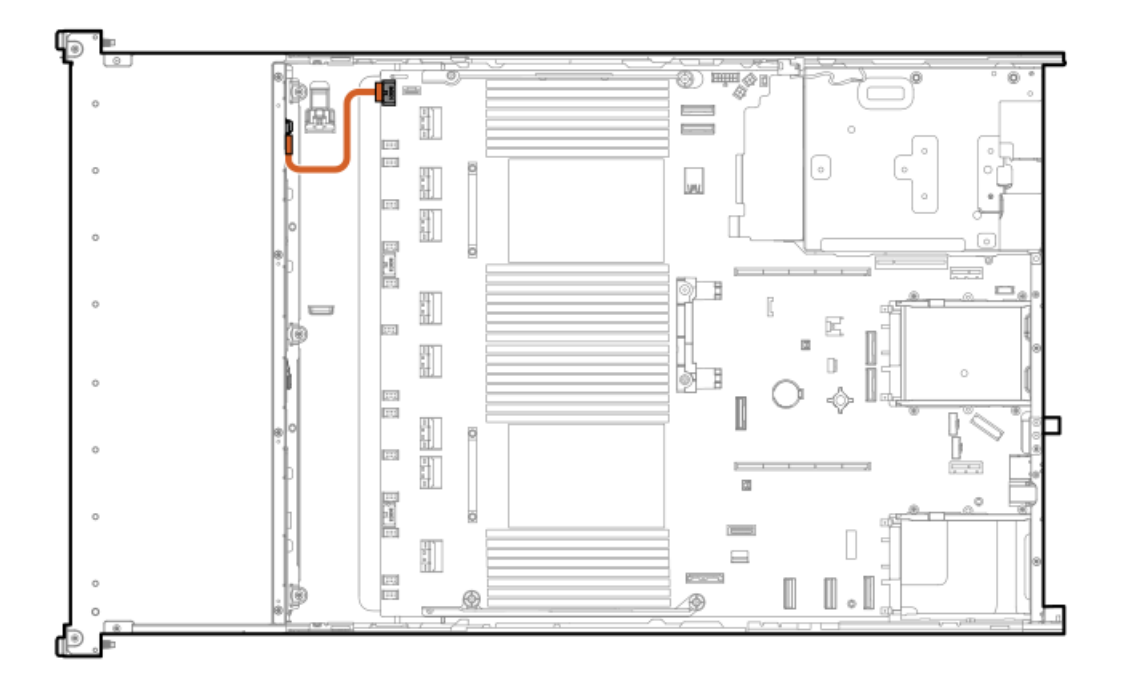

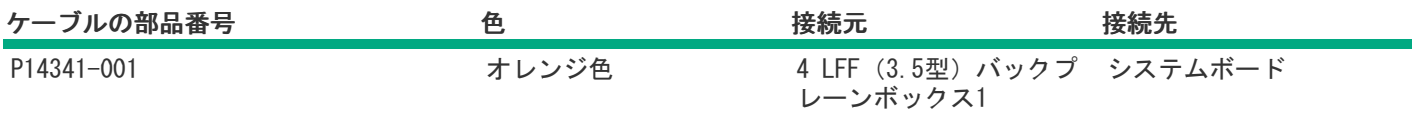

4 LFF(3.5型)ボックス2

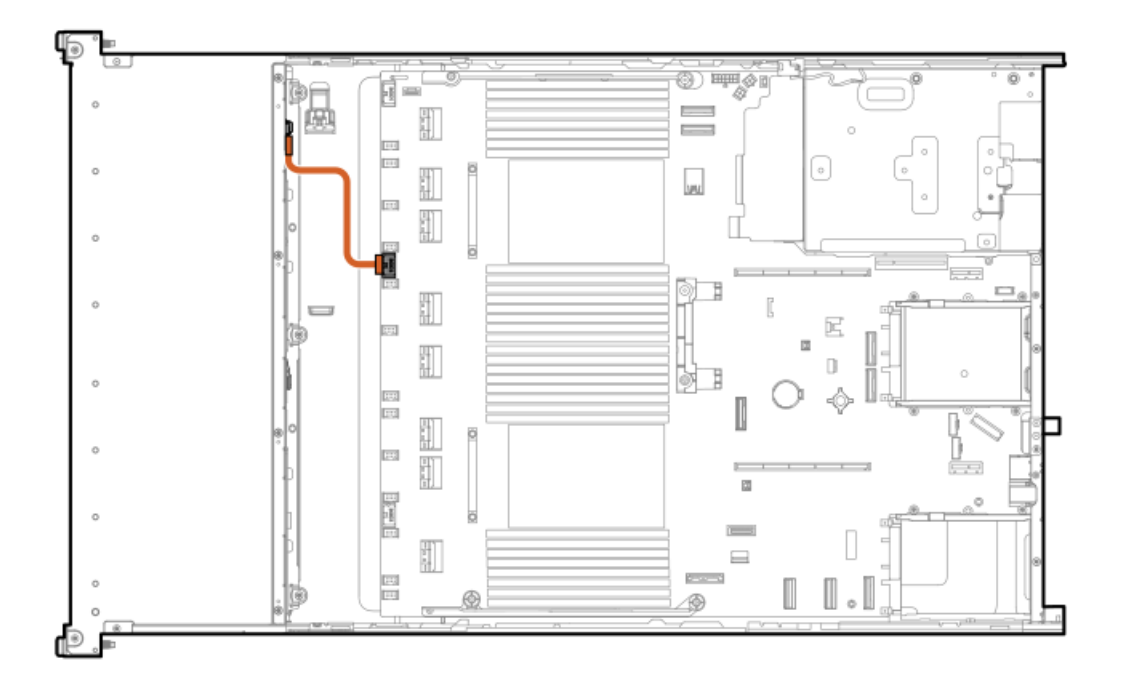

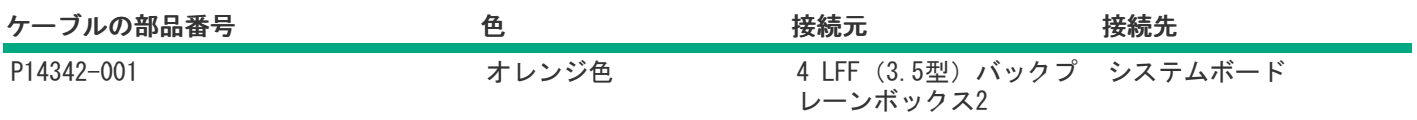

4 LFF(3.5型)ボックス3

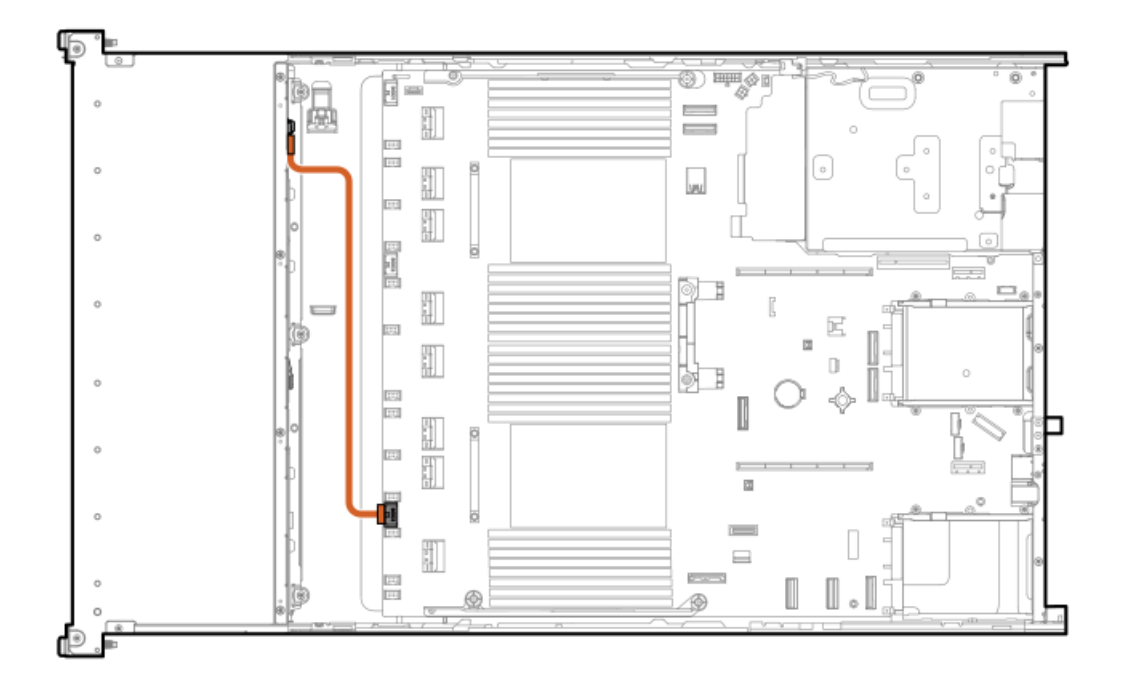

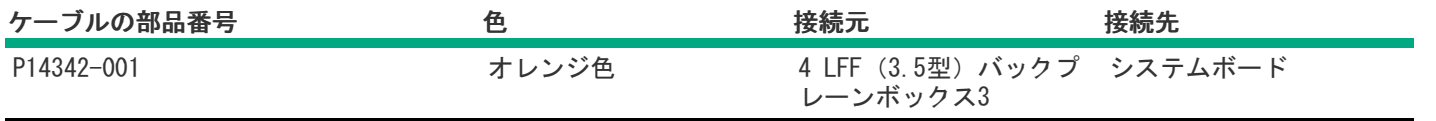
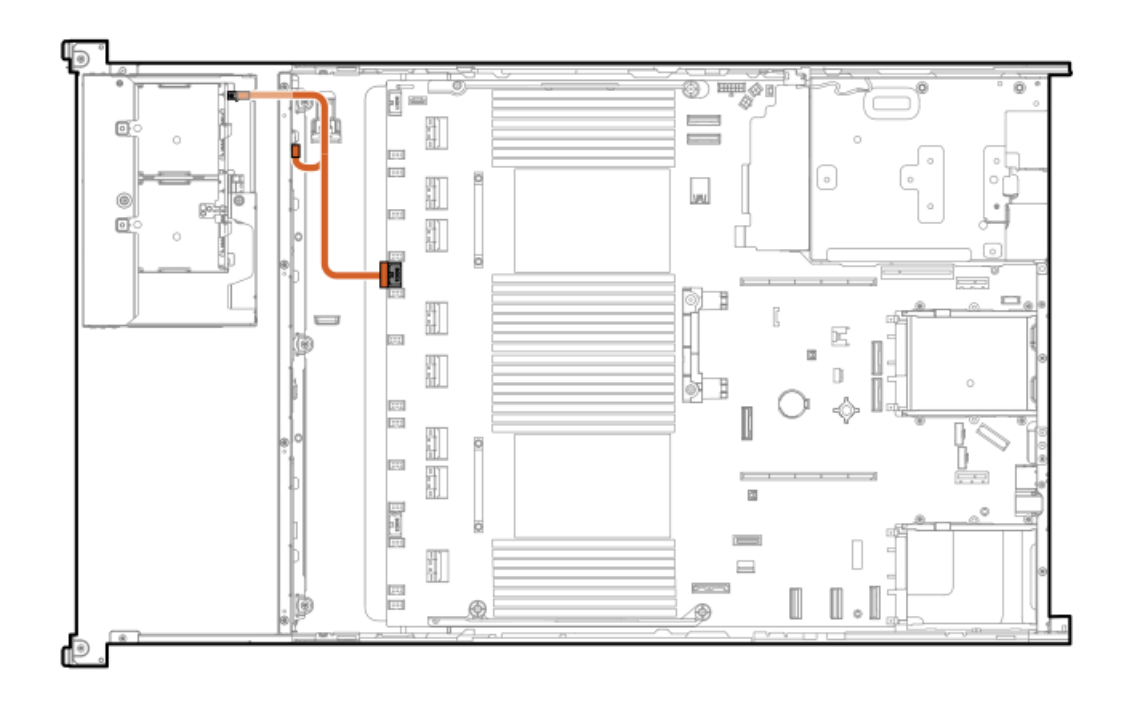

<span id="page-216-1"></span>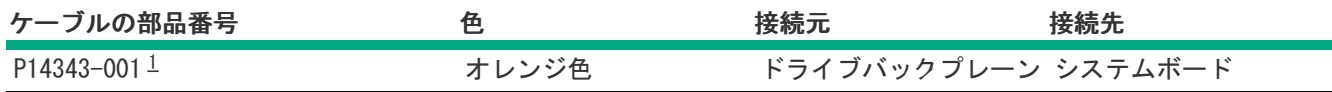

<span id="page-216-0"></span>オプションキット:P48812-B21 [1](#page-216-1)

8 SFF (2.5型) ミッドプレーン+2 LFF (3.5型) ライザーケージ+スタックしたリア2 SFF (2.5型) の電源

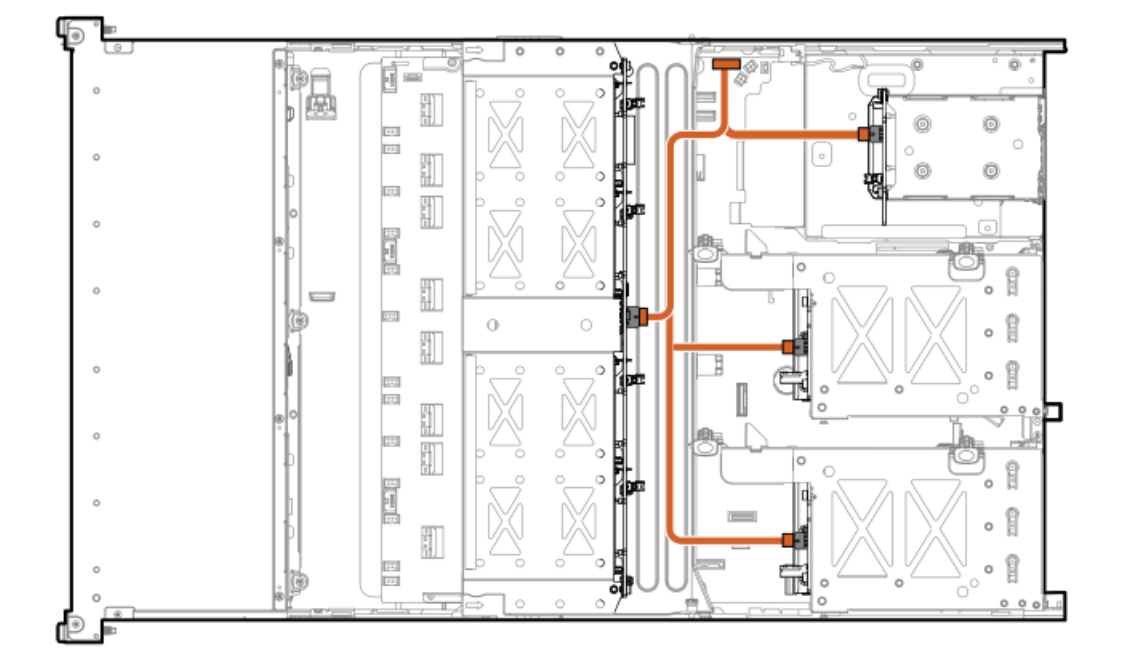

<span id="page-217-1"></span>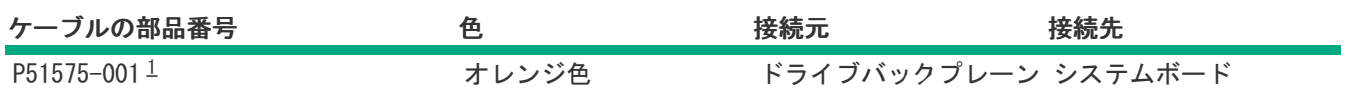

<span id="page-217-0"></span>オプションキット:P48823-B21 [1](#page-217-1)

スマートバッテリのケーブル接続

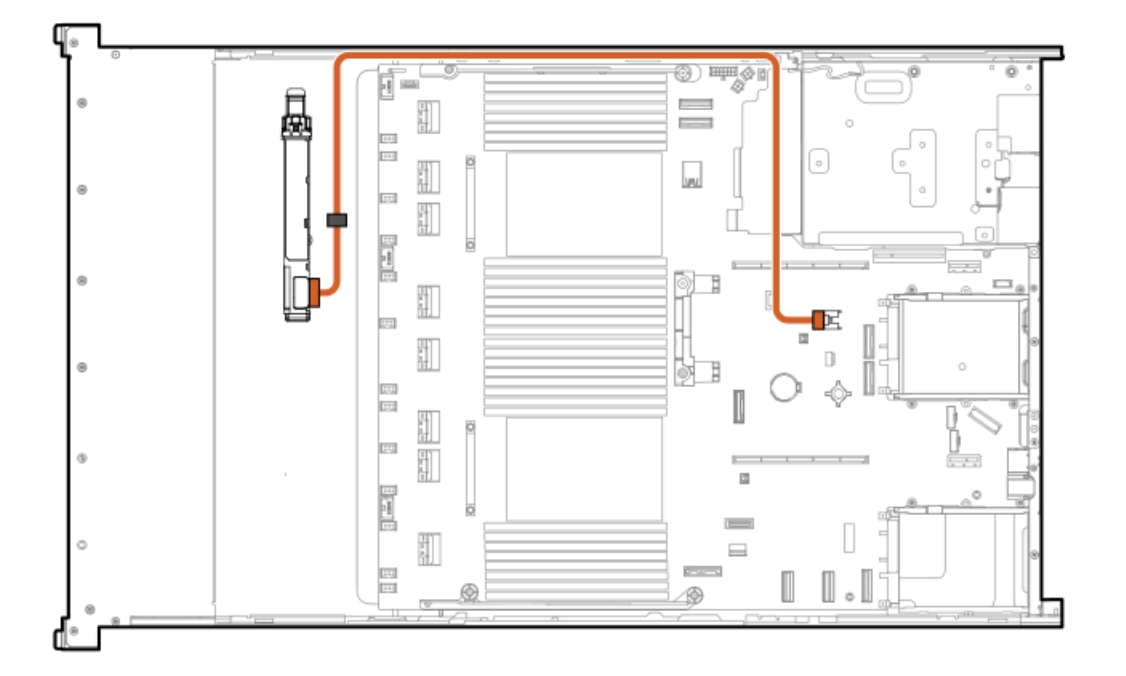

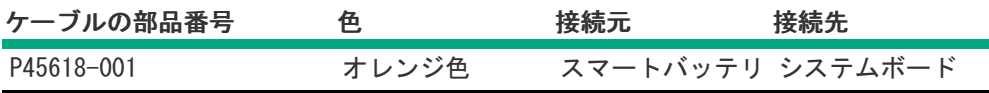

GPUのケーブル接続

GPU電源のケーブル接続

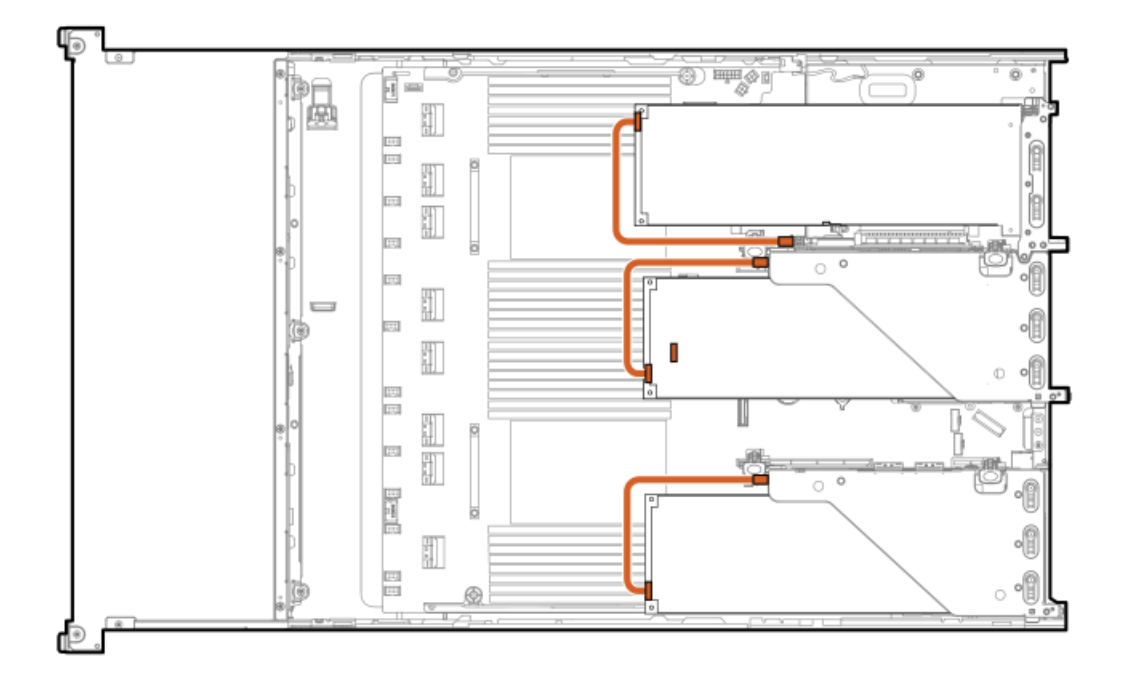

<span id="page-218-1"></span>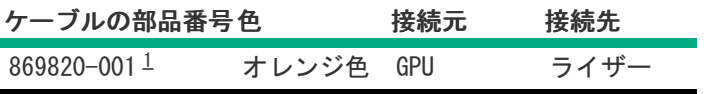

<span id="page-218-0"></span>オプションキット:P39102-B21 [1](#page-218-1)

#### GPU電源とサイドバンドのケーブル接続

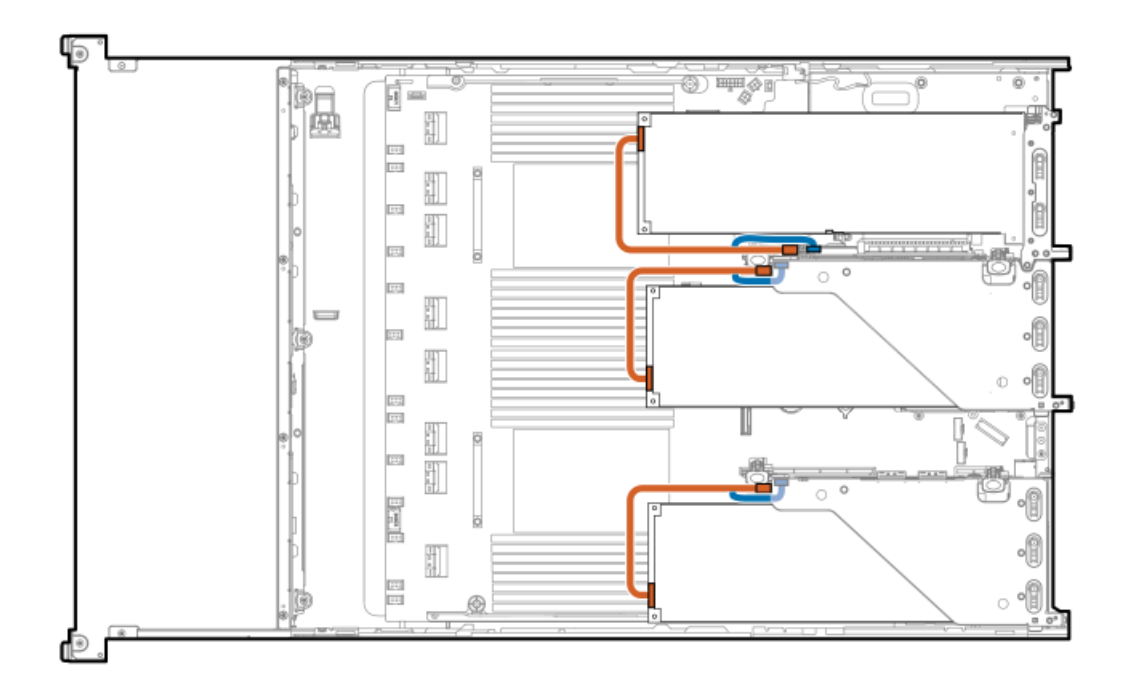

<span id="page-218-2"></span>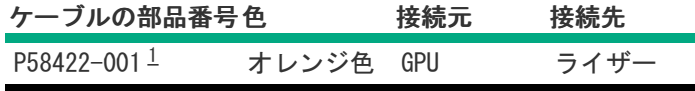

## <span id="page-219-0"></span>NS204i-uブートデバイスのケーブル接続

### SFF(2.5型)シャーシのデータ

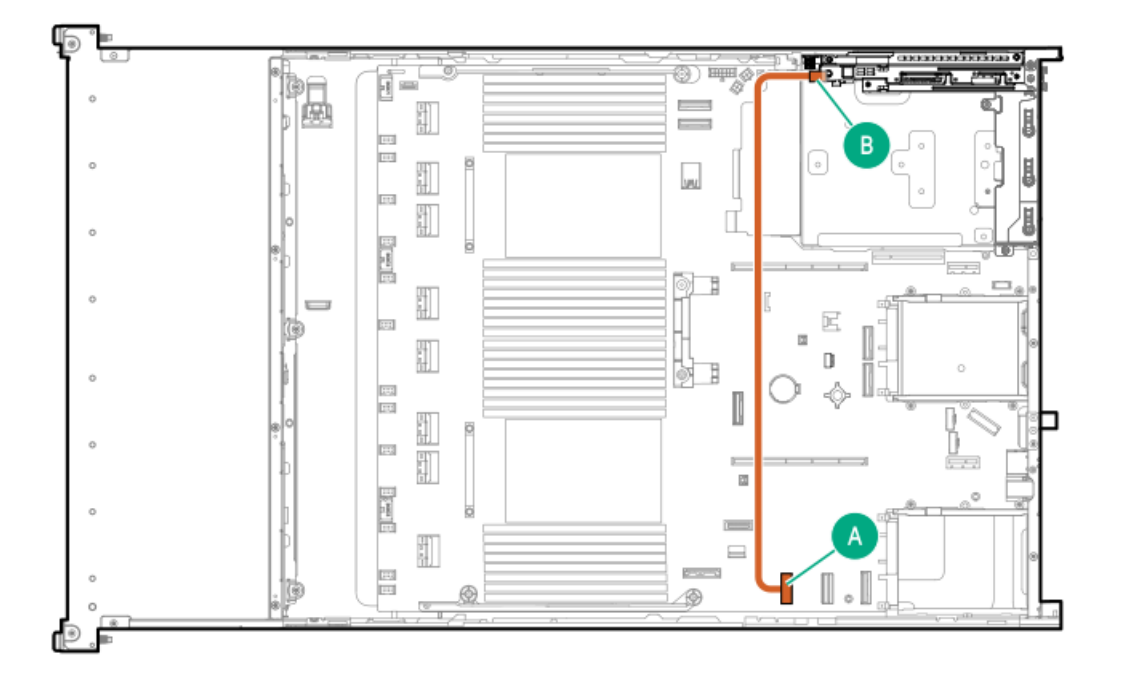

<span id="page-219-2"></span>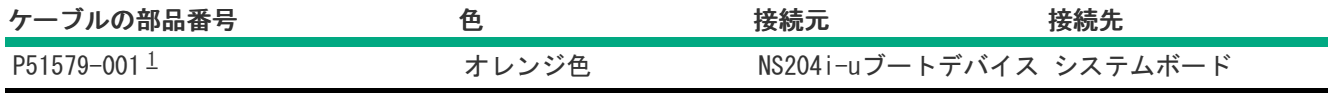

<span id="page-219-1"></span>オプションキット:P52152-B21 [1](#page-219-2)

LFF(3.5型)シャーシのデータ

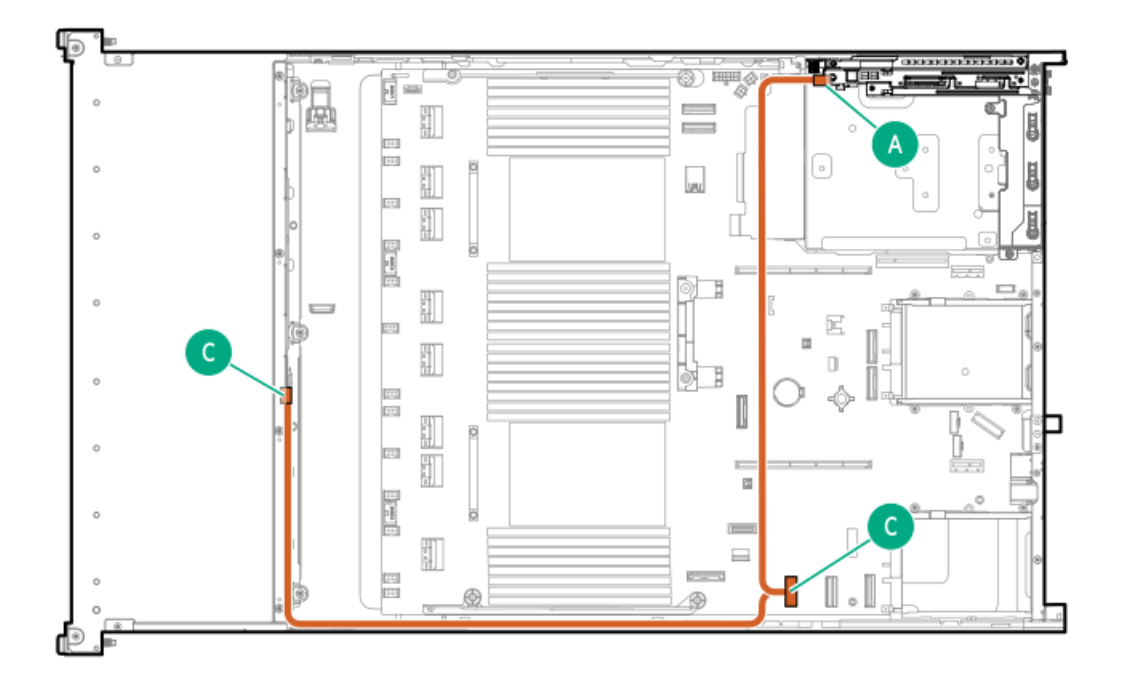

<span id="page-220-1"></span>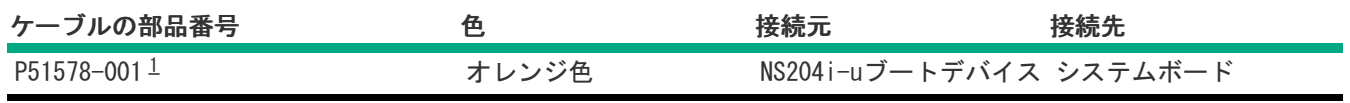

<span id="page-220-0"></span>オプションキット:P52152-B21 [1](#page-220-1)

SFF (2.5型) /LFF (3.5型) の電源

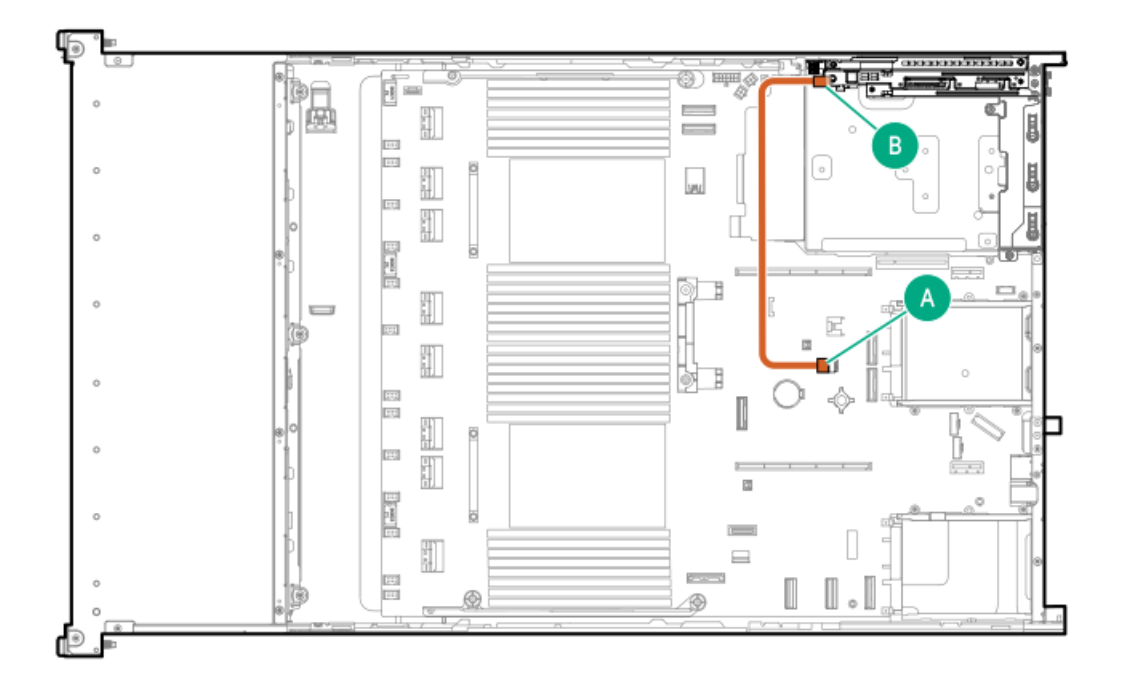

<span id="page-220-2"></span>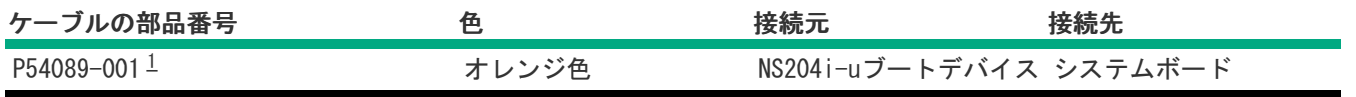

# <span id="page-221-0"></span>OCP帯域幅アップグレード

### OCPスロット14

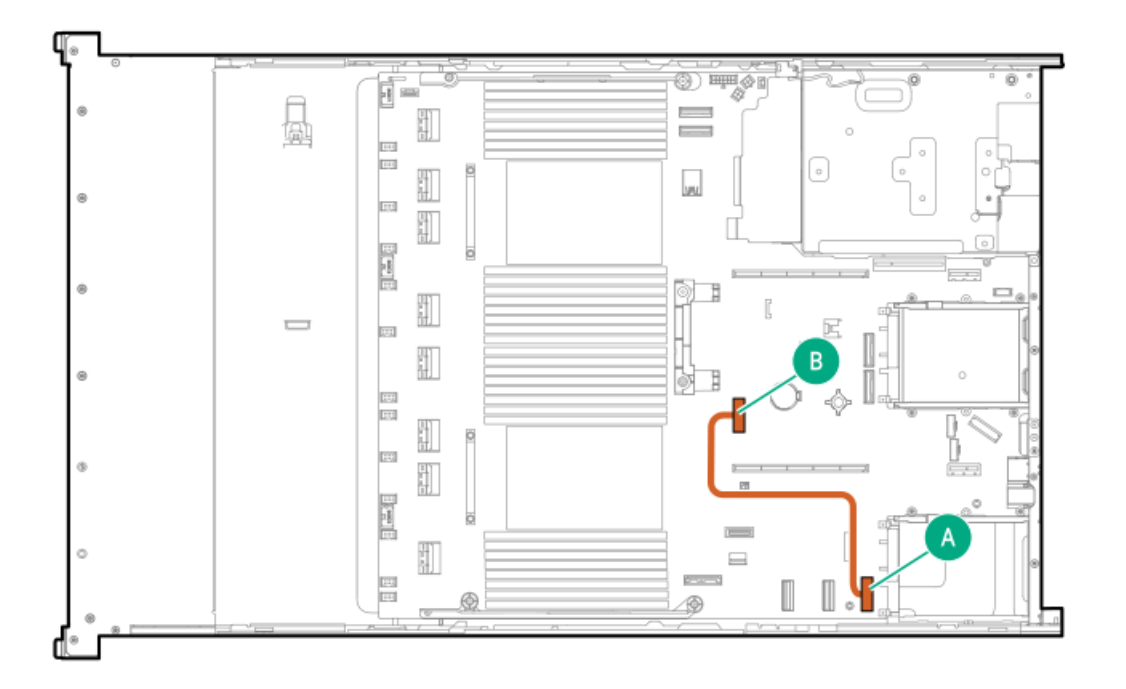

<span id="page-221-2"></span>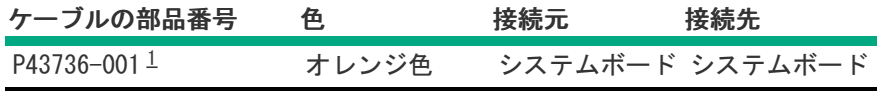

<span id="page-221-1"></span>オプションキット:P48827-B21 [1](#page-221-2)

OCPスロット15

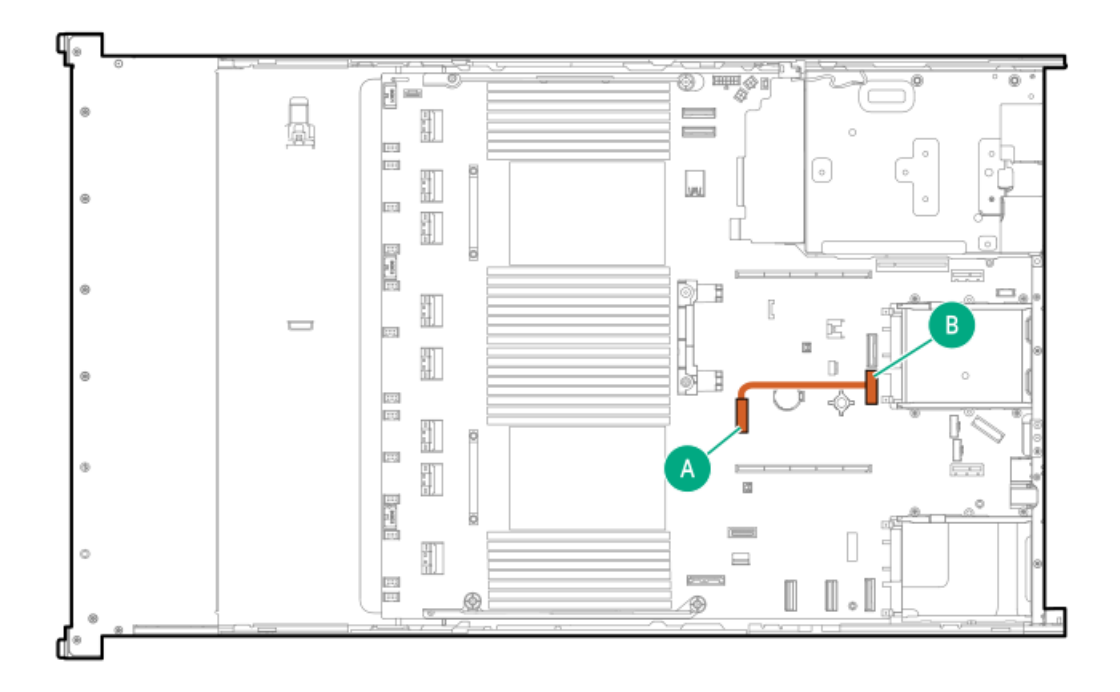

| ケーブルの部品番号  | 色     | 接続元 | 接続先             |
|------------|-------|-----|-----------------|
| P43735-001 | オレンジ色 |     | システムボード システムボード |

OCPスロット15

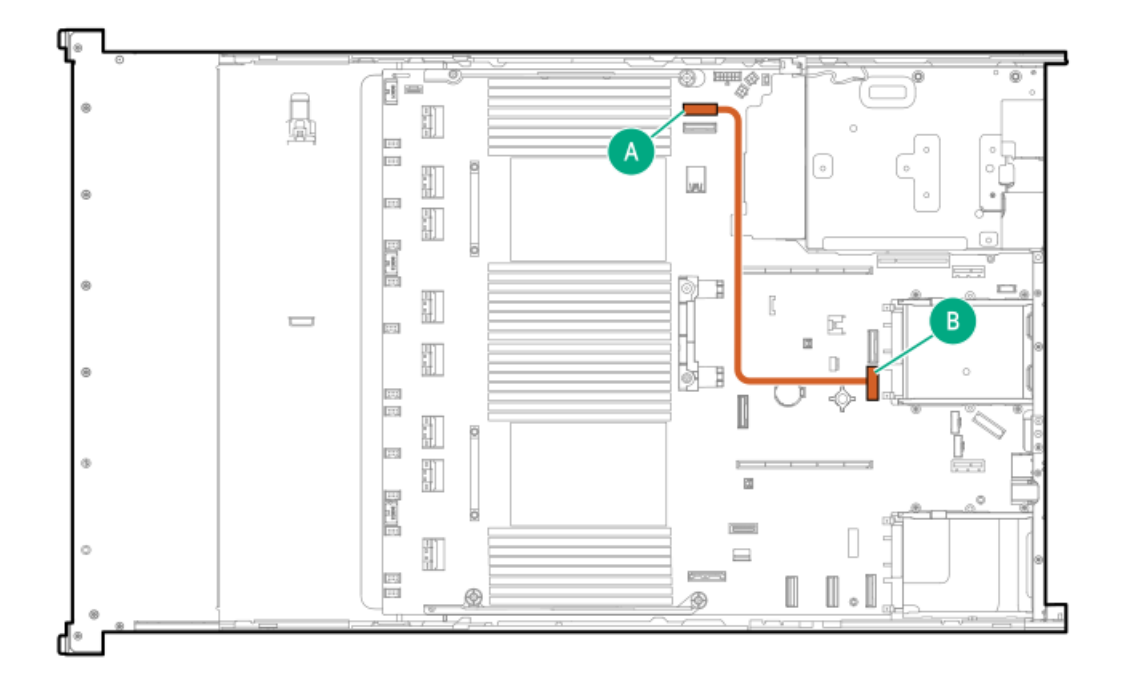

<span id="page-222-1"></span>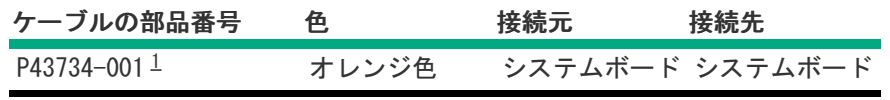

<span id="page-222-0"></span>オプションキット:P48830-B21 [1](#page-222-1)

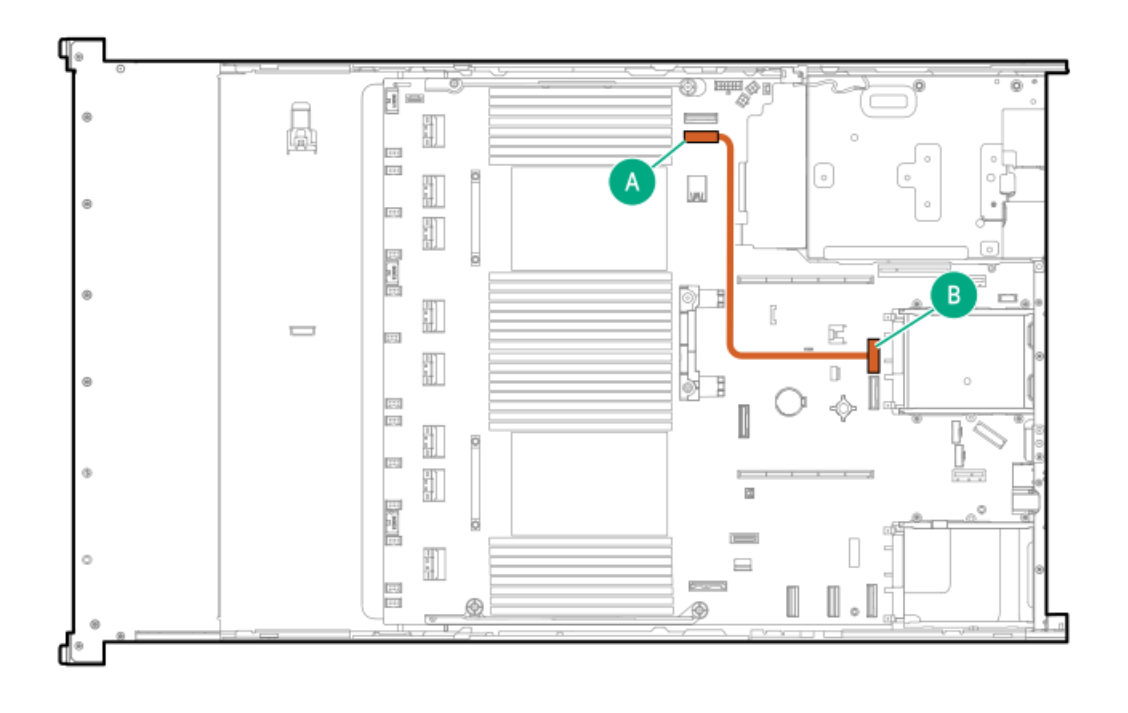

<span id="page-223-1"></span>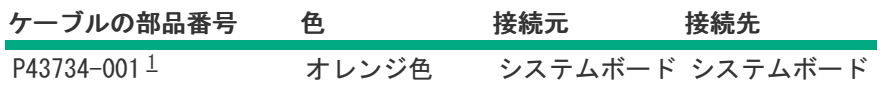

<span id="page-223-0"></span>オプションキット:P48830-B21 [1](#page-223-1)

# Systems Insight Displayのケーブル接続

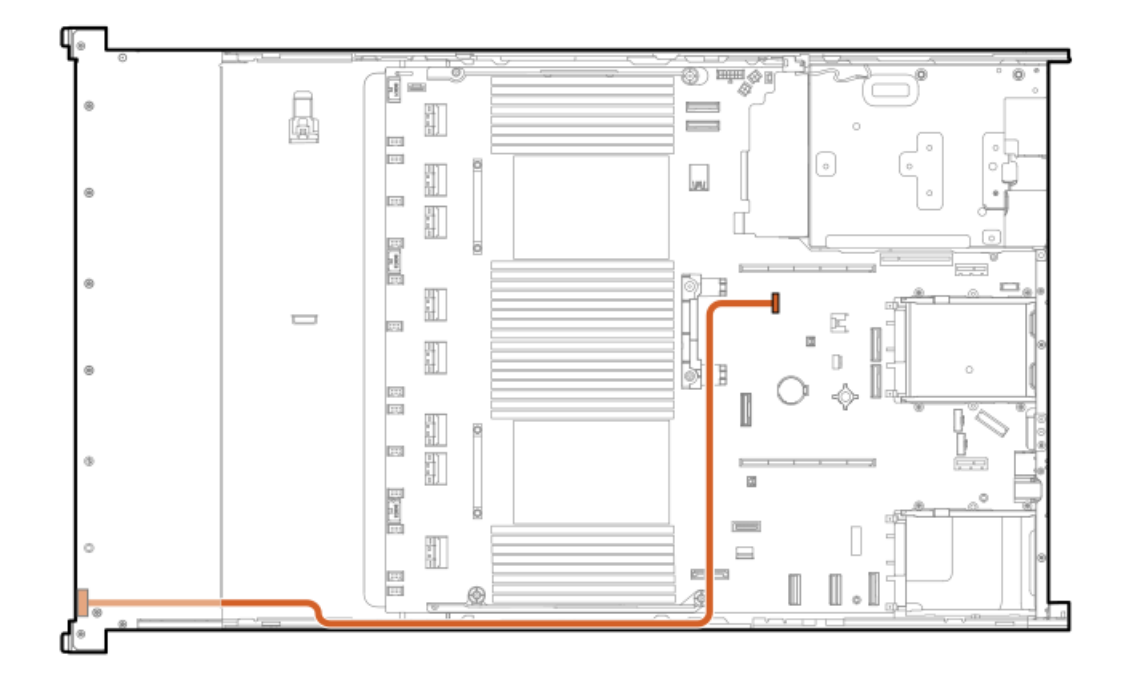

<span id="page-224-1"></span>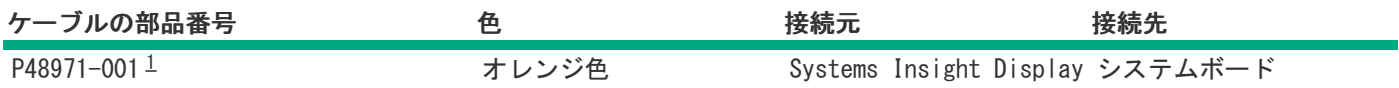

<span id="page-224-0"></span>オプションキット:P48819-B21 [1](#page-224-1)

# I/Oのケーブル接続

SFF(2.5型)オプティカルディスクドライブ

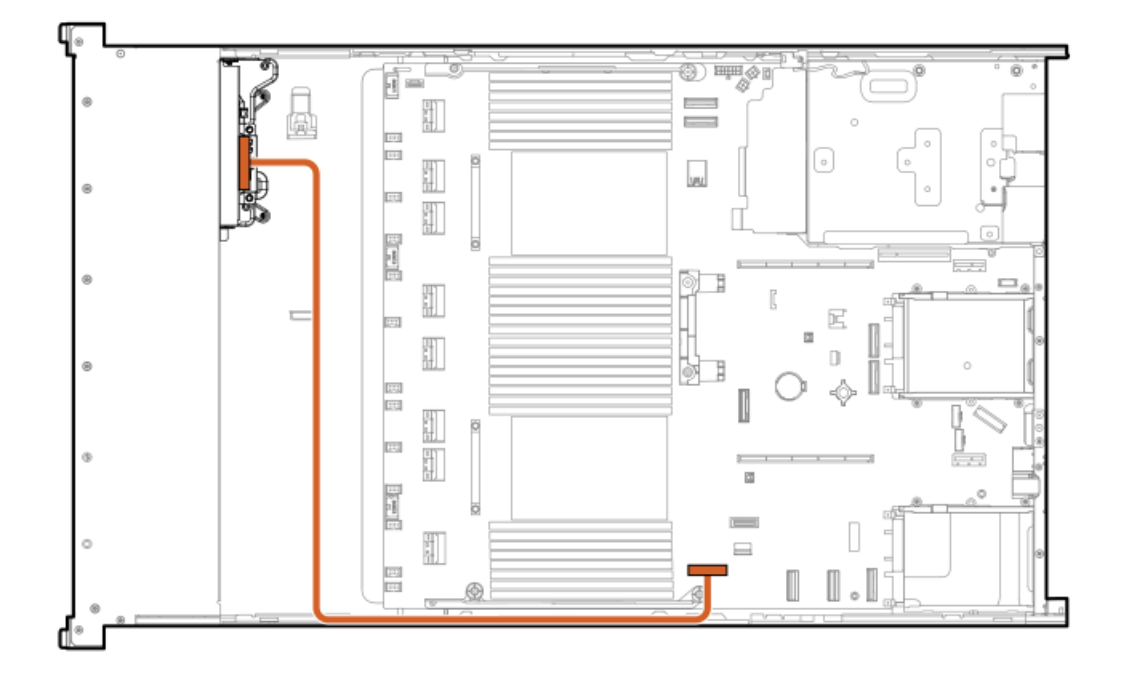

<span id="page-224-3"></span>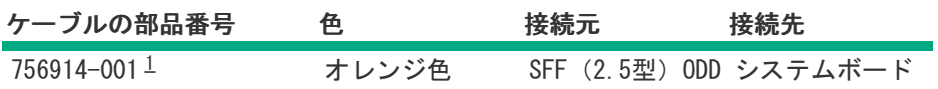

<span id="page-224-2"></span>オプションキット:726536-B21 [1](#page-224-3)

LFF(3.5型)オプティカルディスクドライブ

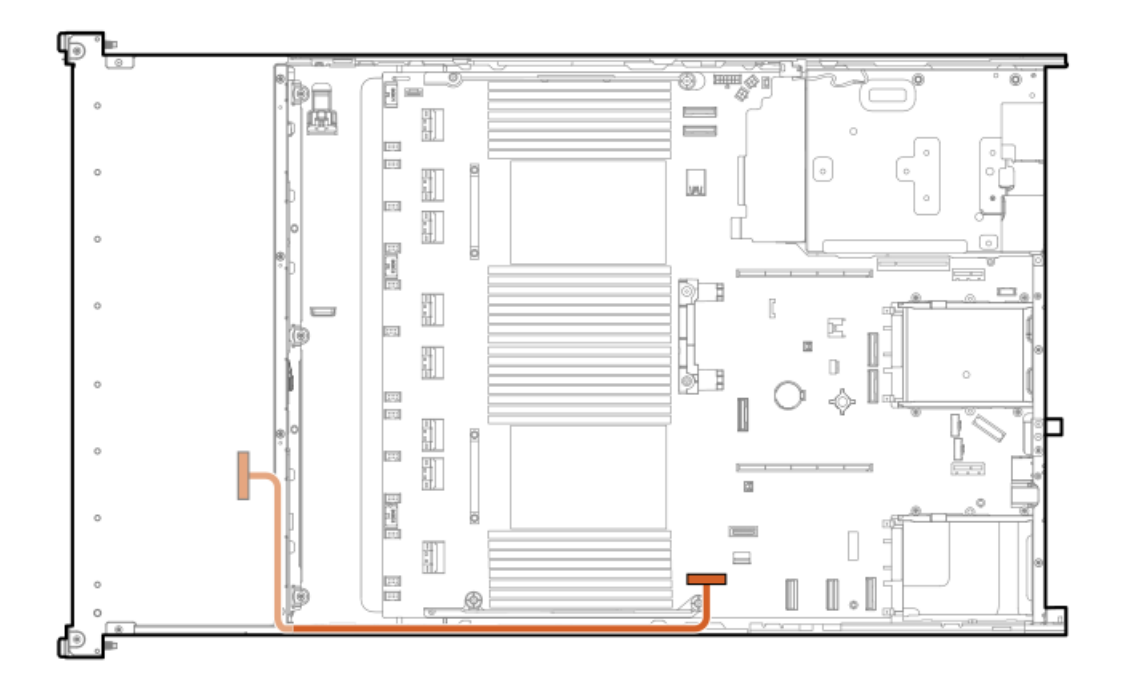

<span id="page-225-1"></span>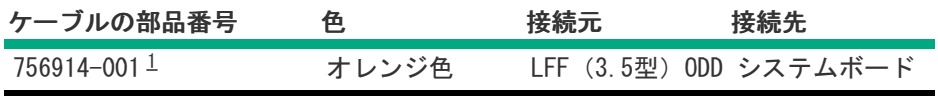

- <span id="page-225-0"></span>オプションキット:726537-B21 [1](#page-225-1)
- LFF (3.5型) DisplayPort

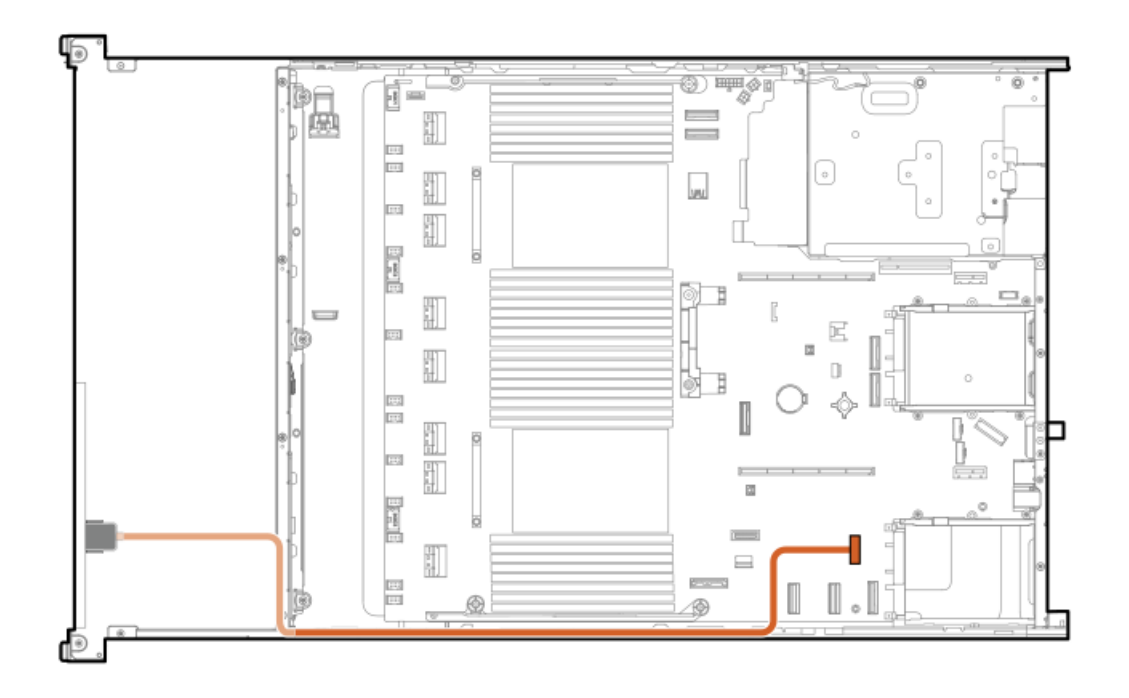

<span id="page-225-2"></span>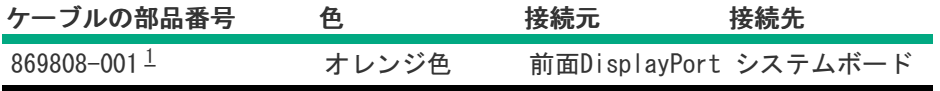

#### <span id="page-226-0"></span>SFF(2.5型)UMB USBのケーブル接続

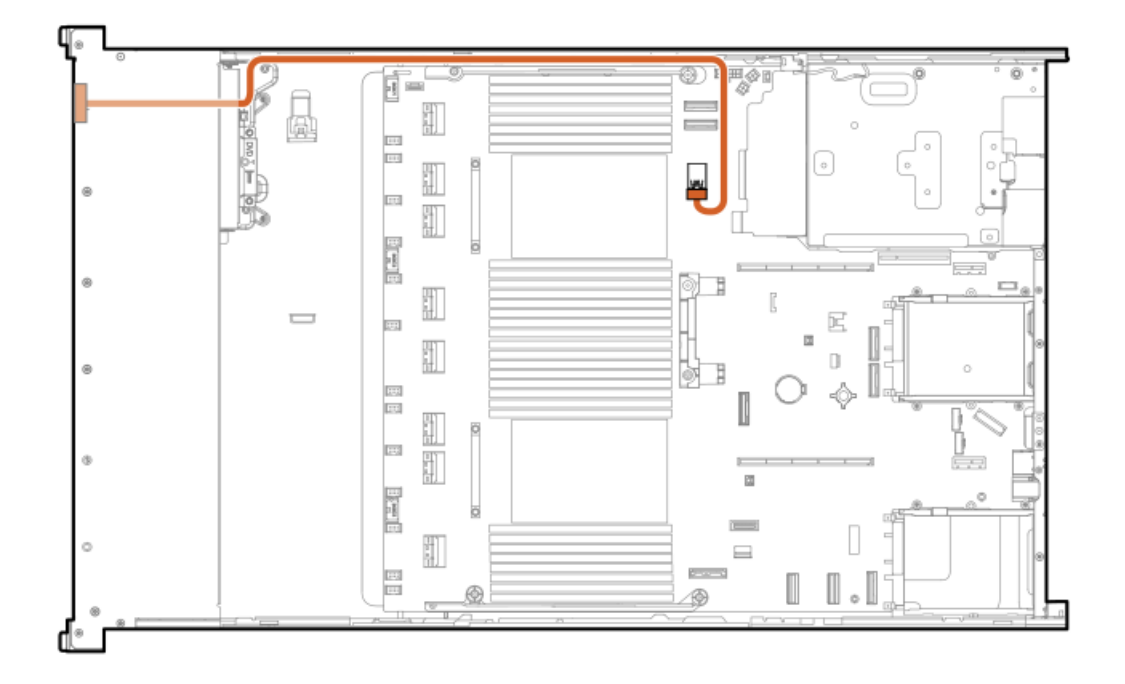

<span id="page-226-2"></span>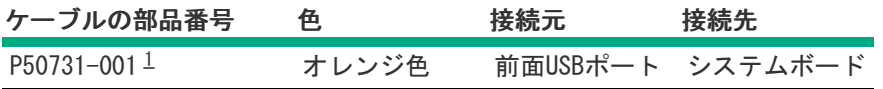

<span id="page-226-1"></span>オプションキット:P50728-B21 [1](#page-226-2)

SFF(2.5型)UMB DisplayPort/USBのケーブル接続

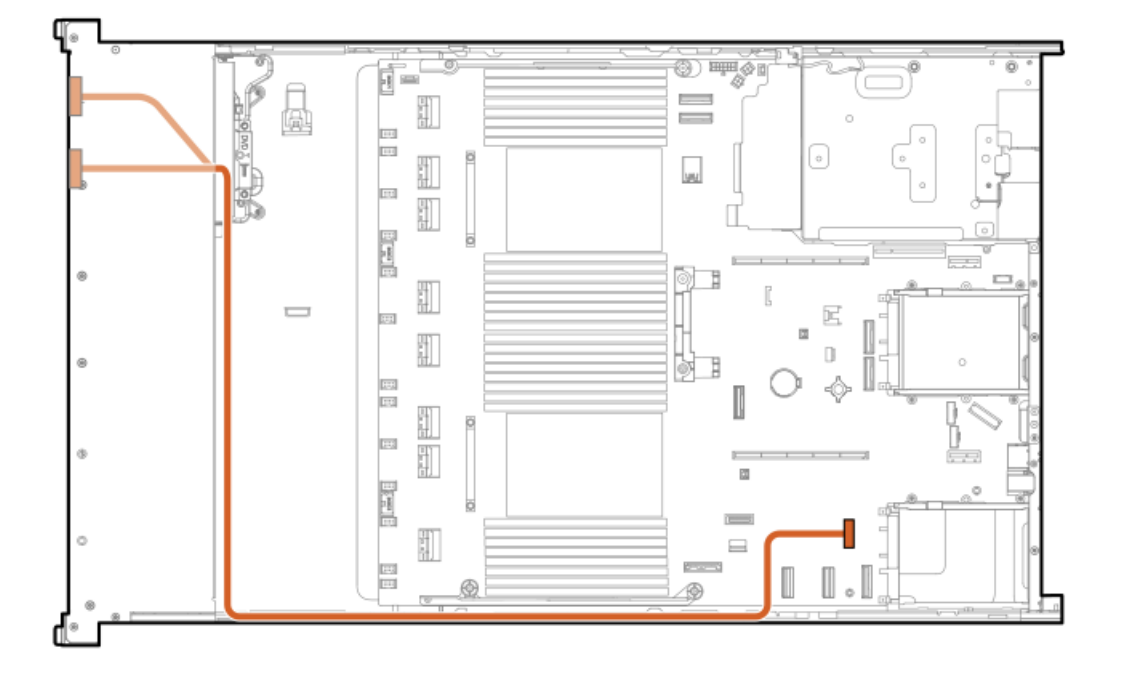

<span id="page-227-1"></span>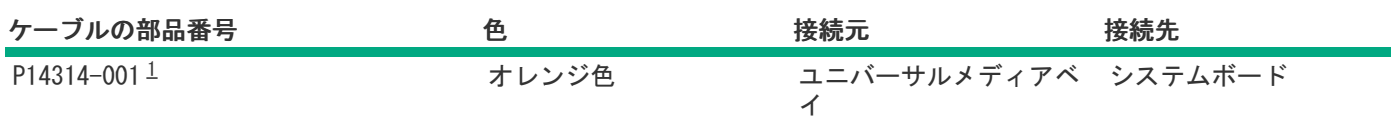

<span id="page-227-0"></span>オプションキット:P50728-B21 [1](#page-227-1)

# フロント電源スイッチのケーブル接続

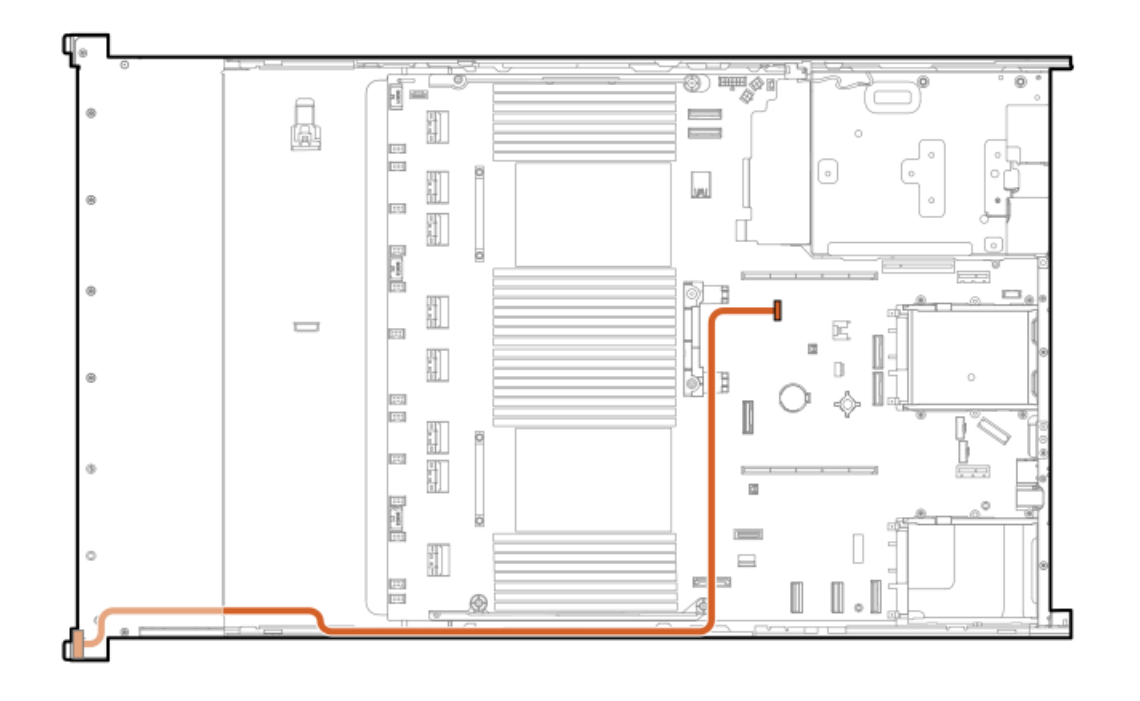

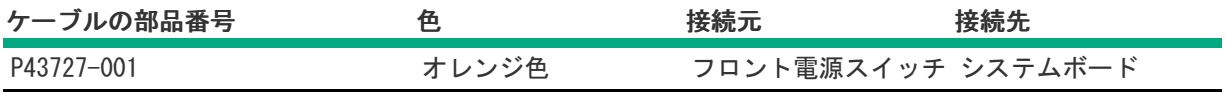

シリアルポートのケーブル接続

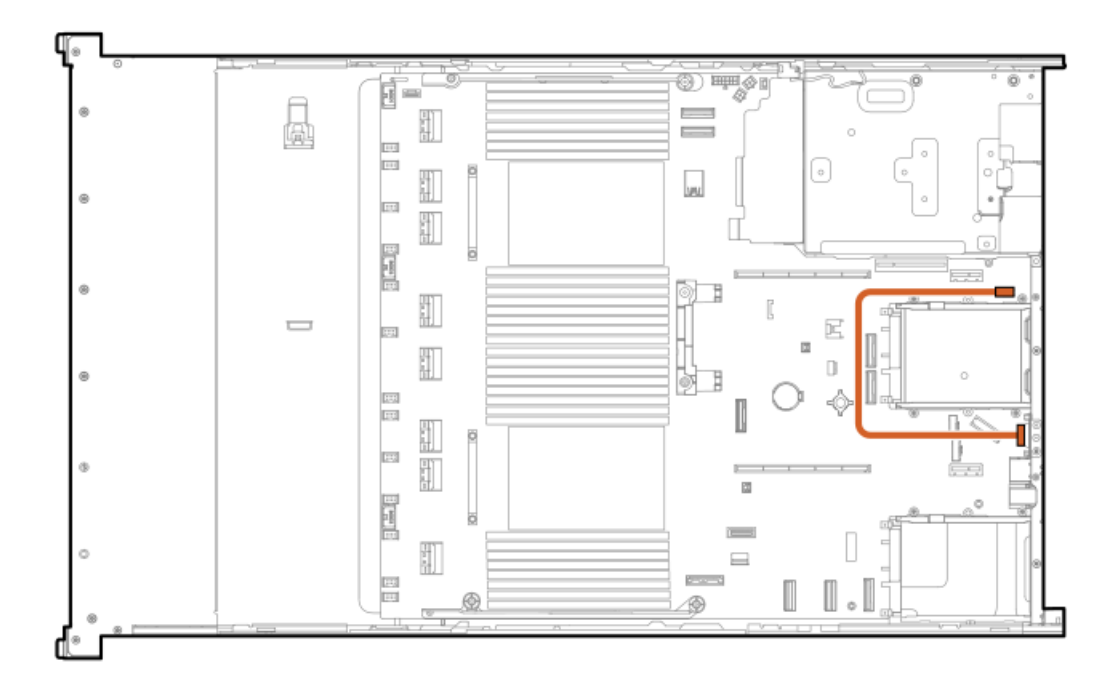

<span id="page-228-1"></span>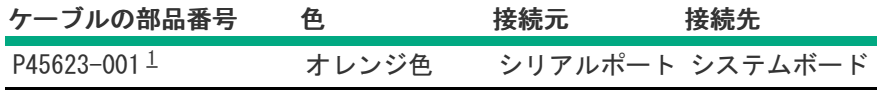

<span id="page-228-0"></span>オプションキット:P48824-B21 [1](#page-228-1)

## 構成関連情報

次の関連情報を使用して、サーバーの構成と管理に関するドキュメントを見つけます。

- 一部のユーティリティが、使用しているサーバーに適用しない場合があります。この章に記載されている製品とサー バーの互換性については、製品のQuickSpecs (<https://www.hpe.com/info/dl380gen11-doc>) を参照してください。
- HPEファクトリーエクスプレスから注文された製品は、この章の一部またはすべての構成で既に構成されている可能性が あります。追加の設定が必要かどうかを判断するには、HPEファクトリーエクスプレスの注文を確認してください。
- 最新の変更、機能強化、およびバグ修正については、最新の製品リリースノートを参照してください。

サブトピック

[ファームウェアまたはシステムROMのアップデート](#page-229-0)

[サーバーの構成](#page-229-1)

[ストレージコントローラーの構成](#page-230-0)

HPE [NS204iブートデバイスの管理](#page-231-0)

[オペレーティングシステムの展開](#page-231-1)

[セキュリティの構成](#page-232-0)

[サーバーの最適化](#page-232-1)

[サーバー管理](#page-232-2)

# <span id="page-229-0"></span>ファームウェアまたはシステムROMのアップデート

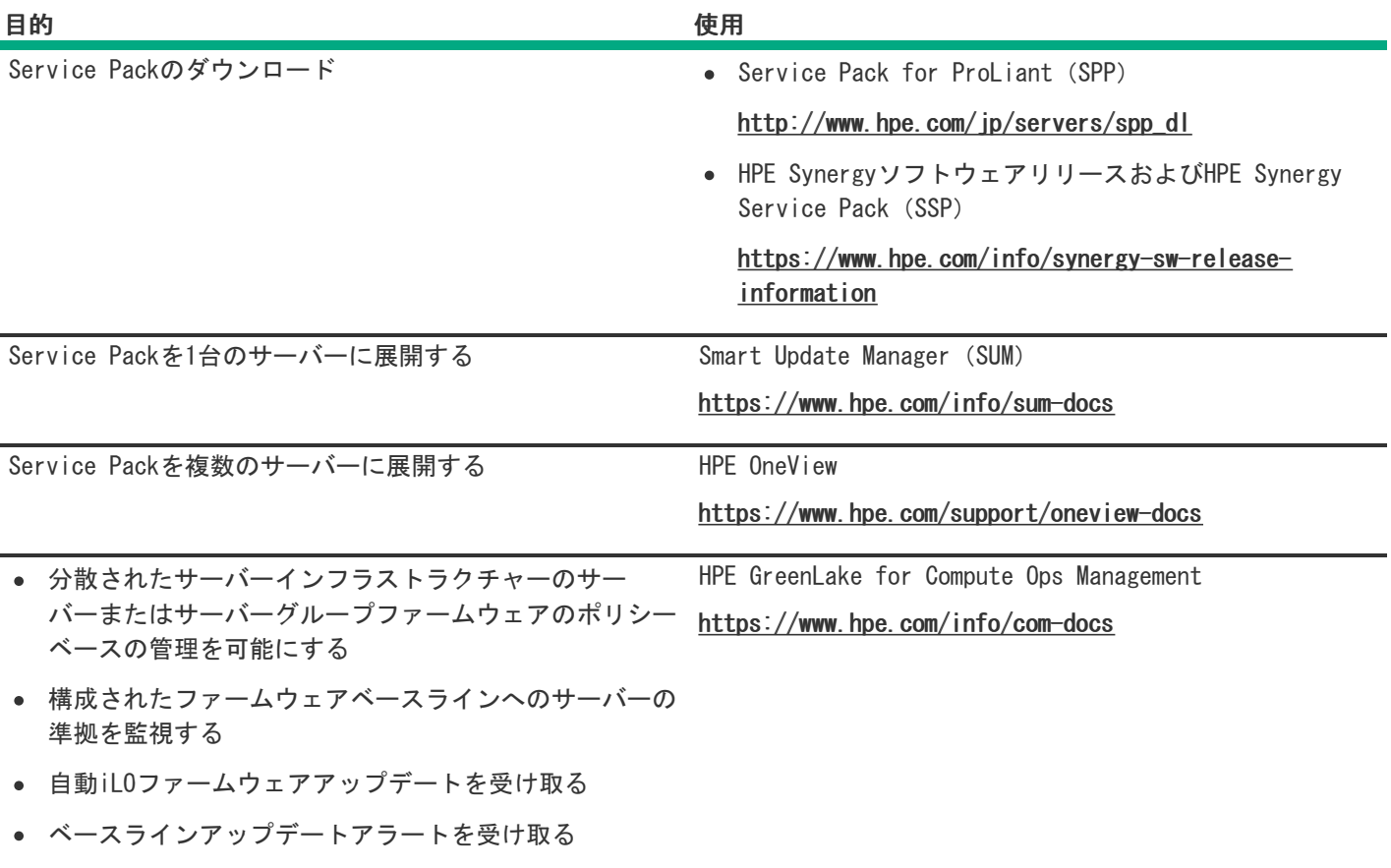

<span id="page-229-1"></span>サーバーの構成

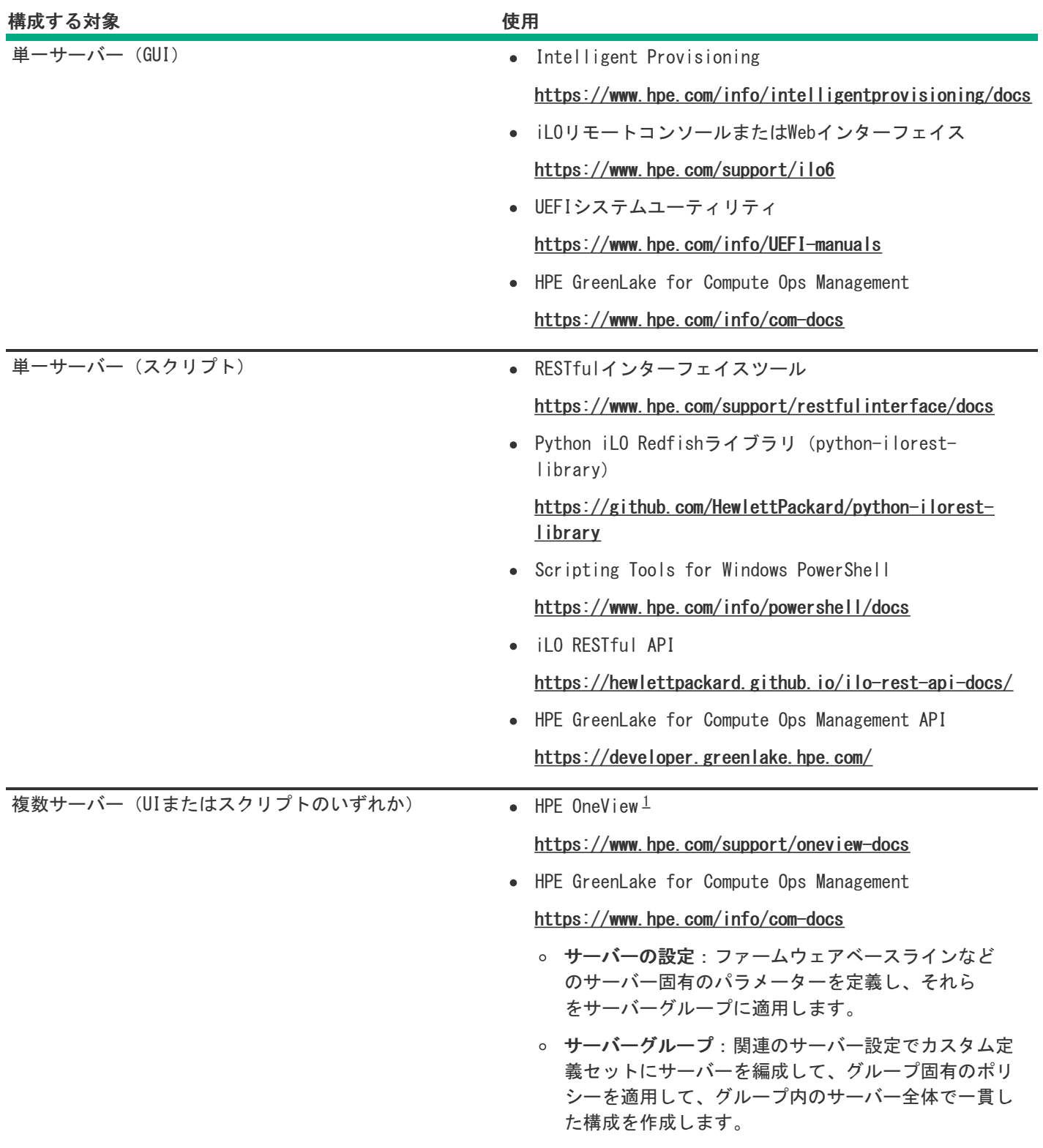

<span id="page-230-2"></span><span id="page-230-1"></span>HPE OneViewを実行しているサーバーの場合、特定の設定の削除または変更には、iLOなどの別のツールを使用しない でください。HPE OneViewとiLOを使用して、同じサーバーを管理する方法について詳しくは、iLOユーザーガイド [\(https://www.hpe.com/support/ilo6](https://www.hpe.com/support/ilo6))を参照してください。 [1](#page-230-2)

# <span id="page-230-0"></span>ストレージコントローラーの構成

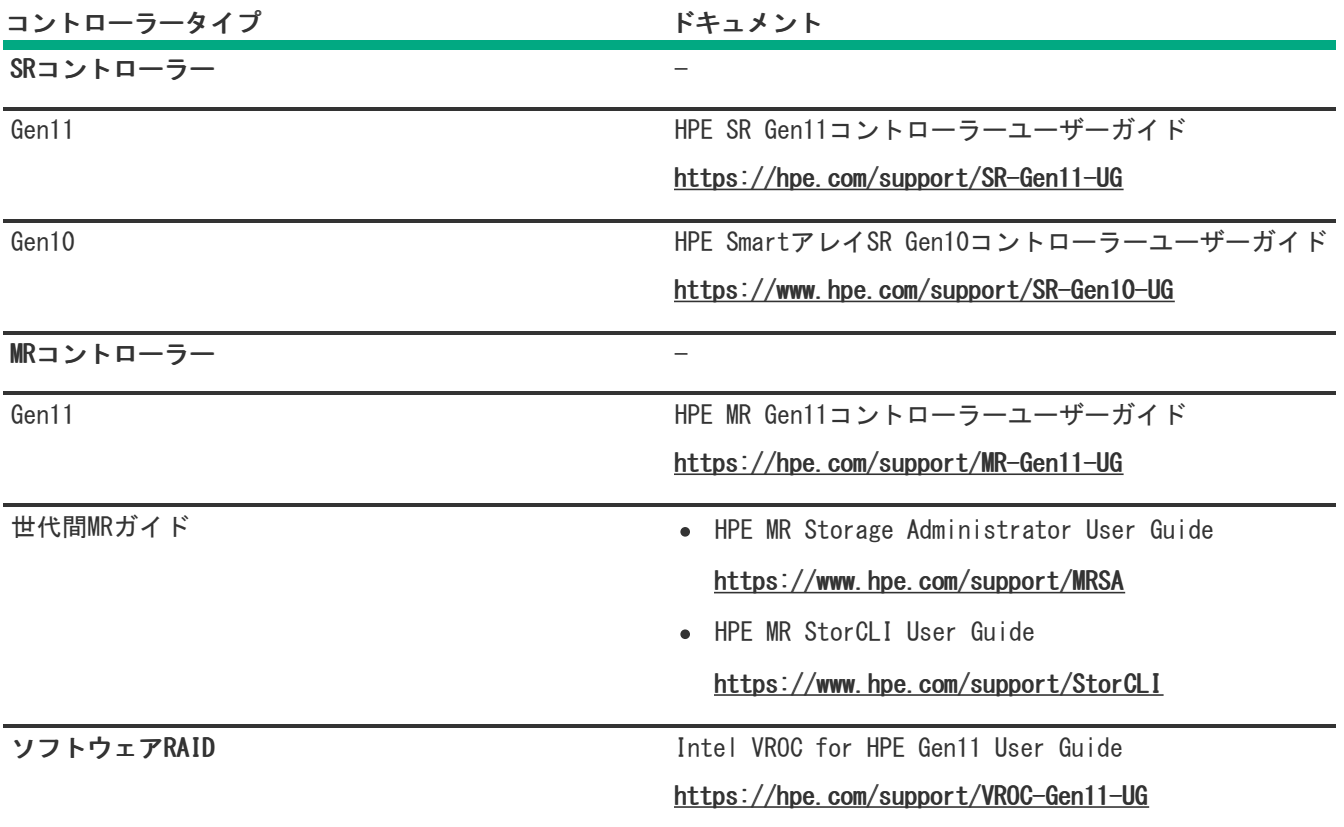

# <span id="page-231-0"></span>HPE NS204iブートデバイスの管理

HPE NS204iブートデバイスのサポートされている機能とメンテナンス情報について詳しくは、 HPE NS204iブートデバイス ユーザーガイドを参照してください。

<https://www.hpe.com/support/NS204-UG>

## <span id="page-231-1"></span>オペレーティングシステムの展開

サポートされているオペレーティングシステムのリストについては、次のHPEサーバーサポート&認定マトリックスを参照し てください。

<https://www.hpe.com/support/Servers-Certification-Matrices>

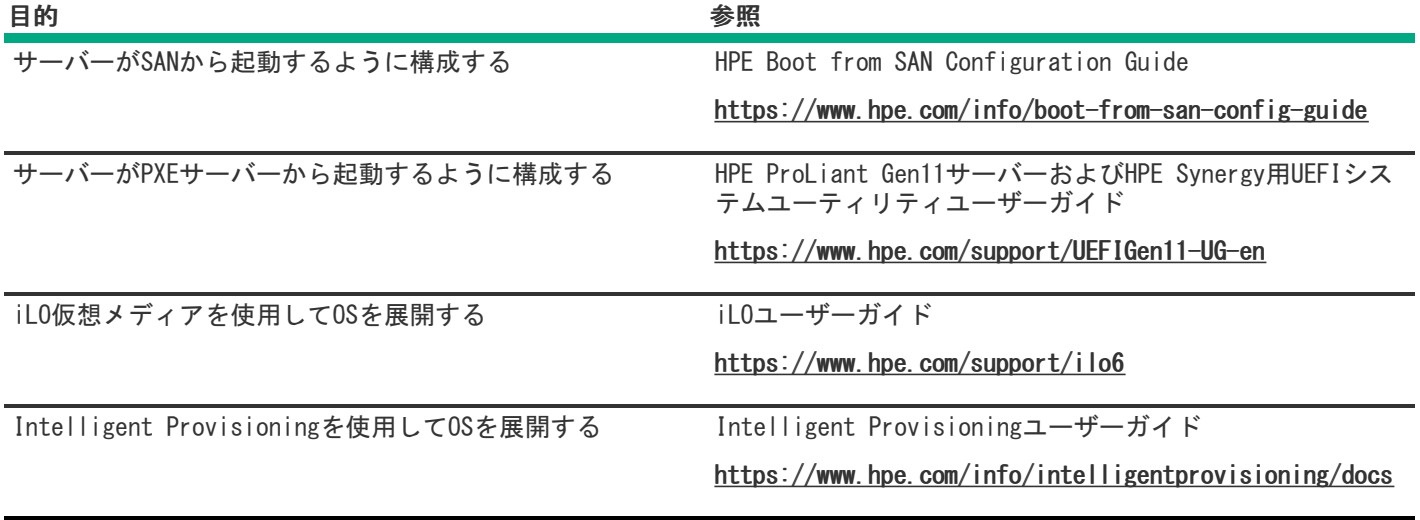

## <span id="page-232-0"></span>セキュリティの構成

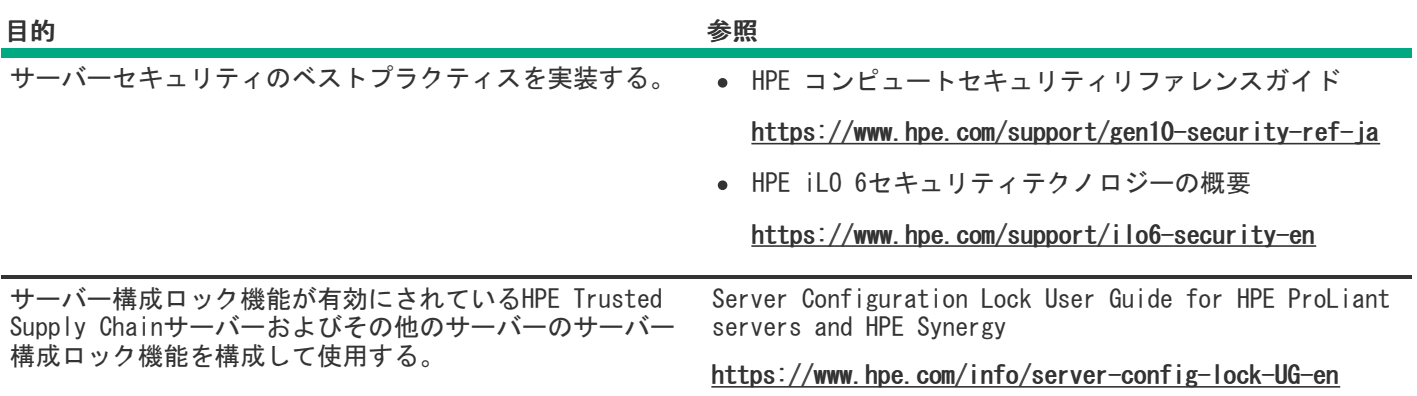

# <span id="page-232-1"></span>サーバーの最適化

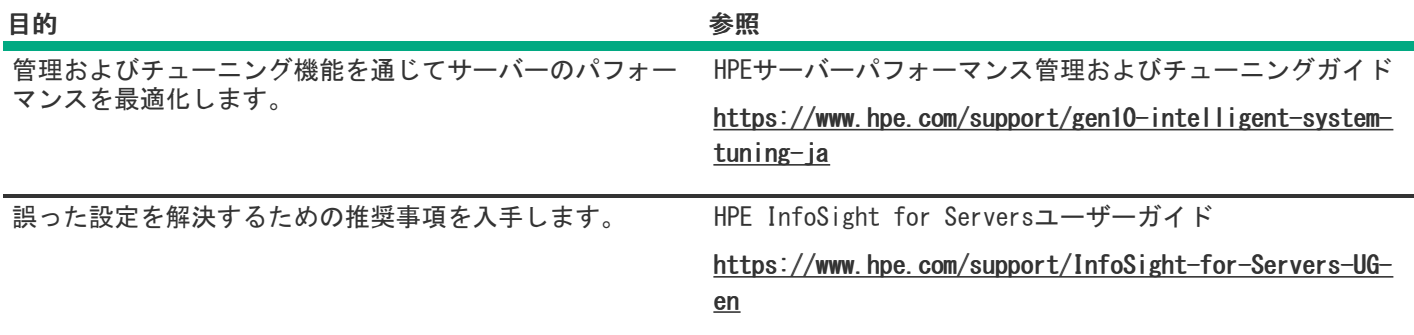

<span id="page-232-2"></span>サーバー管理

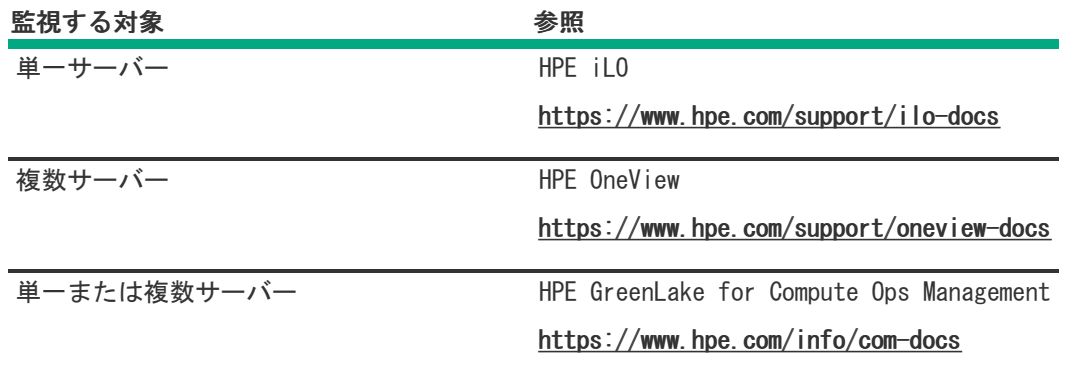

## <span id="page-233-0"></span>Linuxベースのハイパフォーマンスコンピューティングクラスターの管理

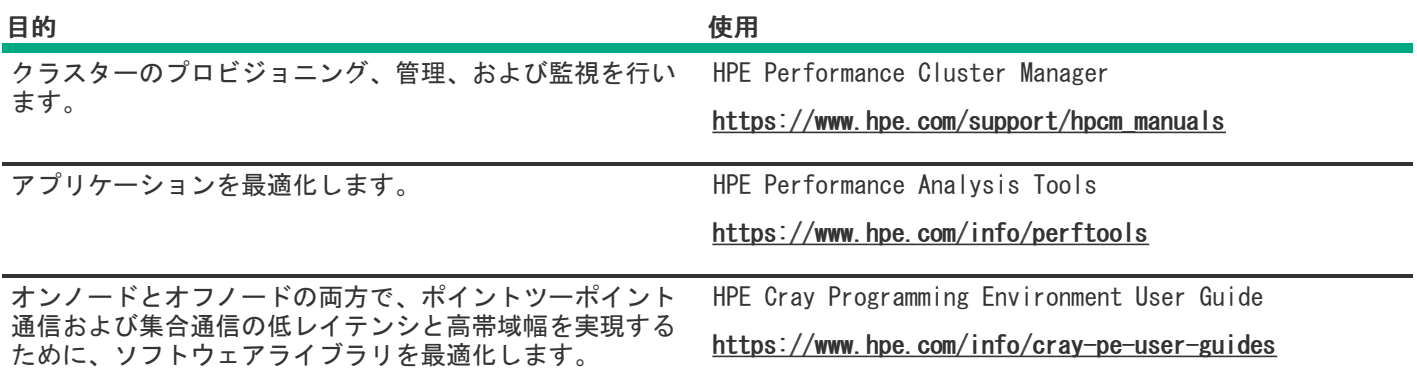

## トラブルシューティング

サブトピック

#### [NMI機能](#page-233-1)

<span id="page-233-1"></span>[トラブルシューティングの資料](#page-233-2)

### NMI機能

システムが従来のデバッグメソッドに応答しない場合、管理者はNMIクラッシュダンプを使用して、クラッシュダンプファ イルを作成することができます。

クラッシュダンプのログ解析は、オペレーティングシステム、デバイスドライバー、およびアプリケーションでのハングな ど、信頼性に関わる問題を診断するために重要です。クラッシュが起きると多くの場合、システムがフリーズし、管理者は システムの電源を一度切って入れ直すことしかできません。システムをリセットすると、問題の解析をサポートできる情報 が消去されます。ただし、NMIを使って、システムリセットの前にメモリダンプを実行し、その情報を保持できます。

<span id="page-233-2"></span>管理者はiLO生成NMI機能を使って、OSに強制的にNMIハンドラーを開始させ、クラッシュダンプログを生成することができ ます。

## トラブルシューティングの資料

トラブルシューティングの資料は、以下のドキュメントのHPE Gen11サーバー製品で使用できます。

- HPE ProLiant Gen11サーバー用のトラブルシューティングガイドは、一般的な問題を解決するための手順を紹介し、障 害を特定し識別するための一連の包括的な対策、問題の解決方法、ソフトウェアのメンテナンスについて説明していま す。
- Error Message Guide for HPE ProLiant Gen11 servers and HPE Synergyでは、エラーメッセージのリストを提供し、 エラーメッセージの意味と解決方法について説明しています。
- HPE ProLiant Gen11サーバーおよびHPE Synergy用のインテグレーテッドマネジメントログメッセージおよびトラブル シューティングガイドでは、クリティカルおよび警告IMLイベントを解決するためのIMLメッセージおよび関連するトラ ブルシューティング情報を提供します。

お使いの製品のトラブルシューティングの資料にアクセスするには、Hewlett Packard [EnterpriseのWebサイト](https://www.hpe.com/info/gen11-troubleshooting)を参照して ください。

### 仕様

サブトピック

[環境仕様](#page-234-0)

[機械仕様](#page-235-0)

[電源装置の仕様](#page-235-1)

<span id="page-234-0"></span>[ホットプラグ対応電源装置に関する計算](#page-238-0)

### 環境仕様

<span id="page-234-2"></span>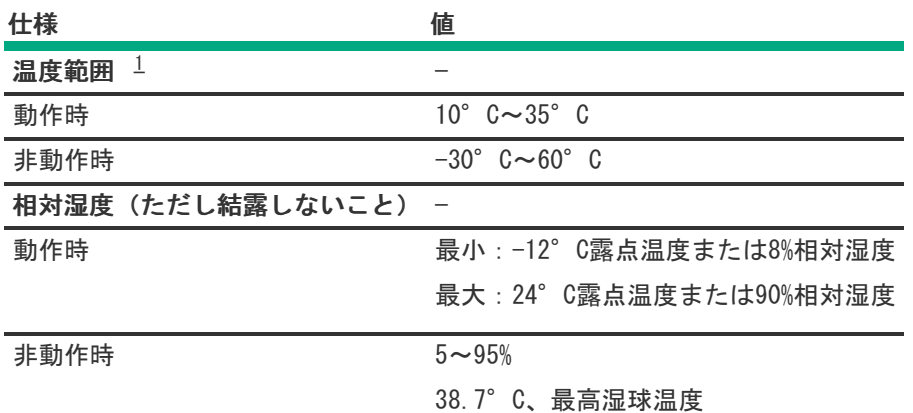

<span id="page-234-1"></span>ここで示す温度の定格はすべて海抜0 mでのものです。海抜3,048 mまでは、高度が304.8 m上昇するごとに1.0°C低く なります。直射日光が当たらないようにしてください。最大変化率は20°C/時です。上限と変化率は、取り付けられ ているオプションのタイプと数によって制限される可能性があります。 [1](#page-234-2)

特定の承認済みのハードウェア構成については、サポートされるシステムの吸気温度の範囲が次のように拡大されます。

● 海抜0 mで5~10°Cおよび35~40°C。この温度は、海抜900 mから3048 mまでは、高度が175 m上昇するごとに1.0°C低

くなります。

● 海抜0 mで40°C~45°C。この温度は、海抜900 m~3048 mまでは、高度が125 m上昇するごとに1.0°C低くなります。

<span id="page-235-0"></span>このシステムの承認済みのハードウェア構成については、<u>Hewlett Packard [EnterpriseのWebサイト](https://www.hpe.com/servers/ASHRAE)</u>を参照してください。

### 機械仕様

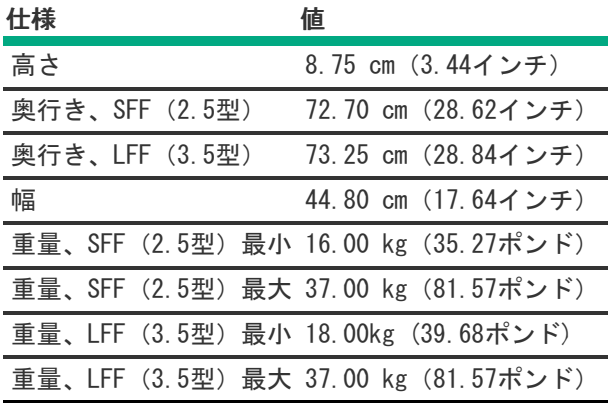

### <span id="page-235-1"></span>電源装置の仕様

インストールされたオプションや、サーバーを購入した地域によって、サーバーは以下の電源装置のいずれかで構成されま す。

- HPE 800 W FS Platinum LHパワーサプライ (HPE 800 W Flex Slot Platinum Hot-plug Low Halogen Power Supply)
- HPE 1000 W FS Titaniumパワーサプライ (HPE 1000 W Flex Slot Titanium Hot-plug Power Supply)
- HPE 1600 W FS Platinum LHパワーサプライ (HPE 1600 W Flex Slot Platinum Hot-plug Low Halogen Power Supply)

サポートされている電源装置の仕様について詳しくは、Hewlett Packard EnterpriseのWebサイト ([https://www.hpe.com/info/proliant/powersupply\)](https://www.hpe.com/info/proliant/powersupply)にあるQuickSpecsを参照してください。

#### サブトピック

HPE 800 W FS Platinum [LHパワーサプライ\(HPE](#page-235-2) 800 W Flex Slot Platinum Hot-plug Low Halogen Power Supply)

HPE 1000 W FS [Titaniumパワーサプライ\(HPE](#page-236-0) 1000 W Flex Slot Titanium Hot-plug Power Supply)

<span id="page-235-2"></span>HPE 1600 W FS Platinum [LHパワーサプライ\(HPE](#page-237-0) 1600 W Flex Slot Platinum Hot-plug Low Halogen Power Supply)

HPE 800 W FS Platinum LHパワーサプライ (HPE 800 W Flex Slot Platinum Hotplug Low Halogen Power Supply)

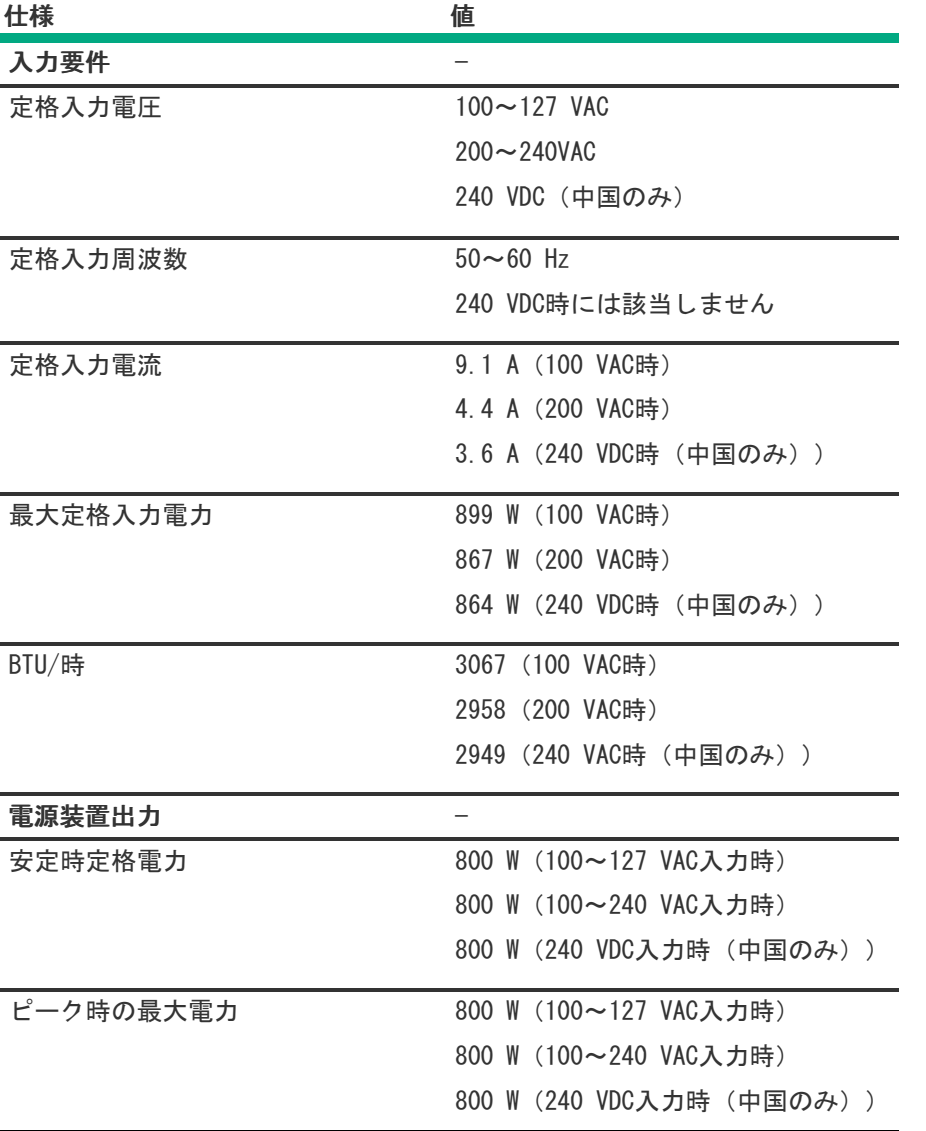

<span id="page-236-0"></span>HPE 1000 W FS Titaniumパワーサプライ (HPE 1000 W Flex Slot Titanium Hotplug Power Supply)

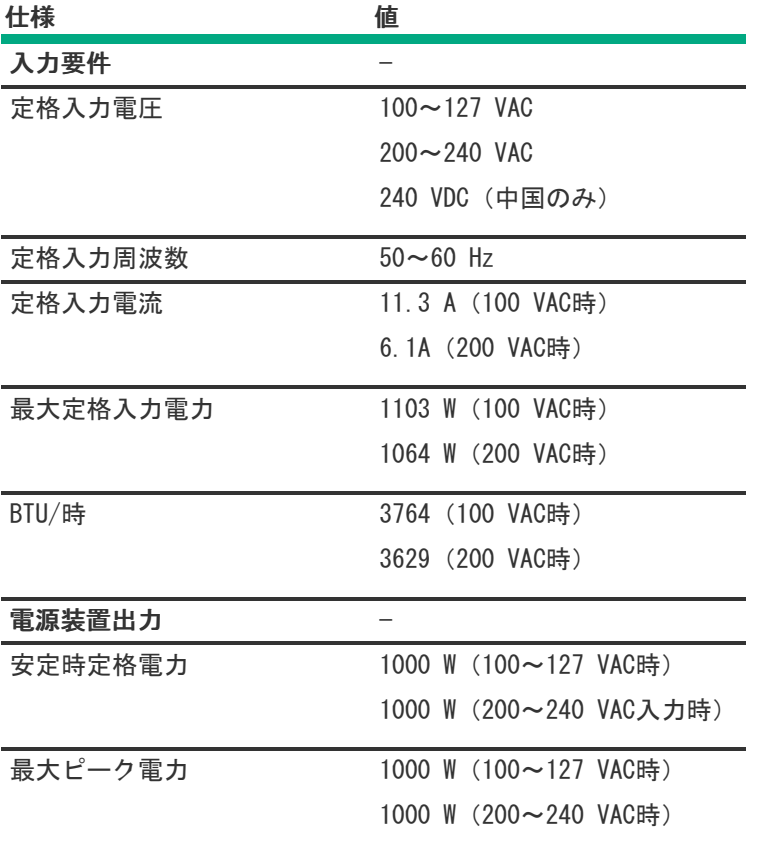

<span id="page-237-0"></span>HPE 1600 W FS Platinum LHパワーサプライ (HPE 1600 W Flex Slot Platinum Hot-plug Low Halogen Power Supply)

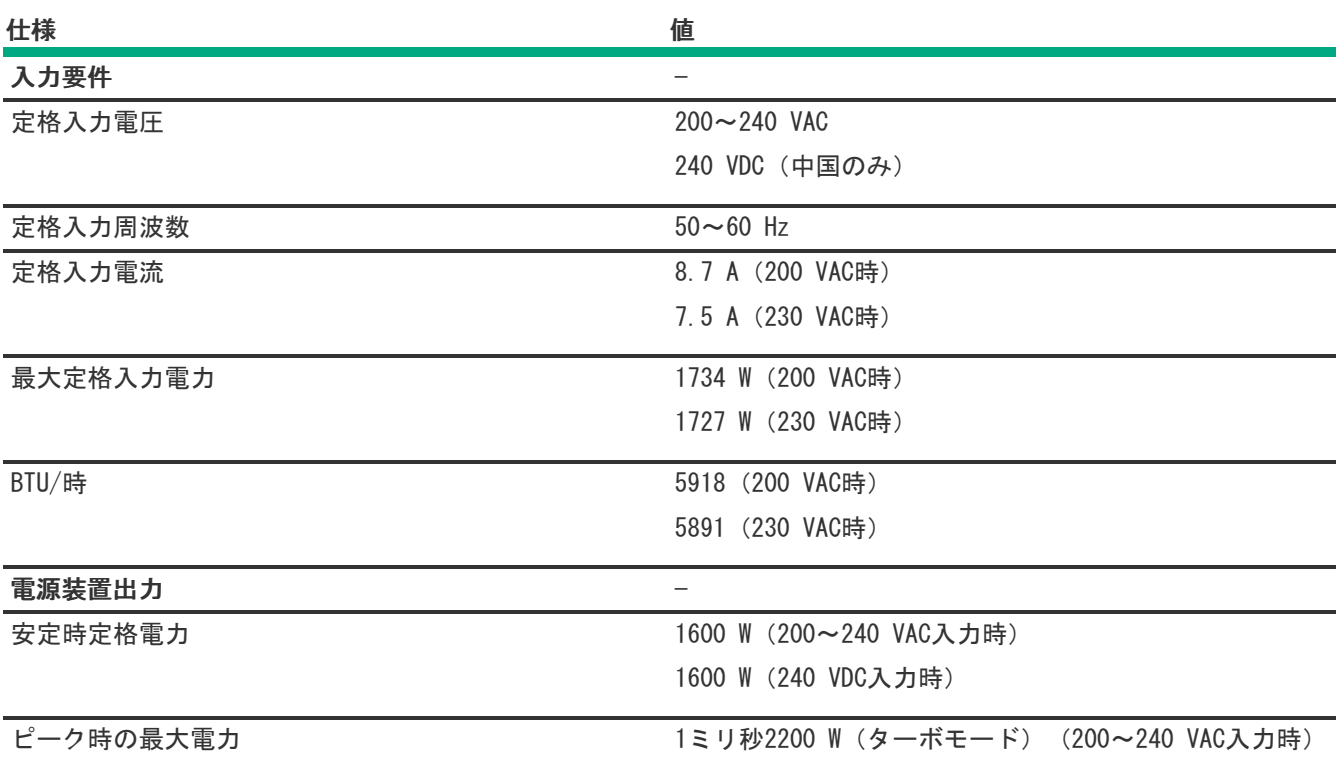

# <span id="page-238-0"></span>ホットプラグ対応電源装置に関する計算

ホットプラグ対応電源装置の仕様、およびサーバーの電気ならびに熱負荷を調べるための計算ツールについては、Hewlett Packard Enterprise Power AdvisorのWebサイト [\(https://www.hpe.com/info/poweradvisor/online](https://www.hpe.com/info/poweradvisor/online)) を参照してくださ い。

## Webサイト

### 全般的なWebサイト

Single Point of Connectivity Knowledge(SPOCK)のストレージ互換性マトリックス

<https://www.hpe.com/storage/spock> ストレージのホワイトペーパーおよび分析レポート

#### <https://www.hpe.com/storage/whitepapers>

上記以外のWebサイトについては[、サポートと他のリソース](#page-238-1)を参照してください。

ストレージのWebサイト

### <span id="page-238-1"></span>サポートと他のリソース

サブトピック

Hewlett Packard [Enterpriseサポートへのアクセス](#page-238-2)

[アップデートへのアクセス](#page-239-0)

リモートサポート (HPE通報サービス)

カスタマーセルフリペア (CSR)

[保証情報](#page-240-1)

#### [規定に関する情報](#page-240-2)

<span id="page-238-2"></span>[ドキュメントに関するご意見、ご指摘](#page-241-0)

## Hewlett Packard Enterpriseサポートへのアクセス

ライブアシスタンスについては、Contact Hewlett Packard Enterprise WorldwideのWebサイトにアクセスします。

<https://www.hpe.com/info/assistance>

ドキュメントとサポートサービスにアクセスするには、Hewlett Packard EnterpriseサポートセンターのWebサイトにア クセスします。

<https://www.hpe.com/support/hpesc>

ご用意いただく情報

- テクニカルサポートの登録番号 (該当する場合)
- 製品名、モデルまたはバージョン、シリアル番号
- オペレーティングシステム名およびバージョン
- ファームウェアバージョン
- エラーメッセージ
- 製品固有のレポートおよびログ  $\bullet$
- アドオン製品またはコンポーネント
- 他社製品またはコンポーネント

## <span id="page-239-0"></span>アップデートへのアクセス

- 一部のソフトウェア製品では、その製品のインターフェイスを介してソフトウェアアップデートにアクセスするための メカニズムが提供されます。ご使用の製品のドキュメントで、ソフトウェアの推奨されるソフトウェアアップデート方 法を確認してください。
- 製品のアップデートをダウンロードするには、以下のいずれかにアクセスします。

Hewlett Packard Enterpriseサポートセンター

#### <https://www.hpe.com/support/hpesc>

Hewlett Packard Enterpriseサポートセンター:ソフトウェアのダウンロード

<https://www.hpe.com/support/downloads>

マイHPEソフトウェアセンター

#### <https://www.hpe.com/software/hpesoftwarecenter>

eNewslettersおよびアラートをサブスクライブするには、以下にアクセスします。

#### <https://www.hpe.com/support/e-updates>

お客様のエンタイトルメントを表示およびアップデートするには、または契約と標準保証をお客様のプロファイルにリ ンクするには、Hewlett Packard EnterpriseサポートセンターMore Information on Access to Support Materialsペー ジをご覧ください。

<https://www.hpe.com/support/AccessToSupportMaterials>

重要:

Hewlett Packard Enterpriseサポートセンターからアップデートにアクセスするには、製品エンタイトルメ ントが必要な場合があります。関連するエンタイトルメントでHPE Passportをセットアップしておく必要が あります。

### <span id="page-239-1"></span>リモートサポート(HPE通報サービス)

リモートサポートは、保証またはサポート契約の一部としてサポートデバイスでご利用いただけます。優れたイベント診 断、Hewlett Packard Enterpriseへのハードウェアイベント通知の自動かつ安全な送信を提供します。また、お使いの製品 のサービスレベルに基づいて高速かつ正確な解決方法を開始します。Hewlett Packard Enterpriseでは、ご使用のデバイス をリモートサポートに登録することを強くお勧めします。

ご使用の製品にリモートサポートの追加詳細情報が含まれる場合は、検索を使用してその情報を見つけてください。

HPE通報サービス

<http://www.hpe.com/jp/hpalert>

HPE Pointnext Tech Care

<https://www.hpe.com/jp/ja/services/tech-care>

HPE Complete Care

<https://www.hpe.com/jp/ja/services/complete-care>

## <span id="page-240-0"></span>カスタマーセルフリペア (CSR)

Hewlett Packard Enterpriseカスタマーセルフリペア (CSR) プログラムでは、ご使用の製品をお客様ご自身で修理するこ とができます。CSR部品を交換する必要がある場合、お客様のご都合のよいときに交換できるよう直接配送されます。一部 の部品はCSRの対象になりません。Hewlett Packard Enterpriseの正規保守代理店が、CSRによって修理可能かどうかを判断 します。

<span id="page-240-1"></span>CSRについて詳しくは、お近くの正規保守代理店にお問い合わせください。

## 保証情報

ご使用の製品の保証情報を確認するには、以下のリンクを参照してください。

HPE ProLiantとIA-32サーバーおよびオプション

<https://www.hpe.com/support/ProLiantServers-Warranties>

HPE EnterpriseおよびCloudlineサーバー

<https://www.hpe.com/support/EnterpriseServers-Warranties>

HPEストレージ製品

<https://www.hpe.com/support/Storage-Warranties>

HPEネットワーク製品

<https://www.hpe.com/support/Networking-Warranties>

## <span id="page-240-2"></span>規定に関する情報

安全、環境、および規定に関する情報については、Hewlett Packard Enterpriseサポートセンターからサーバー、ストレー ジ、電源、ネットワーク、およびラック製品の安全と準拠に関する情報を参照してください。

#### <https://www.hpe.com/support/Safety-Compliance-EnterpriseProducts>

#### 規定に関する追加情報

Hewlett Packard Enterpriseは、REACH(欧州議会と欧州理事会の規則EC No 1907/2006)のような法的な要求事項に準拠す る必要に応じて、弊社製品の含有化学物質に関する情報をお客様に提供することに全力で取り組んでいます。この製品の含 有化学物質情報レポートは、次を参照してください。

#### <https://www.hpe.com/info/reach>

RoHS、REACHを含むHewlett Packard Enterprise製品の環境と安全に関する情報と準拠のデータについては、次を参照して ください。

#### <https://www.hpe.com/info/ecodata>

社内プログラム、製品のリサイクル、エネルギー効率などのHewlett Packard Enterpriseの環境に関する情報については、 次を参照してください。

<span id="page-241-0"></span><https://www.hpe.com/info/environment>

## ドキュメントに関するご意見、ご指摘

Hewlett Packard Enterpriseでは、お客様により良いドキュメントを提供するように努めています。ドキュメントの改善に 役立てるために、Hewlett Packard Enterpriseサポートセンターポータル [\(https://www.hpe.com/support/hpesc](https://www.hpe.com/support/hpesc)) にあ るフィードバックボタンとアイコン(開いているドキュメントの下部にあります)から、エラー、提案、またはコメントを 送信いただけます。すべてのドキュメント情報は、プロセスによってキャプチャーされます。